# Function Blocks of REXYGEN Reference manual

REX Controls s.r.o.

Version 2.50.10 2020-09-03 Plzeň (Pilsen), Czech Republic # Contents

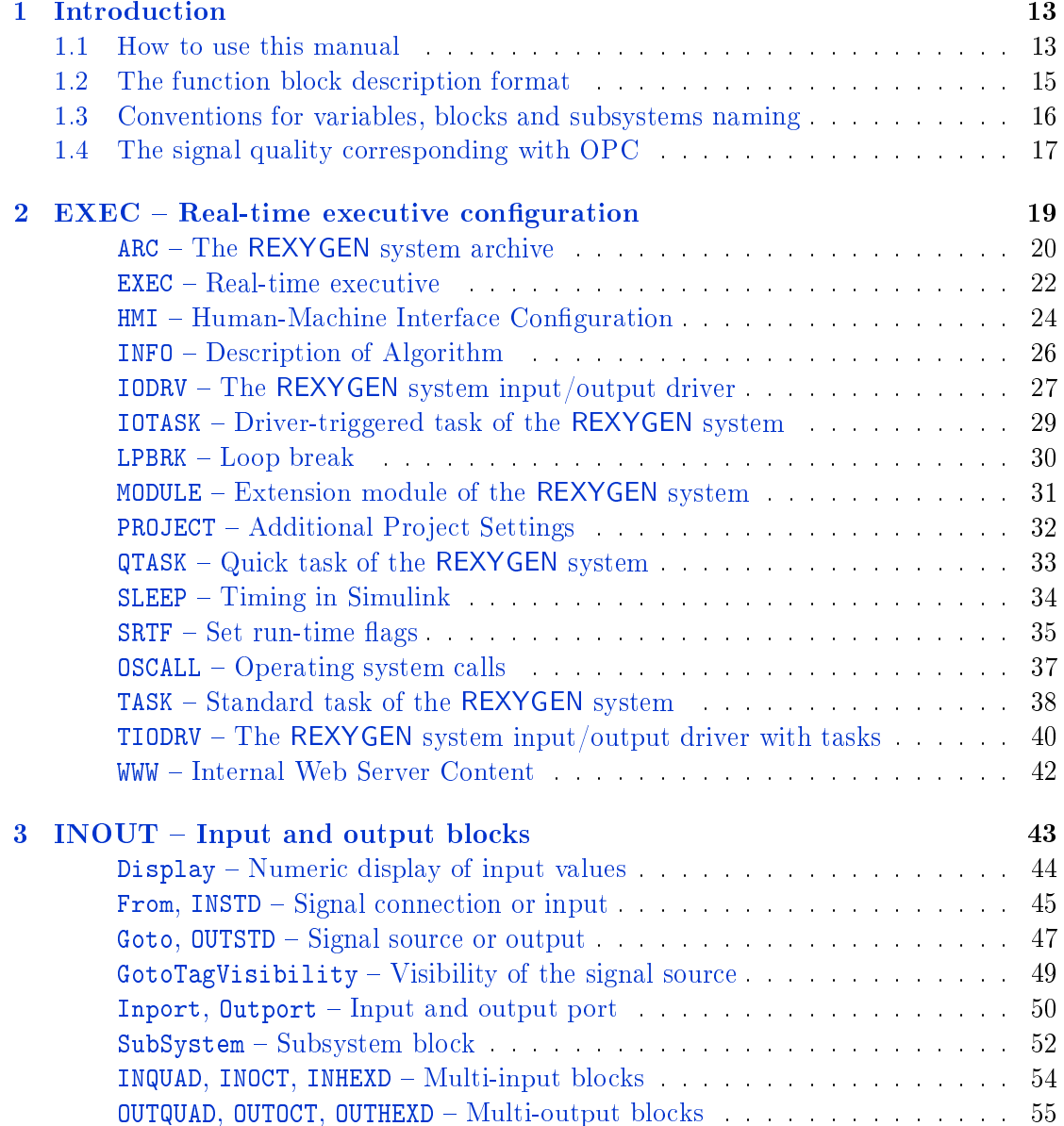

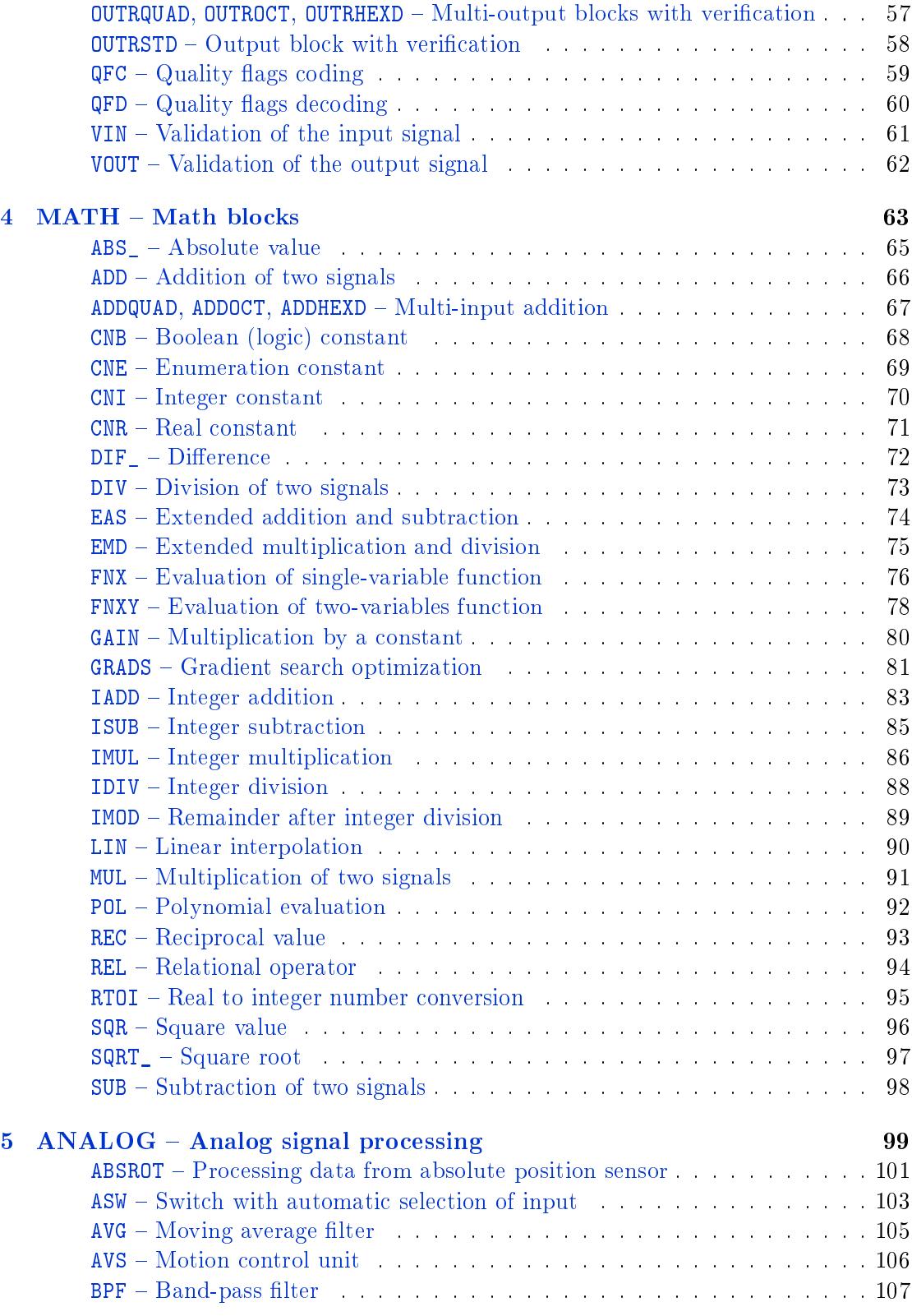

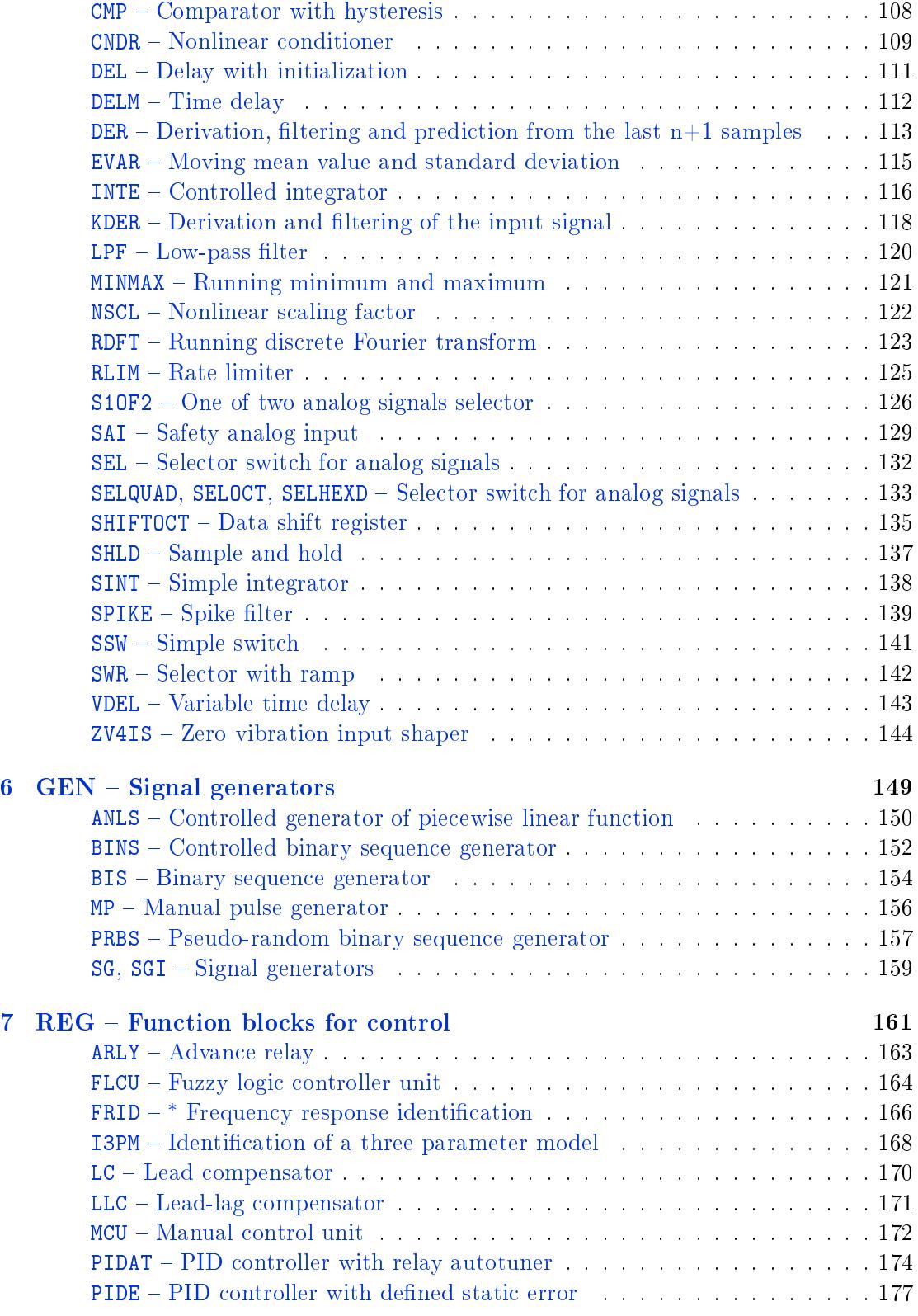

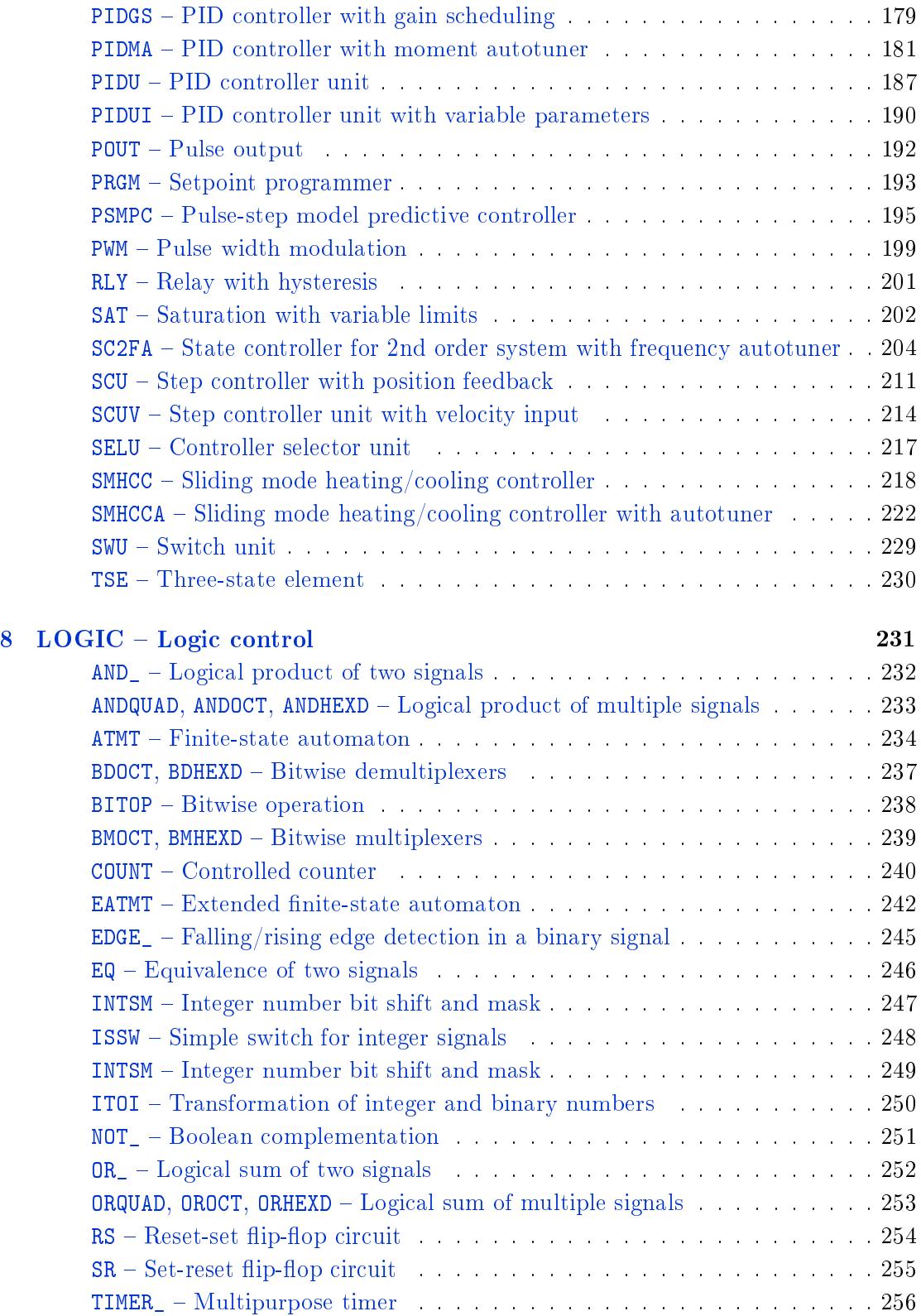

## CONTENTS 7

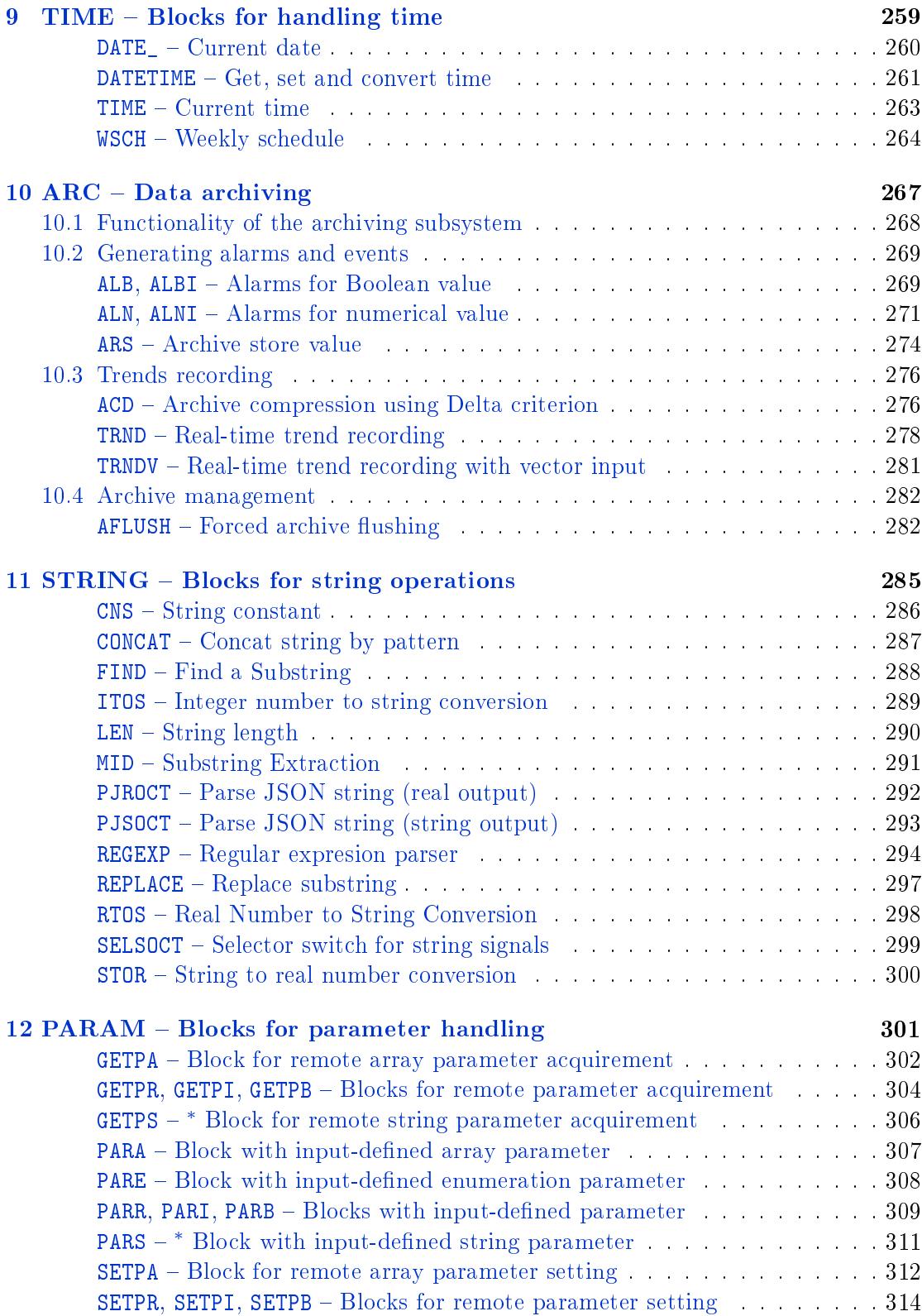

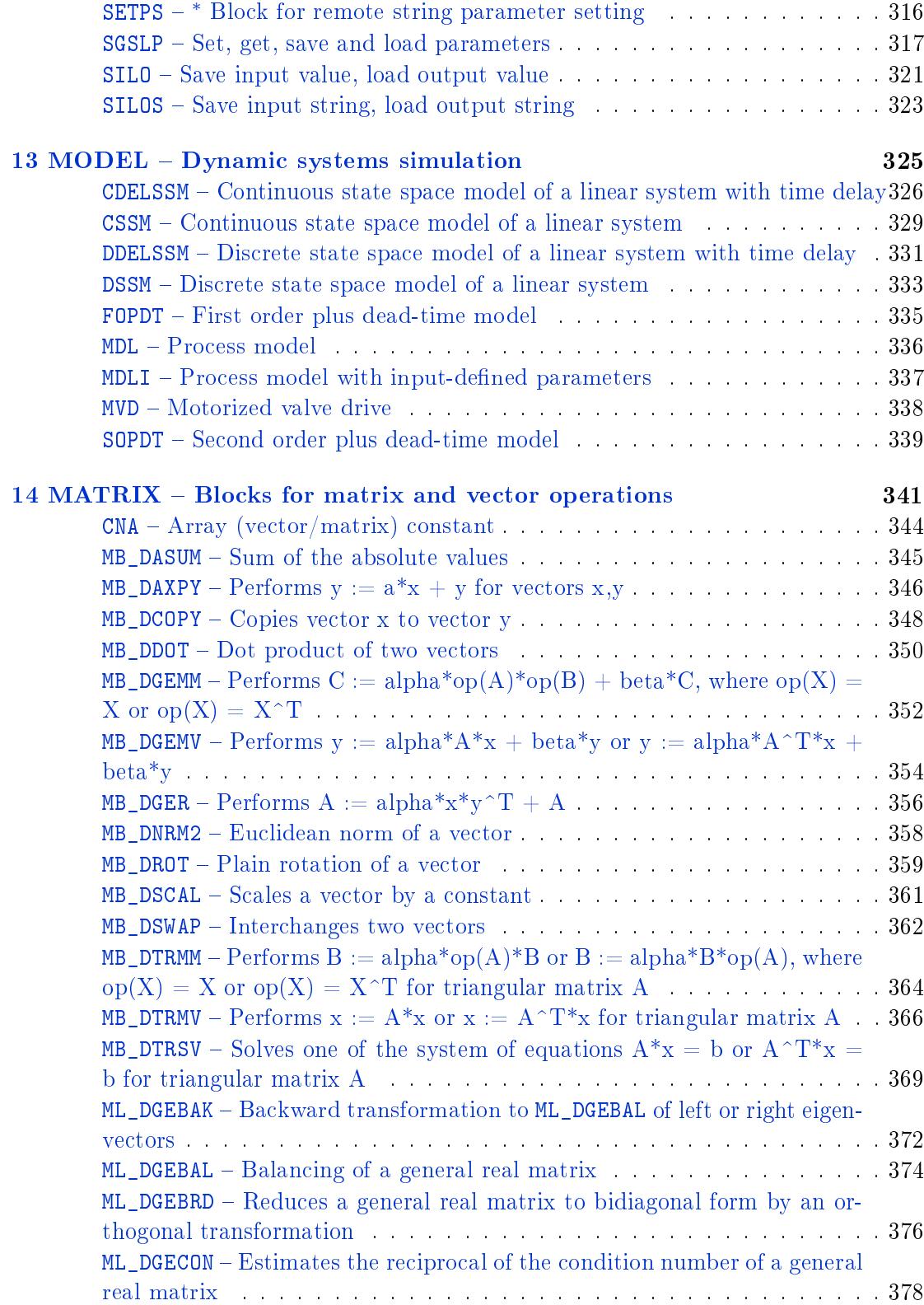

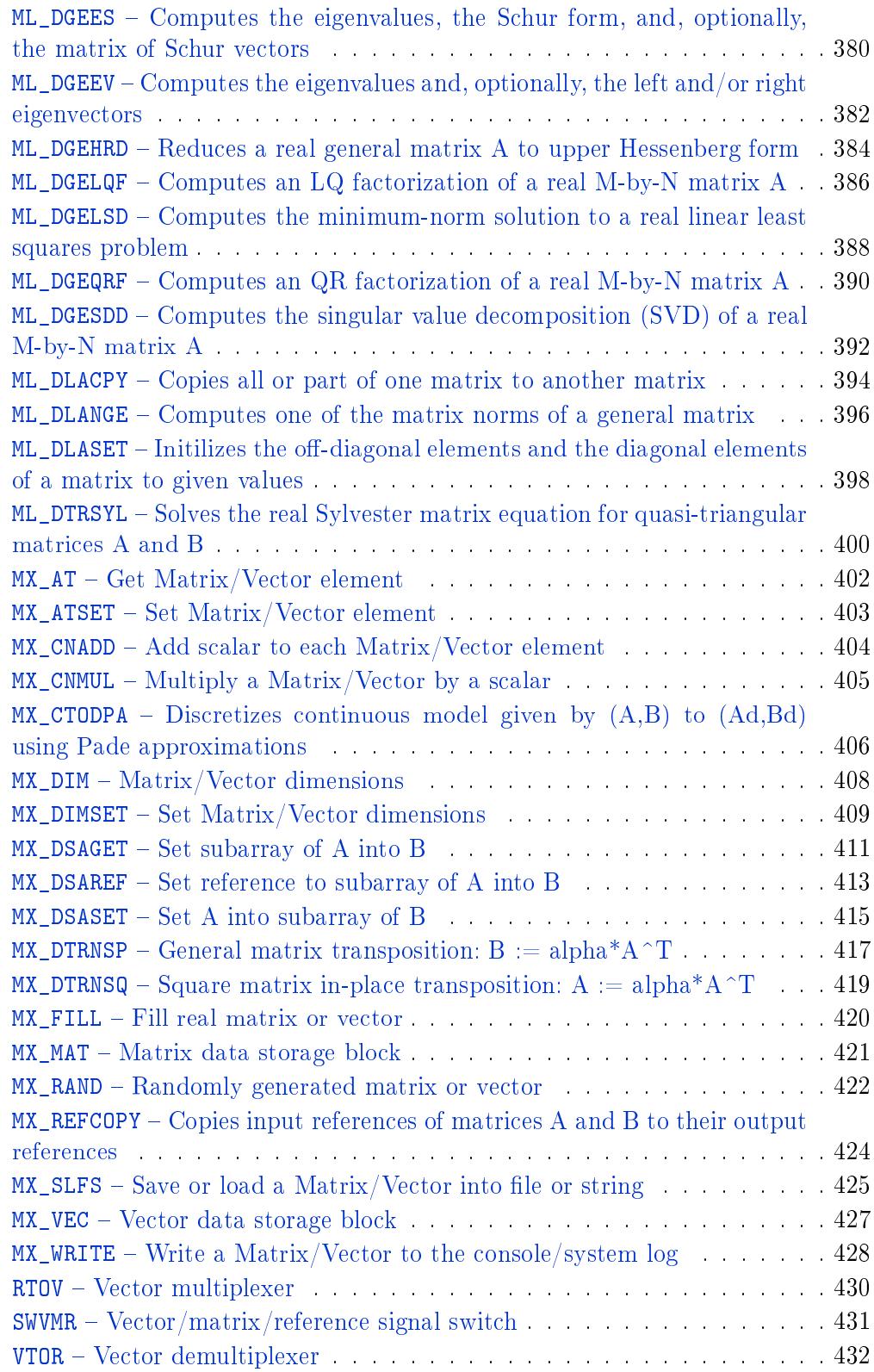

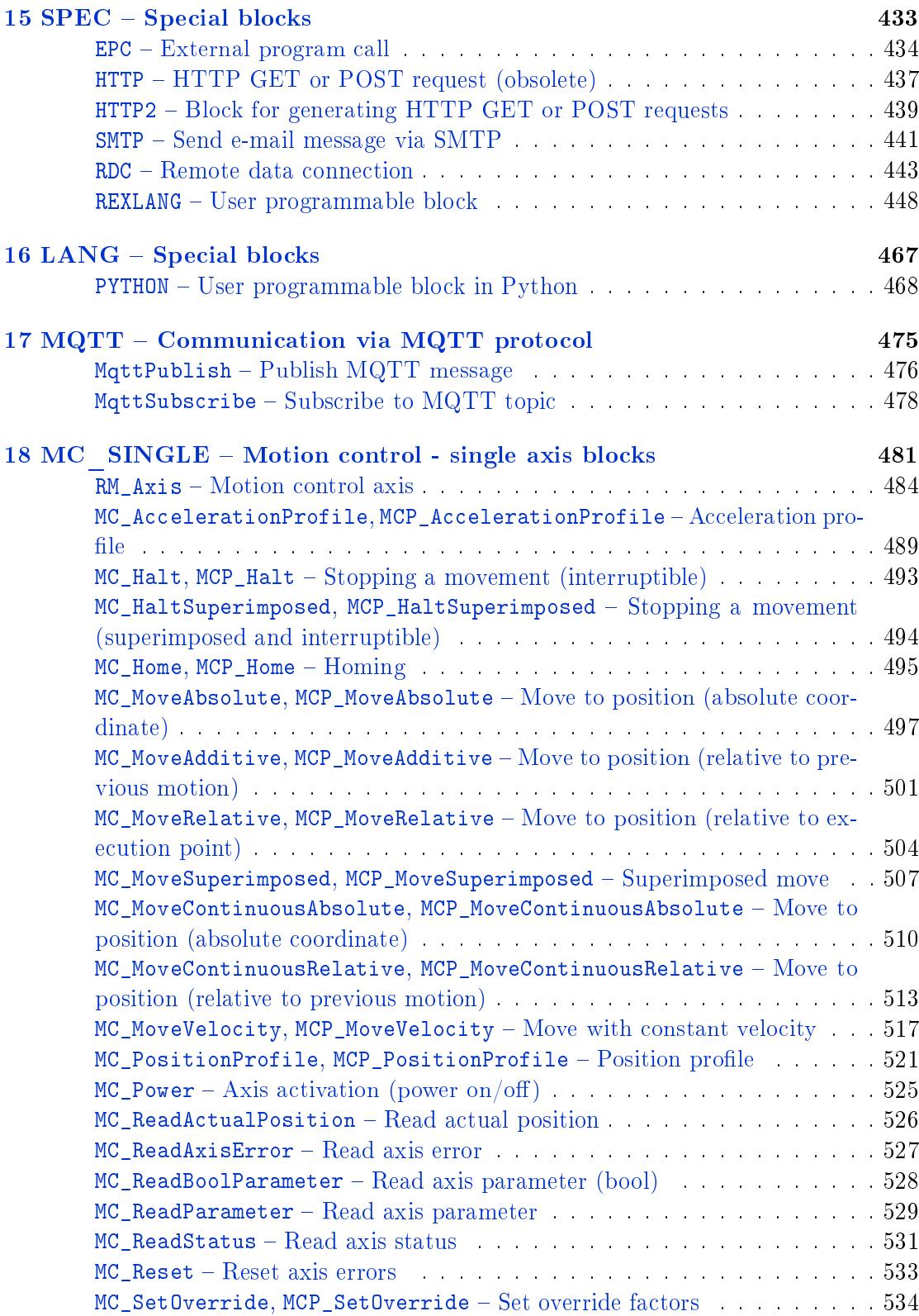

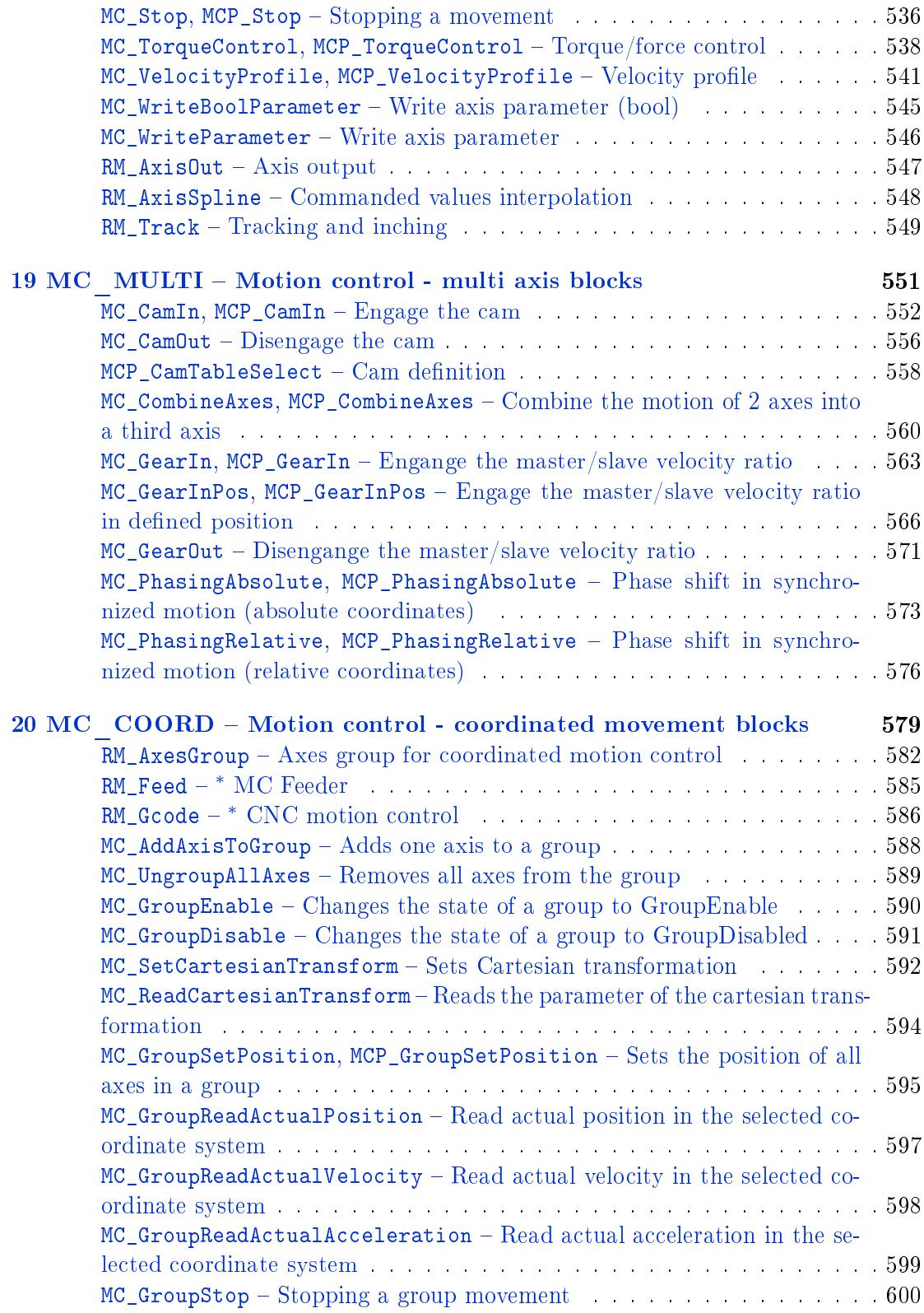

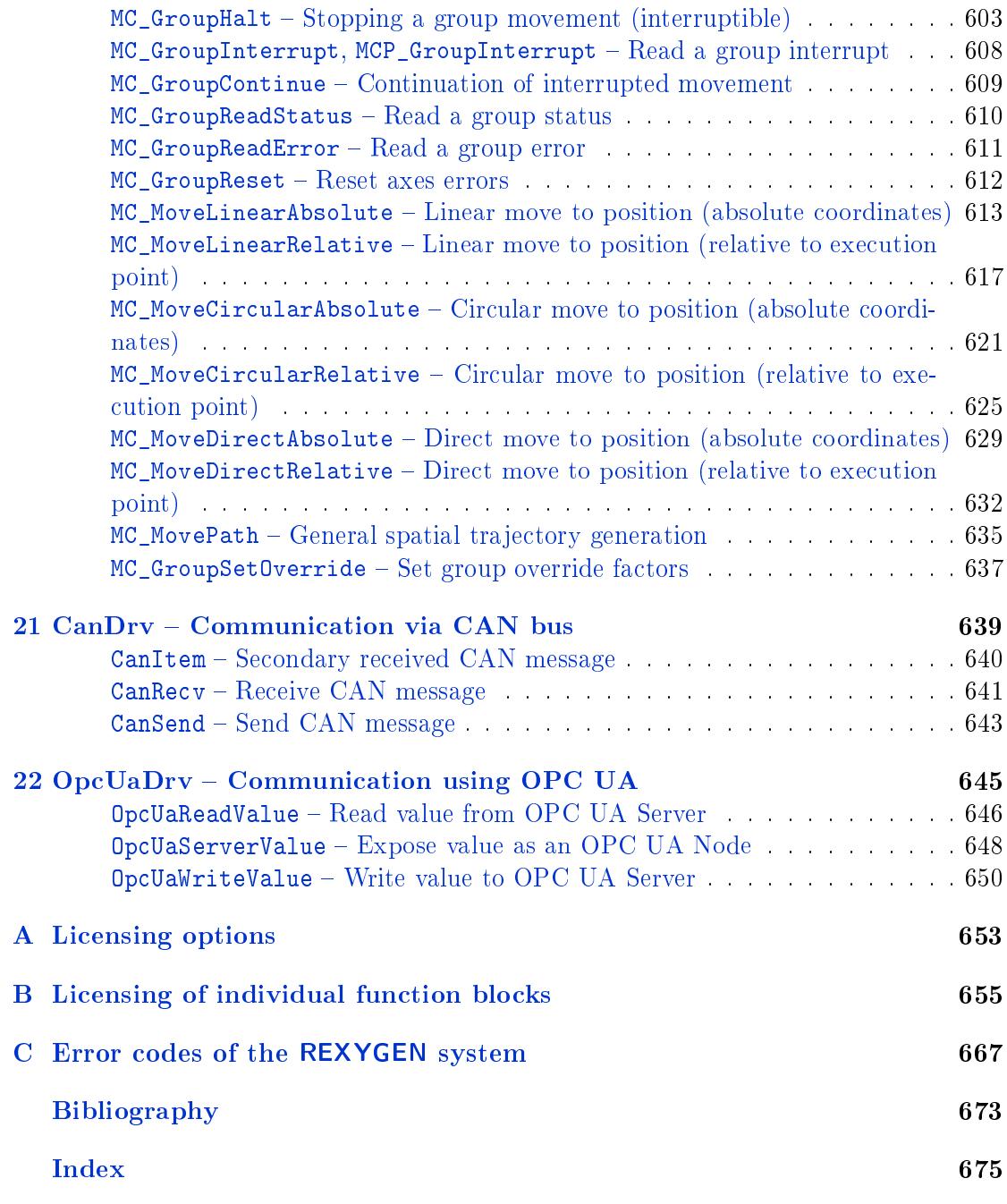

Note: [Only a p](#page-672-0)artial documentation is available in blocks marked by *∗* .

# <span id="page-12-0"></span>Chapter 1

# Introduction

The manual "REXYGEN system function blocks" is a reference manual for the REXYGEN system function block library RexLib. It includes description and detailed information about all function blocks RexLib consists of.

#### 1.1 How to use this manual

<span id="page-12-1"></span>The extensive function block library RexLib, which is a standard part of the REXYGEN system, is divided into smaller sets of logically related blocks, the so-called *categories* (sublibraries). A separate chapter is devoted to each category, introducing the general properties of the whole category and its blocks followed by a detailed description of individual function blocks.

The content of individual chapters of this manual is following:

#### 1 Introduction

This introductory chapter familiarizing the readers with the content and ordering of the manual. A convention used for individual function blocks description is presented.

#### 2 EXEC  $-$  Runtime executive configuration

Blocks used mainly for configuration of the structure, priorities and timing of individual objects linked to the real-time subsystem of the REXYGEN system (the RexCore program) are described in this chapter.

#### 3 INOUT – Input and output blocks

This sublibrary consists of the blocks used mainly for the REXYGEN system. These blocks provide the connection between the control tasks and input/output drivers.

#### $4$  MATH  $-$  Mathematic blocks

The blocks for arithmetic operations and basic math functions.

#### $5$  ANALOG – Analog signal processing

The integrator, derivator, time delay, moving average, various filters, comparators and selectors can be found among the blocks for analog signal processing. The starting unit block (AVS) is also very interesting.

#### $6$  GEN – Signal generators

This chapter deals with analog and logic signal generators.

#### 7 REG Function blocks for control

The control function blocks form the most extensive sublibrary of the RexLib library. Blocks ranging from simple dynamic compensators to several modications of PID (P, I, PI, PD a PID) controller and some advanced controllers are included. The blocks for control schemes switching and conversion of output signals for various types of actuators can be found in this sublibrary. The involved controllers include the PIDGS block, enabling online switching of parameter sets (the so-called *gain scheduling*), the PIDMA block with built-in moment autotuner, the PIDAT block with built in relay autotuner, the FLCU fuzzy controller or the PSMPC predictive controller, etc.

#### 8 LOGIC - Logic co[ntrol](#page-180-0)

This chapter describes blocks for [comb](#page-163-0)inational and sequenti[al logic](#page-194-0) control including the simplest Boolean operations (not, and, or) and also more complex blocks like the sequential logic automat ATMT implementing the SFC standard (Sequential Function Charts, formerly Grafcet).

#### $10$  ARC – Data archiving

This sublibrary contains blocks f[or ala](#page-233-0)rms generation and blocks for storing trend data directly on the target device.

#### $12$  PARAM – Parameter handling

This sublibrary contains blocks for parameter handling, namely saving, loading and remote manipulation with parameters.

#### $13 \text{ MODEL} - \text{Dynamic systems modeling}$  $13 \text{ MODEL} - \text{Dynamic systems modeling}$

The REXYGEN system can also be used for creating real-time mathematical models of dynamic systems. The function blocks of this sublibrary were developed for such cases.

#### 14 MATRIX – Working with matrix and vector data

Function blocks for handling vector and matrix data in REXYGEN are includeed in this sublibrary.

#### $18$  MC SINGLE  $-$  Single-axis motion control

Function blocks of this sublibrary were developed according to the PLCopen Motion Control standard for single axis motion control.

#### $19$  MC  $MULTI - Multi-axes motion control$

Function blocks of this sublibrary were developed according to the PLCopen Motion Control standard for motion control in multiple axes.

#### [20](#page-550-0) MC COORD - Coordinated motion control

Function blocks of this sublibrary were developed according to the PLCopen Motion Control standard for coordinated motion control.

#### $15$  SPEC – Special blocks

The most interesting blocks of this sublibrary are the REXLANG and RDC blocks. It is possible to compile and interpret user algorithms using the REXLANG block, whose programming language is very similar to the C language (the syntax of the REXLANG commands is mostly the same as in the C language). The RDC block can be used for real-time communication between two REXYGEN[-enabled targ](#page-447-0)[et de](#page-442-0)vices.

The individual chapters of this reference guide are not much interconnected, whi[ch means](#page-447-0) they can be read in almost any order or even only the necessary [infor](#page-442-0)mation for specific block can be read for understanding the function of that block. The electronic version of this manual (in the .pdf format) is well-suited for such case as it is equipped with hypertext bookmarks and contents, which makes the look-up of individual blocks very easy.

Despite of that it is recommended to read the following subchapter, which describes the conventions used for description of individual blocks in the rest of this manual.

#### 1.2 The function block description format

The description of each function block consists of several sections (in the following order):

<span id="page-14-0"></span>Block Symbol  $-$  displays the graphical symbol of the block

Function Description brief description of the block function, omitting too detailed information.

 ${\sf Inputs}$  – detailed description of all inputs of the block

Outputs  $-$  detailed description of all outputs of the block

- Parameters detailed description of all parameters of the block
- Examples  $-$  a simple example of the use of the block in the context of other blocks and optional graph with input and output signals for better understanding of the block function.

If the block function is obvious, the section Examples is omitted. In case of block with no input or no output the corresponding section is omitted as well.

The inputs, outputs and parameters description has a tabular form:

<span id="page-15-1"></span><name> [*nam*] Detailed description of the input (output, parameter) <name>. Mathematical symbol *nam* on the right side of the first column is used in the equations in the Function Description section. It is listed only if it differs from the name more than typographically. If the variable value is limited to only enumerated values, the meaning of these values is explained in this column. [*⊙*<def>] [*↓*<min>] [*↑*<max>] <type>

The meaning of the three columns is quite obvious. The third column contains the item <type>. The REXYGEN control system supports the types listed in table 1.1. But the most frequently used types are Bool for Boolean variables, Long (I32) for integer variables and  $Double$  (F64) for real variables (in floating point arithmetics).

Each described variable (input, output or parameter) has a default value <def> in the REXYGEN system, which is preceded by the *⊙* symbol. Also it has upper a[nd](#page-15-1) lower limits, preceded by the symbols *↓* and *↑* respectively. All these three values are optional (marked by [ ]). If the value *⊙*<def> is not listed in the second column, it is equal to zero. If the values of *↓*<min> and/or *↑*<max> are missing, the limits are given by the the minimum and/or maximum of the corresponding type, see table  $1.1<sup>1</sup>$ .

| Type         | Meaning                                          | Minimum                 | Maximum                |
|--------------|--------------------------------------------------|-------------------------|------------------------|
| Boo1         | Boolean value 0 or 1                             | 0                       |                        |
| Byte (U8)    | 8-bit integer number without the sign            | 0                       | 255                    |
| Short (I16)  | 16-bit integer number with the sign              | $-32768$                | 32767                  |
| Long (I32)   | 32-bit integer number with the sign              | $-2147483648$           | 2147483647             |
| Large (164)  | 64-bit integer number with the sign              | $-9.2234 \cdot 10^{18}$ | $9.2234 \cdot 10^{18}$ |
| Word (U16)   | 16-bit integer number without the sign           | 0                       | 65535                  |
| DWord (U32)  | 32-bit integer number without the sign           | 0                       | 4294967295             |
| Float (F32)  | 32-bit real number in floating point arithmetics | $-3.4 \cdot 10^{38}$    | $3.4 \cdot 10^{38}$    |
| Double (F64) | 64-bit real number in floating point arithmetics | $-1.7 \cdot 10^{308}$   | $1.7 \cdot 10^{308}$   |
| String       | character string                                 |                         |                        |

Table 1.1: Types of variables in the REXYGEN system.

## 1.3 Conventions for variables, blocks and subsystems naming

<span id="page-15-0"></span>Several conventions are used to simplify the use of the REXYGEN control system. All used variable types were defined in the preceding chapter. The term variable refers to function block inputs, outputs and parameters in this chapter. The majority of the blocks uses only the following three types:

<span id="page-15-2"></span><sup>&</sup>lt;sup>1</sup>Precise range of the Large data type is  $-9223372036854775808$  to  $9223372036854775807$ .

- Bool for two-state logic variables, e.g. on/off, yes/no or true/false. The logic one (yes, true, on, 1) is referred to as on in this manual. Similarly the logic zero (no, false, off,  $0$ ) is represented by off. This holds also for REXYGEN Studio. Other tools and 3rd party software may display these values as 1 for on and 0 for off. The names of logic variables consist of uppercase letters, e.g. RUN, YCN, R1, UP, etc.
- Long  $(132)$  for integer values, e.g. set of parameters ID, length of trend buffer, type of generated signal, error code, counter output, etc. The names of integer variables use usually lowercase letters and the initial character (always lowercase) is in most cases  $\{i, k, l, m, n, \text{ or } o\}$ , e.g. ips, 1, isig, iE, etc. But several exceptions to this rule exist, e.g. cnt in the COUNT block, btype, ptype1, pfac and afac in the TRND block, etc.
- Double  $(F64)$  for floating point values (real numbers), e.g. gain, saturation limits, results of the majority of [math f](#page-239-0)unctions, PID controller parameters, time in[terval](#page-277-0) lengths in seconds, etc. The names of floating point variables use only lowercase letters, e.g. hilim, y, ti, tt.

The function block names in the REXYGEN system use uppercase letters, numbers and the  $'$ -' (underscore) character. It is recommended to append a lowercase user-defined string to the standard block name when creating user instances of function blocks.

It is explicitly not recommended to use diacritic and special characters like spaces,  $CR$  (end of line), punctuation, operators, etc. in the user-defined names. The use of such characters limits the transferability to various platforms and it can lead to incomprehension. The names are checked by the REXYGEN Compiler compiler which generates warnings if inappropriate characters are found.

## 1.4 The signal quality corresponding with OPC

<span id="page-16-0"></span>Every signal (input, output, parameter) in the REXYGEN system has the so-called *quality flags* in addition to its own value of corresponding type (table 1.1). The quality flags in the REXYGEN system correspond with the OPC (OLE for Process Control) specification [1]. They can be represented by one byte, whose structure is explained in the table 1.2.

| Bit number      |         | 6                | 5                |    | 3 | 2      |   |  |
|-----------------|---------|------------------|------------------|----|---|--------|---|--|
| Bit weight      | 128     | 64               | 32               | 16 | 8 |        | 2 |  |
| Bit field       | Quality |                  | <b>Substatus</b> |    |   | Limits |   |  |
|                 |         | Q                | S                |    | S |        |   |  |
| <b>BAD</b>      |         | $\left( \right)$ | S                |    | S |        |   |  |
| UNCERTAIN       |         |                  | S                |    | S | S      |   |  |
| not used in OPC |         |                  | S                |    | S |        |   |  |
| GOOD            |         |                  | S                |    |   |        |   |  |

Table 1.2: The quality flags structure

The basic quality type is determined by the  $QQ$  flags in the two most important bits. Based on these the quality is distinguished between GOOD, UNCERTAIN and BAD. The four SSSS bits provide more detailed information about the signal. They have different meaning for each basic quality. The two least significant bits LL inform whether the value exceeded its limits or if it is constant. Additional details and the meaning of all bits can be found in  $[1]$ , chapter 6.8.

# <span id="page-18-0"></span>Chapter 2

# $EXEC - Real-time executive$ configuration

#### Contents

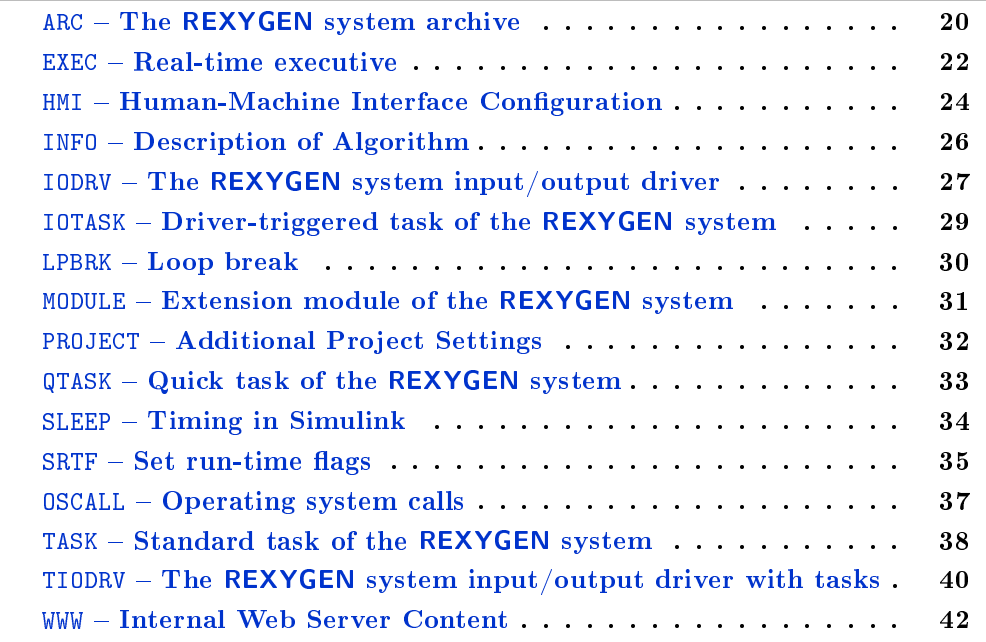

### <span id="page-19-0"></span> $ARC$  – The REXYGEN system archive

Block Symbol Licence: STANDARD

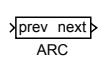

## Function Description

The ARC block is intended for archives configuration in the REXYGEN control system. The archives can be used for continuous recording of alarms, events and history trends directly on the target platform. The output Archives of the EXEC block must be connected to the prev input of the first archive. The following archives can be added by connecting the input prev with the preceding archive's output next. Only one archive block can be connected to each next output, the output of the last archive remains unconnected. The resulting archives sequence determines the order [of al](#page-21-0)location and initialization of individual archives in the REXYGEN system and also the index of the archive, which is used in the arc parameter of the archiving blocks (see chapter 10). The archives are numbered from 1 and the maximum number of archives is limited to 15 (archive no. 0 is the internal system log).

The atype parameter determines the type of archive from the data-available-afterrestarting point of view. The admissible types depend on the targe[t p](#page-266-0)latform properties, which can be inspected in the Target tab in the REXYGEN Diagnostics program after successful connecting to the target device.

Archive consists of sequenced variable-length items (memory and disk space optimization) with a timestamp. Therefore the other parameters are the total archive size in bytes asize and maximum number of timestamps nmarks for speeding-up the sequential seeking in the archive.

#### Input

prev Input for connecting with the next output of the preceding archive or with the Archives output of the EXEC block in the case of the first archive Long (I32)

#### Output

next Output for creating sequences of archives by connecting to the Long (I32)prev input of the following archive

# Parameters

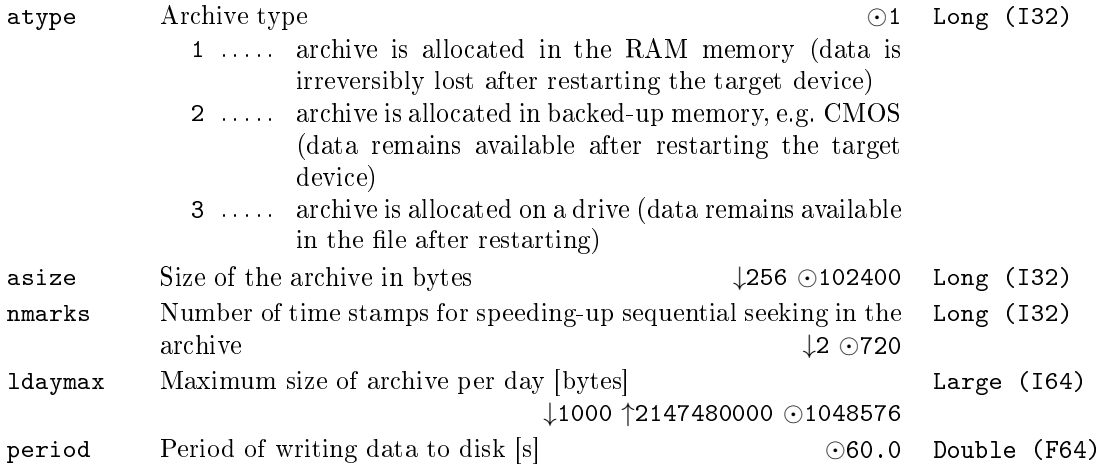

21

## <span id="page-21-0"></span> $EXEC - Real-time executive$

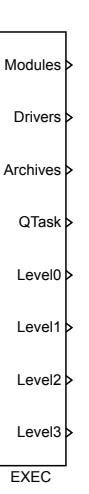

## Function Description

The EXEC block is a cornerstone of the so-called *project main file* in the  $\cdot$ mdl format, which configures individual subsystems of the REXYGEN system. No similar block can be found in the Matlab-Simulink system. The EXEC block and all connected conguration blocks do not implement any mathematic algorithm. Such conguration structure is used by the REXYGEN Compiler compiler during building of the overall REXYGEN control system application.

The REXYGEN system configuration consists of modules (Modules), input/output drivers (Drivers), archive subsystem (Archives) and real-time subsystem, which includes quick computation tasks (see the QTASK function block description for details) and four priority levels (Level0 to Level3) for inserting computation tasks (see the TASK function block description for details).

The base (shortest) period of the application is determined by the tick parameter. This value is checked by the REXYGEN C[ompile](#page-32-0)r compiler as its limits vary by selected target platform. Generally speaking, the lower period is used, the higher computational [requi](#page-37-0)rements of the REXYGEN system runtime core (RexCore) are.

The periods of individual computation levels (Level0 to Level3) are determined by multiplying the base period tick by the parameters ntick0 to ntick3. Parameters pri0 to pri3 are the logical priorities of corresponding computation levels in the REXYGEN system. The REXYGEN system uses 32 logical priorities, which are internally mapped to the target platform operating system dependent priorities. The highest logical priority of the REXYGEN system is 0, the value 31 means the lowest. Should two tasks with different priorities run at the same time, the lower priority (higher value) task would be

Block Symbol Licence: STANDARD

interrupted by the higher priority (lower value) task.

The default priorities pri0 to pri3 reflect the commonly accepted idea that the "fast" tasks (short sampling period) should have higher priority than the "slow" ones (the so-called Rate monotonic scheduling). This means that the default priorities need not to be changed in most cases. Impetuous changes can lead to unpredictable effects!

#### **Outputs**

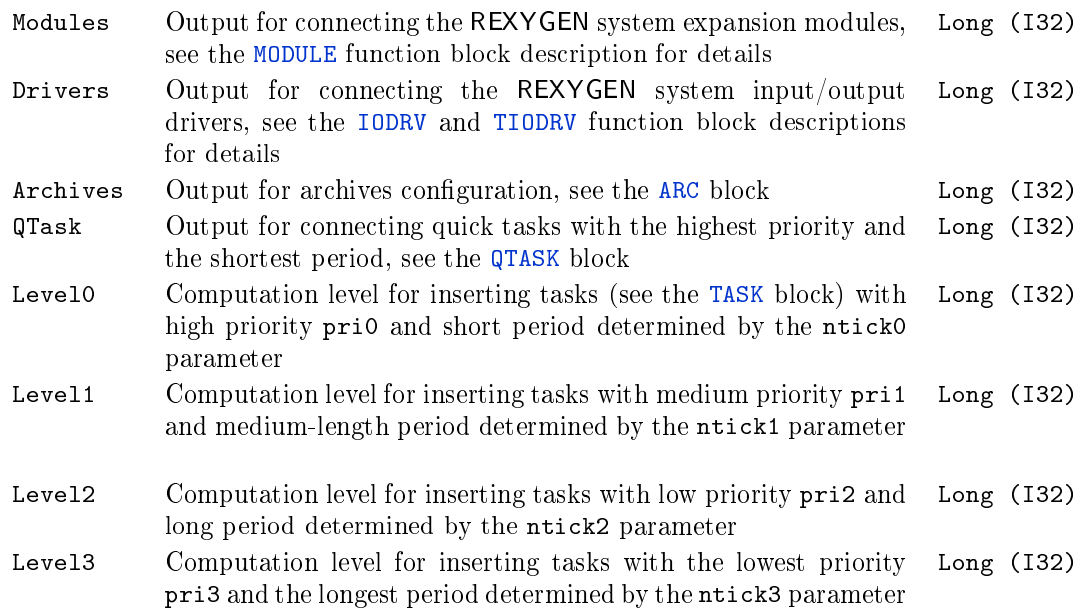

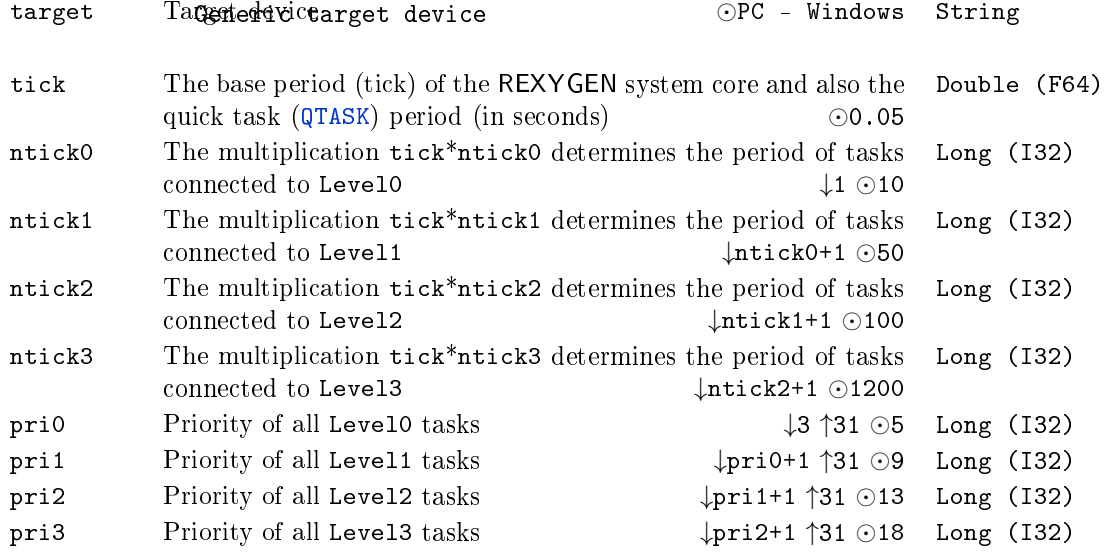

## <span id="page-23-0"></span> $HMI - Human-Machine Interface Configuration$

Block Symbol Licence: STANDARD

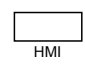

### Function Description

The HMI block is a so-called "pseudo-block" which stores additional settings and parameters related to the Human-Machine Interface (HMI) and the contents of the internal web server. The only file where the block can be placed is the main project file with a single EXEC block.

The REXYGEN system currently provides three straightforward methods of how to create Human-Machine Interface:

- *•* WebWatch is an auto-generated HMI from the REXYGEN Studio development tool during project compilation. It has similar look, attributes and functions as the online mode of the REXYGEN Studio development tool. The main difference is that WebWatch is stored on the target device, is available from the integrated web server and may be viewed with any modern web browser or any application that is compatible with HTML, SVG and JavaScript. The **WebWatch** is a perfect tool for instant creation of HMI that is suitable for system developers or integrators. It provides a graphical interaction with almost all signals in the control algorithm.
- WebBuDi, which is an acronym for Web Buttons and Displays, is a simple JavaScript file with several declarative blocks that describe data points which the HMI is connected to and assemble a table in which all the data is presented. It provides a textual interaction with selected signals and is suitable for system developers and integrators or may serve as a fall-back mode HMI for non-standard situations.
- RexHMI is a standard SVG file that is edited using REXYGEN HMI Designer. The REXYGEN HMI Designer is a great tool for creating graphical HMI that is suitable for operators and other end users.

The IncludeHMI parameter includes or excludes the HMI files from the final binary form of the project. The  $\text{Hmilbir}$  specifies a path to a directory where the final HMI is located and from where it is inserted into the binary file during project compilation. The path may be absolute or relative to the project. The GenerateWebWatch specifies whether a WebWatch HMI should be generated into  $\text{Hm}$  Dir during compilation. The GenerateRexHMI specifies whether a RexHMI and WebBuDi should be generated into HmiDir during compilation.

The logic of generating and including HMI during project compilation is as follows:

- 1. Delete all contents from HmiDir when GenerateWebWatch or GenerateRexHMI is specified.
- 2. Generate RexHMI and WebBuDi from SourceDir into HmiDir if GenerateRexHMI is enabled. All **WebBuDi** source files should be named in  $a * .hmi$ . js format and all RexHMI source files should be named in  $a * . hmi . svg$  format. The generated files are then named \*.html.
- 3. Copy all contents from SourceDir except WebBuDi or RexHMI source files into HmiDir if IncludeHMI is enabled.
- 4. Insert HMI from HmiDir into binary configuration if IncludeHMI is enabled.

The block does not have any inputs or outputs. The HMI block itself does not become a part of the final binary configuration, only the files it points to do. Be careful when inserting big files or directories as the integrated web server is not designed for massive data transfers. It is possible to shrink the data by enabling gzip compression. The compression also reduces amount of data transferred to the client, but decompression must be performed by the server when a client does not support gzip compression, which brings additional load on the target device.

For a proper operation of the HMI block the compilation must be launched from the REXYGEN Studio development tool and the REXYGEN HMI Designer must be installed.

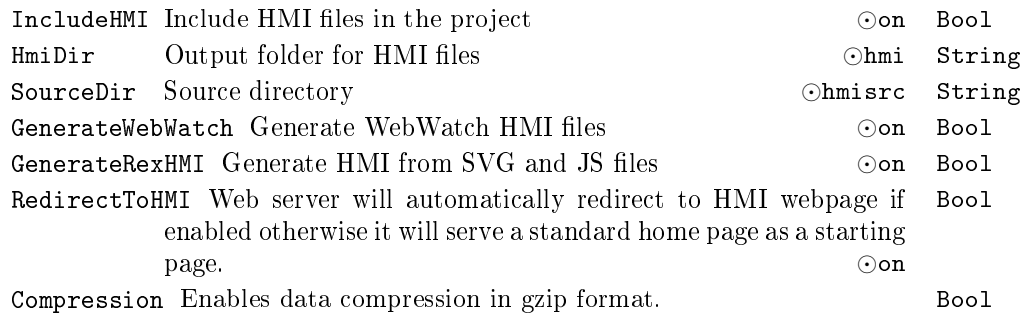

## <span id="page-25-0"></span> $INFO - Description of Algorithm$

Block Symbol and the Contract Contract Contract Contract Contract Contract Contract Contract Contract Contract Contract Contract Contract Contract Contract Contract Contract Contract Contract Contract Contract Contract Con

## Function Description

The INFO block is a so-called "pseudo-block" which stores textual information about a real-time executive. The only file where the block can be placed is a main project file with a single EXEC block an so it belongs to the EXEC category. The block does not have any inputs or outputs. The information specified with this block becomes a part of the final configuration, is stored on the target device and may be seen on different diagnostics screens but does not have any impact on execution of the control algorithm or target's behavior.

INFO

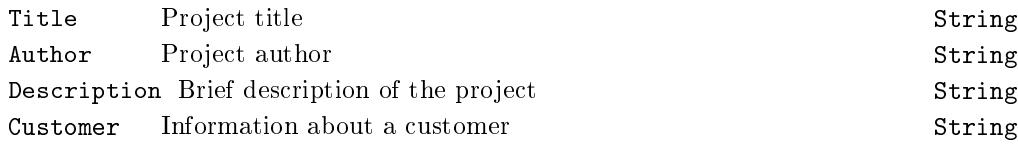

#### <span id="page-26-0"></span> $IODRV - The REXYGEN system input/output driver$

Block Symbol and Licence: STANDARD

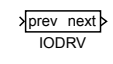

#### Function Description

The input/output drivers of the REXYGEN system are implemented as extension modules (see the MODULE block). A module can contain several drivers, which are added to the REXYGEN system configuration by using the IODRV blocks. The prev input of the block must be connected with the Drivers output of the EXEC block or with the next output of a IODRV block which is already included in the configuration. There can be only one driver connecte[d to the](#page-30-0) next output of the IODRV block. The next output of the last driver in the configuration remains unconnected. This means that the drivers create a unidirectional chain which defines the order of initialization and [execu](#page-21-0)tion of the individual drivers.

Each driver of the REXYGEN system is identified by its name, which is defined by the classname parameter (beware, the name is case-sensitive!). If the name of the driver differs from the name of the module containing the given driver, the module name must be specified by the module parameter, it is left blank otherwise. Details about these two parameters can be found in the documentation of the corresponding REXYGEN system driver.

The majority of drivers stores its own configuration data in files with rio extension (REXYGEN Input/Output), whose name is specified by the cfgname parameter. The  $.$ rio files are created in the same directory where the project main file is located (.mdl file with the EXEC block). Driver is configured (e.g. names of the input/output signals, connection to physical inputs/outputs, parameters of communication with the input/output device, etc.) in an embedded editor provided by the driver itself. The editor is opened when the Configure button is pressed in the parameter dialog of the IODRV block in the REXYGEN Stu[dio](#page-21-0) program of the REXYGEN control system. In Matlab/Simulink the editor is opened upon ticking the "Tick this checkbox to call IOdrv EDIT dialog" checkbox.

The remaining parameters are useful only when the driver implements its own computational task (see the corresponding driver documentation). The factor parameter defines the driver's task execution period by multiplying the EXEC block's tick parameter factor times (factor\*tick). The stack parameter defines the stack size in bytes. It is recommended to keep the default setting unless stated otherwise in the driver documentation. The last parameter pri defines the logical priority of the driver's task. Inappropriate priority can influence the overall performance [of the](#page-21-0) control system critically so it is highly recommended to check the driver documentation and the load of the control system (drivers, levels and tasks) in the REXYGEN Diagnostics diagnostic program.

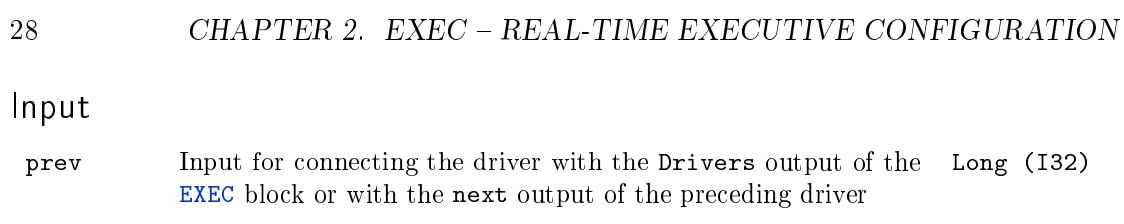

# Output

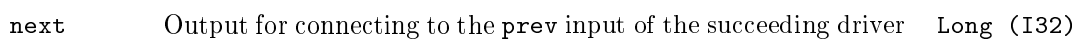

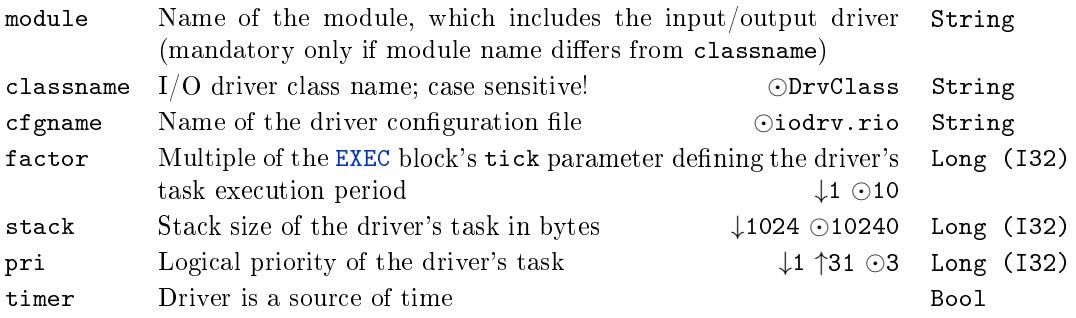

## <span id="page-28-0"></span> $IOTASK - Driver-triggered task of the REXYGEN system$

Block Symbol and Discovering the Contract Contract Contract Contract Contract Contract Contract Contract Contract Contract Contract Contract Contract Contract Contract Contract Contract Contract Contract Contract Contract

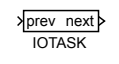

## Function Description

Standard tasks of the REXYGEN system are integrated into the configuration using the TASK or QTASK blocks. Such tasks are executed by the system timer, whose tick is configured by the **EXEC** block.

But the system timer can be unsuitable in some cases, e.g. when the shortest execution period is too long or when the task should be executed by an external event (input signal [interr](#page-37-0)up[t\) etc.](#page-32-0) In such a case the IOTASK can be executed directly by the  $I/O$  driver configured by the [TIOD](#page-21-0)RV block. The user manual of the given driver provides more details about the possibility and conditions of using the above mentioned approach.

#### Input

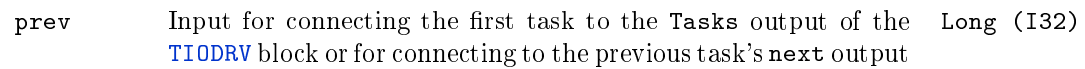

#### Output

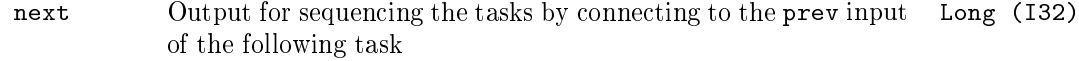

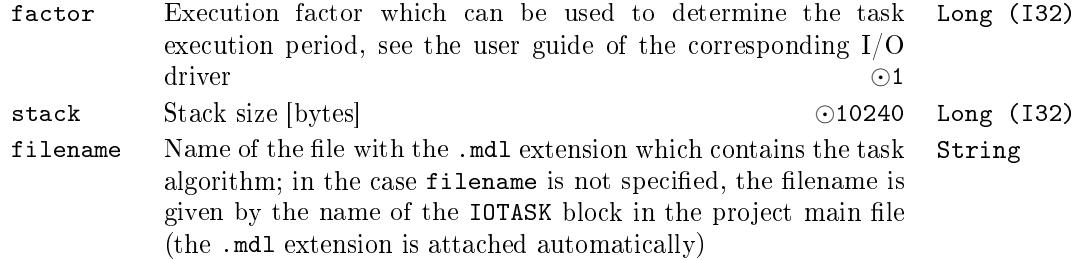

## <span id="page-29-0"></span> $L$ PBRK –  $Loop$  break

Block Symbol and the contract of the Licence: STANDARD

必

## Function Description

The LPBRK block is an auxiliary block often used in the control schemes consisting of the REXYGEN system function blocks. The block is usually placed in all feedback loops in the scheme. Its behavior differs in the REXYGEN system and the Simulink system.

The LPBRK block creates a one-sample delay in the Simulink system. If there exists a feedback loop without the LPBRK block, the Simulink system detects an algebraic loop and issues a warning (Matlab version 6.1 and above). The simulation fails after some time.

The REXYGEN Compiler compiler omits the LPBRK block, the only effect of this block is the breaking of the feedback loop at the block's position. If there exists a loop without the LPBRK block, the REXYGEN Compiler compiler issues a warning and breaks the loop at an automatically determined position. It is recommended to use the LPBRK block in all loops to achieve the maximum compatibility between the REXYGEN system and the Simulink system.

## Input

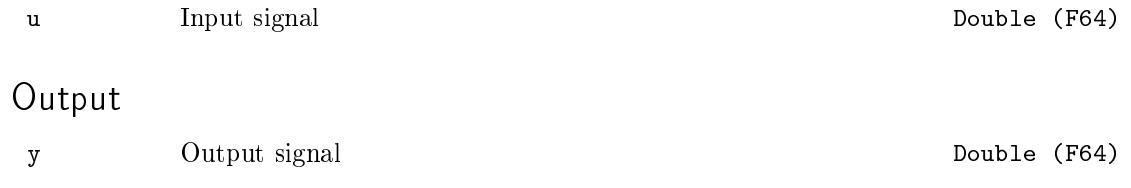

## <span id="page-30-0"></span> $MODULE - Extension$  module of the REXYGEN system

Block Symbol and Discovering the Licence: STANDARD

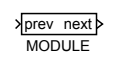

## Function Description

The REXYGEN system has an open architecture thus its functionality can be extended. Such extension is provided by modules. Each module is identified by its name placed below the block symbol. The individual modules are added to the project main file by connecting the prev input with the Modules output of the EXEC block or with the next output of a MODULE which is already included in the project. There can be only one module connected to the next output of the MODULE block. The next output of the last module in the project remains unconnected. This means that the modules create a unidirectional chain which defines the order of initializatio[n of in](#page-21-0)dividual modules.

#### Input

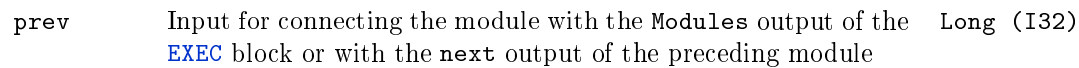

## Output

next [Outp](#page-21-0)ut for connecting to the prev input of the succeeding Long (I32)module

## <span id="page-31-0"></span>PROJECT - Additional Project Settings

Block Symbol and the Contract Contract Contract Contract Contract Contract Contract Contract Contract Contract Contract Contract Contract Contract Contract Contract Contract Contract Contract Contract Contract Contract Con

## PROJECT

## Function Description

The PROJECT block is a so-called "pseudo-block" which stores additional settings and parameters related to a project and a real-time executive. The only file where the block can be placed is a main project file with a single **EXEC** block an so it belongs to the **EXEC** category.

The block does not have any inputs or outputs. The block does not become a part of the final binary configuration.

#### Parameters

CompileParams Command-line options which are passed to REXYGEN Compiler during project compilation. String

SourcesOnTarget Store source les on target device *⊙*on Bool

TargetURL URL address of a target on which the configuration should be run. The address is inserted into all connection dialogs automatically. String

LibraryPath Path to libraries referenced in the project. Can be absolute or relative to project folder. String

## <span id="page-32-0"></span> $QTASK - Quick task of the REXYGEN system$

Block Symbol and Discovering the Licence: STANDARD

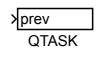

## Function Description

The QTASK block is used for including the so-called quick task with high priority into the executive of the REXYGEN system. This task is used where the fastest processing of the input signals is necessary, e.g. digital filtering of input signals corrupted with noise or immediate processing of switches connected via digital inputs. The quick task is added into the configuration by connecting the prev input with the EXEC block's QTask output. The quick task is initialized before the initialization of the Level0 computation level (see the TASK block).

There can be only one QTASK block in the REXYGEN control system. It runs with the logical priority no. 2. The algorithm of the quick task is confi[gured](#page-21-0) the same way as the standard TASK, it is a separate .mdl file.

[The e](#page-37-0)xecution period of the task is given by a multiple of the factor parameter and the tick of the EXEC block. The task is executed with the shortest period of tick seconds for factor=1. In that case the system load is the highest. Under all circumstances the QTASK m[ust be](#page-37-0) executed within tick seconds, otherwise a real-time executive fatal error occurs and no other tasks are executed. Therefore the QTASK block must be used with consideration. [The e](#page-21-0)xecution time of the block is displayed in the REXYGEN Diagnostics diagnostic program.

#### Input

prev Input for connecting the task with the QTask output of the EXEC Long (I32) block

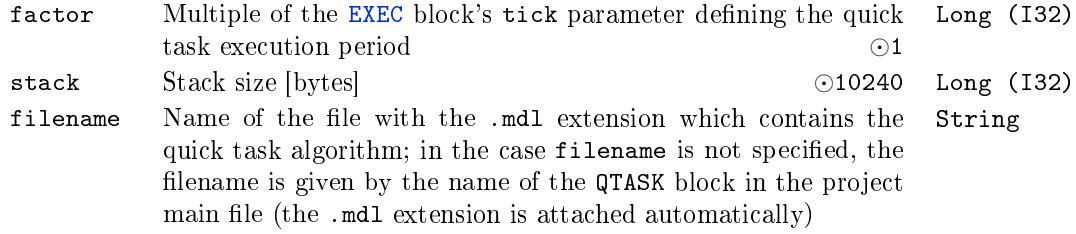

#### <span id="page-33-0"></span> $SLEEP - Timing$  in Simulink

Block Symbol Licence: STANDARD

## $\Box$ si eep

## Function Description

The Matlab/Simulink system works natively in simulation time, which can run faster or slower than real time, depending on the complexity of the algorithm and the computing power available. Therefore the SLEEP block must be used when accurate timing and execution of the algorithm in the Matlab/Simulink system is required. In the REXYGEN system, timing and execution is provided by system resources (see the EXEC block) and the SLEEP block is ignored.

In order to perform real-time simulation of the algorithm, the SLEEP block must be included. It guarantees that the algorithm is executed with the period given by the ts parameter unless the execution time is longer than the requested perio[d.](#page-21-0)

The SLEEP block is implemented for Matlab/Simulink running in Microsoft Windows operating system. It is recommended to use periods of 100 ms and above. For the proper functionality the 'Solver type' must be set to fixed-step and discrete (no continuous states) in the 'Solver' tab of the 'Simulation parameters' dialog. Further the Fixed step size parameter must be equal to the ts parameter of the SLEEP block. There should be at most one SLEEP block in the whole simulation scheme (including all subsystems).

#### Parameter

ts Simulation scheme execution period (in seconds) *⊙*0.1 Double (F64)

## <span id="page-34-0"></span> $SRTF - Set$  run-time flags

Block Symbol and Discovering the Licence: ADVANCED

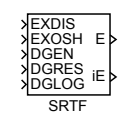

## Function Description

The SRTF block (Set Run-Time Flags) can be used to influence the execution of tasks , subsystems (sequences) and blocks of the REXYGEN system. This block is not meant for use in Matlab-Simulink. When describing this block, the term object refers to a REXYGEN system object running in real-time, i.e. input/output driver, one of the tasks, subsystem or a simple function block of the REXYGEN system.

All the operations described below affect the object, whose full path is given by the bname parameter. Should the parameter be left blank (empty string), the operation applies to the nearest owner of the SRTF object, i.e. the subsystem in which the block is directly included or the task containing the block.

The run-time flags allow the following operations:

- Disable execution of the object by setting the EXDIS input to on. The execution can be enabled again by using the input signal  $EXDIS = off$ . The EXDIS input sets the same run-time flag as the  $Halt/Run$  button in the upper right corner of the Workspace tab in the REXYGEN Diagnostics diagnostic program.
- One-shot execution of the object. If the object execution is disabled by the  $EXDIS = on$  input or by the REXYGEN Diagnostics program, it is possible to trigger one-shot execution by  $EXOSH = on$ .
- Enable diagnostics for the given object by DGEN = on. The result is equivalent to ticking the Enable checkbox in the diagnostic pane of the corresponding tab (I/O Driver, Level, Quick Task, Task, I/O Task, Sequence) in the REXYGEN Diagnostics program.
- Reset diagnostic data of the given object by DGRES  $=$  on. The same flag can be set by the Reset button in the diagnostic pane of the corresponding tab in the REXYGEN Diagnostics program. The flag is automatically set back to 0 when the data reset is performed.

The following table shows the flags available for various objects in the REXYGEN system.

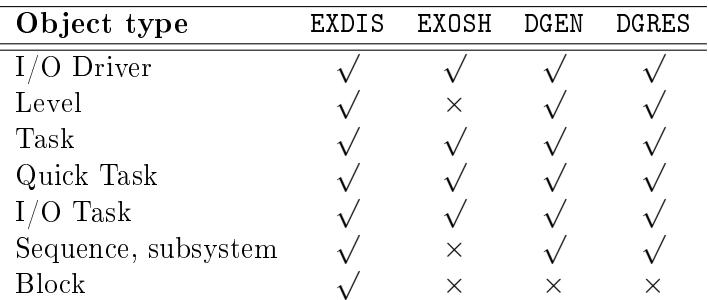

## Inputs

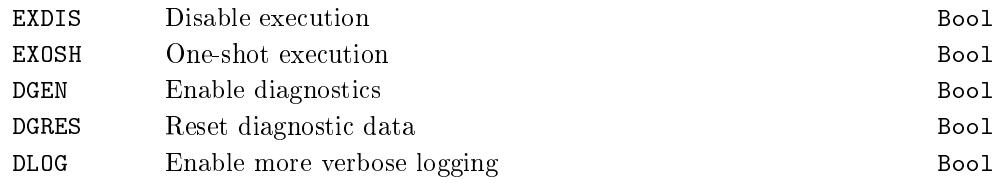

# Outputs

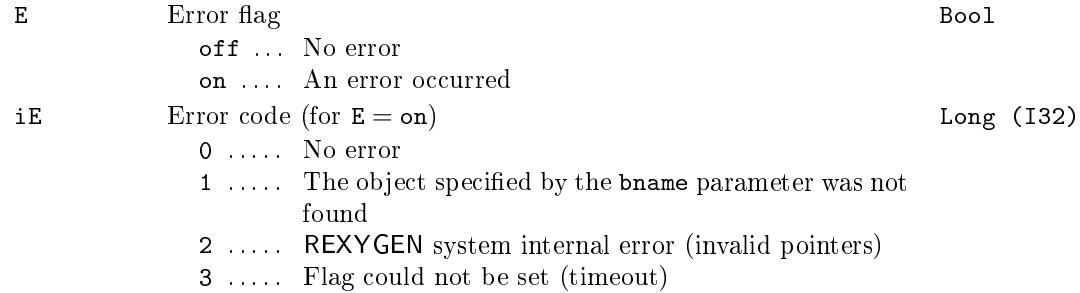

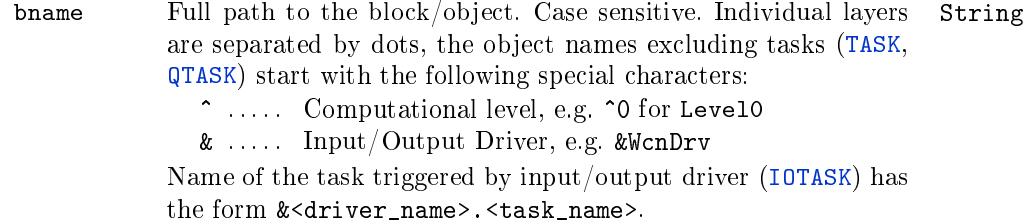
## $OSCALL - Operating system calls$

Block Symbol and Discovering the Licence: STANDARD

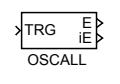

## Function Description

The OSCALL block is intended for executing operating system functions from within the REXYGEN system. The chosen action is performed upon a rising edge (off*→*on) at the TRG input. However, not all actions are supported on individual platforms. The result of the operation and the possible error code are displayed by the E and iE outputs.

Note that there is also the EPC block available, which allows execution of external programs.

#### Input

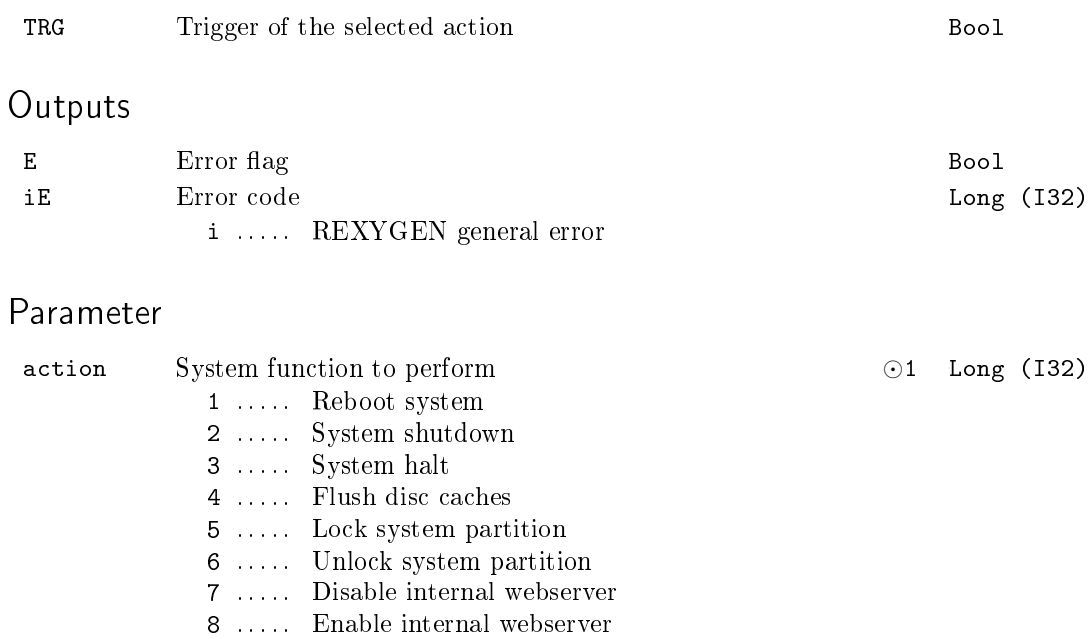

#### $TASK - Standard task of the REXYGEN system$

Block Symbol Licence: STANDARD

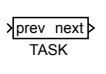

#### Function Description

The overall control algorithm of the REXYGEN system consists of individual tasks. These are included by using the TASK block. There can be one or more tasks in the control algorithm. The REXYGEN system contains four main computational levels represented by the Level0 to Level3 outputs of the EXEC block. The individual tasks are added to the given computational level  $\langle i \rangle$  by connecting the prev input with the corresponding Level $\langle i \rangle$  output or with the next output of a TASK, which is already included in the given level  $\langle i \rangle$ . There can be only one task connected to the next output of the TASK block. The next output of the last task in the gi[ven le](#page-21-0)vel remains unconnected. This means that the tasks in one level create a unidirectional chain which defines the order of initialization and execution of the individual tasks of the given level in the REXYGEN system. The individual levels are ordered from Level0 to Level3 (the QTASK block precedes Level0).

All the tasks of the given level  $\langle i \rangle$  are executed with the same priority given by the  $\text{pri} \leq i$  parameter of the EXEC block. The execution period of the task is given by a multiple of the factor parameter and the base tick of the given level <i> ntick<i>*∗*tick in the EXEC block. The time allocated for the task to exec[ute sta](#page-32-0)rts at the start tick and ends at the stop tick, where the inequality  $0 \leq$  start  $\lt$  stop  $\leq$ ntick $\lt$ i> must hold for the start and stop par[amete](#page-21-0)rs. The REXYGEN Compiler compiler further checks whether the stop parameter of the preceding task is less or equal to the stop parameter of the [succe](#page-21-0)eding task, i.e. the allocated time intervals for individual tasks cannot overlap. In the case the timing of individual levels is inappropriate, the tasks are interrupted by tasks and other events with higher priority and might not execute in the allocated time. In such a case the execution is not aborted but delayed (in contrary to the QTASK block). The REXYGEN Diagnostics program diagnoses whether the execution delay is occasional or permanent (the Level and Task tabs).

Input

prev Input for connecting the task with the corresponding Level<sup><i></sup> output of the EXEC block or with the next output of the preceding task of the given level Long (I32)

#### Output

next Output for connecting to the prev input of the succeeding task Long (I32)in the given level

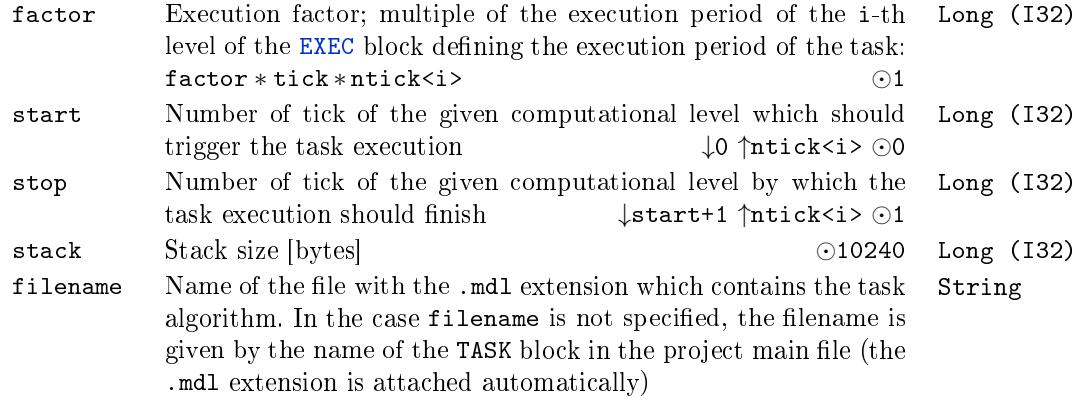

## <span id="page-39-0"></span> $TIODRV - The REXYGEN system input/output driver with$ tasks

Block Symbol and the United States of the Licence: STANDARD

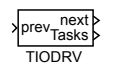

## Function Description

The TIODRV block is used for configuration of special drivers of the REXYGEN system which are able to execute tasks defined by the IOTASK blocks. See the corresponding driver documentation.

The prev input of the IOTASK block must be connected with the Tasks output of the TIODRV block. If the driver allows so, the next output of a TIODRV block which is already included in the configuration can be used [to add m](#page-28-0)ore tasks. The next output of the last task remains unconnected. On the contrary to standard tasks, the number and order of the driver's tasks [are not](#page-28-0) checked by the REXYGEN Compiler compiler but by the [input-ou](#page-39-0)tput driver itself.

If the driver cannot guarantee periodic execution of some task (e.g. task is triggered by an external event), a corresponding flag is set for the given task. Such a task cannot contain blocks which require constant sampling period (e.g. the majority of controllers). If some of these restricted blocks are used, the executive issues a task execution error, which can be traced using the REXYGEN Diagnostics program.

Input

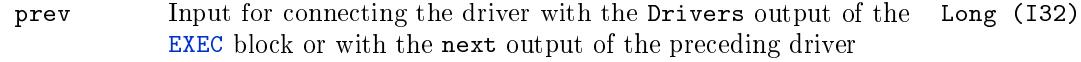

#### Outputs

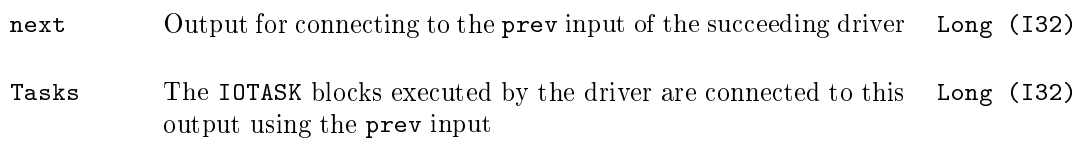

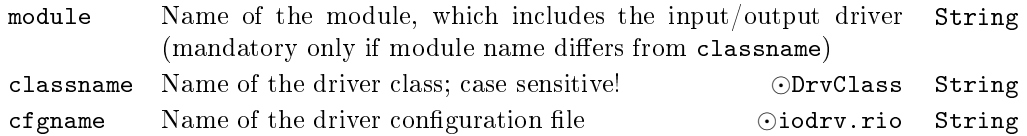

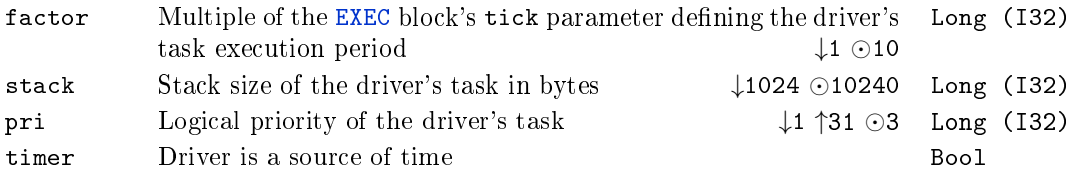

### WWW - Internal Web Server Content

Block Symbol and the United States of the Licence: STANDARD

## Function Description

The WWW block is a so-called "pseudo-block" which stores additional information about a contents of an internal web server. The only file where the block can be placed is a main project file with a single EXEC block an so it belongs to the EXEC category.

WWW

The block does not have any inputs or outputs. The block itself does not become a part of a final binary configuration but the data it points to does. Be careful when inserting big files or directories as the integrated web server is not optimized for a large data. It is possible to shrink the data by enabling gzip compression. The compression also reduces amount of data transferred to the client, but decompression must be performed on the server side when a client does not support gzip compression which brings additional load on the target device.

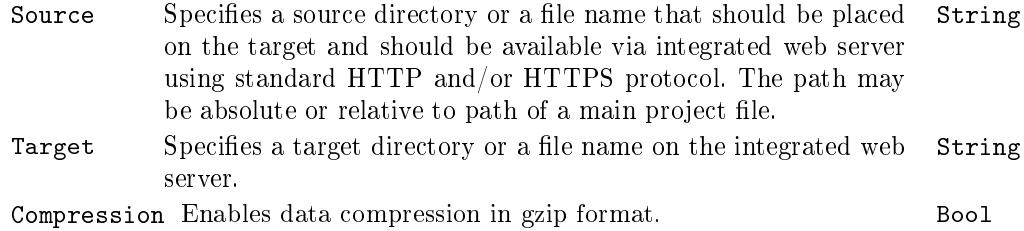

## Chapter 3

# $\mathbf{INOUT}$  –  $\mathbf{Input}$  and output blocks

#### Contents

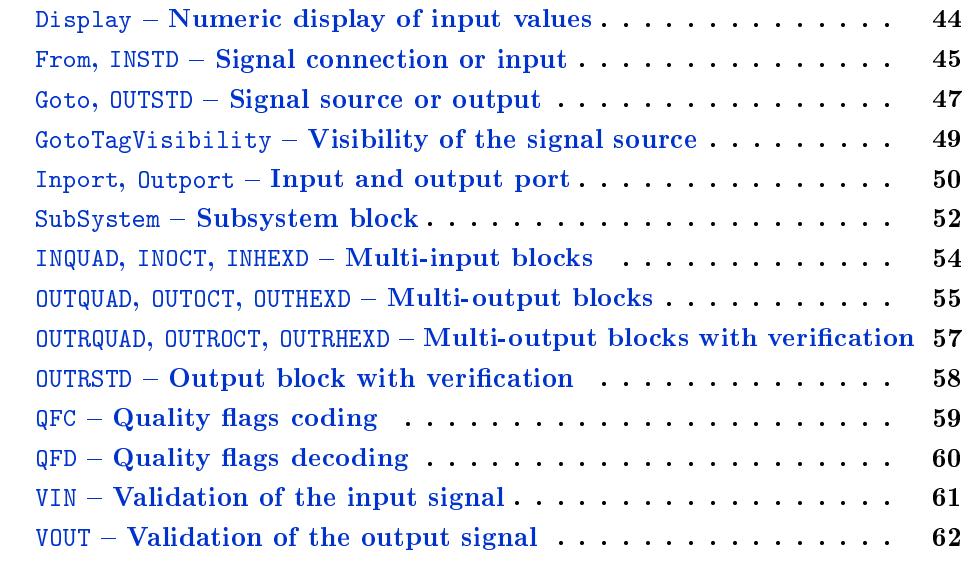

## <span id="page-43-0"></span> $Display - Numeric display of input values$

Block Symbol and the United States of the Licence: STANDARD

## DispValue

## Function Description

The DISPLAY block shows input value in a selected format. A suffix may be appended to the value. An actual value is shown immediately in REXYGEN Studio even without turning on Watch mode for the block, and the same in Web Watch. Actual conversion of input into its textual representation is performed on the target device in each Decimation period so the value displayed may be also read via the REST interface or used in visualization.

Input

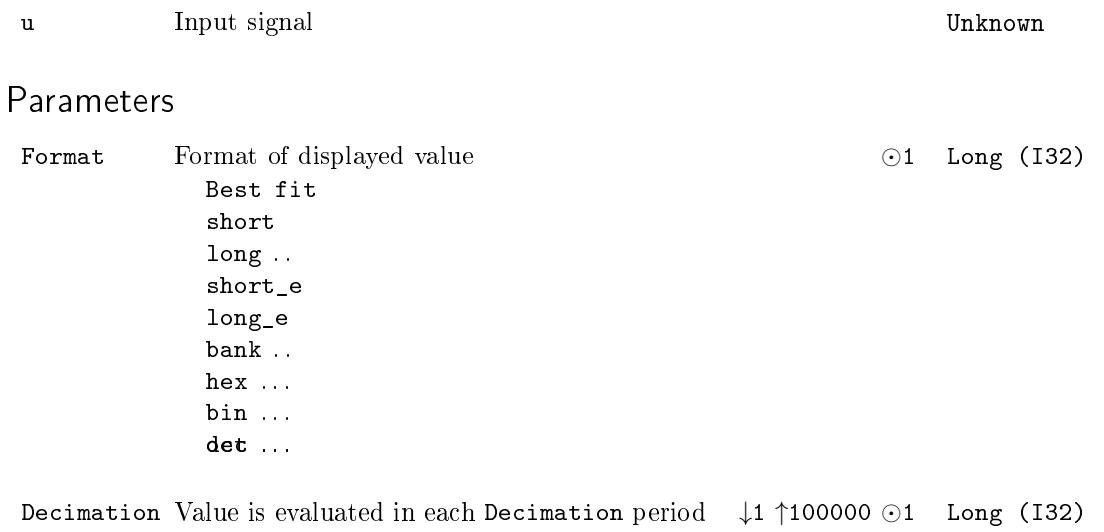

Suffix A string to be appended to the value String String

### <span id="page-44-0"></span>From, INSTD  $-$  Signal connection or input

Block Symbols Licence: STANDARD

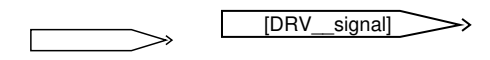

## Function Description

The two blocks From (signal connection) and INSTD (standard input) share the same symbol. They are used for referring to another signal, either internal or external.

In the function block library, you can only find the From block. It is converted to the INSTD block at compile time if necessary. The following rules define how the REXYGEN Compiler compiler distinguishes between the two block types:

- If the parameter GotoTag contains the <sub>--</sub> delimiter (two successive '-' characters). then the block is of the INSTD type. The part (substring) of the parameter before the delimiter (DRV in the block symbol above) is considered to be the name of an IODRV type block contained in the main le of the project. The REXYGEN Compiler compiler returns an error when such block does not exist. If the driver exists in the project, the other part of the GotoTag parameter (following the delimiter, signal in this case) is considered to be the name of a signal within the corresponding [driver.](#page-26-0) This name is validated by the driver and in the case of success, an instance of the INSTD block is created. This instance collects real-time data from the driver and feeds the data into the control algorithm at each execution of the task it is included in.
- If there is no <sub>--</sub> delimiter in the GotoTag parameter, the block is of type From. A matching Goto block with the same GotoTag parameter and required visibility given by the TagVisibility parameter (see the Goto block description) is searched. In case it is not found, the REXYGEN Compiler compiler issues a warning and deletes the From block. Otherwise an "invisible" connection is created between the correspondi[ng blo](#page-46-0)cks. The From block is removed also in this case and thus it is not contained in the resulting control system configuration.

In the case of INSTD block, the GotoTag parameter includes the symbol of the driver  $\langle$ DRV> and the name of the signal  $\langle$  signal> of the given driver:

#### <DRV>\_\_<signal>

E.g. the first digital input of a Modbus  $I/O$  device might be referenced by MBM\_DI1. Detailed information about signal naming can be found in the user manual of the corresponding I/O driver.

Since version 2.50.5 it is possible to use placeholders in names of  $I/O$  driver signals. This is useful inside subsystems where this placeholder is replaced by the value of subsystem parameter. E.g. the flag  $MBM$ \_DI<id> will refer to digital input 1, 2, 3 etc. depending on the parameter id of the subsystem the block is contained in. See the SubSystem function block for information on defining subsystem parameters.

#### Output

[value](#page-51-0) Signal coming from  $I/O$  driver or Goto block. The type of output is determined by the type of the signal which is being referred by the GotoTag parameter. Unknown

#### Parameter

GotoTag Reference to a Goto block with the same GotoTag parameter, which should be connected with the From block or a reference to input signal of the REXYGEN I/O driver, which should provide data through the block's output. String

#### <span id="page-46-0"></span>Goto, OUTSTD  $-$  Signal source or output

Block Symbols Licence: STANDARD

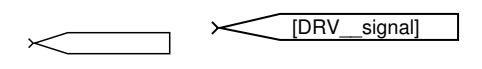

#### Function Description

The two blocks Goto (signal source) and OUTSTD (standard output) share the same symbol. They are used for providing signals, either internal or external.

In the function block library, you can only find the Goto block. It is converted to the OUTSTD block at compile time if necessary. The following rules dene how the REXYGEN Compiler compiler distinguishes between the two block types:

- If the parameter GotoTag contains the <sub>--</sub> delimiter (two successive '-' characters). then the block is of the OUTSTD type. The part (substring) of the parameter before the delimiter (DRV in the block symbol above) is considered to be the name of an IODRV type block contained in the main le of the project. The REXYGEN Compiler compiler returns an error when such block does not exist. If the driver exists in the project, the other part of the GotoTag parameter (following the delimiter, signal in this case) is considered to be the name of a signal within the appropriate driver. [This n](#page-26-0)ame is validated by the driver and in the case of success, an instance of the OUTSTD block is created. This instance collects real-time data from the driver and feeds the data into the control algorithm at each execution of the task it is included in.
- If there is no  $\Box$  delimiter in the GotoTag parameter, the block is of type Goto. A matching From block with the same GotoTag parameter for which the Goto block is visible is searched. In case it is not found, the REXYGEN Compiler compiler issues a warning and deletes the Goto block. Otherwise an "invisible" connection is created between the corresponding blocks. The Goto block is removed also in this case thus it is not contained in the resulting control system configuration.

The other parameter of the Goto block defines the visibility of the block within the given .mdl file. The TagVisibility parameter can be local, global or scoped, whose meaning is explained in the table below. This parameter is ignored if the block is compiled as the OUTSTD block.

In the case of OUTSTD block, the GotoTag parameter includes the symbol of the driver  $\langle$ DRV> and the name of the signal  $\langle$  signal> of the given driver:

<DRV>\_\_<signal>

E.g. the first digital output of a Modbus I/O device might be referenced by  $MBM$ \_DO1. Detailed information about signal naming can be found in the user manual of the corresponding I/O driver.

Since version 2.50.5 it is possible to use placeholders in names of I/O driver signals. This is useful inside subsystems where this placeholder is replaced by the value of subsystem parameter. E.g. the flag  $MBM_$  DO <id> will refer to digital output 1, 2, 3 etc. depending on the parameter id of the subsystem the block is contained in. See the SubSystem function block for information on defining subsystem parameters.

#### Input

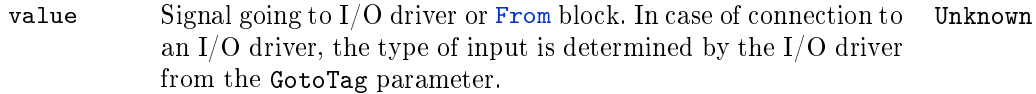

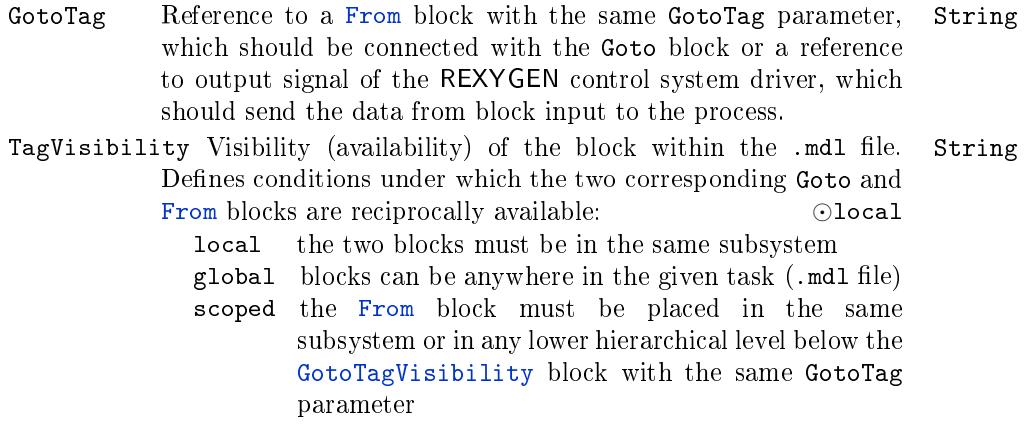

## <span id="page-48-0"></span>GotoTagVisibility  $-$  Visibility of the signal source

Block Symbol and Discovering the Licence: STANDARD

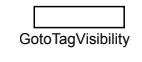

## Function Description

The GotoTagVisibility blocks specify the visibility of the Goto blocks with scoped visibility. The symbol (tag) defined in the Goto block by the GotoTag parameter is available for all From blocks in the subsystem which contains the appropriate GotoTagVisibility block and also in all subsystems below in the hierarchy.

The GotoTagVisibility block is required only for Goto [block](#page-46-0)s whose TagVisibility parameter is set to scoped. There is no [need](#page-46-0) for the GotoTagVisibility block for local or glo[bal](#page-44-0) visibility.

The GotoTagVisibility block is used only during project compilation by the REXYGEN Compiler compiler. It is not included in the bin[ary c](#page-46-0)onfiguration file for real-time execution.

#### Parameter

GotoTag Reference to a Goto block with the GotoTag parameter, Stringwhose visibility is defined by the position of this block (GotoTagVisibility)

## <span id="page-49-0"></span>Inport, Outport  $-$  Input and output port

Block Symbols Licence: STANDARD

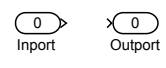

## Function Description

The Inport and Outport blocks are used for connecting signals over individual hierarchical levels. There are two possible ways to use these blocks in the REXYGEN system:

- 1. To connect inputs and outputs of the subsystem. The blocks create an interface between the symbol of the subsystem and its inner algorithm (sequence of blocks contained in the subsystem). The Inport or Outport blocks are located inside the subsystem, the name of the given port is displayed in the subsystem symbol in the upper hierarchy level.
- 2. To provide connection between various tasks. The port blocks are located in the highest hierarchy level of the given task (.mdl file) in this case. The connection of Inport and Outport blocks in various tasks is checked and created by the REXYGEN Compiler compiler.

The ordering of the blocks to be connected is based on the Port parameter of the given block. The numberings of the input and output ports are independent on each other. The numbering is automatic in REXYGEN Studio and it starts at 1. The numbers of ports must be unique in the given hierarchy level, in case of manual modication of the port number the other ports are re-numbered automatically. Be aware that after re-numbering in an already connected subsystem the inputs (or outputs) in the upper hierarchy level are re-ordered, which results in probably unintended change in signal mapping!

#### Input

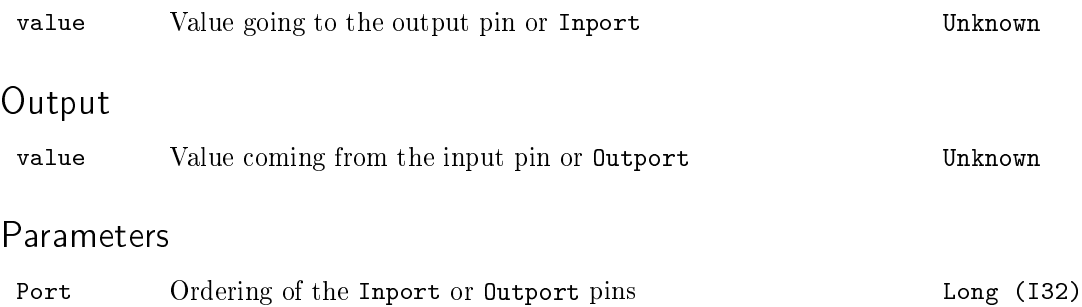

OutDataTypeStr Data type of item String

Inherit: auto double single uint8 int16 uint16 int32 uint32 boolean  $\operatorname{float}$ int64 string array

## <span id="page-51-0"></span> $SubSystem - Subsystem block$

Block Symbol Licence: STANDARD

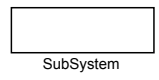

#### Function Description

The SubSystem block is a cornerstone of hierarchical organization of block diagrams in REXYGEN. A subsystem is a container for a group of function blocks and their connections, which then appear as a single block. Nesting of subsystems is allowed, i.e. a subsystem can include additional subsystems.

The runtime core or REXYGEN executes the subsystem as an ordered sequence of blocks. Therefore the subsystem is sometimes referred to as sequence. All blocks from the surroundings of the subsystem are executed strictly before or strictly after the whole subsystem is executed.

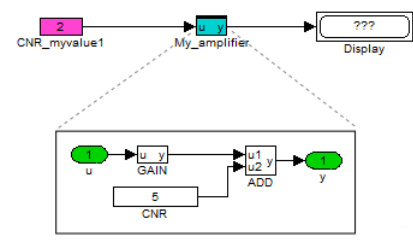

Subsystems are also used for creating user-defined reusable components, which are then placed in user libraries.

A library reference can be distinguished from a standard subsystem by the style of the upper border.

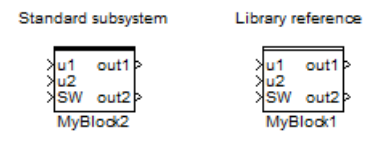

Please refer to [2] for details on using subsystems and creating reusable components in REXYGEN.

Also see examples 0101-02 and 0101-03 demonstrating the use of subsystems. The examples are inclu[de](#page-672-0)d in REXYGEN Studio.

#### Inputs

The ordering and names of the inputs are given by the numbers and names of the Inport blocks contained within the subsystem. See REXYGEN Studio manual [2] for details.

#### **Outputs**

The ordering and names of the outputs are given by the numbers and names of the Outport blocks contained within the subsystem. See REXYGEN Studio manual [2] for details.

## Parameters

[The par](#page-49-0)ameters of the subsystem are defined by the so-called subsystem mas[k.](#page-672-0) See REXYGEN Studio manual [2] for details.

### <span id="page-53-0"></span>INQUAD, INOCT, INHEXD  $-$  Multi-input blocks

Block Symbols Licence: STANDARD

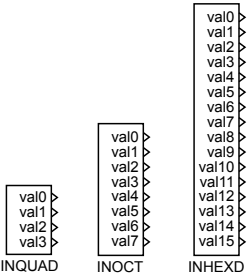

#### Function Description

The REXYGEN system allows not only reading of a single input signal but also simultaneous reading of multiple signals through just one block (for example all signals from one module or plug-in board). The blocks INQUAD, INOCT and INHEXD are designed for these purposes. They differ only in the maximum number of signals  $(4, 8 \text{ and } 16, \text{ respectively})$ .

The name of the block instance includes the symbol of the driver <DRV> and the name of the signal <signal> of the given driver:

<DRV>\_\_<signal>

It is created the same way as the GotoTag parameter of the INSTD and OUTSTD blocks. E.g. the digital inputs of a Modbus I/O device might be referenced by MBM\_\_DI. Detailed information about signal naming can be found in the user manual of the corresponding I/O driver.

The overhead necessary for data acquisition through inp[ut/out](#page-44-0)put [drivers](#page-46-0) is minimized when using these blocks, which is important mainly for very fast control algorithms with sampling period of 1 ms and lower. Moreover, all the inputs are read simultaneously or as successively as possible. Detailed information about using these blocks for particular driver can be found in the user manual for the given driver.

Since version 2.50.5 it is possible to use placeholders in names of  $I/O$  driver signals. This is useful inside subsystems where this placeholder is replaced by the value of subsystem parameter. E.g. the name MBM\_\_module<id> will refer to module 1, 2, 3 etc. depending on the parameter id of the subsystem the block is contained in. See the SubSystem function block for information on dening subsystem parameters.

#### Outputs

[val](#page-51-0)*i* Input signals fed into the control algorithm through input/output drivers. The type and location of individual signals is described in the user manual for the given driver. Unknown

#### <span id="page-54-0"></span> $\text{OUTQUAD}, \text{OUTOCT}, \text{OUTHEXD} - \text{Multi-output blocks}$

Block Symbols Licence: STANDARD

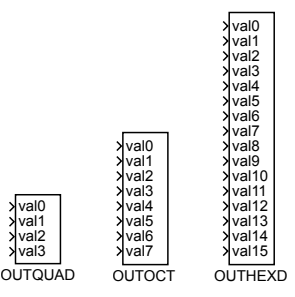

Function Description

The REXYGEN system allows not only writing of a single output signal but also simultaneous writing of multiple signals through just one block (for example all signals of one module or plug-in board). The blocks OUTQUAD, OUTOCT and OUTHEXD are designed for these purposes. They differ only in the maximum number of signals  $(4, 8 \text{ and } 16, 16)$ respectively). These blocks are not included in the RexLib function block library for Matlab-Simulink.

The name of the block instance includes the symbol of the driver <DRV> and the name of the signal <signal> of the given driver:

#### <DRV>\_\_<signal>

It is created the same way as the GotoTag parameter of the INSTD and OUTSTD blocks. E.g. the digital outputs of a Modbus I/O device might be referenced by MBM\_\_DO. Detailed information about signal naming can be found in the user manual of the corresponding I/O driver.

The overhead necessary for setting the outputs throug[h input](#page-44-0)/ou[tput driv](#page-46-0)ers is minimized when using these blocks, which is important mainly for very fast control algorithms with sampling period of 1 ms and lower. Moreover, all the inputs are written simultaneously or as successively as possible. Detailed information about using these blocks for particular driver can be found in the user manual for the given driver.

Since version 2.50.5 it is possible to use placeholders in names of I/O driver signals. This is useful inside subsystems where this placeholder is replaced by the value of subsystem parameter. E.g. the name  $MBM$  module  $\leq$  id will refer to signals of module 1, 2, 3 etc. depending on the parameter id of the subsystem the block is contained in. See the SubSystem function block for information on dening subsystem parameters.

## Inputs

val*i* Signals to be sent to the process via the input/output driver. UnknownThe type and location of individual signals is described in the user manual for the given driver.

## <span id="page-56-0"></span> $\texttt{OUTRQUAD}$ ,  $\texttt{OUTROCT}$ ,  $\texttt{OUTRHEXD} - \textbf{Multi-output}$  blocks with verification

Block Symbols **Licence:** ADVANCED

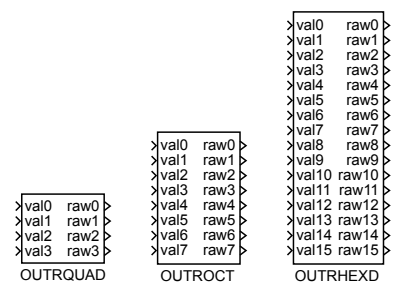

Function Description

The OUTRQUAD, OUTROCT and OUTRHEXD blocks allow simultaneous writing of multiple signals, they are similar to the OUTQUAD, OUTOCT and OUTHEXD blocks. Additionally they provide feedback information about the result of write operation for the given output.

There are two ways to inform the control algorithm about the result of write operation through the raw*i* output:

- Through the value of the output, which can e.g. contain the real bit value in case of exceeding the limits of  $D/A$  converter (thus the raw notation).
- Through reading the quality flags of the signal. This information can be separated from the signal by the VIN and QFD blocks.

The raw*i* outputs are not always refreshed right at the moment of block execution, there is some delay given by the properties of the driver, communication line and/or target platform.

Inputs

vali **Output** signals defined by the control algorithm through the input/output driver. The type and location of individual signals is described in the user manual for the given driver. Unknown

### **Outputs**

raw*i* Feedback information about the write operation result. The type and meaning of individual signals is described in the user manual for the given driver. Unknown

## <span id="page-57-0"></span> $\text{OUTRSTD} - \text{Output block with verification}$

Block Symbol Licence: ADVANCED

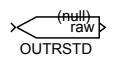

## Function Description

The OUTRSTD block is similar to the OUTSTD block. Additionally it provides feedback information about the result of write operation for the output signal.

There are two ways to inform the control algorithm about the result of write operation through the raw output:

- Through the value of the output, which can e.g. contain the real bit value in case of exceeding the limits of  $D/A$  converter (thus the raw notation).
- Through reading the quality flags of the signal. This information can be separated from the signal by the VIN and QFD blocks.

The raw outputs is not refreshed right at the moment of block execution, there is some delay given by the properties of the driver, communication line and/or target platform.

#### Input

value Output signal defined by the control algorithm through the input/output driver. The type and naming of the signal is described in the user manual for the given driver. Unknown

#### Output

raw Feedback information about the write operation result. The type and meaning of the signal is described in the user manual for the given driver. Unknown

## <span id="page-58-0"></span> $QFC - Quality$  flags coding

Block Symbol and Discovering the Licence: ADVANCED

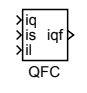

## Function Description

The QFC block creates the resulting signal iqf representing the quality flags by combining three components iq, is and il. The quality flags are part of each input or output signal in the REXYGEN system. Further details about quality flags can be found in chapter  $1.4$ of this manual. The RexLib function block library for Matlab-Simulink does not use any quality flags.

It is possible to use the QFC block together with the VOUT block to force arbitrary quality ags for a given signal. Reversed function to the QFC block is performed by [the](#page-16-0) QFD block.

#### Inputs

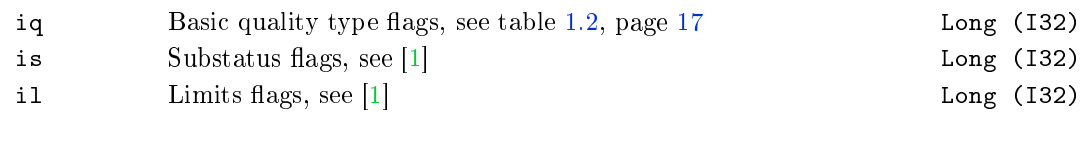

## Output

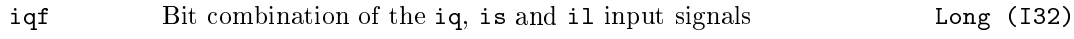

## <span id="page-59-0"></span> $QFD - Quality$  flags decoding

Block Symbol and Discovering the Licence: ADVANCED

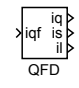

## Function Description

The QFD decomposes quality flags to individual components iq, is and il. The quality flags are part of each input or output signal in the REXYGEN system. Further details about quality flags can be found in chapter  $1.4$  of this manual. The RexLib function block library for Matlab-Simulink does not use any quality flags.

It is possible to use the QFD block together with the VIN block for detailed processing of quality flags of a given signal. Reversed [func](#page-16-0)tion to the QFD block is performed by the QFC block.

Input

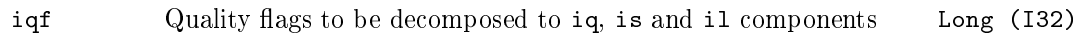

**Outputs** 

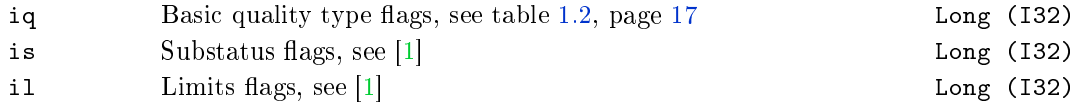

## $VIN - Validation of the input signal$

Block Symbol and Discovering the Licence: ADVANCED

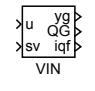

## Function Description

The VIN block can be used for verification of the input signal quality in the REXYGEN system. Further details about quality flags can be found in chapter  $1.4$  of this manual.

The block continuously separates the quality flags from the input u and feeds them to the **igf** output. Based on these quality flags and the GU parameter (Good if Uncertain), the input signals are processed in the following manner:

- For GU = off the output QG is set to on if the quality is GOOD. It is set to QG = off in case of BAD or UNCERTAIN quality.
- For GU = on the output QG is set to onif the quality is GOOD or UNCERTAIN. It is set to  $QG = \text{off}$  only in case of BAD quality.

The output yg is equal to the **u** input if  $QG = \text{on}$ . Otherwise it is set to  $yg = sv$ (substitution variable).

#### Inputs

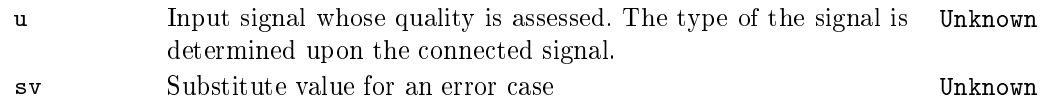

### **Outputs**

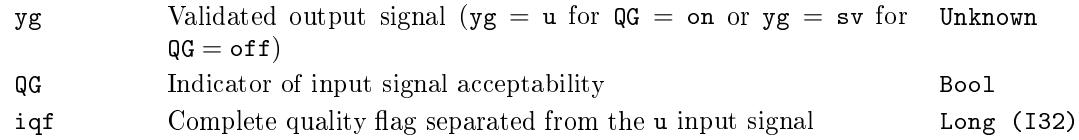

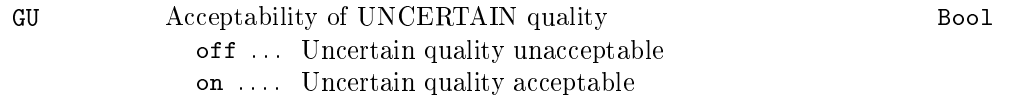

## $VOUT - Validation of the output signal$

Block Symbol **Example 2018** Licence: ADVANCED

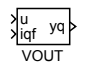

## Function Description

It is possible to use the VOUT block to force arbitrary quality flags for a given signal. The desired quality flags are given by the input signal iqf. Further details about quality flags can be found in chapter 1.4 of this manual.

## Inputs

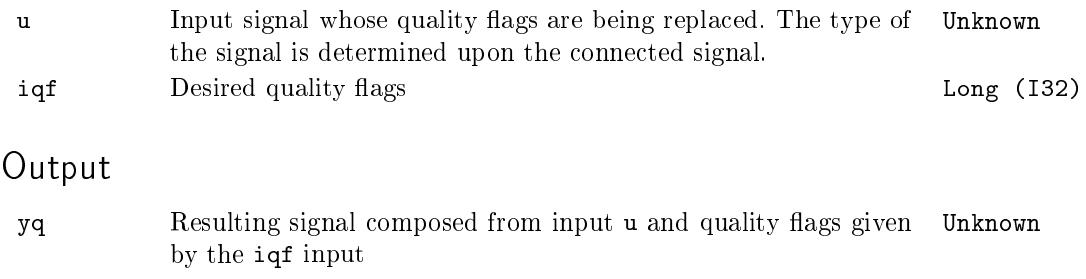

## Chapter 4

## $MATH - Math blocks$

#### Contents

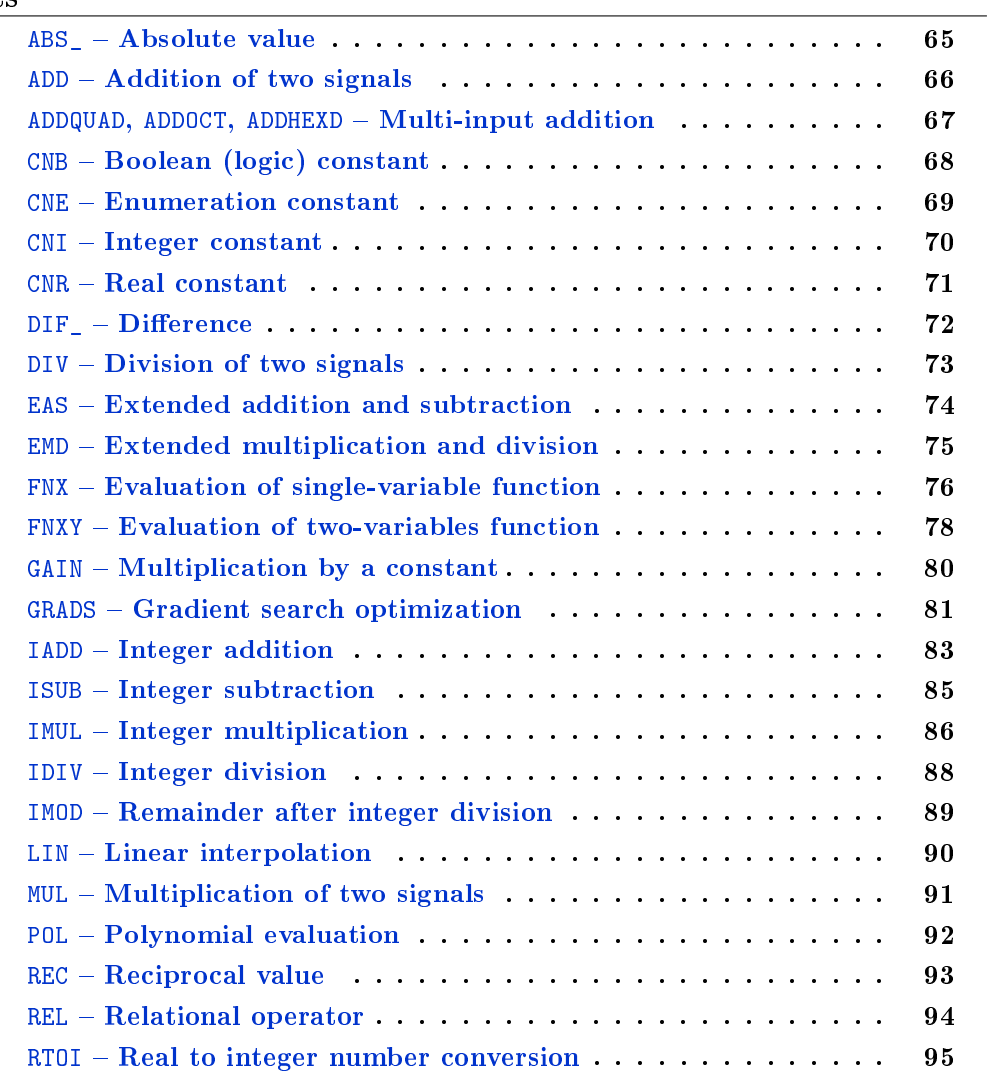

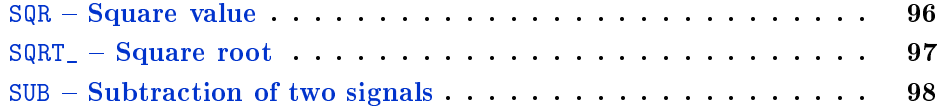

## <span id="page-64-0"></span>ABS\_ Absolute value

## Block Symbol **Example 2018** Licence: STANDARD

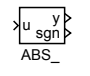

## Function Description

The ABS\_ block computes the absolute value of the analog input signal u. The output y is equal to the absolute value of the input and the sgn output denotes the sign of the input signal.

$$
\text{sgn} = \left\{ \begin{array}{rl} -1, & \text{for } u < 0, \\ 0, & \text{for } u = 0, \\ 1, & \text{for } u > 0. \end{array} \right.
$$

Input

u Analog input of the block Double (F64)

#### **Outputs**

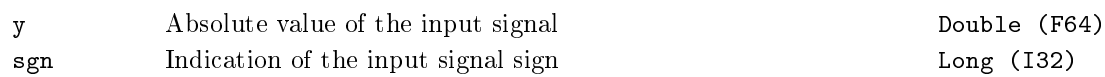

## <span id="page-65-0"></span> $ADD - Addition$  of two signals

Block Symbol and the United States of the United States Controller and Licence: STANDARD

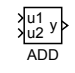

## Function Description

The ADD blocks sums two analog input signals. The output is given by

 $y = u1 + u2.$ 

Consider using the ADDOCT block for addition or subtraction of multiple signals.

## Inputs

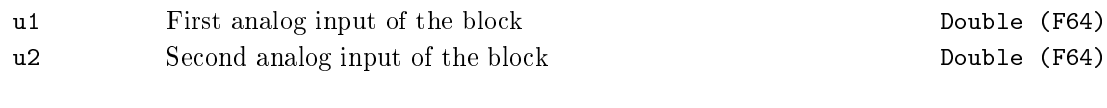

## Output

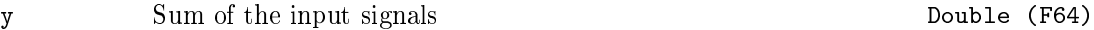

## <span id="page-66-0"></span>ADDQUAD, ADDOCT, ADDHEXD  $-$  Multi-input addition

Block Symbols **Licence: STANDARD** 

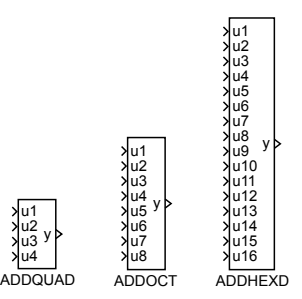

## Function Description

The ADDQUAD, ADDOCT and ADDHEXD blocks sum (or subtract) up to 16 input signals. The nl parameter defines the inputs which are subtracted instead of adding. For an empty nl parameter the block output is given by  $y = u1 + u2 + u3 + u4 + u5 + u6 + u7 + ... + u16$ . For e.g. n1=2,5,7, the block implements the function  $y = u1 - u2 + u3 + u4 - u5 + u6$  $u7 + ... + u16$ .

Note that the ADD and SUB blocks are available for simple addition and subtraction operations.

#### Inputs

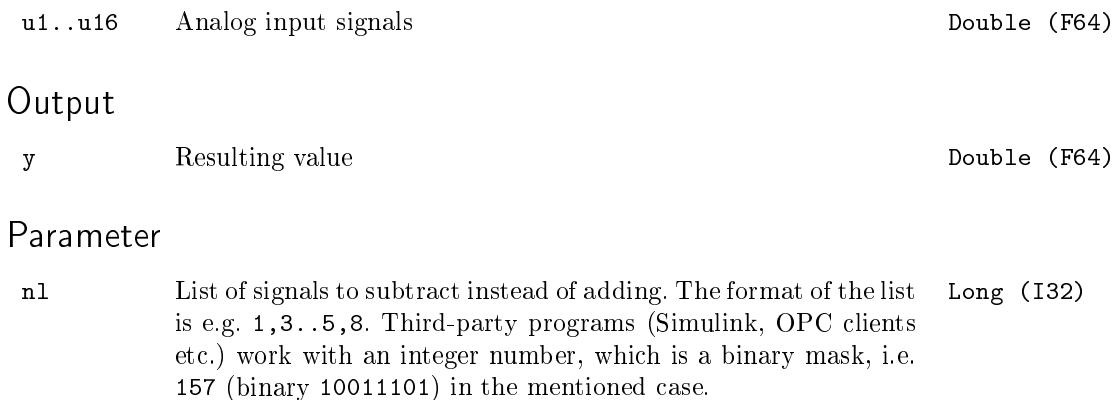

## <span id="page-67-0"></span>CNB - Boolean (logic) constant

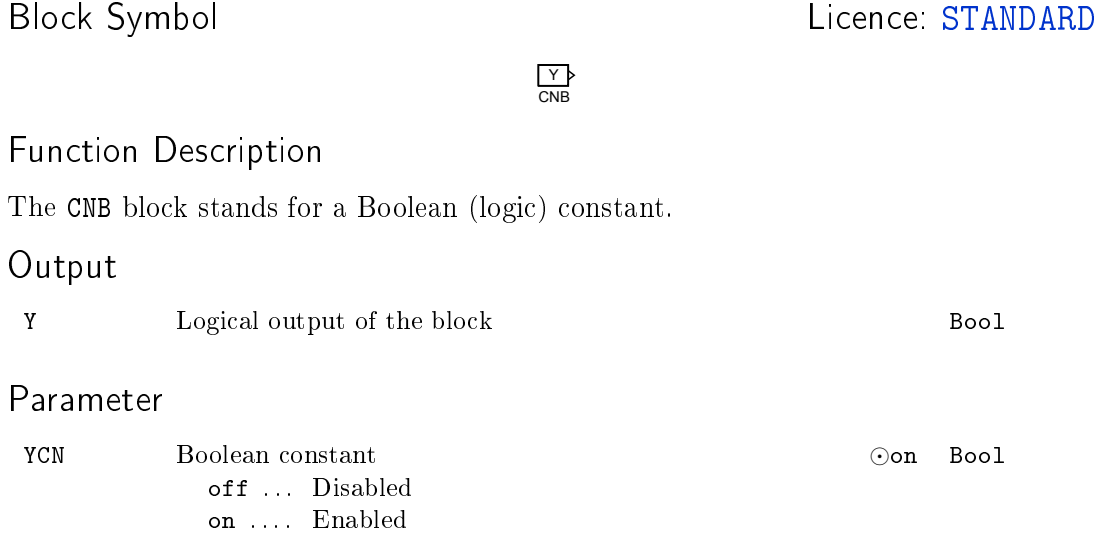

## <span id="page-68-0"></span> $CNE$  – Enumeration constant

Block Symbol and Discovering the Licence: STANDARD

iy CNE

## Function Description

The CNE block allows selection of a constant from a predefined popup list. The popup list of constants is defined by the pupstr string, whose syntax is obvious from the default value shown below. The output value corresponds to the number at the beginning of the selected item. In case the pupstr string format is invalid, the output is set to 0.

There is a library called CNEs in Simulink, which contains CNE blocks with the most common lists of constants.

#### Parameters

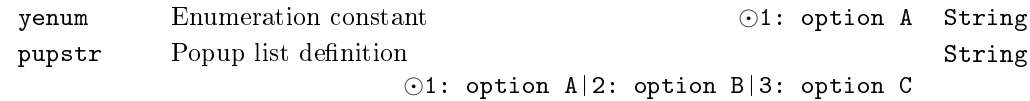

## Output

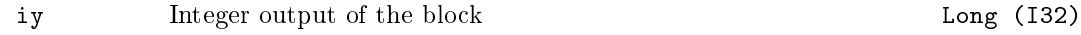

## <span id="page-69-0"></span> $\texttt{CNI}$  –  $\textbf{Integer}$  constant

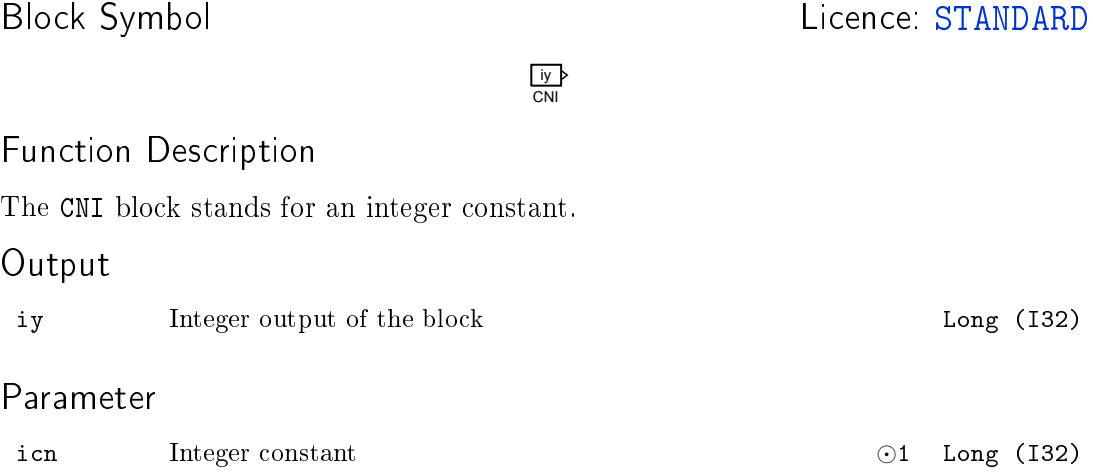

## <span id="page-70-0"></span> $CNR - Real constant$

Block Symbol and the contract of the contract of the Licence: STANDARD

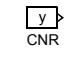

Function Description

The CNR block stands for a real constant. Output

y Analog output of the block Double (F64)

Parameter

ycn Real constant *⊙*1.0 Double (F64)

## <span id="page-71-0"></span>DIF\_ - Difference

Block Symbol and the United States of the United States Controller and Licence: STANDARD

DIF\_ u y

## Function Description

The DIF\_ block differentiates the input signal u according to the following formula

 $y_k = u_k - u_{k-1}$ 

where  $u_k = u$ ,  $y_k = y$  and  $u_{k-1}$  is the value of input u in the previous cycle (delay  $T_S$ , which is the execution period of the block).

#### Input

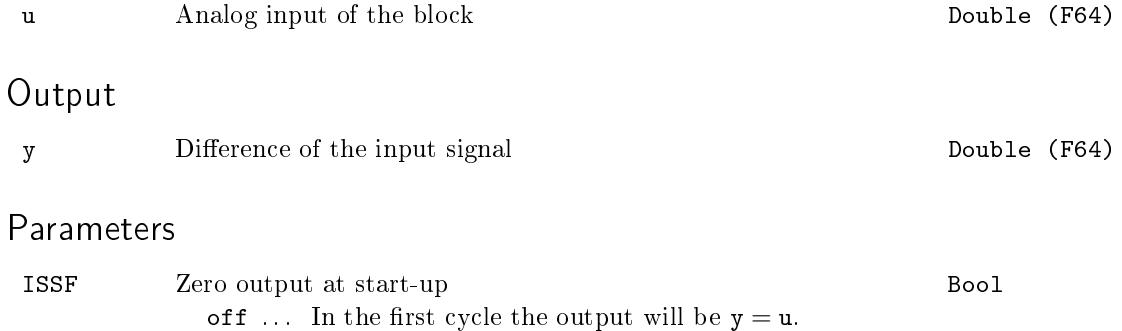

on .... Zero output in the first cycle,  $y = 0$ .
### DIV - Division of two signals

Block Symbol and the United States of the United States of Licence: STANDARD

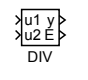

### Function Description

The DIV block divides two analog input signals  $y = u1/u2$ . In case  $u2 = 0$ , the output E is set to onand the output y is substituted by  $y = yerr$ .

#### Inputs

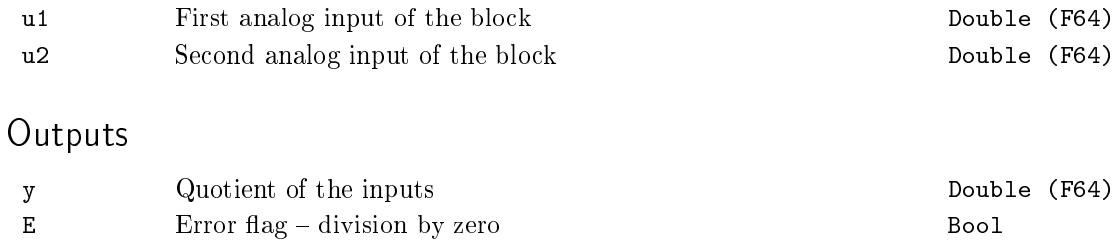

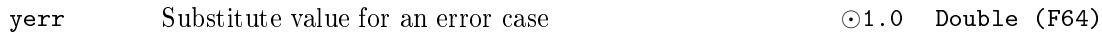

### EAS Extended addition and subtraction

Block Symbol and the United States of Licence: STANDARD

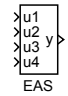

### Function Description

The EAS block sums input analog signals u1, u2, u3 and u4 with corresponding weights a, b, c and d. The output y is then given by

$$
y=a*u1+b*u2+c*u3+d*u4+y0.\\
$$

#### Inputs

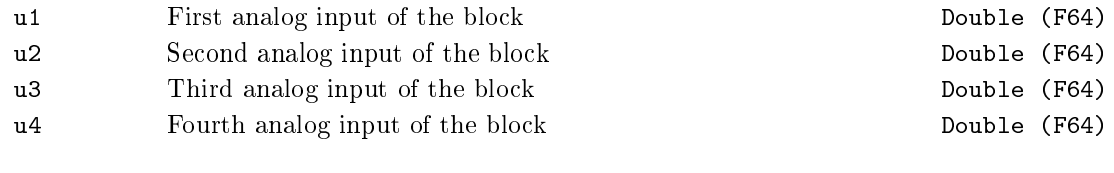

### Output

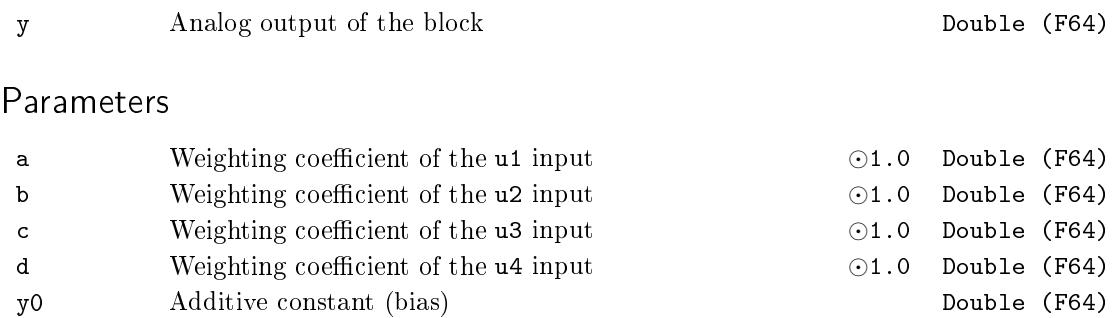

### $EMD - Extended multiplication and division$

Block Symbol **Example 2018** Licence: STANDARD

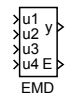

### Function Description

The EMD block multiplies and divides analog input signals  $u_1$ ,  $u_2$ ,  $u_3$  and  $u_4$  with corresponding weights a, b, c and d. The output y is then given by

$$
y = \frac{(a * u1 + a0)(b * u2 + b0)}{(c * u3 + c0)(d * u4 + d0)}.
$$
\n(4.1)

The output  $E$  is set to on in the case that the denominator in the equation  $(4.1)$  is equal to 0 and the output y is substituted by  $y = yerr$ .

#### Inputs

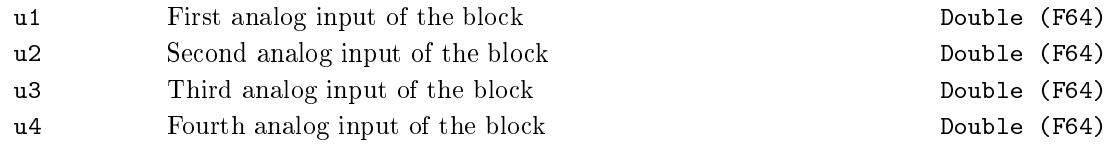

#### Outputs

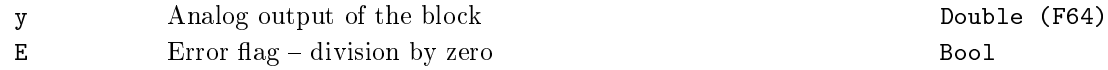

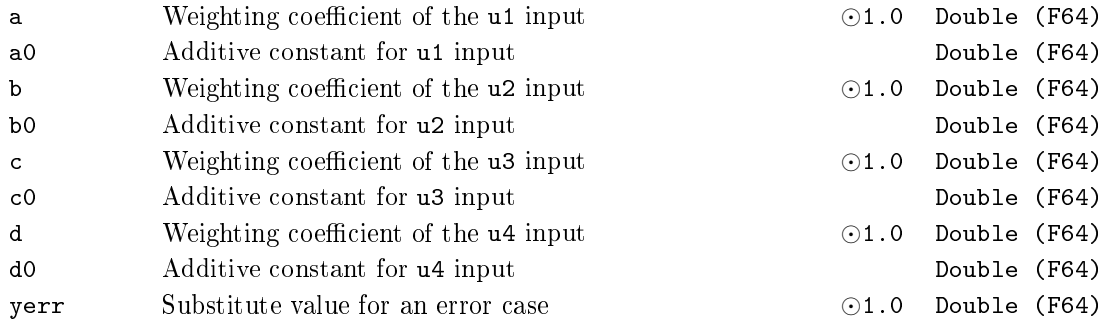

### $F$ NX – Evaluation of single-variable function

Block Symbol and the Contract Contract Contract Contract Contract Contract Contract Contract Contract Contract Contract Contract Contract Contract Contract Contract Contract Contract Contract Contract Contract Contract Con

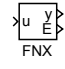

### Function Description

The FNX block evaluates basic math functions of single variable. The table below shows the list of supported functions with corresponding constraints. The ifn parameter determines the active function.

List of functions:

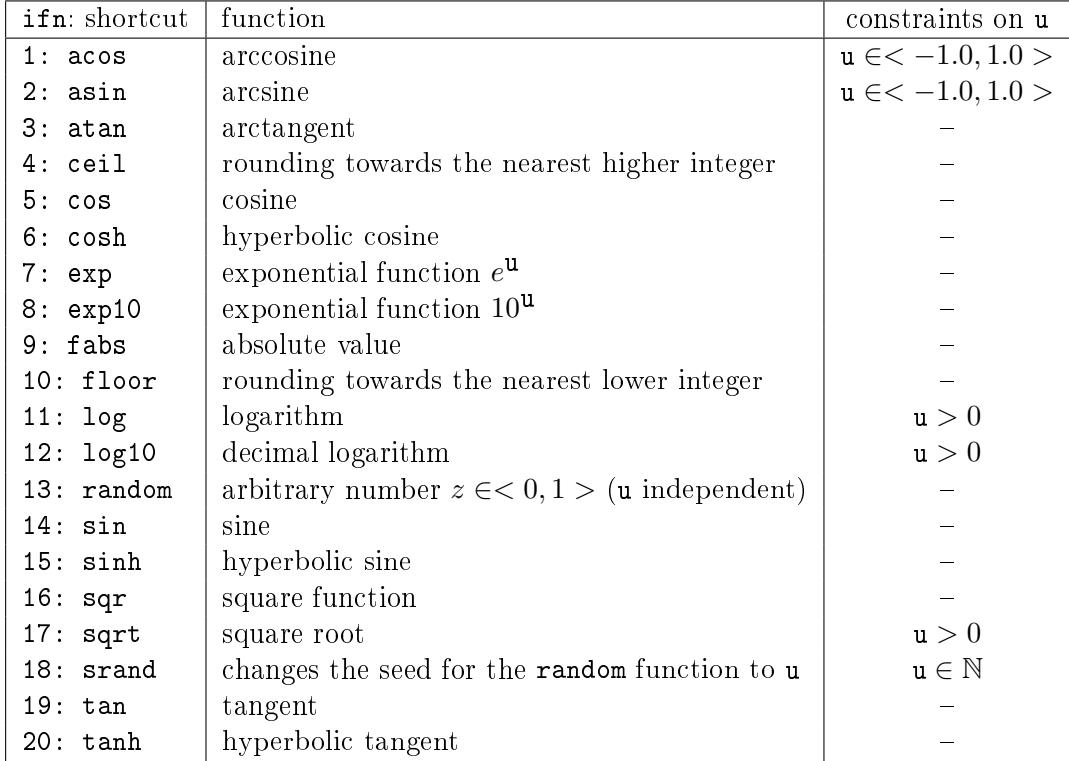

Note: All trigonometric functions process data in radians.

The error output is activated  $(E = \text{on})$  in the case when the input value u falls out of its bounds or an error occurs during evaluation of the selected function (implementation dependent), e.g. square root of negative number. The output is set to substitute value in such case  $(y = yerr)$ .

### Input

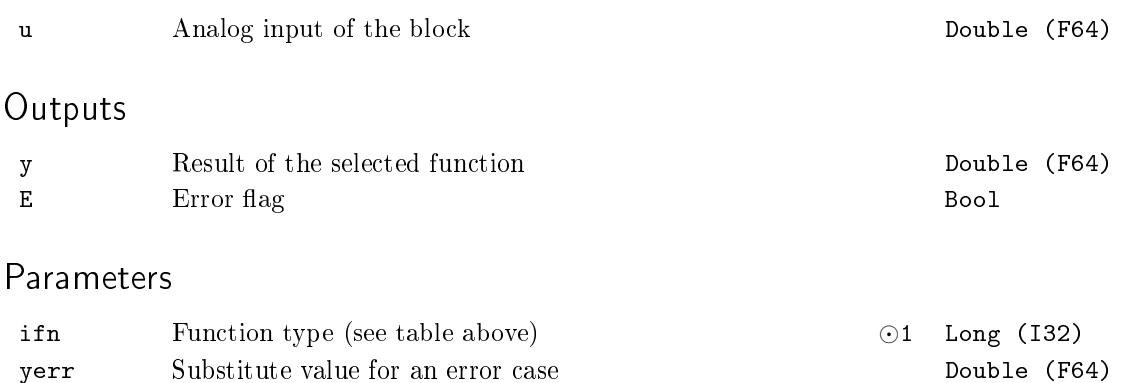

#### $FNXY - Evaluation of two-variables function$

Block Symbol and the United States of the Licence: STANDARD

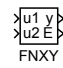

#### Function Description

The FNXY block evaluates basic math functions of two variables. The table below shows the list of supported functions with corresponding constraints. The ifn parameter determines the active function.

List of functions:

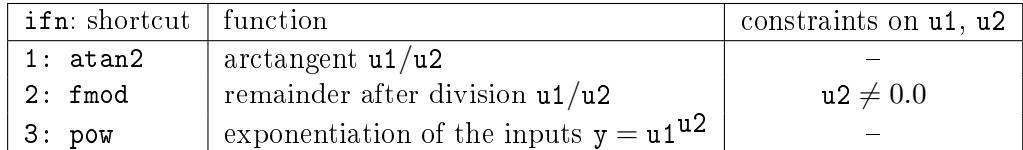

The atan2 function result belongs to the interval  $\langle -\pi, \pi \rangle$ . The signs of both inputs u1 a u2 are used to determine the appropriate quadrant.

The fmod function computes the remainder after division  $u1/u2$  such that  $u1 = i \cdot u2 + y$ , where *i* is an integer, the signs of the y output and the u1 input are the same and the following holds for the absolute value of the y output:  $|y| < |u2|$ .

The error output is activated  $(E = on)$  in the case when the input value u2 does not meet the constraints or an error occurs during evaluation of the selected function (implementation dependent), e.g. division by zero. The output is set to substitute value in such case  $(y = yerr)$ .

#### Inputs

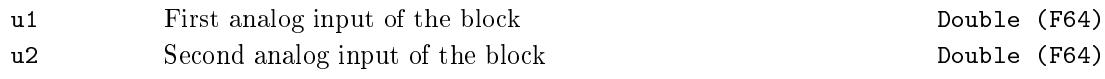

#### **Outputs**

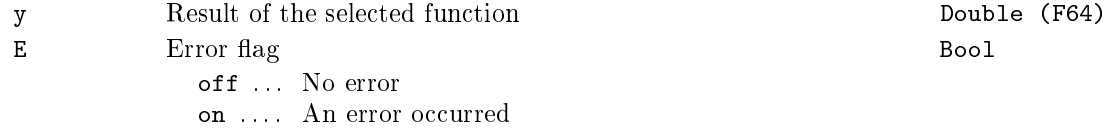

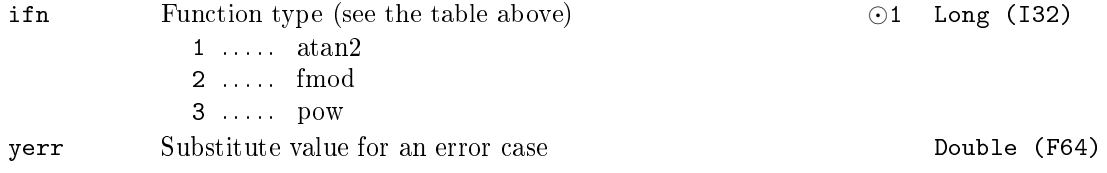

### $GAIN - Multiplication by a constant$

Block Symbol and the Contract Contract Contract Contract Contract Contract Contract Contract Contract Contract Contract Contract Contract Contract Contract Contract Contract Contract Contract Contract Contract Contract Con

GAIN u y

### Function Description

The GAIN block multiplies the analog input u by a real constant k. The output is then

y = ku*.*

#### Input

u Analog input of the block Double (F64) Output y Analog output of the block Double (F64) Parameter k Gain *⊙*1.0 Double (F64)

### GRADS - Gradient search optimization

Block Symbol and Discovering the Licence: ADVANCED

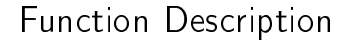

The GRADS block performs one-dimensional optimization of the *f*(x*, v*) function by gradient method, where x *∈ ⟨*xmin*,* xmax*⟩* is the optimized variable and *v* is an arbitrary vector variable. It is assumed that the value of the function  $f(x, v)$  for given x at time *k* is enumerated and fed to the f input at time  $k + n * T_S$ , where  $T_S$  is the execution period of the GRADS block. This means that the individual optimization iterations have a period of n *∗ TS*. The length of step of the gradient method is given by

$$
\begin{array}{rcl} grad & = & \left( \mathbf{f}_i - \mathbf{f}_{i-1} \right) * \left( dx \right)_{i-1} \\ \left( dx \right)_i & = & -\texttt{gamma} * grad, \end{array}
$$

where *i* stands for *i*-th iteration. The step size is restricted to lie within the interval *⟨*dmin*,* dmax*⟩*. The value of the optimized variable for the next iteration is given by

$$
x_{i+1} = x_i + (dx)_i
$$

#### Inputs

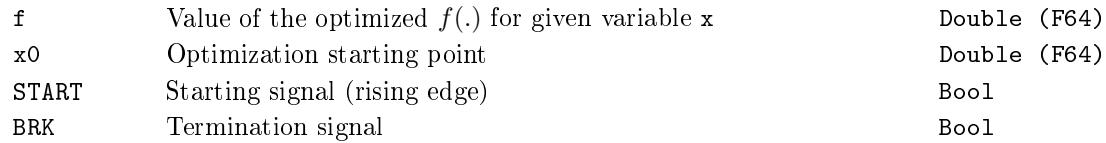

#### **Outputs**

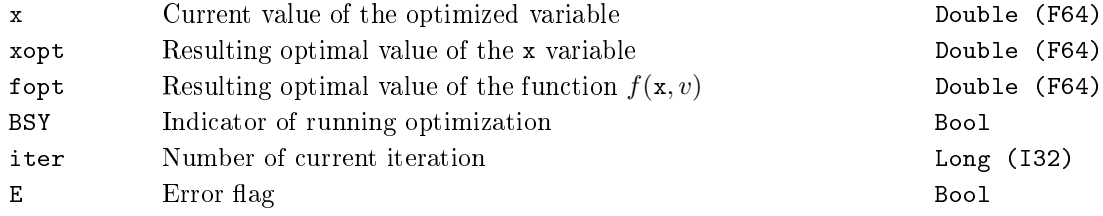

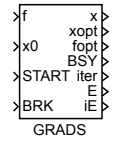

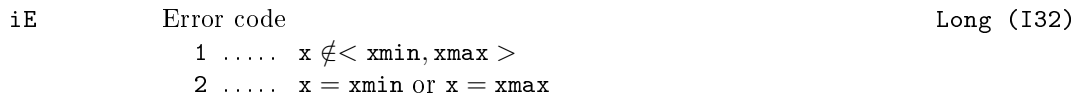

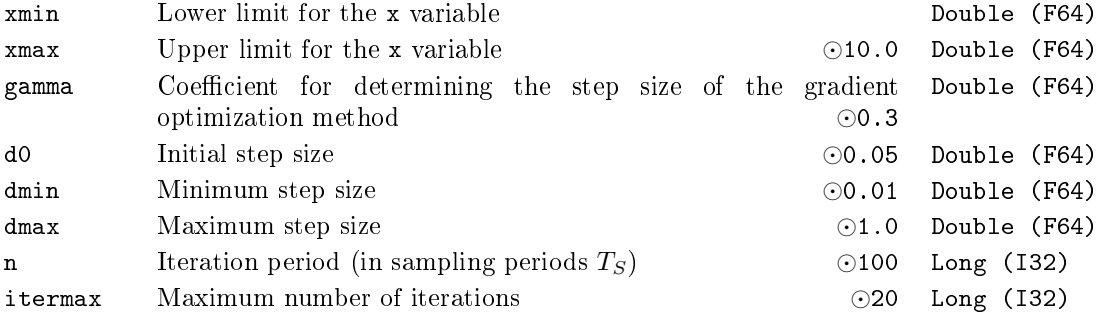

#### $IADD - Integer addition$

#### Block Symbol and Discovering the Contract Contract Contract Contract Contract Contract Contract Contract Contract Contract Contract Contract Contract Contract Contract Contract Contract Contract Contract Contract Contract

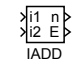

### Function Description

The IADD block sums two integer input signals  $n = i1 + i2$ . The range of integer numbers in a computer is always restricted by the variable type. This block uses the vtype parameter to specify the type. If the sum fits in the range of the given type, the result is the ordinary sum. In the other cases the result depends on the SAT parameter.

The overflow is not checked for  $SAT = off$ , i.e. the output  $E = off$  and the output value n corresponds with the arithmetics of the processor. E.g. for the Short type, which has the range of -32768..+32767, we obtain 30000 + 2770 = -32766).

For  $SAT = on$  the overflow results in setting the error output to  $E = on$  and the n output to the nearest displayable value. For the above mentioned example we get 30000 + 2770 = 32767).

#### Inputs

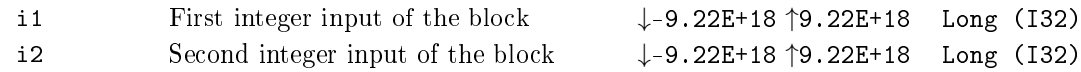

#### **Outputs**

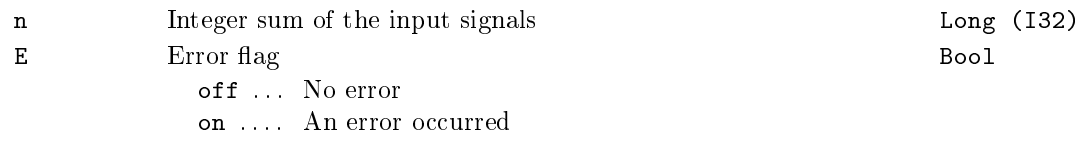

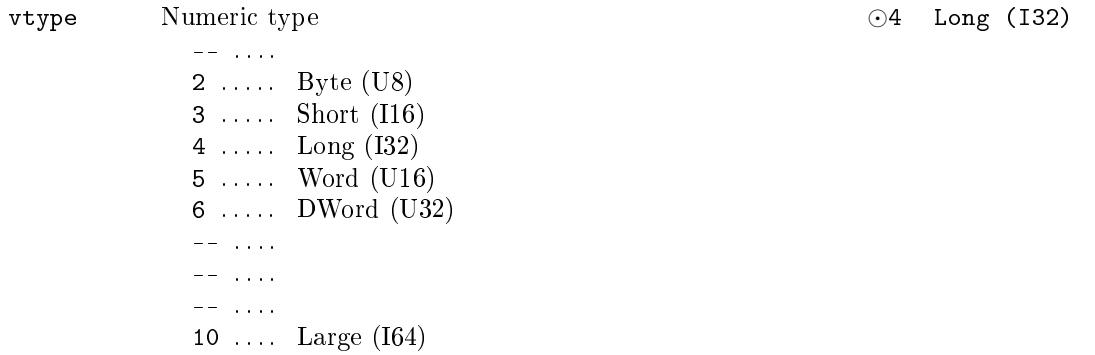

SAT Saturation (overflow) checking Bool  $\begin{bmatrix} 0 & \text{otherwise} \\ \text{otherwise} \end{bmatrix}$  . Overflow is not checked on .... Overflow is checked

### $ISUB - Integer subtraction$

Block Symbol and Discovering the Licence: STANDARD

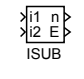

### Function Description

The ISUB block subtracts two integer input signals  $n = i1 - i2$ . The range of integer numbers in a computer is always restricted by the variable type. This block uses the vtype parameter to specify the type. If the difference fits in the range of the given type, the result is the ordinary sum. In the other cases the result depends on the SAT parameter.

The overflow is not checked for  $SAT = off$ , i.e. the output  $E = off$  and the output value n corresponds with the arithmetics of the processor. E.g. for the Short type, which has the range of -32768..+32767, we obtain 30000 - -2770 = -32766).

For  $SAT = on$  the overflow results in setting the error output to  $E = on$  and the n output to the nearest displayable value. For the above mentioned example we get 30000  $-2770 = 32767$ .

#### Inputs

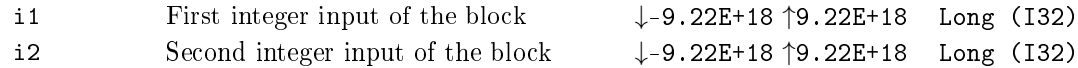

#### Parameters

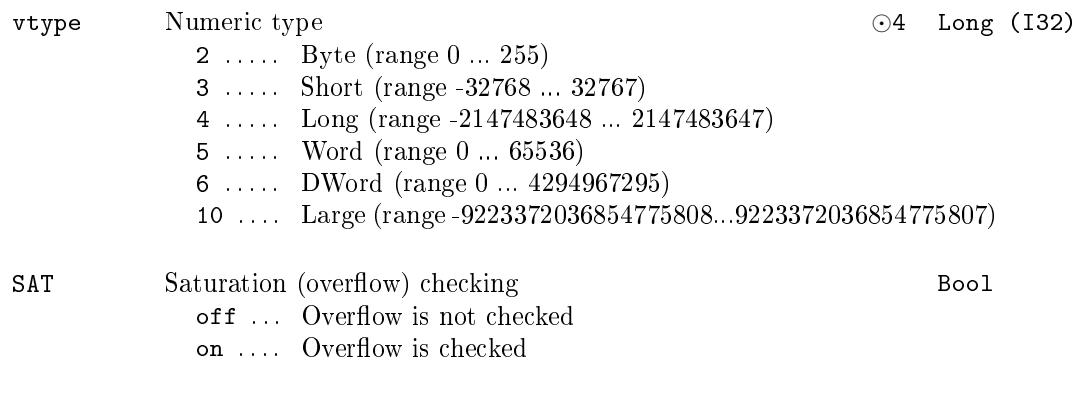

#### **Outputs**

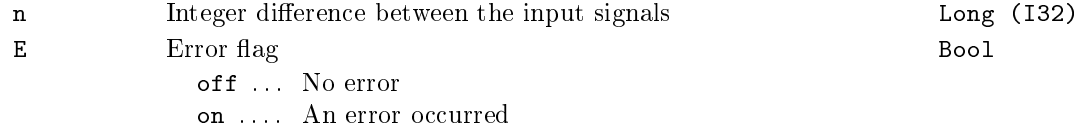

### $IMUL - Integer multiplication$

Block Symbol and the Contract Contract Contract Contract Contract Contract Contract Contract Contract Contract Contract Contract Contract Contract Contract Contract Contract Contract Contract Contract Contract Contract Con

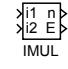

#### Function Description

The IMUL block multiplies two integer input signals n = i1 *∗* i2. The range of integer numbers in a computer is always restricted by the variable type. This block uses the vtype parameter to specify the type. If the multiple fits in the range of the given type, the result is the ordinary multiple. In the other cases the result depends on the SAT parameter.

The overflow is not checked for  $SAT = off$ , i.e. the output  $E = off$  and the output value n corresponds with the arithmetics of the processor. E.g. for the Short type, which has the range of  $-32768$ ..+32767, we obtain 2000  $*$  20 =  $-25536$ ).

For  $SAT = on$  the overflow results in setting the error output to  $E = on$  and the n output to the nearest displayable value. For the above mentioned example we get 2000  $* 20 = 32767$ .

#### Inputs

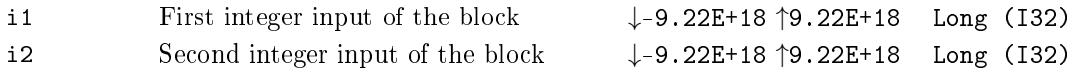

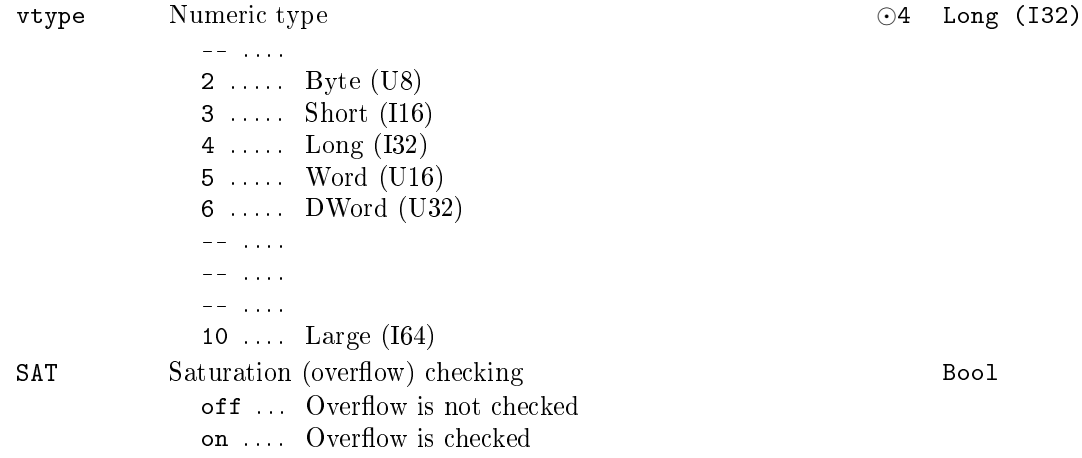

## Outputs

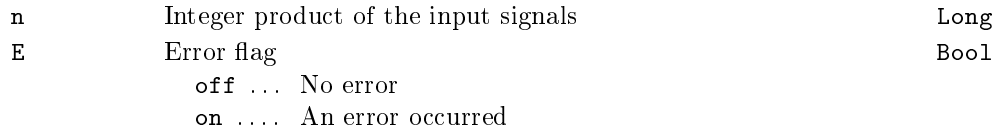

Long (I32)<br>Bool

### IDIV - Integer division

Block Symbol and the Contract Contract Contract Contract Contract Contract Contract Contract Contract Contract Contract Contract Contract Contract Contract Contract Contract Contract Contract Contract Contract Contract Con

IDIV i1 i2 n E

### Function Description

The IDIV block performs an integer division of two integer input signals,  $n = i1 \div i2$ , where  $\div$  stands for integer division operator. If the ordinary (non-integer, normal) quotient of the two operands is an integer number, the result of integer division is the same. In other cases the resulting value is obtained by trimming the non-integer quotient's decimals (i.e. rounding towards lower integer number). In case  $i2 = 0$ , the output E is set to on and the output n is substituted by  $n = nerr$ .

#### Inputs

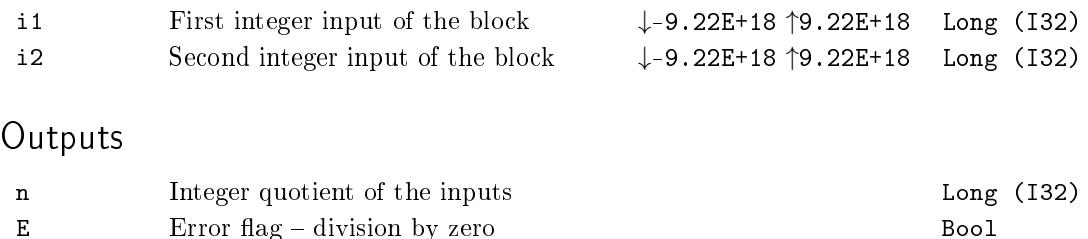

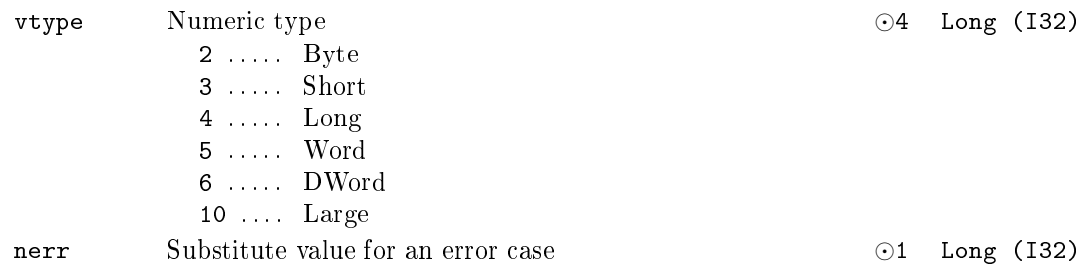

### $IMOD - Remainder after integer division$

Block Symbol and Discovering the Licence: STANDARD

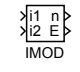

### Function Description

The IMOD block divides two integer input signals,  $n = i1\%i2$ , where % stands for remainder after integer division operator (modulo). If both numbers are positive and the divisor is greater than one, the result is either zero (for commensurable numbers) or a positive integer lower than the divisor. In the case that one of the numbers is negative, the result has the sign of the dividend, e.g. 15%10 = 5, 15%(*−*10) = 5, but (*−*15)%10 = *−*5. In case i2 = 0, the output E is set to on and the output n is substituted by  $n = nerr$ .

#### Inputs

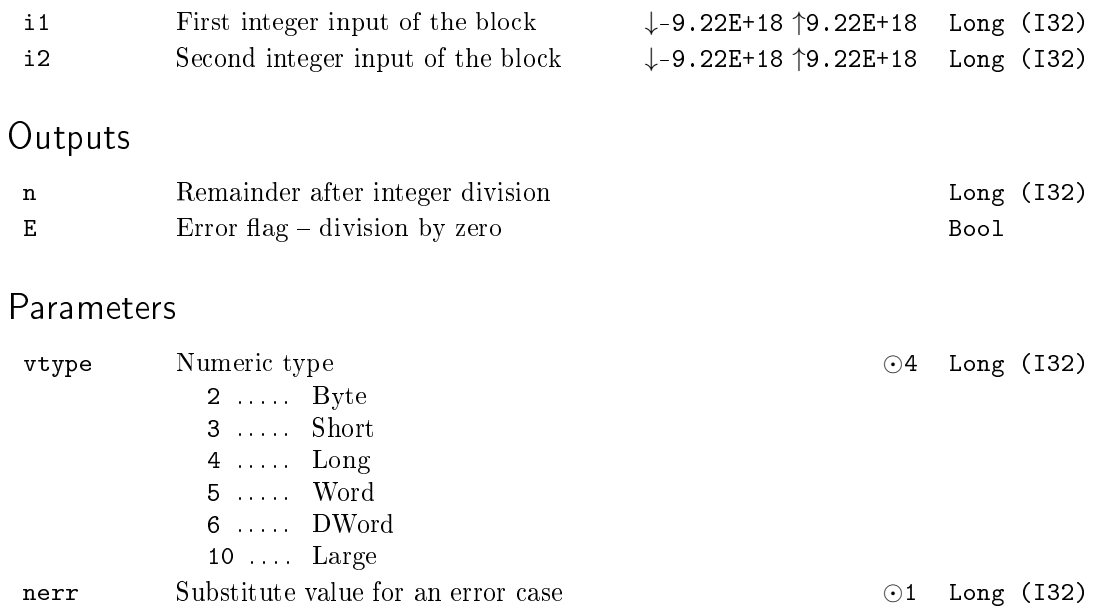

### $LIN - Linear$  interpolation

Block Symbol and the University of the University Chemical Licence: STANDARD

LIN u y

### Function Description

The LIN block performs linear interpolation. The following figure illustrates the influence of the input u and given interpolation points [u1, y1] and [u2, y2] on the output y.

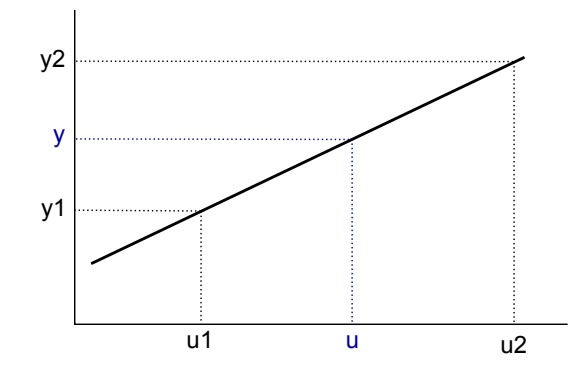

### Input

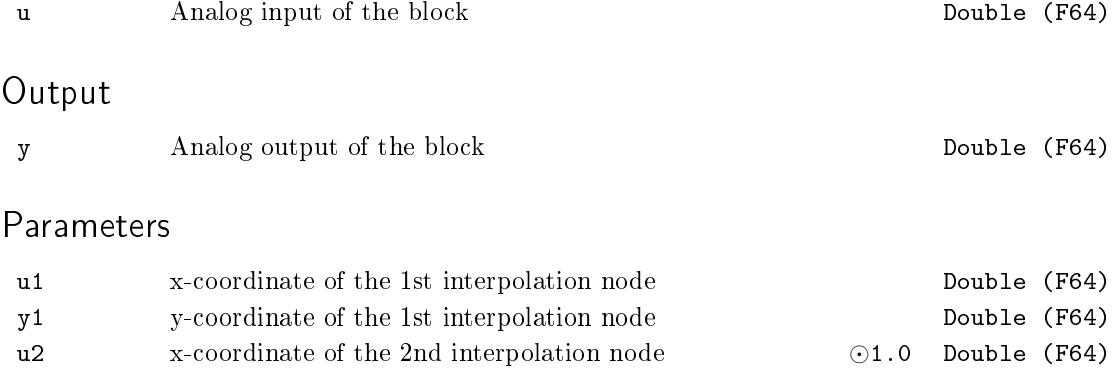

y2 y-coordinate of the 2nd interpolation node *⊙*1.0 Double (F64)

### $MUL - Multiplication of two signals$

Block Symbol and the United States of the United States of Licence: STANDARD

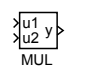

### Function Description

The MUL block multiplies two analog input signals  $y = u1 \cdot u2$ .

#### Inputs

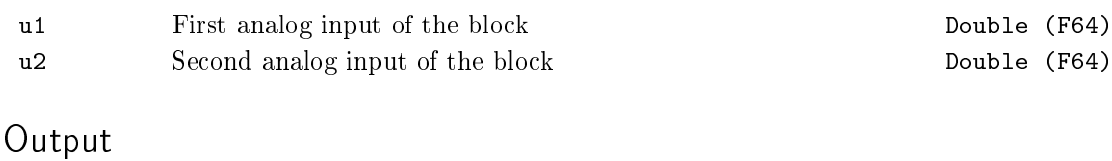

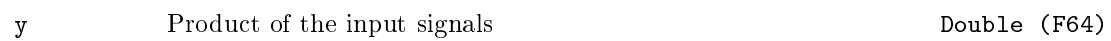

### POL - Polynomial evaluation

Block Symbol and the University of the University Chemical Licence: STANDARD

POL u y

### Function Description

The POL block evaluates the polynomial of the form:

$$
y = a_0 + a_1 u + a_2 u^2 + a_3 u^3 + a_4 u^4 + a_5 u^5 + a_6 u^6 + a_7 u^7 + a_8 u^8.
$$

The polynomial is internally evaluated by using the Horner scheme to improve the numerical robustness.

Input

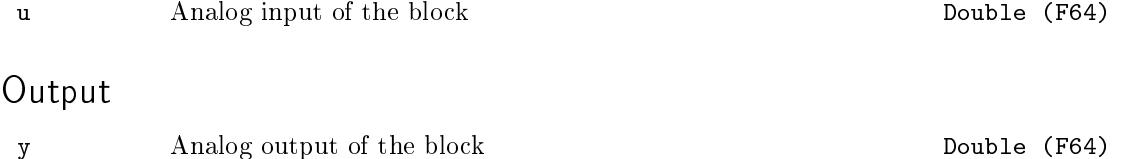

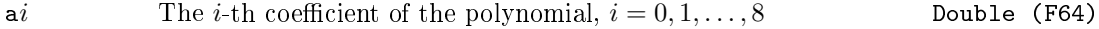

### REC - Reciprocal value

### Block Symbol and the United States of the United States of Licence: STANDARD

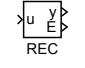

### Function Description

The REC block computes the reciprocal value of the input signal u. The output is then

 $y = \frac{1}{x}$ u *.*

In case  $u = 0$ , the error indicator is set to  $E = \text{on}$  and the output is set to the substitutional value  $y = yerr$ .

Input

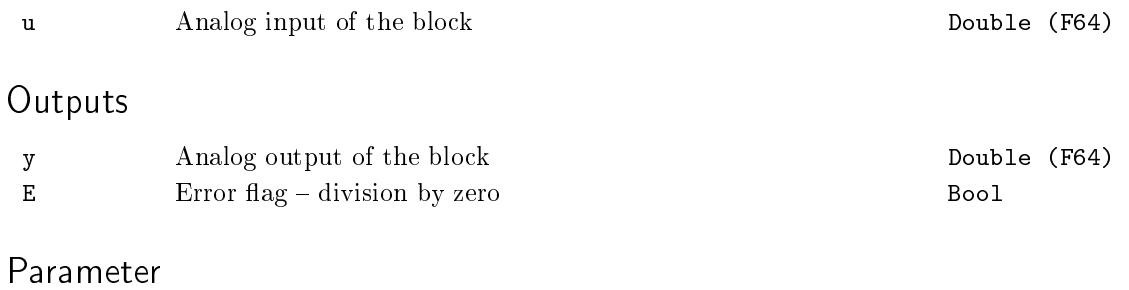

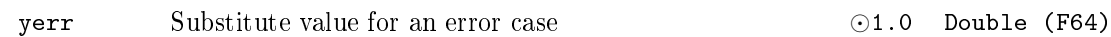

### REL - Relational operator

### Block Symbol and the Contract Contract Contract Contract Contract Contract Contract Contract Contract Contract Contract Contract Contract Contract Contract Contract Contract Contract Contract Contract Contract Contract Con

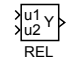

### Function Description

The REL block evaluates the binary relation u1 **○** u2 between the values of the input signals and sets the output Y according to the result of the relation "*◦*". The output is set to  $Y =$  on when relation holds, otherwise it is zero (relation does not hold). The binary operation codes are listed below.

#### Inputs

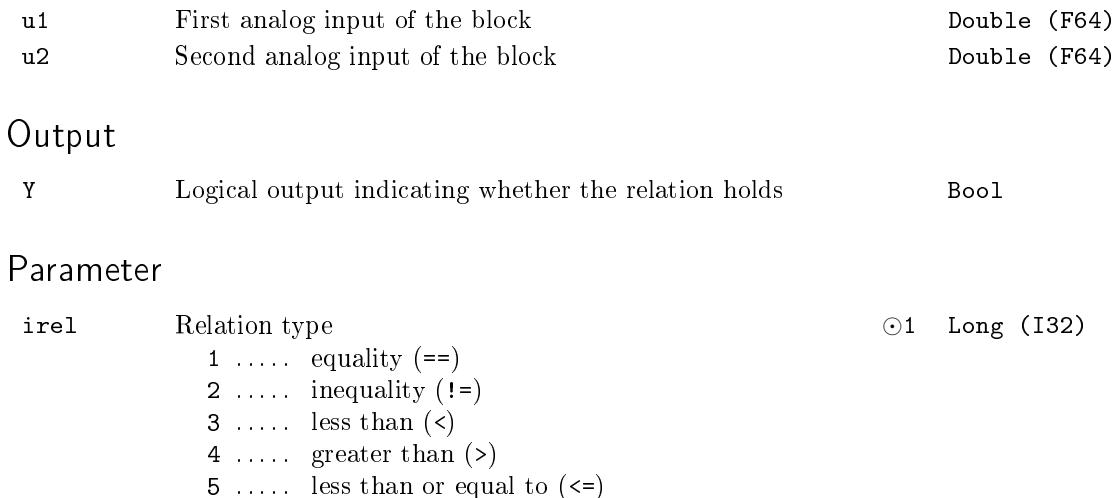

6 ..... greater than or equal to  $(>=)$ 

### $RT0I - Real to integer number conversion$

Block Symbol and Discovering the Licence: STANDARD

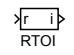

### Function Description

The RTOI block converts the real number  $r$  to a signed integer number i. The resulting rounded value is defined by:

> $i :=$  $\sqrt{ }$  $\frac{1}{2}$  $\mathcal{L}$ *−*2147483648 for r *≤ −*2147483648*.*0 round(r) for *−*2147483648*.*0 *<* r *≤* 2147483647*.*0 *,* 2147483647 for r *>* 2147483647*.*0

where round $(r)$  stands for rounding to the nearest integer number. The number of the form *n*+0.5 (*n* is integer) is rounded to the integer number with the higher absolute value, i.e. round(1.5) = 2, round( $−2.5$ ) =  $-3$ . Note that the numbers  $-2147483648$  and 2147483647 correspond with the lowest and the highest signed number representable in 32-bit format respectively (0x7FFFFFFF and 0x80000000 in hexadecimal form in the C language).

#### Input

r Analog input of the block Double (F64)

#### Output

i Rounded and converted input signal Long (I32)

### $\texttt{SQR}$  –  $\texttt{Square}$  value

Block Symbol and the United States of Licence: STANDARD

SQR u y

### Function Description

The SQR block raises the input u to the power of 2. The output is then

 $y = u^2$ .

#### Input

u Analog input of the block Double (F64)

#### Output

y Square of the input signal Double (F64)

### SQRT\_ - Square root

Block Symbol and the United States of the United States of Licence: STANDARD

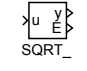

### Function Description

The SQRT\_ block computes the square root of the input u. The output is then

 $y =$ *√* u*.*

In case  $u < 0$ , the error indicator is activated  $(E = on)$  and the output y is set to the substitute value  $y = yerr$ .

Input

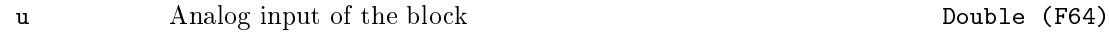

#### **Outputs**

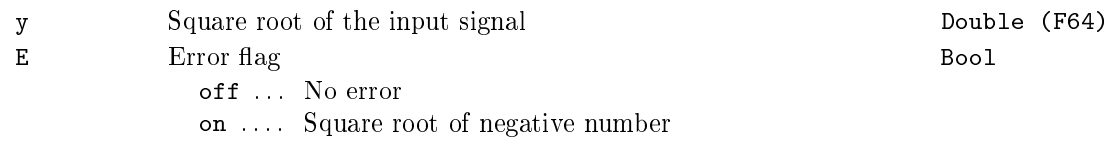

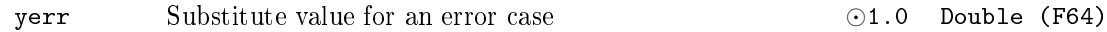

### $SUB - Subtraction of two signals$

Block Symbol and the United States of the United States of Licence: STANDARD

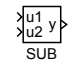

### Function Description

The SUB block subtracts two input signals. The output is given by

y = u1 *−* u2*.*

Consider using the ADDOCT block for addition or subtraction of multiple signals.

#### Inputs

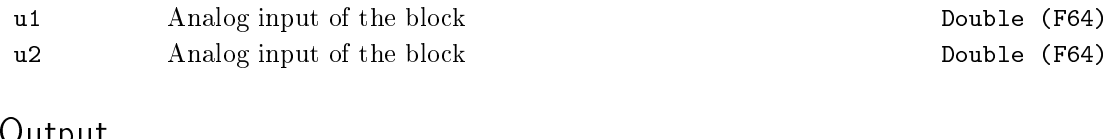

#### Output

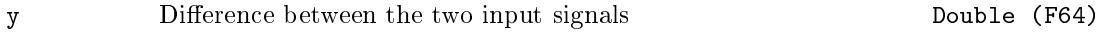

## Chapter 5

# ANALOG Analog signal processing

#### Contents

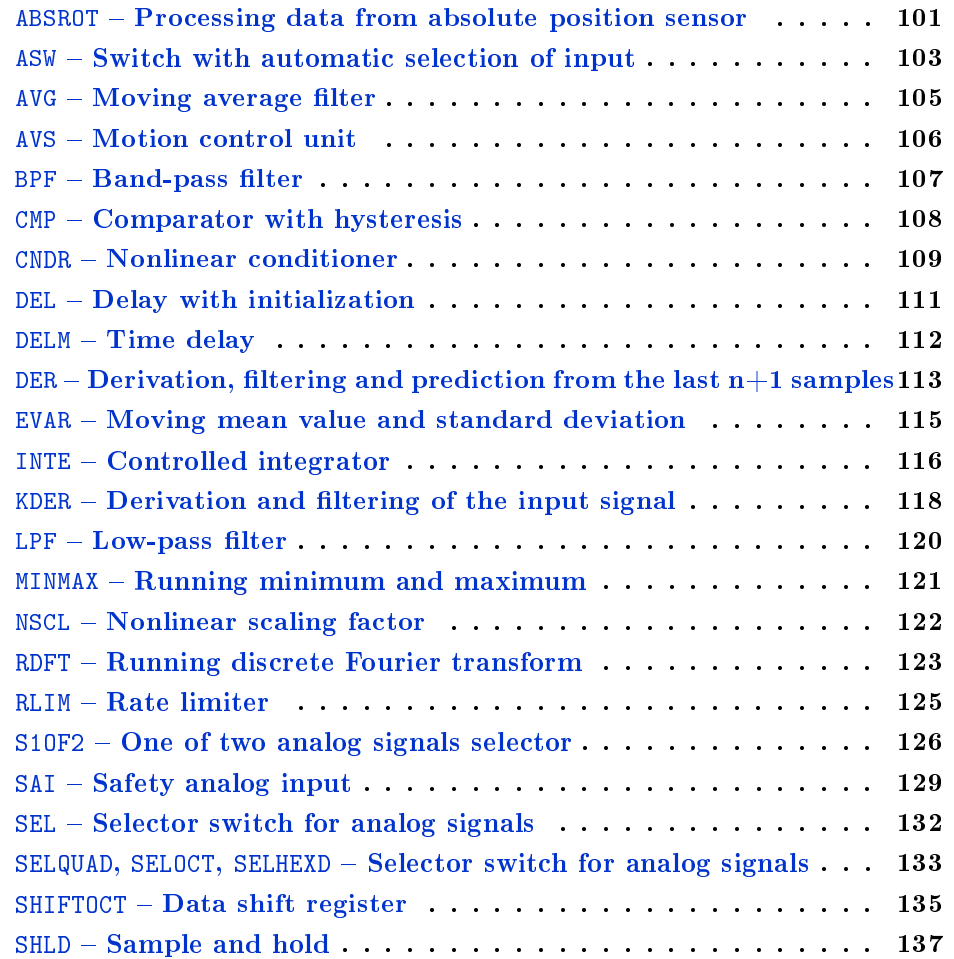

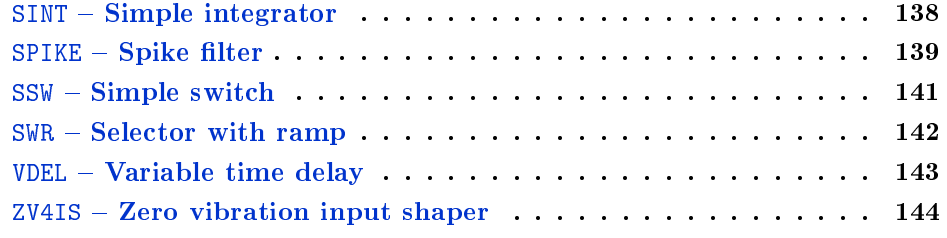

#### <span id="page-100-0"></span> $ABSROT - Processing data from absolute position sensor$

Block Symbol and Licence: ADVANCED

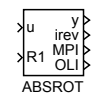

#### Function Description

The ABSROT function block is intended for processing the data from absolute position sensor on rotary equipment, e.g. a shaft. The absolute sensor has a typical range of 5*◦* to 355<sup>°</sup> (or -175<sup>°</sup> to +175<sup>°</sup>) but in some cases it is necessary to control the rotation over a range of more than one revolution. The function block assumes a continuous position signal, therefore the transition from 355*◦* to 5*◦* in the input signal means that one revolution has been completed and the angle is in fact 365*◦* .

In the case of long-term unidirectional operation the precision of the estimated position y deteriorates due to the precision of the double data type. For that case the R1 input is available to reset the position y to the base range of the sensor. If the RESR flag is set to  $RESR = on$ , the irev revolutions counter is also reset by the R1 input. In all cases it is necessary to reset all accompanying signals (e.g. the sp input of the corresponding controller).

The MPI output indicates that the absolute sensor reading is near to the middle of the range, which may be the appropriate time to reset the block. On the other hand, the OLI output indicates that the sensor reached the so-called dead-angle where it cannot report valid data.

#### Inputs

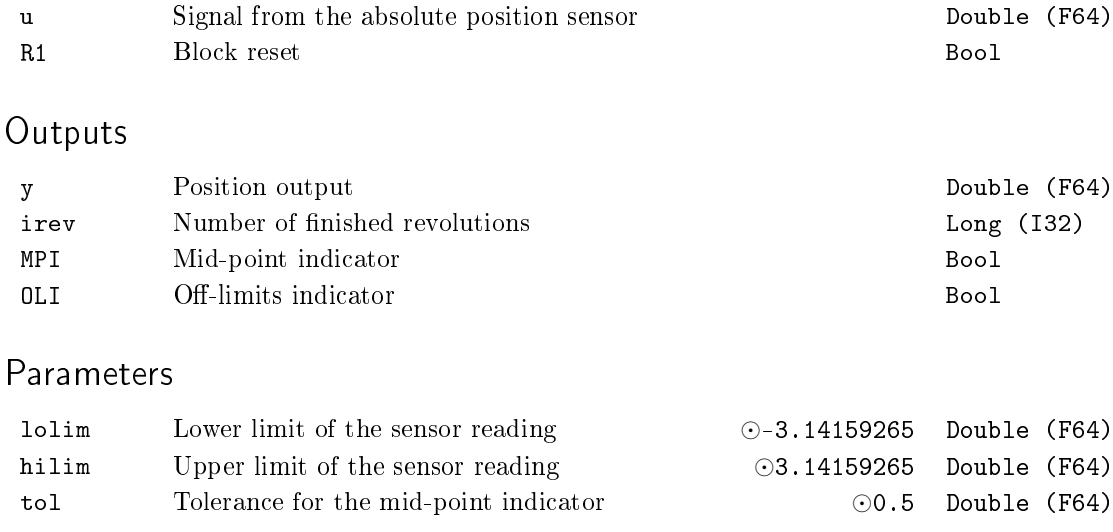

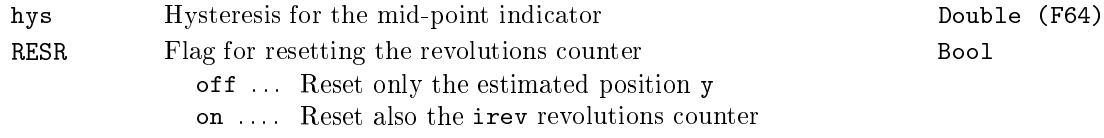

#### <span id="page-102-0"></span> $ASW - Switch$  with automatic selection of input

Block Symbol Licence: ADVANCED

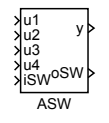

#### Function Description

The ASW block copies one of the inputs  $u_1, \ldots, u_4$  or one of the parameters  $p_1, \ldots, p_4$ to the output y. The appropriate input signal is copied to the output as long as the input signal iSW belongs to the set  $\{1, 2, 3, 4\}$  and the parameters are copied when iSW belongs to the set  $\{-1, -2, -3, -4\}$  (i.e.  $y = p1$  for  $iSW = -1$ ,  $y = u3$  for  $iSW = 3$  etc.). If the iSW input signal differs from any of these values (i.e. iSW = 0 or iSW < −4 or iSW *>* 4), the output is set to the value of input or parameter which has changed the most recently. The signal or parameter is considered changed when it differs by more than delta from its value at the moment of its last change (i.e. the changes are measured integrally, not as a difference from the last sample). The following priority order is used when changes occur simultaneously in more than one signal:  $p4$ ,  $p3$ ,  $p2$ ,  $p1$ ,  $u4$ ,  $u3$ ,  $u2$ . u1. The identifier of input signal or parameter which is copied to the output y is always available at the oSW output.

The ASW block has one special feature. The updated value of y is copied to all the parameters  $p1, \ldots, p4$ . This results in all external tools reading the same value y. This is particularly useful in higher-level systems which use the set&follow method (e.g. a slider in Iconics Genesis). This feature is not implemented in Simulink as there are no ways to read the values of inputs by external programs.

ATTENTION! One of the inputs  $u_1, \ldots, u_4$  can be delayed by one step when the block is contained in a loop. This might result in an illusion, that the priority is broken (the oSW output then shows that the most recently changed signal is the delayed one). In such a situation the LPBRK block(s) must be used in appropriate positions.

#### Inputs

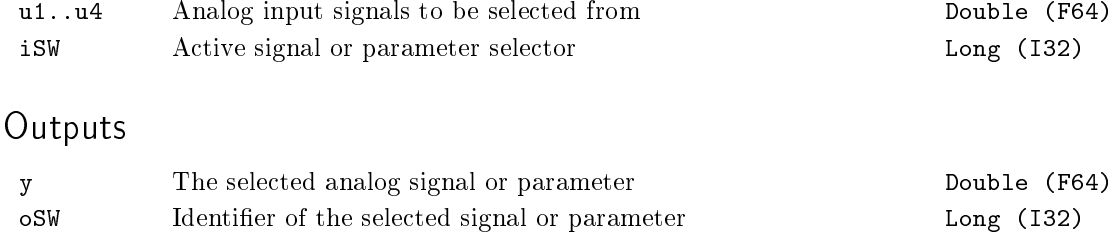

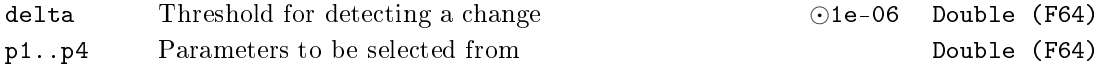

### <span id="page-104-0"></span> $AVG - Moving average filter$

### Block Symbol and the United States of the United States of Licence: STANDARD

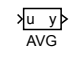

### Function Description

The AVG block computes a moving average from the last n samples according to the formula

$$
y_k = \frac{1}{n}(u_k + u_{k-1} + \dots + u_{k-n+1}).
$$

There is a limitation  $n < N$ , where *N* depends on the implementation.

If the last n samples are not yet known, the average is computed from the samples available.

Input

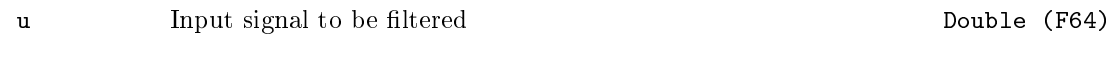

### Output

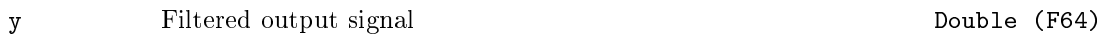

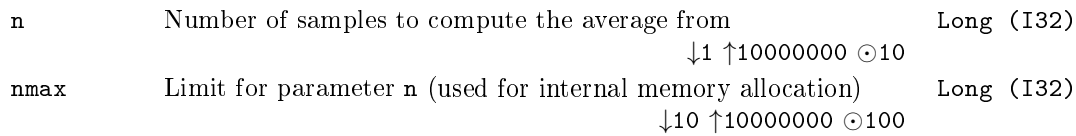

#### <span id="page-105-0"></span>AVS - Motion control unit

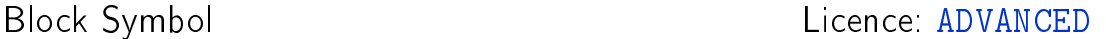

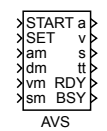

#### Function Description

The AVS block generates time-optimal trajectory from initial steady position  $0$  to a final steady position sm while respecting the constraints on the maximal acceleration am, maximal deceleration dm and maximal velocity vm. When rising edge (off*→*on) occurs at the SET input, the block is initialized for current values of the inputs am, dm, vm and sm. The RDY output is set to offbefore the first initialization and during the initialization phase, otherwise it is set to 1. When rising edge (off*→*on) occurs at the START input, the block generates the trajectory at the outputs a, v, s and tt, where the signals correspond to acceleration, velocity, position and time respectively. The BSY output is set to onwhile the trajectory is being generated, otherwise it is off.

#### Inputs

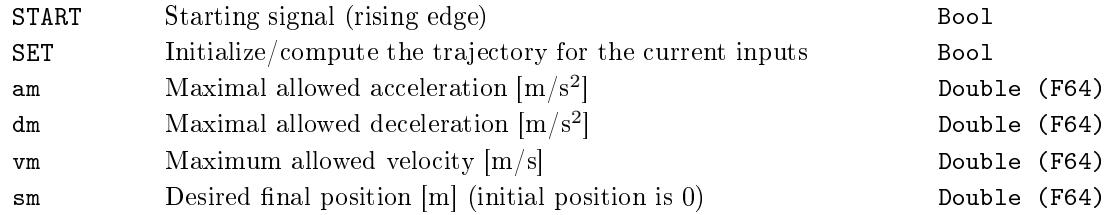

#### **Outputs**

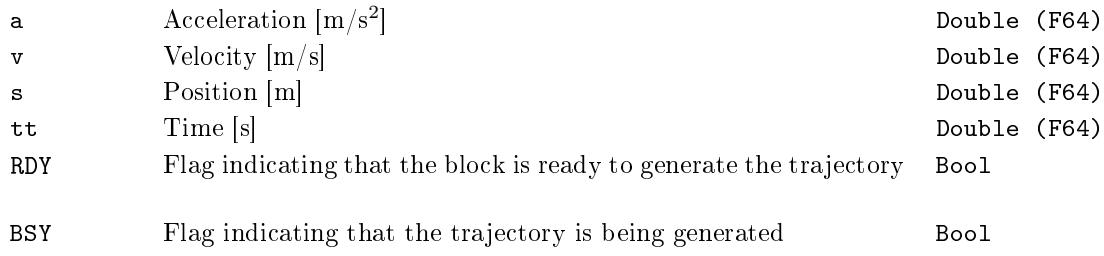

### <span id="page-106-0"></span> $BPF - Band-pass$  filter

Block Symbol **Example 2018** Licence: STANDARD

BPF u y

### Function Description

The BPF implements a second order filter in the form

$$
F_s = \frac{2\xi as}{a^2s^2 + 2\xi as + 1},
$$

where *a* and  $\xi$  are are the block parameters  $f$ m and xi respectively. The  $f$ m parameter defines the middle of the frequency transmission band and xi is the relative damping coefficient.

If ISSF  $=$  on, then the state of the filter is set to the steady value at the block initialization according to the input signal u.

#### Input

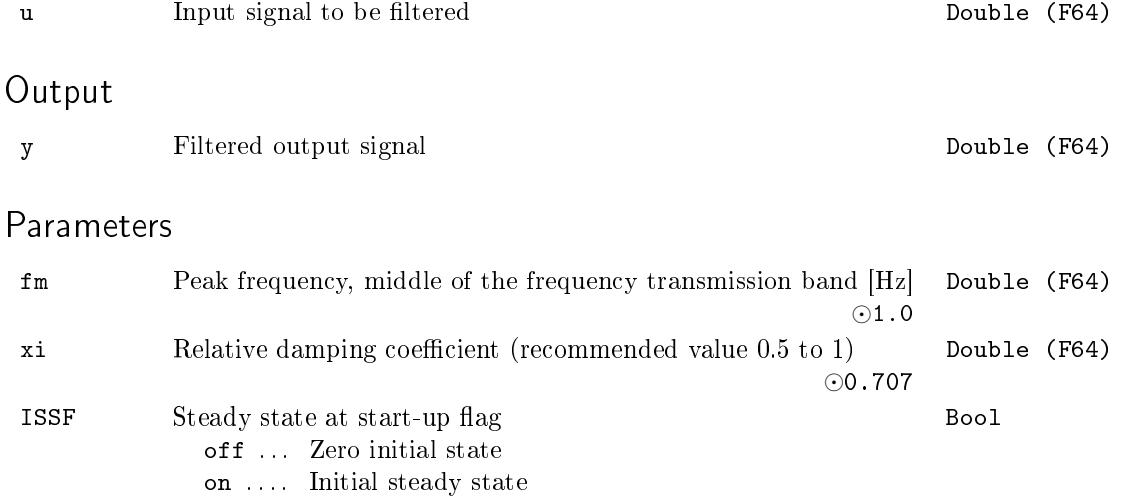

#### <span id="page-107-0"></span> $CMP - Compactor$  with hysteresis

Block Symbol and the Contract Contract Contract Contract Contract Contract Contract Contract Contract Contract Contract Contract Contract Contract Contract Contract Contract Contract Contract Contract Contract Contract Con

CMP u1 u1 y<br>u2 <sup>Y</sup>

### Function Description

The CMP block compares the inputs u1 and u2 with the hysteresis h as follows:

$$
Y_{-1} = 0,
$$
  
\n
$$
Y_k = hyst(e_k), k = 0, 1, 2, ...
$$

where

 $e_k = u1_k - u2_k$ 

and

$$
hyst(e_k) = \begin{cases} 0 & \text{for } e_k \le -h \\ Y_{k-1} & \text{for } e_k \in (-h, h) \\ 1 & \text{for } e_k \ge h \ (e_k > h \text{ for } h = 0) \end{cases}
$$

The indexed variables refer to the values of the corresponding signal in the cycle defined by the index, i.e. *Yk−*<sup>1</sup> denotes the value of output in the previous cycle/step. The value *Y*<sup>−1</sup> is used only once when the block is initialized ( $k = 0$ ) and the difference of the input signals  $e_k$  is within the hysteresis limits.

#### Inputs

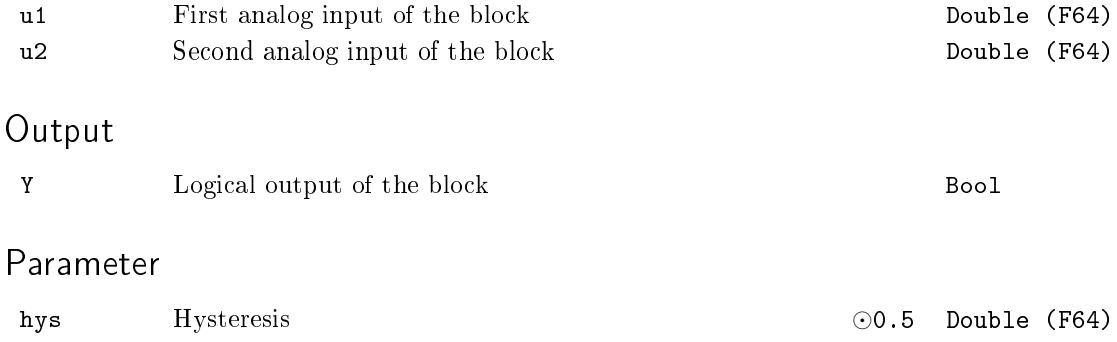
### $CNDR - Nonlinear conditioner$

Block Symbol **Example 2018** Licence: STANDARD

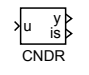

### Function Description

The CNDR block can be used for compensation of complex nonlinearities by a piecewise linear transformation which is depicted below.

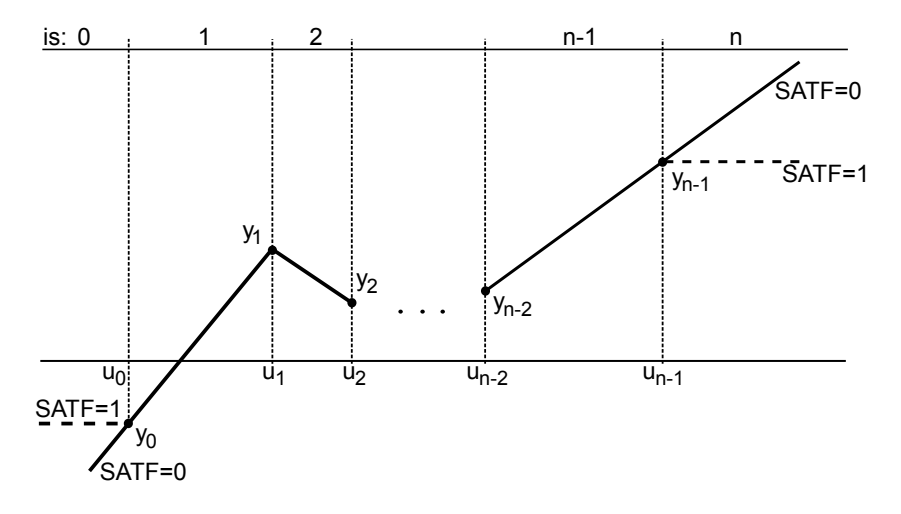

It is important to note that in the case of  $u < u_0$  or  $u > u_{n-1}$  the output depends on the SATF parameter.

Input

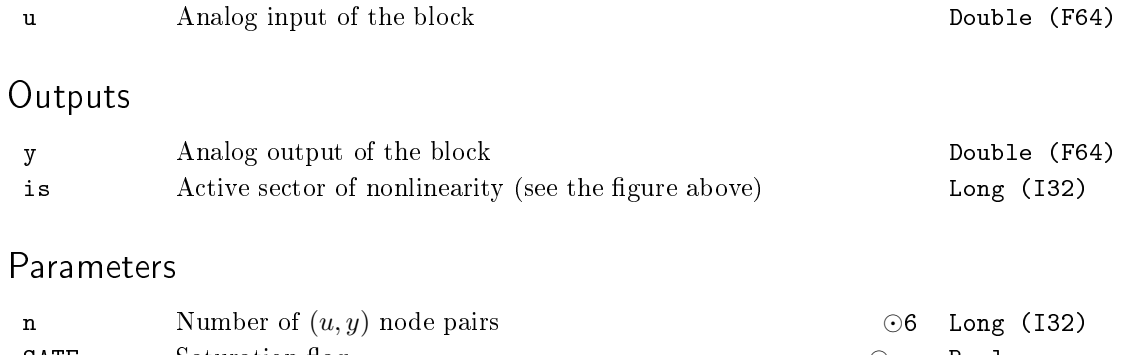

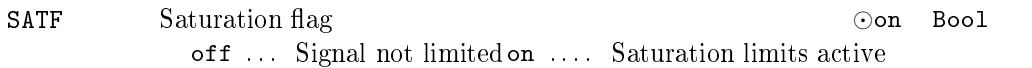

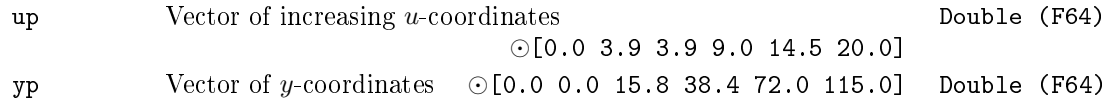

#### $DEL - Delay$  with initialization

### Block Symbol and the United States of the United States of Licence: STANDARD

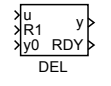

# Function Description

The DEL block implements a delay of the input signal u. The signal is shifted n samples backwards, i.e.

 $y_k = u_{k-n}$ .

If the last n samples are not yet known, the output is set to

 $y_k = y_0$ 

where  $y_0$  is the initialization input signal. This can happen after restarting the control system or after resetting the block (R1: off*→*on*→*off) and it is indicated by the output  $RDY = off.$ 

#### Inputs

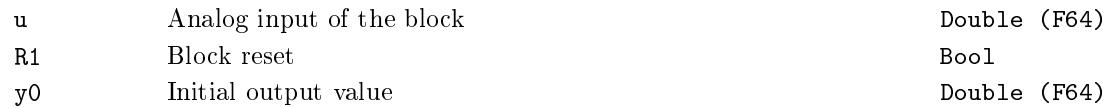

#### **Outputs**

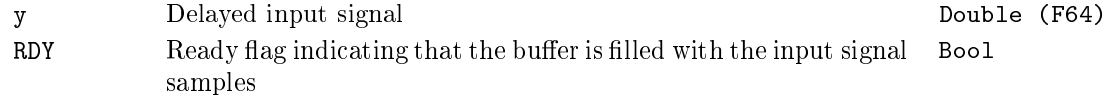

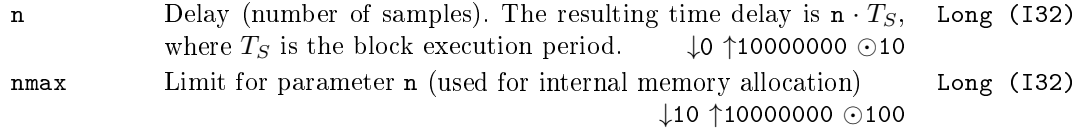

#### $DELM - Time$  delay

# Block Symbol and the United States of Licence: STANDARD

#### DELM u y

# Function Description

The DELM block implements a time delay of the input signal. The length of the delay is given by rounding the del parameter to the nearest integer multiple of the block execution period. The output signal is  $y = 0$  for the first del seconds after initialization.

#### Input

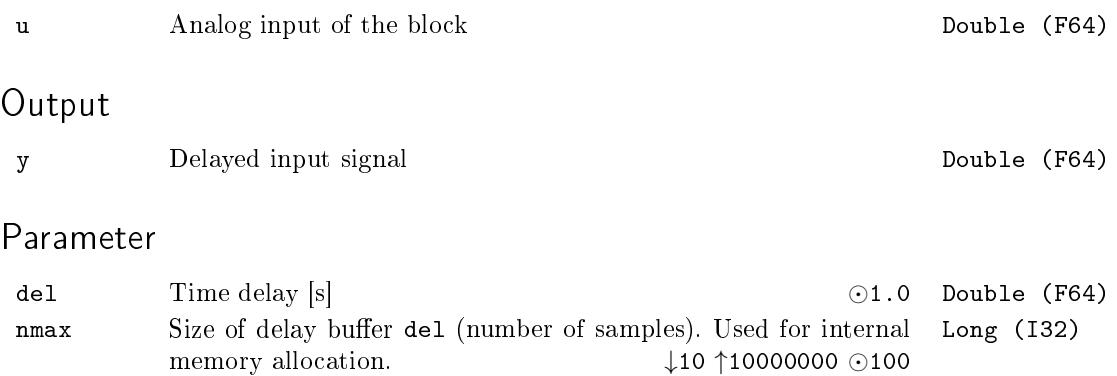

# DER - Derivation, filtering and prediction from the last  $n+1$ samples

Block Symbol and Discovering the Contract Contract Contract Contract Contract Contract Contract Contract Contract Contract Contract Contract Contract Contract Contract Contract Contract Contract Contract Contract Contract

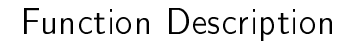

The DER block interpolates the last  $n + 1$  samples ( $n \leq N - 1$ , *N* is implementation dependent) of the input signal u by a line  $y = at + b$  using the least squares method. The starting point of the time axis is set to the current sampling instant.

DER

u RUN tp y z RDY

In case of RUN  $=$  on the outputs y and z are computed from the obtained parameters *a* and *b* of the linear interpolation as follows:

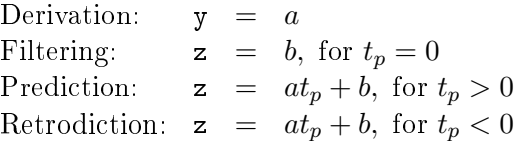

In case of RUN = off or  $n + 1$  samples of the input signal are not yet available  $(RDY = off)$ , the outputs are set to  $y = 0$ ,  $z = u$ .

#### Inputs

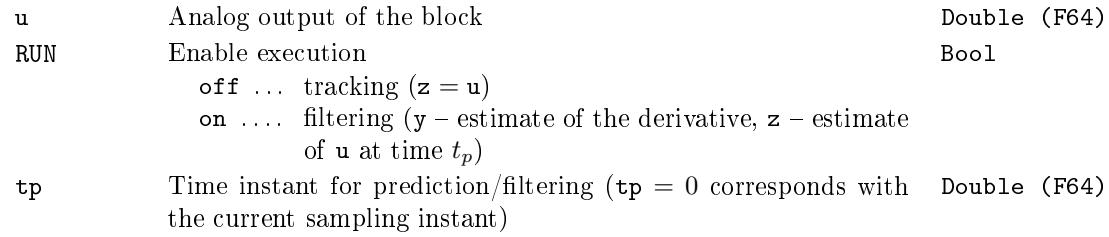

#### **Outputs**

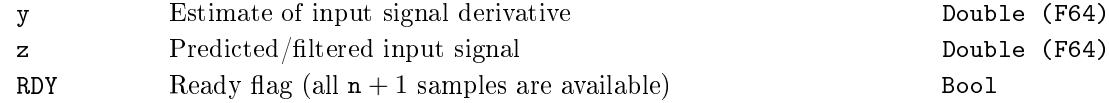

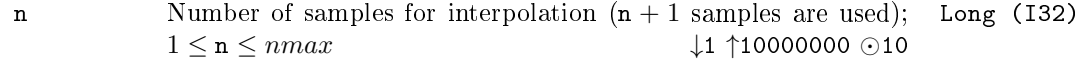

nmax Limit for parameter **n** (used for internal memory allocation) *↓*1 *↑*10000000 *⊙*10 Long (I32)

### $EVAR - Moving mean value and standard deviation$

Block Symbol and the United States of the United States of Licence: STANDARD

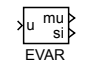

# Function Description

The EVAR block estimates the mean value  $mu(\mu)$  and standard deviation si  $(\sigma)$  from the last n samples of the input signal u according to the formulas

$$
\mu_k = \frac{1}{n} \sum_{i=0}^{n-1} u_{k-i}
$$

$$
\sigma_k = \sqrt{\frac{1}{n} \sum_{i=0}^{n-1} u_{k-i}^2 - \mu_k^2}
$$

where *k* stands for the current sampling instant.

Input

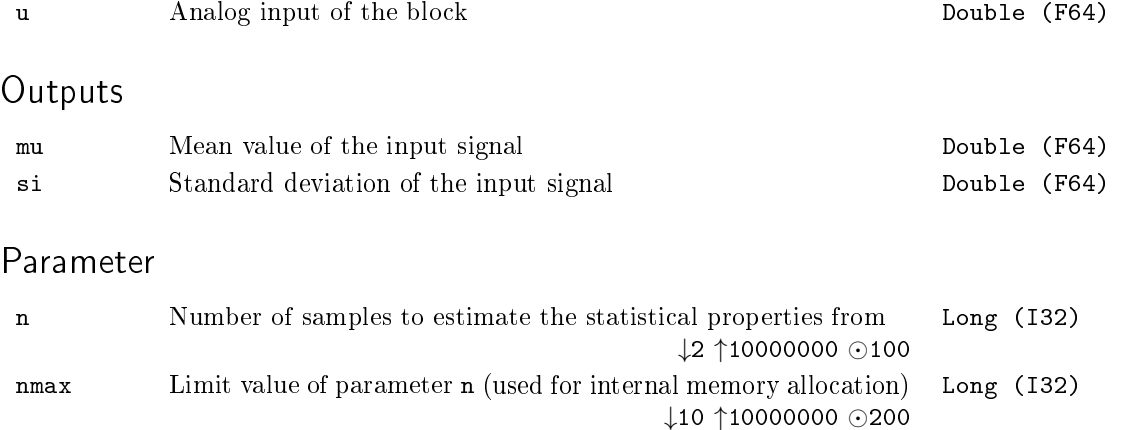

#### $INTE - Controlled integration$

Block Symbol and the Contract Contract Contract Contract Contract Contract Contract Contract Contract Contract Contract Contract Contract Contract Contract Contract Contract Contract Contract Contract Contract Contract Con

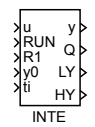

#### Function Description

The INTE block implements a controlled integrator with variable integral time constant ti and two indicators of the output signal level (ymin a ymax). If RUN = on and R1 = off then

$$
y(t) = \frac{1}{T_i} \int_0^t u(\tau) d\tau + C,
$$

where  $C = y0$ . If RUN = off and R1 = off then the output y is frozen to the last value before the falling edge at the RUN input signal. If  $R1 =$  on then the output y is set to the initial value y0. The integration uses the trapezoidal method as follows

$$
y_k = y_{k-1} + \frac{T_S}{2T_i}(u_k + u_{k-1}),
$$

where  $T<sub>S</sub>$  is the block execution period.

Consider using the SINT block, whose simpler structure and functionality might be sufficient for elementary tasks.

Inputs

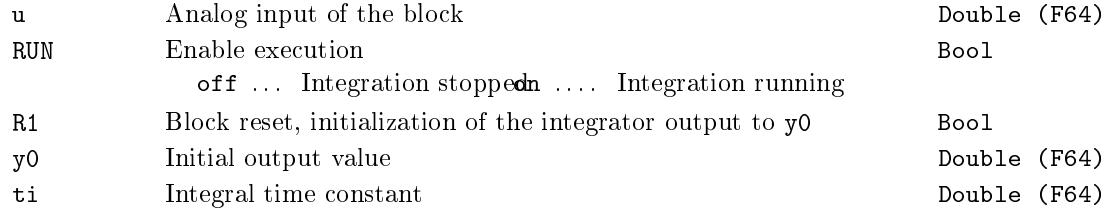

#### **Outputs**

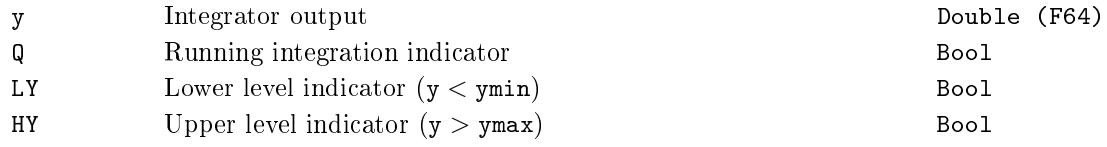

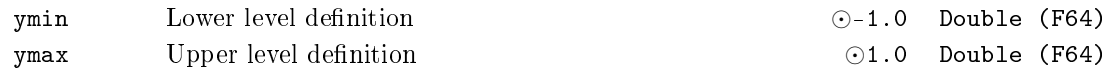

#### $KDER - Derivation$  and filtering of the input signal

Block Symbol Licence: ADVANCED

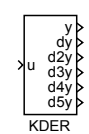

#### Function Description

The KDER block is a Kalman-type filter of the norder-th order aimed at estimation of derivatives of locally polynomial signals corrupted by noise. The order of derivatives ranges from 0 to norder *−* 1. The block can be used for derivation of almost arbitrary input signal  $u = u_0(t) + v(t)$ , assuming that the frequency spectrums of the signal and noise differ.

The block is configured by only two parameters pbeta and norder. The pbeta parameter depends on the sampling period  $T<sub>S</sub>$ , frequency properties of the input signal u and also the noise to signal ratio. An approximate formula pbeta  $\approx T_S \omega_0$  can be used. The frequency spectrum of the input signal u should be located deep down below the cutoff frequency  $\omega_0$ . But at the same time, the frequency spectrum of the noise should be as far away from the cutoff frequency  $\omega_0$  as possible. The cutoff frequency  $\omega_0$  and thus also the pbeta parameter must be lowered for strengthening the noise rejection.

The other parameter norder must be chosen with respect to the order of the estimated derivations. In most cases the 2nd or 3rd order filter is sufficient. Higher orders of the filter produce better derivation estimates for non-polynomial signals at the cost of slower tracking and higher computational cost.

Input

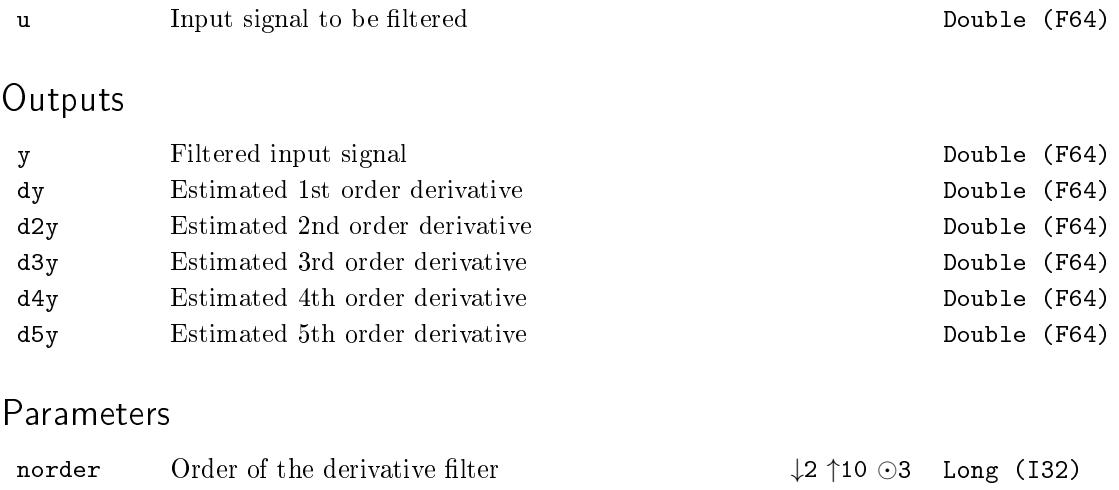

#### $LPF - Low-pass filter$

Block Symbol and the Contract Contract Contract Contract Contract Contract Contract Contract Contract Contract Contract Contract Contract Contract Contract Contract Contract Contract Contract Contract Contract Contract Con

LPF u y

#### Function Description

The LPF block implements a second order filter in the form

$$
F_s = \frac{1}{a^2s^2 + 2\xi as + 1},
$$

where

$$
a = \frac{\sqrt{\sqrt{2}\sqrt{2\xi^4 - 2\xi^2 + 1} - 2\xi^2 + 1}}{2\pi f_b}
$$

and fb and  $\xi = x$  are the block parameters. The fb parameter defines the filter bandwidth and xi is the relative damping coefficient. The recommended value is  $x_i = 0.71$ for the Butterworth filter and  $xi = 0.87$  for the Bessel filter.

If  $ISSF = on$ , then the state of the filter is set to the steady value at the block initialization according to the input signal u.

Input

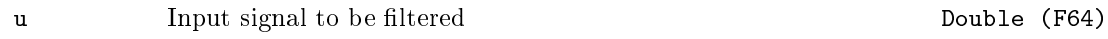

Output

y Filtered output signal Double (F64)

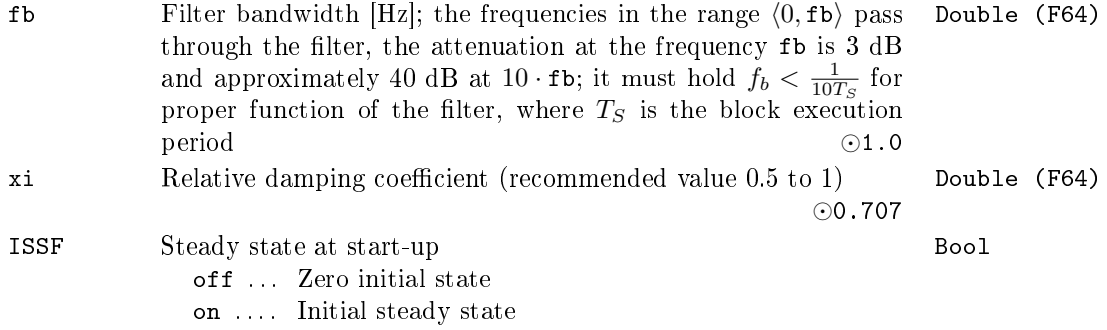

# $MIMMAX - Running minimum and maximum$

Block Symbol and the United States of the United States of Licence: STANDARD

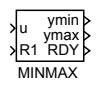

# Function Description

The MINMAX function block evaluates minimum and maximum from the last n samples of the u input signal. The output  $RDY = off$  indicates that the buffer contains less than n samples. In such a case the minimum and maximum are found among the available samples.

#### Inputs

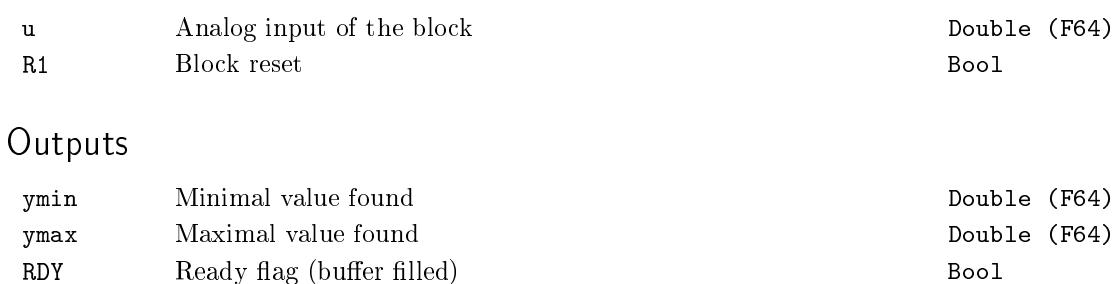

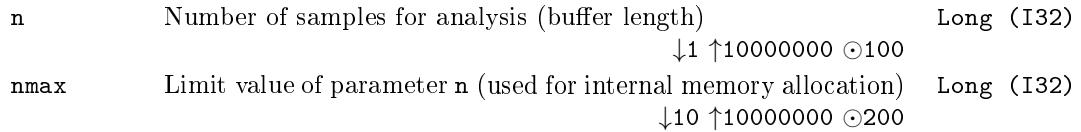

#### NSCL - Nonlinear scaling factor

Block Symbol and the Contract Contract Contract Contract Contract Contract Contract Contract Contract Contract Contract Contract Contract Contract Contract Contract Contract Contract Contract Contract Contract Contract Con

#### NSCL u y

#### Function Description

The NSCL block compensates common nonlinearities of the real world (e.g. the servo valve nonlinearity) by using the formula

$$
y=gain\frac{u}{ze+(1-ze)\cdot u},
$$

where gain and ze are the parameters of the block. The choice of ze within the interval  $(0,1)$  leads to concave transformation, while  $z = 1$  gives a convex transformation.

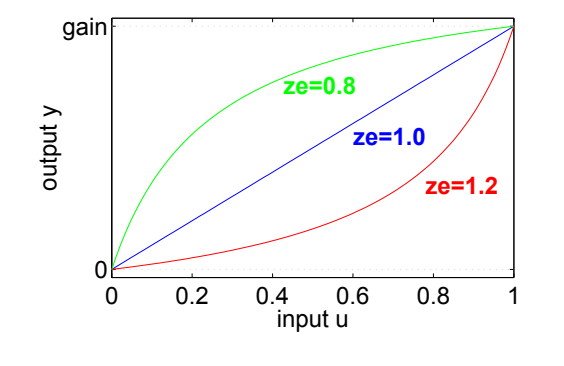

Input

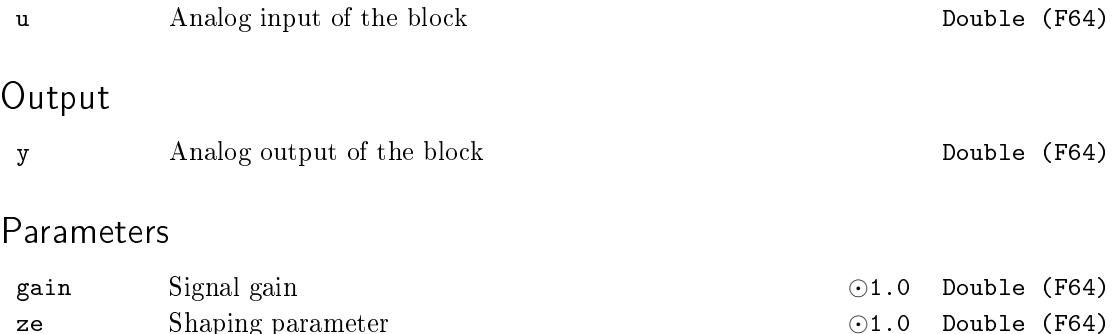

### $R$ DFT – Running discrete Fourier transform

Block Symbol and Licence: ADVANCED

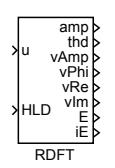

#### Function Description

The RDFT function block analyzes the analog input signal using the discrete Fourier transform with the fundamental frequency freq and optional higher harmonic frequencies. The computations are performed over the last m samples of the input signal u, where  $m = nper/freq/T<sub>S</sub>$ , i.e. from the time-window of the length equivalent to nper periods of the fundamental frequency.

If nharm *>* 0 the number of monitored higher harmonic frequencies is given solely by this parameter. On the contrary, for  $n \text{harm} = 0$  the monitored frequencies are given by the user-defined vector parameter freq2.

For each frequency the amplitude (vAmp output), phase-shift (vPhi output), real/cosine part (vRe output) and imaginary/sine part (vIm output). The output signals have the vector form, therefore the computed values for all the frequencies are contained within. Use the VTOR function block to disassemble the vector signals.

#### Inputs

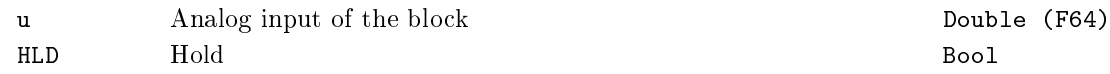

#### **Outputs**

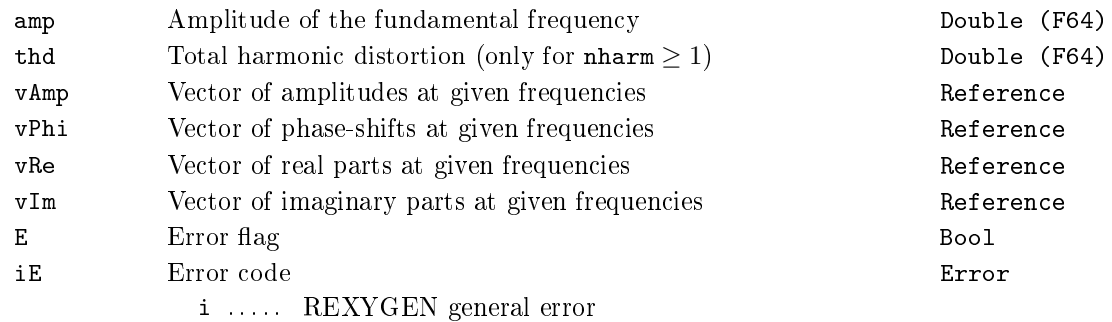

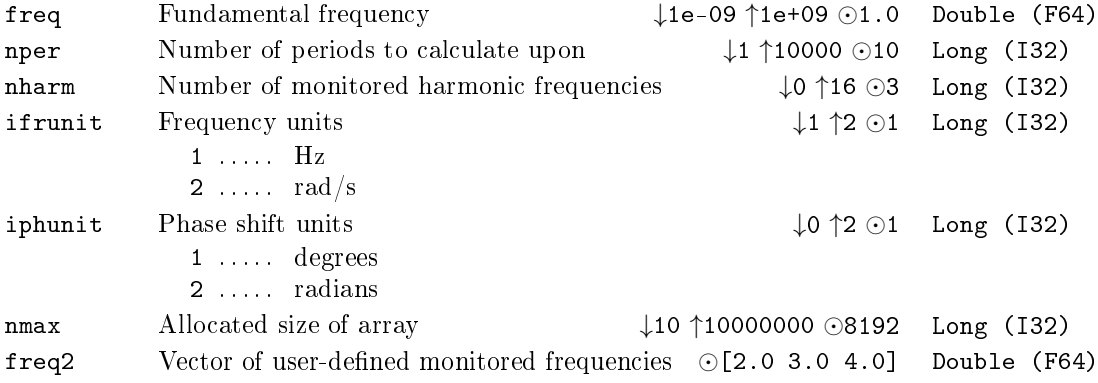

### $RLIM - Rate$  limiter

Block Symbol and the United States of the United States of Licence: STANDARD

RLIM u y

#### Function Description

The RLIM block copies the input signal u to the output y, but the maximum allowed rate of change is limited. The limits are given by the time constants tp and tn:

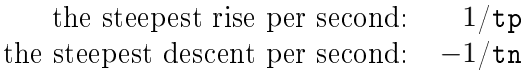

#### Input

u Input signal to be filtered Double (F64)

#### Output

y Biltered output signal Bouble (F64)

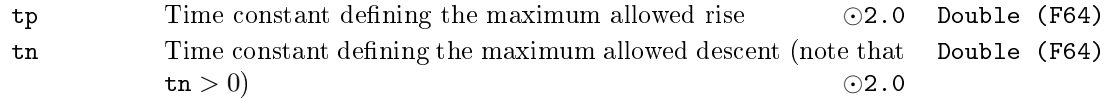

#### $S10F2 - One$  of two analog signals selector

Block Symbol Licence: ADVANCED

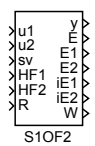

#### Function Description

The S1OF2 block assesses the validity of two input signals u1 and u2 separately. The validation method is equal to the method used in the SAI block. If the signal u1 (or u2) is marked invalid, the output E1 (or E2) is set to on and the error code is sent to the iE1 (or  $iE2$ ) output. The S10F2 block also evaluates the difference between the two input signals. The internal flag D is set to on if the differences  $|u1 - u2|$  in the last nd samples exceed the given limit, which is given by the followin[g ine](#page-128-0)quation

$$
|\mathtt{u1}-\mathtt{u2}|>\mathtt{pdev}\frac{\mathtt{vmax}-\mathtt{vmin}}{100},
$$

where vmin and vmax are the minimal and maximal limits of the inputs u1 and u2 and pdev is the allowed percentage difference with respect to the overall range of the input signals. The value of the output y depends on the validity of the input signals (flags  $E1$ and E2) and the internal difference flag D as follows:

(i) If  $E1 = \text{off}$  and  $E2 = \text{off}$  and  $D = \text{off}$ , then the output y depends on the mode parameter:

$$
y = \begin{cases} \frac{u1+u2}{2}, & \text{for mode } = 1, \\ \min(u1, u2), & \text{for mode } = 2, \\ \max(u1, u2), & \text{for mode } = 3, \end{cases}
$$

and the output E is set to off unless set to on earlier.

- (ii) If  $E1 = \text{off}$  and  $E2 = \text{off}$  and  $D = \text{on}$ , then  $y = \text{sv}$  and  $E = \text{on}$ .
- (iii) If  $E1 =$  on and  $E2 =$  off  $(E1 =$  off and  $E2 =$  on), then  $y = u2$  ( $y = u1$ ) and the output E is set to off unless set to on earlier.
- (iv) If  $E1 =$  on and  $E2 =$  on, then  $y = sv$  and  $E = on$ .

The input R resets the inner error flags  $F1-F4$  (see the SAI block) and the D flag. For the input R set permanently to on, the invalidity indicator E1 (E2) is set to on for only one cycle period whenever some invalidity condition is fullled. On the other hand, for R = 0, the output E1 (E2) is set to on and remains true [unti](#page-128-0)l the reset (R: off*→*on). A similar rule holds for the E output. For the input R set permanently to on, the E output is set to on for only one cycle period whenever a rising edge occurs in the internal D flag  $(D = off \rightarrow on)$ . On the other hand, for  $R = 0$ , the output E is set to on and remains true until the reset (rising edge R: off*→*on). The output W is set to on only in the (iii) or (iv) cases, i.e. at least one input signal is invalid.

Inputs

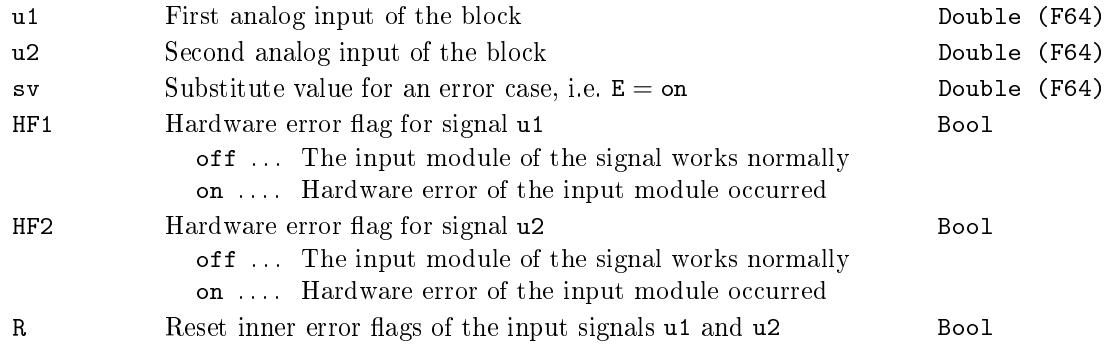

#### Outputs

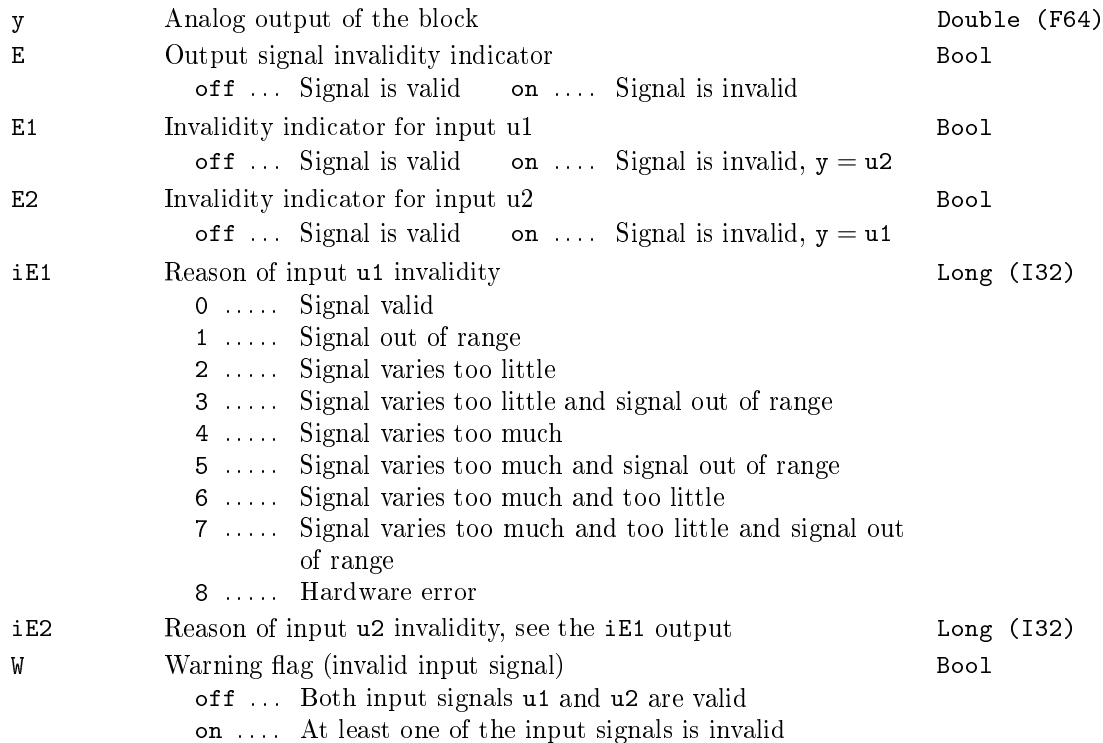

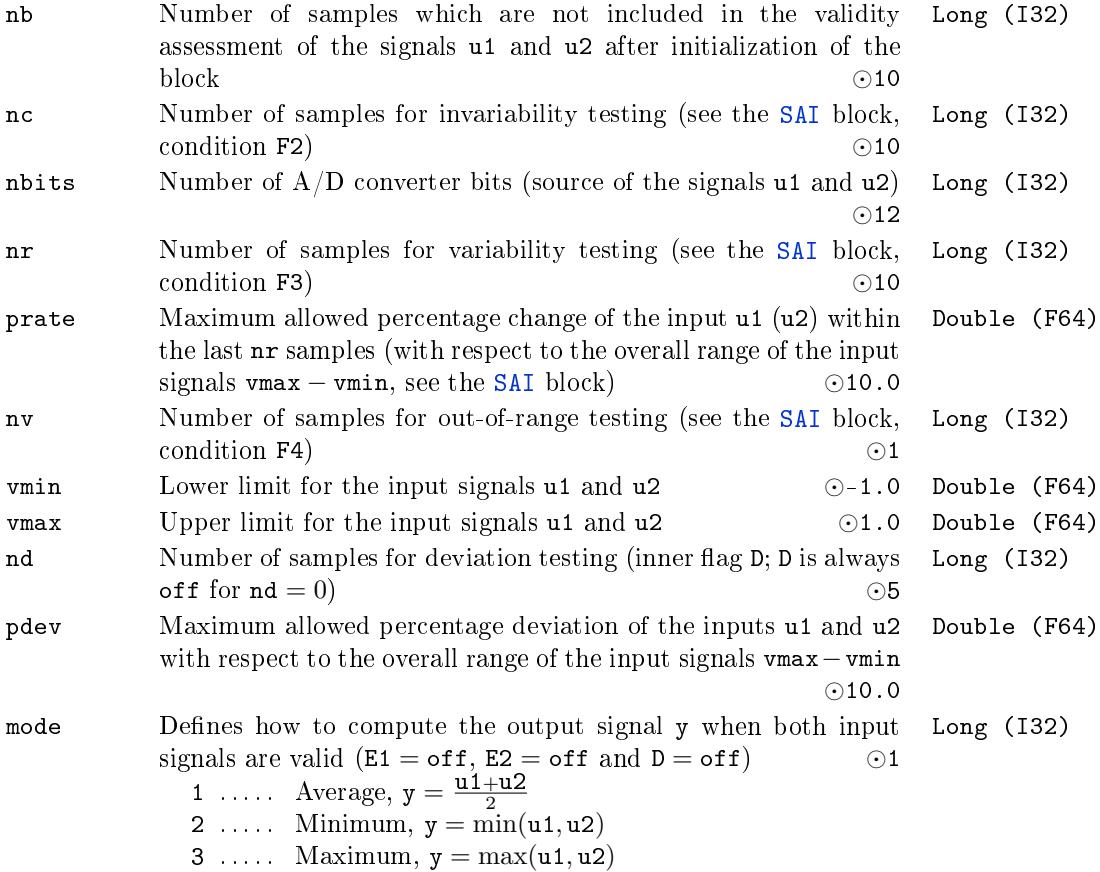

#### <span id="page-128-0"></span> $SAT - Safety$  analog input

Block Symbol and Licence: ADVANCED

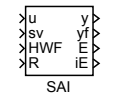

#### Function Description

The SAI block tests the input signal u and assesses its validity. The input signal u is considered invalid (the output  $E = \text{on}$ ) in the following cases:

- F1: Hardware error. The input signal  $HWF = on$ .
- F2: The input signal u varies too little. The last nc samples of the input u lies within the interval of width du,

$$
du = \begin{cases} \frac{vmax - vmin}{2^{nbits}}, & \text{for nbits} \in \{8, 9, ..., 16\} \\ 0, & \text{for nbits} \notin \{8, 9, ..., 16\}, \end{cases}
$$

where vmin and vmax are the lower and upper limits of the input u, respectively, and nbits is the number of  $A/D$  converter bits. The situation when the input signal u varies too little is shown in the following picture:

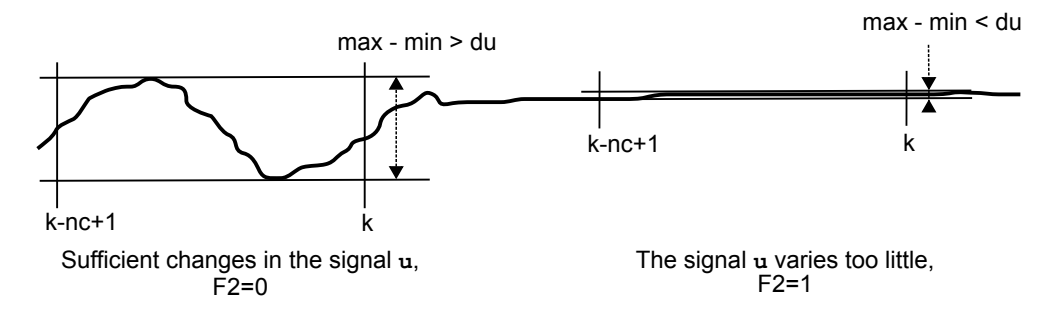

If the parameter nc is set to  $nc = 0$ , the condition F2 is never fulfilled.

F3: The input signal u varies too much. The last  $n\mathbf{r}$  samples of the input u filtered by the SPIKE filter have a span which is greater than rate,

$$
\mathtt{rate} = \mathtt{prate} \frac{\mathtt{vmax} - \mathtt{vmin}}{100},
$$

where [pra](#page-138-0)te defines the allowed percentage change in the input signal u within the last  $n r$  samples (with respect to the overall range of the input signal  $u \in \langle \text{win}, \text{max} \rangle$ ).

The block includes a SPIKE filter with fixed parameters mingap =  $\frac{\text{vmax}-\text{vmin}}{100}$  and  $q = 2$  suppressing peaks in the input signal to avoid undesirable fulfilling of this condition. See the SPIKE block description for more details. The situation when the input signal u va[ries too](#page-138-0) much is shown in the following picture:

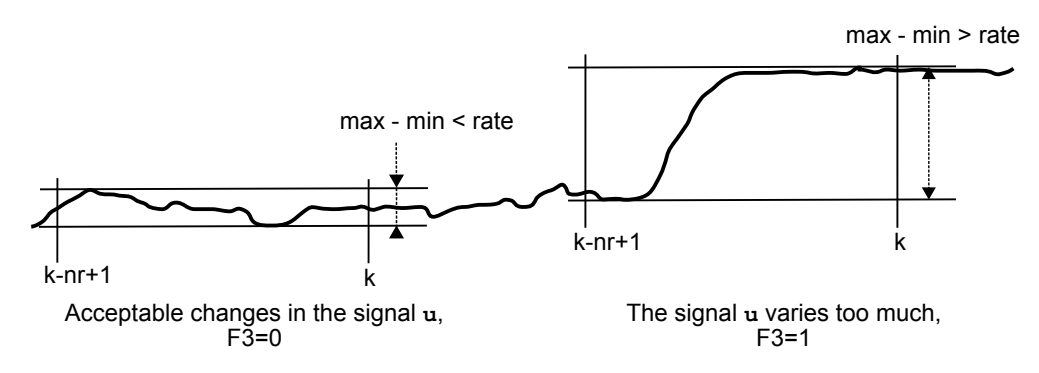

If the parameter  $n\mathbf{r}$  is set to  $n\mathbf{r} = 0$ , the condition F3 is never fulfilled.

F4: The input signal u is out of range. The last nv samples of the input signal u lie out of the allowed range *⟨*vmin*,* vmax*⟩*.

If the parameter nv is set to  $nv = 0$ , the condition F4 is never fulfilled.

The signal u is copied to the output y without any modification when it is considered valid. In the other case, the output y is determined by a substitute value from the sv input. In such a case the output E is set to on and the output iE provides the error code. The input R resets the inner error flags  $F1-F4$ . For the input R set permanently to on, the invalidity indicator E is set to on for only one cycle period whenever some invalidity condition is fulfilled. On the other hand, for  $R = \text{off}$ , the output E is set to on and remains true until the reset (rising edge R: off*→*on).

The table of error codes iE resulting from the inner error flags  $F1-F4$ :

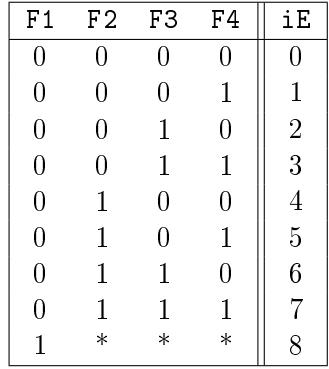

The nb parameter defines the number of samples which are not included in the validity assessment after initialization of the block (restart). Recommended setting is  $nb \geq 5$  to allow the **SPIKE** filter initial conditions to fade away.

# Inputs

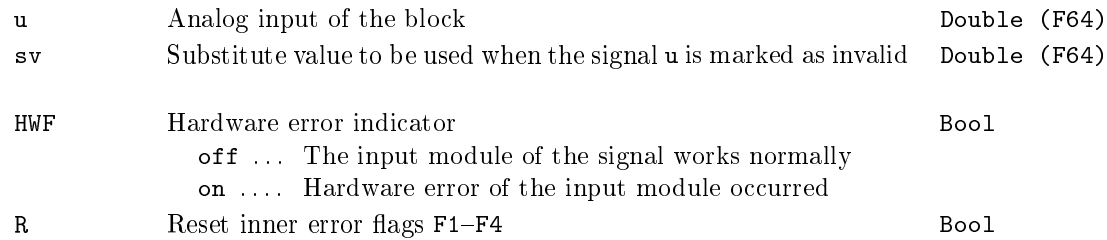

# **Outputs**

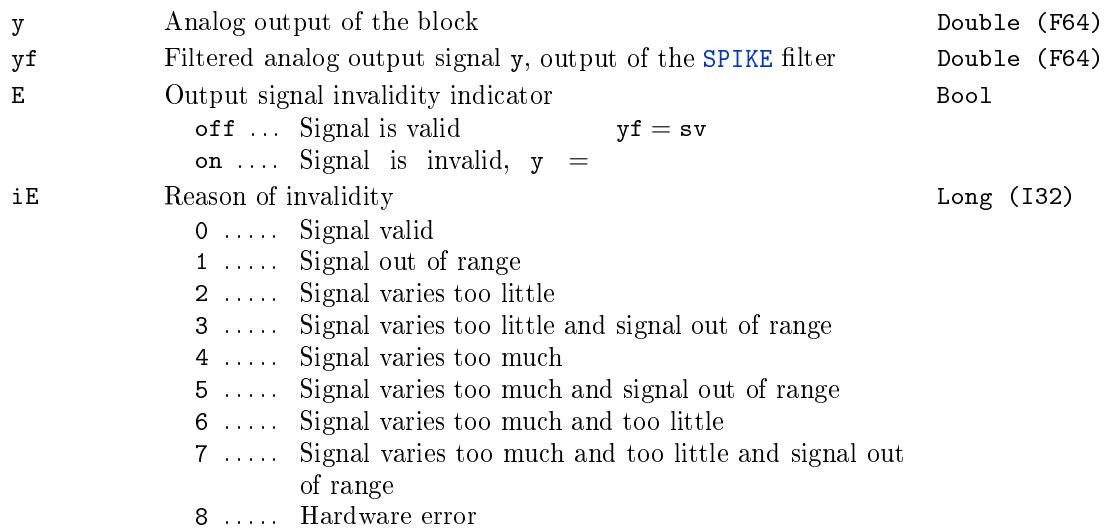

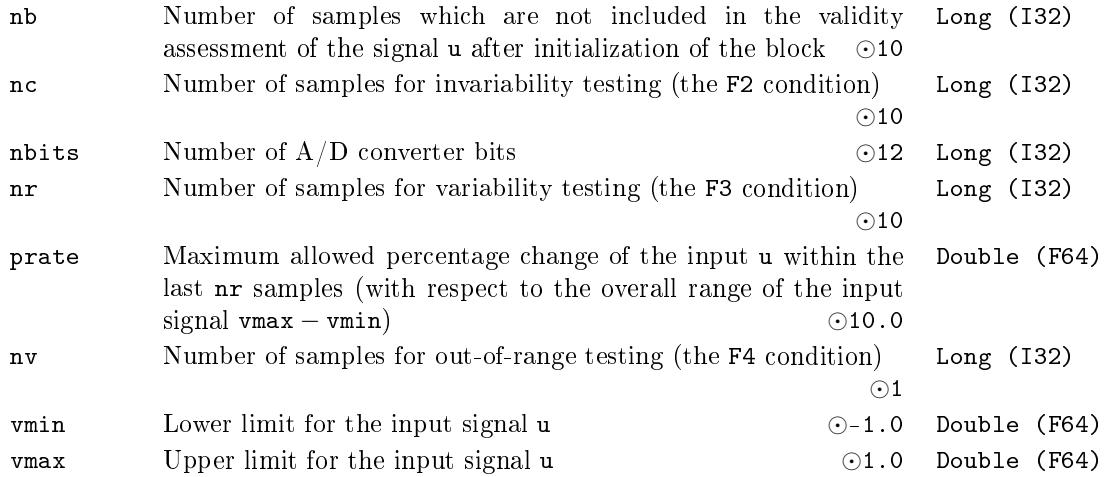

#### $SEL - Selector switch for analog signals$

Block Symbol and the Contract Contract Contract Contract Contract Contract Contract Contract Contract Contract Contract Contract Contract Contract Contract Contract Contract Contract Contract Contract Contract Contract Con

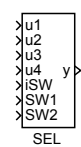

#### Function Description

The SEL block is obsolete, replace it by the SELQUAD block. Note the difference in binary selector signals SW*n*.

The SEL block selects one of the four input signals  $u_1$ ,  $u_2$ ,  $u_3$  and  $u_4$  and copies it to the output signal y. The selection is based on the iSW input or the binary inputs SW1 and SW2. These two modes are distinguished b[y the](#page-132-0) BINF binary flag. The signal is selected according to the following table:

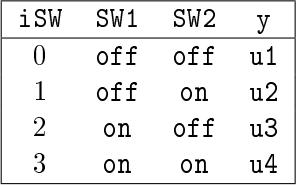

Inputs

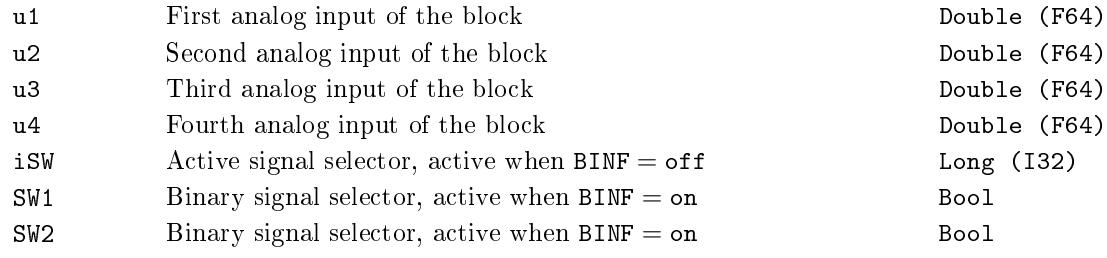

#### Output

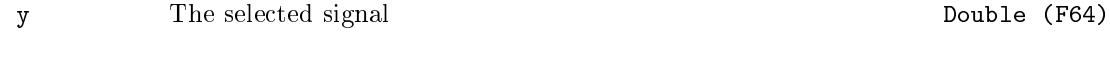

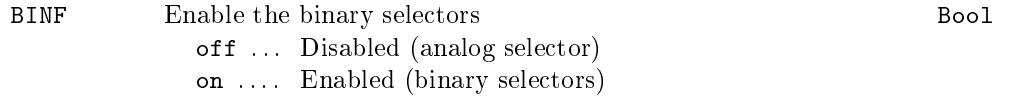

#### <span id="page-132-0"></span>SELQUAD, SELOCT, SELHEXD  $-$  Selector switch for analog signals

u0 u1 u2 u3 u4<br>u5<br>u6<br>u7

u8<br>u9<br>u10<br>u11<br>u12

y

u0 u1 u2 u3

Block Symbols Licence: STANDARD

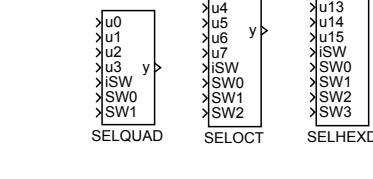

#### Function Description

The SELQUAD, SELOCT and SELHEX blocks select one of the input signals and copy it to the output signal y. The selection of the active signal  $u0...u15$  is based on the iSW input or the binary inputs SWO... SW3. These two modes are distinguished by the BINF binary flag. The signal is selected according to the following table:

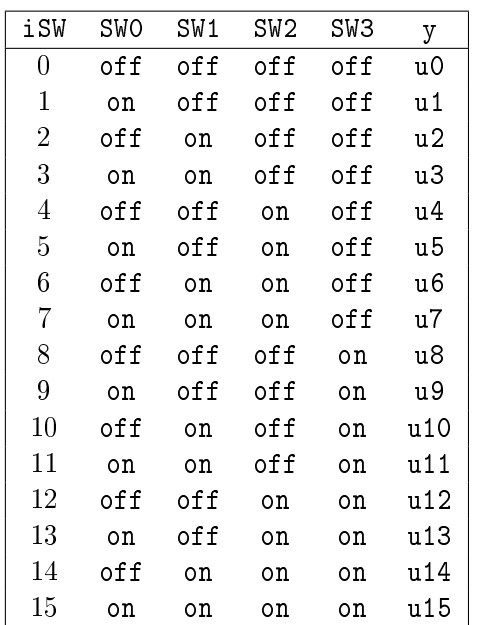

Please note that the only difference among the blocks is the number of inputs.

# Inputs

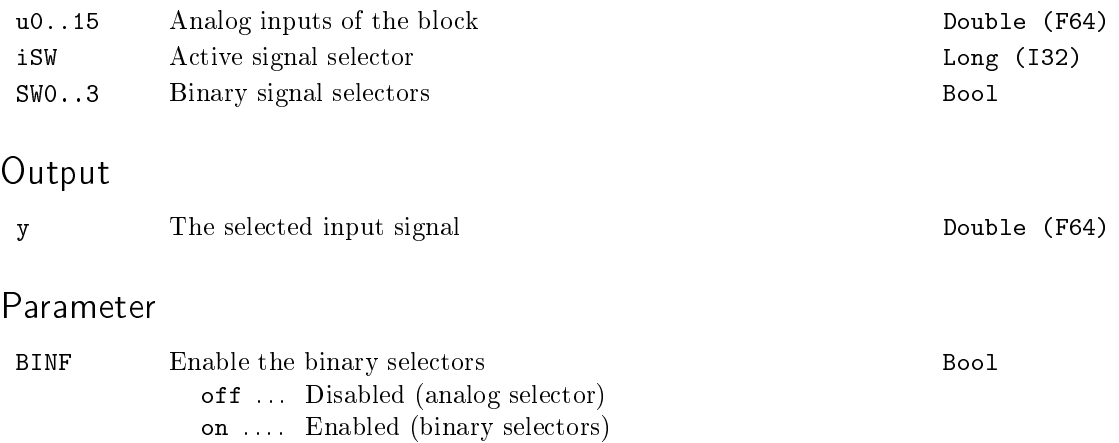

### $SHIFTOCT - Data shift register$

### Block Symbol and Discovering the Licence: STANDARD

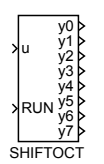

#### Function Description

The SHIFTOCT block works as a shift register with eight outputs of arbitrary data type.

If the RUN input is active, the following assignment is performed with each algorithm tick:

$$
y_i = y_{i-1}, i = 1..7
$$
  
y0 = u

Thus the value on each output y0 to y6 is shifted to the following output and the value on input u is assigned to output y0.

The block works with any data type of signal connected to the input u. Data type has to be specified by the vtype parameter. Outputs y0 to y8 then have the same data type.

If you need a triggered shift register, place the EDGE\_ block in front of the RUN input.

#### Inputs

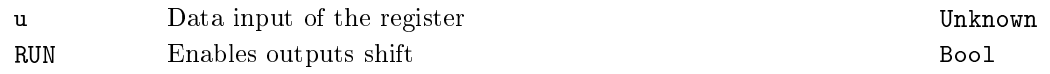

#### **Outputs**

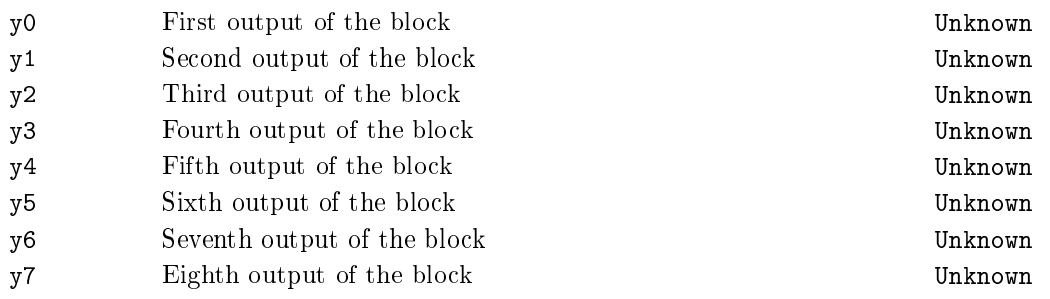

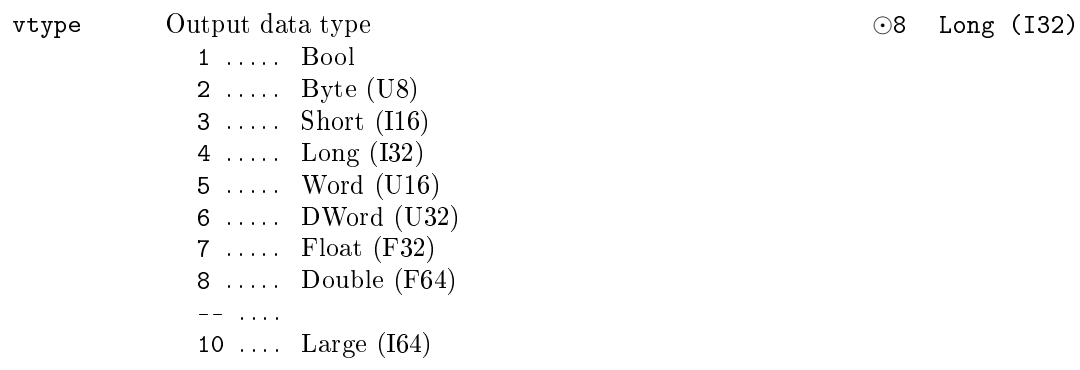

#### $SHLD - Sample$  and hold

#### Block Symbol and the contract of the Licence: STANDARD

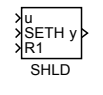

#### Function Description

The SHLD block is intended for holding the value of the input signal. It processes the input signal according to the mode parameter.

In Triggered sampling mode the block sets the output signal y to the value of the input signal u when rising edge (off*→*on) occurs at the SETH input. The output is held constant unless a new rising edge occurs at the SETH input.

If Hold last value mode is selected, the output signal y is set to the last value of the input signal u before the rising edge at the SETH input occured. It is kept constant as long as  $SETH = on$ . For  $SETH = off$  the input signal u is simply copied to the output y.

In Hold current value mode the u input is sampled right when the rising edge  $(off \rightarrow on)$  occurs at the SETH input. It is kept constant as long as SETH = on. For  $SETH = off$  the input signal u is simply copied to the output y.

The binary input R1 sets the output y to the value y0, it overpowers the SETH input signal.

See also the PARR block, which can be used for storing a numeric value as well.

#### Inputs

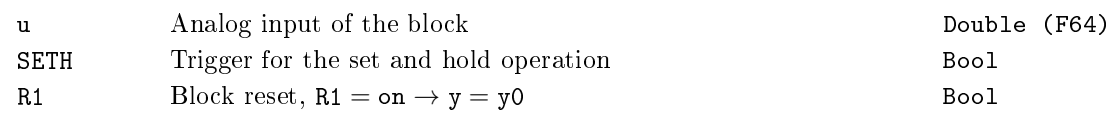

#### Output

y Analog output of the block Double (F64) Parameter y0 Initial output value **Double (F64)** mode Sampling mode *⊙*3 Long (I32) 1 ..... Triggered sampling

2 . . . . . Hold last value

3 . . . . . Hold current value

#### <span id="page-137-0"></span> $SINT - Simple integrator$

Block Symbol and the Contract Contract Contract Contract Contract Contract Contract Contract Contract Contract Contract Contract Contract Contract Contract Contract Contract Contract Contract Contract Contract Contract Con

SINT u y

#### Function Description

The SINT block implements a discrete integrator described by the following difference equation

$$
y_k = y_{k-1} + \frac{T_S}{2T_i}(u_k + u_{k-1}),
$$

where  $T_S$  is the block execution period and  $T_i$  is the integral time constant. If  $y_k$  falls out of the saturation limits ymin and ymax, the output and state of the block are appropriately modified.

For more complex tasks, consider using the INTE block, which provides extended functionality.

Input

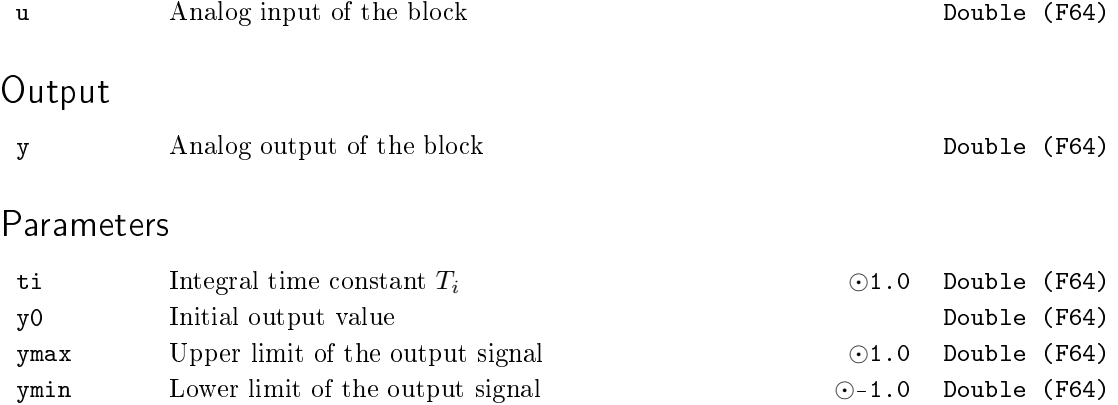

#### <span id="page-138-0"></span> $SPIKE - Spike filter$

Block Symbol and Licence: ADVANCED

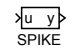

#### Function Description

The SPIKE block implements a nonlinear filter for suppressing isolated peaks (pulses) in the input signal  $\mu$ . One cycle of the SPIKE filter performs the following transformation  $(u, y) \rightarrow y$ :

```
delta := y - u;if abs(delta) < gap
then
    begin
       y := u;gap := gap/q;ifgap < mingap then gap:= mingap;
    end
 else
    begin
      if delta < 0
         then y := y + gapelse y := y - gap;
      gap := gap * q;end
```
where mingap and q are the block parameters.

The signal passes through the filter unaffected for sufficiently large mingap parameter, which defines the minimal size of the tolerance window. By lowering this parameter it is possible to find an appropriate value, which leads to suppression of the undesirable peaks but leaves the input signal intact otherwise. The recommended value is 1 % of the overall input signal range. The q parameter determines the adaptation speed of the tolerance window.

# Input u Input signal to be filtered Double (F64) Output y Biltered output signal Bouble (F64)

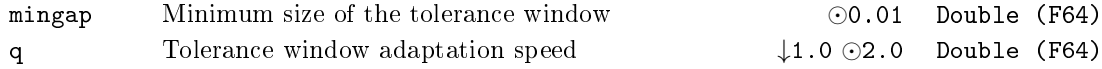

# $\texttt{SSW}$  –  $\textbf{Simple}$  switch

Block Symbol and the United States of the United States of Licence: STANDARD

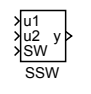

# Function Description

The SSW block selects one of two input signals u1 and u2 with respect to the binary input SW. The selected input is copied to the output y. If  $SW = off (SW = on)$ , then the selected signal is u1 (u2).

#### Inputs

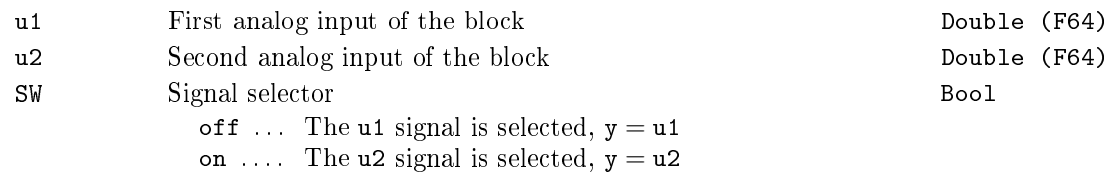

### Output

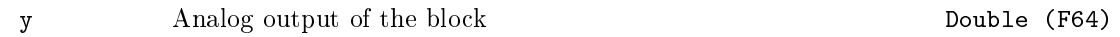

#### $SWR - Selector with ramp$

Block Symbol and the Contract Contract Contract Contract Contract Contract Contract Contract Contract Contract Contract Contract Contract Contract Contract Contract Contract Contract Contract Contract Contract Contract Con

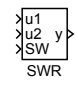

#### Function Description

The SWR block selects one of two input signals u1 and u2 with respect to the binary input SW. The selected input is copied to the output y. If  $SW = off (SW = on)$ , then the selected signal is u1 (u2). The output signal is not set immediately to the value of the selected input signal but tracks the selected input with given rate constraint (i.e. it follows a ramp). This rate constraint is configured independently for each input  $u1$ ,  $u2$ and is defined by time constants  $t1$  and  $t2$ . As soon as the output reaches the level of the selected input signal, the rate limiter is disabled and remains inactive until the next signal switching.

#### Inputs

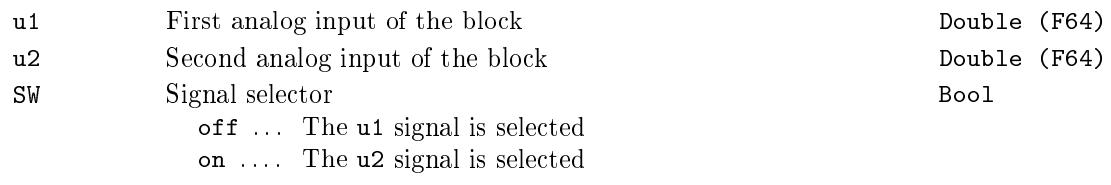

#### Parameters

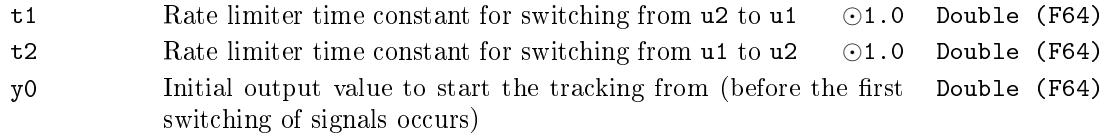

#### Output

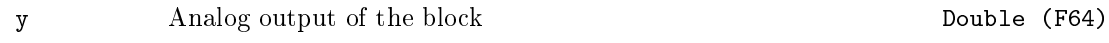

### $VDEL - Variable$  time delay

Block Symbol **Example 2018** Licence: STANDARD

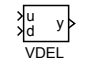

# Function Description

The VDEL block delays the input signal u by the time defined by the input signal d. More precisely, the delay is given by rounding the input signal d to the nearest integer multiple of the block execution period  $(n \cdot T_S)$ . A substitute value y0 is used until *n* previous samples are available after the block initialization.

#### Inputs

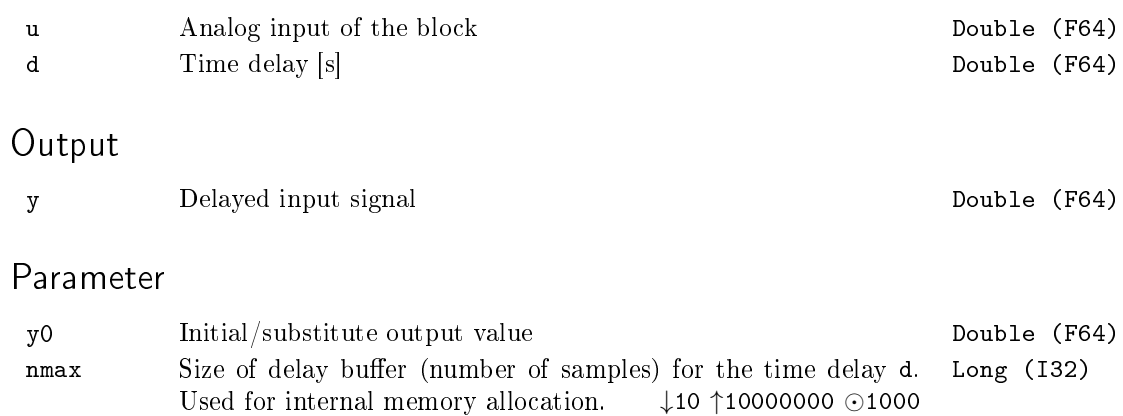

#### $ZV4IS - Zero vibration input shape$

Block Symbol Licence: ADVANCED

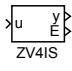

#### Function Description

The function block ZV4IS implements a band-stop frequency filter. The main field of application is in motion control of flexible systems where the low stiffness of mechanical construction causes an excitation of residual vibrations which can be observed in form of mechanical oscillations. Such vibration can cause signicant deterioration of quality of control or even instability of control loops. They often lead to increased wear of mechanical components. Generally, the filter can be used in arbitrary application for a purpose of control of an oscillatory system or in signal processing for selective suppression of particular frequency.

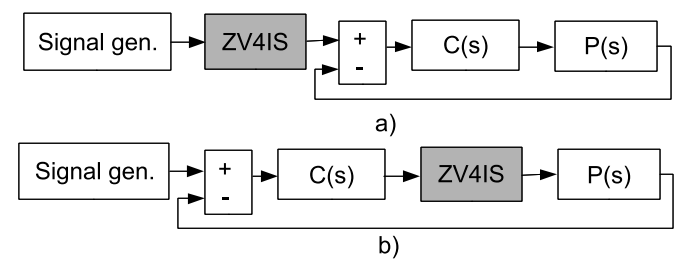

The input shaping filter can be used in two different ways. By using an *open loop* connection, the input reference signal for an feedback loop coming from human operator or higher level of control structure is properly shaped in order to attenuate any unwanted oscillations. The internal dynamics of the filter does not influence a behaviour of the inferior loop. The only condition is correct tuning of feedback compensator  $C(s)$ , which has to work in linear mode. Otherwise, the frequency spectrum of the manipulating variable gets corrupted and unwanted oscillations can still be excited in a plant  $P(s)$ . The main disadvantage is passive vibration damping which works only in reference signal path. In case of any external disturbances acting on the plant, the vibrations may still arise. The second possible way of use is *feedback connection*. The input shaper is placed on the output side of feedback compensator  $C(s)$  and modifies the manipulating variable acting on the plant. An additional dynamics of the filter is introduced and the compensator *C*(*s*) needs to be properly tuned.

The algorithm of input shaper can be described in time domain

$$
\mathbf{y}(t) = A_1 \mathbf{u}(t - t_1) + A_2 \mathbf{u}(t - t_2) + A_3 \mathbf{u}(t - t_3) + A_4 \mathbf{u}(t - t_4)
$$

Thus, the filter has a structure of sum of weighted time delays of an input signal. The gains  $A_1 \cdot A_4$  and time delay values  $t_1 \cdot t_4$  depend on a choice of filter type, natural
frequency and damping of controlled oscillatory mode of the system. The main advantage of this structure compared to commonly used notch filters is finite impulse response (which is especially important in motion control applications), warranted stability and monotone step response of the filter and generally lower dynamic delay introduced into a signal path.

For correct function of the filter, natural frequency omega and damping xi of the oscillatory mode need to be set. The parameter ipar sets a filter type. For ipar  $= 1$ , one of ten basic filter types chosen by istype is used. Particular basic filters differ in shape and width of stop band in frequency domain. In case of precise knowledge of natural frequency and damping, the ZV (Zero Vibration) or ZVD filters can be used, because their response to input signal is faster compared to the other filters. In case of large uncertainty in system/signal model, robust UEI (Extra Insensitive) or UTHEI filters are good choice. Their advantage is wider stopband at the cost of slower response. The number on the end of the name has the meaning of maximum allowed level of excited vibrations for the given omega and xi (one, two or five percent).

For precise tuning of the filter, complete parameterization  $ipar = 2$  can be selected. For this choice, three parameters p\_alpha,p\_a2 and p\_a3 which affect the shape of the filter frequency response can freely be assigned. These parameters can be used for finding of optimal compromise between robustness of the lter and introduced dynamical delay.

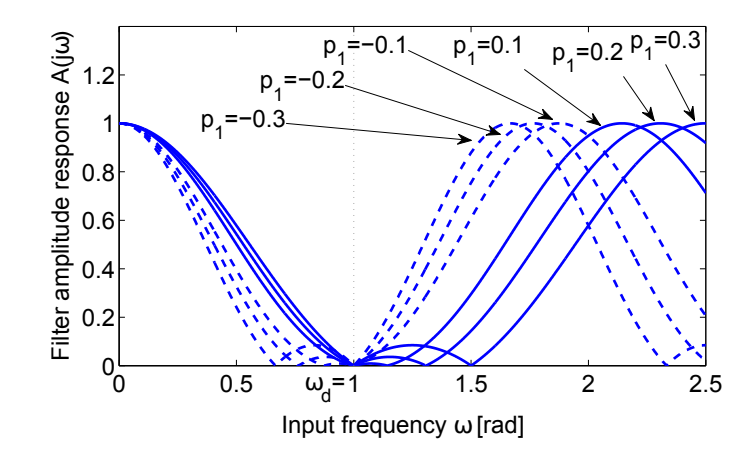

The asymmetry parameter p\_alpha determines relative location of the stopband of filter frequency response with respect to chosen natural frequency. Positive values mean a shift to higher frequency range, negative values to lower frequency range, zero value leads to symmetrical shape of the characteristic (see the gure above). The parameter p\_alpha also affects the overall filter length, thus the overall delay introduced into a signal path. Lower values result in slower filters and higher delay. Asymmetric filters can be used in cases where a lower or higher bound of the uncertainty in natural frequency parameter is known.

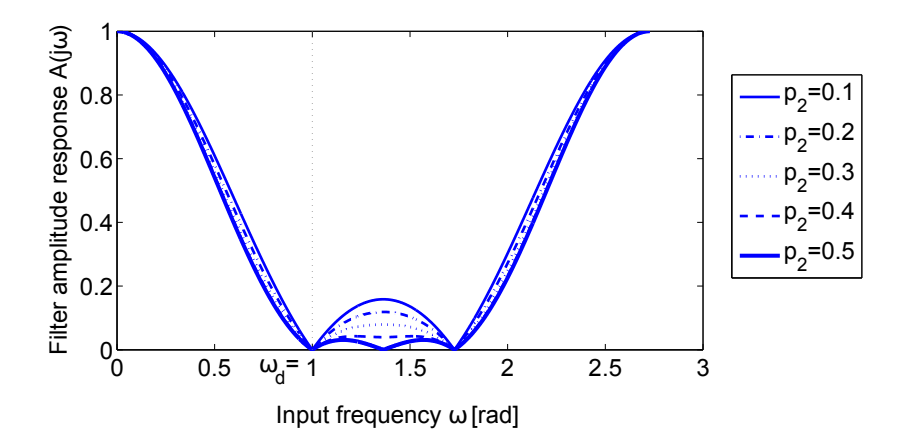

Insensitivity parameter  $p_a2$  determines the width and attenuation level of the filter stopband. Higher values result in wider stopband and higher attenuation. For most applications, the value  $p_a^2 = 0.5$  is recommended for highest achievable robustness with respect to modeling errors.

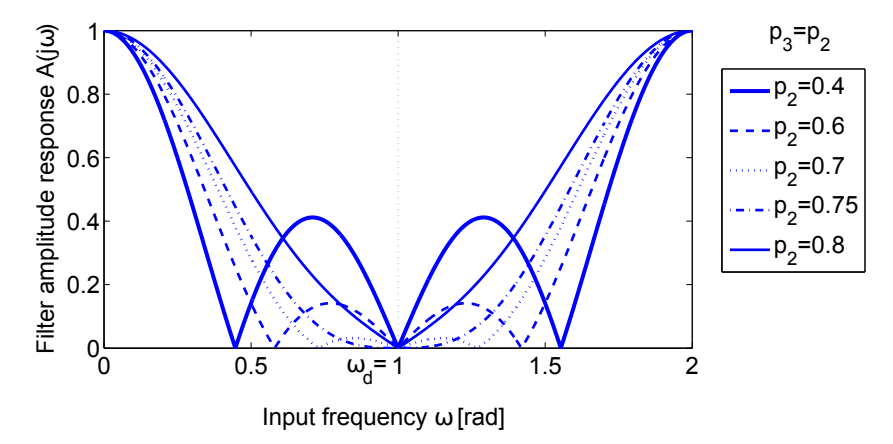

The additional parameter  $p\_a3$  needs to be chosen for symmetrical filters ( $p\_alpha =$ 0). A rule for the most of the practical applications is to chose *equal values*  $p_a^2 =$  $p_a$ 3 from interval  $< 0, 0.75 > 0$  verall filter length is constant for this choice and only the shape of filter stopband is affected. Lower values lead to robust shapers with wide stopband and frequency response shape similar to standard THEI (Two-hump extra insensitive) filters. Higher values lead to narrow stopband and synchronous drop of two stopband peaks. The choice  $p_a2 = p_a3 = 0.75$  results in standard ZVDD filter with maximally flat and symmetric stopband shape. The proposed scheme can be used for systematic tuning of the filter.

#### Input

u Input signal to be filtered Double (F64)

## Outputs

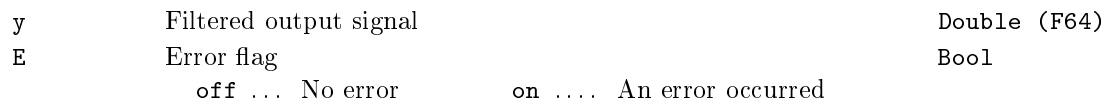

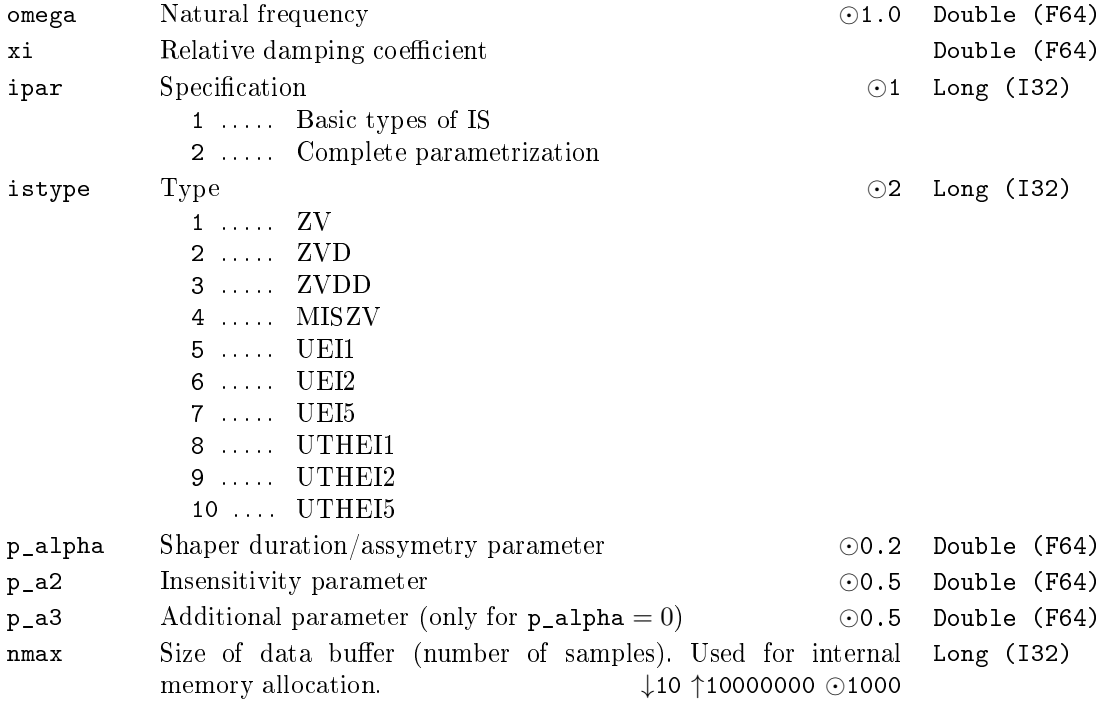

# Chapter 6

# $\operatorname{GEN}$  – Signal generators

### Contents

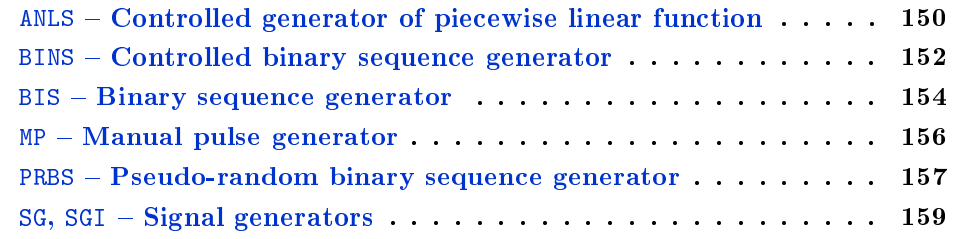

### <span id="page-149-0"></span> $ANLS - Controlled generator of piecewise linear function$

Block Symbol Licence: STANDARD

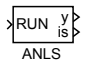

#### Function Description

The ANLS block generates a piecewise linear function of time given by nodes  $t1, y1$ ; t2,y2; t3,y3; t4,y4. The initial value of output y is dened by the y0 parameter. The generation of the function starts when a rising edge occurs at the RUN input (and the internal timer is set to 0). The output y is then given by

$$
y = y_i + \frac{y_{i+1} - y_i}{t_{i+1} - t_i}(t - t_i)
$$

within the time intervals  $\langle t_i, t_{i+1} \rangle$ ,  $i = 0, \ldots, 3, t_0 = 0$ .

To generate a step change in the output signal, it is necessary to to define two nodes in the same time instant (i.e.  $t_i = t_{i+1}$ ). The generation ends when time  $t_4$  is reached or when time  $t_i$  is reached and the following node precedes the active one (i.e.  $t_{i+1} < t_i$ ). The output holds its final value afterwards. But for the RPT parameter set to on, instead of holding the final value, the block returns to its initial state  $y0$ , the internal block timer is set to 0 and the sequence is generated repeatedly. This can be used to generate square or sawtooth functions. The generation can also be prematurely terminated by the RUN input signal set to off. In that case the block returns to its initial state y0, the internal block timer is set to 0 and  $i = 0$  becomes the active time interval.

#### Input

RUN Enable execution, run the analog sequence generation Bool **Outputs** y 3 Analog output of the block 2 Analog output of the block 2 Double (F64) is Index of the active time interval Long (I32) Parameters y0 Initial output value Double (F64)

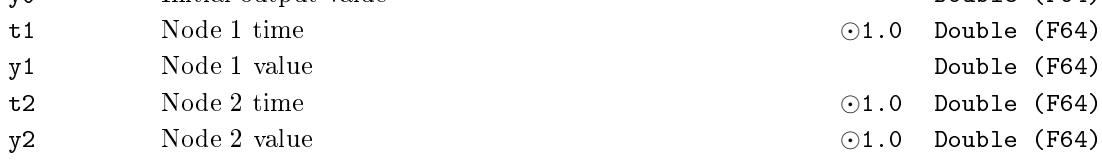

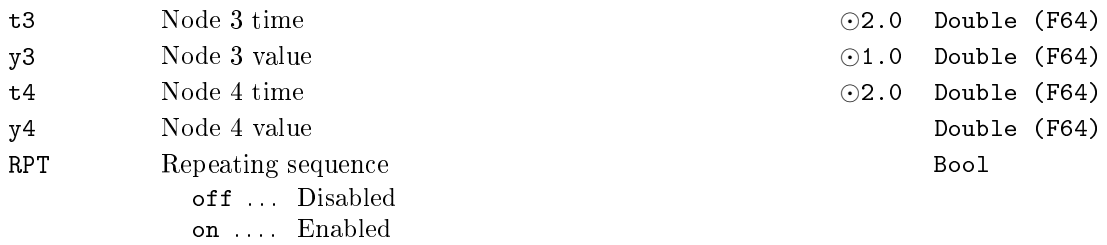

### <span id="page-151-0"></span> $BINS - Controlled binary sequence generator$

Block Symbol Licence: STANDARD

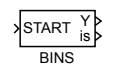

### Function Description

The BINS block generates a binary sequence at the Y output, similarly to the BIS block. The binary sequence is given by the block parameters.

- *•* The initial value of the output is given by the Y0 parameter.
- *•* Whenever a rising edge (off*→*on) occurs at the START input (even when a binary sequence is being generated), the internal timer of the block is set to 0 and started.
- Whenever a rising edge occurs at the **START** input, the output Y is set to YO.
- *•* The output value is inverted at time instants t1, t2, *. . .*, t8 (off*→*on, on*→*off).
- For RPT = off, the last switching of the output occurs at time  $t_i$ , where  $t_{i+1} = 0$ and the output then holds its value until another rising edge (off*→*on) occurs at the START input.
- For RPT = on, instead of switching the output for the last time, the block returns to its initial state, the Y output is set to Y0, the internal block timer is set to 0 and started. As a result, the binary sequence is generated repeatedly.

On the contrary to the BIS block the changes in parameters  $t_1 \ldots t_8$  are accepted only when a rising edge occurs at the START input.

The switching times are internally rounded to the nearest integer multiple of the execution period, which may result in e.g. disappearing of very thin pulses  $(*T<sub>S</sub>/2*)$  or melting successive thin puls[es in](#page-153-0)to one thick pulse. Therefore it is strongly recommended to use integer multiples of the execution period as the switching times.

Input

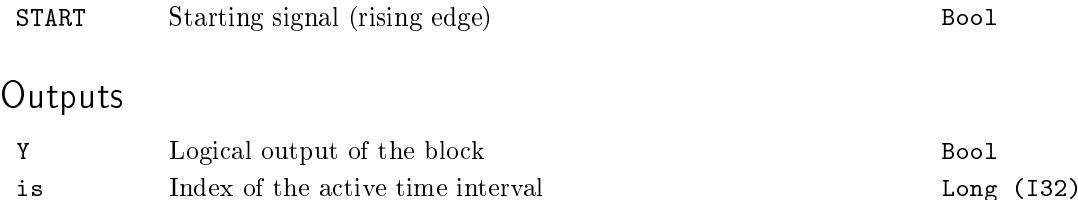

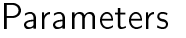

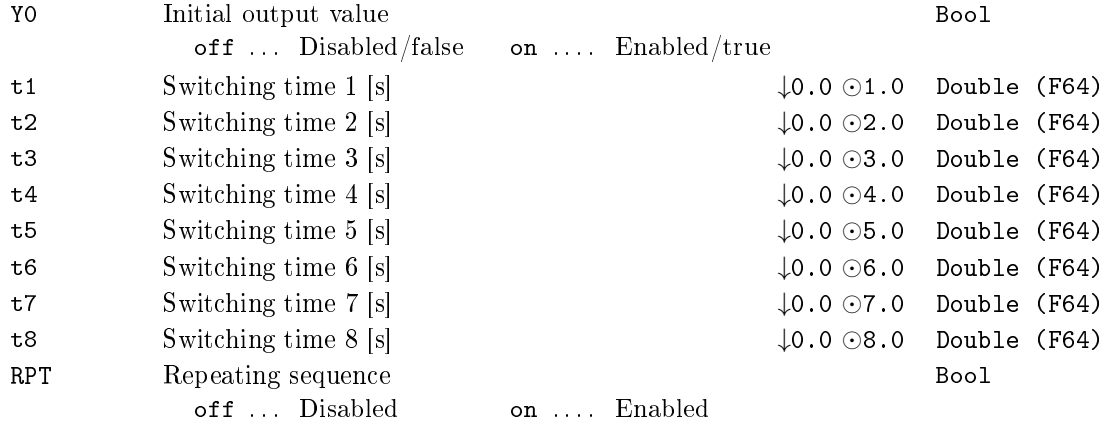

### <span id="page-153-0"></span> $BIS - Binary sequence generator$

Block Symbol Licence: STANDARD

#### Function Description

The BIS block generates a binary sequence at the Y output. The sequence is given by the block parameters.

BIS Y is

- The initial value of the output is given by the YO parameter.
- *•* The internal timer of the block is set to 0 when the block initializes.
- The internal timer of the block is immediately started when the block initializes.
- *•* The output value is inverted at time instants t1, t2, *. . .*, t8 (off*→*on, on*→*off).
- For RPT = off, the last switching of the output occurs at time  $t_i$ , where  $t_{i+1} = 0$ and the output then holds its value indefinitely.
- For RPT = on, instead of switching the output for the last time, the block returns to its initial state, the Y output is set to Y0, the internal block timer is set to 0 and started. As a result, the binary sequence is generated repeatedly.

All the parameters  $t_1 \ldots t_8$  can be changed in runtime and all changes are immediately accepted.

The switching times are internally rounded to the nearest integer multiple of the execution period, which may result in e.g. disappearing of very thin pulses (*< TS/*2) or melting successive thin pulses into one thick pulse. Therefore it is strongly recommended to use integer multiples of the execution period as the switching times.

See also the BINS block, which allows for triggering the sequence by external signal.

#### **Outputs**

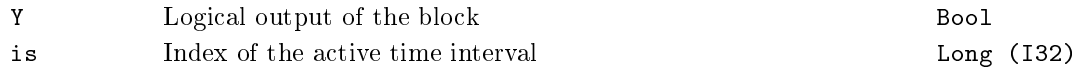

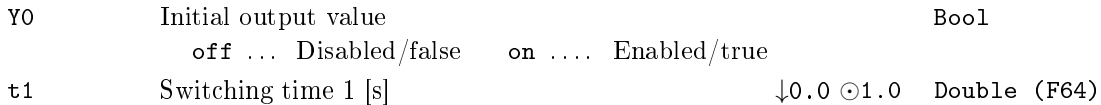

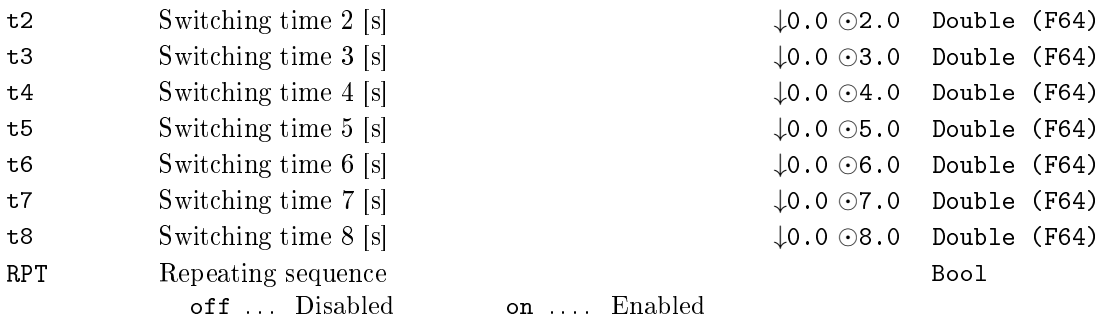

### $MP - Manual$  pulse generator

Block Symbol and the Contract Contract Contract Contract Contract Contract Contract Contract Contract Contract Contract Contract Contract Contract Contract Contract Contract Contract Contract Contract Contract Contract Con

MP Y

### Function Description

The MP block generates a pulse of width pwidth when a rising edge occurs at the BSTATE parameter (off*→*on). The algorithm immediately reverts the BSTATE parameter back to off (BSTATE stands for a shortly pressed button). If repetition is enabled (RPTF =  $\alpha$ ), it is possible to extend the pulse by repeated setting the BSTATE parameter to on. When repetition is disabled, the parameter BSTATE is not taken into account during generation of a pulse, i.e. the output pulses have always the specified width of pwidth.

The MP block reacts only to rising edge of the BSTATE parameter, therefore it cannot be used for generating a pulse immediately at the start of the REXYGEN system executive. Use the BIS block for such a purpose.

#### Output

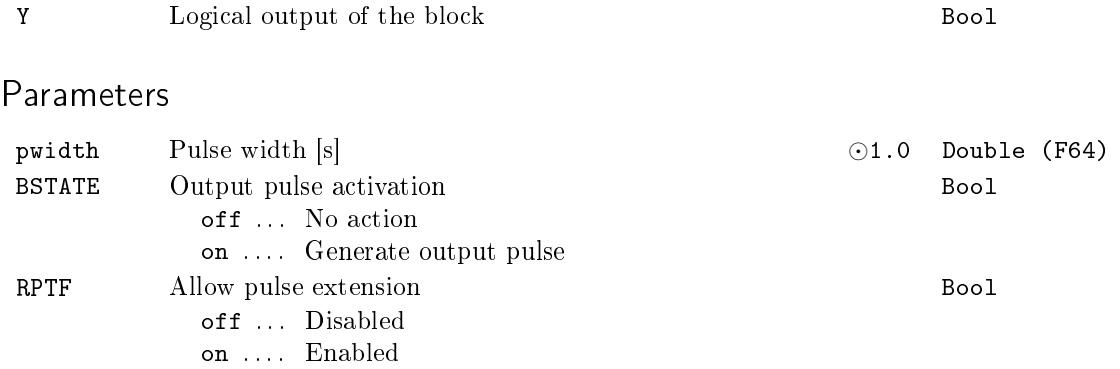

### PRBS - Pseudo-random binary sequence generator

Block Symbol and the Contract Contract Contract Contract Contract Contract Contract Contract Contract Contract Contract Contract Contract Contract Contract Contract Contract Contract Contract Contract Contract Contract Con

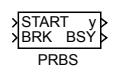

### Function Description

The PRBS block generates a pseudo-random binary sequence. The figure below displays how the sequence is generated.

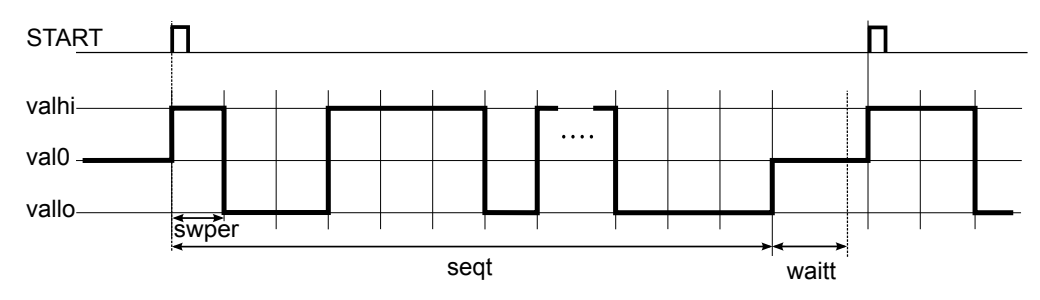

The initial and final values of the sequence are val0. The sequence starts from this value when rising edge occurs at the START input (off*→*on), the output y is immediately switched to the valhi value. The generator then switches the output to the other limit value with the period of swper seconds and the probability of switching swprob. After seqt seconds the output is set back to val0. A waitt-second period follows to allow the settling of the controlled system response. Only then it is possible to start a new sequence. It is possible to terminate the sequence prematurely by the BRK  $=$  on input when necessary.

#### Inputs

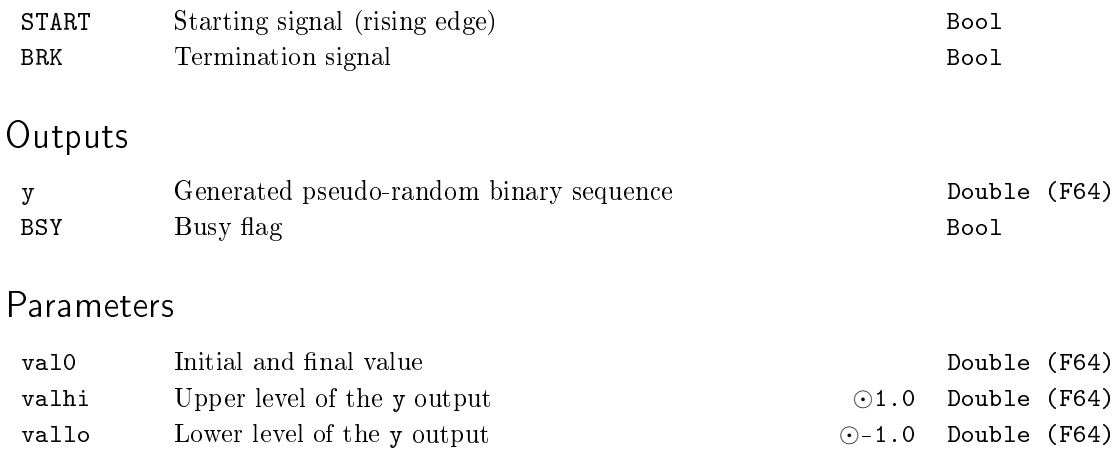

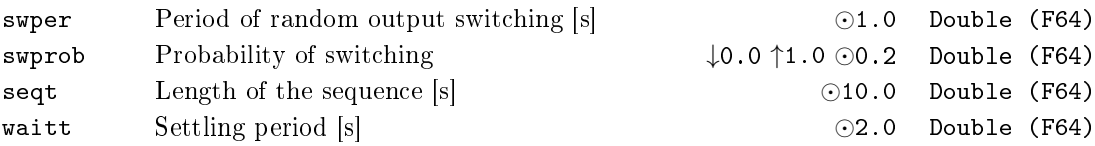

### $SG, SGI - Signal generators$

Block Symbols **Licence: STANDARD** 

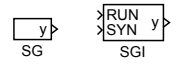

### Function Description

The SG and SGI blocks generate periodic signals of chosen type (isig parameter): sine wave, square, sawtooth and white noise with uniform distribution. The amplitude and frequency of the output signal y are given by the amp and freq parameter respectively. The output y can have a phase shift of phase  $\in (0, 2\pi)$  in the deterministic signals (isig *∈ {*1*,* 2*,* 3*}*).

The SGI block allows synchronization of multiple generators using the RUN and SYN inputs. The RUN parameter must be set to on to enable the generator, the SYN input synchronizes the generators during the output signal generation.

#### Inputs

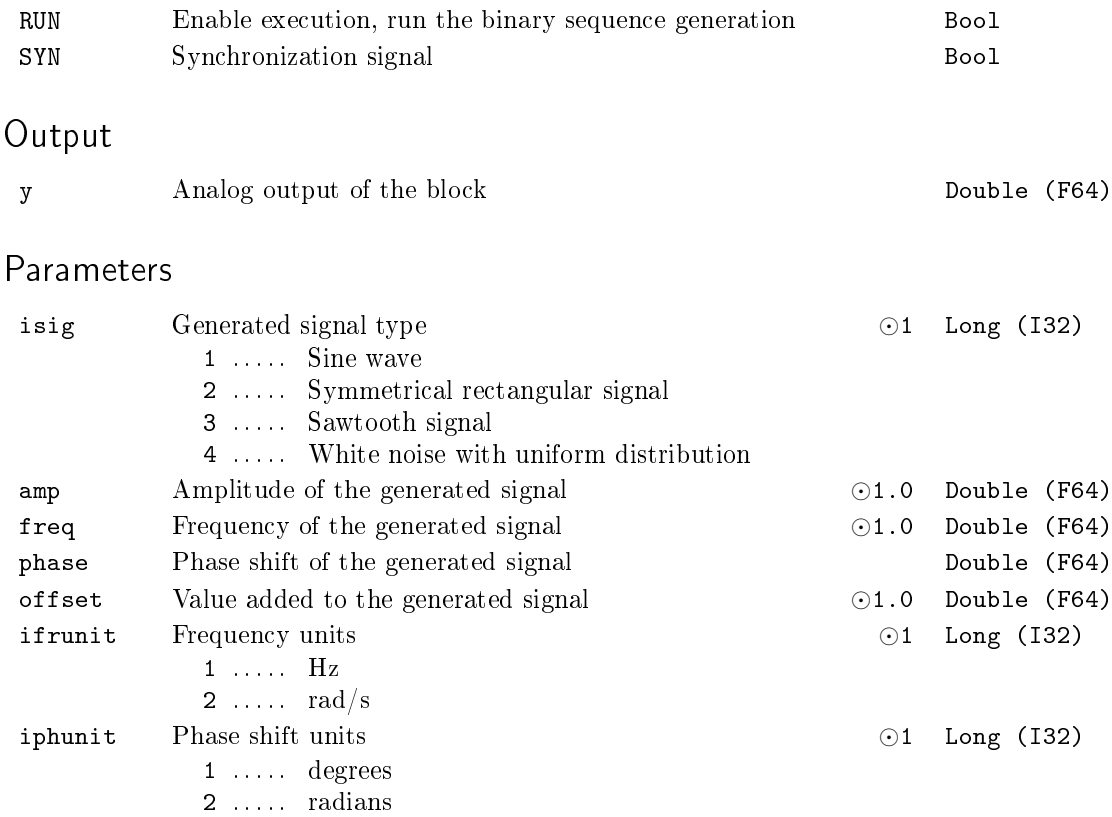

# Chapter 7

# REG – Function blocks for control

### Contents

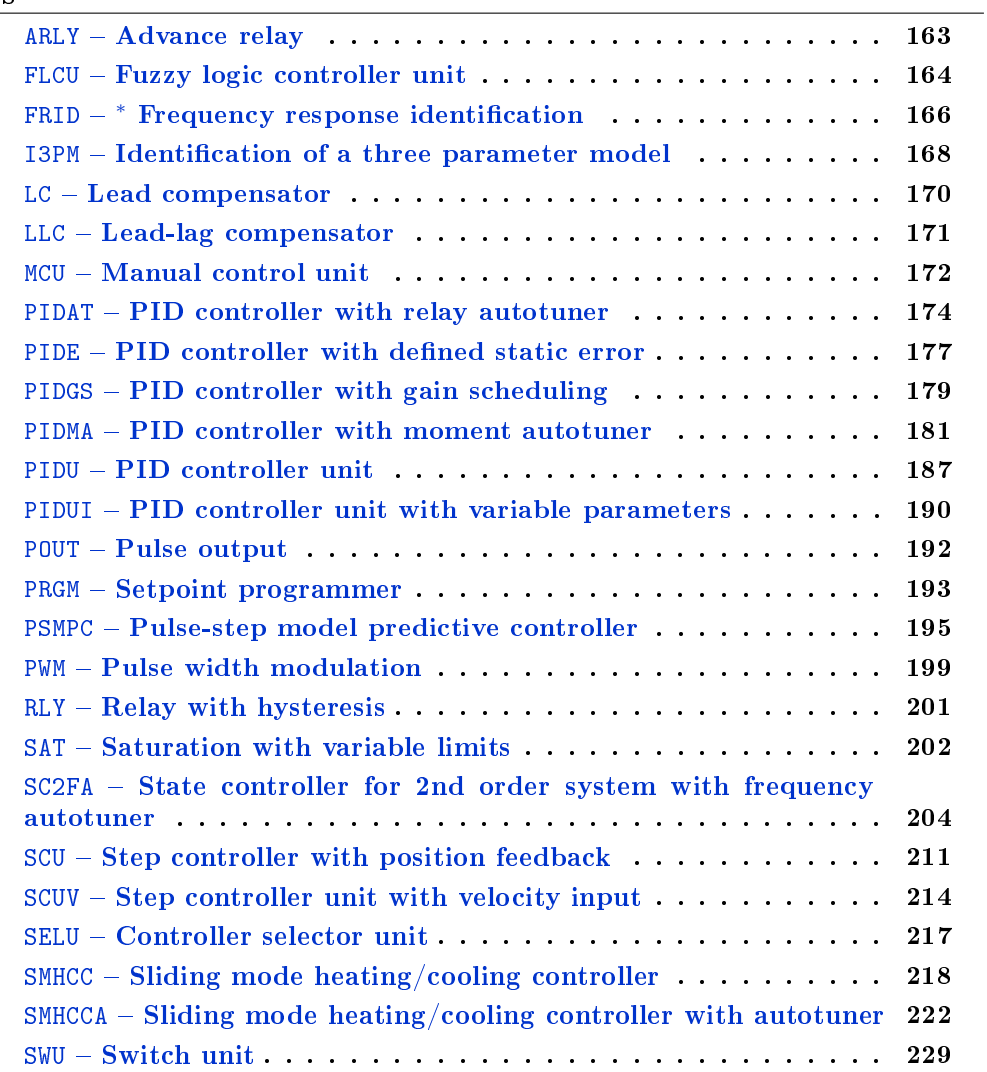

TSE Three-state element . . . . . . . . . . . . . . . . . . . . . . . 230

### <span id="page-162-0"></span> $ARLY - Advance$  relay

### Block Symbol and the United States of the United States of Licence: STANDARD

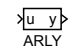

### Function Description

The ARLY block is a modification of the RLY block, which allows lowering the amplitude of steady state oscillations in relay feedback control loops. The block transforms the input signal u to the output signal y according to the diagram below.

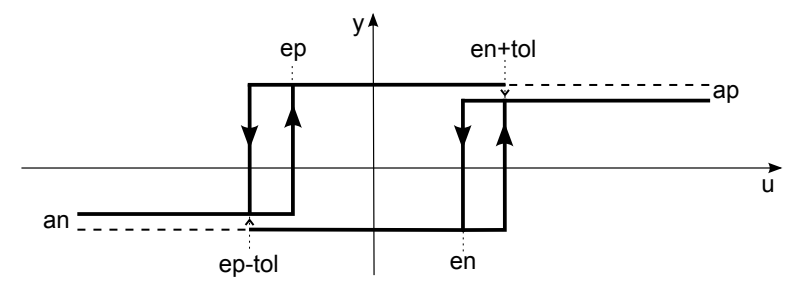

### Input

u Analog input of the block Double (F64)

### Output

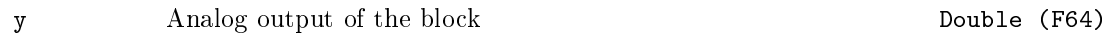

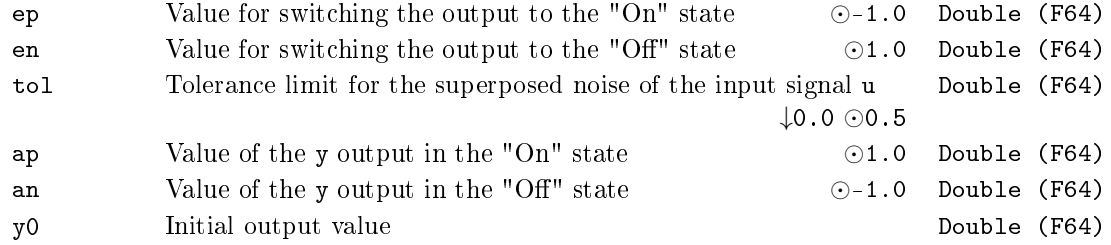

### <span id="page-163-0"></span>FLCU - Fuzzy logic controller unit

Block Symbol Licence: ADVANCED

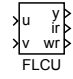

#### Function Description

The FLCU block implements a simple fuzzy logic controller with two inputs and one output. Introduction to fuzzy logic problems can be found in [3].

The output is defined by trapezoidal membership functions of linguistic terms of the u and v inputs, impulse membership functions of linguistic terms of the y output and inference rules in the form

If (u is 
$$
U_i
$$
) AND (v is  $V_j$ ), then (y is  $Y_k$ ),

where  $U_i, i = 1, \ldots, n$  are the linguistic terms of the u input;  $V_j, j = 1, \ldots, n$  v are the linguistic terms of the v input and  $Y_k, k = 1, \ldots, n$  are the linguistic terms of the y output. Trapezoidal (triangular) membership functions of the  $u$  and  $v$  inputs are defined by four numbers as depicted below.

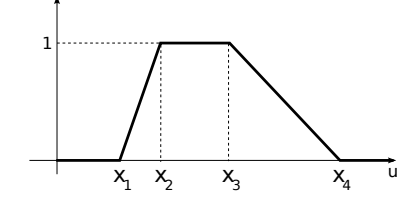

Not all numbers  $x_1, \ldots, x_4$  are mutually different in triangular functions. The matrices of membership functions of the u and v input are composed of rows  $[x_1, x_2, x_3, x_4]$ . The dimensions of matrices  $m \text{f} \text{u}$  and  $m \text{f} \text{v}$  are ( $m \times 4$ ) and ( $m \times 4$ ) respectively.

The impulse 1st order membership functions of the y output are defined by the triplet

$$
\mathbf{y}_k, \ a_k, \ b_k,
$$

where  $y_k$  is the value assigned to the linguistic term  $Y_k, k = 1, \ldots, n$ y in the case of  $a_k = b_k = 0$ . If  $a_k \neq 0$  and  $b_k \neq 0$ , then the term  $Y_k$  is assigned the value of  $y_k + a_k u + b_k v$ . The output membership function matrix  $\texttt{sty}$  has a dimension of ( $\texttt{ny} \times 3$ ) and contains the rows  $[y_k, a_k, b_k]$ ,  $k = 1, \ldots, ny$ .

The set of inference rules is also a matrix whose rows are  $[i_l, j_l, k_l, w_l]$ ,  $l = 1, \ldots, n$ r, where  $i_l, j_l$  and  $k_l$  defines a particular linguistic term of the  ${\tt u}$  and  ${\tt v}$  inputs and  ${\tt y}$  output respectively. The number  $w_l$  defines the weight of the rule in percents  $w_l \in \{0, 1, \ldots, 100\}$ . It is possible to suppress or emphasize a particular inference rule if necessary.

## Inputs

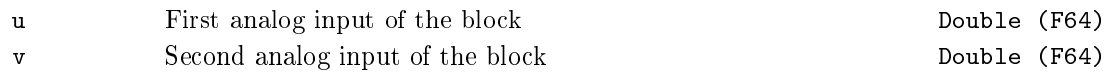

### Outputs

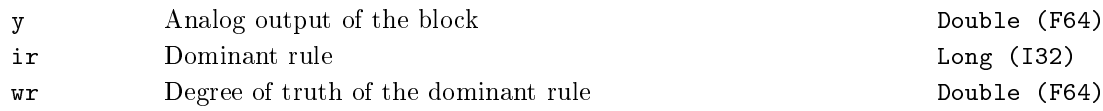

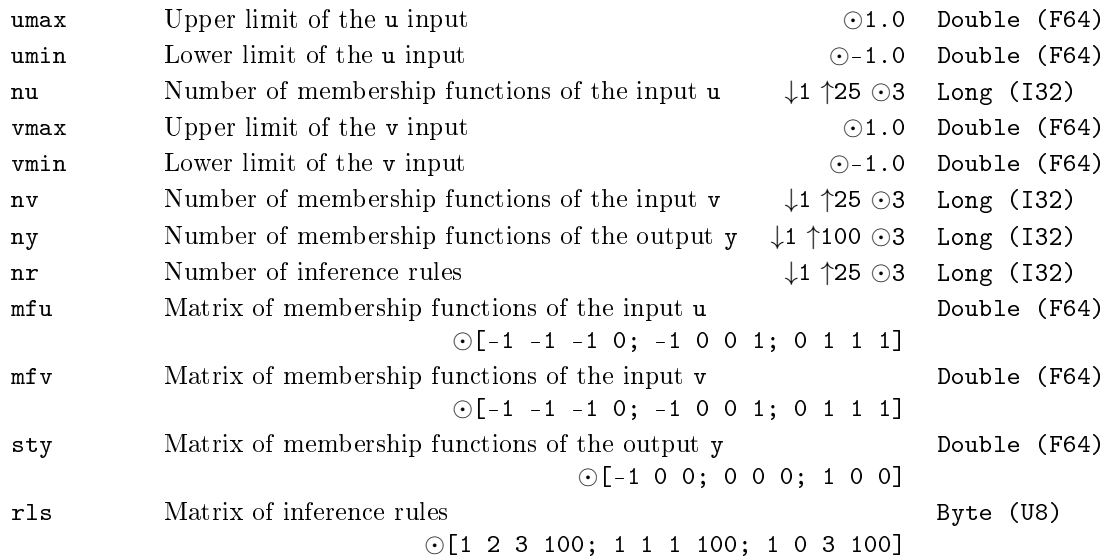

### <span id="page-165-0"></span><code>FRID</code> –  $^*$  Frequency response identification

Block Symbol **Example 2018** Licence: ADVANCED

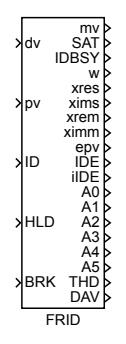

### Function Description

The function block description is not yet available. Below you can find partial description of the inputs, outputs and parameters of the block. Complete documentation will be available in future revisions.

### Inputs

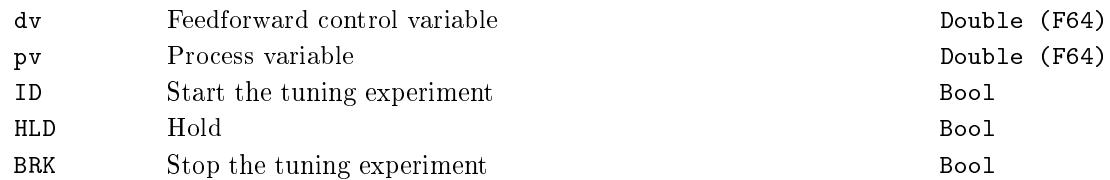

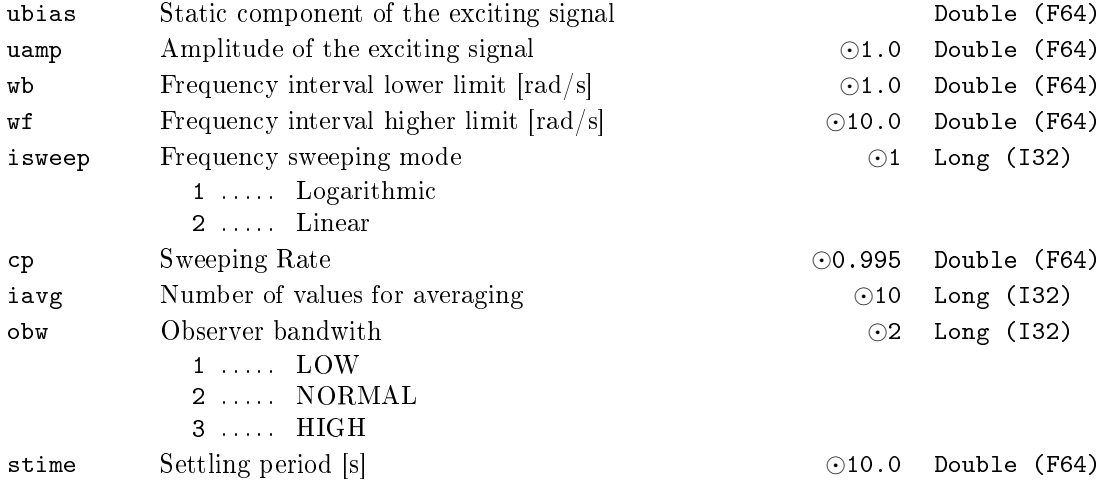

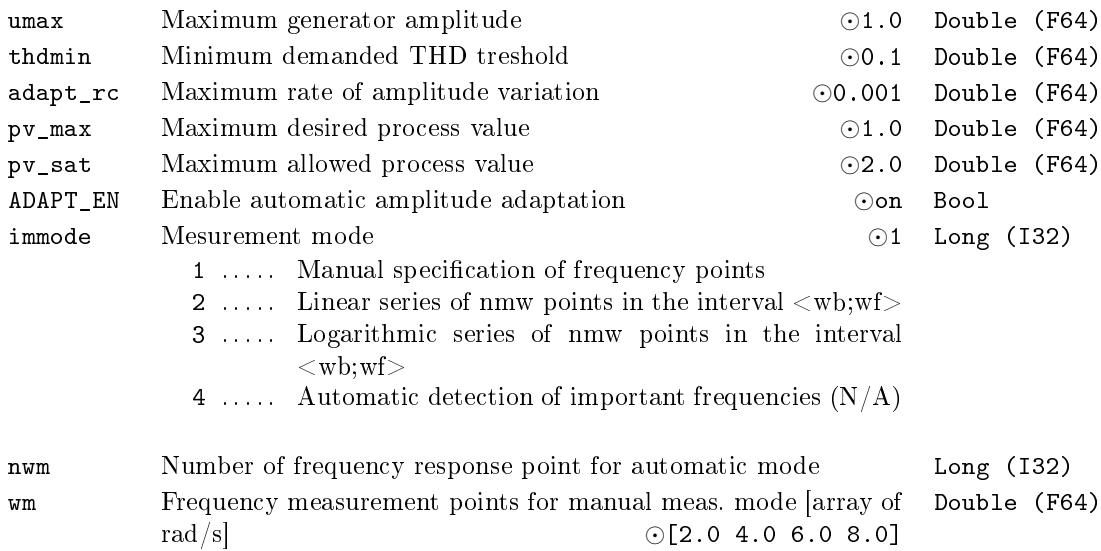

### **Outputs**

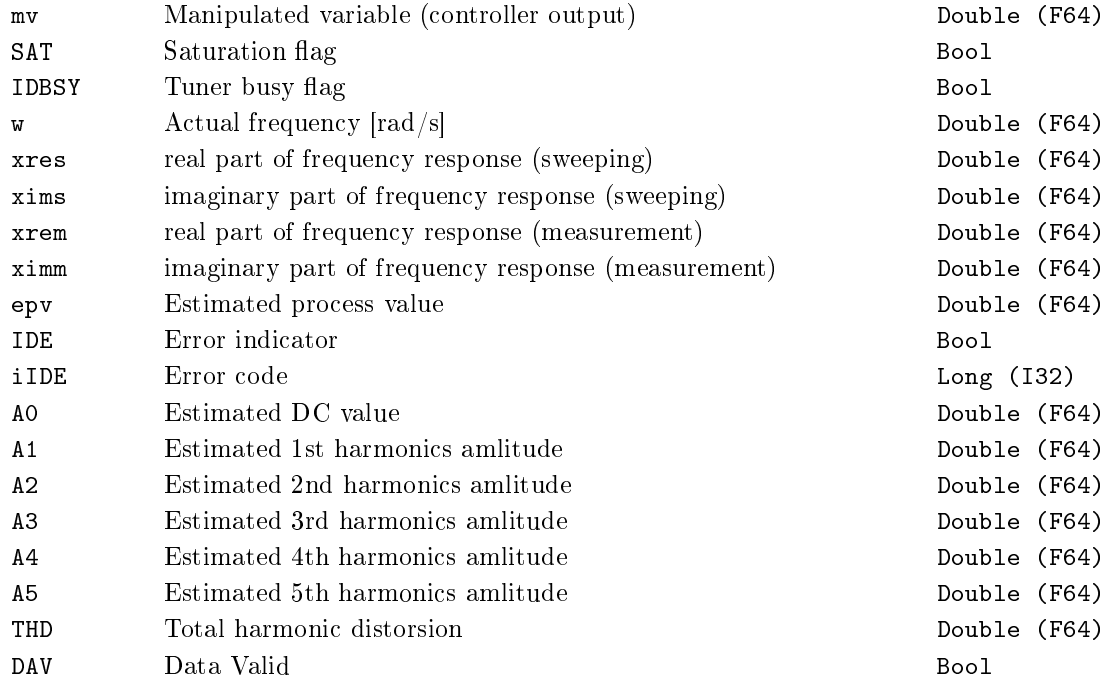

### <span id="page-167-0"></span> $\texttt{I3PM}$  – Identification of a three parameter model

Block Symbol and the contract of the United States of Licence: ADVANCED

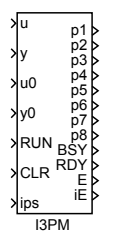

### Function Description

The I3PM block is based on the generalized moment identification method. It provides a three parameter model of the system.

Inputs

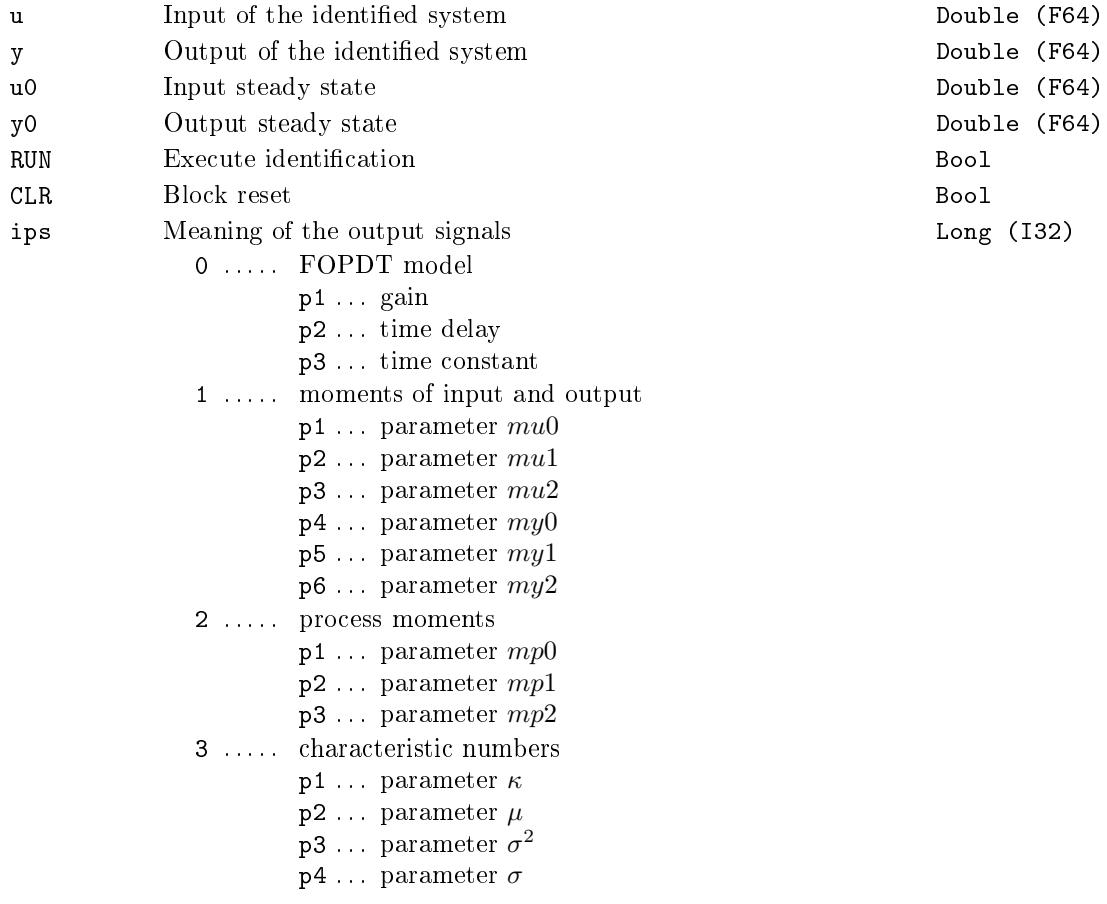

## Outputs

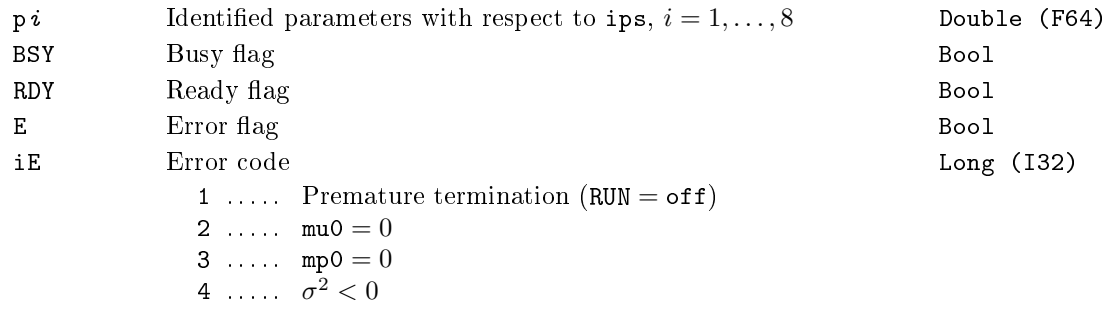

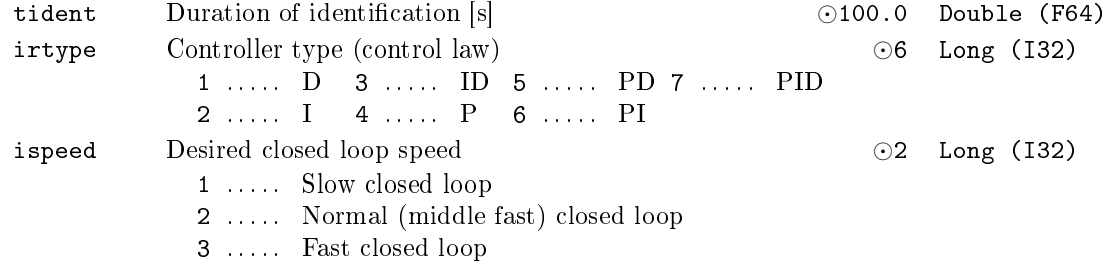

### <span id="page-169-0"></span>LC - Lead compensator

Block Symbol and the Contract Contract Contract Contract Contract Contract Contract Contract Contract Contract Contract Contract Contract Contract Contract Contract Contract Contract Contract Contract Contract Contract Con

LC u y

### Function Description

The LC block is a discrete simulator of derivative element

$$
C(s) = \frac{\text{td} * s}{\frac{\text{td}}{\text{nd}} * s + 1},
$$

where td is the derivative constant and nd determines the influence of parasite 1st order filter. It is recommended to use  $2 \leq nd \leq 10$ . If ISSF = on, then the state of the parasite filter is set to the steady value at the block initialization according to the input signal  $u$ .

The exact discretization at the sampling instants is used for discretization of the *C*(*s*) transfer function.

Input

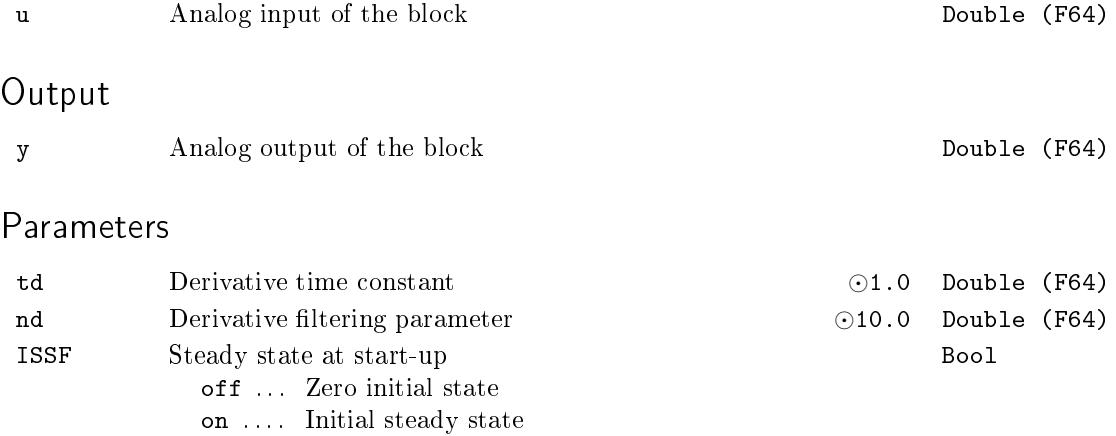

### <span id="page-170-0"></span> $LLC -$  Lead-lag compensator

Block Symbol and Discovering the Licence: STANDARD

LLC u y

### Function Description

The LLC block is a discrete simulator of integral-derivative element

$$
C(s) = \frac{\mathtt{a} * \mathtt{tau} * s + 1}{\mathtt{tau} * s + 1},
$$

where tau is the denominator time constant and the time constant of numerator is an a-multiple of tau (a \* tau). If ISSF = on, then the state of the filter is set to the steady value at the block initialization according to the input signal u.

The exact discretization at the sampling instants is used for discretization of the *C*(*s*) transfer function. The sampling period used for discretization is equivalent to the execution period of the LLC block.

#### Input

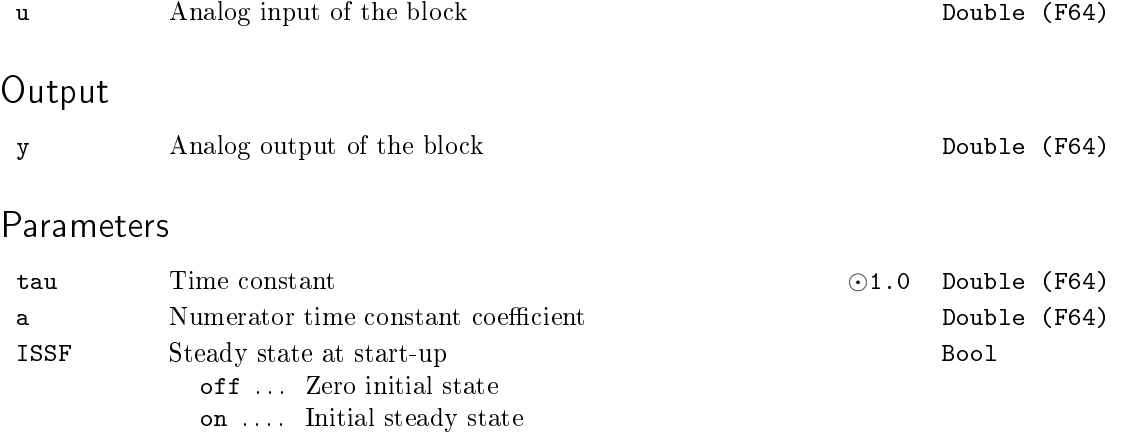

### <span id="page-171-0"></span> $MCU - Manual$  control unit

Block Symbol and the United States of the Licence: STANDARD

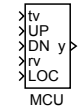

### Function Description

The MCU block is suitable for manual setting of the numerical output value y, e.g. a setpoint. In the local mode (LOC = on) the value is set using the buttons UP and DN. The rate of increasing/decreasing of the output y from the initial value y0 is determined by the integration time constant tm and pushing time of the buttons. After elapsing ta seconds while a button is pushed, the rate is always multiplied by the factor q until the time  $\mathsf{tf}$  is elapsed. Optionally, the output y range can be constrained (SATF =  $\mathsf{on}$ ) by saturation limits lolim and hilim. If none of the buttons is pushed ( $UP = off$  and  $DN = off$ , the output y tracks the input value tv. The tracking speed is controlled by the integration time constant tt.

In the remote mode (LOC = off), the input rv is optionally saturated (SATF =  $\infty$ ) and copied to the output y. The detailed function of the block is depicted in the following diagram.

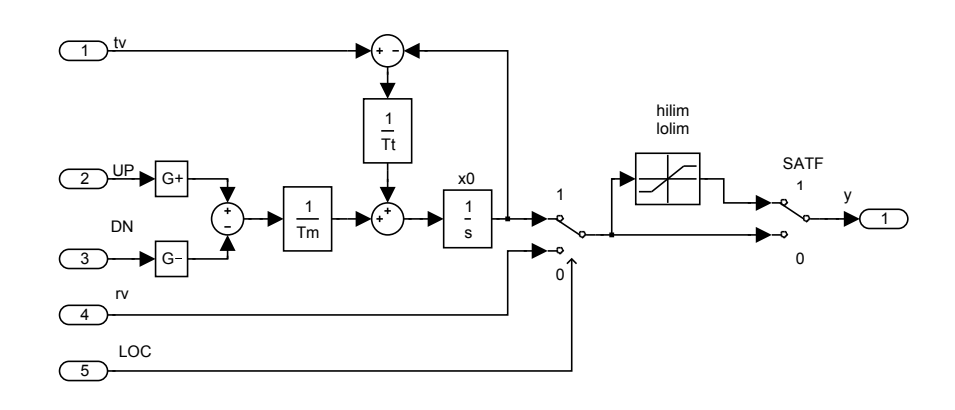

#### Inputs

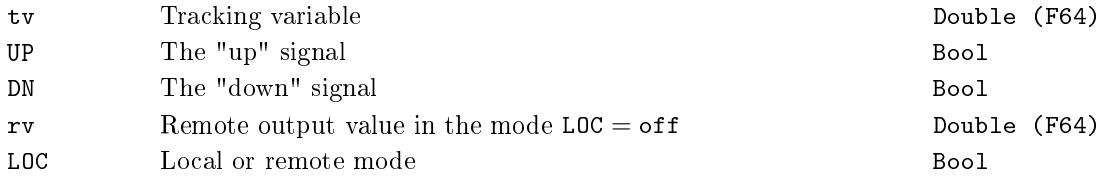

## Output

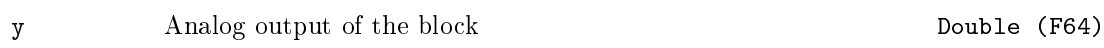

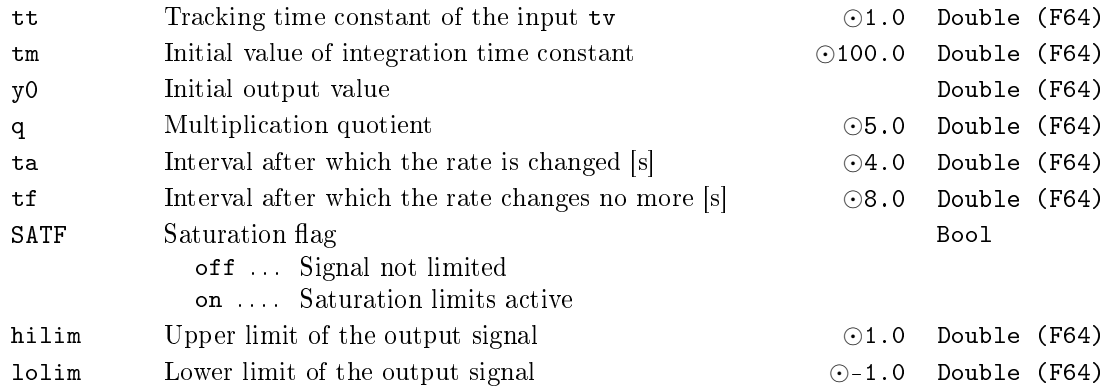

#### <span id="page-173-0"></span>PIDAT – PID controller with relay autotuner

Block Symbol Licence: AUTOTUNING

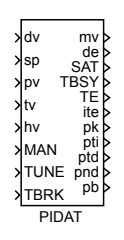

#### Function Description

The PIDAT block has the same control function as the PIDU block. Additionally it is equipped with the relay autotuning function.

In order to perform the autotuning experiment, it is necessary to drive the system to approximately steady state (at a suitable working point), choose the type of controller to be autotuned (PI or PID) and activate the TUNE inpu[t by s](#page-186-0)etting it to on. The controlled process is regulated by special adaptive relay controller in the experiment which follows. One point of frequency response is estimated from the data measured during the experiment. Based on this information the controller parameters are computed. The amplitude of the relay controller (the level of system excitation) and its hysteresis is defined by the amp and hys parameters. In case of hys=0 the hysteresis is determined automatically according to the measurement noise properties on the controlled variable signal. The signal TBSY is set to onduring the tuning experiment. A successful experiment is indicated by and the controller parameters can be found on the outputs pk, pti, ptd, pnd and pb. The c weighting factor is assumed (and recommended) c=0. A failure during the experiment causes  $TE = on$  and the output ite provides further information about the problem. It is recommended to increase the amplitude amp in the case of error. The controller is equipped with a built-in function which decreases the amplitude when the deviation of output from the initial steady state exceeds the maxdev limit. The tuning experiment can be prematurely terminated by activating the TBRK input.

#### Inputs

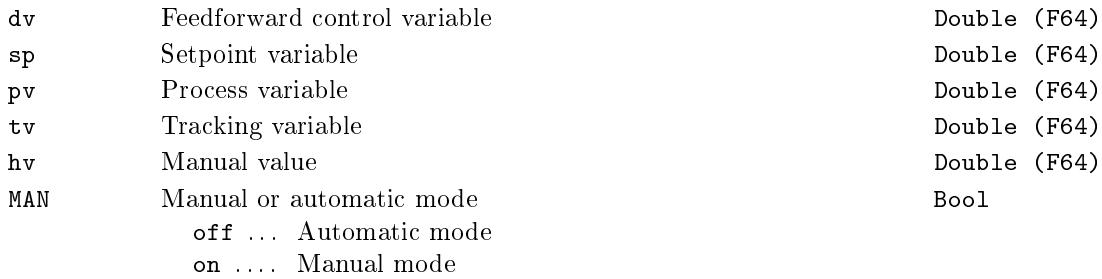

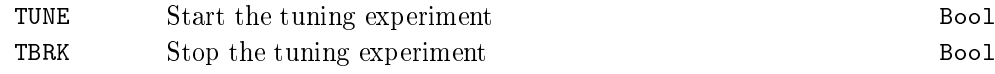

## Outputs

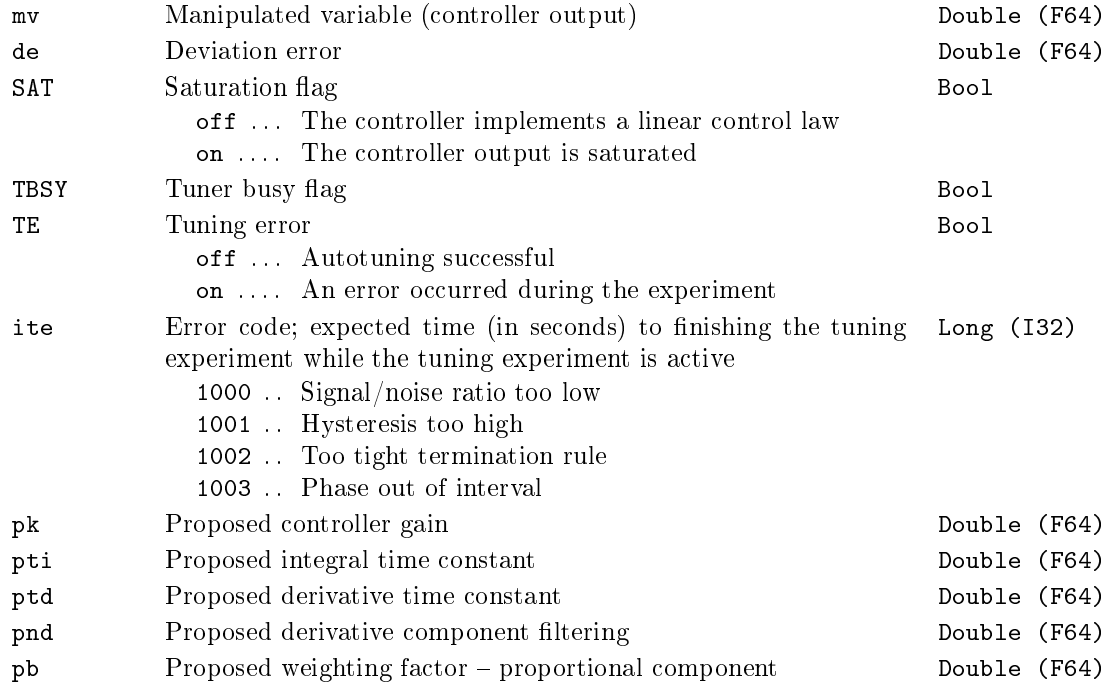

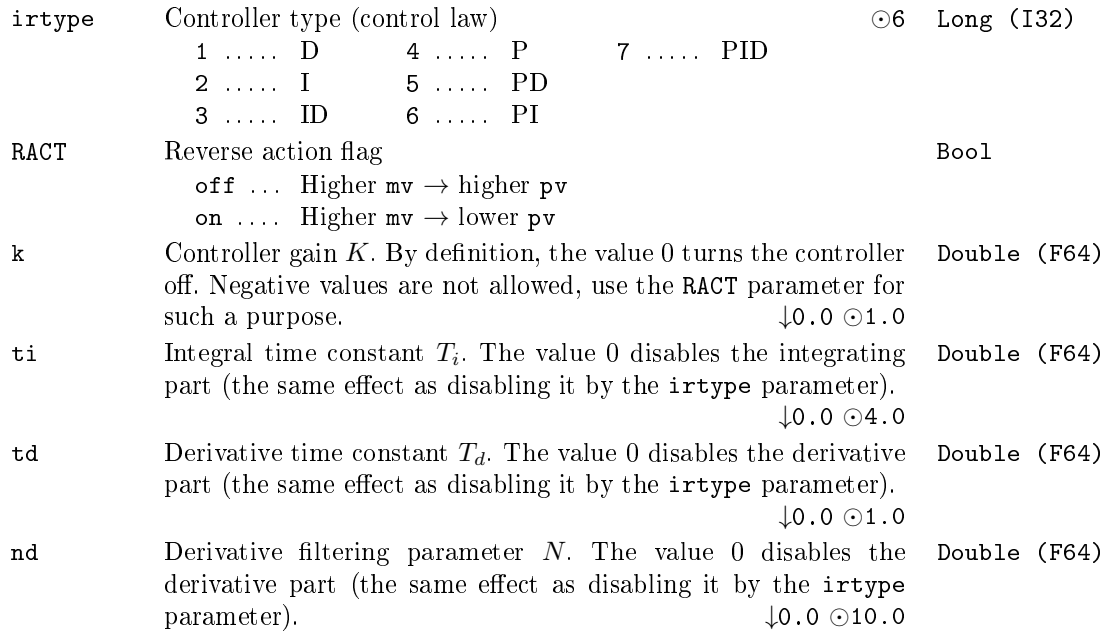

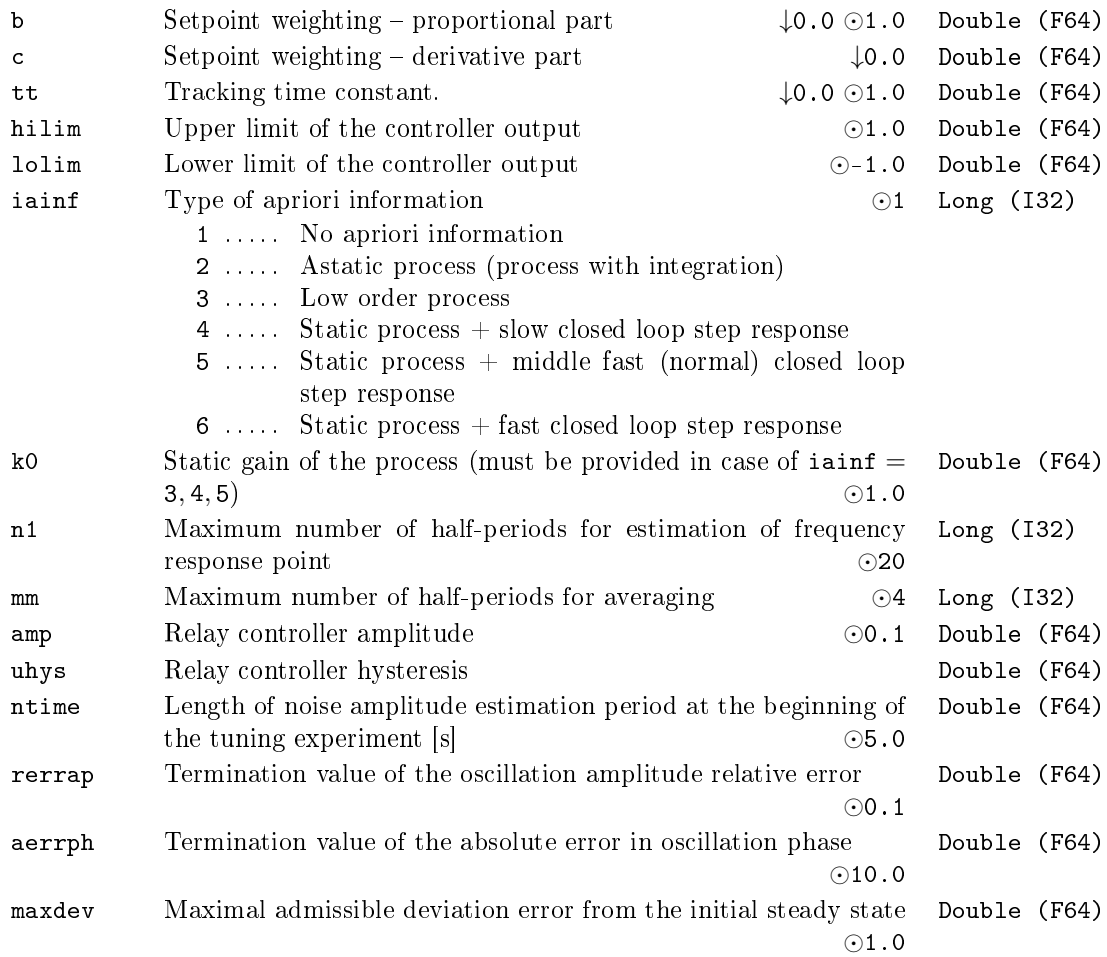

It is recommended not to change the parameters n1, mm, ntime, rerrap and aerrph.

### <span id="page-176-0"></span>PIDE – PID controller with defined static error

Block Symbol Licence: ADVANCED

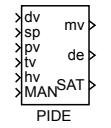

#### Function Description

The PIDE block is a basis for creating a modified  $P(I(D))$  controller which differs from the standard  $PI(D)$  controller (the PIDU block) by having a finite static gain (in fact, the value  $\varepsilon$  which causes the saturation of the output is entered). In the simplest case it can work autonomously and provide the standard functionality of the modified PID controller with two degrees of freed[om in](#page-186-0) the automatic  $(MAN = off)$  or manual mode  $(MAN = on).$ 

If in automatic mode and if the saturation limits are not active, the controller implements a linear control law given by

$$
U(s)=\pm K\left[bW(s)-Y(s)+\frac{1}{T_is+\beta}E(s)+\frac{T_d s}{\frac{T_d s}{N}+1}(cW(s)-Y(s))\right]+Z(s),
$$

where

$$
\beta = \frac{K\varepsilon}{1-K\varepsilon}
$$

 $U(s)$  is the Laplace transform of the manipulated variable mv,  $W(s)$  is the Laplace transform of the setpoint  $sp, Y(s)$  is the Laplace transform of the process variable pv.  $E(s)$  is the Laplace transform of the deviation error,  $Z(s)$  is the Laplace transform of the feedforward control variable  ${\sf dv}$  and  $K,T_i,T_d,N,\,\varepsilon\;(=b_p/100),\,b$  and  $c$  are the controller parameters. The sign of the right hand side depends on the parameter RACT. The range of the manipulated variable mv (position controller output) is limited by parameters hilim, lolim.

By connecting the output mv of the controller to the controller input tv and properly setting the tracking time constant tt we obtain the bumpless operation of the controller in the case of the mode switching (manual, automatic) and also the correct operation of the controller when saturation of the output mv occurs (antiwindup).

In the manual mode (MAN  $=$  on), the input hv is copied to the output mv unless saturated. In this mode the inner controller state tracks the signal connected to the tv input so the successive switching to the automatic mode is bumpless. But the tracking is not precise for  $\varepsilon > 0$ .

### Inputs

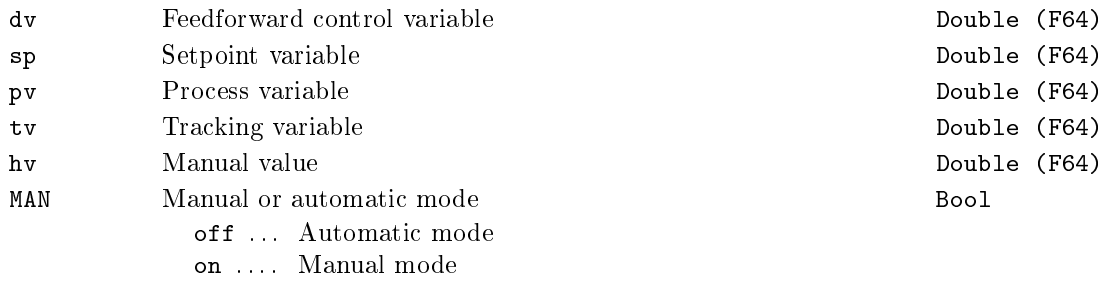

### Outputs

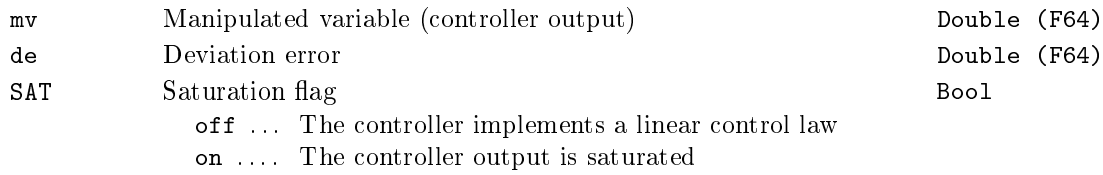

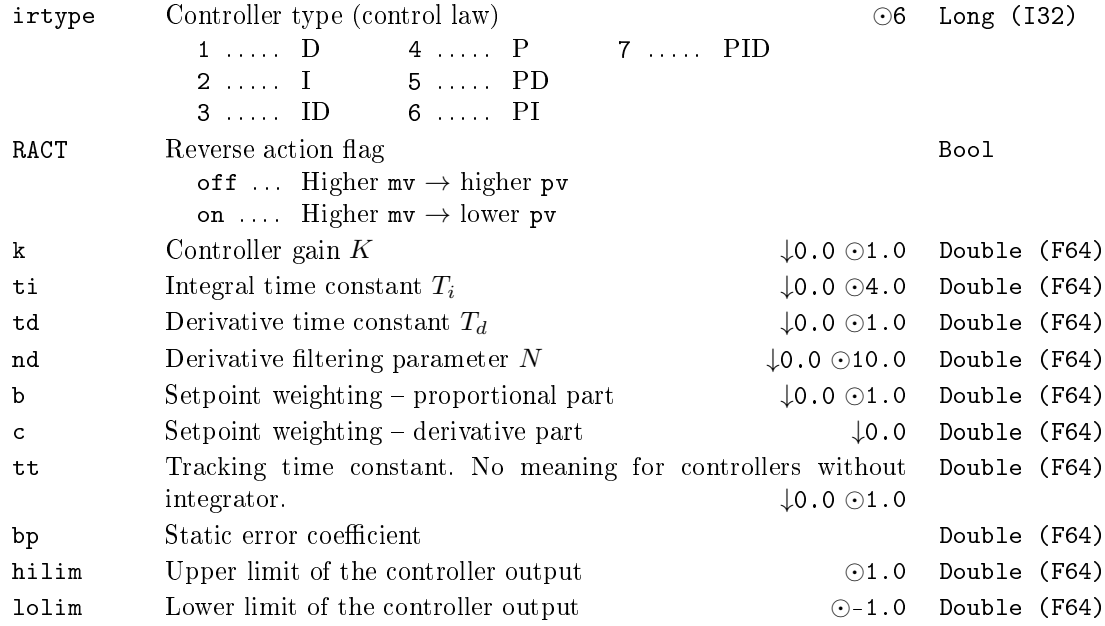

### <span id="page-178-0"></span>PIDGS - PID controller with gain scheduling

Block Symbol and Discovering the Licence: ADVANCED

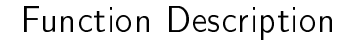

The functionality of the PIDGS block is completely equivalent to the PIDU block. The only difference is that the PIDGS block has a at most six sets of basic PID controller parameters and allow bumpless switching of these sets by the ip (parameter set index) or  $vp$  inputs. In the latter case it is necessary to set  $GSCF = on$  and provide an array of threshold values thsha. The following rules define the active paramete[r set:](#page-186-0) the set 0 is active for  $vp < thrsha(0)$ , the set 1 for thrsha(1)  $< vp < thrsha(2)$  etc. till the set 5 for  $\text{thrsha}(5) < v$ . The index of the active parameter set is available at the kp output.

#### Inputs

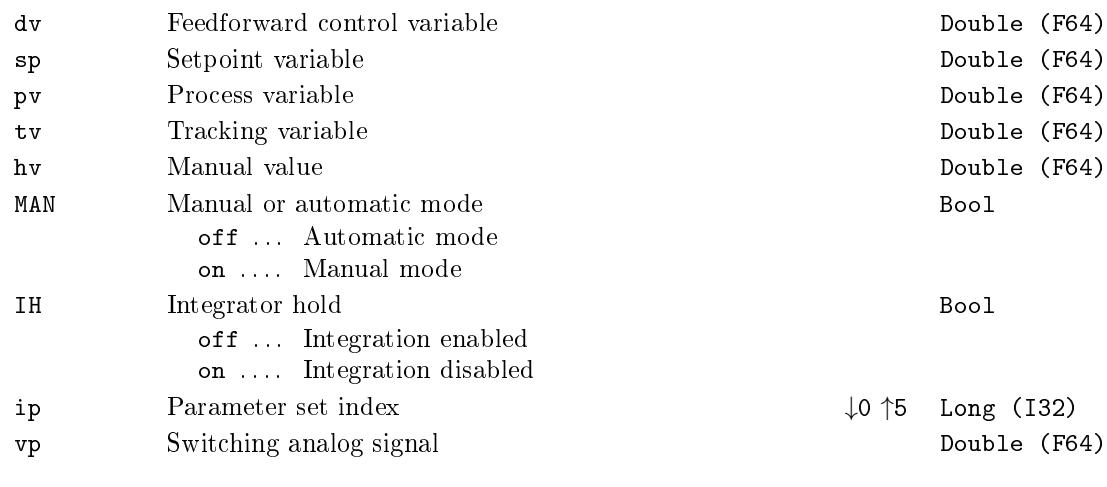

### **Outputs**

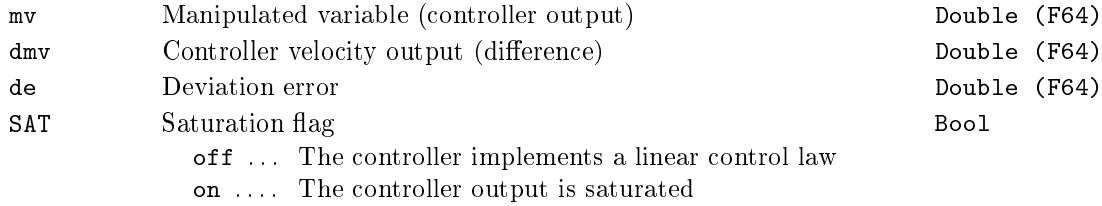

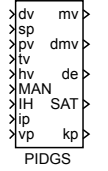

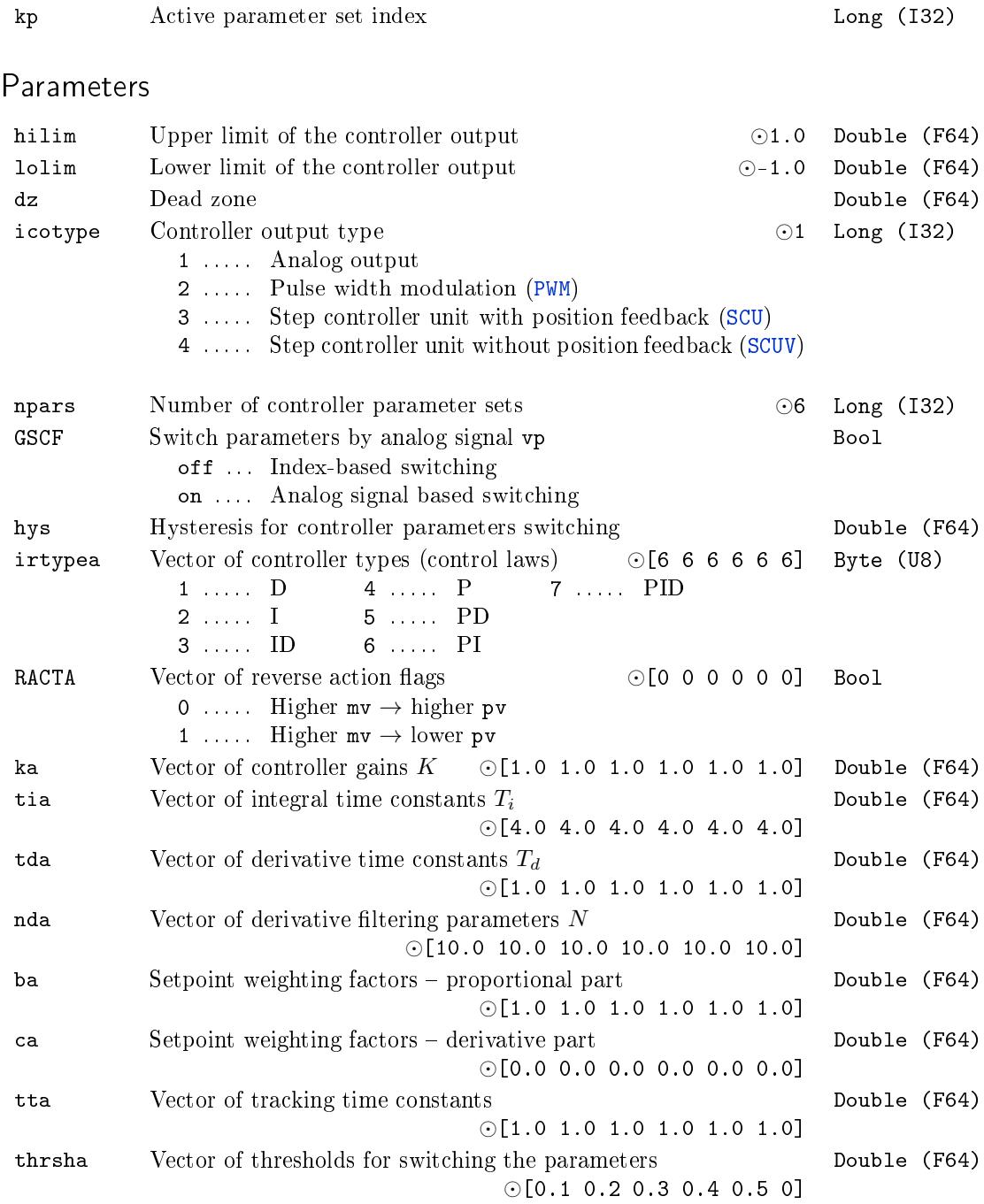
#### PIDMA - PID controller with moment autotuner

Block Symbol and the contract of the Licence: AUTOTUNING

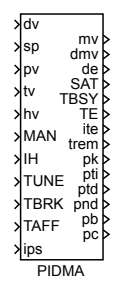

#### Function Description

The PIDMA block has the same control function as the PIDU block. Additionally it is equipped with the moment autotuning function.

In the automatic mode ( $MAN = off$ ), the block PIDMA implements the PID control law with two degrees of freedom in the form

$$
U(s)=\pm K\left\{bW(s)-Y(s)+\frac{1}{T_is}\left[W(s)-Y(s)\right]+\frac{T_d s}{\frac{T_d}{N}s+1}\left[cW(s)-Y(s)\right]\right\}+Z(s)
$$

where  $U(s)$  is Laplace transform of the manipulated variable mv,  $W(s)$  is Laplace transform of the setpoint variable  $sp$ ,  $Y(s)$  is Laplace transform of the process variable  $pv$  $Z(s)$  is Laplace transform of the feedforward control variable  $dv$  and  $K, T_i, T_d, N, b$  and *c* are the parameters of the controller. The sign of the right hand side depends on the parameter RACT. The range of the manipulated variable mv (position controller output) is limited by parameters hilim, lolim. The parameter dz determines the dead zone in the integral part of the controller. The integral part of the control law can be switched off and fixed on the current value by the integrator hold input  $IH = on$ . For the proper function of the controller it is necessary to connect the output mv of the controller to the controller input tv and properly set the tracking time constant tt. *√*

The rule of thumb for a PID controller is  $\mathsf{tt} \approx \sqrt{T_i T_d}$ . For a PI controller the formula is  $tt \approx T_i/2$ . In this way we obtain the bumpless operation of the controller in the case of the mode switching (manual, automatic) and also the correct operation of the controller when saturation of the output my occurs (antiwindup).

The additional outputs dmv, de and SAT generate the velocity output (difference of mv), deviation error and saturation flag, respectively.

If the PIDMA block is connected with the block SCUV to configure the 3-point step controller without the positional feedback, then the parameter icotype must be set to 4 and the meaning of the outputs  $mv$  and  $dmv$  and  $SAT$  is modified in the following way:  $mv$ and  $dmv$  give the PD part and difference of I part of the control law, respectively, and

SAT provides the information for the SCUV block whether the deviation error is less than the dead zone dz in the automatic mode. In this case, the setpoint weighting factor c should be zero.

In the manual mode (MAN  $=$  on), the input hv is copied to the output mv unless saturated. The overall control function of the PIDMA block is quite clear from the following diagram:

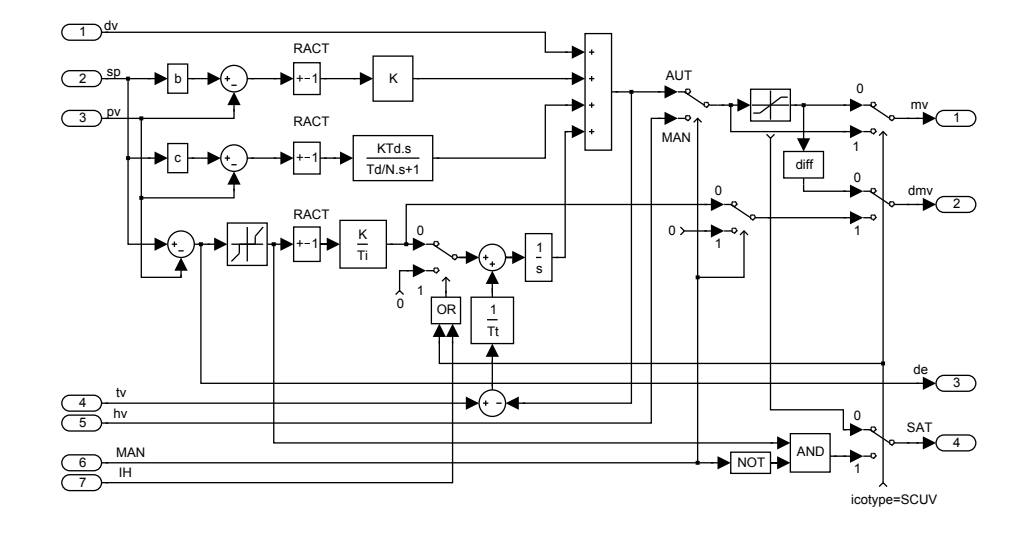

The block PIDMA extends the control function of the standard PID controller by the built in autotuning feature. Before start of the autotuner the operator have to reach the steady state of the process at a suitable working point (in manual or automatic mode) and specify the required type of the controller ittype (PI or PID) and other tuning parameters (iainf, DGC, tdg, tn, amp, dy and ispeed). The identification experiment is started by the input TUNE (input TBRK finishes the experiment). In this mode (TBSY =  $\text{on}$ ), first of all the noise and possible drift gradient  $(DGC = on)$  are estimated during the user specified time  $(tdg+tn)$  and then the rectangle pulse is applied to the input of the process and the first three process moments are identified from the pulse response. The amplitude of the pulse is set by the parameter amp. The pulse is finished when the process variable pv deviates from the steady value more than the dy threshold denes. The threshold is an absolute difference, therefore it is always a positive value. The duration of the tuning experiment depends on the dynamic behavior of the process. The remaining time to the end of the tuning is provided by the output trem.

If the identification experiment is properly finished ( $TE = \text{off}$ ) and the input ips is equal to zero, then the optimal parameters immediately appear on the block outputs pk, pti, ptd, pnd, pb, pc. In the opposite case  $(TE = on)$  the output ite specifies the experiment error more closely. Other values of the ips input are reserved for custom specific purposes

The function of the autotuner is illustrated in the following picture.

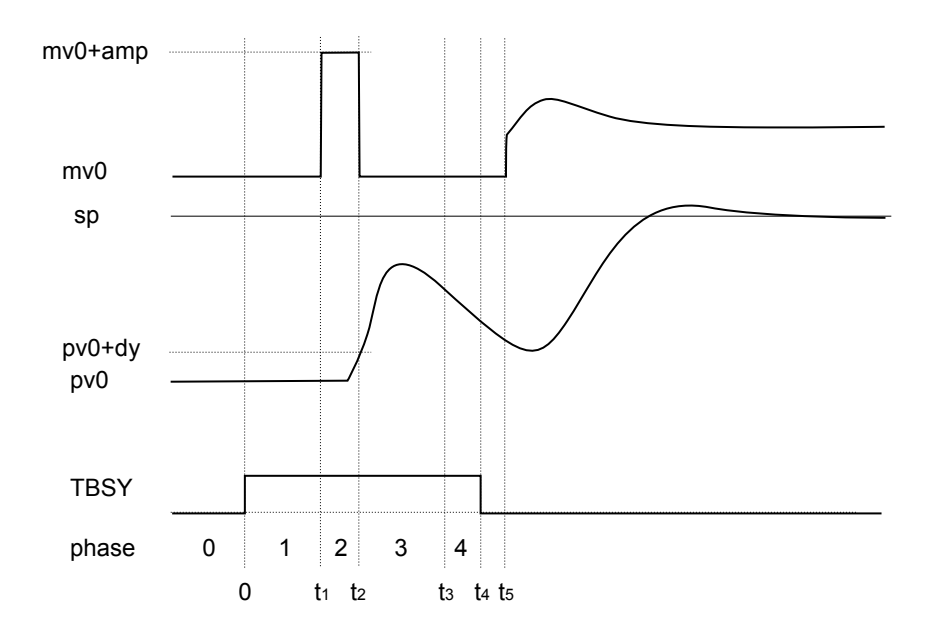

During the experiment, the output ite indicates the autotuner phases. In the phase of estimation of the response decay rate (ite  $= -4$ ) the tuning experiment may be finished manually before its regular end. In this case the controller parameters are designed but the potential warning is indicated by setting the output ite=100.

At the end of the experiment (TBSY on*→*off), the function of the controller depends on the current controller mode. If the  $TAFF = on$  the designed controller parameters are immediately accepted.

### Inputs

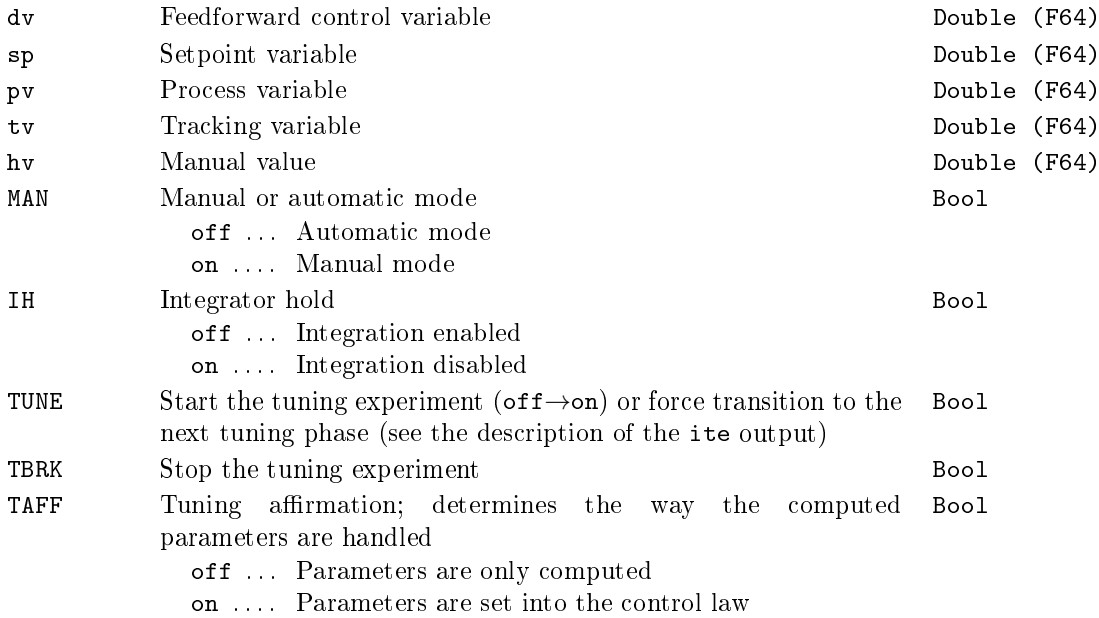

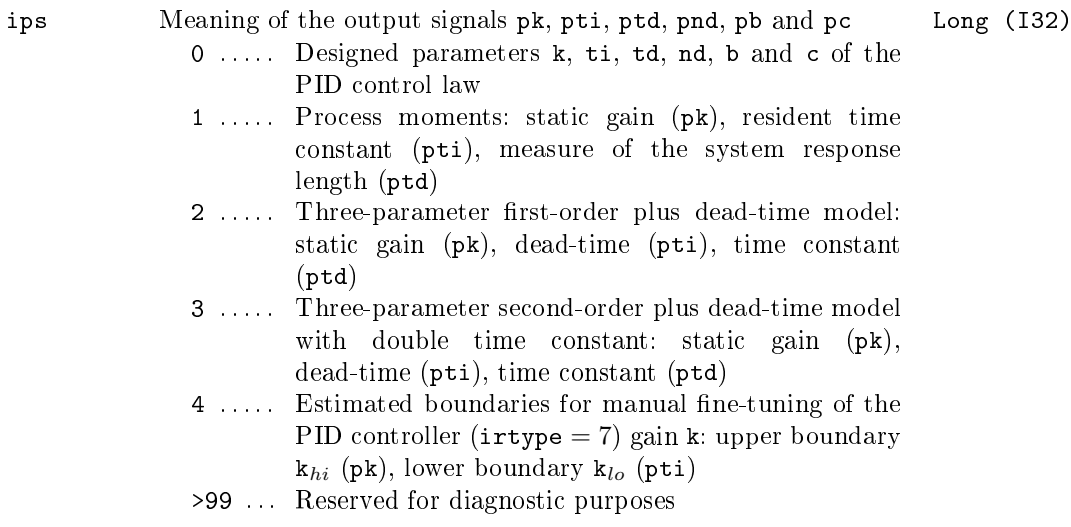

# Outputs

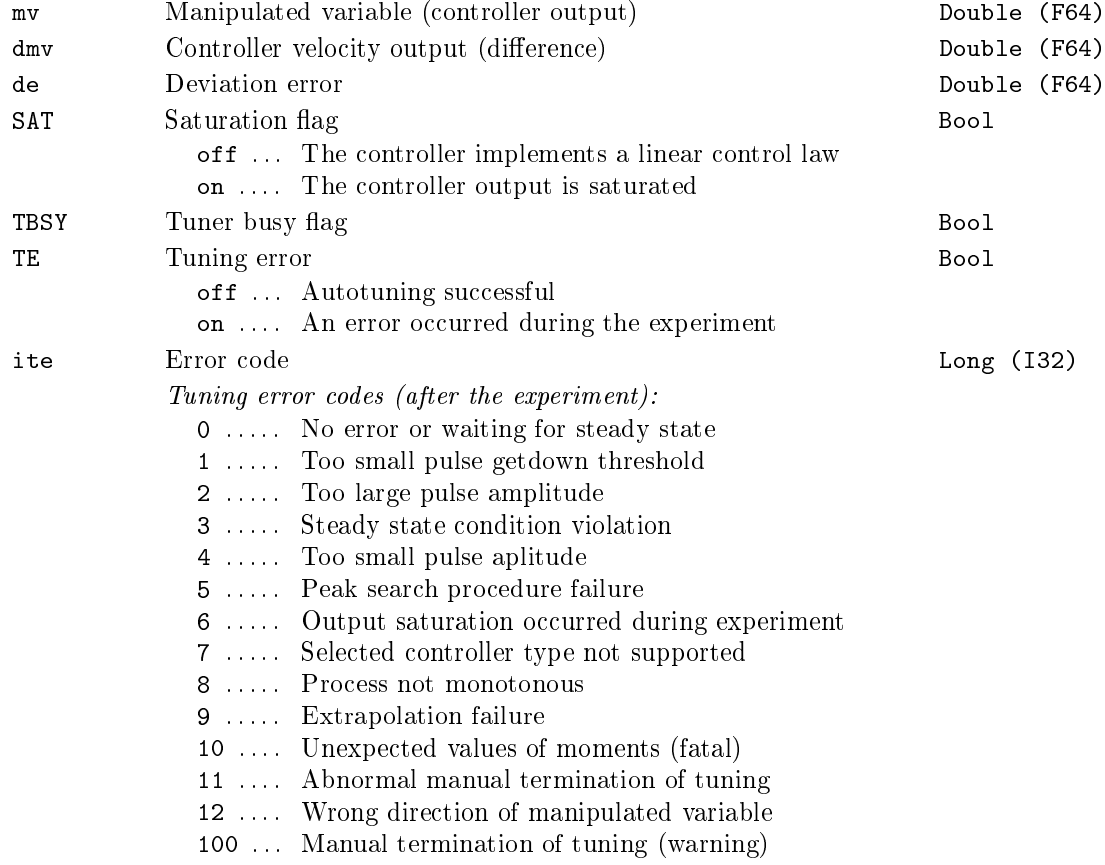

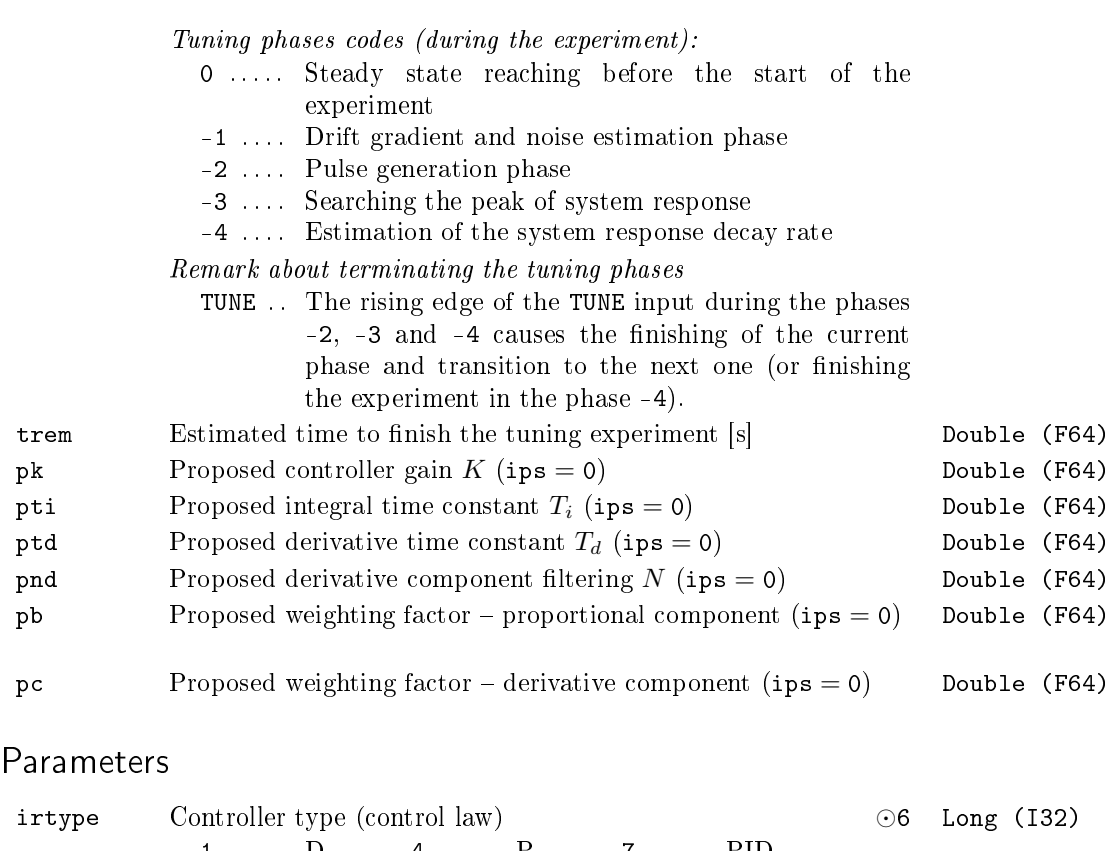

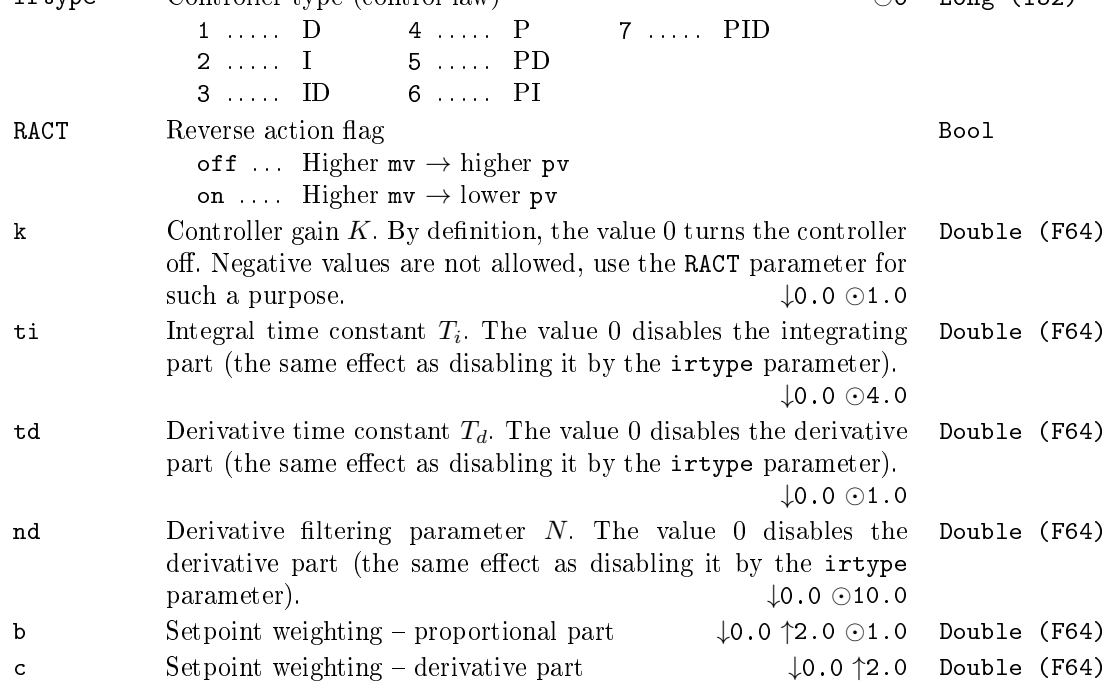

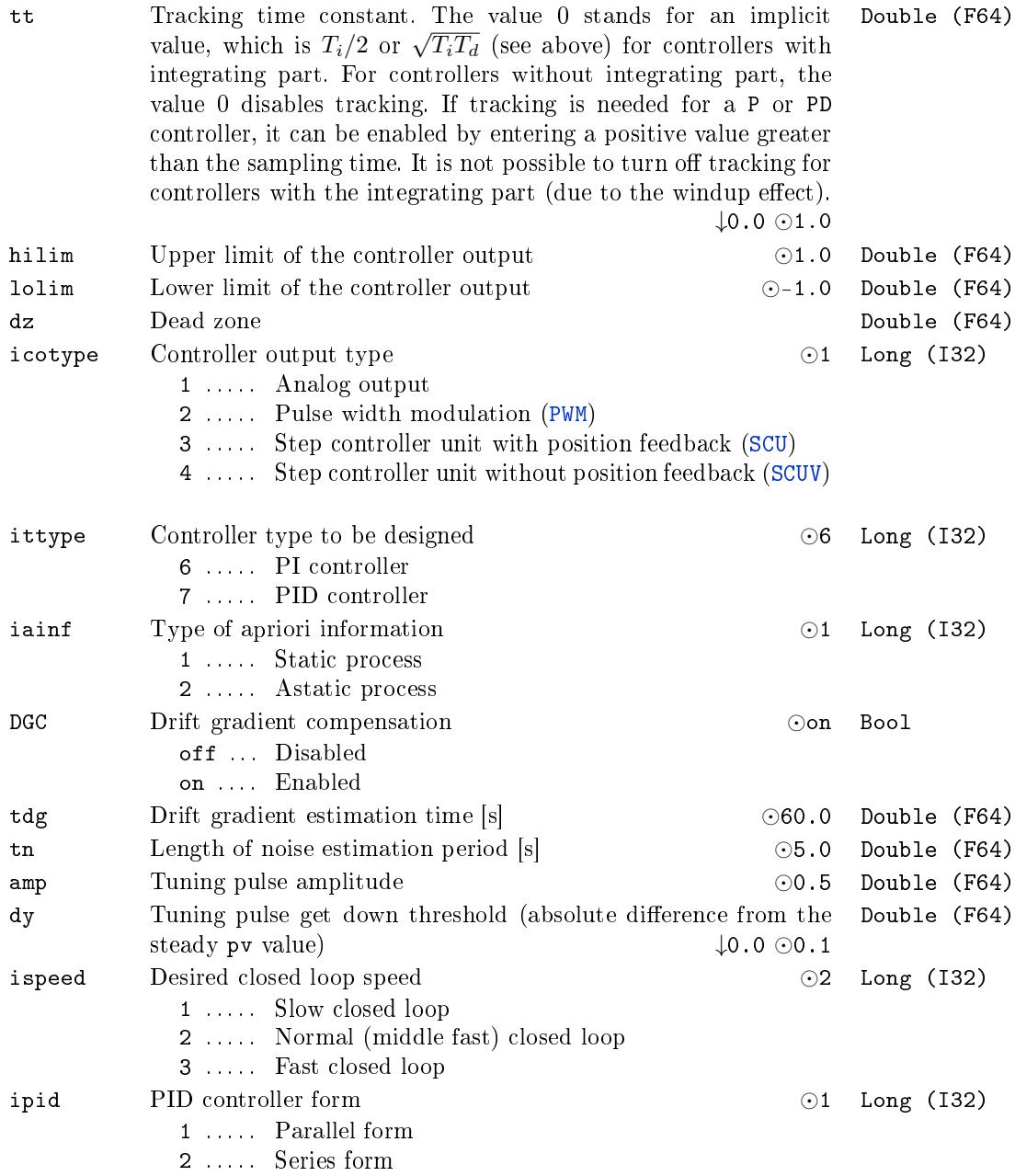

### PIDU - PID controller unit

Block Symbol and the contract of the Licence: STANDARD

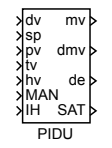

#### Function Description

The PIDU block is a basic block for creating a complete PID controller (or P, I, PI, PD, PID, PI+S). In the most simple case it works as a standalone unit with the standard PID controller functionality with two degrees of freedom. It can operate in automatic mode (MAN =  $\texttt{off}$ ) or manual mode (MAN =  $\texttt{on}$ ).

In the automatic mode (MAN  $=$  off), the block PIDU implements the PID control law with two degrees of freedom in the form

$$
U(s) = \pm K \left\{ bW(s) - Y(s) + \frac{1}{T_i s} \left[ W(s) - Y(s) \right] + \frac{T_d s}{\frac{T_d}{N} s + 1} \left[ c W(s) - Y(s) \right] \right\} + Z(s)
$$

where  $U(s)$  is Laplace transform of the manipulated variable mv,  $W(s)$  is Laplace transform of the setpoint variable  $sp, Y(s)$  is Laplace transform of the process variable  $pv$  $Z(s)$  is Laplace transform of the feedforward control variable  $\mathsf{dv}$  and  $K,$   $T_i,$   $T_d,$   $N,$   $b$  and *c* are the parameters of the controller. The sign of the right hand side depends on the parameter RACT. The range of the manipulated variable mv (position controller output) is limited by parameters hilim, lolim. The parameter dz determines the dead zone in the integral part of the controller. The integral part of the control law can be switched off and fixed on the current value by the integrator hold input IH (IH  $=$  on). For the proper function of the controller it is necessary to connect the output mv of the controller to the controller input tv and properly set the tracking time constant tt. *√*

The rule of thumb for a PID controller is  $\mathsf{tt} \approx \sqrt{T_i T_d}$ . For a PI controller the formula is  $tt \approx T_i/2$ . In this way we obtain the bumpless operation of the controller in the case of the mode switching (manual, automatic) and also the correct operation of the controller when saturation of the output mv occurs (antiwindup).

By adjusting the tt parameter, it is possible to tune the behaviour at saturation limits (so-called bouncing from limits due to noise) and when switching multiple controllers (bump in the controller output occurs when switching controllers while the control error is non-zero).

The additional outputs dmv, de and SAT generate the velocity output (difference of mv), deviation error and saturation flag, respectively.

If the PIDU block is connected with the SCUV block to configure the 3-point step controller without the positional feedback, then the parameter icotype must be set to 4 and the meaning of the outputs mv and dmv and SAT is modified in the following way: mv and dmv give the PD part and difference of I part of the control law, respectively, and SAT provides the information for the SCUV block whether the deviation error is less than the dead zone dz in the automatic mode. In this case, the setpoint weighting factor c should be zero.

In the manual mode (MAN  $=$  on), the input hv is copied to the output mv unless saturated. The overall control function of the PIDU block is quite clear from the following diagram:

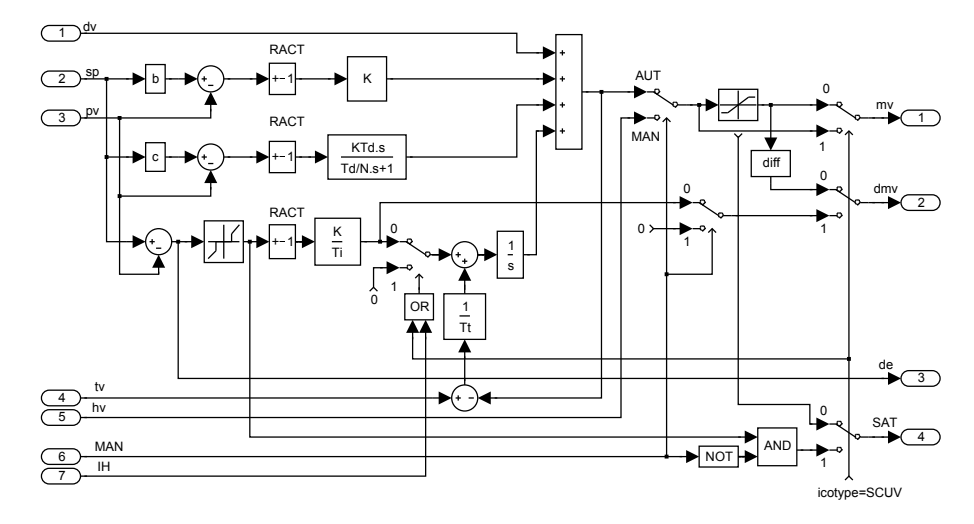

## Inputs

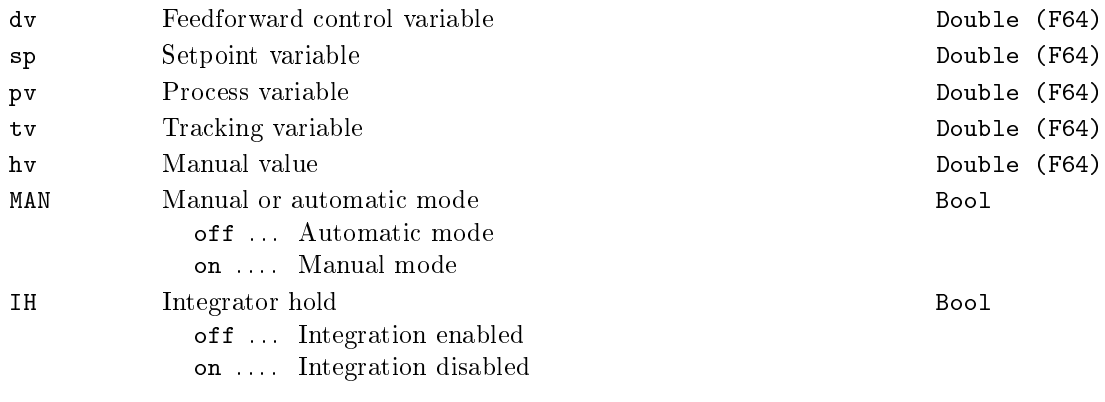

### Outputs

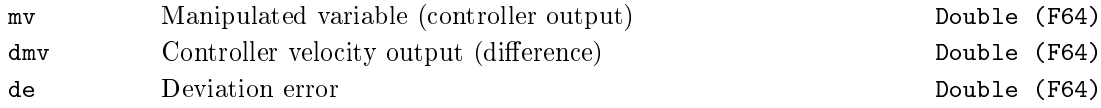

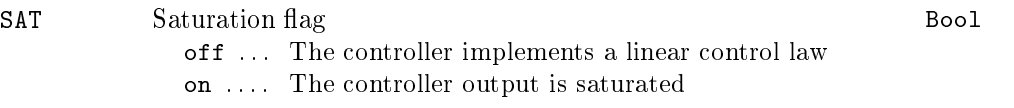

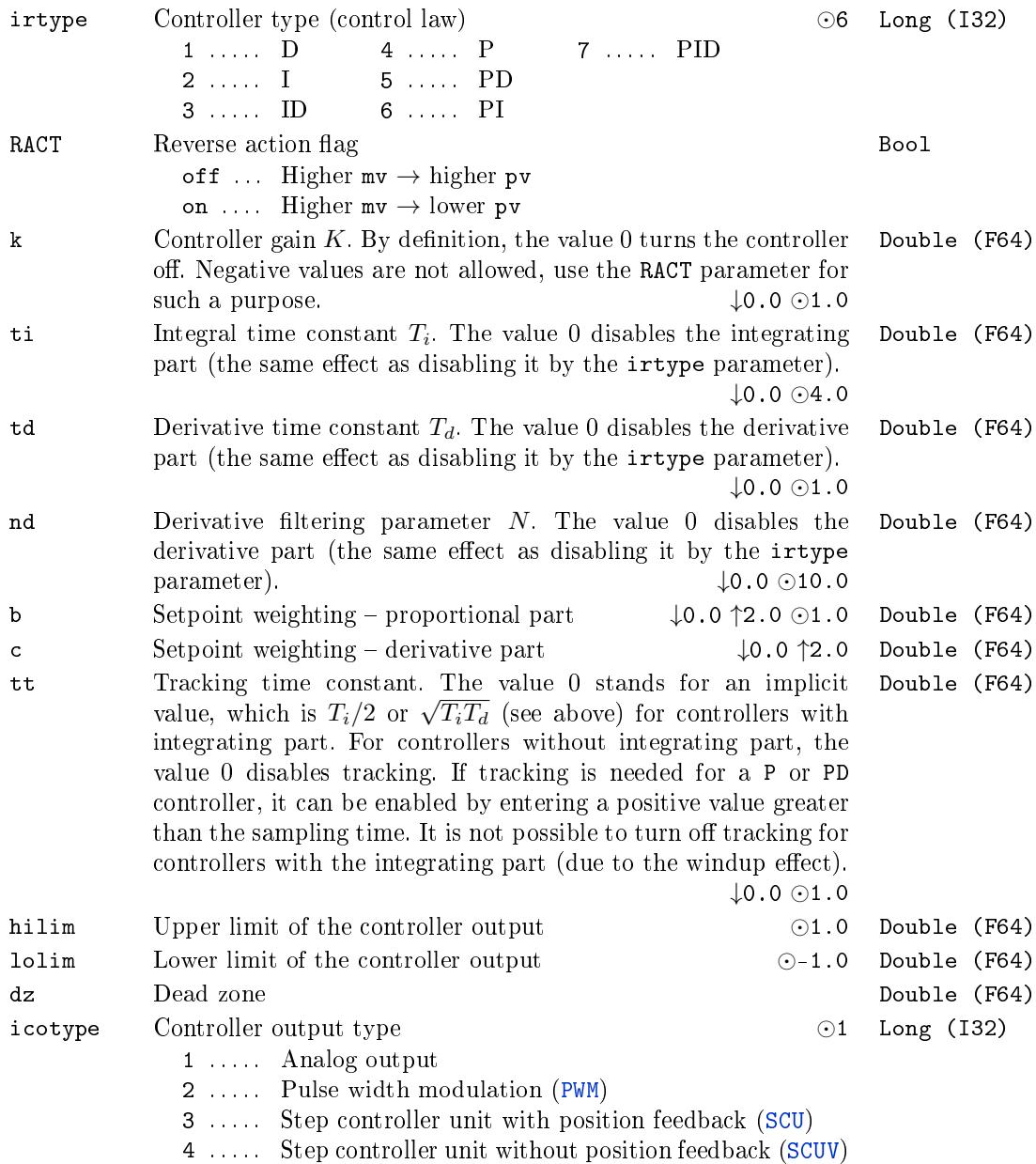

## PIDUI - PID controller unit with variable parameters

Block Symbol and the United States of the United States and Licence: ADVANCED

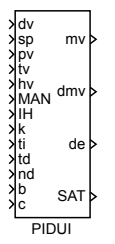

### Function Description

The functionality of the PIDUI block is completely equivalent to the PIDU block. The only difference is that the PID control algorithm parameters are defined by the input signals and therefore they can depend on the outputs of other blocks. This allows creation of special adaptive PID controllers.

#### Inputs

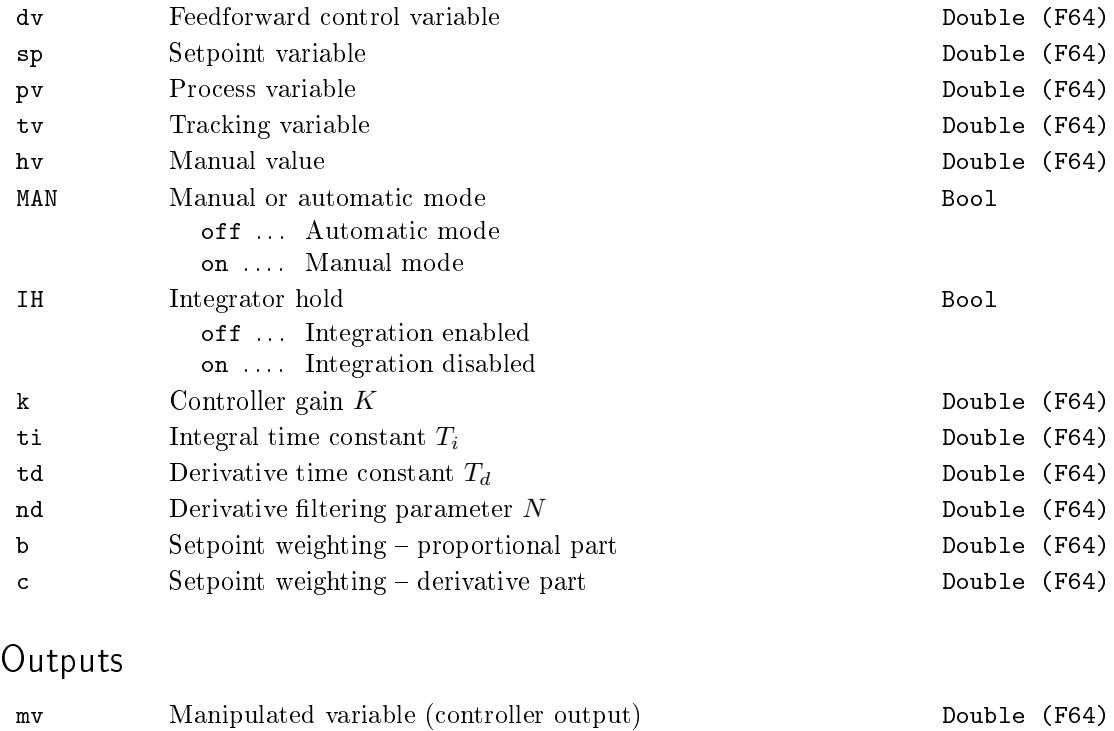

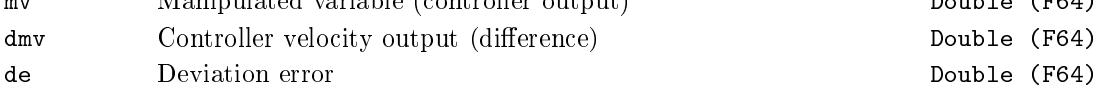

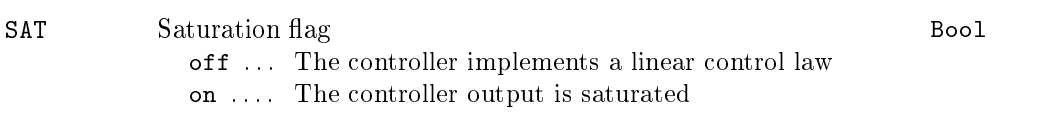

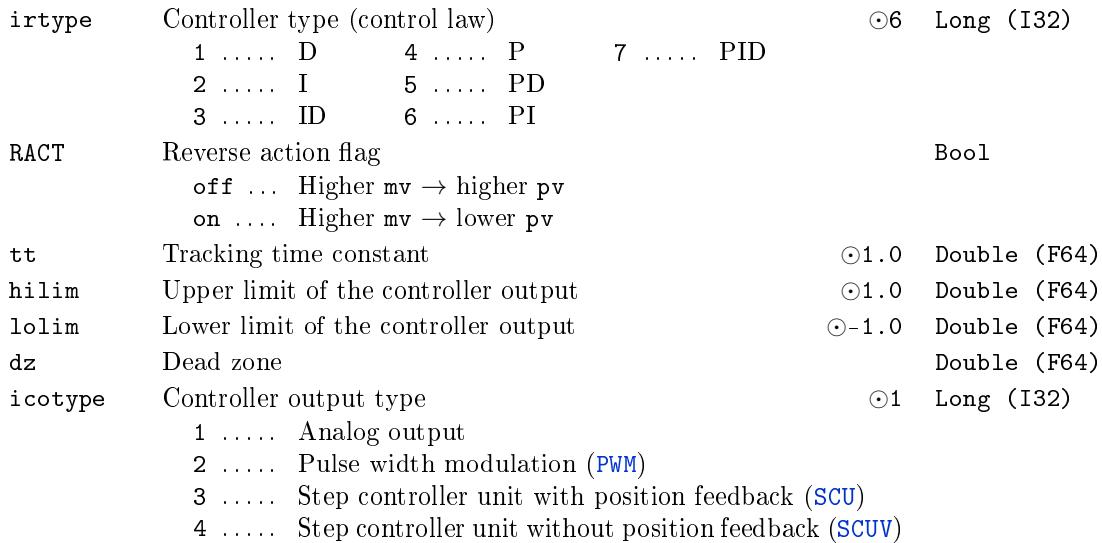

## POUT - Pulse output

## Block Symbol and the Contract Contract Contract Contract Contract Contract Contract Contract Contract Contract Contract Contract Contract Contract Contract Contract Contract Contract Contract Contract Contract Contract Con

POUT U Y

## Function Description

The POUT block shapes the input pulses U in such a way, that the output pulse Y has a duration of at least dtime seconds and the idle period between two successive output pulses is at least btime seconds. The input pulse occuring sooner than the period of btime seconds since the last falling edge of the output signal elapses has no effect on the output signal Y.

Input

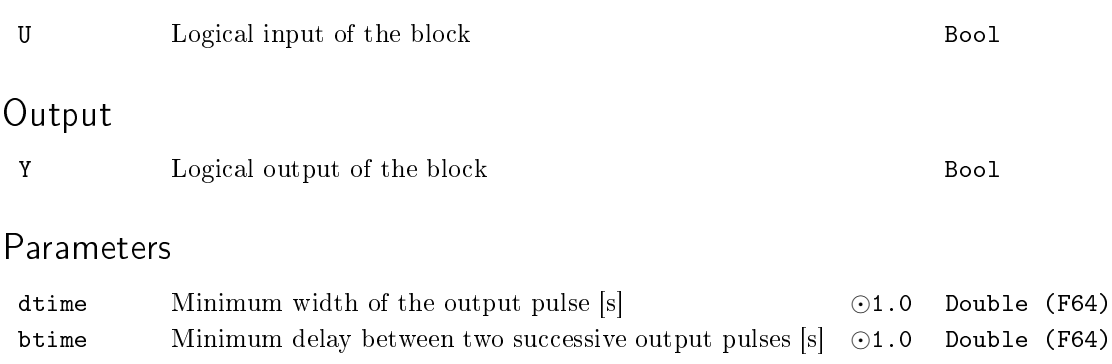

#### $PRGM - Setpoint programmer$

Block Symbol Licence: STANDARD

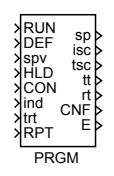

### Function Description

The PRGM block generates functions of time (programs) composed of n linear parts defined by  $(n + 1)$ -dimensional vectors of time  $(\texttt{tm} = [t_0, \ldots, t_n])$  and output values  $(y = [y_0, \ldots, y_n])$ . The generated time-course is continuous piecewise linear, see figure below. This block is most commonly used as a setpoint generator for a controller. The program generation starts when  $RUN = on$ . In the case of  $RUN = off$  the programmer is set back to the initial state. The input  $DEF = on$  sets the output sp to the value spv. It follows a ramp to the nearest future node of the time function when  $DEF = off$ . The internal time of the generator is not affected by this input. The input  $HLD = on$  freezes the output sp and the internal time, thus also the outputs tsc, tt and rt. The program follows from freezing point as planned when  $HLD = \text{off}$  unless the input  $CON = \text{on}$  at the moment when the signal HLD on*→*off. In that case the program follows a ramp to reach the node with index ind in time trt. The node index ind must be equal to or higher than the index of current sector isc (at the moment when HLD on $\rightarrow$ off). If RPT = on, the program is generated repeatedly.

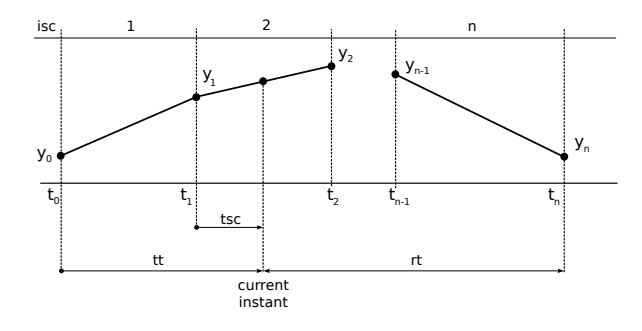

#### Inputs

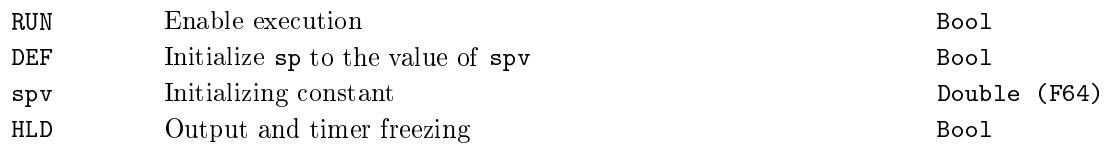

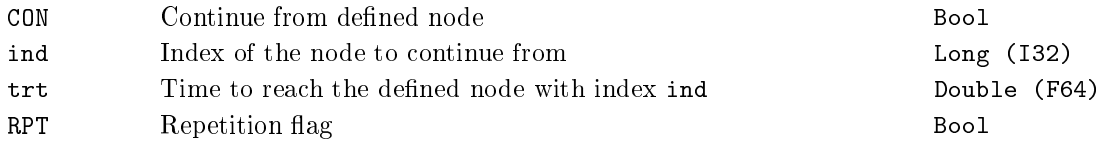

# Outputs

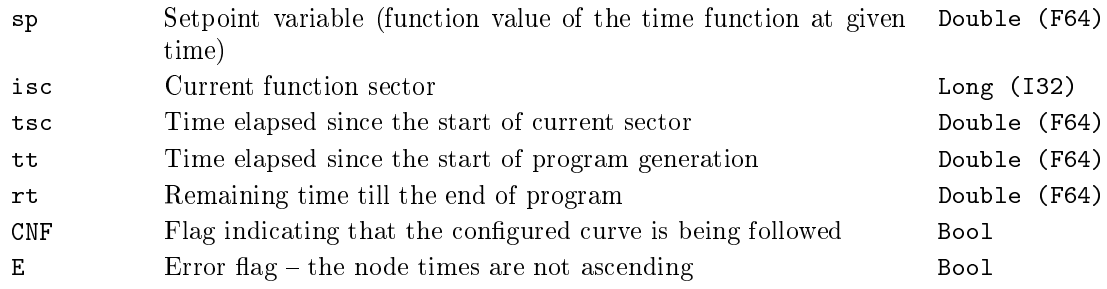

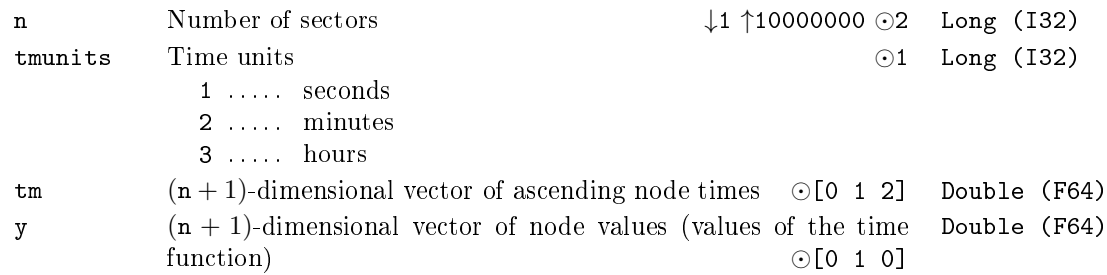

### PSMPC – Pulse-step model predictive controller

Block Symbol Licence: ADVANCED

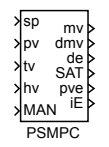

#### Function Description

The PSMPC block can be used for control of hardly controllable linear time-invariant systems with manipulated value constraints (e.g. time delay or non-minimum phase systems). It is especially well suited for the case when fast transition without overshoot from one level of controlled variable to another is required. In general, the PSMPC block can be used where the PID controllers are commonly used.

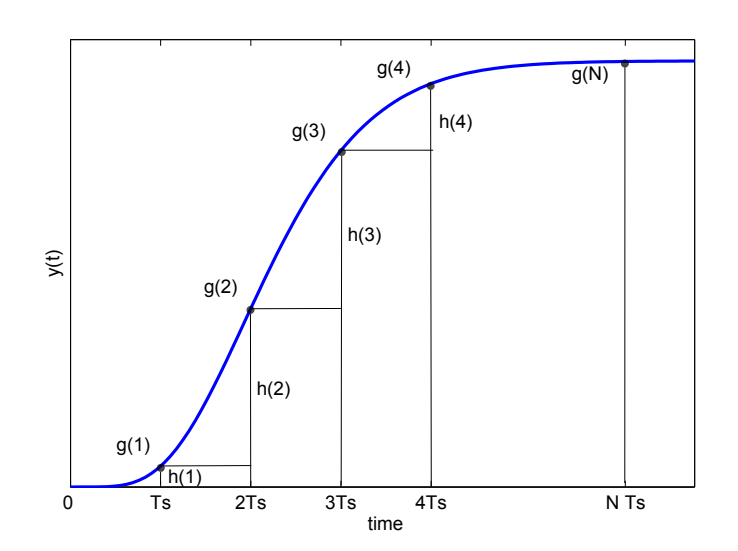

The PSMPC block is a predictive controller with explicitly defined constraints on the amplitude of manipulated variable.

The prediction is based on the discrete step response  $g(j)$ ,  $j = 1, \ldots, N$  is used. The figure above shows how to obtain the discrete step response  $g(j), j = 0, 1, \ldots, N$  and the discrete impulse response  $h(j)$ ,  $j = 0, 1, \ldots, N$  with sampling period  $T<sub>S</sub>$  from continuous step response. Note that *N* must be chosen such that  $N \cdot T_S > t_{95}$ , where  $t_{95}$  is the time to reach  $95\%$  of the final steady state value.

For stable, linear and t-invariant systems with monotonous step response it is also possible to use the moment model set approach [4] and describe the system by only 3 characteristic numbers  $\kappa$ ,  $\mu$ , and  $\sigma^2$ , which can be obtained easily from a very short

and simple experiment. The controlled system can be approximated by first order plus dead-time system

$$
F_{FOPDT}(s) = \frac{K}{\tau s + 1} \cdot e^{-Ds}, \quad \kappa = K, \quad \mu = \tau + D, \quad \sigma^2 = \tau^2 \tag{7.1}
$$

or second order plus dead-time system

<span id="page-195-1"></span>
$$
F_{SOPDT}(s) = \frac{K}{(\tau s + 1)^2} \cdot e^{-Ds}, \quad \kappa = K, \quad \mu = 2\tau + D, \quad \sigma^2 = 2\tau^2 \tag{7.2}
$$

with the same characteristic numbers. The type of approximation is selected by the imtype parameter.

To lower the computational burden of the open-loop optimization, the family of admissible control sequences contains only sequences in the so-called pulse-step shape depicted below:

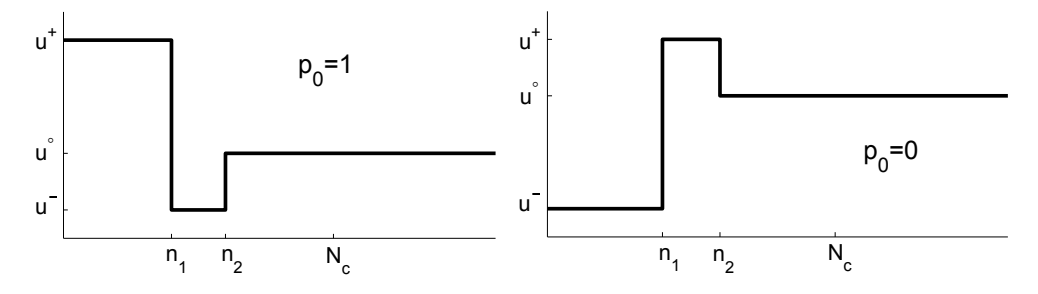

Note that each of these sequences is uniquely defined by only four numbers  $n_1, n_2 \in$ *{*0*,..., N<sub>C</sub>}</sub>,*  $p_0$  *and*  $u^\infty \in \langle u^-, u^+ \rangle$ *, where*  $N_C \in \{0, 1, ...\}$  *is the control horizon and u*<sup>−</sup>*, u*<sup>+</sup> stand for the given lower and upper limit of the manipulated variable. The on-line optimization (with respect to  $p_0$ ,  $n_1$ ,  $n_2$  and  $u^{\infty}$ ) minimizes the criterion

<span id="page-195-0"></span>
$$
I = \sum_{i=N_1}^{N_2} \hat{e}(k+i|k)^2 + \lambda \sum_{i=0}^{N_C} \Delta \hat{u}(k+i|k)^2 \to \min,
$$
 (7.3)

where  $\hat{e}(k + i|k)$  is the predicted control error at time k over the coincidence interval  $i \in \{N_1, N_2\}, \Delta \hat{u}(k + i|k)$  are the differences of the control signal over the interval  $i \in$  $\{0, N_C\}$  and  $\lambda$  penalizes the changes in the control signal. The algorithm used for solving the optimization task (7.3) combines brute force and the least squares method. The value  $u^{\infty}$  is determined using the least squares method for all admissible combinations of  $p_0$ ,  $n_1$  and  $n_2$  and the optimal control sequence is selected afterwards. The selected sequence in the pulse-step shape is optimal in the open-loop sense. To convert from open-loop to closed-loop control str[ateg](#page-195-0)y, only the first element of the computed control sequence is applied and the whole optimization procedure is repeated in the next sampling instant.

The parameters  $N_1$ ,  $N_2$ ,  $H_C$ , and  $\lambda$  in the criterion (7.3) take the role of design parameters. Only the last parameter  $\lambda$  is meant for manual tuning of the controller. In the case the model in the form  $(7.1)$  or  $(7.2)$  is used, the parameters  $N_1$  and  $N_2$ are determined automatically with respect to the  $\mu$  and  $\sigma^2$  [cha](#page-195-0)racteristic numbers. The controller can be then effectively tuned by adjusting the characteristic numbers  $\kappa$ ,  $\mu$  and *σ* 2 .

## Warning

It is necessary to set the nsr parameter to sufficiently large number to avoid Matlab/Simulink crash when using the PSMPC block for simulation purposes. Especially when using FOPDT or SOPDT model, the nsr parameter must be greater than the length of the internally computed discrete step response.

### Inputs

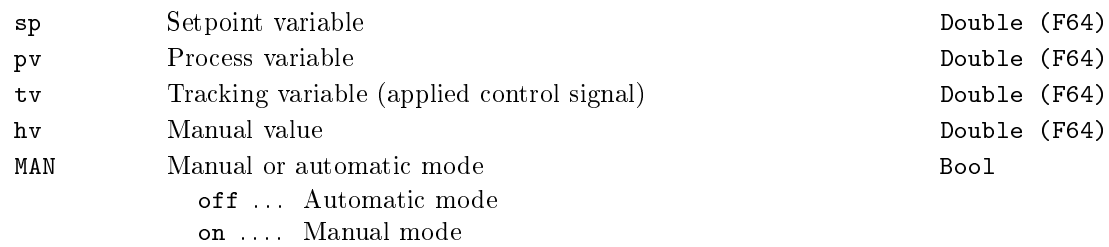

### Outputs

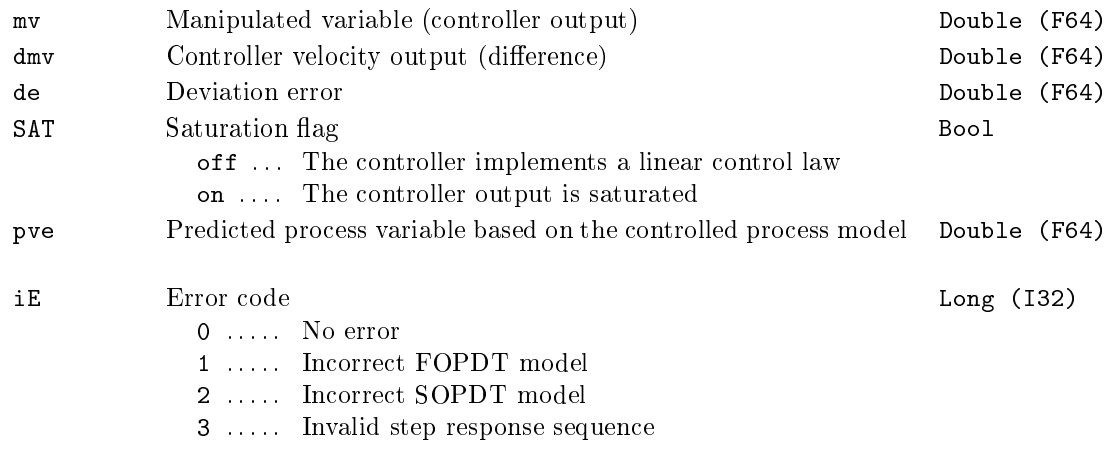

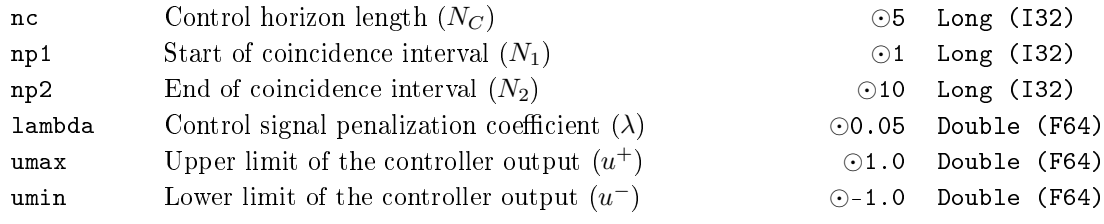

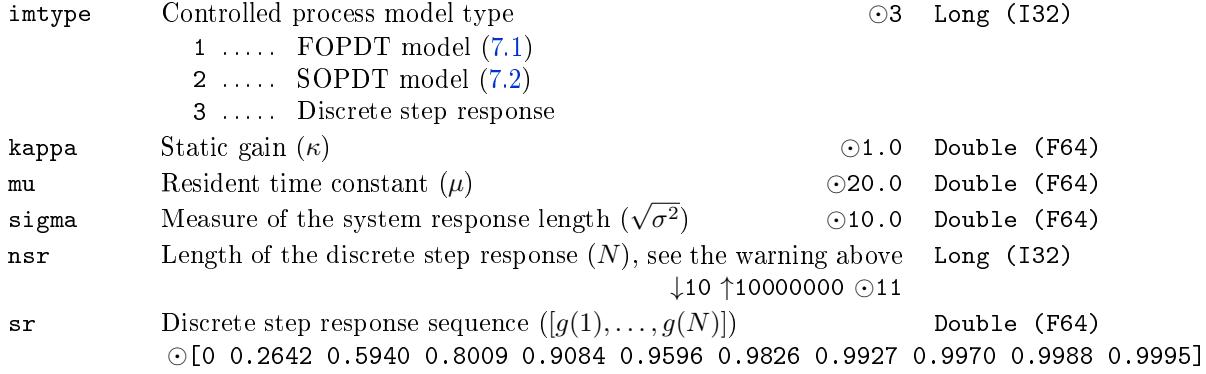

### $PWM - Pulse width modulation$

Block Symbol and Discovering the Licence: STANDARD

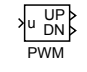

### Function Description

The PWM block implements a pulse width modulation algorithm for proportional actuators. In the general, it is assumed the input signal u ranges in the interval from -1 to +1. The width *L* of the output pulse is computed by the expression:

$$
L = \texttt{pertm} * |u|,
$$

where **pertm** is the modulation time period. If  $u > 0$  ( $u < 0$ ), the pulse is generated in the output UP (DN). However, the width of the generated pulses are affected by other parameters of the block. The asymmetry factor asyfac determines the ratio of negative pulses duration to positive pulses duration. The modified pulse widths are given by:

if 
$$
u > 0
$$
 then  $L(UP) := \begin{cases} L & \text{for  $asyfac \leq 1.0} \\ L/asyfac & \text{for  $asyfac > 1.0 \end{cases}$   
if  $u < 0$  then  $L(DN) := \begin{cases} L * asyfac & \text{for  $asyfac \leq 1.0 \\ L & \text{for  $asyfac > 1.0 \end{cases}}$$$$$ 

Further, if the computed width is less than minimum pulse duration dtime the width is set to zero. If the pulse width differs from the modulation period pertm less than minimum pulse break time btime then width of the pulse is set to pertm. In the case the positive pulse is succeeded by the negative one (or vice versa) the latter pulse is possibly shifted in such a way that the distance between these pulses is at least equal to the minimum off time offtime. If SYNCH  $=$  on, then the change of the input value u causes the immediate recalculation of the current pulse widths if a synchronization condition is violated.

Input

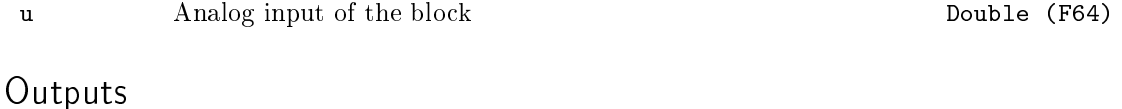

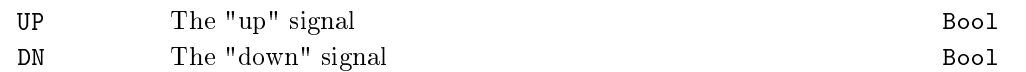

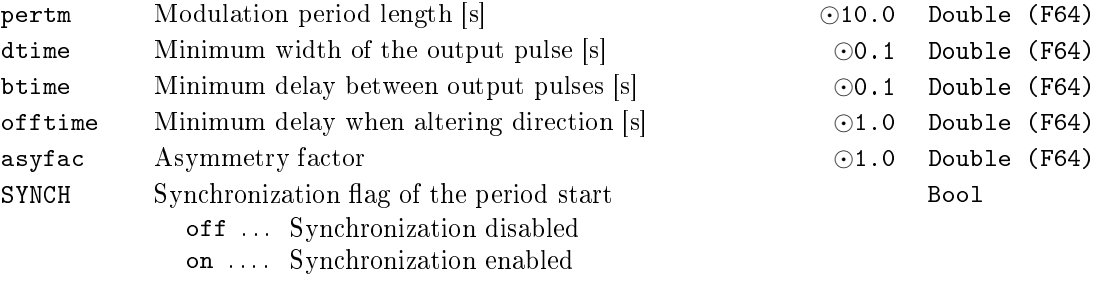

## $RLY - Relay$  with hysteresis

# Block Symbol and the United States of the United States of Licence: STANDARD

RLY u y

## Function Description

The RLY block transforms the input signal u to the output signal y according to the figure below.

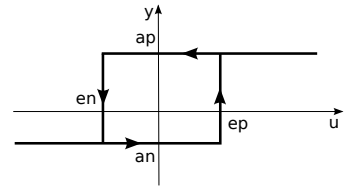

## Input

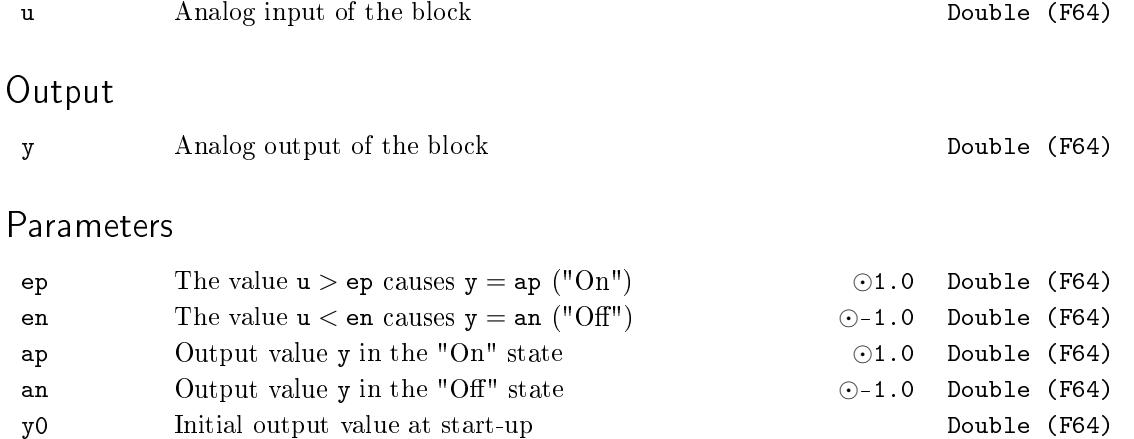

### $SAT - Saturnation$  with variable limits

Block Symbol and the United States of the Licence: STANDARD

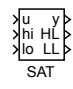

### Function Description

The SAT block copies the input u to the output y if the input signal satisfies  $1$ olim  $\leq$  u and u *≤* hilim, where lolim and hilim are state variables of the block. If u *<* lolim  $(u > hilim)$ , then  $y = lolin (y = hilim)$ . The upper and lower limits are either constants (HLD =  $\text{on}$ ) defined by parameters hilimo and lolimo respectively or inputdriven variables (HLD =  $off$ , hi and 10 inputs). The maximal rate at which the active limits may vary is given by time constants tp (positive slope) and tn (negative slope). These rates are active even if the saturation limits are changed manually ( $HLD = on$ ) using the hilim0 and lolim0 parameters. To allow immediate changes of the saturation limits, set  $tp = 0$  and  $tn = 0$ . The HL and LL outputs indicate the upper and lower saturation respectively.

If necessary, the hilim0 and lolim0 parameters are used as initial values for the input-driven saturation limits.

#### Inputs

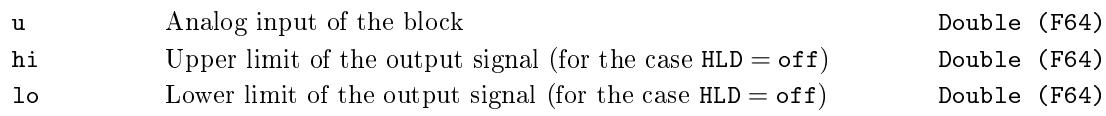

#### Outputs

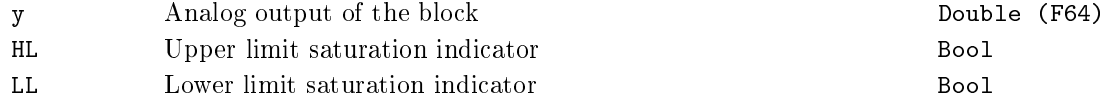

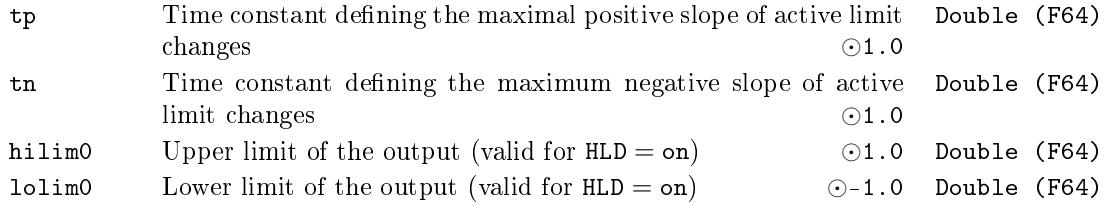

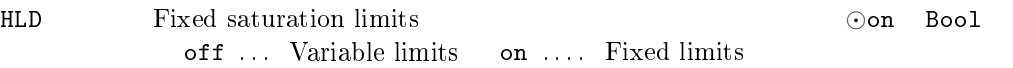

203

## $SC2FA - State controller for 2nd order system with frequency$ autotuner

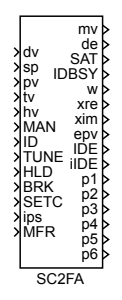

#### Block Symbol Licence: AUTOTUNING

## Function Description

The SC2FA block implements a state controller for 2nd order system (7.4) with frequency autotuner. It is well suited especially for control (active damping) of lightly damped systems  $(\xi < 0.1)$ . But it can be used as an autotuning controller for arbitrary system which can be described with sufficient precision by the transfer func[tion](#page-203-0)

<span id="page-203-0"></span>
$$
F(s) = \frac{b_1s + b_0}{s^2 + 2\xi\Omega s + \Omega^2},\tag{7.4}
$$

where  $\Omega > 0$  is the natural (undamped) frequency,  $\xi$ ,  $0 < \xi < 1$ , is the damping coefficient and  $b_1$ ,  $b_0$  are arbitrary real numbers. The block has two operating modes: "Identification and design mode" and "Controller mode".

The "Identification and design mode" is activated by the binary input  $ID = on$ . Two points of frequency response with given phase delay are measured during the identication experiment. Based on these two points a model of the controlled system is built. The experiment itself is initiated by the rising edge of the RUN input. A harmonic signal with amplitude uamp, frequency  $\omega$  and bias ubias then appears at the output mv. The frequency runs through the interval *⟨*wb*,* wf*⟩*, it increases gradually. The current frequency is copied to the output  $\bf{w}$ . The rate at which the frequency changes (sweeping) is determined by the cp parameter, which defines the relative shrinking of the initial period  $T_b = \frac{2\pi}{\text{wb}}$  of the exciting sine wave in time  $T_b$ , thus

$$
c_p = \frac{\mathtt{wb}}{\omega(T_b)} = \frac{\mathtt{wb}}{\mathtt{wb}e^{\gamma T_b}} = e^{-\gamma T_b}.
$$

The cp parameter usually lies within the interval  $cp \in (0.95; 1)$ . The lower the damping coefficient  $\xi$  of the controlled system is, the closer to one the cp parameter must be.

At the beginning of the identication period the exciting signal has a frequency of  $\omega = \mathbf{w}$ . After a period of stime seconds the estimation of current frequency response point starts. Its real and imaginary parts are available at the xre and xim outputs. If the MANF parameter is set to 0, then the frequency sweeping is stopped two times during the identification period. This happens when points with phase delay of  $ph1$  and  $ph2$  are reached for the first time. The breaks are stime seconds long. Default phase delay values are *−*60*◦* and *−*120*◦* , respectively, but these can be changed to arbitrary values within the interval (*−*360*◦ ,* 0 *◦* ), where ph1 *>* ph2. At the end of each break an arithmetic average is computed from the last iavg frequency point estimates. Thus we get two points of frequency response which are successively used to compute the controlled process model in the form of  $(7.4)$ . If the MANF parameter is set to 1, then the selection of two frequency response points is manual. To select the frequency, set the input  $HLD = on$ , which stops the frequency sweeping. The identification experiment continues after returning the input HLD to 0. The [rem](#page-203-0)aining functionality is unchanged.

It is possible to terminate the identification experiment prematurely in case of necessity by the input  $BRK = \text{on}$ . If the two points of frequency response are already identified at that moment, the controller parameters are designed in a standard way. Otherwise the controller design cannot be performed and the identification error is indicated by the output signal  $IDE = on$ .

The IDBSY output is set to 1 during the "identification and design" phase. It is set back to 0 after the identification experiment finishes. A successful controller design is indicated by the output  $IDE = off$ . During the identification experiment the output iIDE displays the individual phases of the identication: iIDE = *−*1 means approaching the first point, iIDE = 1 means the break at the first point, iIDE =  $-2$  means approaching the second point,  $iIDE = 2$  means the break at the second point and  $iIDE = -3$  means the last phase after leaving the second frequency response point. An error during the identification phase is indicated by the output  $IDE = on$  and the output  $IDE$  provides more information about the error.

The computed state controller parameters are taken over by the control algorithm as soon as the SETC input is set to 1 (i.e. immediately if SETC is constantly set to on). The identified model and controller parameters can be obtained from the  $p1, p2, \ldots, p6$ outputs after setting the **ips** input to the appropriate value. After a successful identification it is possible to generate the frequency response of the controlled system model, which is initiated by a rising edge at the MFR input. The frequency response can be read from the w, xre and xim outputs, which allows easy confrontation of the model and the measured data.

The "Controller mode" (binary input  $ID = off$ ) has manual (MAN = on) and automatic (MAN  $=$  off) submodes. After a cold start of the block with the input ID  $=$  off it is assumed that the block parameters mb0, mb1, ma0 and ma1 reflect formerly identified coefficients  $b_0$ ,  $b_1$ ,  $a_0$  and  $a_1$  of the controlled system transfer function and the state controller design is performed automatically. Moreover if the controller is in the automatic mode and  $SETC = on$ , then the control law uses the parameters from the very beginning. In this way the identification phase can be skipped when starting the block repeatedly.

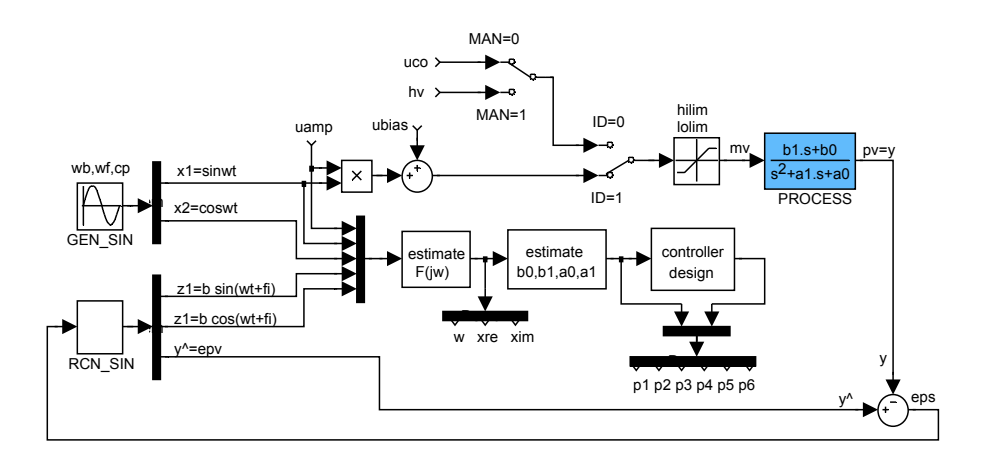

 $\overline{\phantom{a}}$ 

The diagram above is a simplified inner structure of the frequency autotuning part of the controller. The diagram below shows the state feedback, observer and integrator anti-wind-up. The diagram does not show the fact, that the controller design block automatically adjusts the observer and state feedback parameters  $f1, \ldots, f5$  after identification experiment (and  $SETC = on$ ).

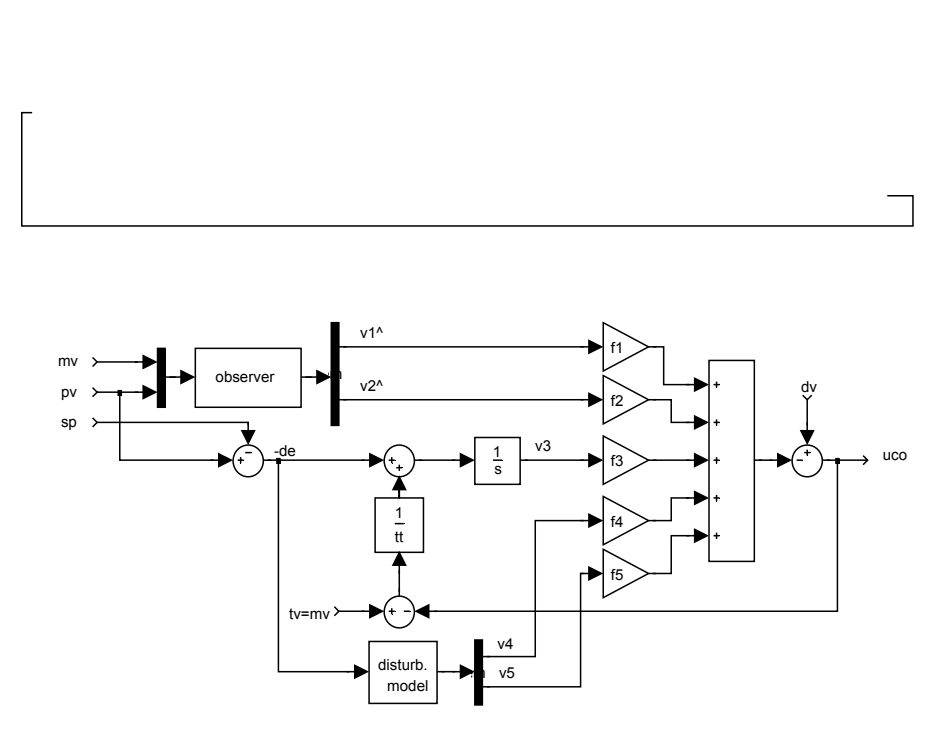

 $\check{+}$ 

The controlled system is assumed in the form of (7.4). Another forms of this transfer function are

$$
F(s) = \frac{(b_1s + b_0)}{s^2 + a_1s + a_0}
$$
\n(7.5)

and

$$
F(s) = \frac{K_0 \Omega^2 (\tau s + 1)}{s^2 + 2\xi \Omega s + \Omega^2}.
$$
\n(7.6)

The coefficients of these transfer functions can be found at the outputs  $p1,...,p6$  after the identification experiment (IDBSY =  $off$ ). The output signals meaning is switched when a change occurs at the ips input.

### Inputs

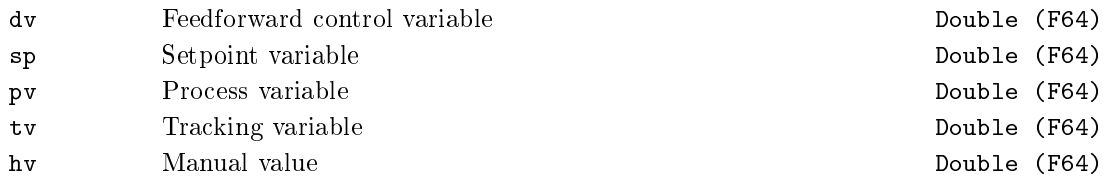

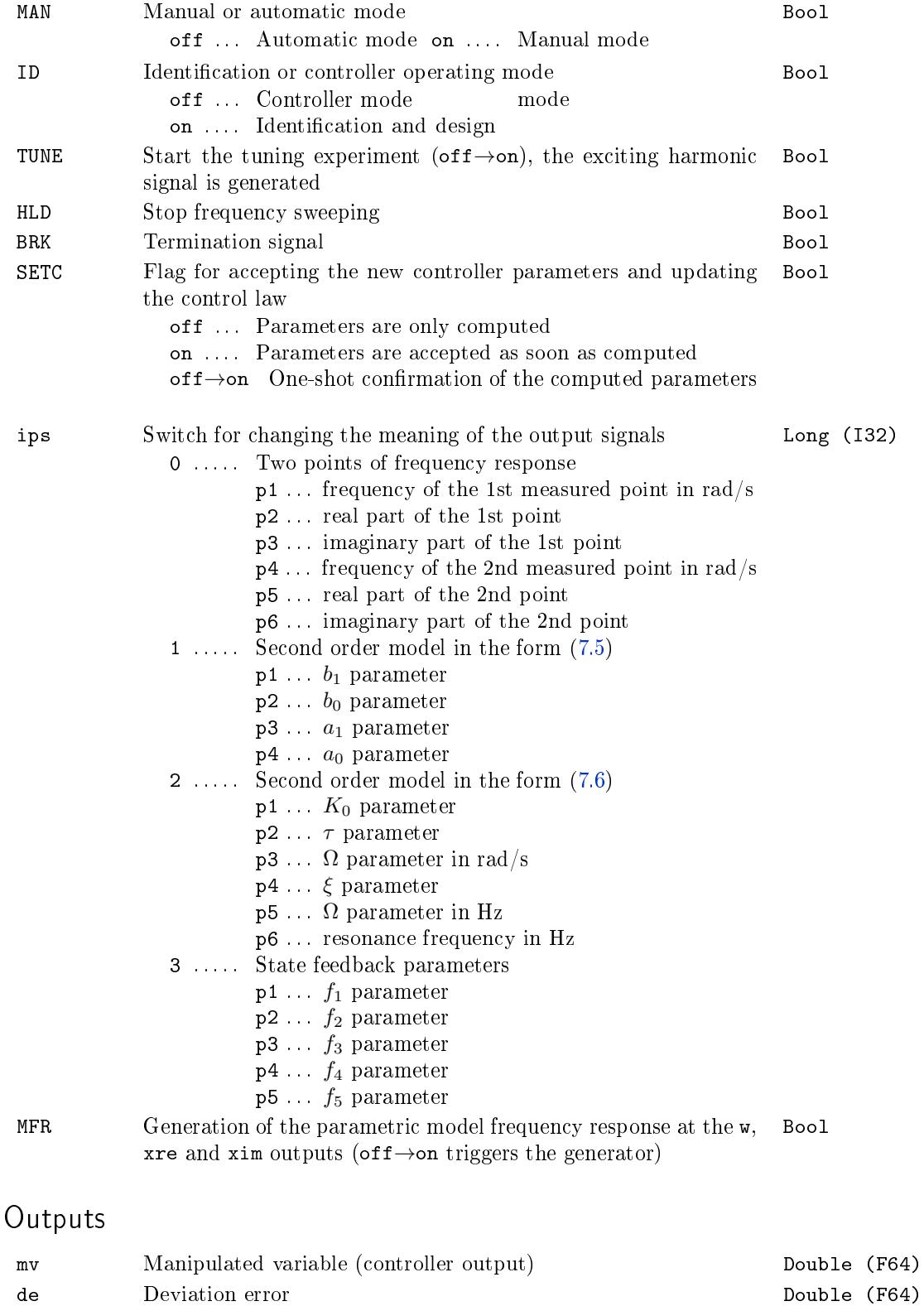

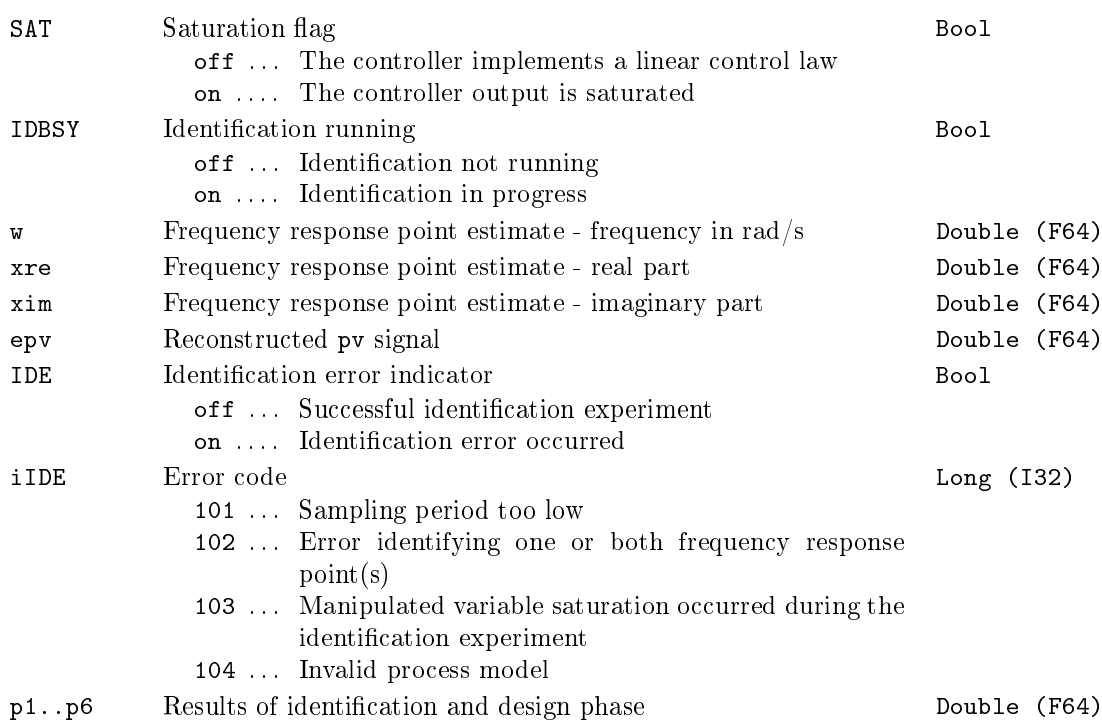

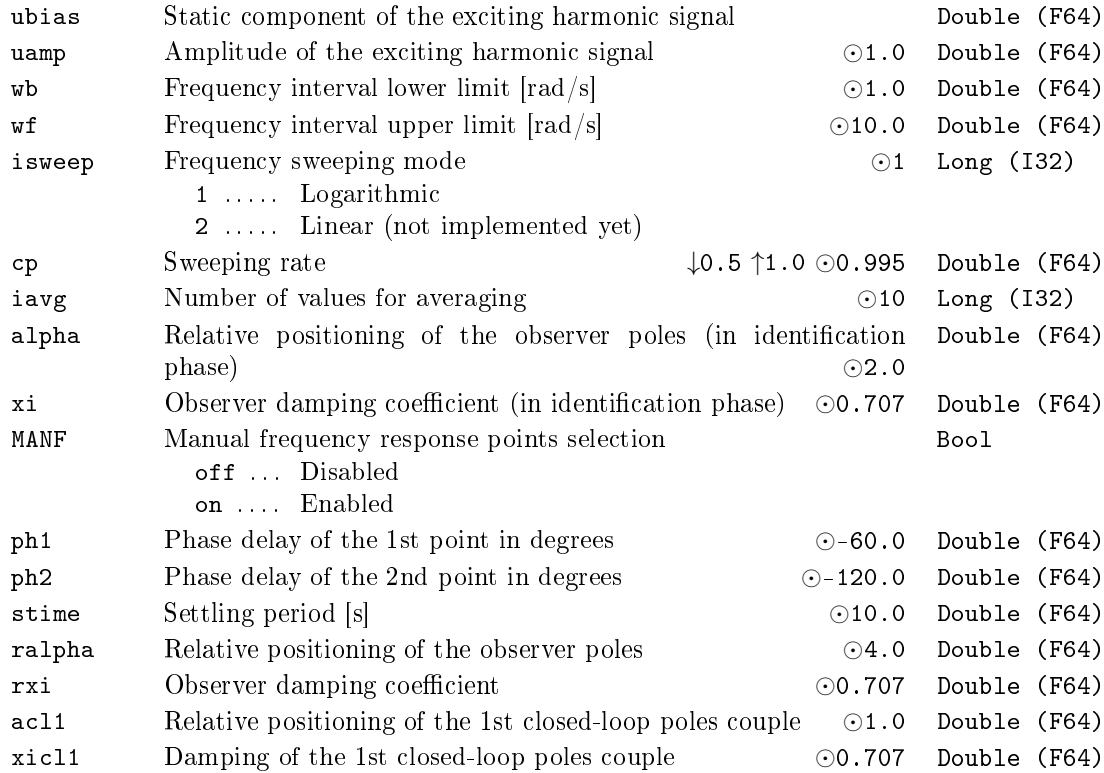

210 CHAPTER 7. REG FUNCTION BLOCKS FOR CONTROL

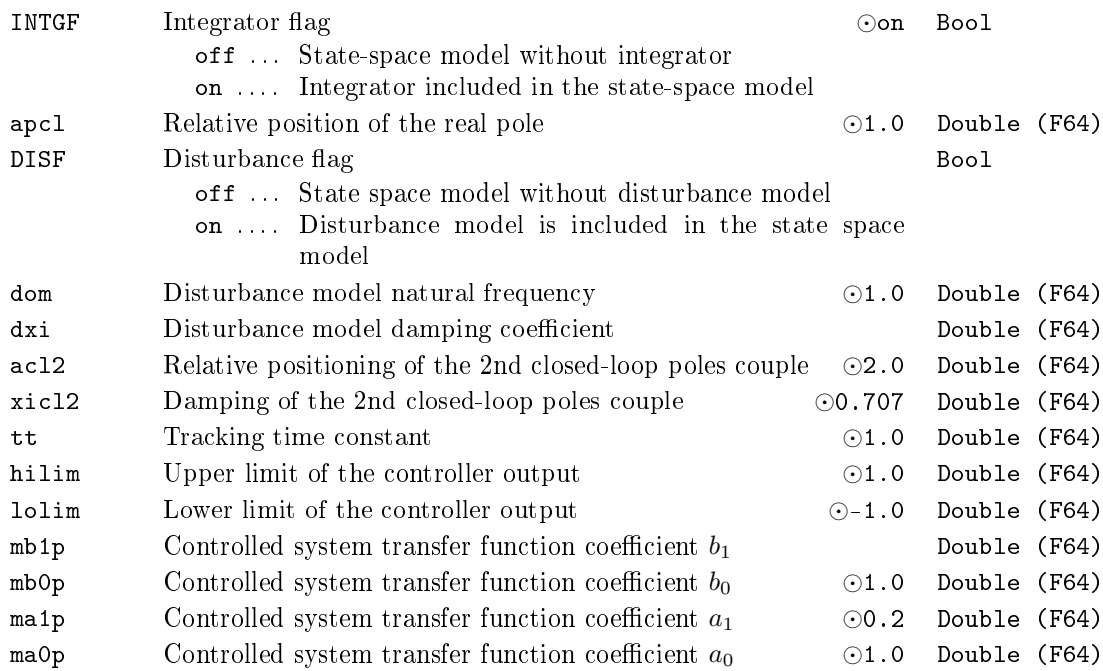

### $SCU - Step controller$  with position feedback

Block Symbol **Licence: STANDARD** 

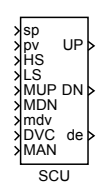

### Function Description

The SCU block implements the secondary (inner) position controller of the step controller loop. PIDU function block or some of the derived function blocks (PIDMA, etc.) is assumed as the primary controller.

The SCU block processes the control deviation sp *−* pv by a three state element with parameters (thresholds) thron and throff (see the TSE block, use parameters  $ep =$ thron, epoff = throff, en = -thron and enoff = -throff). The parameter RACT determines whether the UP or DN pulse is generated for positive or negative value of the controller deviation. Two pulse outputs of the three state element are further shaped so that minimum pulse duration dtime and minimum puls[e bre](#page-229-0)ak time btime are guaranteed at the block UP and DN outputs. If signals from high and low limit switches of the valve are available, they should be connected to the HS and LS inputs.

There is also a group of input signals for manual control available. The manual mode is activated by the  $MAN = on$  input signal. Then it is possible to move the motor back and forth by the MUP and MDN input signals. It is also possible to specify a position  $\text{increment/decement request by the } \text{mdv input.}$  In this case the request must be confirmed by a rising edge (off*→*on) in the DVC input signal.

The control function of the SCU block is quite clear from the following diagram.

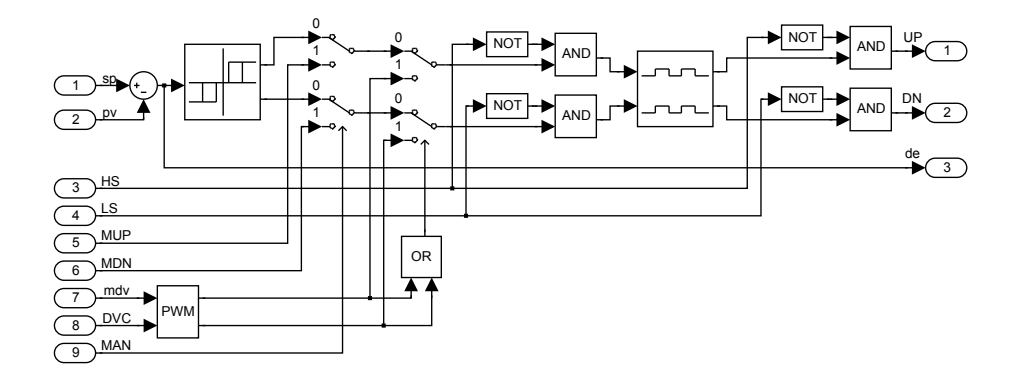

The complete structure of the three-state step controller is depicted in the following

figure.

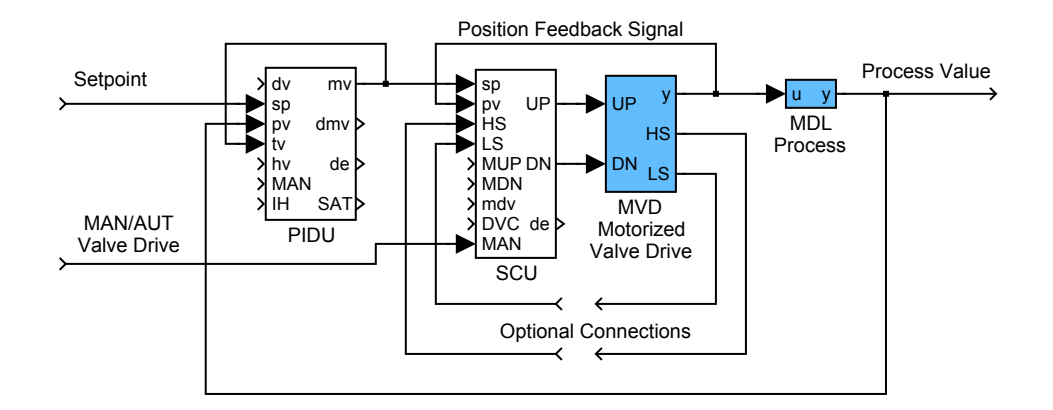

# Inputs

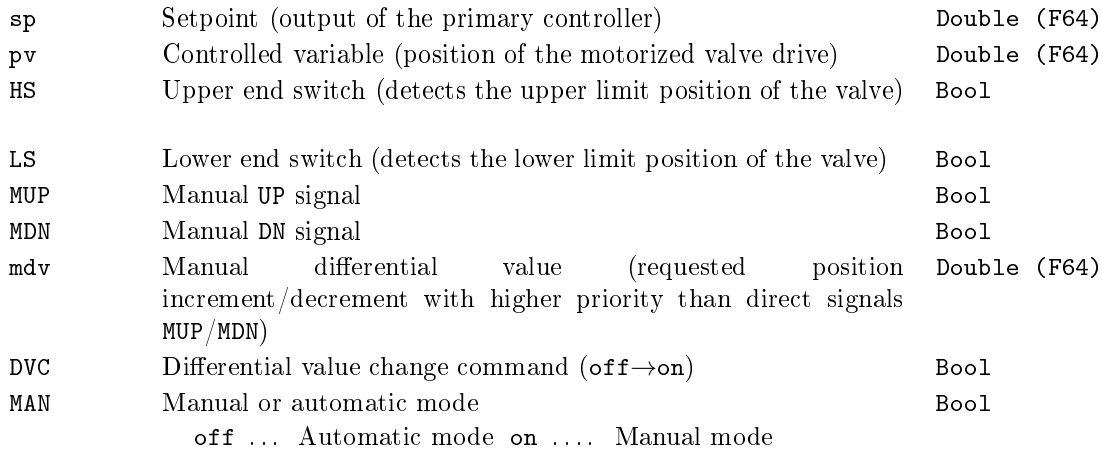

# Outputs

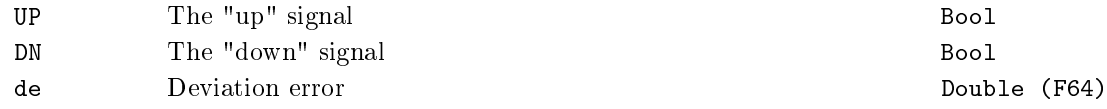

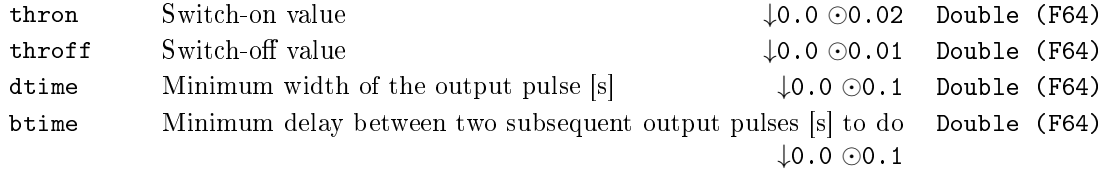

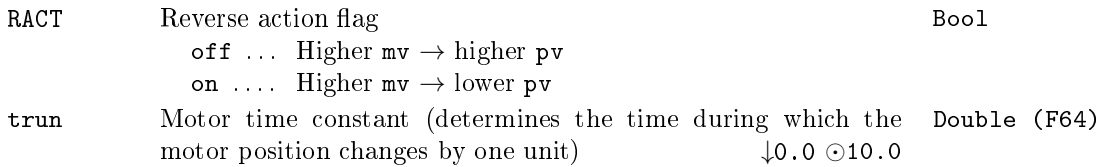

### $SCUV - Step controller$  unit with velocity input

Block Symbol Licence: STANDARD

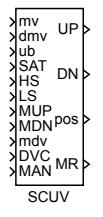

#### Function Description

The block SCUV substitutes the secondary position controller SCU in the step controller loop when the position signal is not available. The primary controller PIDU (or some of the derived function blocks) is connected with the block SCUV using the block inputs mv, dmv and SAT.

If the primary controller uses PI or PID control law (CWOI  $=$  off), then all three inputs mv, dmv and SAT of the block SCUV are sequentially processed by the special integration algorithm and by the three state element with parameters thron and throff (see the TSE block, use parameters  $ep = thron$ ,  $epoff = throff$ ,  $en = -thron$  and  $\mathsf{enoff} = -\mathsf{throff}$ . Pulse outputs of the three state element are further shaped in such a way that the minimum pulse duration time dtime and minimum pulse break time btime are guaranteed at the block outputs UP and DN. The parameter RACT determines the dire[ction](#page-229-0) of motor moving. Note, the velocity output of the primary controller is reconstructed from input signals mv and dmv. Moreover, if the deviation error of the primary controller with  $i$  cotype  $= 4$  (working in automatic mode) is less than its dead zone  $(SAT = on)$ , then the output of the corresponding internal integrator is set to zero.

The position pos of the valve is estimated by an integrator with the time constant trun. If signals from high and low limit switches of the valve are available, they should be connected to the inputs HS and LS.

If the primary controller uses P or PD control law (CWOI  $=$  on), then the deviation error of the primary controller can be eliminated by the bias ub manually. In this case, the control algorithm is slightly modified, the position of the motor **pos** is used and the proper settings of thron, throff and the tracking time constant tt are necessary for the suppressing of up/down pulses in the steady state.

There is also a group of input signals for manual control available. The manual mode is activated by the  $MAN = on$  input signal. Then it is possible to move the motor back and forth by the MUP and MDN input signals. It is also possible to specify a position  $\text{increment/decement request}$  by the mdv input. In this case the request must be confirmed by a rising edge (off*→*on) in the DVC input signal.

The overall control function of the SCUV block is obvious from the following diagram:

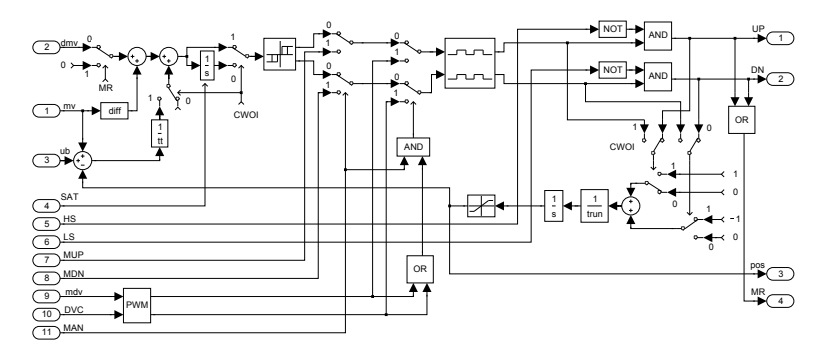

The complete structures of the three-state controllers are depicted in the following figures:

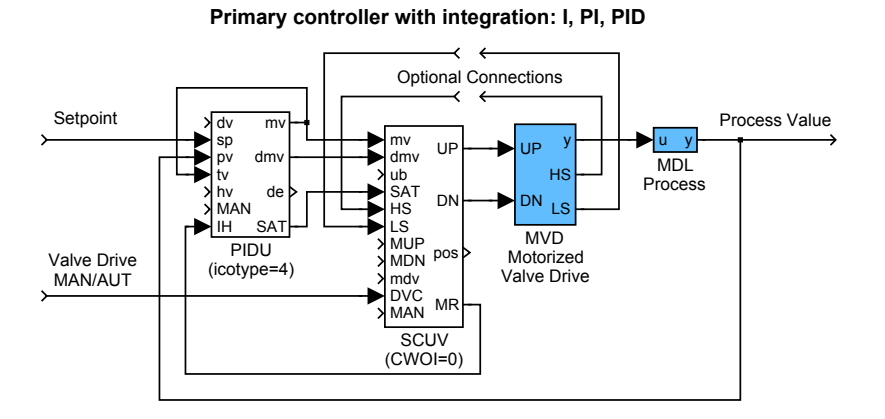

**Primary controller without integration: P, PD**

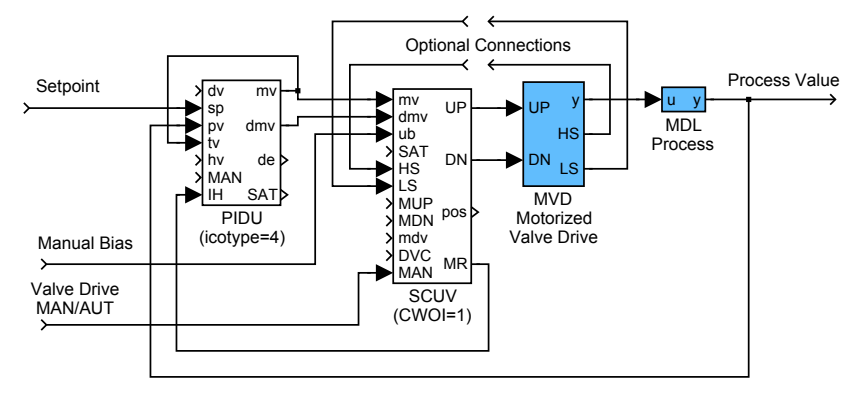

## Inputs

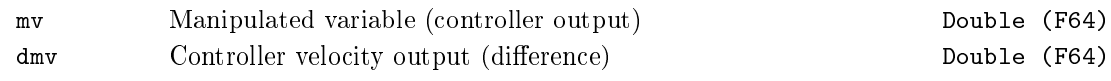

## 216 CHAPTER 7. REG FUNCTION BLOCKS FOR CONTROL

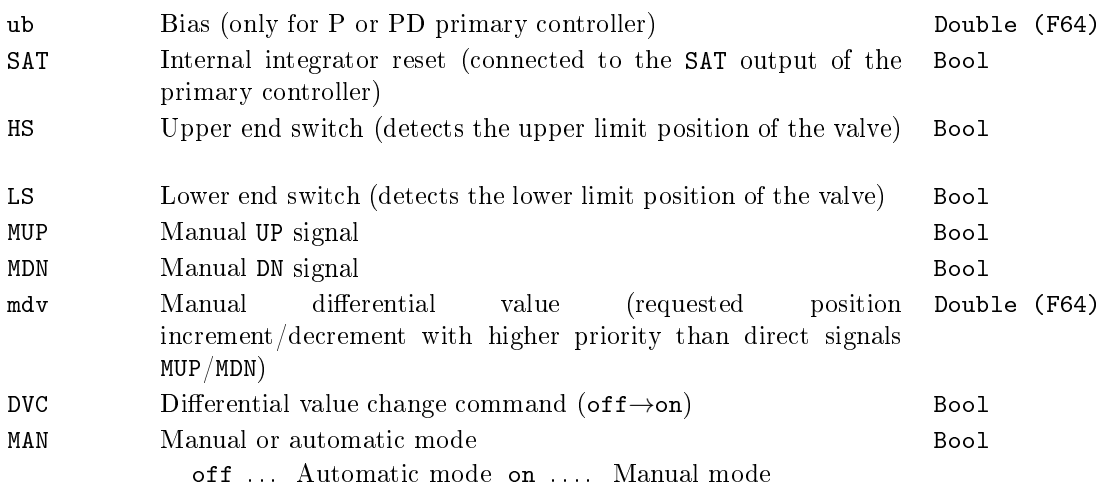

# Outputs

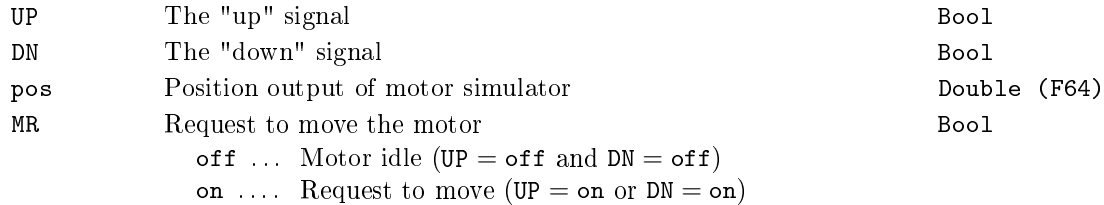

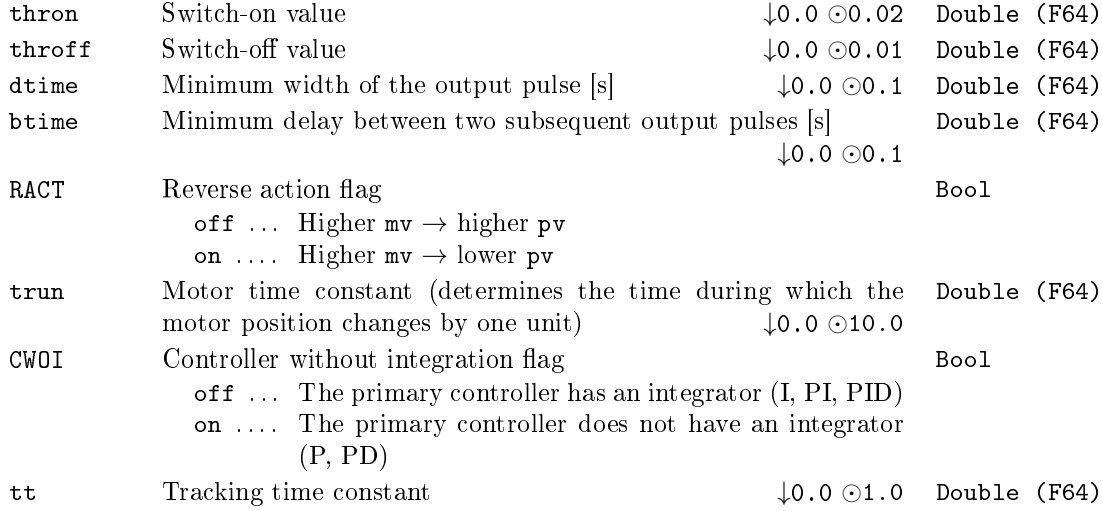
### SELU - Controller selector unit

### Block Symbol and Discovering the Licence: STANDARD

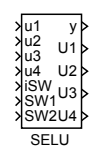

### Function Description

The SELU block is tailored for selecting the active controller in selector control. It chooses one of the input signals  $u_1$ ,  $u_2$ ,  $u_3$ ,  $u_4$  and copies it to the output y. For BINF = off the active signal is selected by the  $iSW$  input. In the case of  $BINF = on$  the selection is based on the binary inputs SW1 and SW2 according to the following table:

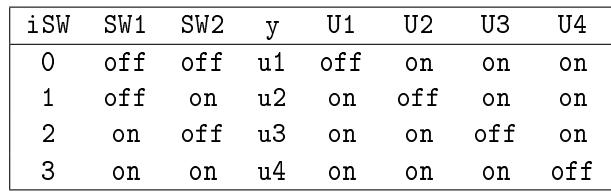

This table also explains the meaning of the binary outputs U1, U2, U3 and U4, which are used by the inactive controllers in selector control for tracking purposes (via the SWU blocks).

### Inputs

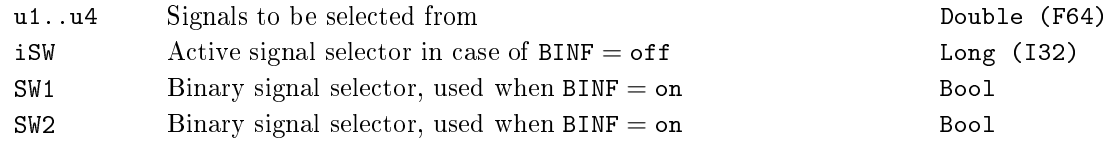

### **Outputs**

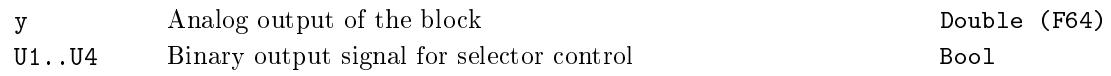

### Parameter

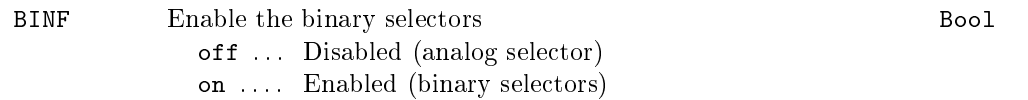

### $SMHCC - Sliding mode heating/cooling controller$

Block Symbol Licence: ADVANCED

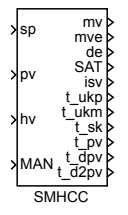

### Function Description

The sliding mode heating/cooling controller SMHCC is a novel high quality control algorithm intended for temperature control of heating-cooling (possibly asymmetrical) processes with ON-OFF heaters and/or ON-OFF coolers. The plastic extruder is a typical example of such process. However, it can also be applied to many similar cases, for example in thermal systems where a conventional thermostat is employed. To provide the proper control function the block SMHCC must be combined with the block PWM (Pulse Width Modulation) as depicted in the following figure.

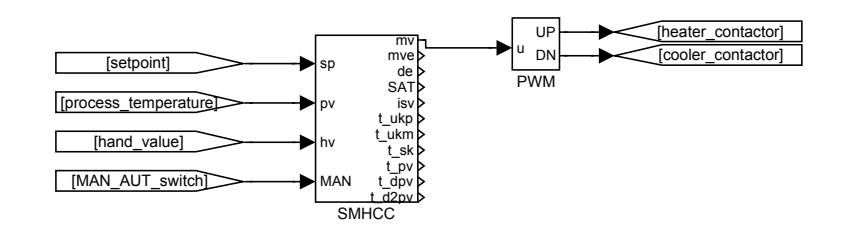

It is important to note that the block SMHCC works with two time periods. The first period *T<sup>S</sup>* is the sampling time of the process temperature, and this period is equal to the period with which the block SMHCC itself is executed. The second period  $T_C$  =  $i_{pwmc}T_S$  is the control period with which the block SMHCC generates manipulated variable. This period  $T_C$  is also equal to the cycle time of PWM block. At every instant when the manipulated variable mv is changed by SMHCC the PWM algorithm recalculates the width of the output pulse and starts a new PWM cycle. The time resolution *T<sup>R</sup>* of the PWM block is third time period involved with. This period is equal to the period with which the block PWM is run and generally may be different from  $T<sub>S</sub>$ . To achieve the high quality of control it is recommended to choose  $T<sub>S</sub>$  as minimal as possible ( $i_{pwmc}$  as maximal as possible), the ratio  $T_C/T_S$  as maximal as possible but  $T_C$  should be sufficiently small with respect to the process dynamics. An example of reasonable values for an extruder temperature control is as follows:

$$
T_S = 0.1, \ i_{pwmc} = 100, \ T_C = 10s, \ T_R = 0.01s.
$$

The control law of the block SMHCC in automatic mode  $(MAN = off)$  is based on the discrete dynamic sliding mode control technique and special 3rd order filters for estimation of the first and second derivatives of the control error.

The first control stage, after a setpoint change or upset, is the *reaching phase* when the dynamic sliding variable

$$
s_k \stackrel{\triangle}{=} \ddot{e}_k + 2\xi \Omega \dot{e}_k + \Omega^2 e_k
$$

is forced to zero. In the above definition of the sliding variable,  $e_k, \dot{e}_k, \ddot{e}_k$  denote the filtered deviation error (pv−sp) and its first and second derivatives in the control period *k*, respectively, and  $\xi, \Omega$  are the control parameters described below. In the second phase,  $s_k$  is hold at the zero value (the sliding phase) by the proper control "bangs". Here, the heating action is alternated by cooling action and *vice versa* rapidly. The amplitudes of control actions are adapted appropriately to guarantee  $s_k = 0$  approximately. Thus, the hypothetical continuous dynamic sliding variable

$$
s \stackrel{\triangle}{=} \ddot{e} + 2\xi\Omega\dot{e} + \Omega^2 e
$$

is approximately equal to zero at any time. Therefore the control deviation behaves according to the second order differential equation

$$
s \stackrel{\triangle}{=} \ddot{e} + 2\xi \Omega \dot{e} + \Omega^2 e = 0
$$

describing so called zero sliding dynamics. From it follows that the evolution of *e* can be prescribed by the parameters  $\xi, \Omega$ . For stable behavior, it must hold  $\xi > 0, \Omega > 0$ . A typical optimal value of *ξ* ranges in the interval [4*,* 8] and *ξ* about 6 is often a satisfactory value. The optimal value of  $\Omega$  strongly depends on the controlled process. The slower processes the lower optimal  $\Omega$ . The recommended value of  $\Omega$  for start of tuning is  $\pi/(5T_C)$ .

The manipulated variable mv usually ranges in the interval [*−*1*,* 1]. The positive (negative) value corresponds to heating (cooling). For example,  $mv = 1$  means the full heating. The limits of my can be reduced when needed by the controller parameters hilim\_p and hilim\_m. This reduction is probably necessary when the asymmetry between heating and cooling is significant. For example, if in the working zone the cooling is much more aggressive than heating, then these parameters should be set as  $\text{hilm}_p = 1$  and hilim<sub>m</sub>  $\lt$  1. If we want to apply such limitation only in some time interval after a change of setpoint (during the transient response) then it is necessary to set initial value of the heating (cooling) action amplitude  $\mathfrak{u}_p(\mathfrak{u}_p)$  to the suitable value less than hilim\_p (hilim\_m). Otherwise set  $u0_p = h$ ilim\_p and  $u0_m = h$ ilim\_m.

The current amplitudes of heating and cooling uk\_p, uk\_m, respectively, are automatically adapted by the special algorithm to achieve so called quasi sliding mode, where the sign of *s<sup>k</sup>* alternately changes its value. In such a case the controller output isv alternates the values 1 and *−*1. The rate of adaptation of the heating (cooling) amplitude is given by the time constant  $taw$  ( $taw$ ). Both of these time constants have to be sufficiently high to provide the proper function of adaptation but the fine tuning is not necessary.

Note for completeness that the manipulated variable mv is determined from the action amplitudes uk\_p, uk\_m by the following expression

if  $(s_k < 0.0)$  then  $mv = uk_p$  else  $mv = -uk_m$ .

Further, it is important to note that quasi sliding is seldom achievable because of a process dead time or disturbances. The suitable indicator of the quality of sliding is again the output isv. If the extraordinary fine tuning is required then it may be tried to find the better value for the bandwidth parameter beta of derivative filter, otherwise the default value 0.1 is preferred. In the manual mode  $(MAN = on)$  the controller input hv is (after limitation to the range [*−*hilim\_m*,* hilim\_p]) copied to the manipulated variable mv.

Inputs

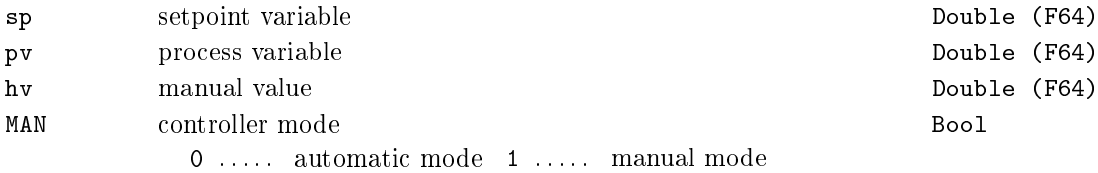

### **Outputs**

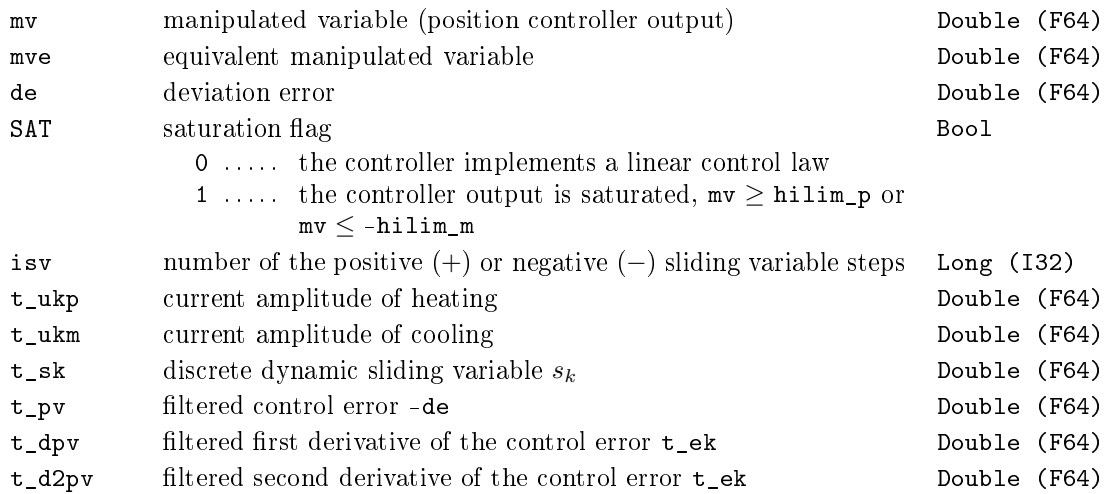

### Parameters

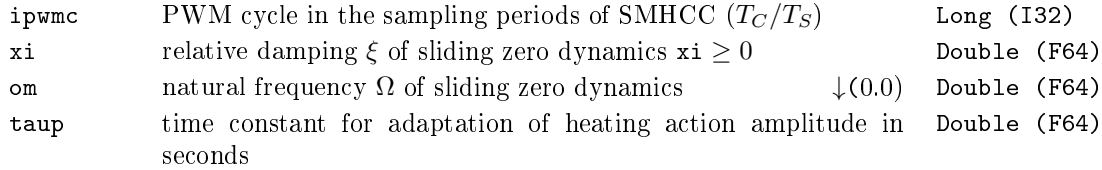

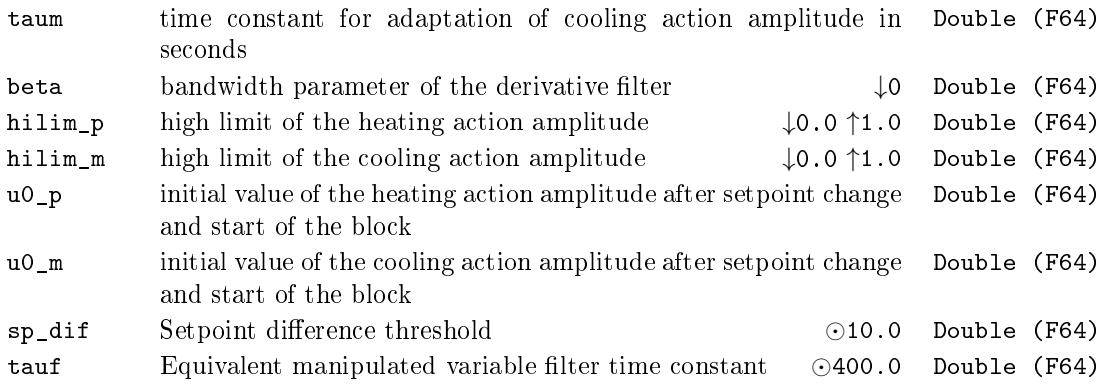

### $SMHCCA$  - Sliding mode heating/cooling controller with autotuner

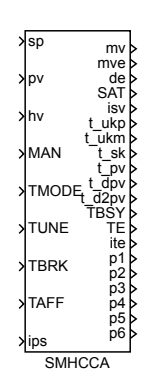

### Block Symbol and the contract of the Licence: AUTOTUNING

### Function Description

The sliding mode heating/cooling controller (SMHCCA) is a novel high quality control algorithm with a built-in autotuner for automatic tuning of the controller parameters. The controller is mainly intended for temperature control of heating-cooling (possibly asymmetrical) processes with ON-OFF heaters and/or ON-OFF coolers. The plastic extruder heating/cooling system is a typical example of such process. However, it can also be applied to many similar cases, for example, to thermal systems where a conventional thermostat is normally employed. To provide the proper control function, the SMHCCA block must be combined with the PWM block (Pulse Width Modulation) as depicted in the following figure.

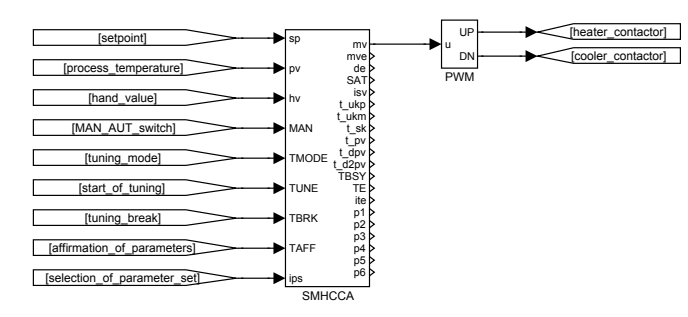

It is important to note that the block SMHCCA works with two time periods. The first period *T<sup>S</sup>* is the sampling time of the process temperature, and this period is equal to the period with which the block SMHCCA itself is executed. The other period  $T_C = i_{pwmc}T_S$  is the control period with which the block SMHCCA generates the manipulated variable. This period *T<sup>C</sup>* is equal to the cycle time of PWM block. At every instant when the manipulated variable mv is changed by SMHCCA the PWM algorithm recalculates the width of the output

pulse and starts a new PWM cycle. The time resolution  $T_R$  of the PWM block is third time period involved in. This period is equal to the period with which the block PWM is executed and generally may be different from  $T<sub>S</sub>$ . To achieve the high quality of control it is recommended to choose  $T<sub>S</sub>$  as minimal as possible ( $i_{pwmc}$  as maximal as possible), the ratio  $T_C/T_S$  as maximal as possible but  $T_C$  should be sufficiently [sma](#page-198-0)ll with respect to the process dynamics. An example of reasonable values for an extruder tempe[ratu](#page-198-0)re control is as follows:

$$
T_S = 0.1
$$
,  $i_{pwmc} = 50$ ,  $T_C = 5s$ ,  $T_R = 0.1s$ .

Notice however that for a faster controlled system the sampling periods *TS*, *T<sup>C</sup>* and *T<sup>R</sup>* must be shortened! More precisely, the three minimal time constant of the process are important for selection of these time periods (all real thermal process has at least three time constants). For example, the sampling period  $T<sub>S</sub> = 0.1$  is sufficiently short for such processes that have at least three time constants, the minimal of them is greater than 10s and the maximal is greater than 100s. For the proper function of the controller it is necessary that these time parameters are suitably chosen by the user according to the actual dynamics of the process! If SMHCCA is implemented on a processor with floating point arithmetic then the accurate setting of the sampling periods  $T_S$ ,  $T_C$ ,  $T_R$ and the parameter beta is critical for correct function of the controller. Also, some other parameters with the clear meaning described below have to be chosen manually. All the remaining parameters (xi, om, taup, taum, tauf) can be set by the built-in autotuner automatically. The autotuner uses the two methods for this purpose.

- The first one is dedicated to situations where the asymmetry of the process is not enormous (approximately, it means that the gain ratio of heating/cooling or cooling/heating is less than 5).
- The second method provides the tuning support for the strong asymmetric processes and is not implemented yet (So far, this method has been developed and tested in Simulink only).

Despite the fact that the first method of the tuning is based only on the heating regime, the resulting parameters are usually satisfactory for both heating and cooling regimes because of the strong robustness of sliding mode control. The tuning procedure is very quick and can be accomplished during the normal rise time period of the process temperature from cold state to the setpoint usually without any temporization or degradation of control performance. Thus the tuning procedure can be included in every start up from cold state to the working point specified by the sufficiently high temperature setpoint. Now the implemented procedure will be described in detail. The tuning procedure starts in the tuning mode or in the manual mode. If the tuning mode  $(TMODE = on)$  is selected the manipulated variable mv is automatically set to zero and the output TBSY is set to 1 for indication of the tuning stage of the controller. The cold state of the process is preserved until the initialization pulse is applied to the input TUNE  $(0 \rightarrow 1)$ . After some time (depending on beta), when the noise amplitude is estimated,

the heating is switched on with the amplitude given by the parameter  $ut_p$ . The process temperature pv and its two derivatives (outputs  $t\_pv$ ,  $t\_dpv$ ,  $t\_d2pv$ ) are observed to obtain the optimal parameters of the controller. If the tuning procedure ends without errors, then TBSY is set to 0 and the controller begins to work in manual or automatic mode according to the input MAN. If MAN  $=$  off and affirmation input TAFF is set to 1. then the controller starts to work in automatic mode with the new parameter set provided by the tuner (if  $TAFF = off$ , then the new parameters are only displayed on the outputs p1..p6). If some error occurs during the tuning, then the tuning procedure stops immediately or stops after the condition  $pv>sp$  is fulfilled, the output TE is set to 1 and ite indicate the type of error. Also in this case, the controller starts to work in the mode determined by the input MAN. If MAN  $=$  off then works in automatic mode with the initial parameters before tuning! The tuning errors are usually caused either by an inappropriate setting of the parameter beta or by the too low value of sp. The suitable value of beta ranges in the interval  $(0.001,0.1)$ . If a drift and noise in pv are large the small beta must be chosen especially for the tuning phase. The default value (beta=0.01) should work well for extruder applications. The correct value gives properly filtered signal of the second derivative of the process temperature  $t_d2pv$ . This well-filtered signal (corresponding to the low value of beta) is mainly necessary for proper tuning. For control, the parameter beta may be sometimes slightly increased. The tuning procedure may be also started from manual mode (MAN =  $of f$ ) with any constant value of the input hv. However, the steady state must be provided in this case. Again, the tuning is started by the initialization pulse at the input TUNE  $(0 \rightarrow 1)$  and after the stop of tuning the controller continues in the manual mode. In both cases the resulting parameters appear on the outputs  $p1, \ldots, p6$ .

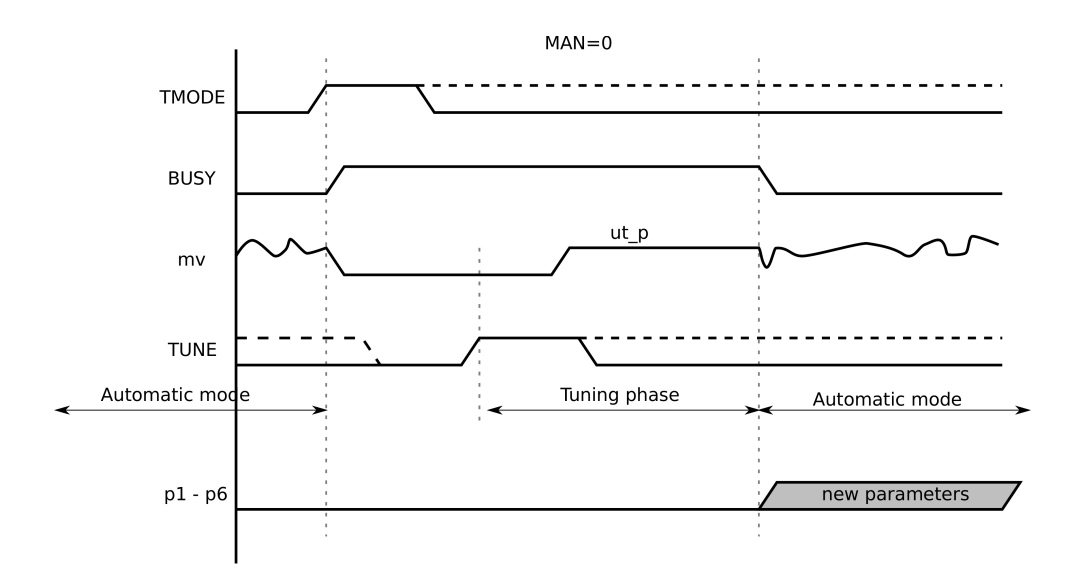

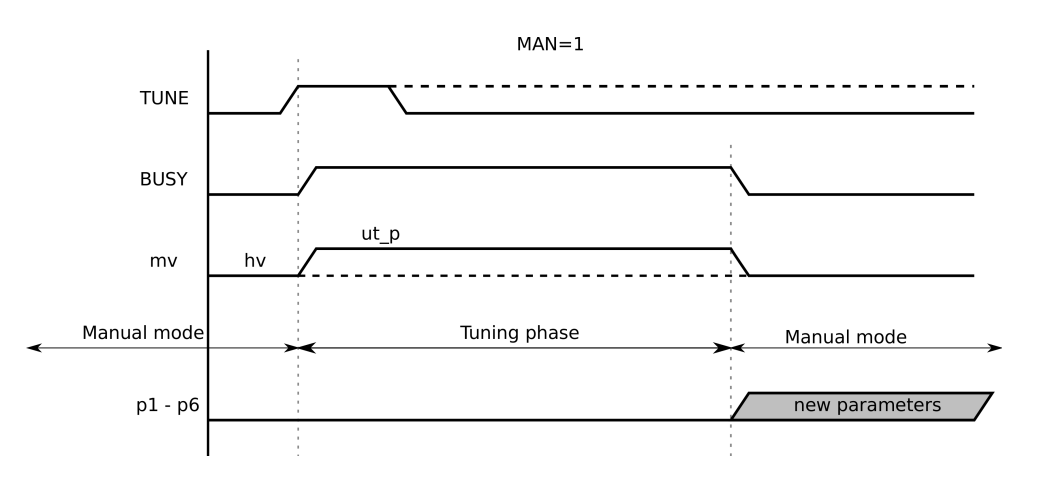

The control law of the block SMHCCA in automatic mode (MAN  $=$  off) is based on the discrete dynamic sliding mode control technique and special 3rd order filters for estimation of the first and second derivatives of the control error.

The first control stage, after a setpoint change or upset, is the *reaching phase* when the dynamic sliding variable

$$
s_k \stackrel{\triangle}{=} \ddot{e}_k + 2\xi \Omega \dot{e}_k + \Omega^2 e_k
$$

is forced to zero. In the above definition of the sliding variable,  $e_k, \dot{e}_k, \ddot{e}_k$  denote the filtered deviation error (pv − sp) and its first and second derivatives in the control period *k*, respectively, and  $\xi$ ,  $\Omega$  are the control parameters described below. In the second phase,  $s_k$  is hold at the zero value (the sliding phase) by the proper control "bangs". Here, the heating action is alternated by cooling action and vice versa rapidly. The amplitudes of control actions are adapted appropriately to guarantee  $s_k = 0$  approximately. Thus, the hypothetical continuous dynamic sliding variable

$$
s \stackrel{\triangle}{=} \ddot{e} + 2\xi\Omega\dot{e} + \Omega^2 e
$$

is approximately equal to zero at any time. Therefore the control deviation behaves according to the second order differential equation

$$
s \stackrel{\triangle}{=} \ddot{e} + 2\xi\Omega\dot{e} + \Omega^2 e = 0
$$

describing so called zero sliding dynamics. From it follows that the evolution of *e* can be prescribed by the parameters  $\xi, \Omega$ . For stable behavior, it must hold  $\xi > 0, \Omega > \Omega$ 0. A typical optimal value of *ξ* ranges in the interval [4*,* 8] and *ξ* about 6 is often a satisfactory value. The optimal value of  $\Omega$  strongly depends on the controlled process. The slower processes the lower optimal  $\Omega$ . The recommended value of  $\Omega$  for start of tuning is  $\pi/(5T_C)$ .

The manipulated variable mv usually ranges in the interval [*−*1*,* 1]. The positive (negative) value corresponds to heating (cooling). For example,  $mv = 1$  means the full heating. The limits of my can be reduced when needed by the controller parameters hilim\_p

and hilim\_m. This reduction is probably necessary when the asymmetry between heating and cooling is significant. For example, if in the working zone the cooling is much more aggressive than heating, then these parameters should be set as  $\text{hilim}_p = 1$  and hilim<sub>m</sub>  $\lt$  1. If we want to apply such limitation only in some time interval after a change of setpoint (during the transient response) then it is necessary to set initial value of the heating (cooling) action amplitude  $\mathfrak{u}_p(\mathfrak{u}_p)$  to the suitable value less than hilim\_p (hilim\_m). Otherwise set  $u0_p = h$ ilim\_p and  $u0_m = h$ ilim\_m.

The current amplitudes of heating and cooling  $uk_p$ ,  $uk_m$ , respectively, are automatically adapted by the special algorithm to achieve so called quasi sliding mode, where the sign of  $s_k$  alternately changes its value. In such a case the controller output isv alternates the values 1 and *−*1. The rate of adaptation of the heating (cooling) amplitude is given by time constant  $t \text{ and } (t \text{aum})$ . Both of these time constants have to be sufficiently high to provide the proper function of adaptation but the fine tuning is not necessary. Note for completeness that the manipulated variable mv is determined from the action amplitudes uk\_p, uk\_m by the following expression

if 
$$
(s_k < 0.0)
$$
 then  $mv = uk_p$  else  $mv = -uk_m$ .

Further, it is important to note that quasi sliding is seldom achievable because of a process dead time or disturbances. The suitable indicator of the quality of sliding is again the output isv. If the extraordinary fine tuning is required then it may be tried to find the better value for the bandwidth parameter beta of derivative filter, otherwise the default value 0*.*1 is preferred.

In the manual mode (MAN  $=$  on) the controller input hv is (after limitation to the range [*−*hilim\_m*,* hilim\_p]) copied to the manipulated variable mv. The controller output mve provides the equivalent amplitude-modulated value of the manipulated variable mv for informative purposes. The output mve is obtained by the first order filter with the time constant tauf applied to mv.

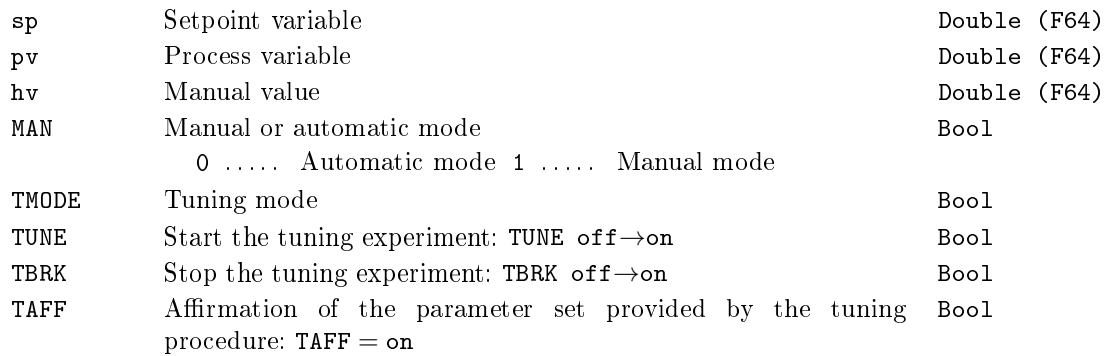

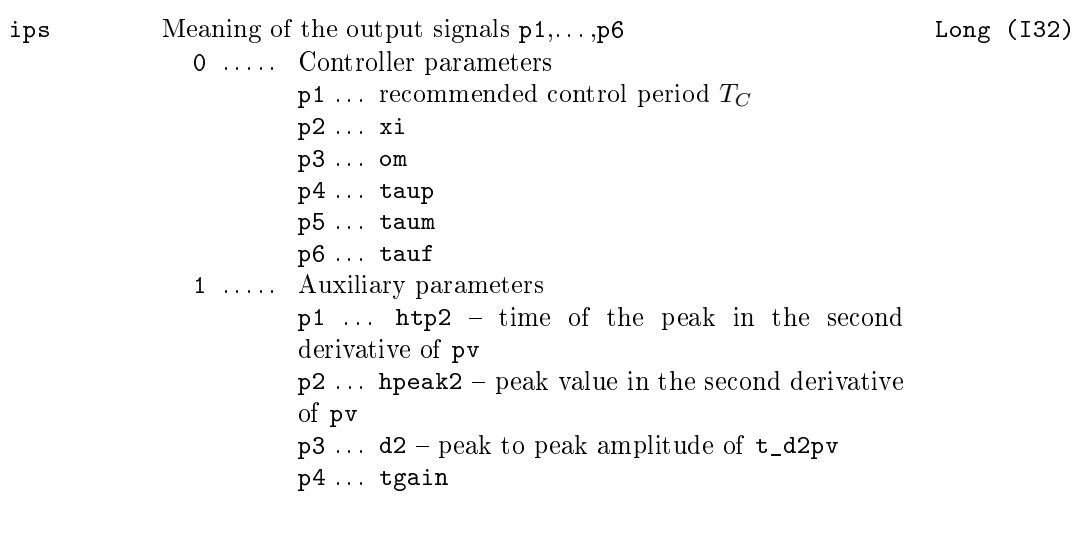

# Outputs

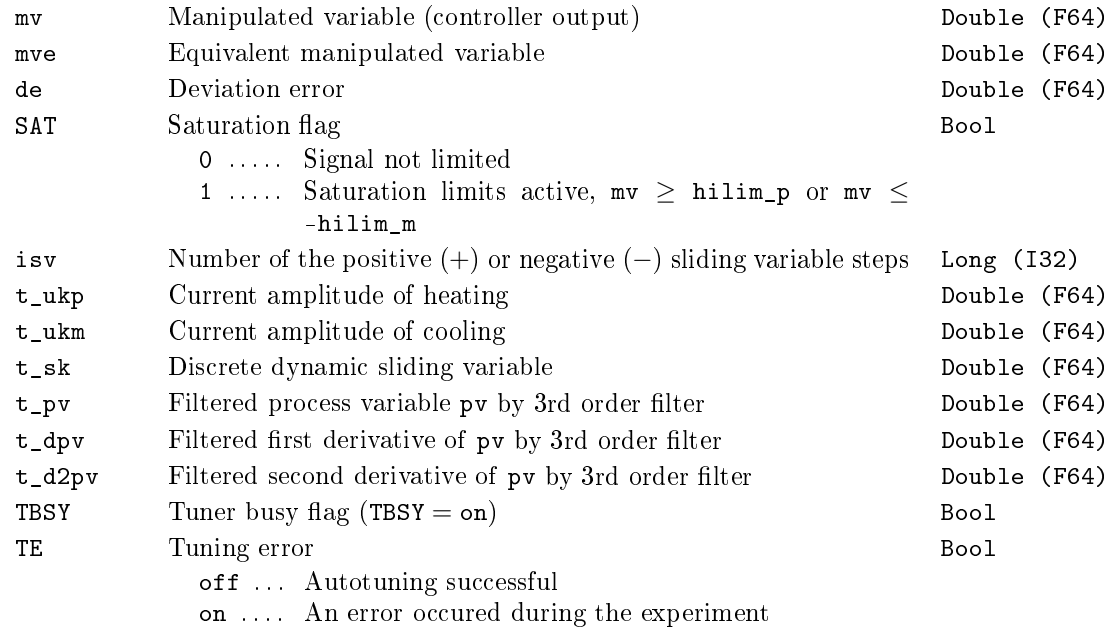

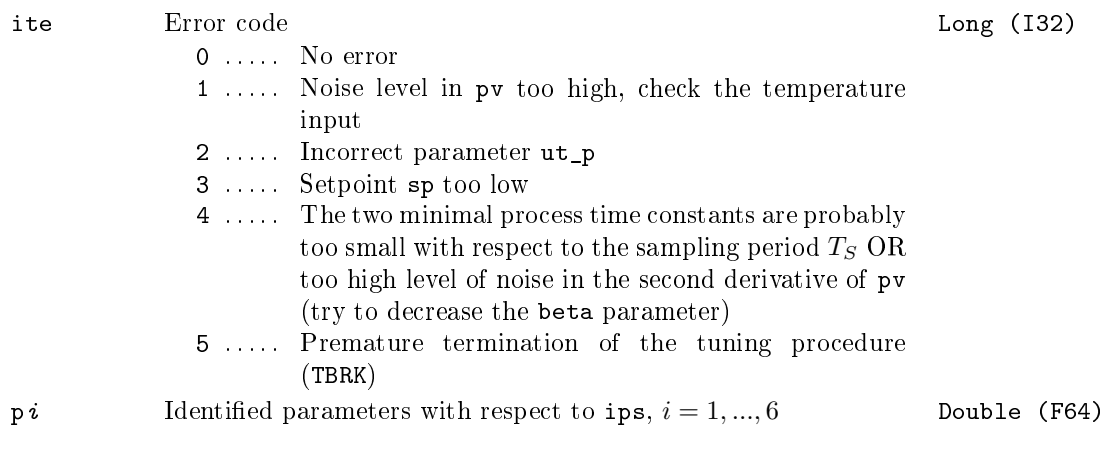

### Parameters

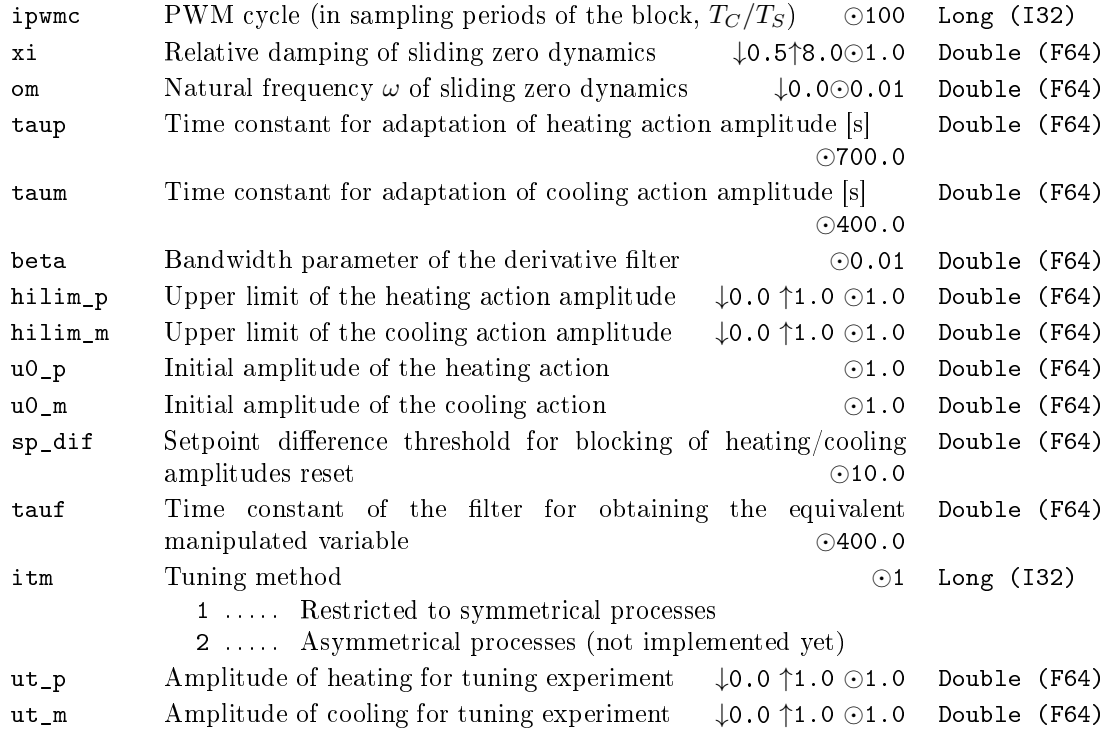

### <span id="page-228-0"></span> $SWU - Switch$  unit

Block Symbol **Example 2018** Licence: STANDARD

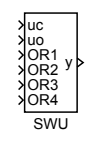

### Function Description

The SWU block is used to select the appropriate signal which should be tracked by the inactive PIDU and MCU units in complex control structures. The input signal uc is copied to the output y when all the binary inputs  $OR1, \ldots, OR4$  are off, otherwise the output y takes over the uo input signal.

### Inputs

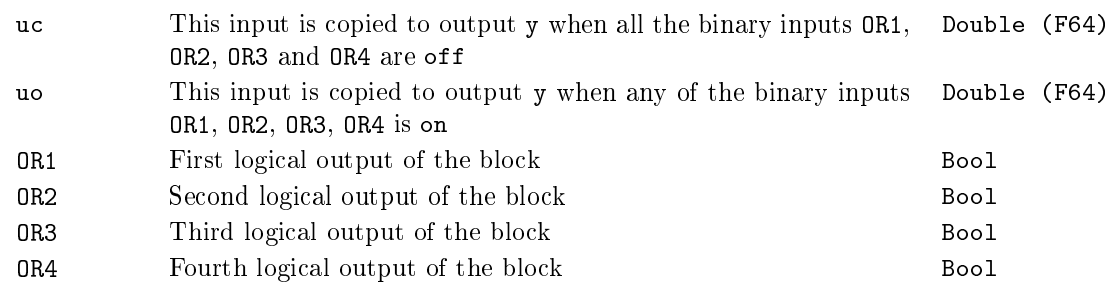

### Output

y Analog output of the block Double (F64)

### TSE - Three-state element

# Block Symbol and the United States of Licence: STANDARD

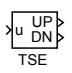

### Function Description

The TSE block transforms the analog input u to a three-state signal ("up", "idle" and "down") according to the diagram below.

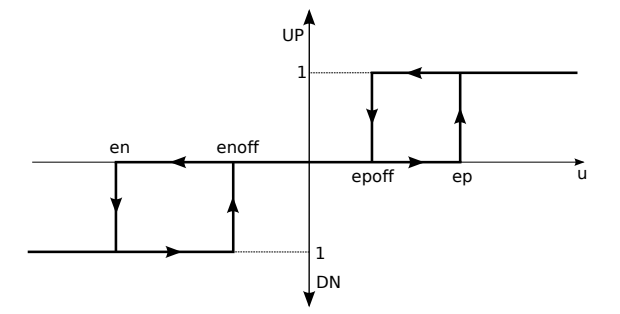

### Input

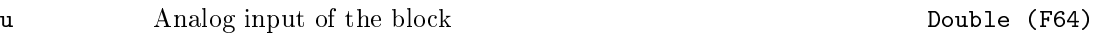

### Outputs

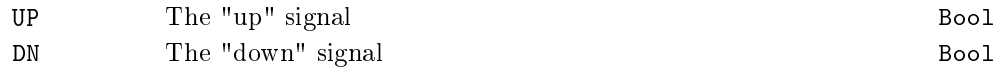

### Parameters

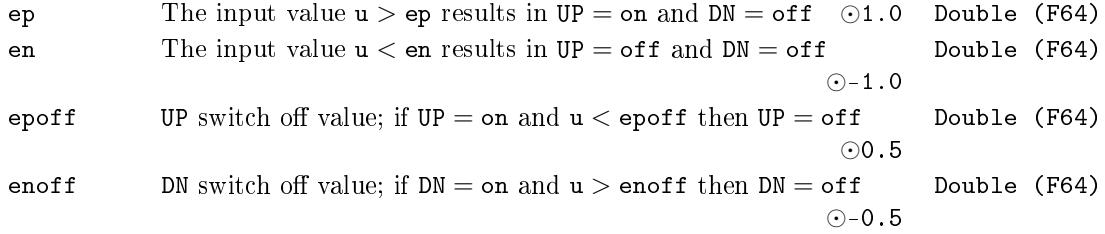

# Chapter 8

# LOGIC Logic control

### Contents

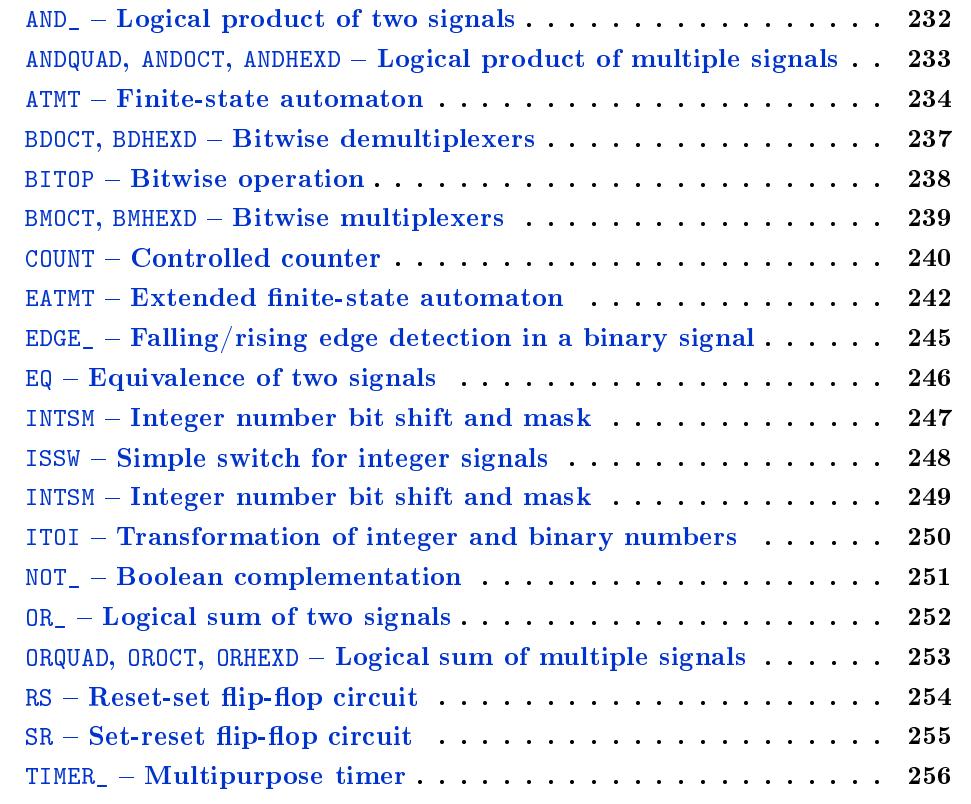

### <span id="page-231-0"></span>AND\_ Logical product of two signals

Block Symbol and the United States of the United States Controller and Licence: STANDARD

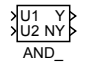

# Function Description

The AND\_ block computes the logical product of two input signals U1 and U2. If you need to work with more input signals, use the ANDOCT block.

### Inputs

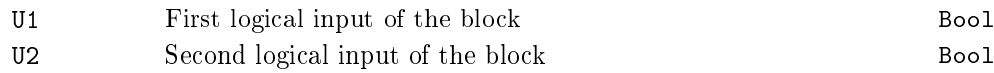

### Outputs

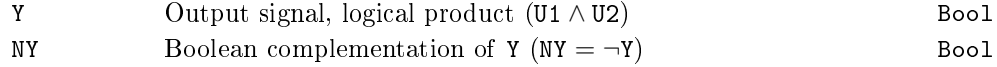

### <span id="page-232-0"></span>ANDQUAD, ANDOCT, ANDHEXD  $-$  Logical product of multiple signals

Block Symbols **Licence: STANDARD** 

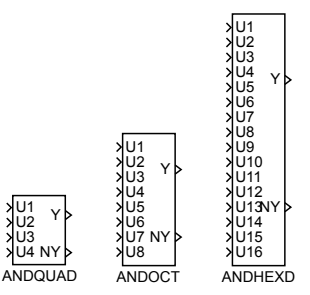

### Function Description

The ANDQUAD, ANDOCT and ANDHEXD blocks compute the logical product of up to sixteen input signals  $U_1, U_2, \ldots, U_16$ . The signals listed in the nl parameter are negated prior to computing the logical product.

For an empty nl parameter a simple logical product Y = U1*∧*U2*∧*U3*∧*U4*∧*U5*∧*U6*∧* U7 *∧* U8 is computed. For e.g. nl=1,3..5, the logical function is Y = *¬*U1 *∧* U2 *∧ ¬*U3 *∧ ¬*U4 *∧ ¬*U5 *∧* U6 *∧ . . .* U16.

If you have less than  $4/8/16$  signals, use the nl parameter to handle the unconnected inputs. If you have only two input signals, consider using the AND\_ block.

### Inputs

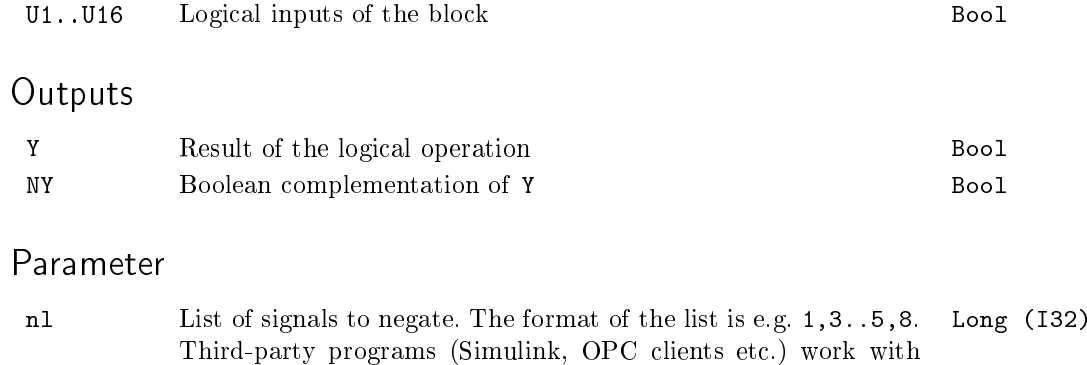

an integer number, which is a binary mask, i.e. 157 (binary

10011101) in the mentioned case.

### <span id="page-233-0"></span> $ATMT - Finite-state automaton$

Block Symbol and the contract of the Licence: STANDARD

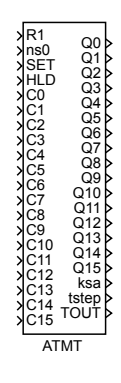

### Function Description

The ATMT block implements a finite state machine with at most 16 states and 16 transition rules.

The current state of the machine  $i, i = 0, 1, \ldots, 15$  is indicated by the binary outputs Q0, Q1, . . . , Q15. If the state *i* is active, the corresponding output is set to Q*i*=on. The current state is also indicated by the ksa output (ksa  $\in \{0, 1, \ldots, 15\}$ ).

The transition conditions  $C_k$ ,  $k = 0, 1, \ldots, 15$  are activated by the binary inputs CO. C1, ..., C15. If  $Ck =$  on the k-th transition condition is fulfilled. The transition cannot happen when  $Ck = \text{off}$ .

The automat function is defined by the following table of transitions:

$$
\begin{array}{ccccc}\nS1 & C1 & FS1 \\
S2 & C2 & FS2 \\
\vdots & \vdots & \ddots & \vdots \\
Sn & Cn & FSn\n\end{array}
$$

Each row of this table represents one transition rule. For example the first row

$$
S1 \quad C1 \quad FS1
$$

has the meaning

If  $(S1$  is the current state AND transition condition  $C1$  is fulfilled) then proceed to the following state *F S*1.

The above mentioned table can be easily constructed from the automat state diagram or SFC description (Sequential Function Charts, formerly Grafcet).

The R1 = on input resets the automat to the initial state *S*0. The SET input allows manual transition from the current state to the ns0 state when rising edge occurs. The R1 input overpowers the SET input. The  $HLD = on$  input freezes the automat activity, the automat stays in the current state regardless of the C*i* input signals and the tstep timer is not incremented. The TOUT output indicates that the machine remains in the given state longer than expected. The time limits  $TOi$  for individual states are defined by the touts array. There is no time limit for the given state when *T Oi* is set to zero. The TOUT output is set to off whenever the automat changes its state.

It is possible to allow more state transitions in one cycle by the morestps parameter. However, this option must be thoroughly considered and tested, namely when the TOUT output is used in transition conditions. In such a case it is strongly recommended to incorporate the ksa output in the transition conditions as well.

The development tools of the REXYGEN system include also the SFCEditor program. You can create SFC schemes graphically using this tool. Run this editor from REXYGEN Studio by clicking the Configure button in the parameter dialog of the ATMT block.

Inputs

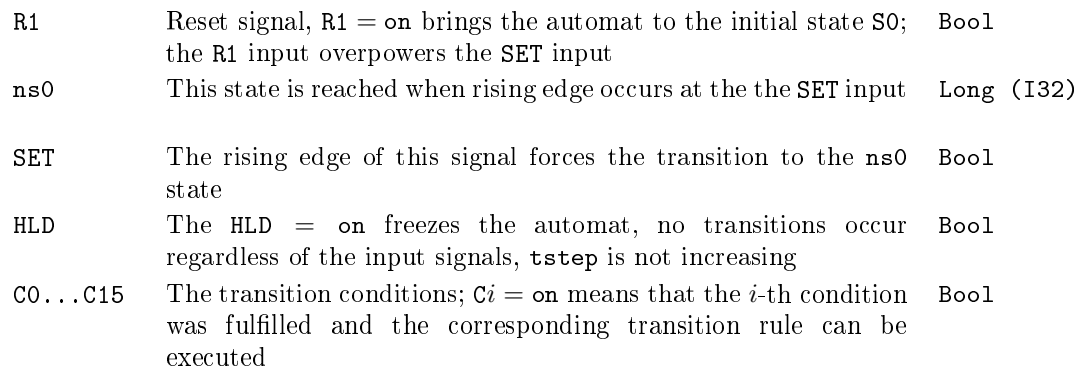

### **Outputs**

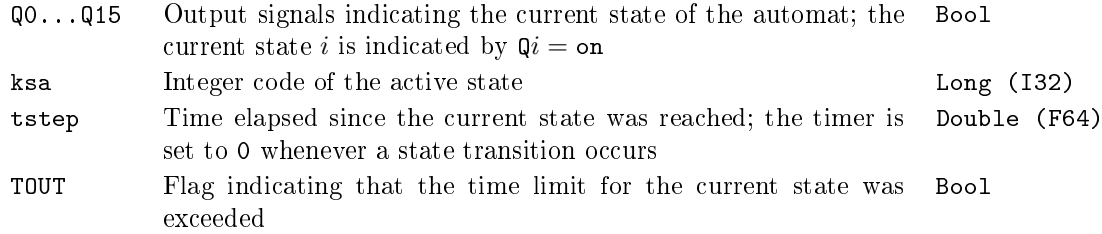

### Parameters

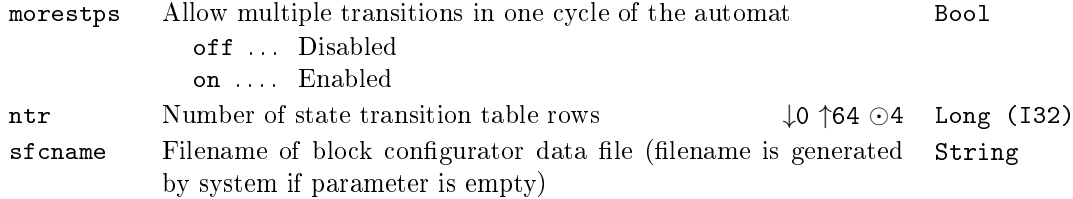

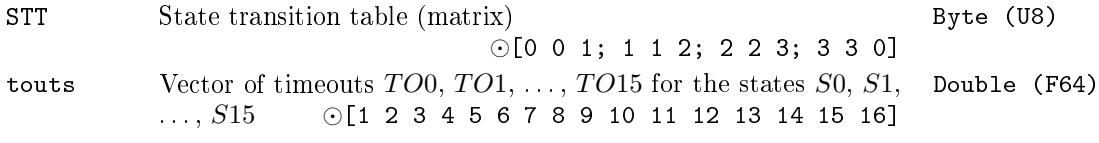

### <span id="page-236-0"></span>BDOCT, BDHEXD  $-$  Bitwise demultiplexers

Block Symbols **Licence: STANDARD** 

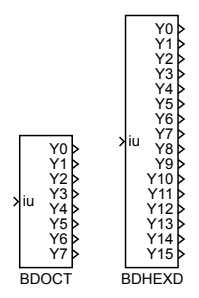

### Function Description

Both BDOCT and BDHEXD are bitwise demultiplexers for easy decomposition of the input signal to individual bits. The only difference is the number of outputs, the BDOCT block has 8 Boolean outputs while the BDHEXD block offers 16-bit decomposition. The output signals Y*i* correspond with the individual bits of the input signal iu, the Y0 output is the least significant bit.

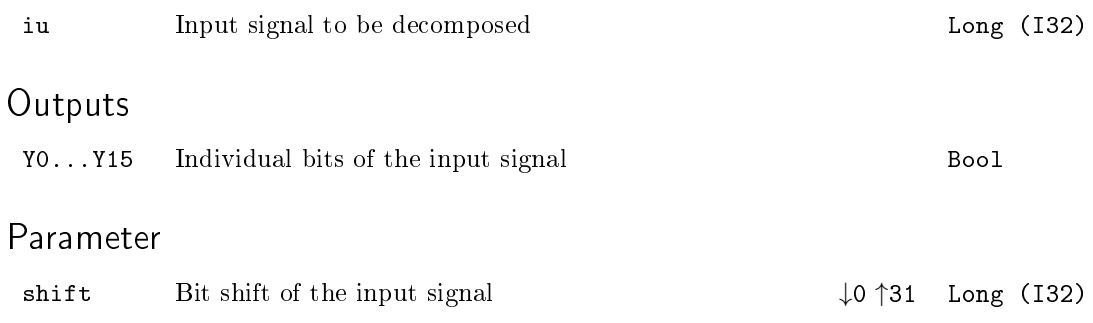

### <span id="page-237-0"></span>BITOP - Bitwise operation

### Block Symbol **Example 2018** Licence: STANDARD

BITOP  $\frac{11}{12}$  n

### Function Description

The BITOP block performs bitwise operation i1 ° i2 on the signals i1 and i2, resulting in an integer output n. The type of operation is selected by the iop parameter described below. In case of logical negation or 2's complements the input i2 is ignored (i.e. the operation is unary).

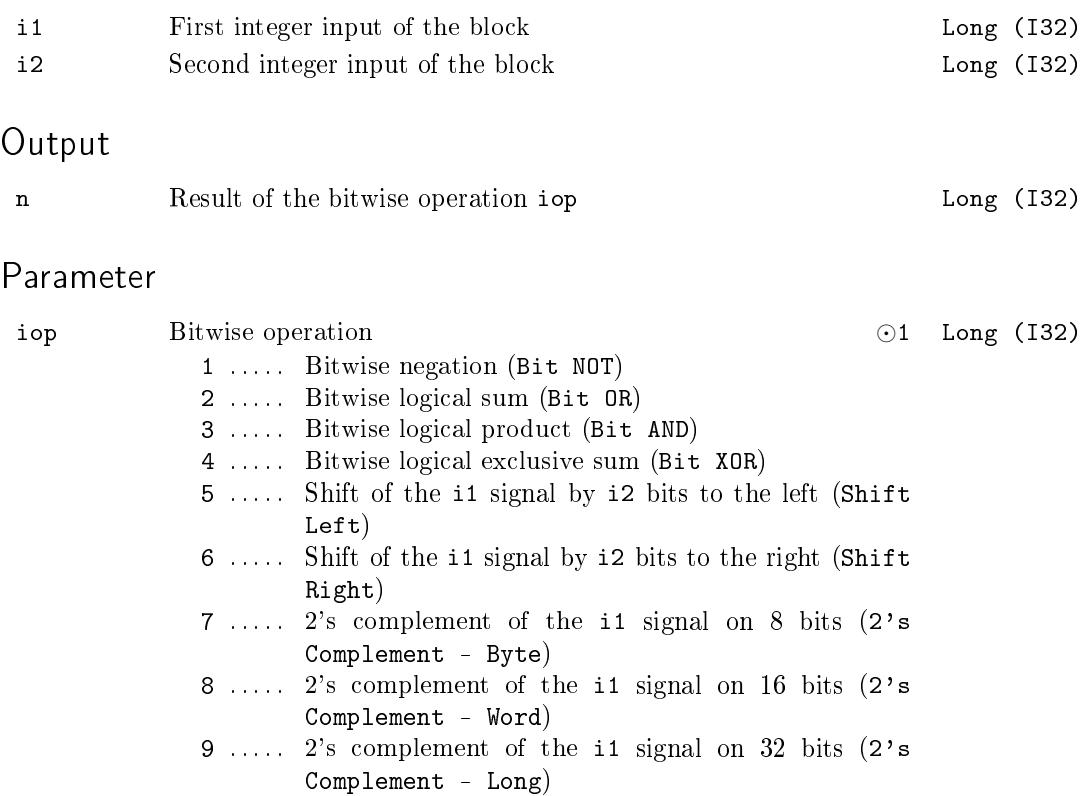

### <span id="page-238-0"></span> $BMOCT$ ,  $BMHEND - Bitwise multiplexers$

Block Symbols Licence: STANDARD

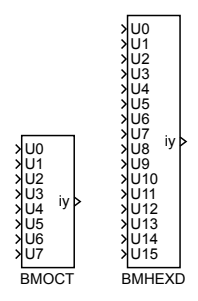

### Function Description

Both BMOCT and BMHEXD are bitwise multiplexers for easy composition of the output signal from individual bits. The only difference is the number of inputs, the BMOCT block has 8 Boolean inputs while the BMHEXD block offers 16-bit composition. The input signals U*i* correspond with the individual bits of the output signal iy, the U0 input is the least significant bit.

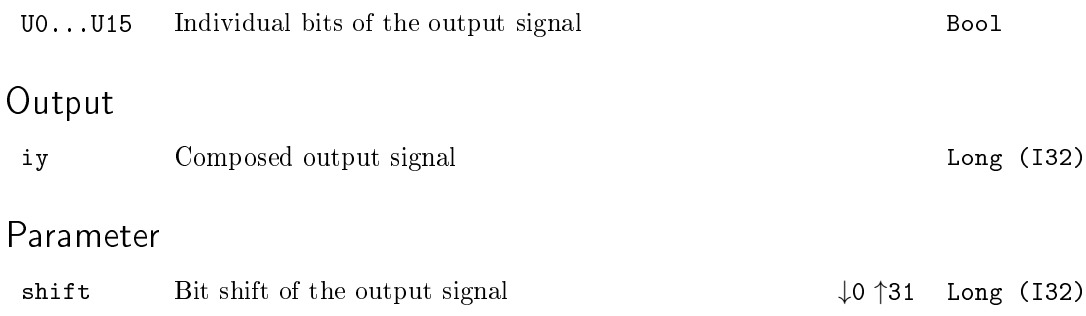

### <span id="page-239-0"></span>COUNT - Controlled counter

### Block Symbol and the United States of the Licence: STANDARD

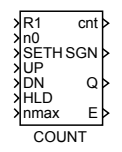

### Function Description

The COUNT block is designed for bidirectional pulse counting  $-$  more precisely, counting rising edges of the UP and DN input signals. When a rising edge occurs at the UP (DN) input, the cnt output is incremented (decremented) by 1. Simultaneous occurrence of rising edges at both inputs is indicated by the error output E set to on. The R1 input resets the counter to 0 and no addition or subtraction is performed unless the R1 input returns to off again. It is also possible to set the output cnt to the value n0 by the SETH input. Again, no addition or subtraction is performed unless the SETH input returns to off again. The R1 input has higher priority than the SETH input. The input  $HLD =$  on prevents both incrementing and decrementing. When the counter reaches the value  $\text{cnt} \ge \text{nnax}$ , the Q output is set to on.

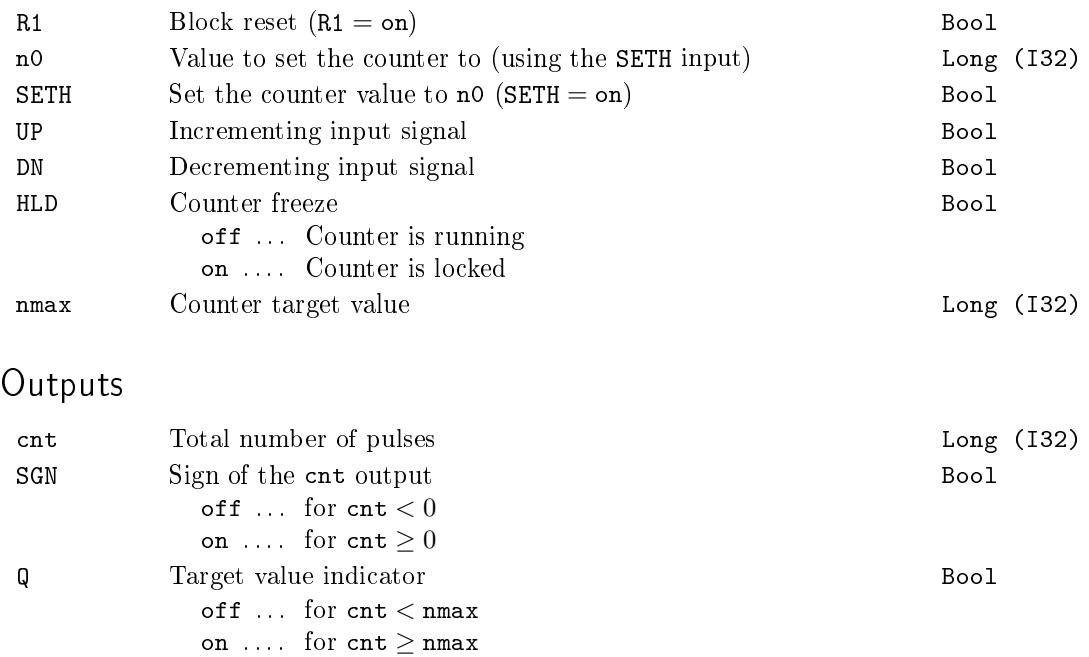

E Indicator of simultaneous occurrence of rising edges at both Boolinputs UP and DN

### <span id="page-241-0"></span> $EATMT - Extended finite-state automaton$

Block Symbol and Discovering the Licence: ADVANCED

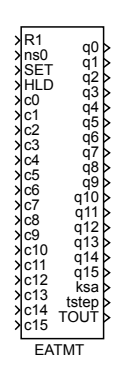

### Function Description

The EATMT block implements a finite automat with at most 256 states and 256 transition rules, thus it extends the possibilities of the ATMT block.

The current state of the automat  $i, i = 0, 1, \ldots, 255$  is indicated by individual bits of the integer outputs q0, q1, . . . , q15. Only a single bit with index *i* MOD 16 of the q(*i* DIV 16) output is set to 1. The remaining bits of that output and the other outputs are zero. The bits are numbered from zer[o, lea](#page-233-0)st significant bit first. Note that the DIV and MOD operators denote integer division and remainder after integer division respectively. The current state is also indicated by the  $\text{ksa} \in \{0, 1, \ldots, 255\}$  output.

The transition conditions  $C_k$ ,  $k = 0, 1, \ldots, 255$  are activated by individual bits of the inputs c0, c1, . . . , c15. The k-th transition condition is fullled when the (*k* MOD 16)-th bit of the input  $c(k$  DIV 16) is equal to 1. The transition cannot happen otherwise.

The BMHEXD or BMOCT bitwise multiplexers can be used for composition of the input signals  $c0, c1, \ldots, c15$  from individual Boolean signals. Similarly the output signals  $q0$ ,  $q1, \ldots, q15$  can be decomposed using the BDHEXD or BDOCT bitwise demultiplexers.

The automat function is defined by the following table of transitions:

$$
\begin{array}{cc}\nS1 & C1 & FS1 \\
S2 & C2 & FS2 \\
\hline\n\vdots & \vdots \\
Sn & Cn & FSn\n\end{array}
$$

Each row of this table represents one transition rule. For example the first row

$$
S1 \quad C1 \quad FS1
$$

has the meaning

If (*S*1 is the current state AND transition condition *C*1 is fullled) then proceed to the following state *F S*1.

The above described meaning of the table row holds for *C*1 *<* 1000. Negation of the  $(C1 - 1000)$ -th transition condition is assumed for  $C1 \ge 1000$ .

The above mentioned table can be easily constructed from the automat state diagram or SFC description (Sequential Function Charts, formerly Grafcet).

The R1 = on input resets the automat to the initial state *S*0. The SET input allows manual transition from the current state to the ns0 state when rising edge occurs. The R1 input overpowers the SET input. The  $HLD = on$  input freezes the automat activity, the automat stays in the current state regardless of the c*i* input signals and the tstep timer is not incremented. The TOUT output indicates that the machine remains in the given state longer than expected. The time limits  $T O i$  for individual states are defined by the touts array. There is no time limit for the given state when *T Oi* is set to zero. The TOUT output is set to off whenever the automat changes its state.

It is possible to allow more state transitions in one cycle by the morestps parameter. However, this option must be thoroughly considered and tested, namely when the TOUT output is used in transition conditions. In such a case it is strongly recommended to incorporate the ksa output in the transition conditions as well.

The development tools of the REXYGEN system include also the SFCEditor program. You can create SFC schemes graphically using this tool. Run this editor from REXYGEN Studio by clicking the *Configure* button in the parameter dialog of the **EATMT** block.

### Inputs

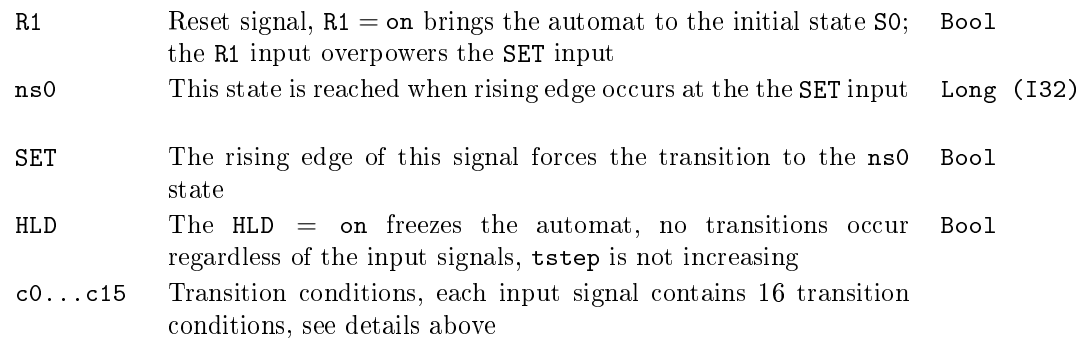

### **Outputs**

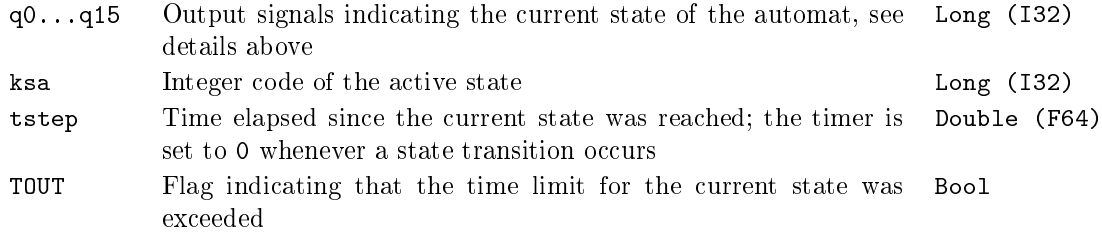

### Parameters

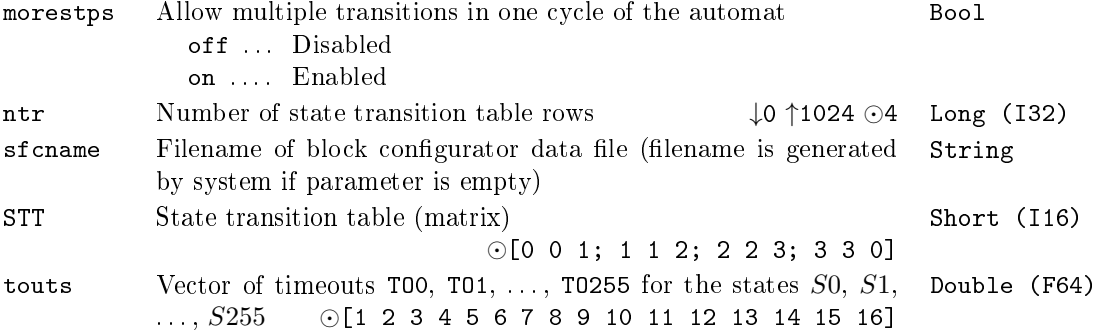

### <span id="page-244-0"></span> $EDGE$  – Falling/rising edge detection in a binary signal

Block Symbol and the United States of the United States of Licence: STANDARD

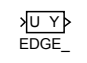

### Function Description

The EDGE\_ block detects rising (off*→*on) and/or falling (on*→*off) edges in the binary input signal U. The type of edges to detect is determined by the iedge parameter. As long as the input signal remains constant, the output Y is off. In the case when an edge corresponding with the iedge parameter is detected, the output Y is set to on for one sampling period.

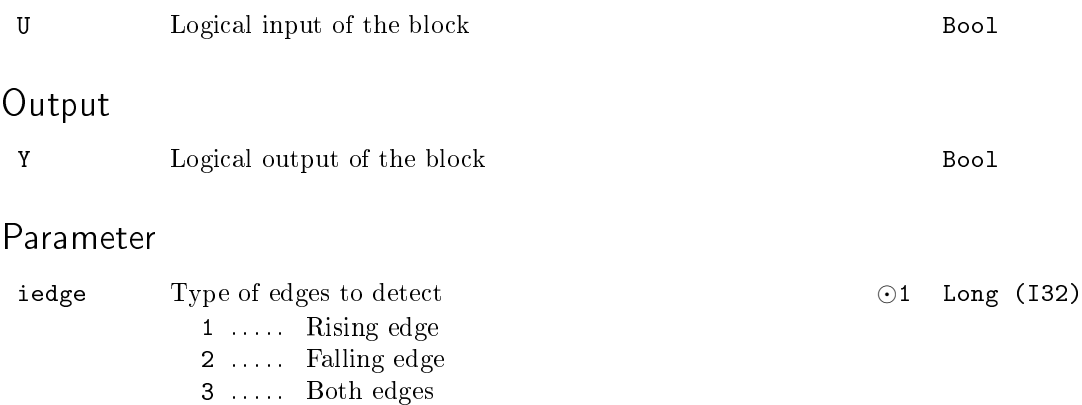

### <span id="page-245-0"></span> $EQ - Equivalence of two signals$

Block Symbol and the Contract Contract Contract Contract Contract Contract Contract Contract Contract Contract Contract Contract Contract Contract Contract Contract Contract Contract Contract Contract Contract Contract Con

EQ u1 u2 <sup>Y</sup>

### Function Description

The block compares two input signals and Y=on is set if both signals have the same value. Both signals must be either of a numeric type or strings. A conversion between numeric types is performed: for example 2.0 (double) and 2 (long) are evaluated as equivalent. Comparison of matrices or other complex types is not supported.

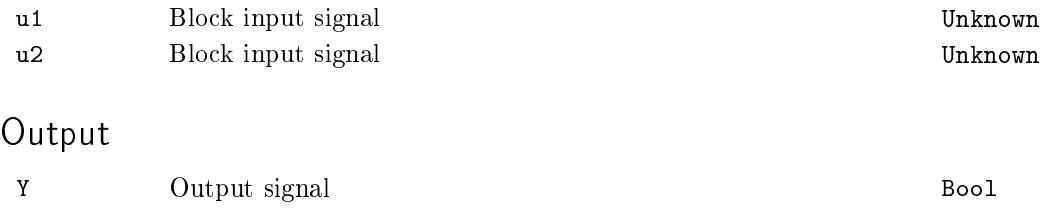

### <span id="page-246-0"></span>INTSM Integer number bit shift and mask

Block Symbol and the United States of the United States of Licence: STANDARD

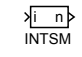

### Function Description

The INTSM block performs bit shift of input value i by shift bits right (if shift is positive) or left (if shift is negative). Free space resulting from shifting is filled with zeros.

Output value n is calculated as bitwise AND of shifted input i and bit mask mask.

Typical application of this block is extraction of one or more adjacent bits from a given position in integer register which was read from some external system.

### Input

i Integer value to shift and mask *↓*-9.22337E+18 *↑*9.22337E+18 Large (I64)

### Parameters

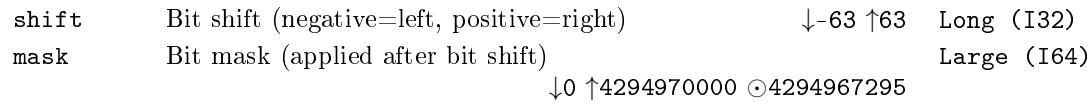

### Output

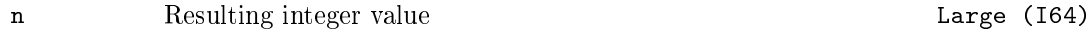

# <span id="page-247-0"></span> $ISSW - Simple switch for integer signals$

Block Symbol **Example 2018** Licence: STANDARD

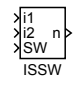

### Function Description

The ISSW block is a simple switch for integer input signals i1 and i2 whose decision variable is the binary input SW. If SW is off, then the output n is equal to the i1 signal. If SW is on, then the output n is equal to the i2 signal.

### Inputs

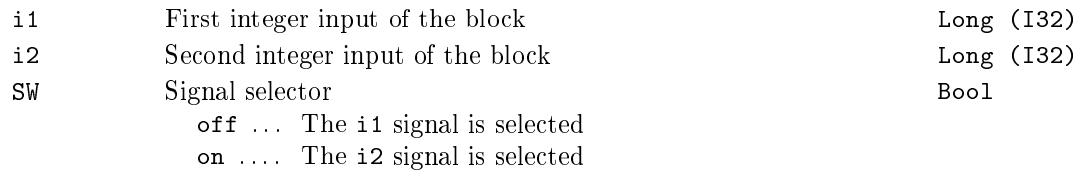

### Output

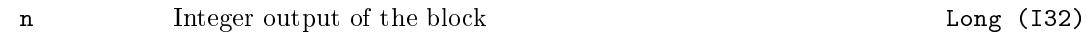

### <span id="page-248-0"></span>INTSM Integer number bit shift and mask

Block Symbol and the United States of the United States of Licence: STANDARD

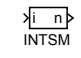

### Function Description

The INTSM block performs bit shift of input value i by shift bits right (if shift is positive) or left (if shift is negative). Free space resulting from shifting is filled with zeros.

Output value n is calculated as bitwise AND of shifted input i and bit mask mask.

Typical application of this block is extraction of one or more adjacent bits from a given position in integer register which was read from some external system.

### Input

i Integer value to shift and mask *↓*-9.22337E+18 *↑*9.22337E+18 Large (I64)

### Parameters

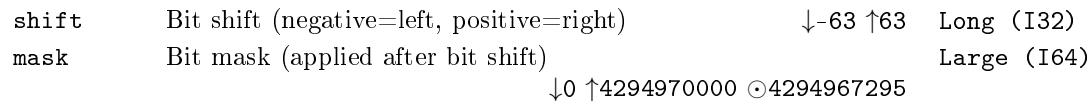

### Output

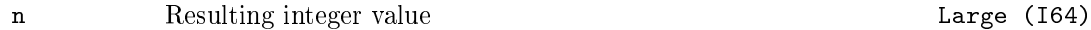

### <span id="page-249-0"></span> $ITOI - Transformation of integer and binary numbers$

Block Symbol and the Contract Contract Contract Contract Contract Contract Contract Contract Contract Contract Contract Contract Contract Contract Contract Contract Contract Contract Contract Contract Contract Contract Con

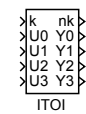

### Function Description

The ITOI block transforms the input number k, or the binary number (U3 U2 U1 U0)<sub>2</sub>, from the set  $\{0, 1, 2, \ldots, 15\}$  to the output number nk and its binary representation (Y3 Y2 Y1 Y0)<sub>2</sub> from the same set. The transformation is described by the following table

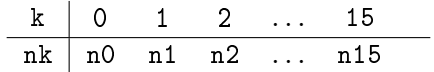

where  $n0, \ldots, n15$  are given by the mapping table target vector fktab.

If BINF = off, then the integer input k is active, while for BINF = on the input is defined by the binary inputs (U3 U2 U1 U0)<sub>2</sub>.

### Inputs

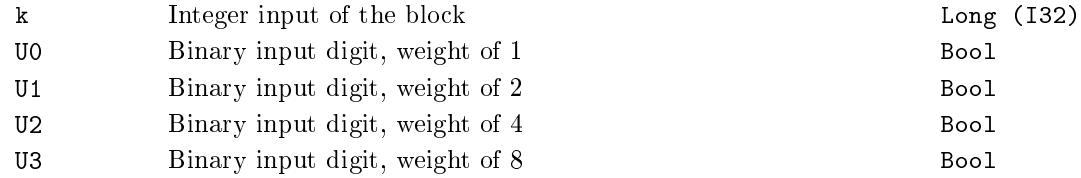

### **Outputs**

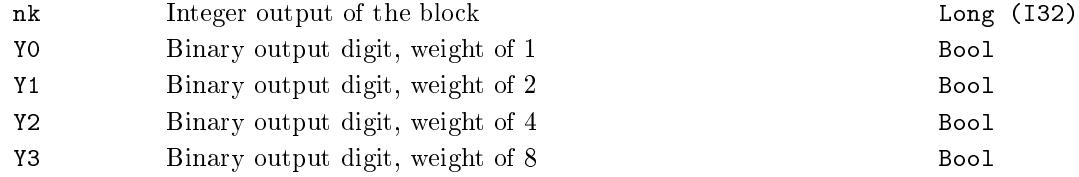

### Parameters

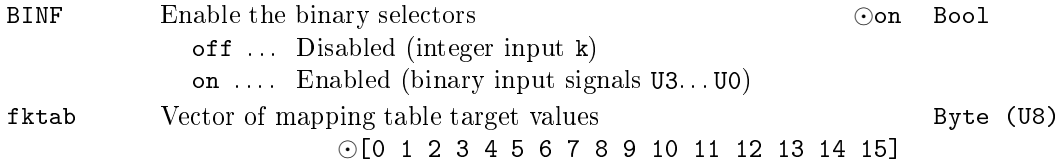

# <span id="page-250-0"></span> $\mathtt{NOT\_}$  – Boolean complementation

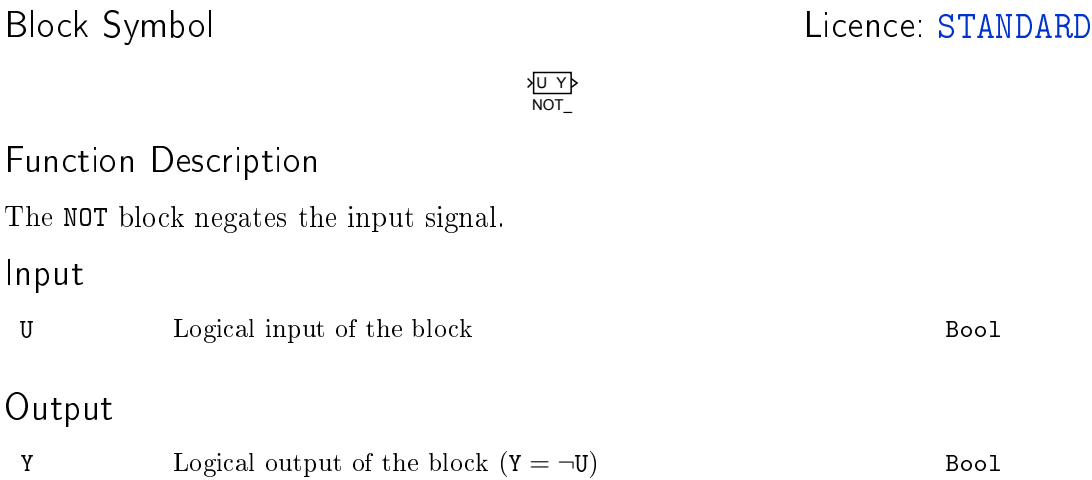

### <span id="page-251-0"></span>OR\_ Logical sum of two signals

Block Symbol and the United States of the United States Controller and Licence: STANDARD

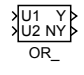

# Function Description

The OR block computes the logical sum of two input signals U1 and U2. If you need to work with more input signals, use the OROCT block.

### Inputs

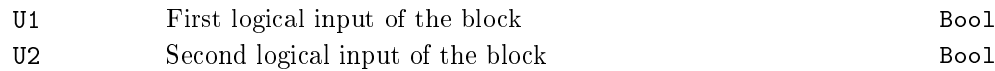

### Outputs

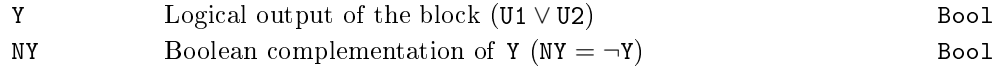
### ORQUAD, OROCT, ORHEXD  $-$  Logical sum of multiple signals

Block Symbols **Licence: STANDARD** 

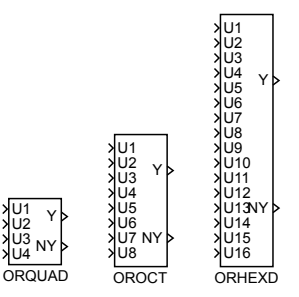

#### Function Description

The ORQUAD, OROCT and ORHEXD blocks compute the logical sum of up to sixteen input signals  $U1, U2, \ldots, U16$ . The signals listed in the nl parameter are negated prior to computing the logical sum.

For an empty nl parameter a simple logical sum  $Y = U1 \vee U2 \vee U3 \vee U4 \vee U5 \vee U6 \vee$ U7 *∨ . . . ∨* U16 is computed. For e.g. nl=1,3..5, the logical function is Y = *¬*U1 *∨* U2 *∨ ¬*U3 *∨ ¬*U4 *∨ ¬*U5 *∨* U6 *∨ . . . ∨* U16.

If you have only two input signals, consider using the OR\_ block.

#### Inputs

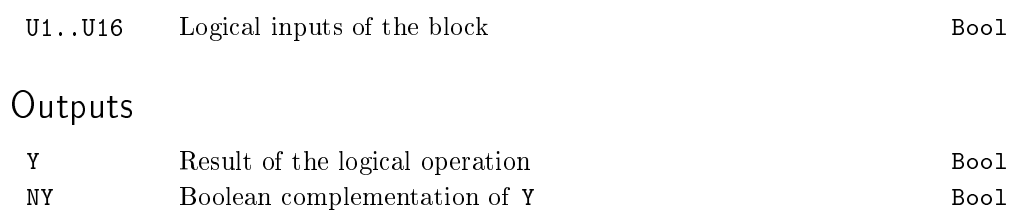

#### Parameter

nl List of signals to negate. The format of the list is e.g. 1,3..5,8. Third-party programs (Simulink, OPC clients etc.) work with an integer number, which is a binary mask, i.e. 157 (binary 10011101) in the mentioned case. Long (I32)

#### $RS - Reset-set flip-flop circuit$

Block Symbol and the Contract Contract Contract Contract Contract Contract Contract Contract Contract Contract Contract Contract Contract Contract Contract Contract Contract Contract Contract Contract Contract Contract Con

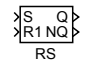

#### Function Description

The RS block is a flip-flop circuit, which sets its output permanently to on as soon as the input signal S is equal to on. The other input signal R1 resets the Q output to off even if the S input is on. The NQ output is simply the negation of the signal Q.

The block function is evident from the inner block structure depicted below.

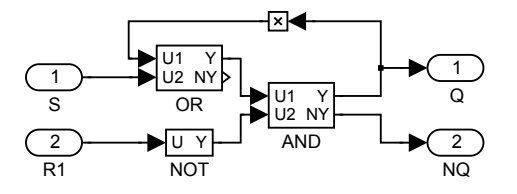

#### Inputs

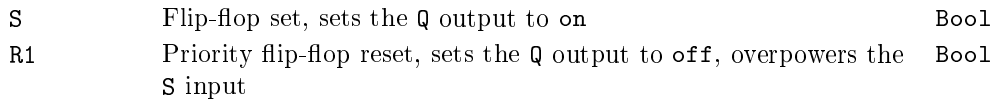

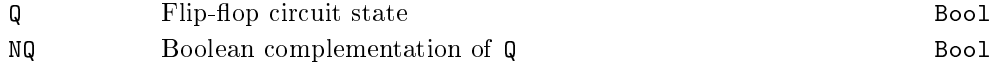

#### $SR - Set - reset flip-flop circuit$

Block Symbol **Example 2018** Licence: STANDARD

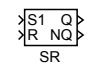

### Function Description

The SR block is a flip-flop circuit, which sets its output permanently to on as soon as the input signal S1 is on. The other input signal R resets the Q output to off, but only if the S1 input is off. The NQ output is simply the negation of the signal Q.

The block function is evident from the inner block structure depicted below.

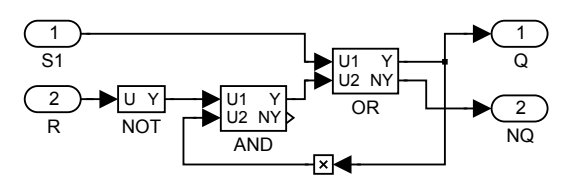

#### Inputs

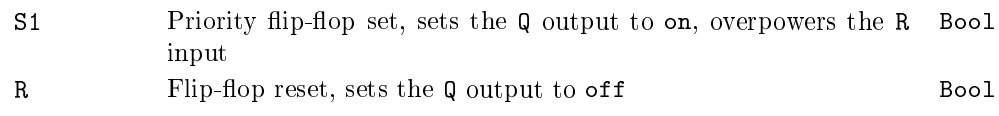

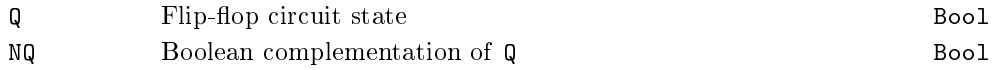

### TIMER\_ - Multipurpose timer

Block Symbol and the Contract Contract Contract Contract Contract Contract Contract Contract Contract Contract Contract Contract Contract Contract Contract Contract Contract Contract Contract Contract Contract Contract Con

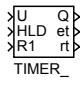

### Function Description

The TIMER\_ block either generates an output pulse of the given width pt (in seconds) or filters narrow pulses in the U input signal whose width is less than pt seconds. The operation mode is determined by the mode parameter.

The graph illustrates the behaviour of the block in individual modes for  $pt = 3$ :

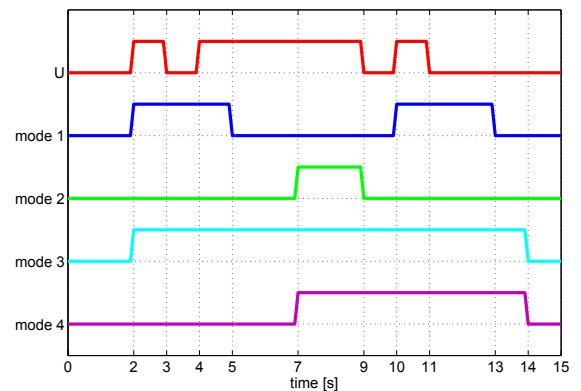

The timer can be paused by the HLD input. The R1 input resets the timer. The reset signal overpowers the U input.

#### Inputs

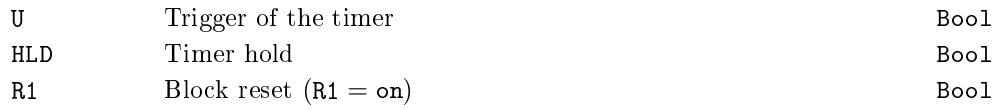

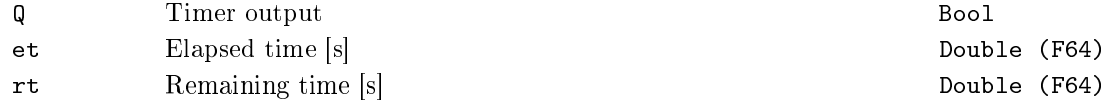

## Parameters

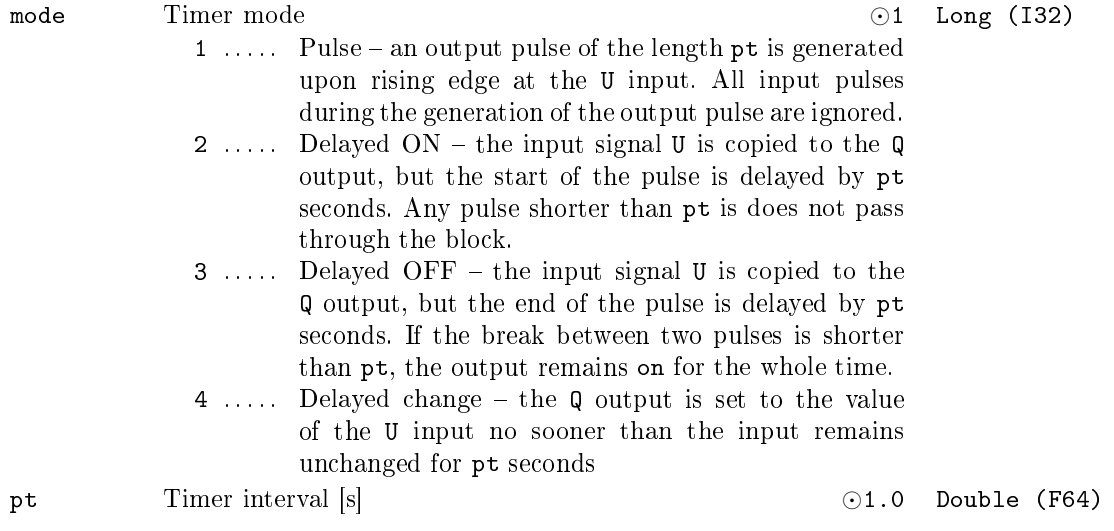

# Chapter 9

# $\operatorname{TIME}$  – Blocks for handling time

#### Contents

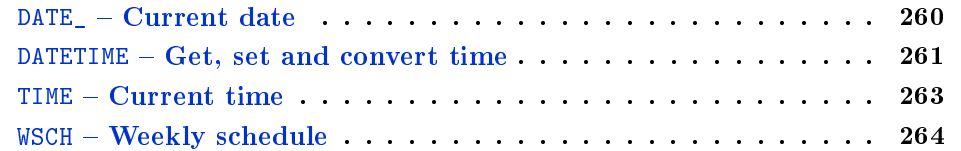

### <span id="page-259-0"></span>DATE\_ - Current date

#### Block Symbol and the United States of Licence: STANDARD

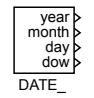

### Function Description

The outputs of the DATE\_ function block correspond with the actual date of the operating system. Use the DATETIME block for advanced operations with date and time.

#### Outputs

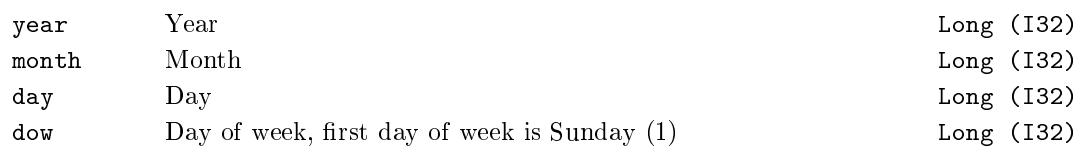

### Parameter

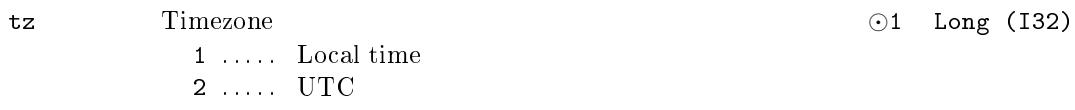

#### <span id="page-260-0"></span>DATETIME  $-$  Get, set and convert time

Block Symbol Licence: STANDARD

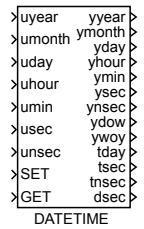

#### Function Description

The DATETIME block is intended for advanced date/time operations in the REXYGEN system.

It allows synchronization of the operating system clock and the clock of the REXYGEN system. When the executive of the REXYGEN system is initialized, both clocks are the same. But during long-term operation the clocks may loose synchronization (e.g. due to daylight saving time). If re-synchronization is required, the rising edge (off*→*on) at the SET input adjusts the clock of the REXYGEN system according to the block inputs and parameters.

It is highly recommended not to adjust the REXYGEN system time when the controlled machine/process is in operation. Unexpected behavior might occur.

If date/time reading or conversion is required, the rising edge (off*→*on) at the GET input triggers the action and the block outputs are updated. The outputs starting with 't' denote the total number of respective units since January 1st, 2000 UTC.

Both reading and adjusting clock can be repeated periodically if set by getper and setper parameters.

If the difference of the two clocks is below the tolerance limit settol, the clock of the REXYGEN system is not adjusted at once, a gradual synchronization is used instead. In such a case, the timing of the REXYGEN system executive is negligibly altered and the clocks synchronization is achieved after some time. Afterwards the timing of the REXYGEN executive is reverted back to normal.

For simple date/time reading use the DATE\_ and TIME function blocks.

#### Inputs

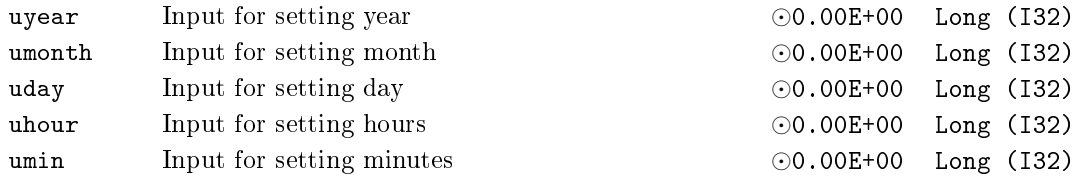

#### 262 CHAPTER 9. TIME – BLOCKS FOR HANDLING TIME

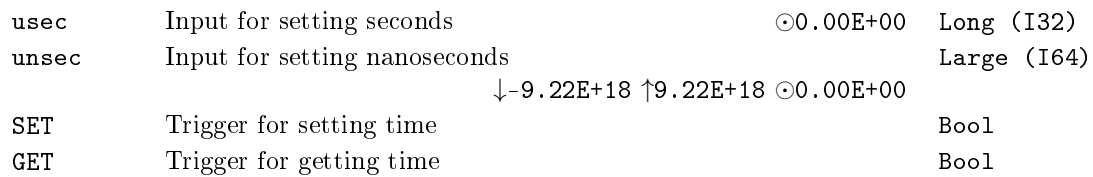

## Outputs

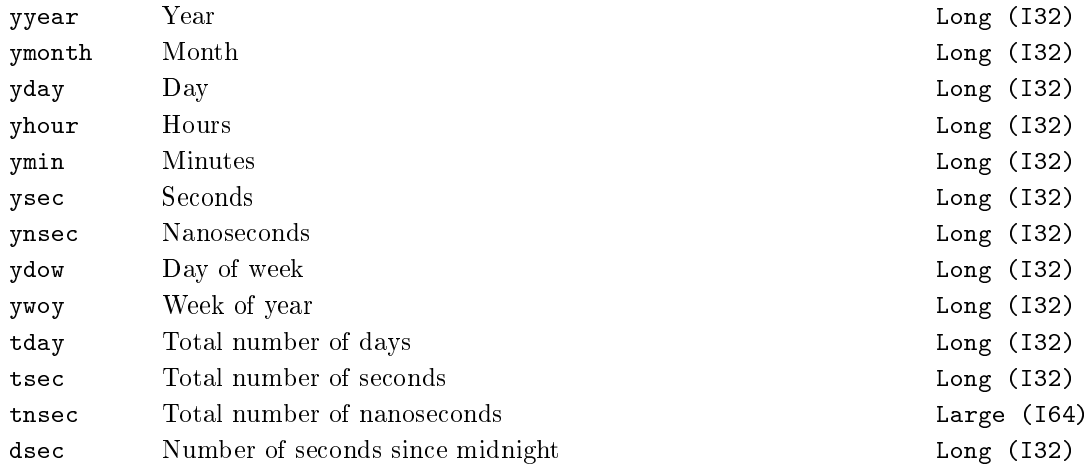

### Parameters

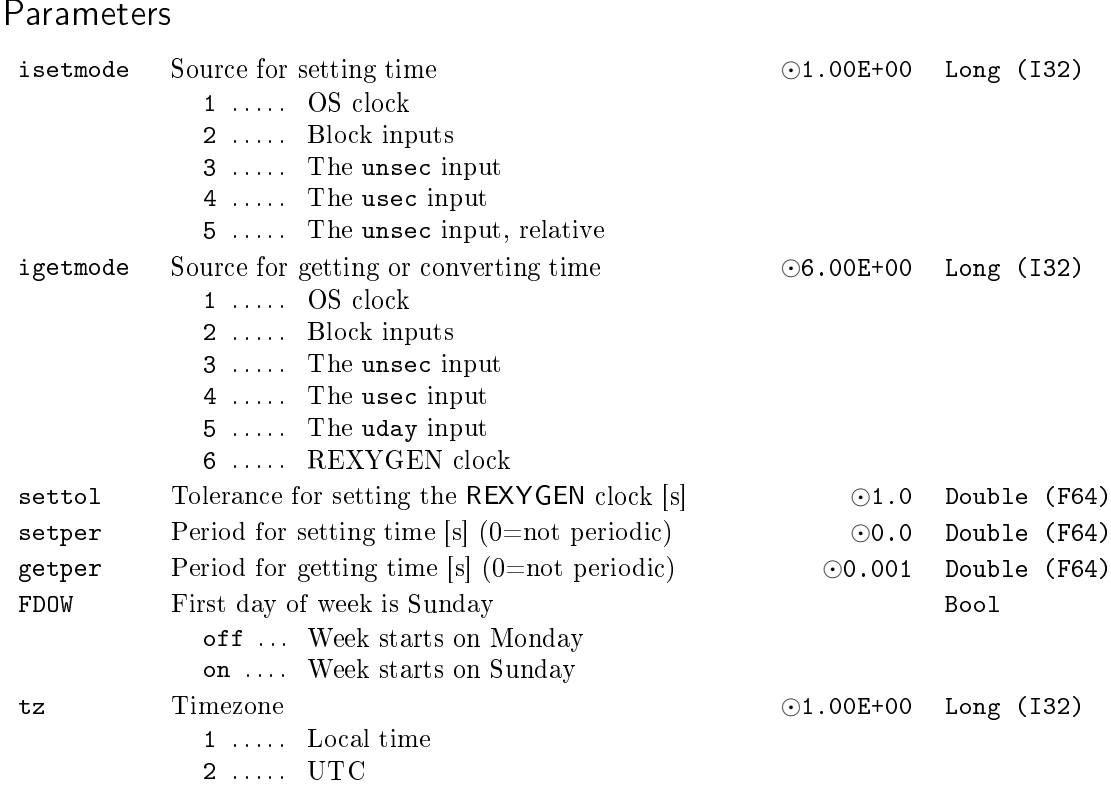

### $TIME - Current time$

Block Symbol **Example 2018** Licence: STANDARD

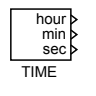

### Function Description

The outputs of the TIME function block correspond with the actual time of the operating system. Use the DATETIME block for advanced operations with date and time.

#### **Outputs**

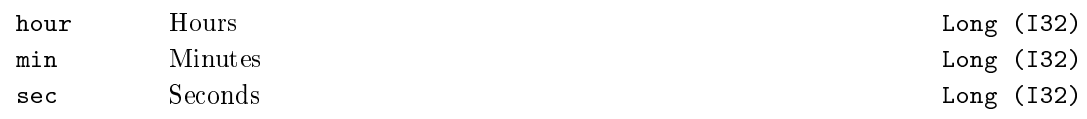

#### Parameter

tz Timezone *⊙*1 Long (I32) 1 . . . . . Local time 2 ...... UTC

#### $WSCH - \text{Weakly schedule}$

Block Symbol Licence: STANDARD

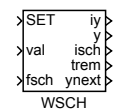

#### Function Description

The WSCH function block is a weekly scheduler for e.g. heating (day, night, eco), ventilation (high, low, off), lighting, irrigation etc. Its outputs can be used for switching individual appliances on/off or adjusting the intensity or power of the connected devices.

During regular weekly schedule the outputs iy and y reflect the values from the wst table. This table contains triplets  $day-hour-value$ . E.g. the notation [2 6.5 21.5] states that on Tuesday, at 6:30 in the morning (24-hour format), the output y will be set to 21.5. The output iy will be set to 22 (rounding to nearest integer). The individual triplets are separated by semicolons.

The days in a week are numbered from 1 (Monday) to 7 (Sunday). Higher values can be used for special daily schedules, which can be forced using the fsch input or the specdays table. The active daily program is indicated by the isch output.

Alternatively it is possible to temporarily force a specific output value using the value input and a rising edge at the SET input (off*→*on). When a rising edge occurs at the SET input, the val input is copied to the y output and the isch output is set to 0. The forced value remains set until:

- the next interval as defined by the wst table, or
- another rising edge occurs at the **SET** input, or
- a different daily schedule is forced using the fsch input.

The list of special days (specdays) can be used for forcing a special daily schedule at given dates. E.g. you can force a Sunday daily schedule on holidays, Christmas, New Year, etc. The date is entered in the YYYYMMDD format. The notation [20160328 7] thus means that on March 28th, 2016, the Sunday daily schedule should be used. Individual pairs are separated by semicolons.

The trem and ynext outputs can be used for triggering specific actions in advance, before the y and iy are changed.

The iy output is meant for direct connection to function blocks with Boolean inputs (the conversion from type long to type bool is done automatically).

The nmax parameter defines memory allocation for the wst and specdays arrays. For  $\text{max} = 100$  the wst list can contain up to 100 triplets  $day\text{-}hour\text{-}value$ . In typical applications there is no need to modify the nmax parameter.

## Inputs

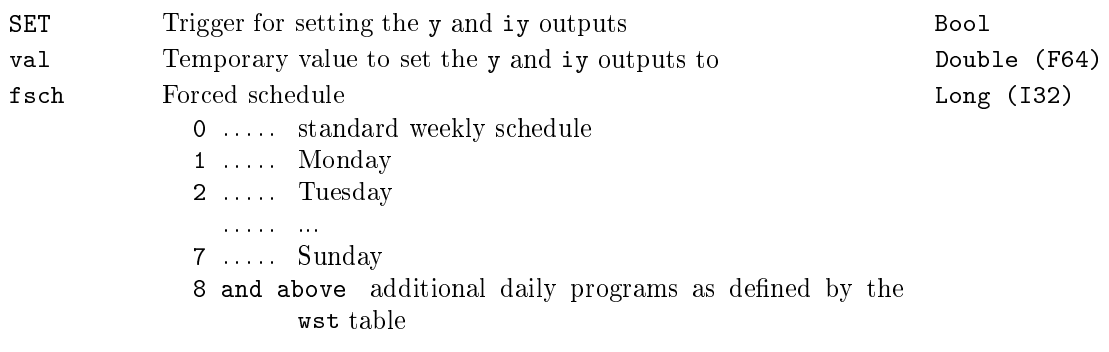

## Outputs

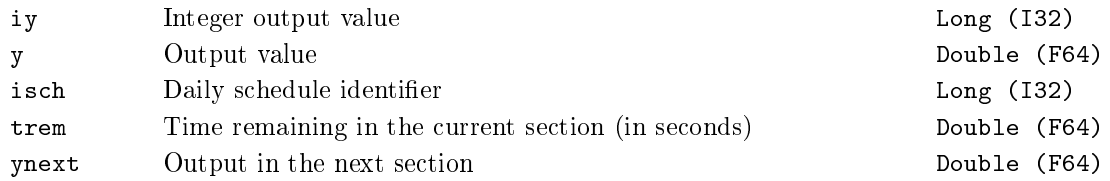

### Parameters

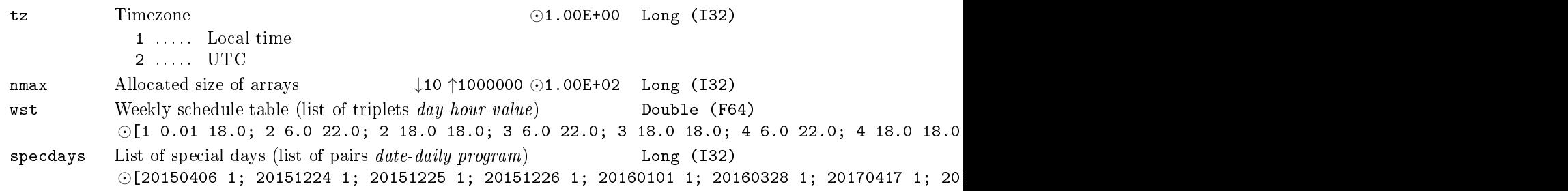

## Chapter 10

# $\rm{ARC}$  – Data archiving

#### Contents

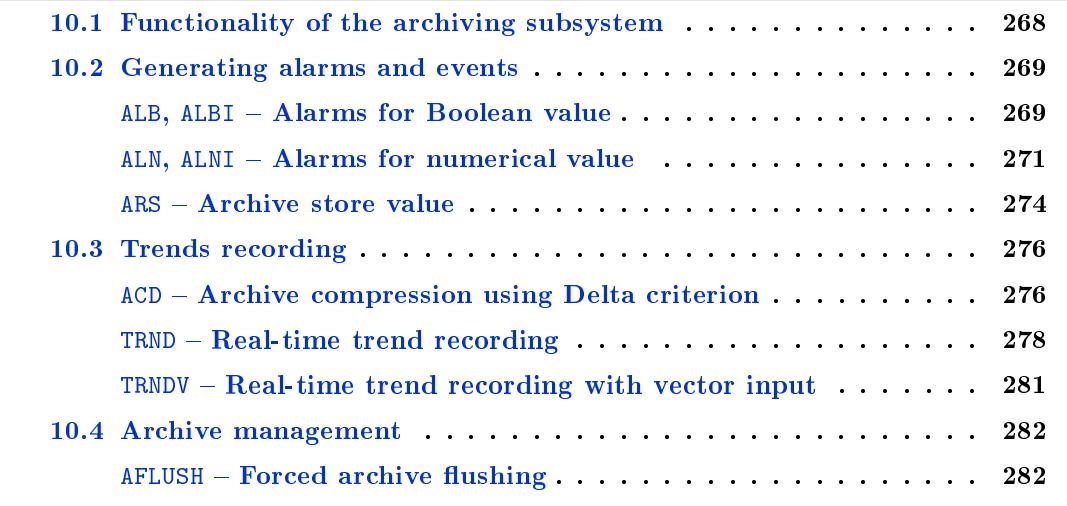

The RexCore executive of the REXYGEN system consists of various interconnected subsystems [\(real-time subsystem, diagnostic s](#page-281-0)ubsystem, drivers subsystem, etc.). One of these subsystems is the archiving subsystem.

The archiving subsystem takes care of recording the history of the control algorithm. The first chapter describes the functionality of the archiving subsystem while the subsequent chapters describe the function blocks of the REXYGEN system.

The function blocks can be divided into groups by their use:

- Blocks for generating alarms and events
- Blocks for recording trends
- Blocks for handling archives

#### <span id="page-267-0"></span>10.1 Functionality of the archiving subsystem

The archive in the REXYGEN system stores the history of events, alarms and trends of selected signals. There can be up to 15 archives in each target device. The types or archives are listed below:

- **RAM memory archive** Suitable for short-term data storage. The data access rate is very high but the data is lost on reboot.
- Archive in a backed-up memory  $-$  Similar to the RAM archive but the data is not lost on restart. Data can be accessed fast but the capacity is usually quite limited (depends on the target platform).
- Disk archive The disk archives are files in a proprietary binary format. The files are easily transferrable among individual platforms and the main advantage is the size, which is limited only by the capacity of the storage medium. On the other hand, the drawback is the relatively slow data access.

Not all hardware platforms support all types of archives. The individual types which are supported by the platform can be displayed in the REXYGEN Diagnostics program or in REXYGEN Studio in the Diagnostics tree view panel after clicking on the name of the target device (IP address). The supported types are listed in the lower left part of the Target tab.

#### 10.2 Generating alarms and events

#### ALB, ALBI  $-$  Alarms for Boolean value

<span id="page-268-1"></span><span id="page-268-0"></span>Block Symbols **Licence: STANDARD** 

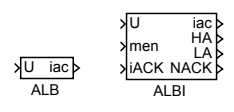

#### Function Description

The ALB and ALBI blocks generate alarms or events when a Boolean input signal U changes. The men parameter selects whether the rising or falling or both edges in the input signal should be indicated. The iac output shows the current alarm (event) code.

The ALBI block is an extension of the ALB block as the alarms (events) are indicated also by Boolean output signals HA, LA and NACK. The type of edges to watch is selected by the men input signal and the alarms are acknowledged by the iACK input signal instead of parameters with the same name and meaning.

The events and alarms are differentiated by the 1v1 parameter in the REXYGEN system. The range  $1 \leq 1$ vl  $\leq 127$  is reserved for alarms. All starts, ends and acknowledgements of the alarms are stored in the archive. On the contrary, the range  $128 \leq 1 \text{v1} \leq 255$ indicates events. Only the start (the time instant) of the event is stored in the archive.

#### Inputs

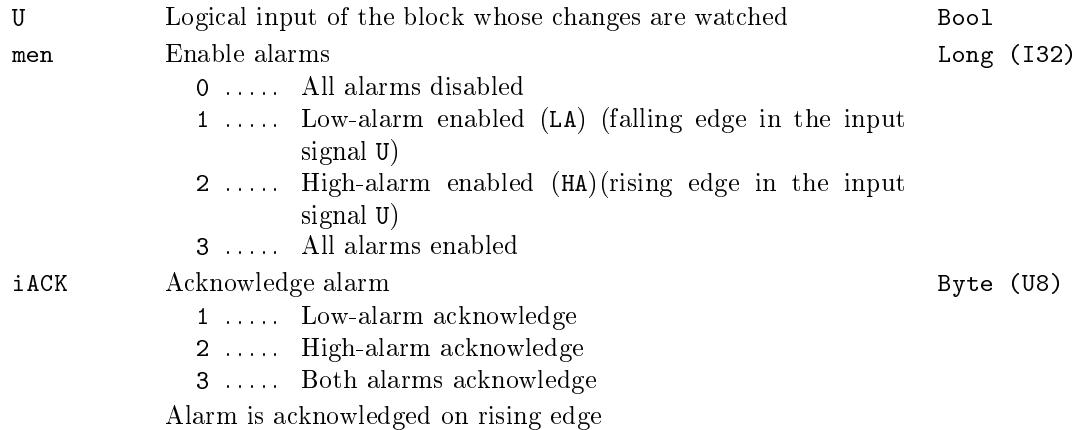

#### iac Current alarm code Long (I32) 0 . . . . . All alarms inactive  $1 \ldots$  Low-alarm active  $(LA)$ 2 . . . . . High-alarm active (HA) 256 . . . Low-alarm not acknowledged (NACK) 512 . . . High-alarm not acknowledged (NACK) HA High-alarm indicator Bool

LA Low-alarm indicator Bool NACK Alarm-not-acknowledged indicator Bool

#### Parameters

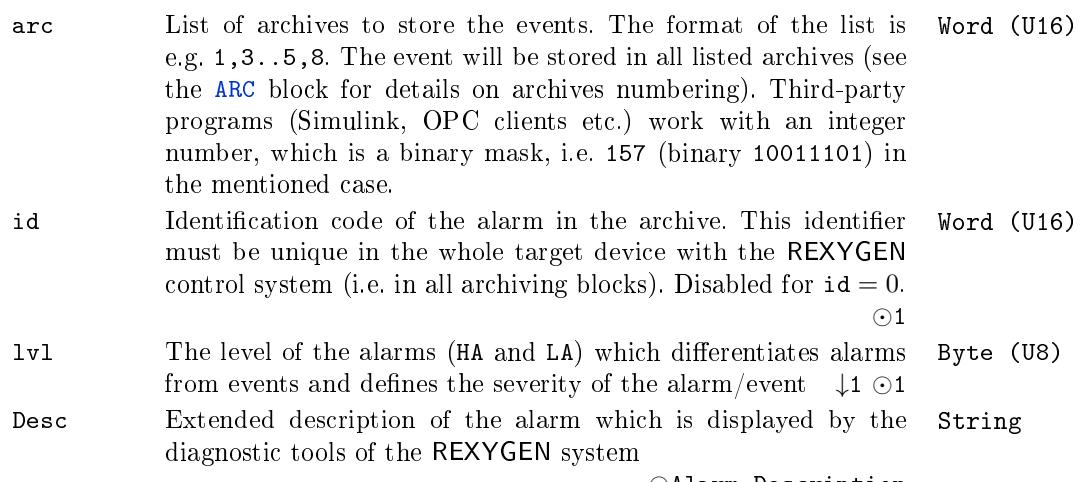

*⊙*Alarm Description

#### <span id="page-270-0"></span>ALN,  $ALNI - Alarms$  for numerical value

Block Symbols Licence: STANDARD

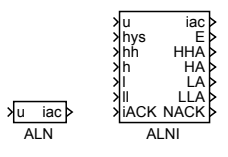

#### Function Description

The ALN and ALNI blocks generate two-level alarms or events when a limit value is exceeded (or not reached). There are four limit values the input signal u is compared to, namely high-limits h and hh and low-limits l and ll. The iac output shows the current alarm (event) code.

The ALNI block is an extension of the ALN block as the alarms (events) are indicated also by Boolean output signals HHA, HA, LA and LLA and the variables of the alarm algorithm are given by the input signals hys, hh, h, l and ll instead of parameters with the same name and meaning.

The events and alarms are differentiated by the 1v1 parameter in the REXYGEN system. The range  $1 \leq \text{lu} \leq 127$  is reserved for alarms. All starts, ends and acknowledgements of the alarms are stored in the archive. On the contrary, the range  $128 \leq 1 \text{v1} \leq 255$ indicates events. Only the start (the time instant) of the event is stored in the archive.

#### Inputs

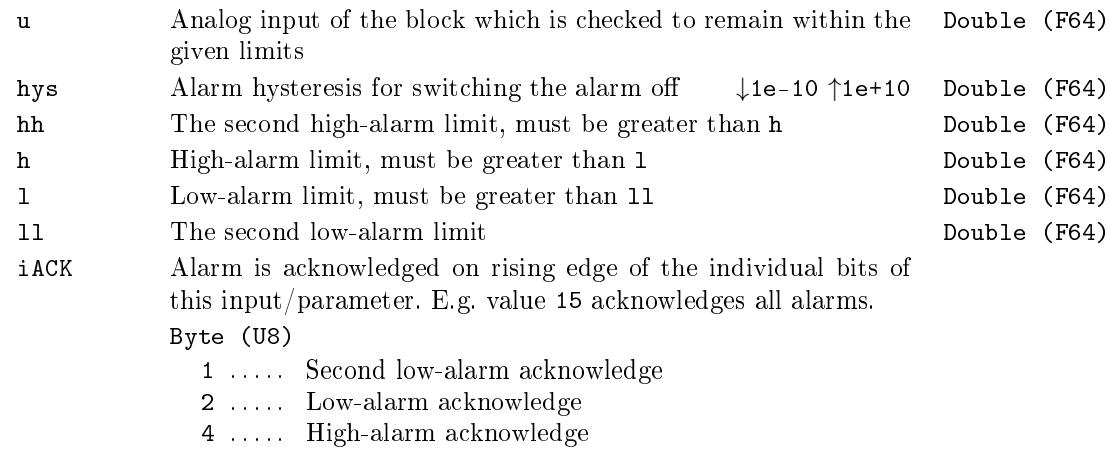

8 . . . . . Second high-alarm acknowledge

In case a one-level alarm is required, it is sufficient to set  $1v12=0$  or set the hh and 11 limits to extreme values which can never be reached by the input signal.

### **Outputs**

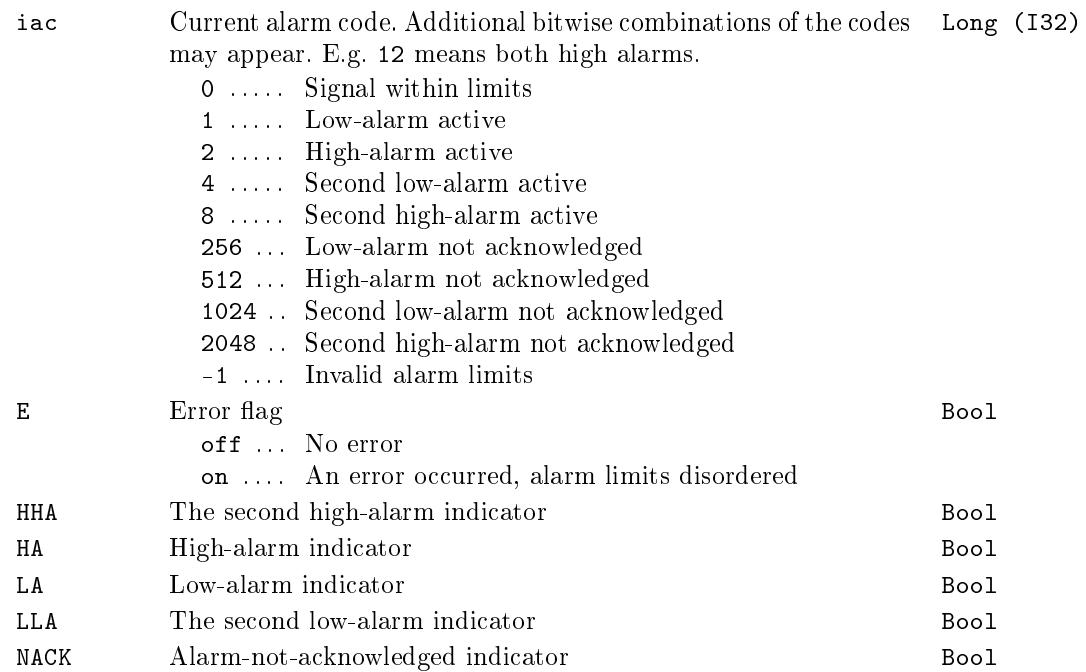

### Parameters

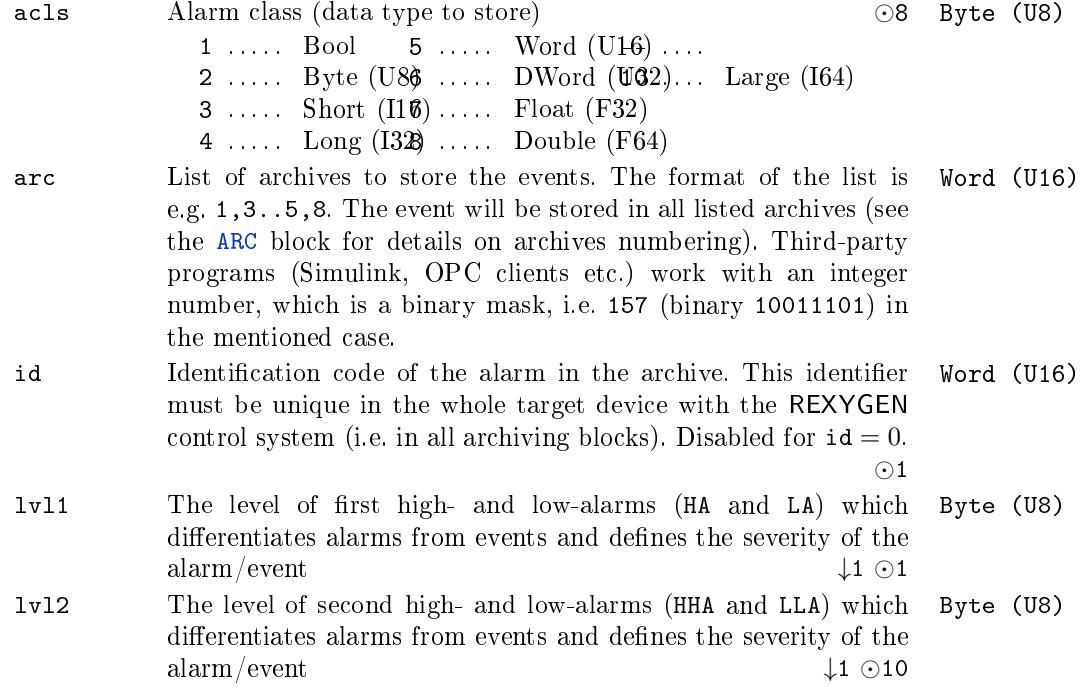

#### 10.2. GENERATING ALARMS AND EVENTS 273

Desc Extended description of the alarm which is displayed by the Stringdiagnostic tools of the REXYGEN system

*⊙*Alarm Description

#### <span id="page-273-0"></span> $ARS - Archive$  store value

Block Symbol and the United States of the Licence: STANDARD

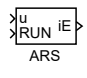

#### Function Description

The block allow to store value into archive subsystem. Written value must be connected to the  $\mu$  input. Value could be simple like bool, int or float, string or matrix/vector. Type of value must be set by the type parameter. The the parameter codetype=13:Reference must be set for vector or matrix. There is one archive item for each column of the matrix. Data are stored only if the input RUN=on is set. The parameter subtype allow write alarm type that write other alarm blocks (for example L->H for bool alarm, HiHi for numeric alarm). the value of this parameter is in range 0 to 7 and is not used in vector/matrix items. This parameter is usualy not needed.

#### Inputs

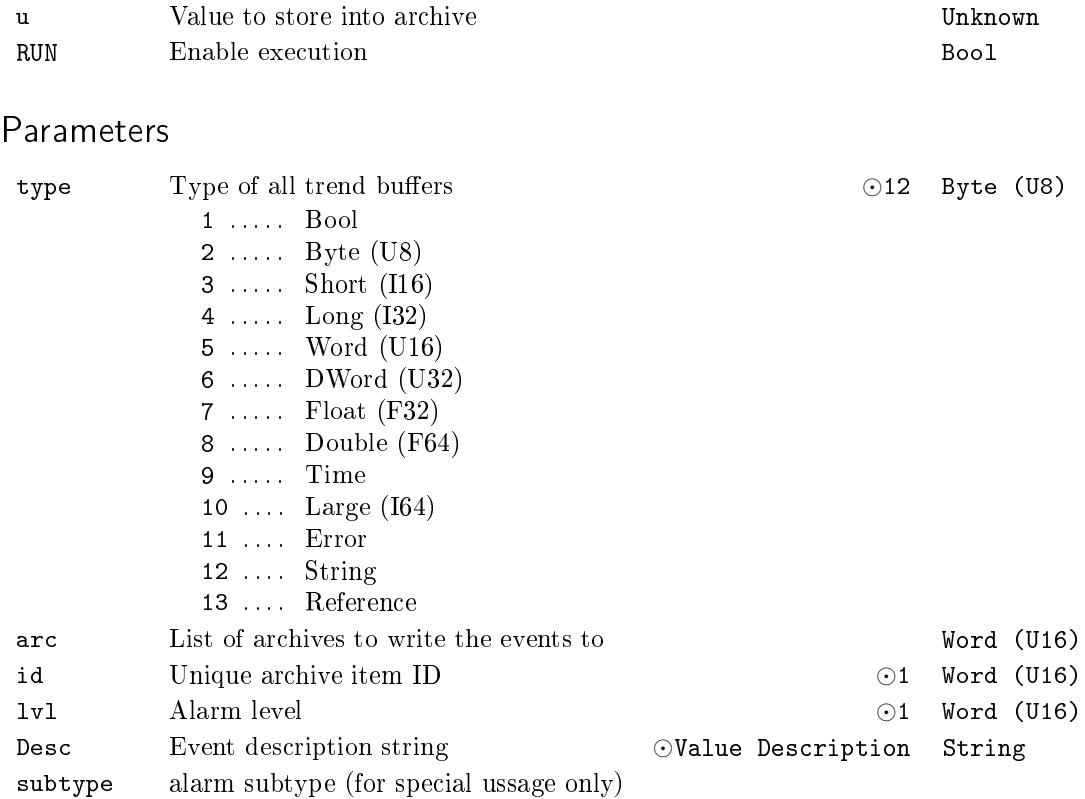

#### 10.2. GENERATING ALARMS AND EVENTS 275

### Output

iE Error code Error

#### 10.3 Trends recording

#### <span id="page-275-1"></span> $ACD -$  Archive compression using Delta criterion

<span id="page-275-0"></span>Block Symbol and the United States of the Licence: STANDARD

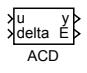

#### Function Description

The ACD block is meant for storing compressed analog signals to archives using archive events.

The main idea is to store the input signal u only when it changes significantly. The interval between two samples is in the range *⟨*tmin,tmax*⟩* seconds (rounded to the nearest multiple of the sampling period). A constant input signal is stored every tmax seconds while rapidly changing signal is stored every tmin seconds.

When the execution of the block is started, the first input value is stored. This value will be referred to as u0 in the latter. The rules for storing the following samples are given by the delta and TR input signals.

For TR = off the condition *|*u*−*u0*| >* delta is checked. If it holds and the last stored sample occurred more than two seconds ago, the value of input u is stored and  $u0=u$ is set. If the condition is fullled sooner than tmin seconds after the last stored value, the error output E is set to 1 and the first value following the tmin interval is stored. At that time the output E is set back to 0 and the whole procedure is repeated.

For  $TR =$  on the input signal values are compared to a signal with compensated trend. The condition for storing the signal is the same as in the previous case.

The following figure shows the archiving process for both cases: a)  $TR = off$ , b) TR = on. The stored samples are marked by the symbol *×*.

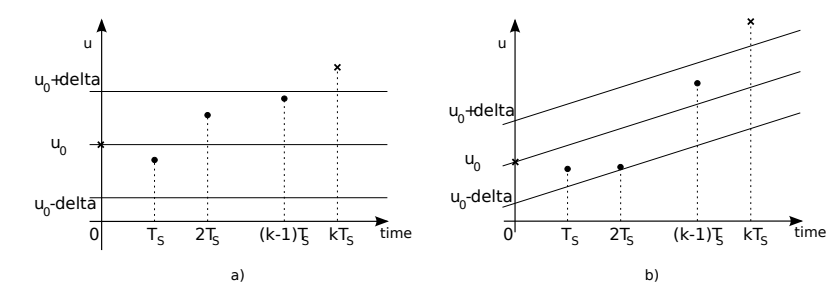

Inputs

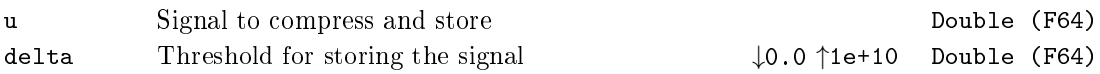

### **Outputs**

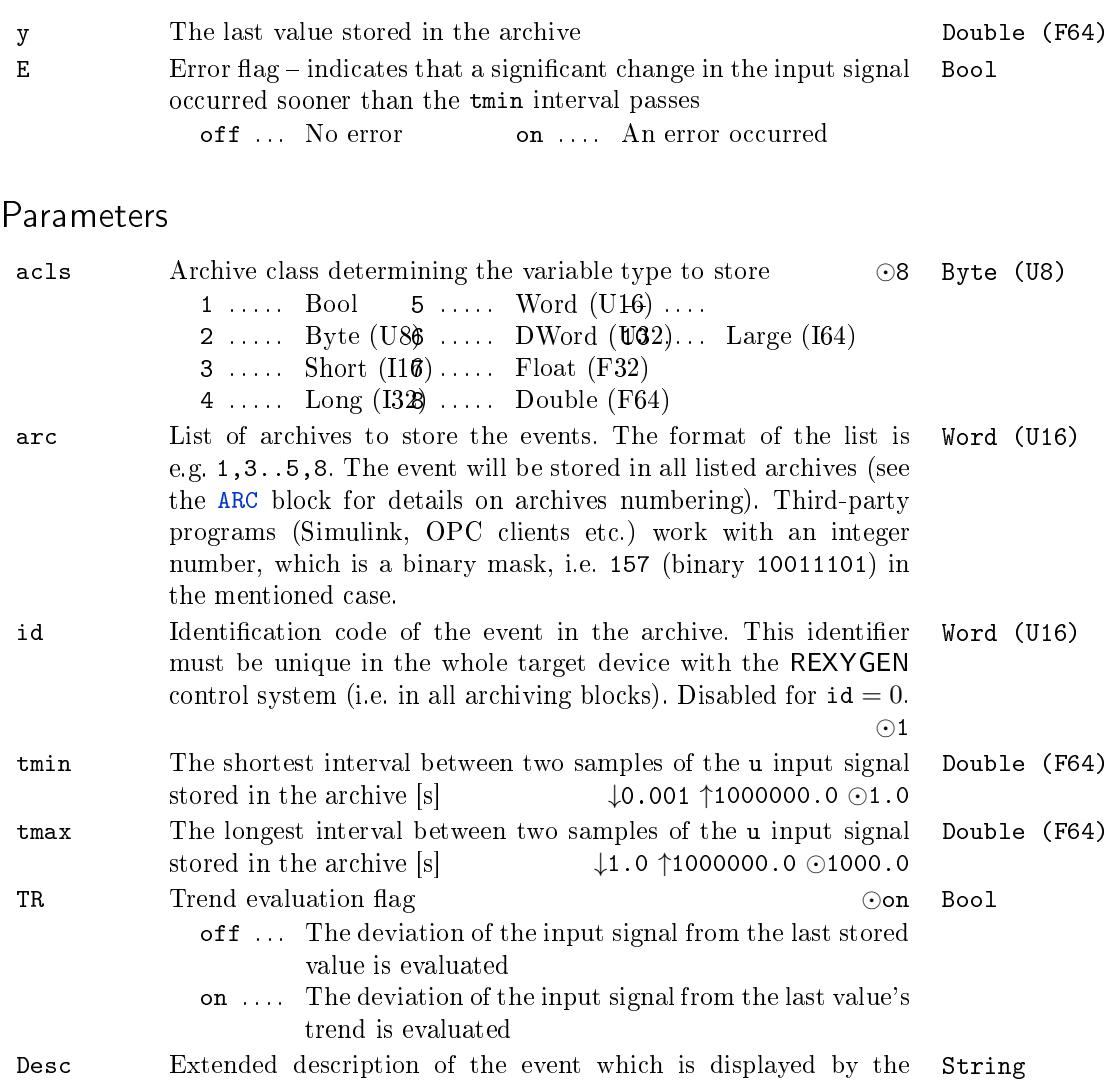

diagnostic tools of the REXYGEN system

*⊙*Value Description

#### <span id="page-277-0"></span> $TRND - Real-time trend recording$

Block Symbol Licence: STANDARD

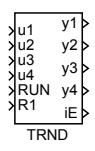

#### Function Description

The TRND block is designed for storing of up to 4 input signals (u1 to u4) in cyclic buffers in the memory of the target device. The main advantage of the TRND block is the synchronization with the real-time executive, which allows trending of even very fast signals (i.e. with very high sampling frequency). In contrary to asynchronous data storing in the higher level operator machine (host), there are no lost or multiply stored samples.

The number of stored signals is determined by the parameter n. In case the trend buffer of length 1 samples gets full, the oldest samples are overwritten. Data can be stored once in pfac executions of the block (decimation) and the data can be further processed according to the ptype1 to ptype4 parameters. The other decimation factor afac can be used for storing data in archives.

The type of trend buffers can be specified in order to conserve memory of the target device. The memory requirements of the trend buffers are defined by the formula  $s \cdot n \cdot 1$ . where *s* is the size of the corresponding variable in bytes. The default type Double consumes 8 bytes per sample, thus for storing  $n = 4$  trends of this type and length  $1 = 1000, 8 \cdot 4 \cdot 1000 = 32000$  bytes are required. In case the input signals come from 16-bit  $A/D$  converter the Word type can be used and memory requirements drop to one quarter. Memory requirements and allowed ranges of individual types are summarized in table 1.1 on page 16 of this reference guide.

It can happen that the processed input value exceeds the representable limits when using different type of buffer than Double. In such a case the highest (lowest) representable number of the corresponding type is stored in the buffer and an error is binary encoded [to](#page-15-0) the iE o[utp](#page-15-0)ut according to the following table (the unused bits are omitted):

| Error      | Range underflow |      |     |      | Range overflow |     |     |      |
|------------|-----------------|------|-----|------|----------------|-----|-----|------|
| Input      | 114             | и3   | 112 | 11 1 | 114 L          | иЗ. | u2. | 11 1 |
| Bit number |                 |      |     |      |                |     |     |      |
| Bit weight | 2048            | 1024 | 512 | 256  |                |     |     |      |

In case of simultaneous errors the resulting error code is given by the sum of the weights of individual errors. Note that underflow and overflow cannot happen simultaneously on a single input.

#### 10.3. TRENDS RECORDING 279

It is possible to read, display and export the stored data by the REXYGEN Diagnostics diagnostic program.

### Inputs

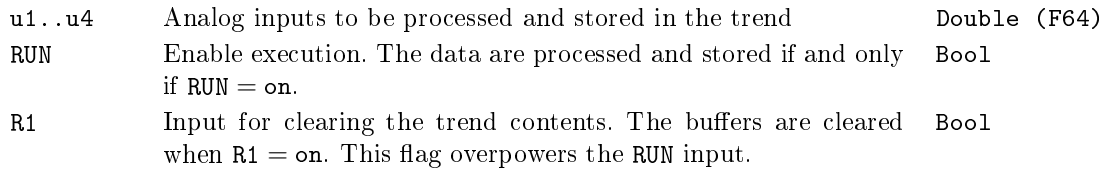

### Outputs

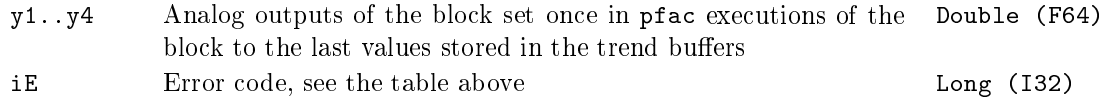

### Parameters

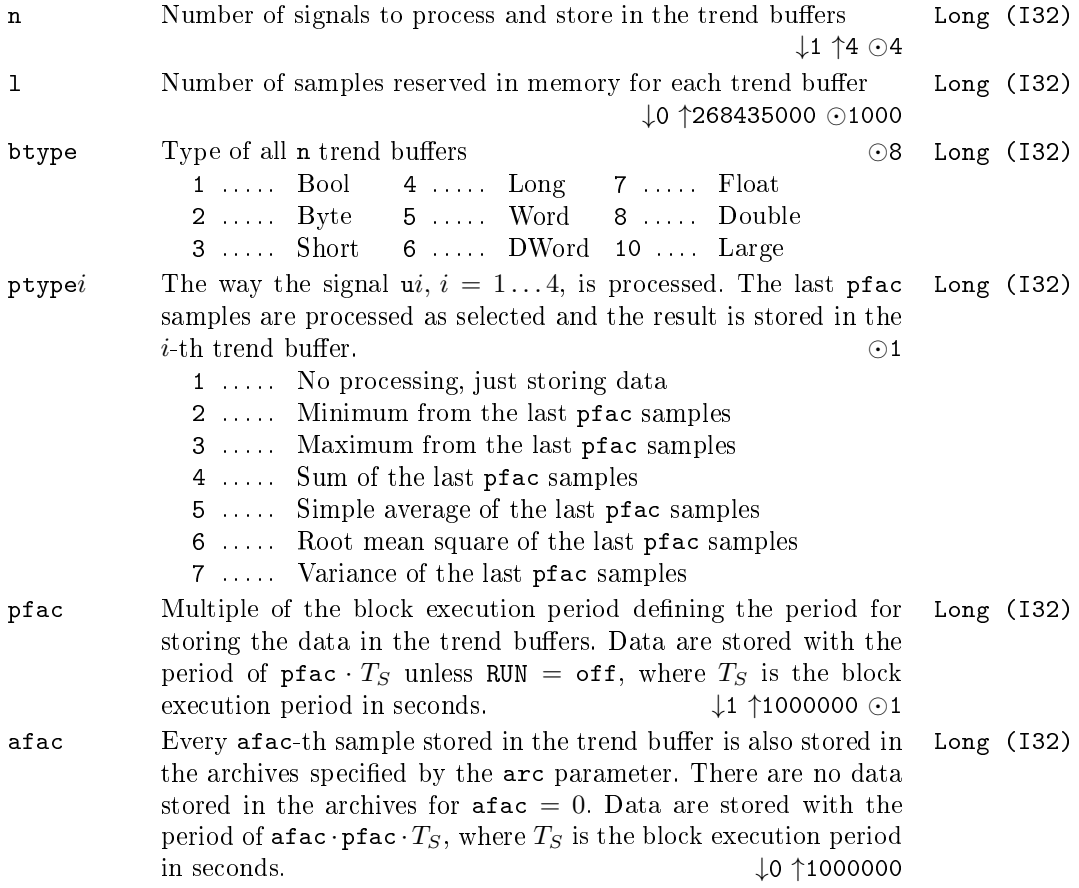

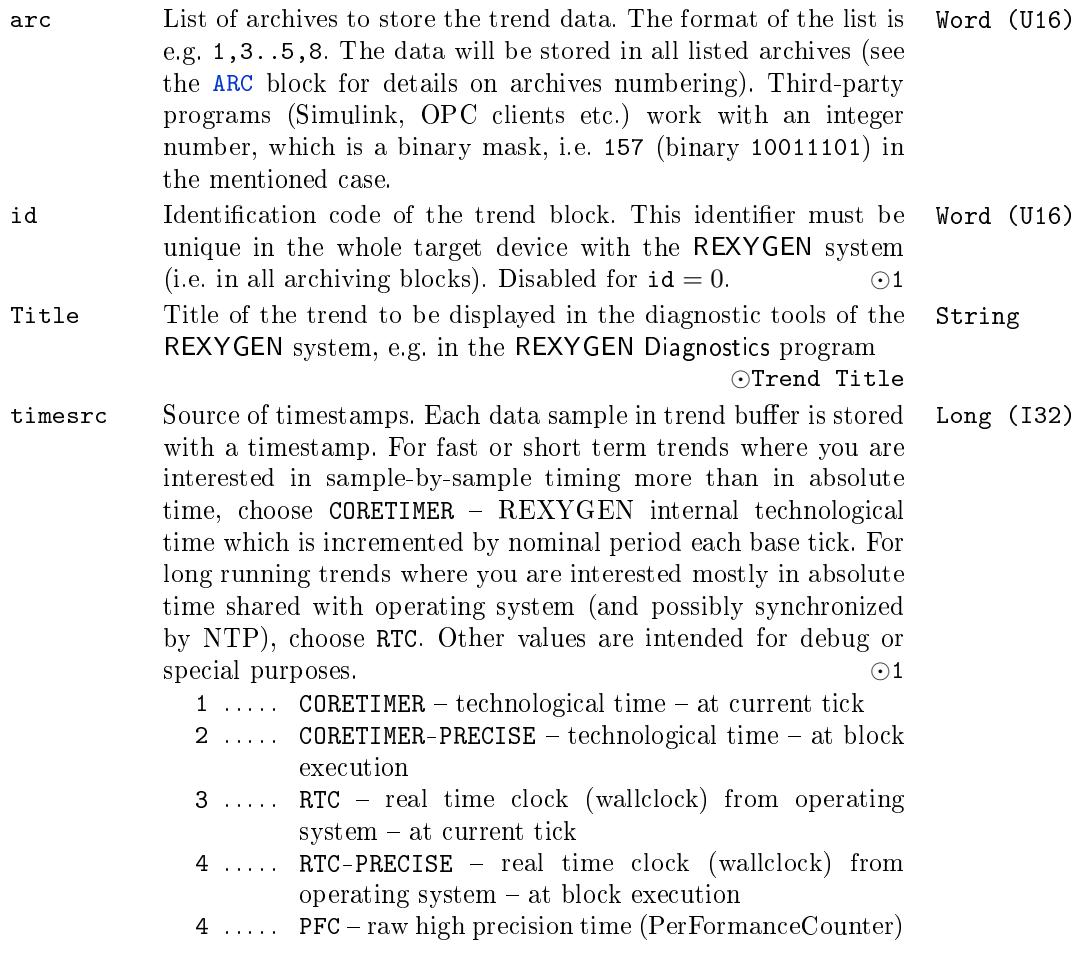

#### $TRNDV - Real-time trend recording with vector input$

Block Symbol Licence: STANDARD

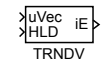

#### Function Description

The TRND block is designed for storing input signals which arrive at the uVec input in vector form. On the contrary to the TRND block it allows storing more than 4 signals. The signals are stored in cyclic buffers in the memory of the target device. The main advantage of the TRNDV block is the synchronization with the real-time executive, which allows trending of even very fast signals (i.e. with very high sampling frequency). In contrary to asynchronous data storin[g in th](#page-277-0)e higher level operator machine (host), there are no samples lost or multiply stored.

The number of stored signals is determined by the parameter n. In case the trend buffer of length 1 samples gets full, the oldest samples are overwritten. Data can be stored once in pfac executions of the block (decimation). The other decimation factor afac can be used for storing data in archives.

The type of trend buffers can be specified in order to conserve memory of the target device. The memory requirements of the trend buffers are defined by the formula  $s \cdot n \cdot 1$ . where *s* is the size of the corresponding variable in bytes. The default type Double consumes 8 bytes per sample, thus for storing e.g.  $n = 4$  trends of this type and length  $1 = 1000, 8 \cdot 4 \cdot 1000 = 32000$  bytes are required. In case the input signals come from 16-bit  $A/D$  converter the Word type can be used and memory requirements drop to one quarter. Memory requirements and allowed ranges of individual types are summarized in table 1.1 on page 16 of this reference guide.

It is possible to read, display and export the stored data by the REXYGEN Diagnostics diagnostic program.

#### Inputs

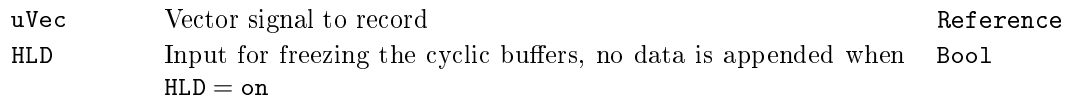

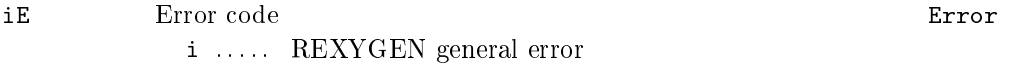

#### Parameters

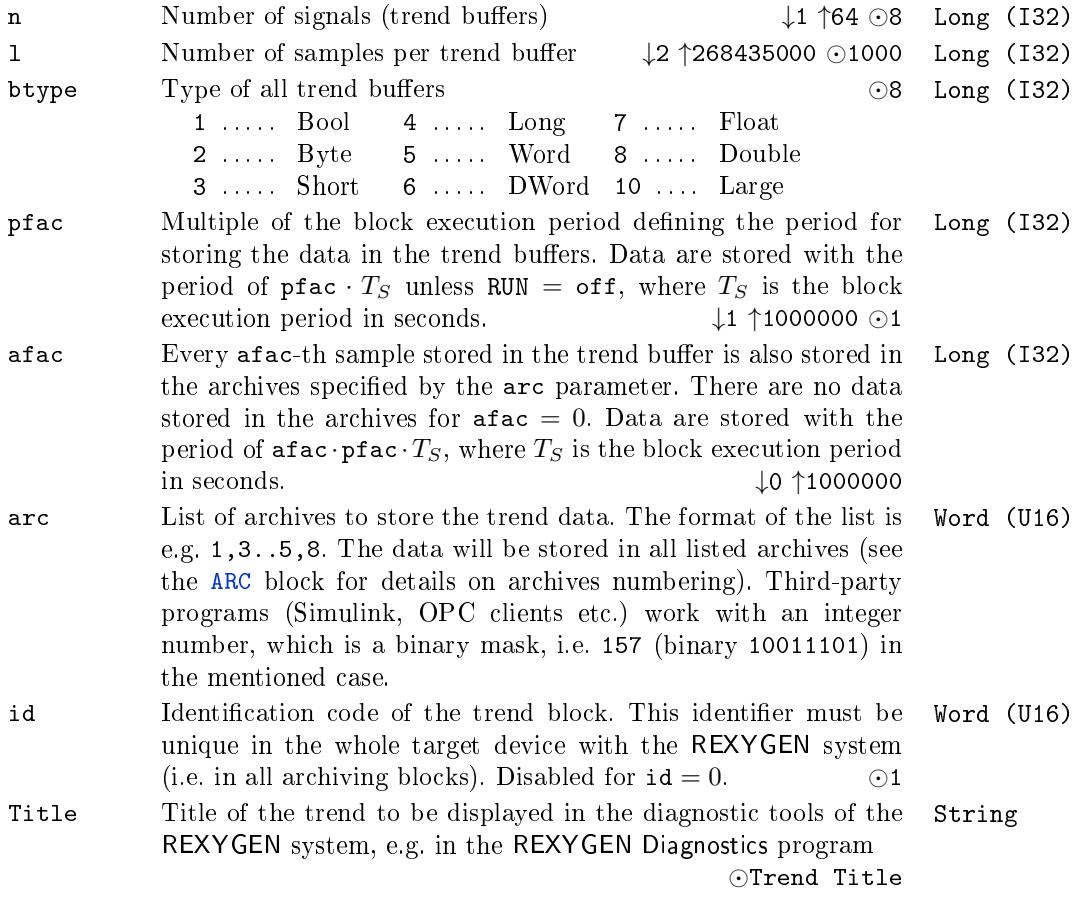

#### 10.4 Archive management

#### <span id="page-281-0"></span> $AFLUSH - Forced archive flushing$

Block Symbol and the Contract Contract Contract Contract Contract Contract Contract Contract Contract Contract Contract Contract Contract Contract Contract Contract Contract Contract Contract Contract Contract Contract Con

AFLUSH **FLUSH** 

#### Function Description

The AFLUSH block is intended for immediate storing of archive data to permanent memory (hard drive, flash disk, etc.). It is useful when power loss can be anticipated, e.g. emergency shutdown of the system following some failure. It forces the archive subsystem to write all archive data to avoid data loss. The write operation is initiated by a rising edge (off*→*on) at the FLUSH input regardless of the period parameter of the ARC block.

### Input

#### FLUSH Force archive flushing Bool

### Parameter

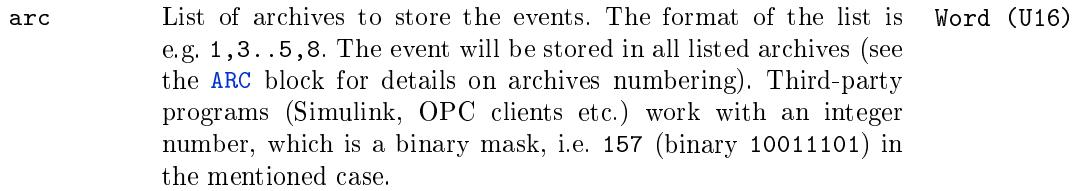

# Chapter 11

# $\operatorname{STRING}$  – Blocks for string operations

#### Contents

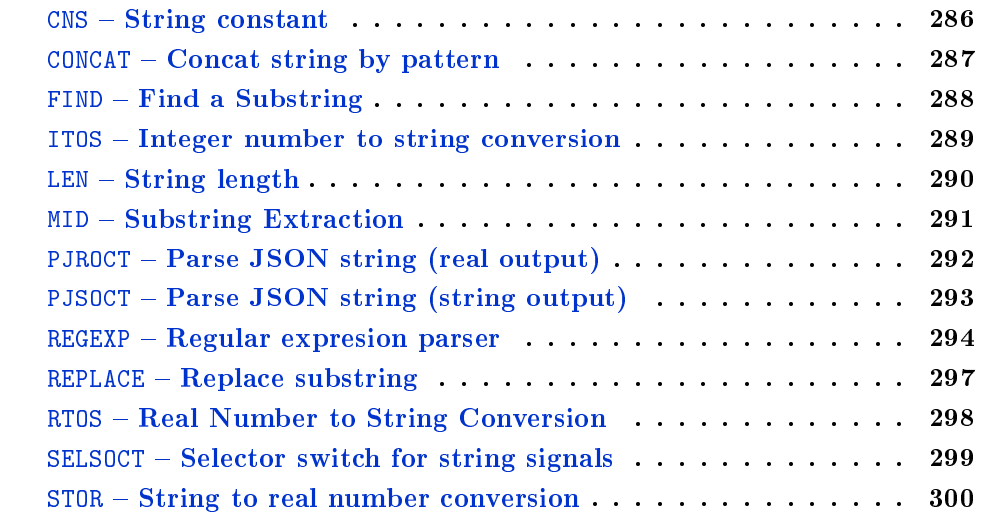

#### <span id="page-285-0"></span> $CNS - String constant$

### Block Symbol and the United States of Licence: STANDARD

### Function Description

The CNS block is a simple string constant with maximal available size. A value of scv is always truncated to nmax.

scv CNS

#### Parameters

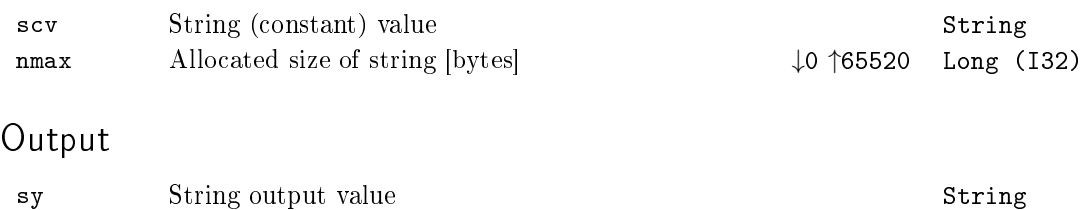

### <span id="page-286-0"></span> $CONCAT - Concat string by pattern$

Block Symbol and the University of the University Chemical Licence: STANDARD

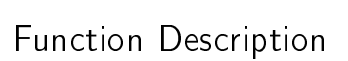

Concatenates up to 8 input strings su1 to su8 by pattern specified in ptrn parameter.

**CONCAT** 

sy

su1<br>su2<br>su3<br>su5<br>su6<br>su7<br>su8

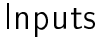

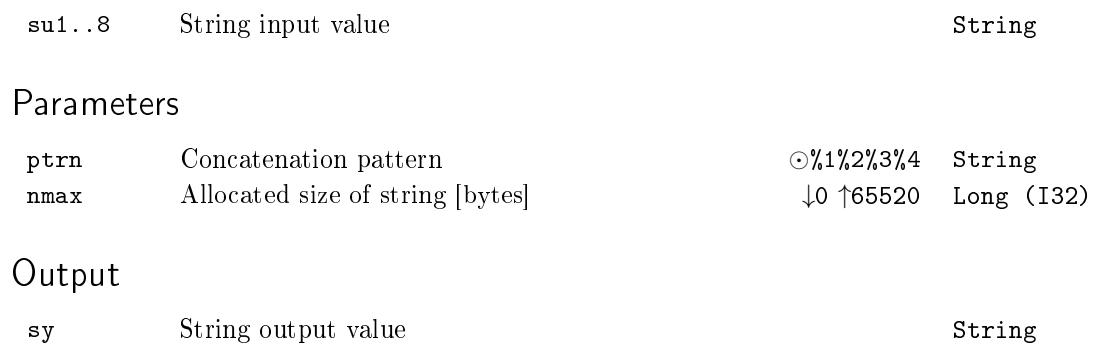

### <span id="page-287-0"></span>FIND - Find a Substring

Block Symbol and the University of the University Chemical Licence: STANDARD

### Function Description

The FIND block searches for the string su2 in the string su1 and returns a one-based index into su1 if a su2 is found or zero otherwise. Both su1 and su2 are truncated to nmax.

FIND su1 su2 pos

#### Inputs

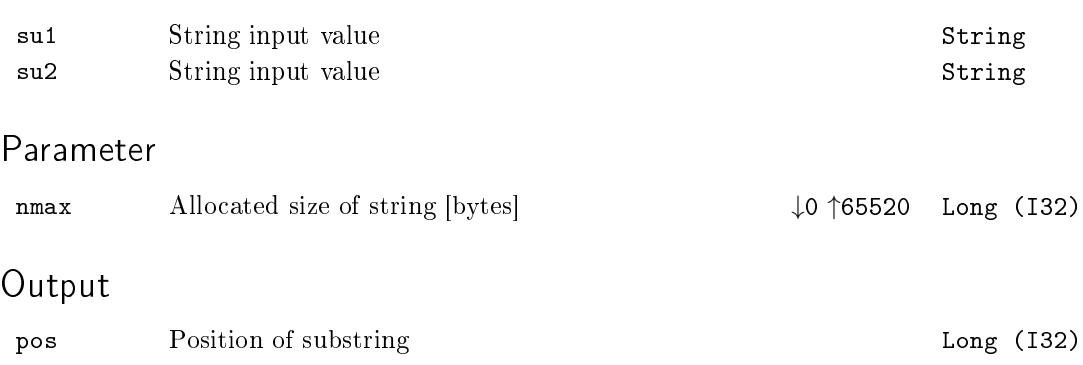
## $ITOS - Integer number to string conversion$

Block Symbol and Discovering the Licence: STANDARD

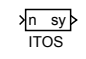

## Function Description

The ITOS block is used for converting an integer into text. The len parameter specifies the minimum length of the output string. If the number has a smaller number of digits, zeroes or spaces will be added according to the mode parameter. The radix parameter specifies the numerical system in which the conversion is to be performed. The output string does not contain any identification of the numerical system used (e.g. the  $0x$  prefix for the hexadecimal system).

## Input n Integer input of the block Long (I32) Output sy String output value String String String String String String String String String String String String String String String String String String String String String String String String String String String String Str Parameters len Minimum length of output string *↓*0 *↑*30 Long (I32) mode Output string format *⊙*1 Long (I32) 1 ..... Align right, fill with spaces 2 ..... Align right, fill with zeroes 3 ..... Align left, fill with spaces radix Radix *⊙*10 Long (I32) 2 . . . . . Binary 8 . . . . . Octal 10 . . . . Decimal 16 . . . . Hexadecimal

# LEN –  $String$  length

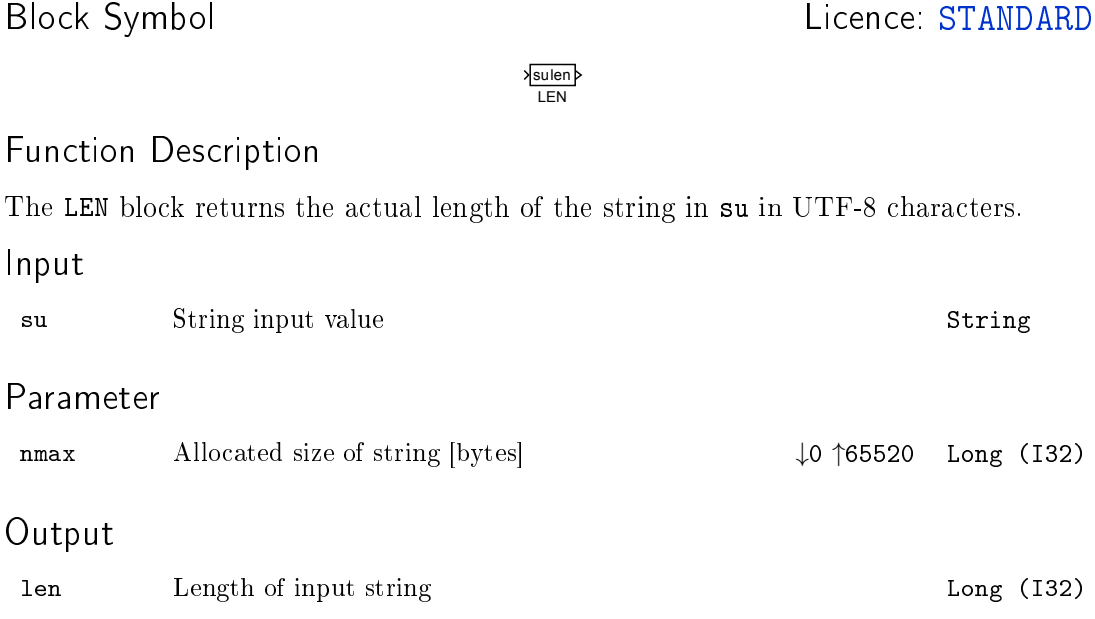

## $MD - Substring$  Extraction

## Block Symbol and the United States of the United States of Licence: STANDARD

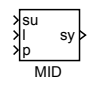

# Function Description

The MID block extracts a substring sy from su. The parameters l and p specify position and length of the string being extracted in UTF-8 characters. The parameter p is onebased.

#### Inputs

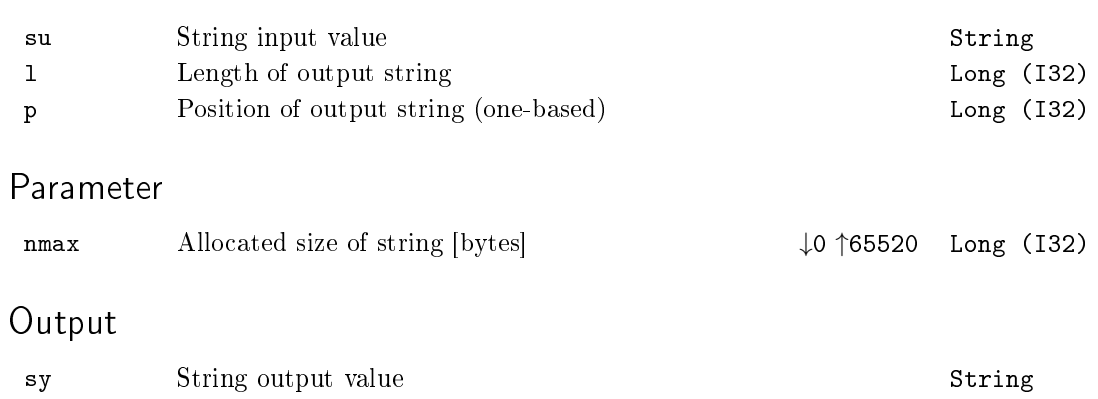

## PJROCT - Parse JSON string (real output)

Block Symbol and the contract of the United States of Licence: STANDARD

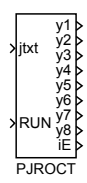

## Function Description

Parses input JSON string jtxt according to specified name\* parameters when the input RUN is on. Output signals are real type.

#### Inputs

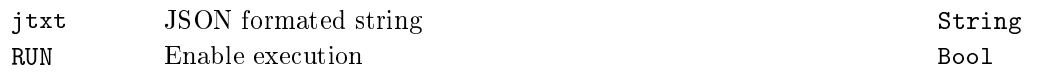

## Parameters

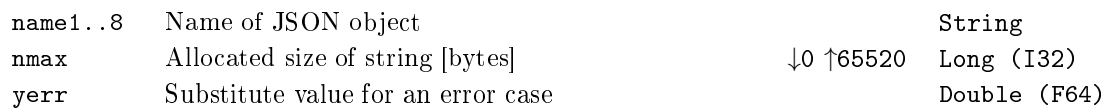

## Outputs

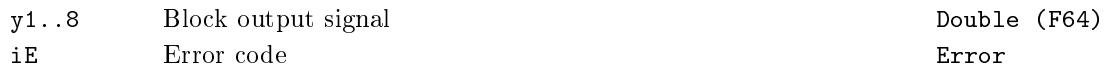

## PJSOCT - Parse JSON string (string output)

Block Symbol and the contract of the United States of Licence: STANDARD

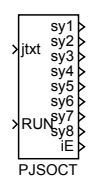

## Function Description

Parses input JSON string jtxt according to specified name\* parameters when the input RUN is on. Output signals are string type.

#### Inputs

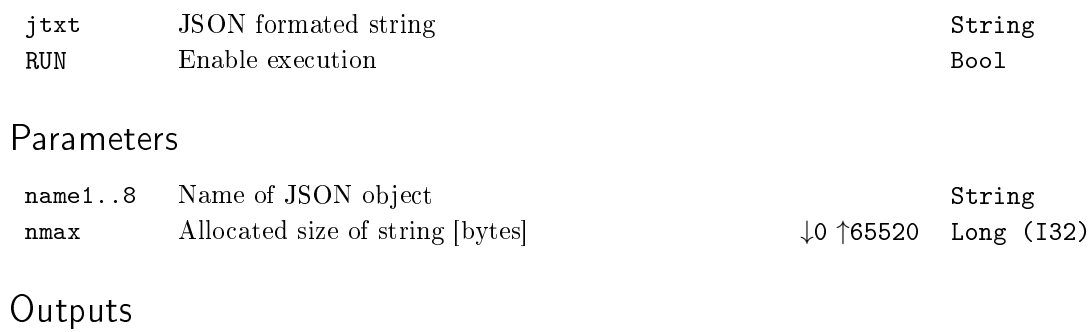

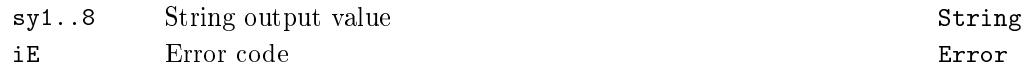

## $REGEXP - Regular expression parser$

Block Symbol and Discovering the Licence: ADVANCED

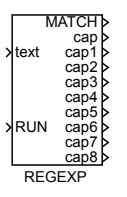

## Function Description

This block implements a subset of Perl or C# or Unix command grep regular expression syntax.

Supported syntax is :

- (?i) ... Must be at the beginning of the regex. Makes match case-insensitive
- ^ . . . Match beginning of a buffer
- \$ . . Match end of a buffer
- () ... Grouping and substring capturing
- *•* \s . . . Match whitespace
- *•* \S . . . Match non-whitespace
- *•* \d . . . Match decimal digit
- *•* \n . . . Match new line character
- *•* \r . . . Match line feed character
- *•* \f . . . Match form feed character
- *•* \v . . . Match vertical tab character
- *•* \t . . . Match horizontal tab character
- *•* \b . . . Match backspace character
- **•** ... Match one or more times (greedy)
- *•* +? . . . Match one or more times (non-greedy)
- \* . . Match zero or more times (greedy)
- \*? ... Match zero or more times (non-greedy)
- ? . . . Match zero or once (non-greedy)
- $x|y$  ... Match x or y (alternation operator)
- \meta ... Match one of the meta characters:  $\hat{S}(|X|^*+?|\n$
- *•* \xHH . . . Match byte with hex value 0xHH, e.g. \x4a
- [...] ... Match any character from set. Ranges like [a-z] are supported.
- [^...] ... Match any character except the ones in set. Ranges like [a-z] are supported.

#### **Examples**

- $[0-9]+...$  Find first integer in input string (and put it into cap output)
- $[-+]$ ?[0-9]\*\.[0-9]+([eE][-+]?[0-9]+)? ... Find first real number in input string (and put it into cap output)
- *•* ^\s\*(.\*?)\s\*\$ . . . Put trimmed input string into cap1 output
- num\s\*:\s\*( $[0-9]*$ \.[0-9]\*) ... Expect input string in JSON format; find integer parameter num, and put its value into cap1

#### Inputs

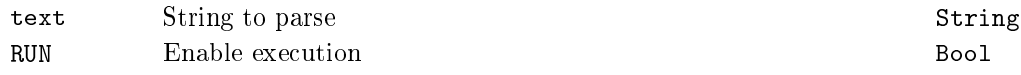

#### Parameters

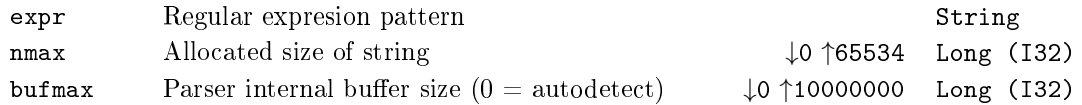

#### **Outputs**

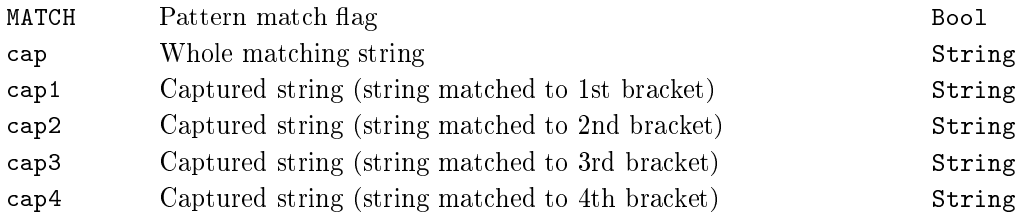

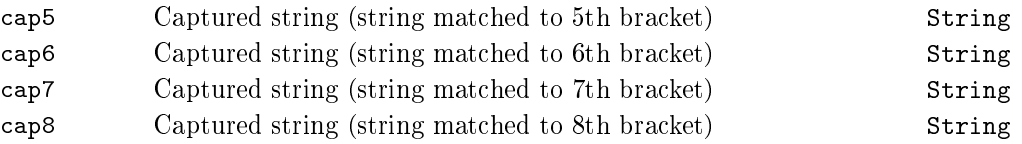

## $REPLACE - Replace$  substring

Block Symbol and the United States of the United States of Licence: STANDARD

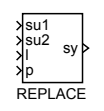

## Function Description

The REPLACE block replaces a substring from su1 by the string su2 and puts the result in sy. The parameters l and p specify position and length of the string being replaced in UTF-8 characters. The parameter p is one-based.

### Inputs

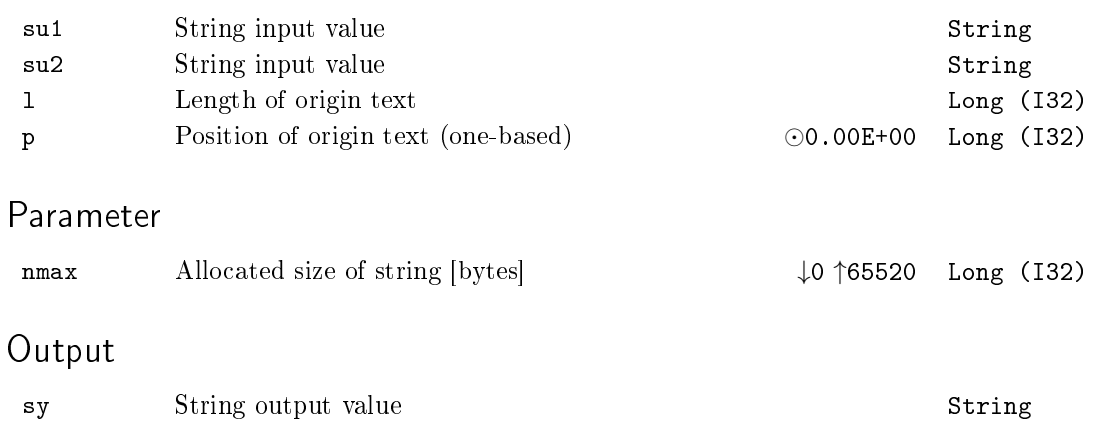

## RTOS - Real Number to String Conversion

## Block Symbol and the contract of the United States of Licence: STANDARD

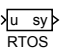

## Function Description

The RTOS converts a real number in u into a string value in su. Precision and format are specified by the prec and mode parameters.

### Input

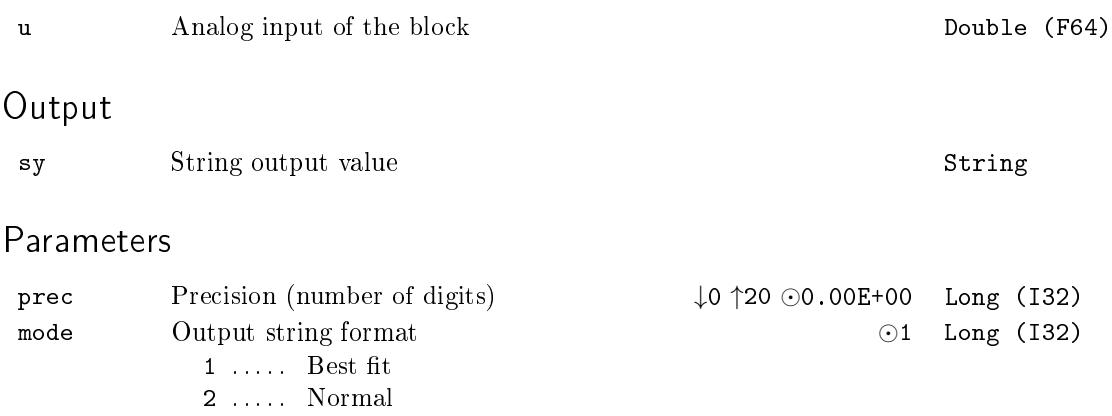

3 . . . . . Exponential

## $SELSOCT - Selector switch for string signals$

Block Symbol and the United States of the United States of Licence: STANDARD

## Function Description

The SELSOCT block selects one of the input strings and copy it to the output string sy. The selection of the active signal  $u0...u15$  is based on the iSW input or the binary inputs  $SW1...SW3$ . These two modes are distinguished by the BINF binary flag. The signal is selected according to the following table:

**SELSOCT** 

su0 su1

su2<br>su3<br>su4<br>su5<br>su6<br>sW1<br>SW2<br>SW3 sy

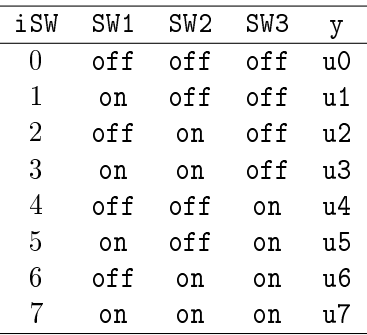

### Inputs

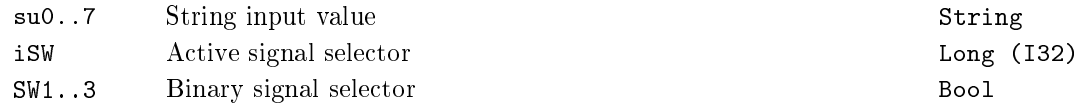

## Parameters

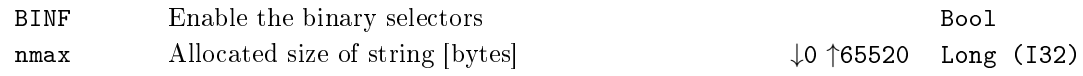

## Output

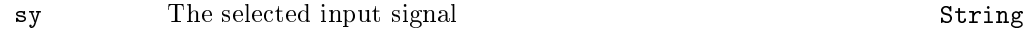

## STOR - String to real number conversion

Block Symbol and the United States of Licence: STANDARD

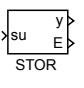

## Function Description

The STOR converts a string in su into a real number in y. An error is signaled in E if unsuccessful.

#### Input

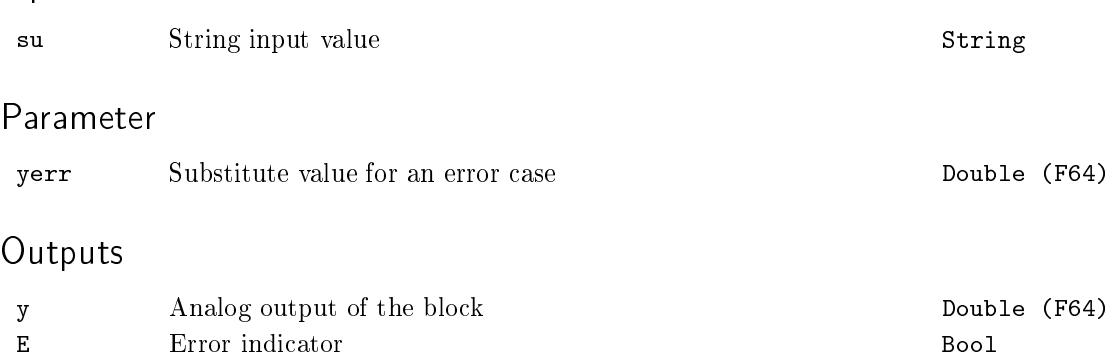

# Chapter 12

# $\mathrm{PARAM}$  – Blocks for parameter handling

#### Contents

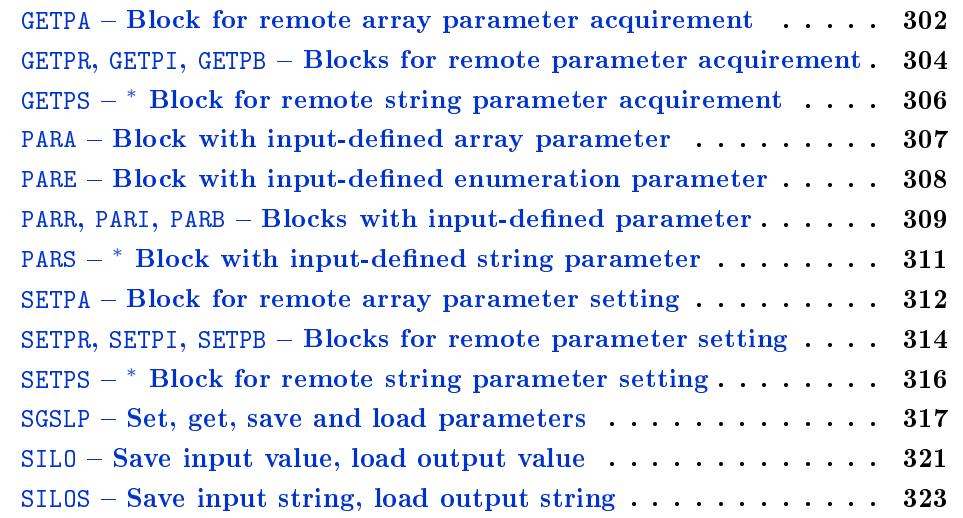

#### <span id="page-301-0"></span> $GETPA - Block$  for remote array parameter acquirement

Block Symbol Licence: STANDARD

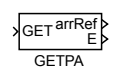

#### Function Description

The GETPA block is used for acquiring the array parameters of other blocks in the model remotely . The block operates in two modes, which are switched by the GETF parameter. For  $GETF = off$  the output arref is set to the value of the remote parameter at the start and every time when the remote parameter changes. If the GETF parameter is set to on, then the block works in single-shot read mode. In that case the remote parameter is read only when rising edge (off*→*on) occurs at the GET input.

The name of the remote parameter is determined by the string parameter sc (string connection), which has the form  $\text{block}_\text{path}$ : parameter\_name>. The path to the block whose parameter should be read can contain hierarchic levels separated by dots followed by the block name. The path can be either relative or absolute:

- Relative starts at the level where the GETPA block is located. The string has to be prefixed with '.' in this case. Examples of relative paths: ".CNDR:yp", ".Lights.ATMT:touts".
- Absolute complete sequence of hierarchic levels down to the block. For referring to blocks located in the driver task (see the IOTASK block for details on configuration) the ' $\&$ ' followed by the driver's name is used at the beginning of the absolute path. Examples of absolute paths: "task1.inputs.ATMT:touts", "&EfaDrv.measurements.CNDR:yp".

The order and names of individual hierarchic levels are displayed in a tree structure in the REXYGEN Diagnostics program.

#### Input

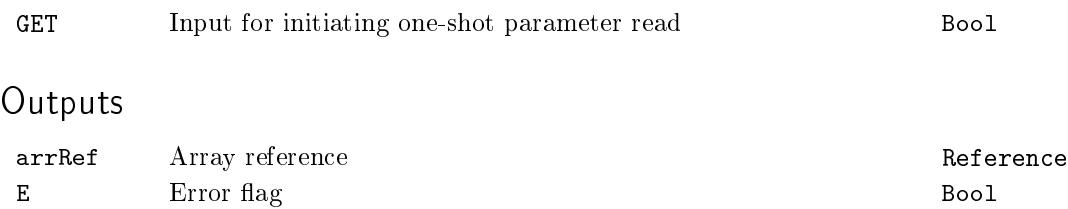

# Parameters

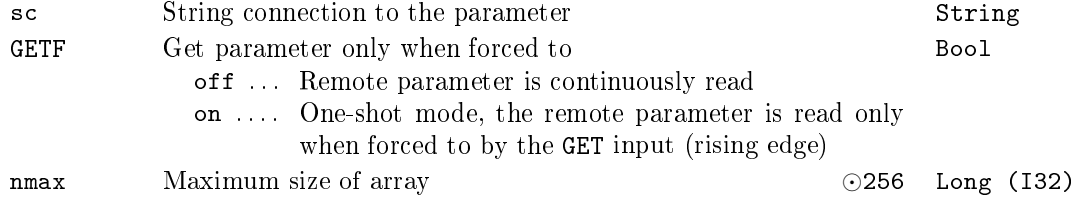

## <span id="page-303-0"></span>GETPR, GETPI, GETPB  $-$  Blocks for remote parameter acquirement

Block Symbols Licence: STANDARD

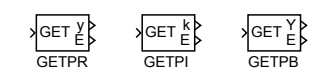

### Function Description

The GETPR, GETPI and GETPB blocks are used for acquiring the parameters of other blocks in the model remotely. The only difference among the three blocks is the type of parameter which they are acquiring. The GETPR block is used for obtaining real parameters, the GETPI block for integer parameters and the GETPB block for Boolean parameters.

The blocks operate in two modes, which are switched by the GETF parameter. For GETF = off the output y (or k, Y) is set to the value of the remote parameter at the start and every time when the remote parameter changes. If the GETF parameter is set to on, then the blocks work in single-shot read mode. In that case the remote parameter is read only when rising edge (off*→*on) occurs at the GET input.

The name of the remote parameter is determined by the string parameter sc (string connection), which has the form <br/> <br/> <br/> <br/>shared the same possible possible possible to the same<br/>induction of  $\sim$ to access individual items of array-type parameters (e.g. the tout parameter of the ATMT block). This can be achieved using the square brackets and item number, e.g. .ATMT:touts[2]. The items are numbered from zero, thus the string connection stated above refers to the third element of the array.

The path to the block whose parameter should be read can contain hierarchic levels [separ](#page-233-0)ated by dots followed by the block name. The path can be either relative or absolute:

- Relative starts at the level where the GETPR block (or GETPI, GETPB) is located. The string has to be prefixed with  $\cdot \cdot$  in this case. Examples of relative paths: ".GAIN:k", ".Motor1.Position:ycn".
- Absolute complete sequence of hierarchic levels down to the block. For referring to blocks located in the driver task (see the IOTASK block for details on configuration) the ' $\&$ ' followed by the driver's name is used at the beginning of the absolute path. Examples of absolute paths: "task1.inputs.lin1:u2", "&EfaDrv.measurements.DER1:n".

The order and names of individual hierarc[hic level](#page-28-0)s are displayed in a tree structure in the REXYGEN Diagnostics program.

Input

GET Input for initiating one-shot parameter read (off→on) Bool

# Outputs

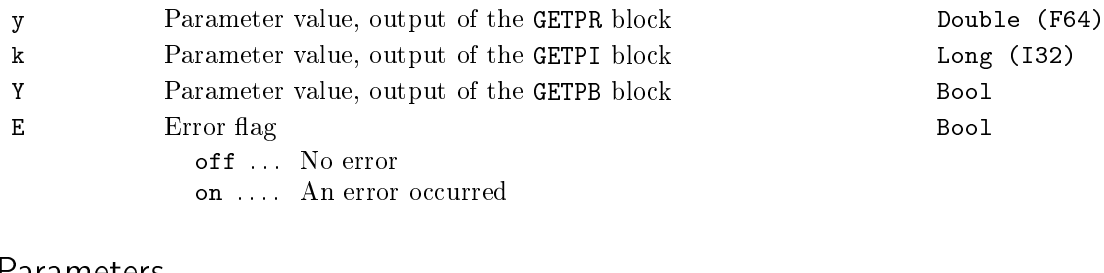

## Parameters

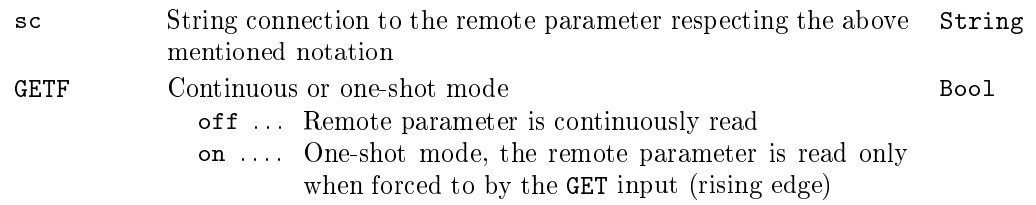

## <span id="page-305-0"></span>GETPS *<sup>∗</sup>* Block for remote string parameter acquirement

Block Symbol **Example 2018** Licence: STANDARD

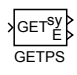

## Function Description

The function block description is not yet available. Below you can find partial description of the inputs, outputs and parameters of the block. Complete documentation will be available in future revisions.

#### Input

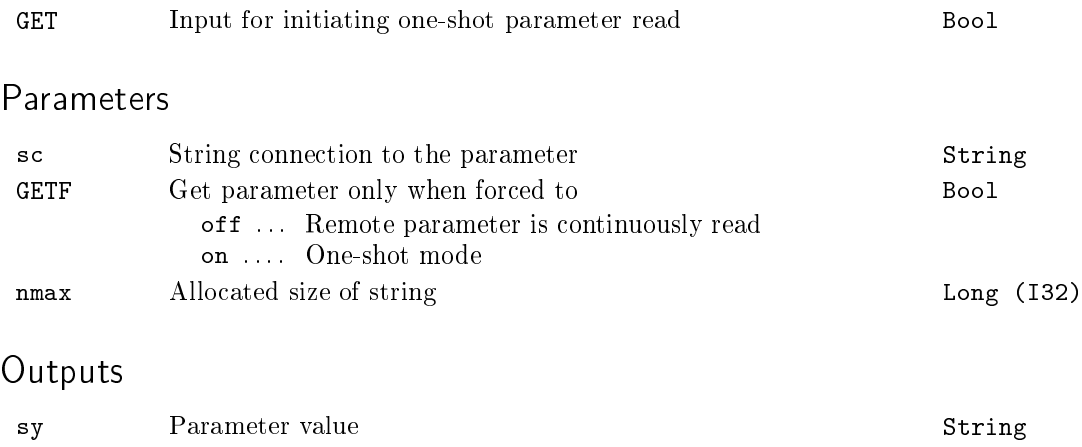

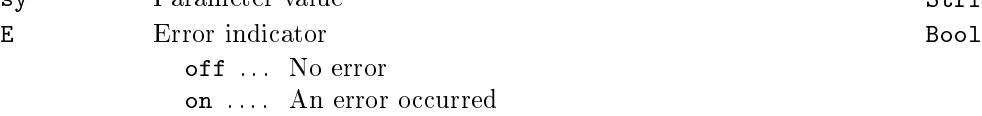

## <span id="page-306-0"></span>PARA - Block with input-defined array parameter

Block Symbol and Discovering the Licence: STANDARD

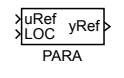

## Function Description

The PARA block allows, additionally to the standard way of parameter setting, changing one of its parameters by the input signal. The input-parameter pair is uRef and apar.

The Boolean input LOC (LOCal) determines whether the value of the apar parameter is read from the input uRef or is input-independent ( $LOC = \text{on}$ ). In the local mode  $LOC = on the parameter apart contains the last value of input **uRef** entering the block$ right before LOC was set to on.

The output value is equivalent to the value of the parameter ( $yRef = apar$ ).

#### Inputs

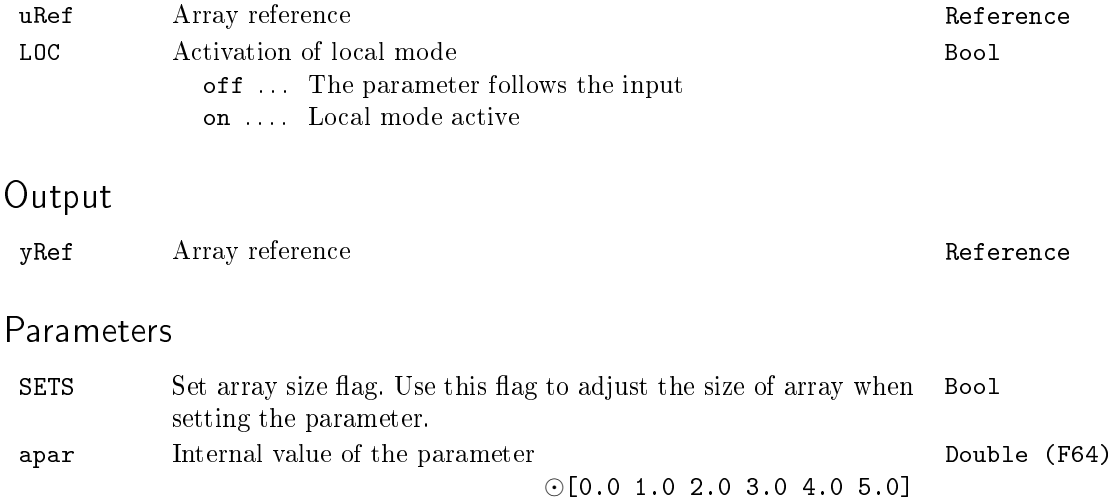

#### <span id="page-307-0"></span> $PARE - Block$  with input-defined enumeration parameter

Block Symbol Licence: STANDARD

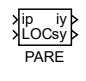

### Function Description

The block is similar to the the PARI block with the additional option to assign texts to numeric values. The corresponding text is set on the output sy. The block has two modes and the active mode is selected by the LIST parameter. If LIST=off a corresponding text for the input value is set on the output sy. If LIST=on the input number is considered as a bitfield, texts are defined for each bit and the output sy is composed of the texts that correspond to bits which are set. The behavior for undened values is determined by the SATF parameter. If SATF=off, undefined values are set to output iy and the output sy is set to empty text. Undefined values are ignored if SAT=on. The pupstr parameter has the same format as in the CNA block:  $\langle$ number1>:  $\langle$ description1>| $\langle$ number2>: <description2>|<number3>: <description3> ...

#### Inputs

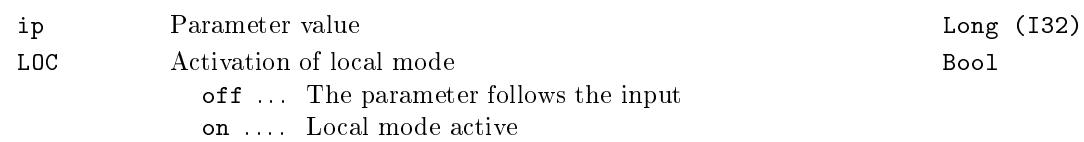

#### Parameters

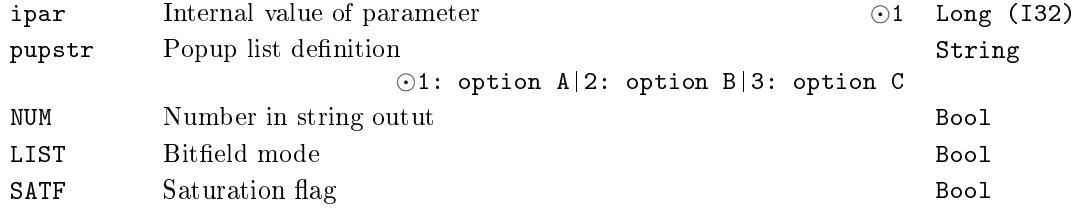

#### **Outputs**

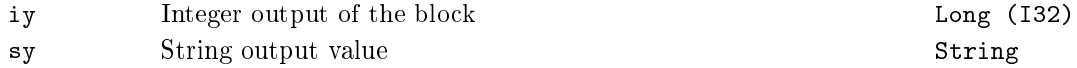

#### <span id="page-308-0"></span>PARR, PARI, PARB  $-$  Blocks with input-defined parameter

Block Symbols Licence: STANDARD

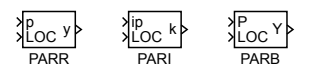

#### Function Description

The PARR, PARI and PARB blocks allow, additionally to the standard way of parameters setting, changing one of their parameters by the input signal. The input-parameter pairs are p and par for the PARR block, ip and ipar for the PARI block and finally P and PAR for the PARB block.

The Boolean input LOC (LOCal) determines whether the value of the par (or ipar, PAR) parameter is read from the input  $p$  (or ip, P) or is input-independent (LOC = on). In the local mode  $LOG = on$  the parameter par (or ipar, PAR) contains the last value of input p (or ip, P) entering the block right before LOC was set to on. Afterwards it is possible to modify the value manually.

The output value is equivalent to the value of the parameter  $y = par$ , (or  $k = ipar$ .)  $Y = PAR$ ). The output of the PARR and PARI blocks can be additionally constrained by the saturation limits *⟨*lolim*,* hilim*⟩*. The saturation is active only when SATF = on.

See also the SHLD block, which can be used for storing a numeric value, similarly as in the PARR block.

#### Inputs

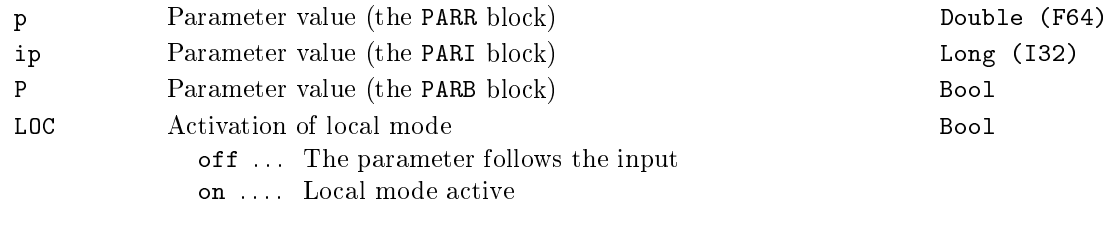

#### Output

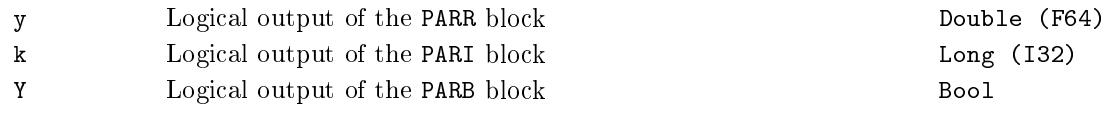

#### Parameter

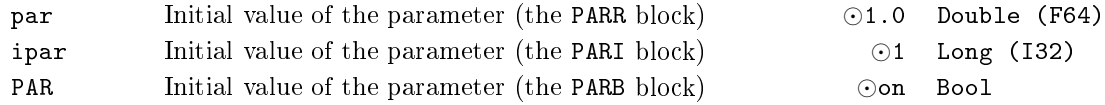

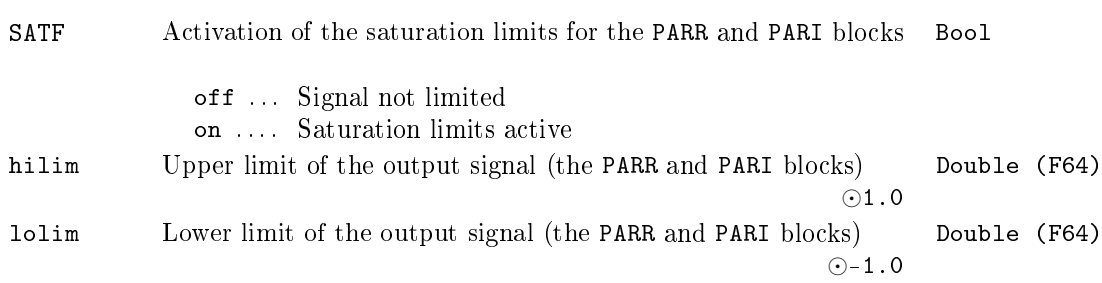

## <span id="page-310-0"></span>PARS - \* Block with input-defined string parameter

Block Symbol and the United States of the United States of Licence: STANDARD

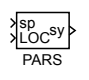

## Function Description

The function block description is not yet available. Below you can find partial description of the inputs, outputs and parameters of the block. Complete documentation will be available in future revisions.

### Inputs

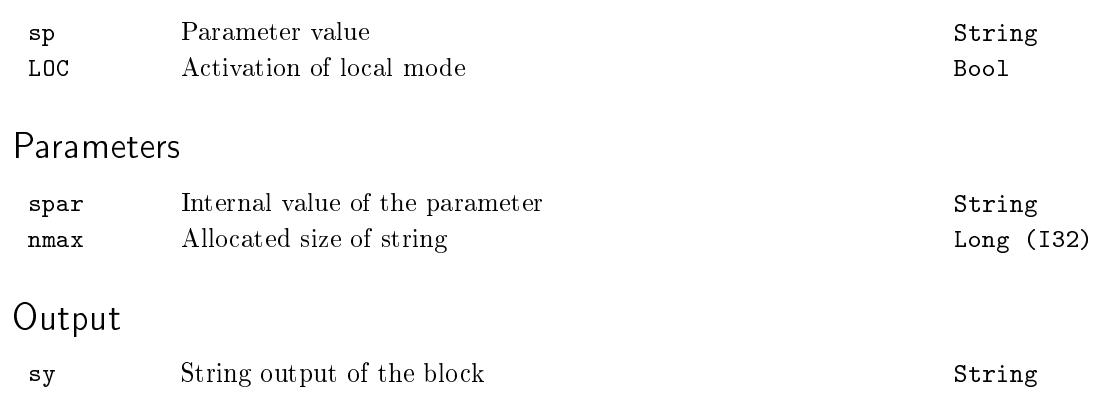

#### <span id="page-311-0"></span> $SETPA - Block$  for remote array parameter setting

Block Symbol Licence: STANDARD

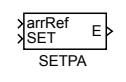

#### Function Description

The SETPA block is used for setting the array parameters of other blocks in the model remotely . The block operates in two modes, which are switched by the SETF parameter. For  $SETF = off$  the remote parameter cs is set to the value of the input vector signal arrRef at the start and every time when the input signal changes. If the SETF parameter is set to on, then the block works in one-shot write mode. In that case the remote parameter is set only when rising edge (off*→*on) occurs at the SET input.

The name of the remote parameter is determined by the string parameter sc (string connection), which has the form  $\text{block}_\text{path}$ : parameter\_name>. The path to the block whose parameter should be read can contain hierarchic levels separated by dots followed by the block name. The path can be either relative or absolute:

- Relative starts at the level where the GETPA block is located. The string has to be prefixed with '.' in this case. Examples of relative paths: ".CNDR:yp", ".Lights.ATMT:touts".
- Absolute complete sequence of hierarchic levels down to the block. For referring to blocks located in the driver task (see the IOTASK block for details on configuration) the ' $\&$ ' followed by the driver's name is used at the beginning of the absolute path. Examples of absolute paths: "task1.inputs.ATMT:touts", "&EfaDrv.measurements.CNDR:yp".

The order and names of individual hierarchic levels are displayed in a tree structure in the REXYGEN Diagnostics program.

#### Inputs

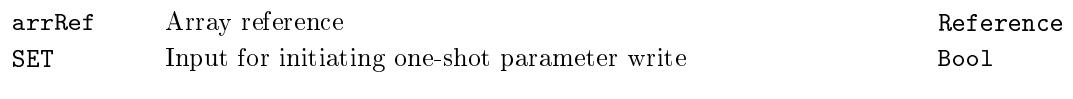

#### Output

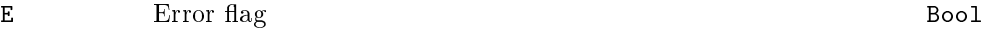

# Parameters

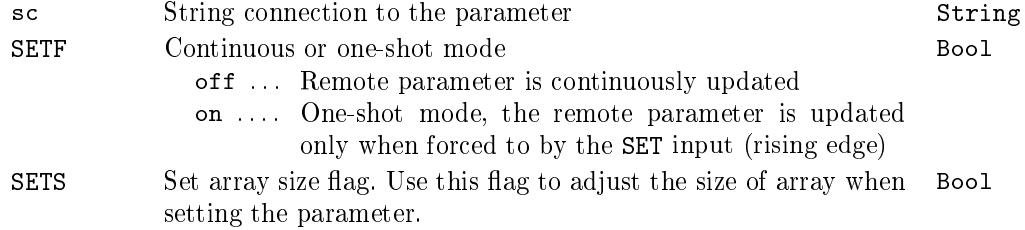

#### <span id="page-313-0"></span>SETPR, SETPI, SETPB  $-$  Blocks for remote parameter setting

Block Symbols Licence: STANDARD

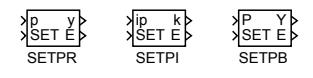

#### Function Description

The SETPR, SETPI and SETPB blocks are used for setting the parameters of other blocks in the model remotely. The only difference among the three blocks is the type of parameter which they are setting. The **SETPR** block is used for setting real parameters, the **SETPI** block for integer parameters and the SETPB block for Boolean parameters.

The blocks operate in two modes, which are switched by the SETF parameter. For SETF = off the remote parameter sc is set to the value of the input signal  $p$  (or ip, P) at the start and every time when the input changes. If the SETF parameter is set to on, then the blocks work in one-shot write mode. In that case the remote parameter is set only when rising edge (off*→*on) occurs at the SET input. Successful modication of the remote parameter is indicated by zero error output  $E = \text{off}$  and the output y (or k, Y) is set to the value of the modified parameter. The error output is set to  $E = \text{on in case}$ of write error.

The name of the remote parameter is determined by the string parameter sc (string connection), which has the form <block\_path:parameter\_name>. It is also possible to access individual items of array-type parameters (e.g. the tout parameter of the ATMT block). This can be achieved using the square brackets and item number, e.g. .ATMT:touts[2]. The items are numbered from zero, thus the string connection stated above refers to the third element of the array.

The path to the block whose parameter should be set can contain hierarchic levels [separ](#page-233-0)ated by dots followed by the block name. The path can be either relative or absolute:

- Relative starts at the level where the **SETPR** block (or **SETPI**, **SETPB**) is located. The string has to be prefixed with  $\cdot$ .  $\cdot$  in this case. Examples of relative paths: ".GAIN:k", ".Motor1.Position:ycn".
- Absolute complete sequence of hierarchic levels down to the block. For referring to blocks located in the driver task (see the IOTASK block for details on configuration) the ' $\&$ ' followed by the driver's name is used at the beginning of the absolute path. Examples of absolute paths: "task1.inputs.lin1:u2", "&EfaDrv.measurements.DER1:n".

The order and names of individual hierarc[hic level](#page-28-0)s are displayed in a tree structure in the REXYGEN Diagnostics program.

# Inputs

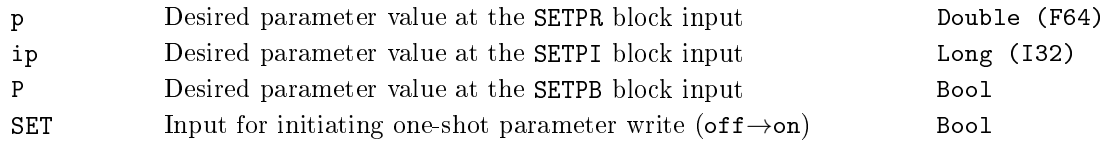

# Outputs

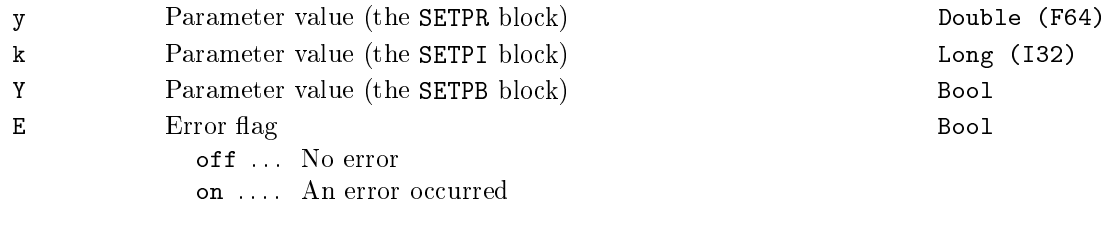

# Parameters

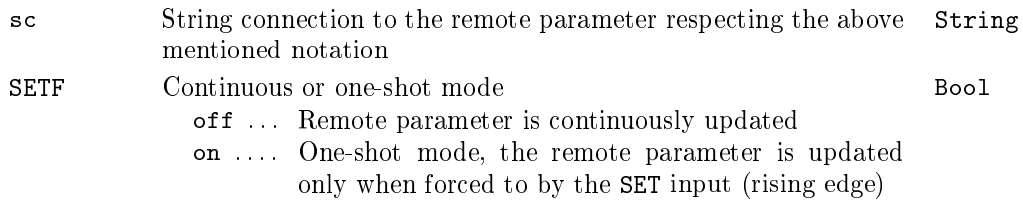

## <span id="page-315-0"></span>SETPS – <sup>\*</sup> Block for remote string parameter setting

Block Symbol **Example 2018** Licence: STANDARD

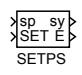

## Function Description

The function block description is not yet available. Below you can find partial description of the inputs, outputs and parameters of the block. Complete documentation will be available in future revisions.

#### Inputs

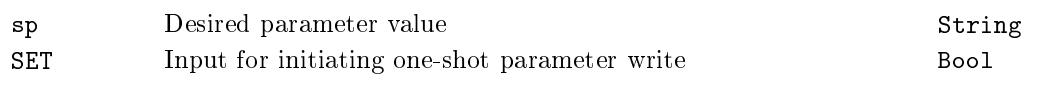

## Parameters

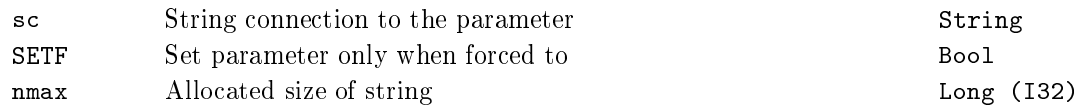

## **Outputs**

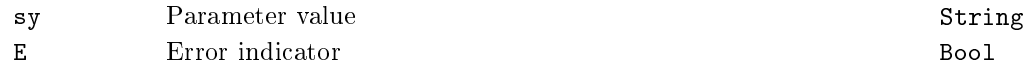

### <span id="page-316-0"></span> $SGSLP - Set$ , get, save and load parameters

Block Symbol Licence: ADVANCED

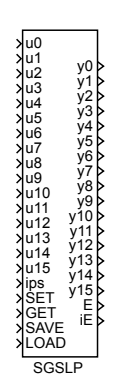

## Function Description

The SGSLP block is a special function block for manipulation with parameters of other function blocks in the REXYGEN system configuration. It works also in the Matlab-Simulink system but its scope is limited to the .mdl file it is included in.

The block can manage up to 16 parameter sets, which are numbered from 0 to 15. The number of parameter sets is given by the n<sub>ps</sub> parameter and the active set is defined by the ips input. If the ips input remains unconnected, the active parameter set is  $ips = 0$ . Each set contains up to 16 different parameters defined by the string parameters  $\mathfrak{so}$ to sc15. Thus the SGSLP block can work with a maximum of 256 parameters of the REXYGEN system. An empty sc*i* string means that no parameter is specified, otherwise one of the following syntaxes is used:

- 1.  $$ param. The same block and parameter are used for all nps parameter sets in this case.
- 2.  $\text{block}$ :  $\text{space}$   $\text{space}$   $\text{space}$   $\text{space}$   $\text{space}$   $\text{space}$   $\text{space}$   $\text{space}$   $\text{space}$   $\text{center}$   $\text{space}$ to differ among the parameter sets. In general, each sc*i* string can contain up to 16 items in the form <blok>:<param> separated by comma or semi-colon. E.g. the third item of these is active for  $ips = 2$ . There should be exactly nps items in each non-empty sc*i* string. If there is less items than nps none of the below described operations can be executed on the incomplete parameter set.

It is recommended not to use both syntaxes in one SGSLP block, all 16 sc*i* strings should have the same form. The first syntax is for example used when producing nps types of goods, where many parameters must be changed for each type of production. The second syntax is usually used for saving user-dened parameters to disk (see the SAVE operation below). In that case it is desirable to arrange automated switching of the ips input (e.g. using the ATMT block from the LOGIC library).

The broot parameter is suitable when all blocks whose parameters are to be controlled by the SGSLP block reside in the same subsystem or deeper in the hierarchy. It is inserted in front of each <block> substring in the sc*i* parameters. The '.' character stands for the subsyste[m whe](#page-233-0)re the SGSLP block is located. No quotation marks are used to define the parameter, they are used here solely to highlight a single character. If the broot parameter is an empty string, all  **items must contain full path.** For example, to create a connection to the CNR block and its parameter ycn located in the same subsystem as the SGSLP block, broot  $=$  . and  $\texttt{sc0} = \texttt{CNR}$ : ycn must be set. Or it is possible to leave the broot parameter empty and put the '.' character to the sc0 string. See the GETPR or SETPR blocks description for more details about full paths in the REXYGEN system.

The SGSLP block executes one of the below described operations when a rising edge (off*→*on) occ[urs at t](#page-303-0)he [input](#page-313-0) of the same name. The operations are:

- $SET Sets$  the parameters of the corresponding parameter set ips to the values of the input signals u*i*. In case the parameter is successfully set, the same value is also sent to the y*i* output.
- $GET Gets$  the parameters of the corresponding parameter set  $ips$ . In case the parameter is successfully read, its value is sent to the y*i* output.
- $SAVE Saves$  the parameters of the corresponding parameter set ips to a file on the target platform. The parameters of the procedure and the format of the resulting file are described below.
- $LOAD Loads$  the parameters of the corresponding parameter set ips from a file on the target platform. This operation is executed also during the initialization of the block but only when  $0 \leq i$  ps0  $\leq$  nps  $-1$ . The parameters of the procedure and the format of the file are described below.

The LOAD and SAVE operations work with a file on the target platform. The name of the file is given by the fname parameter and the following rules:

- If no extension is specified in the fname parameter, the .rxs (ReX Status file) extension is added.
- A backup file is created when overwriting the file. The file name is preserved, only the extension is modified by adding the ' ' character right after the '.' (e.g. when no extension is specified, the backup file has a. rxs extension.
- The path is relative to the folder where the archives of the REXYGEN system are stored. The file should be located on a media which is not erased by system restart  $(f$  ash drive or hard drive, not RAM).

The SAVE operation stores the data in a text file. Two lines are added for each parameter  $\texttt{sc}i$ ,  $i = 0, \ldots, m$ , where  $m < 16$  defines the nonempty  $\texttt{sc}m$  string with the highest number. The lines have the form:

```
"<block>:<param>", ..., "<block>:<param>"
<value>, . . . , <value>
```
There are nps individual items "<br/>block>:<param>" which are separated by commas. The second line contains the same number of  $\langle$ value> items which contain the value of the parameter at the same position in the line above. Note that the format of the file remains the same even for sci containing only one <br/>sblock>:<param> item (see the syntax no. 1 above). The "<br/>block>:<param>" item is always listed nps-times in the file, which allows seamless switching of the sc*i* parameters syntax without modifying the file.

Consider using the SILO block if working with only a few values.

Inputs

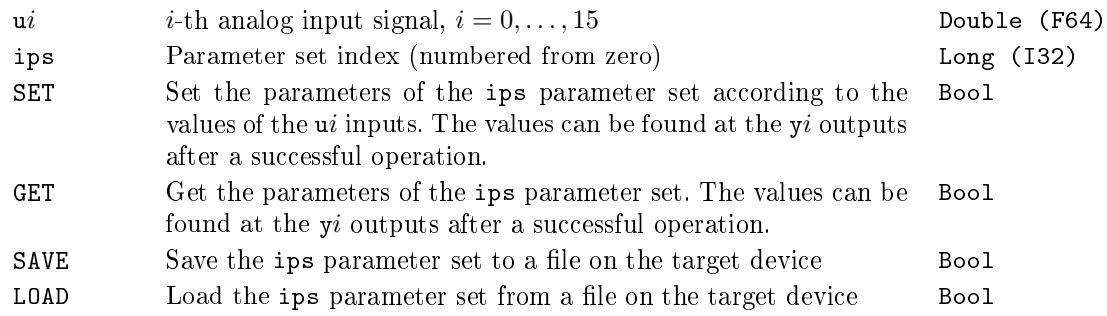

#### **Outputs**

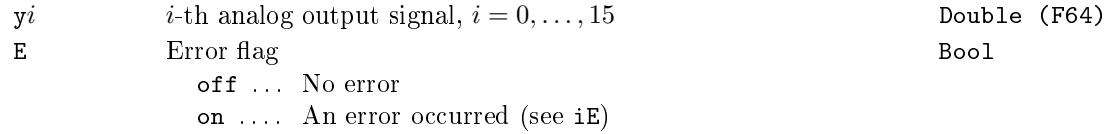

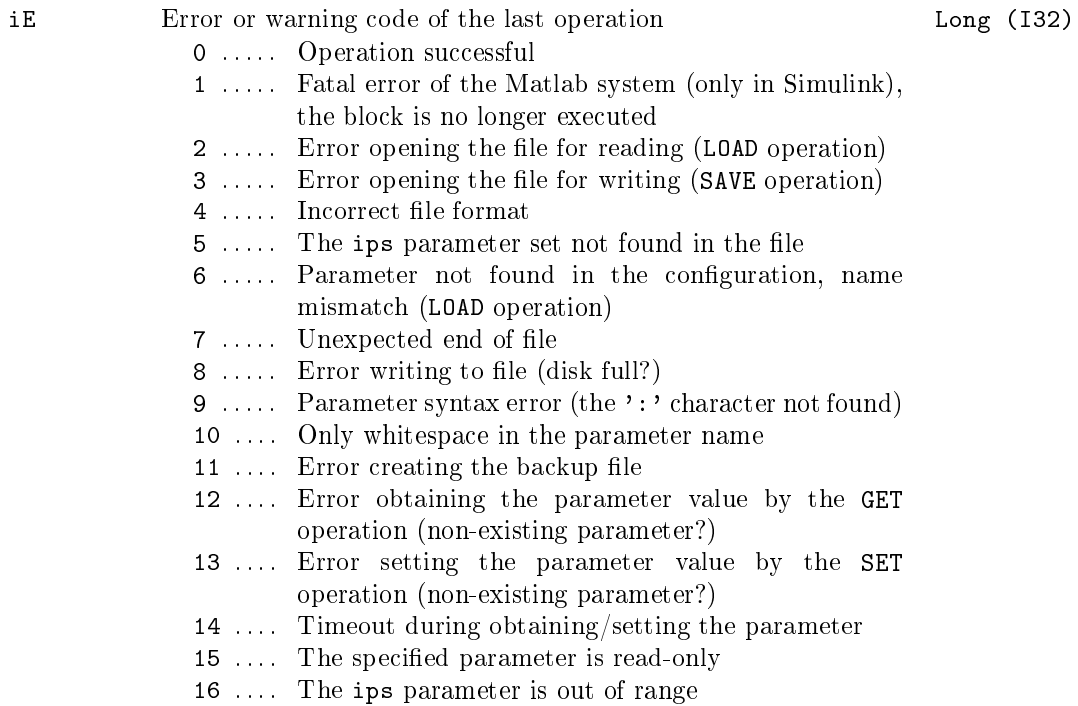

## Parameters

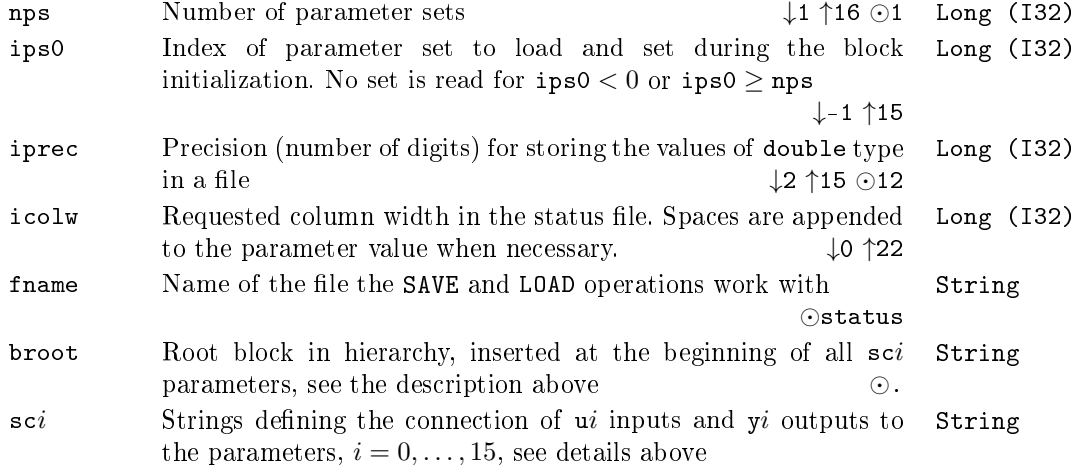

## <span id="page-320-0"></span> $SILO - Save input value, load output value$

Block Symbol and the contract of the contract of the Licence: STANDARD

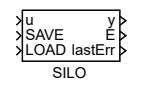

### Function Description

The SILO block can be used to export or import a single value to/from a file. The value is saved when a rising edge (off*→*on) occurs at the SAVE input and the value is also set to the y output. The value is loaded at startup and when a rising edge (off*→*on) occurs at the LOAD input.

The outputs E and lastErr indicate an error during disk operation. The E indicator is reset on falling edge at the SAVE or LOAD input while the lastErr output holds the value until another disk operation is invoked. If the error occurs during the LOAD operation, a substitute value yerr is set to the y output.

Alternatively it is possible to write or read the value continuously if the corresponding flag  $(CSF, CLF)$  is set to on. The disk operation is then performed when the corresponding input is set to on. Beware, in that case the disk operation is executed in each cycle, which can cause excessive use of the storage medium. Thus it is necessary to use this feature with caution.

The finame parameter defines the location of the file on the target platform. The path is relative to the data folder of the RexCore runtime module.

Use the SGSLP function block for advanced and complex operations.

#### Inputs

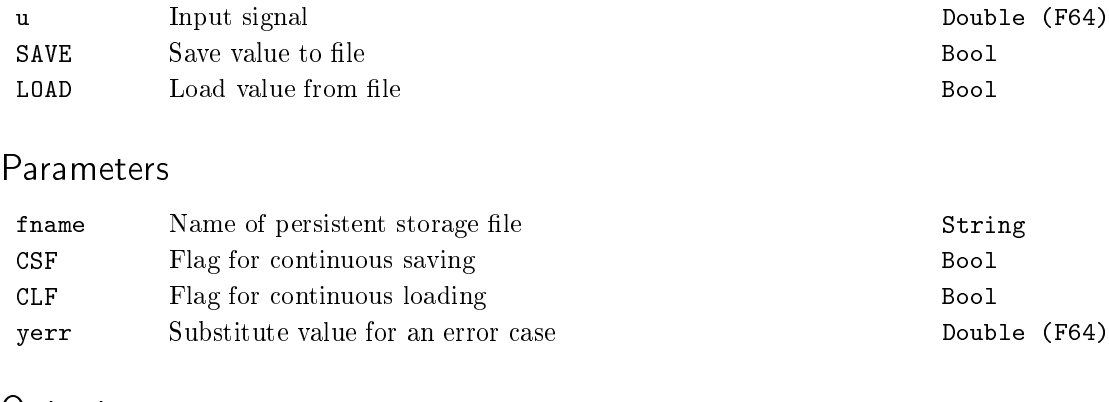

#### **Outputs**

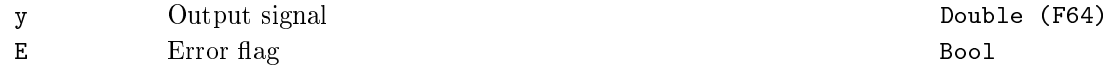

lastErr Result of last operation Long (I32)

## $SILOS - Save input string, load output string$

Block Symbol and Discovering the Licence: STANDARD

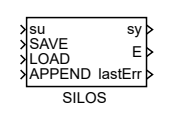

### Function Description

The SILOS block can be used to export or import a string to/from a file. The string is saved when a rising edge (off→on) occurs at the SAVE input and the string is also set to the sy output. The string is loaded at startup and when a rising edge (off*→*on) occurs at the LOAD input.

If a logical true (on) is brought to the APPEND input, the input string is added to the end of the file when it is saved. This mode is useful for logging events into text files. This input signal has no effect on loading from the file.

The LLO parameter is intended for choosing whether to load the entire file (off) or its last line only (on).

The outputs E and lastErr indicate an error during disk operation. The E indicator is reset on falling edge at the SAVE or LOAD input while the lastErr output holds the value until another disk operation is invoked.

Alternatively it is possible to write or read the string continuously if the corresponding flag  $(CSF, CLF)$  is set to on. The disk operation is then performed when the corresponding input is set to on. Beware, in that case the disk operation is executed in each cycle, which can cause excessive use of the storage medium. Thus it is necessary to use this feature with caution.

The finame parameter defines the location of the file on the target platform. The path is relative to the data folder of the RexCore runtime module.

#### Inputs

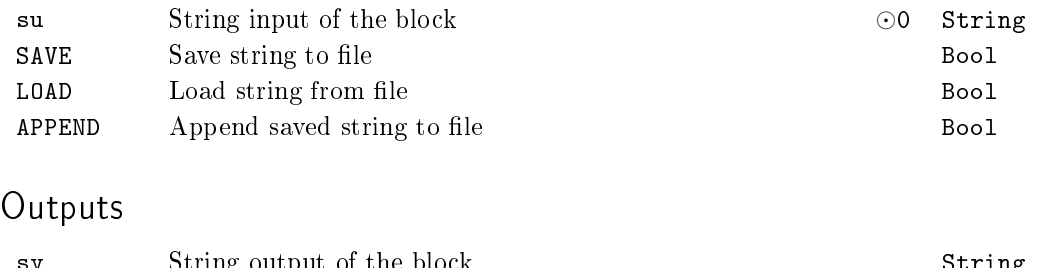

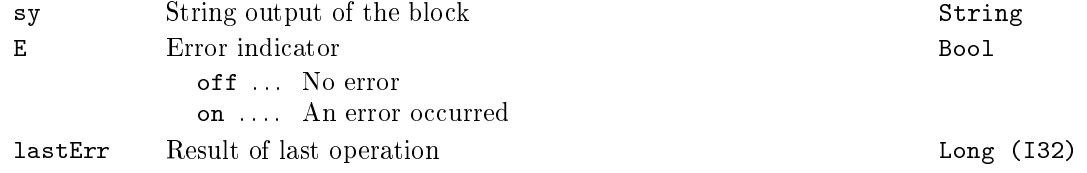

## Parameters

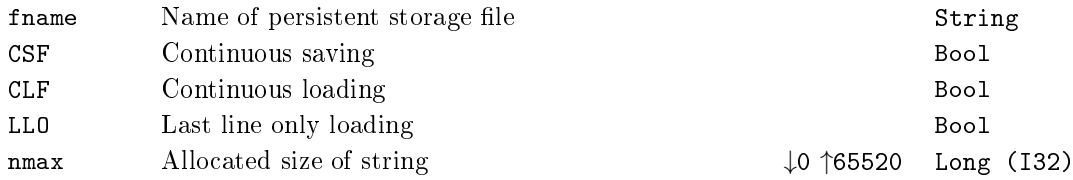
# Chapter 13

# MODEL Dynamic systems simulation

### Contents

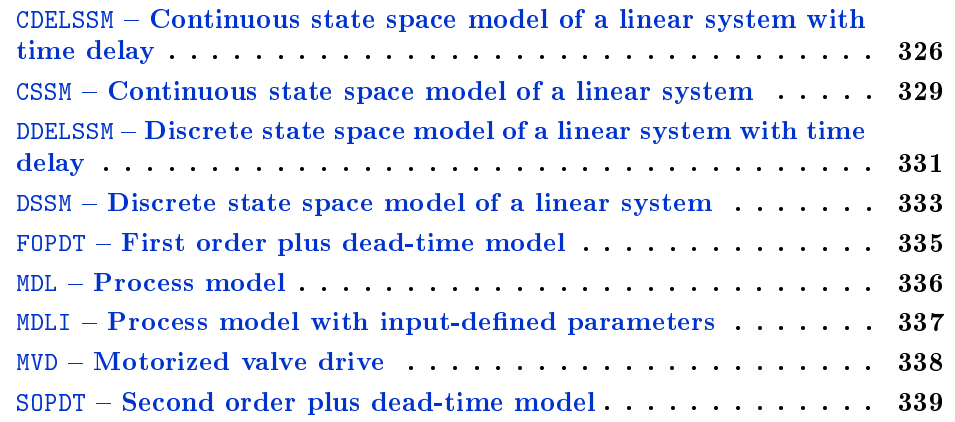

## <span id="page-325-0"></span>CDELSSM  $\sim$  Continuous state space model of a linear system with time delay

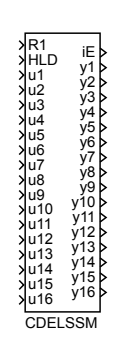

Block Symbol and Discovering the Licence: ADVANCED

### Function Description

The CDELSSM block (Continuous State Space Model with time DELay) simulates behavior of a linear system with time delay *del*

$$
\frac{dx(t)}{dt} = A_c x(t) + B_c u(t - del), \ x(0) = x0
$$
  
\n
$$
y(t) = C_c x(t) + D_c u(t),
$$

where  $x(t) \in \mathbb{R}^n$  is the state vector,  $x0 \in \mathbb{R}^n$  is the initial value of the state vector,  $u(t) \in \mathbb{R}^m$  is the input vector,  $y(t) \in \mathbb{R}^p$  is the output vector. The matrix  $A_c \in \mathbb{R}^{n \times n}$  is the system dynamics matrix,  $B_c \in \mathbb{R}^{n \times m}$  is the input matrix,  $C_c \in \mathbb{R}^{p \times n}$  is the output matrix and  $D_c \in \mathbb{R}^{p \times m}$  is the direct transmission (feedthrough) matrix.

All matrices are specified in the same format as in Matlab, i.e. the whole matrix is placed in brackets, elements are entered by rows, elements of a row are separated by spaces (blanks), rows are separated by semicolons. The *x*0 vector is a column, therefore the elements are separated by semicolons (each element is in a separate row).

The simulated system is first converted to the discrete (discretized) state space model

$$
x((k+1)T) = A_d x(kT) + B_{d1} u((k-d)T) + B_{d2} u((k-d+1)T), x(0) = x0
$$
  

$$
y(kT) = C_c x(kT) + D_c u(kT),
$$

where  $k \in \{1, 2, \ldots\}$  is the simulation step, T is the execution period of the block in seconds and *d* is a delay in simulation step such that  $(d-1)T < del < d$ . The period T is not entered in the block, it is determined automatically as a period of the task (TASK, QTASK nebo IOTASK) containing the block.

If the input  $u(t)$  is changed only in the moments of sampling and between two consecutive sampling instants is constant, i.e.  $u(t) = u(kT)$  for  $t \in [kT, (k+1)T)$ , th[en the](#page-37-0) matrices  $A_d$ ,  $B_{d1}$  and  $B_{d2}$  are determined by

$$
A_d = e^{A_c T}
$$
  
\n
$$
B_{d1} = e^{A_c (T-\Delta)} \int_0^{\Delta} e^{A_c \tau} B_c d\tau
$$
  
\n
$$
B_{d2} = \int_0^{T-\Delta} e^{A_c \tau} B_c d\tau,
$$

where  $\Delta = del - (d - 1)T$ .

Computation of discrete matrices  $A_d$ ,  $B_{d1}$  and  $B_{d2}$  is based on a method described in [5], which uses Padé approximations of matrix exponential and its integral and scaling technique.

During the real-time simulation, single simulation step of the above discrete state sp[ac](#page-672-0)e model is computed in each execution time instant.

### Inputs

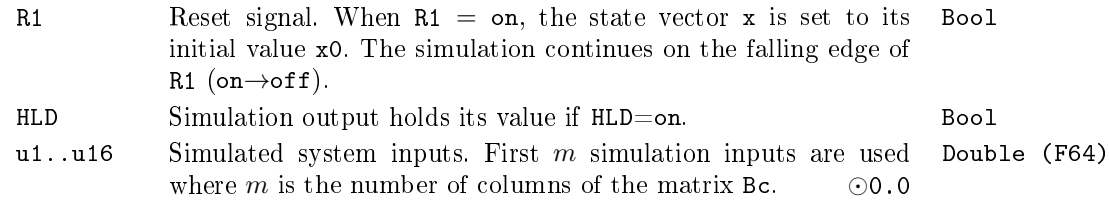

## **Outputs**

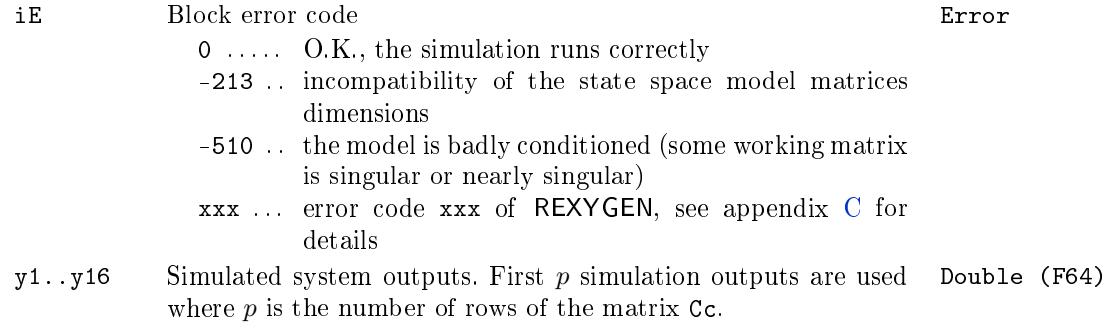

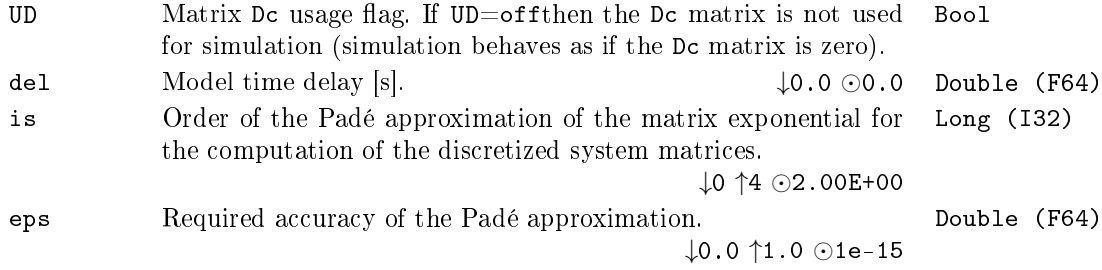

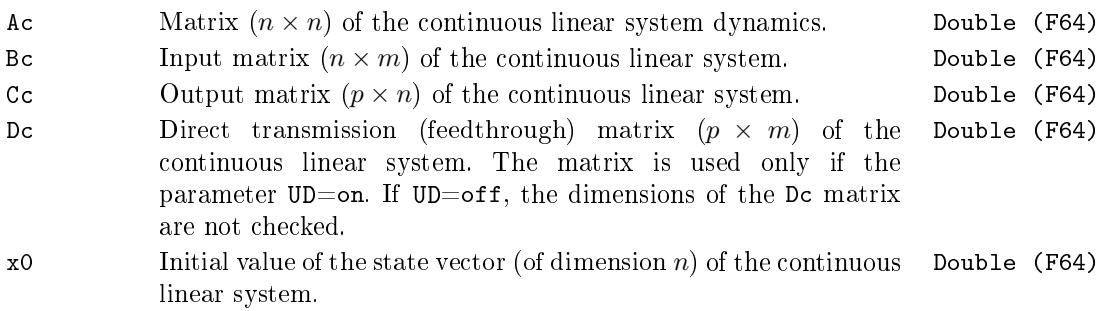

### <span id="page-328-0"></span> $CSSM - Continuous state space model of a linear system$

Block Symbol Licence: ADVANCED

# Function Description

The CSSM block (Continuous State Space Model) simulates behavior of a linear system

$$
\frac{dx(t)}{dt} = A_c x(t) + B_c u(t), \ x(0) = x0
$$
  
\n
$$
y(t) = C_c x(t) + D_c u(t),
$$

where  $x(t) \in \mathbb{R}^n$  is the state vector,  $x0 \in \mathbb{R}^n$  is the initial value of the state vector,  $u(t) \in \mathbb{R}^m$  is the input vector,  $y(t) \in \mathbb{R}^p$  is the output vector. The matrix  $A_c \in \mathbb{R}^{n \times n}$  is the system dynamics matrix,  $B_c \in \mathbb{R}^{n \times m}$  is the input matrix,  $C_c \in \mathbb{R}^{p \times n}$  is the output matrix and  $D_c \in \mathbb{R}^{p \times m}$  is the direct transmission (feedthrough) matrix.

All matrices are specified in the same format as in Matlab, i.e. the whole matrix is placed in brackets, elements are entered by rows, elements of a row are separated by spaces (blanks), rows are separated by semicolons. The *x*0 vector is a column, therefore the elements are separated by semicolons (each element is in a separate row).

The simulated system is first converted to the discrete (discretized) state space model

$$
x((k+1)T) = A_d x(kT) + B_d u(kT), x(0) = x0
$$
  

$$
y(kT) = C_c x(kT) + D_c u(kT),
$$

where  $k \in \{1, 2, \ldots\}$  is the simulation step, T is the execution period of the block in seconds. The period  $T$  is not entered in the block, it is determined automatically as a period of the task (TASK, QTASK nebo IOTASK) containing the block.

If the input  $u(t)$  is changed only in the moments of sampling and between two consecutive sampling instants is constant, i.e.  $u(t) = u(kT)$  for  $t \in [kT, (k+1)T)$ , then the matrices  $A_d$  and  $B_d$  [are](#page-37-0) [determi](#page-32-0)ned b[y](#page-28-0)

$$
A_d = e^{A_c T}
$$
  

$$
B_d = \int_0^T e^{A_c \tau} B_c d\tau
$$

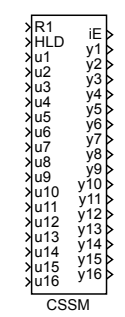

Computation of discrete matrices  $A_d$  and  $B_d$  is based on a method described in [5], which uses Padé approximations of matrix exponential and its integral and scaling technique.

During the real-time simulation, single simulation step of the above discrete st[at](#page-672-0)e space model is computed in each execution time instant.

### Inputs

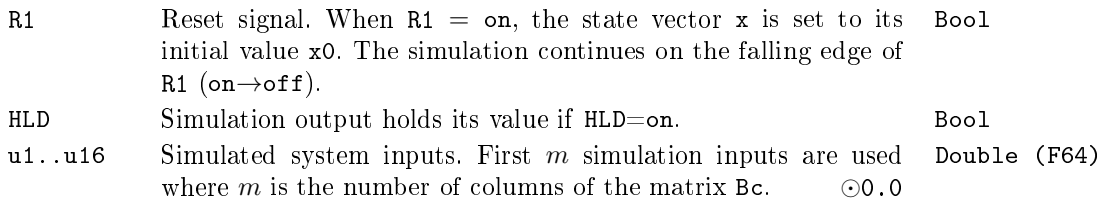

### **Outputs**

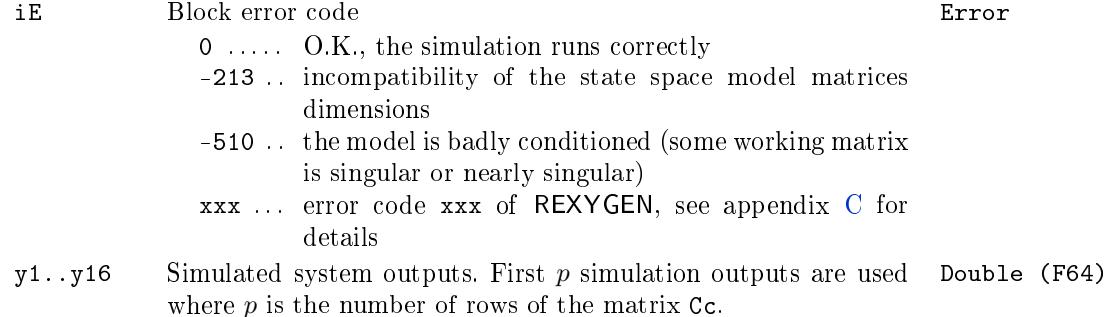

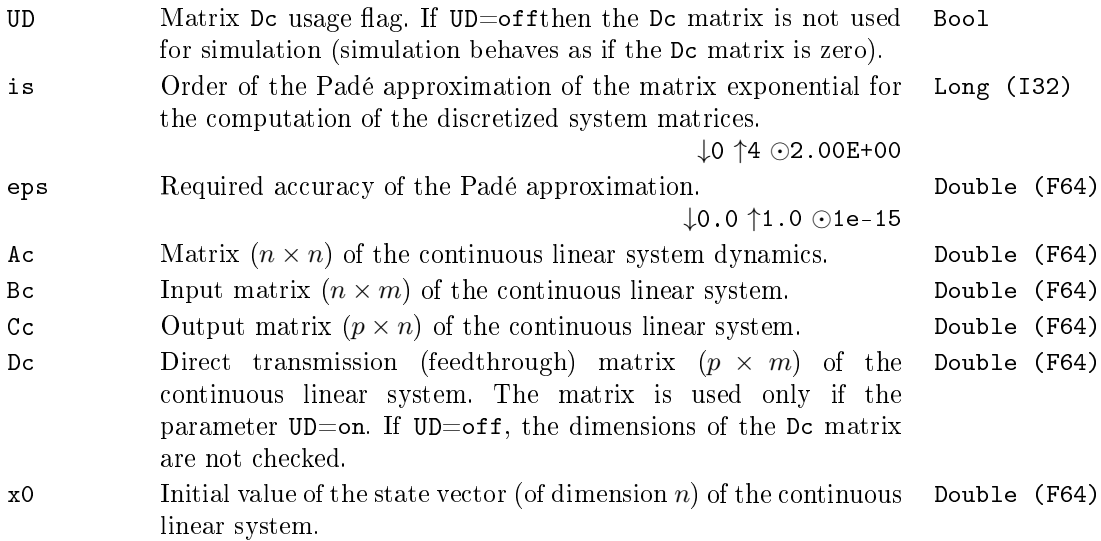

# <span id="page-330-0"></span> $DDELSSM - Discrete state space model of a linear system with$ time delay

Block Symbol and Discovering the Licence: ADVANCED

Function Description

The DDELSSM block (Discrete State Space Model with time DELay) simulates behavior of a linear system with time delay *del*

$$
x(k + 1) = A_d x(k) + B_d u(k - d), \ x(0) = x0
$$
  

$$
y(k) = C_d x(k) + D_d u(k),
$$

where *k* is the simulation step,  $x(k) \in \mathbb{R}^n$  is the state vector,  $x0 \in \mathbb{R}^n$  is the initial value of the state vector,  $u(k) \in \mathbb{R}^m$  is the input vector,  $y(k) \in \mathbb{R}^p$  is the output vector. The matrix  $A_d \in \mathbb{R}^{n \times n}$  is the system dynamics matrix,  $B_d \in \mathbb{R}^{n \times m}$  is the input matrix,  $C_d \in \mathbb{R}^{p \times n}$  is the output matrix and  $D_d \in \mathbb{R}^{p \times m}$  is the direct transmission (feedthrough) matrix. Number of steps of the delay *d* is the largest integer such that  $dT \leq del$ , where *T* is the block execution period.

All matrices are specified in the same format as in Matlab, i.e. the whole matrix is placed in brackets, elements are entered by rows, elements of a row are separated by spaces (blanks), rows are separated by semicolons. The *x*0 vector is a column, therefore the elements are separated by semicolons (each element is in a separate row).

During the real-time simulation, single simulation step of the above discrete state space model is computed in each execution time instant.

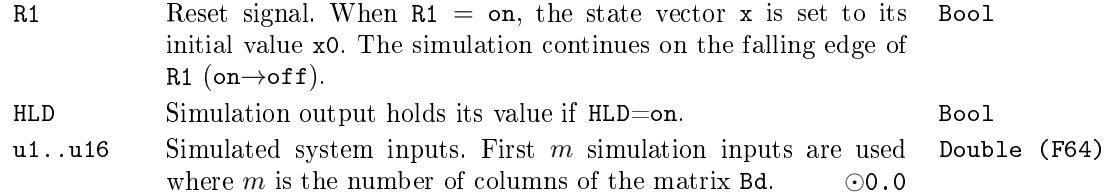

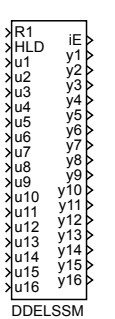

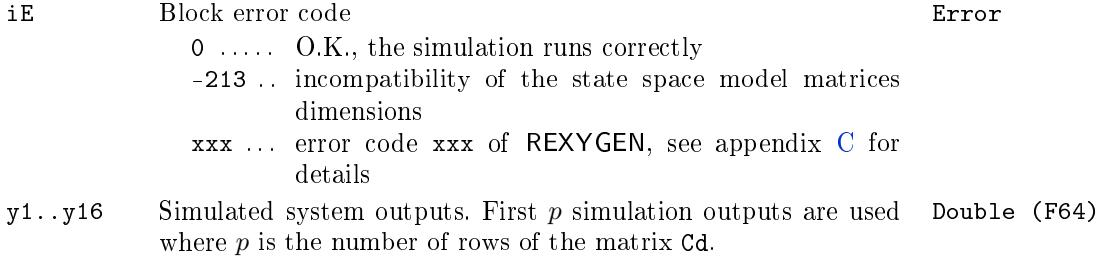

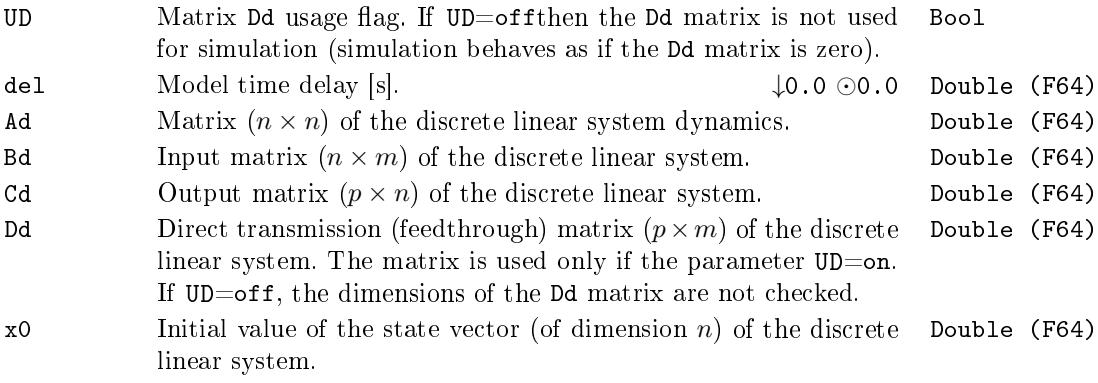

### <span id="page-332-0"></span> $DSSM - Discrete state space model of a linear system$

R1 HLD u1 u2 u3 u4 u5 u6 u7 u8 u9

iE y1 y2 y3 y4 y5 y6 y7 y8 y9 y10 y11 y12 y13 y14 y15 y16

Block Symbol and Licence: ADVANCED

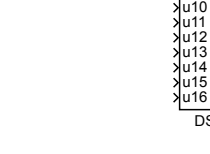

### Function Description

The DSSM block (Discrete State Space Model) simulates behavior of a linear system

$$
x(k+1) = A_d x(k) + B_d u(k), \ x(0) = x0
$$
  

$$
y(k) = C_d x(k) + D_d u(k),
$$

DSSM

where *k* is the simulation step,  $x(k) \in \mathbb{R}^n$  is the state vector,  $x0 \in \mathbb{R}^n$  is the initial value of the state vector,  $u(k) \in \mathbb{R}^m$  is the input vector,  $y(k) \in \mathbb{R}^p$  is the output vector. The matrix  $A_d \in \mathbb{R}^{n \times n}$  is the system dynamics matrix,  $B_d \in \mathbb{R}^{n \times m}$  is the input matrix,  $C_d \in \mathbb{R}^{p \times n}$  is the output matrix and  $D_d \in \mathbb{R}^{p \times m}$  is the direct transmission (feedthrough) matrix.

All matrices are specified in the same format as in Matlab, i.e. the whole matrix is placed in brackets, elements are entered by rows, elements of a row are separated by spaces (blanks), rows are separated by semicolons. The *x*0 vector is a column, therefore the elements are separated by semicolons (each element is in a separate row).

During the real-time simulation, single simulation step of the above discrete state space model is computed in each execution time instant.

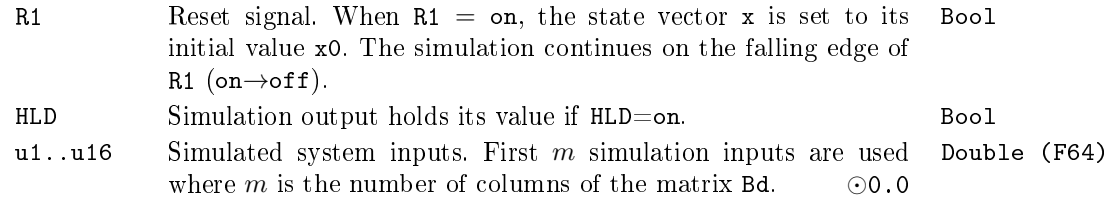

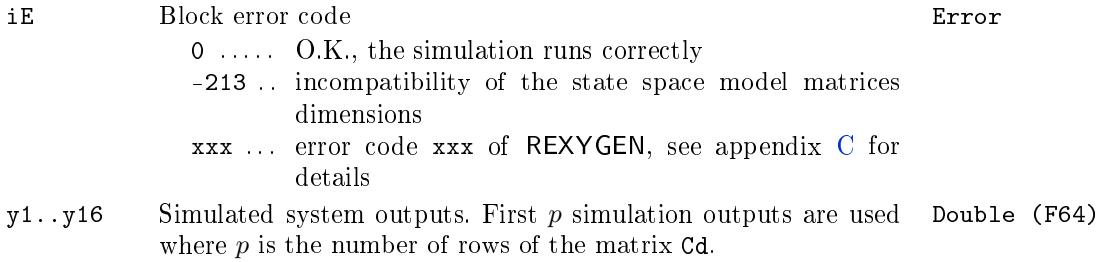

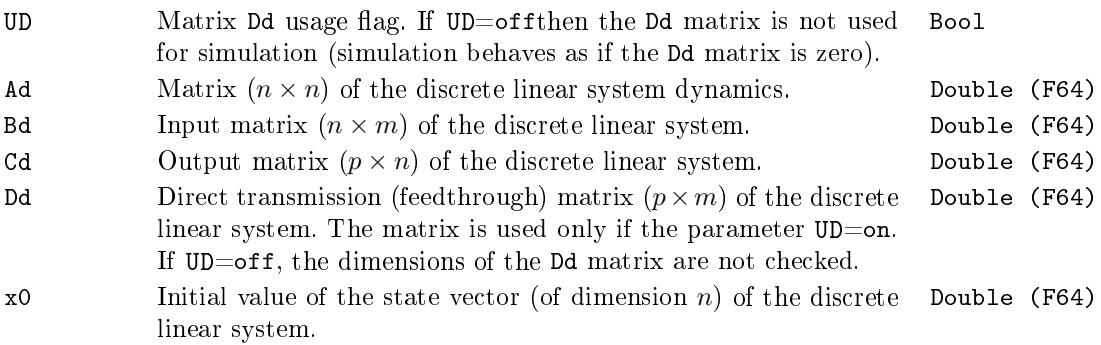

### <span id="page-334-0"></span>FOPDT - First order plus dead-time model

Block Symbol and Discovering the Licence: STANDARD

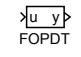

## Function Description

The FOPDT block is a discrete simulator of a first order continuous-time system with time delay, which can be described by the transfer function below:

$$
P(s) = \frac{\text{k0}}{(\text{tau} \cdot s + 1)} \cdot e^{-\text{del} \cdot s}
$$

The exact discretization at the sampling instants is used for discretization of the *P*(*s*) transfer function. The sampling period used for discretization is equivalent to the execution period of the FOPDT block.

Input

u Analog input of the block *⊙*0.0 Double (F64)

### Output

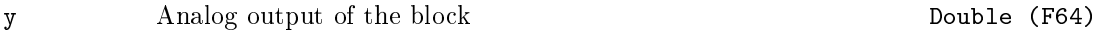

### Parameters

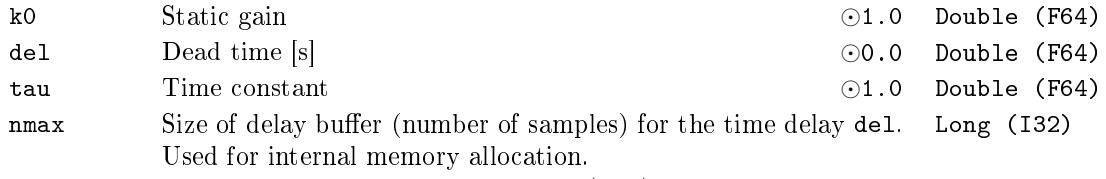

*↓*10 *↑*10000000 *⊙*1.00E+03

## <span id="page-335-0"></span>MDL - Process model

Block Symbol and the United States of the United States of Licence: STANDARD

MDL u y

### Function Description

The MDL block is a discrete simulator of continuous-time system with transfer function

$$
F(s) = \frac{K_0 e^{-Ds}}{(\tau_1 s + 1)(\tau_2 s + 1)},
$$

where  $K_0 > 0$  is the static gain k0,  $D \ge 0$  is the time-delay del and  $\tau_1, \tau_2 > 0$  are the system time-constants tau1 and tau2.

Input

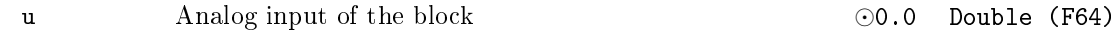

## Output

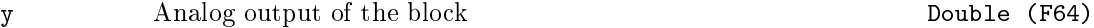

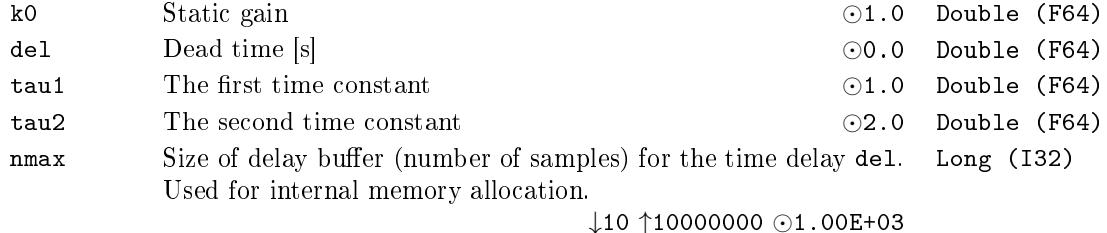

## $MDLI - Process$  model with input-defined parameters

Block Symbol and Discovering the Licence: STANDARD

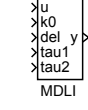

## Function Description

The MDLI block is a discrete simulator of continuous-time system with transfer function

$$
F(s) = \frac{K_0 e^{-Ds}}{(\tau_1 s + 1)(\tau_2 s + 1)},
$$

where  $K_0 > 0$  is the static gain k0,  $D \ge 0$  is the time-delay del and  $\tau_1, \tau_2 > 0$  are the system time-constants tau1 and tau2. In contrary to the MDL block the system is time variant. The system parameters are determined by the input signals.

### Inputs

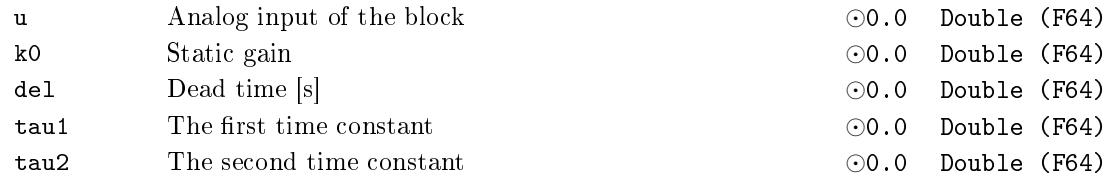

### Output

y Analog output of the block Double (F64)

### Parameters

nmax Size of delay buffer (number of samples) for the time delay del. Long (I32) Used for internal memory allocation.

*↓*10 *↑*10000000 *⊙*1.00E+03

### $MVD - Motorized value$  drive

Block Symbol and the United States of the Licence: STANDARD

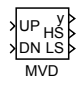

## Function Description

The MVD block simulates a servo valve. The UP (DN) input is a binary command for opening (closing) the valve at a constant speed 1*/*tv, where tv is a parameter of the block. The opening (closing) continues for  $UP = \text{on } (DN = \text{on})$  until the full open  $y = \text{hilim } (full)$ closed  $y =$  101im) position is reached. The full open (full closed) position is signalized by the end switch HS (LS). The initial position at start-up is  $y = y0$ . If  $UP = DN = on$  or  $UP = DN = \text{off},$  then the position of the valve remains unchanged (neither opening nor closing).

#### Inputs

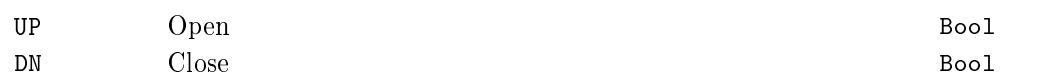

### **Outputs**

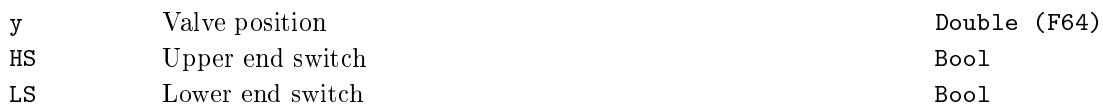

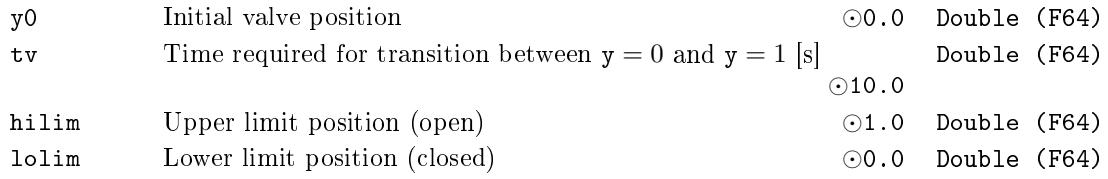

## SOPDT - Second order plus dead-time model

Block Symbol and Discovering the Contract Contract Contract Contract Contract Contract Contract Contract Contract Contract Contract Contract Contract Contract Contract Contract Contract Contract Contract Contract Contract

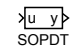

## Function Description

The SOPDT block is a discrete simulator of a second order continuous-time system with time delay, which can be described by one of the transfer functions below. The type of the model is selected by the itf parameter.

$$
\begin{array}{rcl}\n\text{itf = 1:} & P(s) & = & \frac{\text{pb1} \cdot s + \text{pb0}}{s^2 + \text{pa1} \cdot s + \text{pa0}} \cdot e^{-\text{del} \cdot s} \\
\text{itf = 2:} & P(s) & = & \frac{\text{ko}(\text{tau} \cdot s + 1)}{(\text{tau1} \cdot s + 1)(\text{tau2} \cdot s + 1)} \cdot e^{-\text{del} \cdot s} \\
\text{itf = 3:} & P(s) & = & \frac{\text{ko} \cdot \text{om}^2 \cdot (\text{tau}/\text{om} \cdot s + 1)}{(s^2 + 2 \cdot \text{xi} \cdot \text{om} \cdot s + \text{om}^2)} \cdot e^{-\text{del} \cdot s} \\
\text{itf = 4:} & P(s) & = & \frac{\text{ko}(\text{tau} \cdot s + 1)}{(\text{tau1} \cdot s + 1)s} \cdot e^{-\text{del} \cdot s}\n\end{array}
$$

For simulation of first order plus dead time systems (FOPDT) use the LLC block with parameter a set to zero.

The exact discretization at the sampling instants is used for discretization of the *P*(*s*) transfer function. The sampling period used for discretization is eq[uiva](#page-170-0)lent to the execution period of the SOPDT block.

### Input

u Analog input of the block *⊙*0.0 Double (F64) Output y Analog output of the block Double (F64) Parameters itf Transfer function form *⊙*1.00E+00 Long (I32) 1 . . . . . A general form 2 . . . . . A form with real poles 3 . . . . . A form with complex poles 4 . . . . . A form with integrator

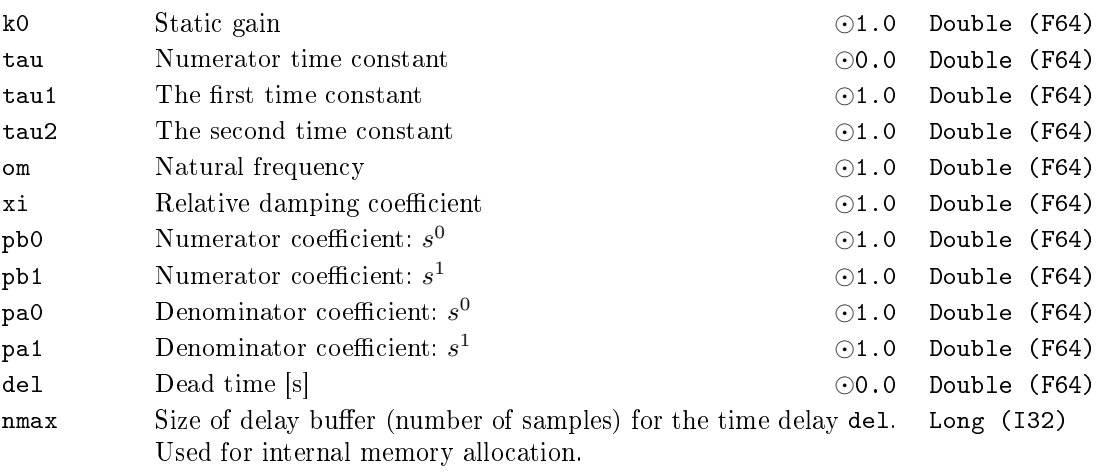

*↓*10 *↑*10000000 *⊙*1.00E+03

# Chapter 14

# MATRIX - Blocks for matrix and vector operations

### Contents

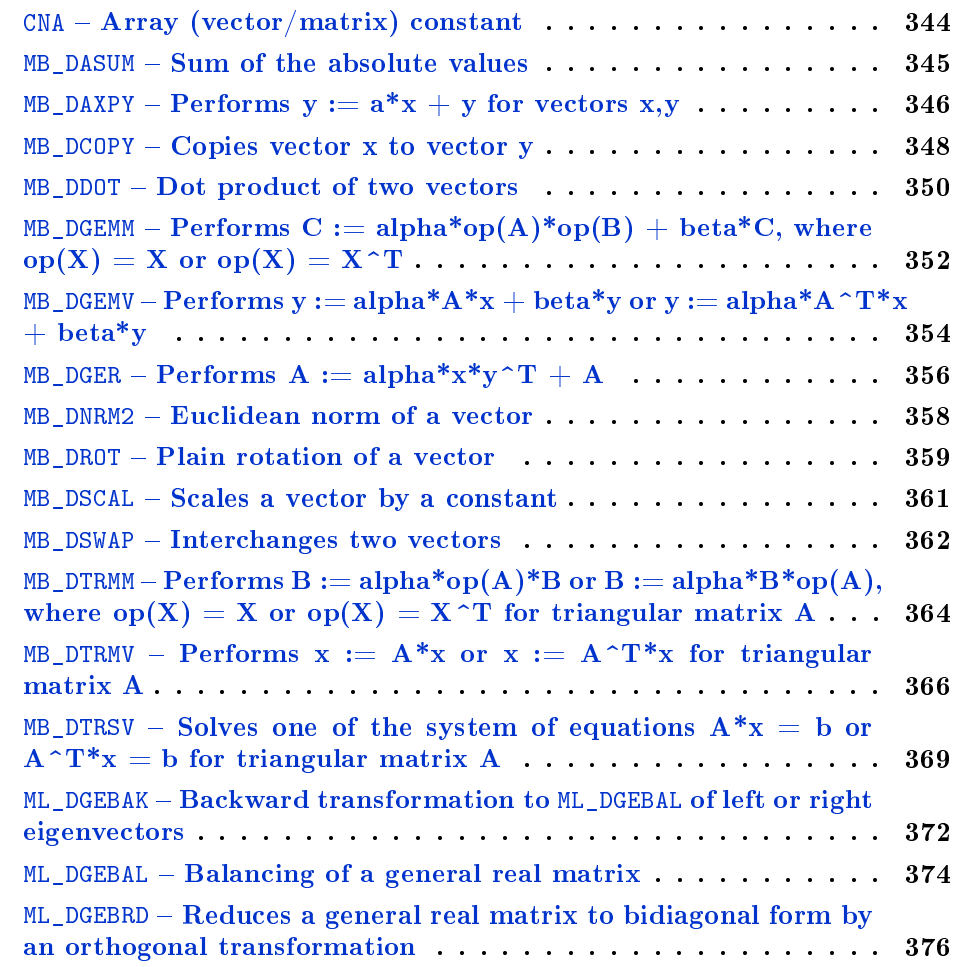

ML\_DGECON – Estimates the reciprocal of the condition number of a general real matrix  $\dots \dots \dots \dots \dots \dots \dots \dots \dots \dots \dots \dots$  378  $ML_DGEES - Computes$  the eigenvalues, the Schur form, and, optionally, the matrix of Schur vectors . . . . . . . . . . . . . . . . . 380  $ML_DGEEV - Computes$  the eigenvalues and, optionally, the left [and/or right eigenvec](#page-377-0)tors . . . . . . . . . . . . . . . . . . . . . . . . 382  $ML_DGEHRD - Reduces a real general matrix A to upper Hessenberg$  $ML_DGEHRD - Reduces a real general matrix A to upper Hessenberg$ form [. . . . . . . . . . . . . . . . . . .](#page-379-0) . . . . . . . . . . . . . . . . . 384  $ML_DGELQF - Computes$  an LQ factorization of a real M-by-N matrix A [. . . . . . . . . . .](#page-381-0) . . . . . . . . . . . . . . . . . . . . . . . . 386  $ML$  DGELSD – [Computes the minimum-norm solution to a real lin](#page-383-0)[ear le](#page-383-0)ast squares problem . . . . . . . . . . . . . . . . . . . . . . . 388 ML DGEQRF  $-$  [Computes an QR factorization of a real M-by-N](#page-385-0) [matrix](#page-385-0) A . . . . . . . . . . . . . . . . . . . . . . . . . . . . . . . . . . 390  $ML_DGESDD - Computes$  the singular value decomposition  $(SVD)$ [of a real M-by-N matrix A](#page-387-0) . . . . . . . . . . . . . . . . . . . . . . . 392 [ML\\_DLACPY](#page-389-0) - [Copies all or part of one matrix to another matrix](#page-389-0) . 394  $ML_DLANGE - Computes$  one of the matrix norms of a general matrix 396  $ML_DLASET - Initiative$  the off-diagonal elements and the diagonal elements of a matrix to given values  $\dots \dots \dots \dots \dots \dots \dots$  398 ML\_DTRSYL - [Solves the real Sylvester matrix equation for quasi](#page-393-0)triangular matrices A and B [. . . . . . . . . . . . . . . . . . . . . .](#page-395-0) 400 MX\_AT - [Get Matrix/Vector element](#page-397-0) . . . . . . . . . . . . . . . . 402  $MX\_ATSET - Set Matrix/Vector element . . . . . . . . . . . . . 403$  $MX\_ATSET - Set Matrix/Vector element . . . . . . . . . . . . . 403$  $MX\_ATSET - Set Matrix/Vector element . . . . . . . . . . . . . 403$  $MX_CNADD - Add scalar to each Matrix/Vector element ... ... 404$  $MX_CNADD - Add scalar to each Matrix/Vector element ... ... 404$  $MX_CNADD - Add scalar to each Matrix/Vector element ... ... 404$  $MX_CNMUL - Multiply a Matrix/Vector by a scalar ... ...$  $MX_CNMUL - Multiply a Matrix/Vector by a scalar ... ...$  $MX_CNMUL - Multiply a Matrix/Vector by a scalar ... ...$  405  $MX_CTODPA - Discretizes$  continuous model given by  $(A,B)$  to  $(Ad,Bd)$ using Pade approximations . . . . . . . . . . . . . . . . . . . . . . . 406  $MX_DIM - Matrix/Vector dimensions$  $MX_DIM - Matrix/Vector dimensions$  . . . . . . . . . . . . . . . 408  $MX\_DIMSET - Set Matrix/Vector dimensions$  $MX\_DIMSET - Set Matrix/Vector dimensions$  $MX\_DIMSET - Set Matrix/Vector dimensions$  $MX\_DIMSET - Set Matrix/Vector dimensions$  $MX\_DIMSET - Set Matrix/Vector dimensions$  $MX\_DIMSET - Set Matrix/Vector dimensions$  $MX\_DIMSET - Set Matrix/Vector dimensions$  $MX\_DIMSET - Set Matrix/Vector dimensions$  . . . . . . . . . . . 409  $MX$  DSAGET – [Set subarray of](#page-405-0) A into B.................. 411  $MX$  DSAREF – [Set reference to subarra](#page-407-0)y of A into B . . . . . . . . 413  $MX$  DSASET – [Set A into subarray of B](#page-408-0)................... 415 MX\_DTRNSP – [General matrix transposi](#page-410-0)tion:  $B := \text{alpha}^* A^T ... 417$  $MX\_DTRNSQ - Square matrix in-place transposition: A := alpha*A^T419$  $MX\_DTRNSQ - Square matrix in-place transposition: A := alpha*A^T419$  $MX\_DTRNSQ - Square matrix in-place transposition: A := alpha*A^T419$  $MX$ <sub>L</sub>FILL – [Fill real matrix or vector](#page-414-0)  $\dots \dots \dots \dots \dots \dots \dots$  420  $MX\_MAT - Matrix data storage block . . . . . . . . . . . . . . . 421$  $MX\_MAT - Matrix data storage block . . . . . . . . . . . . . . . 421$  $MX\_MAT - Matrix data storage block . . . . . . . . . . . . . . . 421$  $MX\_RAND - Randomly generated matrix or vector \ldots \ldots \ldots \quad 422$  $MX\_RAND - Randomly generated matrix or vector \ldots \ldots \ldots \quad 422$  $MX\_RAND - Randomly generated matrix or vector \ldots \ldots \ldots \quad 422$  $MX \nvert$  REFCOPY – [Copies input referenc](#page-419-0)es of matrices A and B to their output references . . . . . . . . . . . . . . . . . . . . . . . . . 424  $MX\_SIFS - Save or load a Matrix/Vector into file or string ... 425$  $MX\_SIFS - Save or load a Matrix/Vector into file or string ... 425$  $MX\_SIFS - Save or load a Matrix/Vector into file or string ... 425$  $MX\_SIFS - Save or load a Matrix/Vector into file or string ... 425$  $MX\_SIFS - Save or load a Matrix/Vector into file or string ... 425$  $MX\_SIFS - Save or load a Matrix/Vector into file or string ... 425$  $MX\_SIFS - Save or load a Matrix/Vector into file or string ... 425$  $MX\_SIFS - Save or load a Matrix/Vector into file or string ... 425$  $MX\_SIFS - Save or load a Matrix/Vector into file or string ... 425$  $MX\_SIFS - Save or load a Matrix/Vector into file or string ... 425$  $MX\_SIFS - Save or load a Matrix/Vector into file or string ... 425$  $MX\_SIFS - Save or load a Matrix/Vector into file or string ... 425$  $MX\_SIFS - Save or load a Matrix/Vector into file or string ... 425$  $MX$ <sub>\_</sub>VEC - Vector data storage block  $\dots \dots \dots \dots \dots \dots \dots$  427

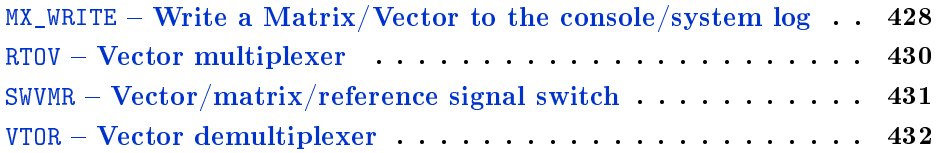

## <span id="page-343-0"></span> $CNA - Array (vector/matrix) constant$

Block Symbol and the Contract Contract Contract Contract Contract Contract Contract Contract Contract Contract Contract Contract Contract Contract Contract Contract Contract Contract Contract Contract Contract Contract Con

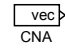

### Function Description

The block CNA allocates memory for nmax elements of the type etype of the vector/matrix referenced by the output vec and initializes all elements to data stored in the parameter acn.

If the string parameter filename is not empty then it loads initalization data from the filename file on the host computer in CSV format. Column separator can be comma or semicolon or space (but the same in the whole file), decimal separator have to be dot, row separator is new line. Empty lines are skipped.

If the parameter  $TRN =$  on then the output reference vec contains transposed data.

Note: In case of etype = Large (I64), values loaded from parameter acn are converted to double-precision float due to implementation reasons, so you can loose precision for very large values. If this could be a problem, use external file for initialization which does not have this issue.

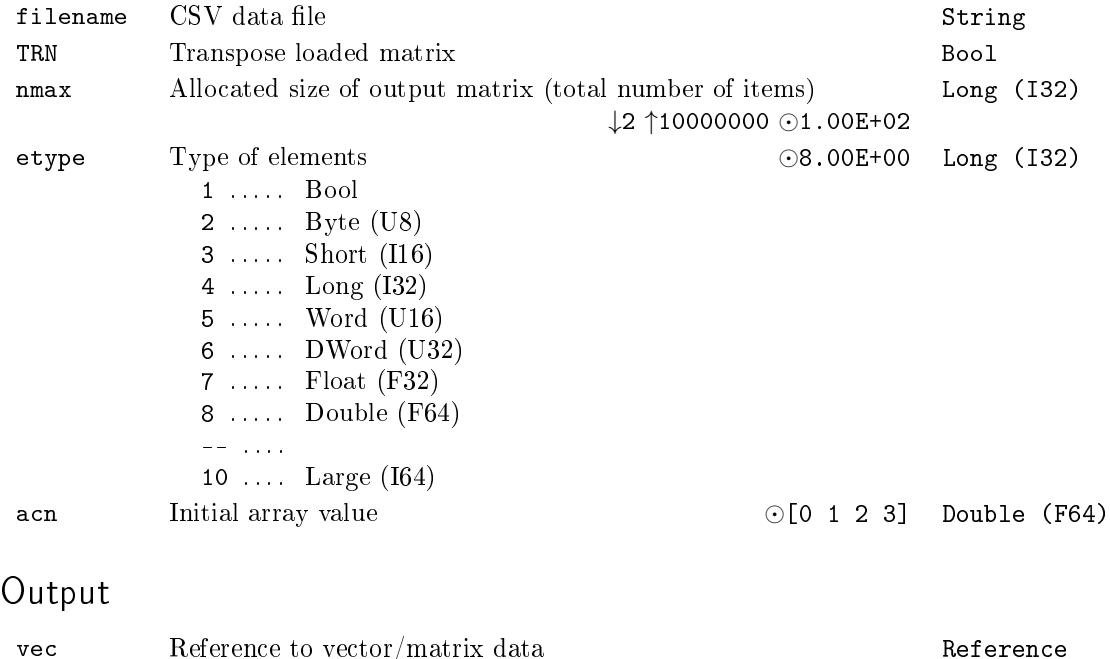

## <span id="page-344-0"></span> $MB$ \_DASUM  $-$  Sum of the absolute values

Block Symbol and Discovering the Licence: STANDARD

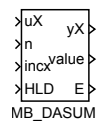

### Function Description

The output reference  $yX$  is always set to the input reference  $uX$ . If HLD = on then nothing is computed otherwise the BLAS function DASUM is called internally:

value = DASUM(N, uX, INCX);

where the values N and INCX are set in the following way:

- If the input  $n > 0$  then N is set to n else N is set to the current number of the vector or matrix elements CNT referenced by uX.
- *•* If the input incx *>* 0 then INCX is set to incx else INCX is set to 1.

The error flag  $E$  is set to on if:

- the reference uX is not defined (i.e. input uX is not connected),
- $n < 0$  or  $incx < 0$ ,
- *•* (N *−* 1) *∗* INCX + 1 *>* CNT.

See BLAS documentation [6] for more details.

### Inputs

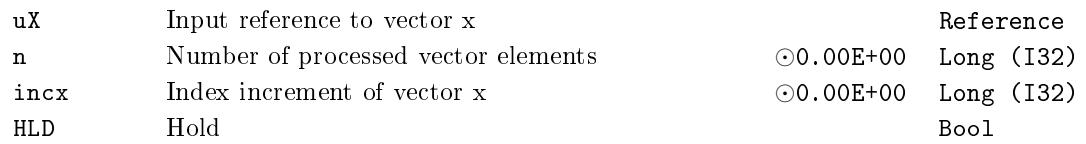

### **Outputs**

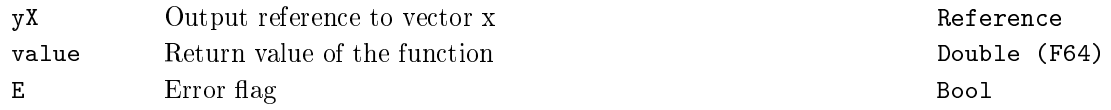

## <span id="page-345-0"></span> $MB_2$ DAXPY – Performs  $y := a^*x + y$  for vectors  $x,y$

Block Symbol and the contract of the Licence: STANDARD

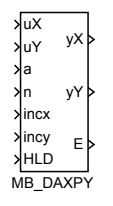

### Function Description

The output references yX and yY are always set to the corresponding input references uX and uY. If HLD = on then nothing is computed otherwise the BLAS function DAXPY is called internally:

DAXPY(N, a, uX, INCX, uY, INCY);

where the values N, INCX and INCY are set in the following way:

- *•* If the input n *>* 0 then N is set to n else N is set to the current number of the vector or matrix elements CNTY referenced by uY.
- If the input  $\texttt{incx} \neq 0$  then INCX is set to  $\texttt{incx}$  else INCX is set to 1.
- If the input  $\text{incy} \neq 0$  then INCY is set to  $\text{incy}$  else INCY is set to 1.

The error flag E is set to on if:

- the reference uX or uY is not defined (i.e. input uX or uY is not connected),
- $\bullet$   $n < 0$ ,
- *•* (N *−* 1) *∗* |INCX| + 1 *>* CNTX, where CNTX is a number of the vector or matrix elements referenced by uX,
- *•* (N *−* 1) *∗* |INCY| + 1 *>* CNTY.

See BLAS documentation [6] for more details.

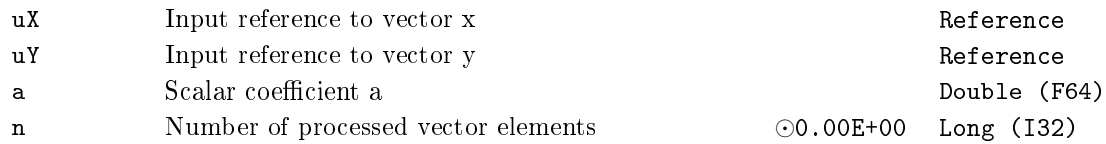

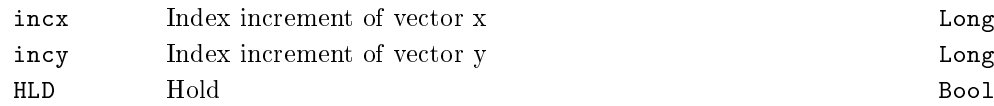

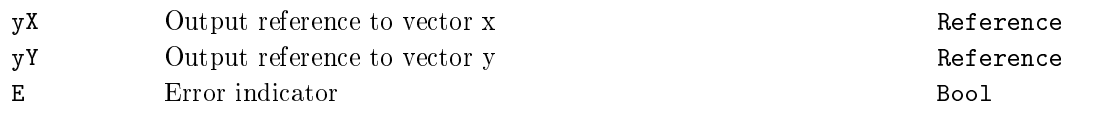

347

Long (I32)  $long (I32)$ <br>Bool

### <span id="page-347-0"></span> $MB\_DCOPY - Copies vector x to vector y$

Block Symbol Licence: STANDARD

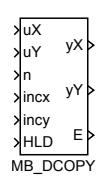

### Function Description

The output references yx and y<sup>y</sup> are always set to the corresponding input references ux and uY. If HLD = on then nothing is computed otherwise the BLAS function DCOPY is called internally:

DCOPY(N, uX, INCX, uY, INCY);

where the values N, INCX and INCY are set in the following way:

- If the input  $n > 0$  then N is set to n else N is set to the current number of the vector or matrix elements CNTX referenced by uX.
- If the input  $\text{incx} \neq 0$  then INCX is set to  $\text{incx}$  else INCX is set to 1.
- If the input  $\texttt{incy} \neq 0$  then INCY is set to  $\texttt{incy}$  else INCY is set to 1.

The error flag  $E$  is set to on if:

- the reference uX or uY is not defined (i.e. input uX or uY is not connected),
- $\bullet$   $n < 0$ ,
- *•* (N *−* 1) *∗* |INCX| + 1 *>* CNTX,
- *•* (N *−* 1) *∗* |INCY| + 1 *>* CNTY, where CNTY is a number of the vector or matrix elements referenced by uY.

See BLAS documentation [6] for more details.

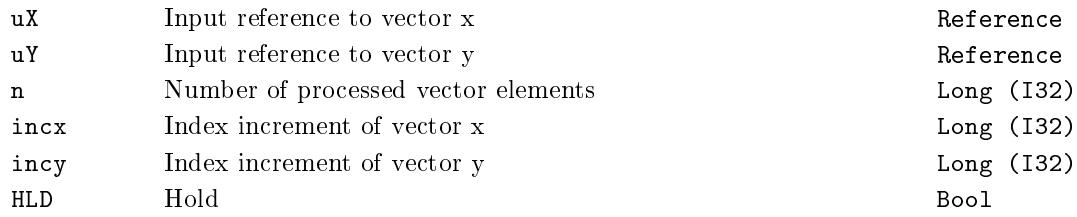

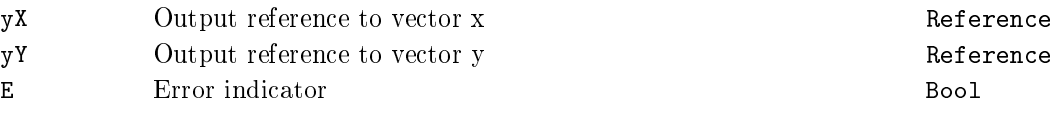

349

### <span id="page-349-0"></span> $MB_D$ DDOT  $-$  Dot product of two vectors

Block Symbol Licence: STANDARD

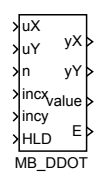

### Function Description

The output references yX and yY are always set to the corresponding input references uX and uY. If HLD = on then nothing is computed otherwise the BLAS function DDOT is called internally:

DDOT(N, uX, INCX, uY, INCY);

where the values N, INCX and INCY are set in the following way:

- If the input  $n > 0$  then N is set to n else N is set to the current number of the vector or matrix elements CNTX referenced by uX.
- If the input  $\text{incx} \neq 0$  then INCX is set to  $\text{incx}$  else INCX is set to 1.
- If the input  $\texttt{incy} \neq 0$  then INCY is set to  $\texttt{incy}$  else INCY is set to 1.

The error flag  $E$  is set to on if:

- the reference uX or uY is not defined (i.e. input uX or uY is not connected),
- $\bullet$   $n < 0$ ,
- *•* (N *−* 1) *∗* |INCX| + 1 *>* CNTX,
- *•* (N *−* 1) *∗* |INCY| + 1 *>* CNTY, where CNTY is a number of the vector or matrix elements referenced by uY.

See BLAS documentation [6] for more details.

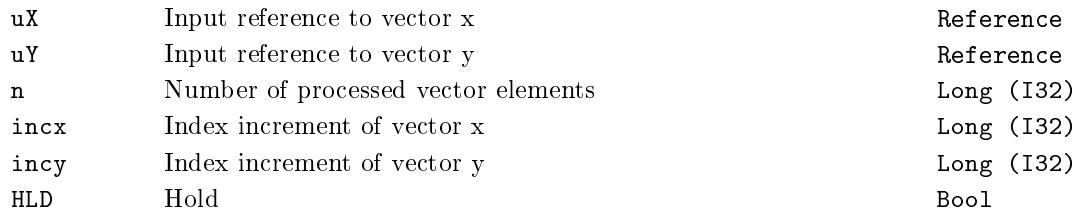

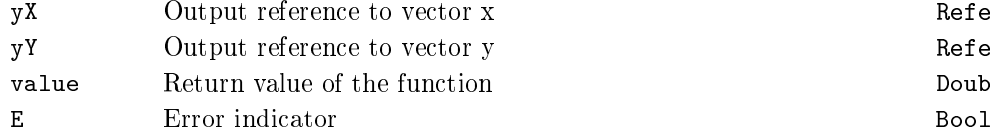

Reference Reference Double (F64) <span id="page-351-0"></span> $MB_DGEMM - Performs C := alpha^*op(A)^*op(B) + beta^*C,$ where  $op(X) = X$  or  $op(X) = X^T$ 

Block Symbol and the contract of the Licence: STANDARD

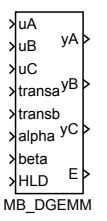

### Function Description

The output references yA, yB and yC are always set to the corresponding input references uA, uB and uC. If HLD = on then nothing is computed otherwise the BLAS function DGEMM is called internally:

DGEMM(sTRANSA, sTRANSB, M, N, KA, alpha, uA, LDA, uB, LDB, beta, uC, LDC); where parameters of DGEMM are set in the following way:

- *•* Integer inputs transa and transb are mapped to strings sTRANSA and sTRANSB: *{*0*,* 1*} →* "N", *{*2*} →* "T" and *{*3*} →* "C".
- *•* M is number of rows of the matrix referenced by uC.
- *N* is number of columns of the matrix referenced by uC.
- If the input transa is equal to 0 or 1 then KA is number of columns else KA is number rows of the matrix referenced by uA.
- LDA, LDB and LDC are leading dimensions of matrices referenced by uA, uB and uC.

The error flag  $E$  is set to on if:

- the reference uA or uB or uC is not defined (i.e. input uA or uB or uC is not connected),
- transa or transb is less than 0 or greater than 3
- KA  $\neq$  KB; if the input transb is equal to 0 or 1 then KB is number of rows else KB is number of columns of the matrix referenced by uB (i.e. matrices  $op(A)$  and  $op(B)$ ) have to be multipliable).
- the call of the function DGEMM returns error using the function XERBLA, see the system log.

See BLAS documentation [6] for more details.

# Inputs

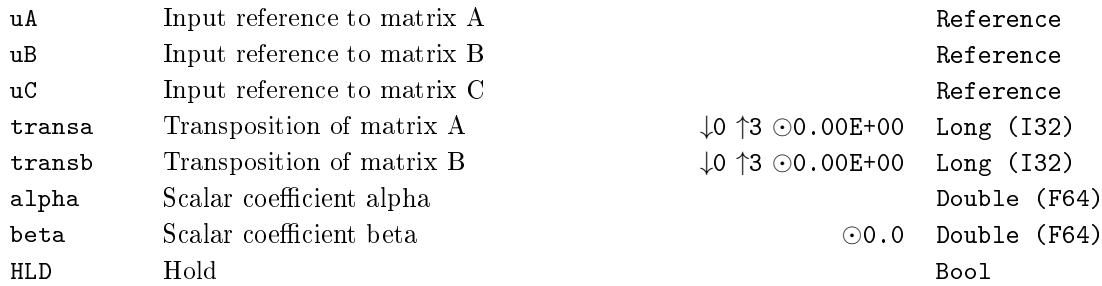

# Outputs

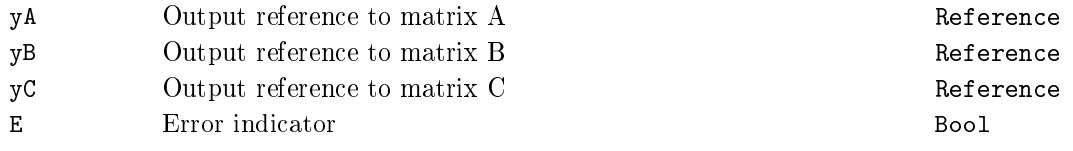

# <span id="page-353-0"></span> $MB_DGEMV - Performs y := alpha^*A^*x + beta^*y$  or  $y := al$  $pha*A^T*x + beta*y$

Block Symbol and the United States of the Licence: STANDARD

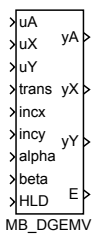

### Function Description

The output references yA, yX and yY are always set to the corresponding input references uA, uX and uY. If HLD = on then nothing is computed otherwise the BLAS function DGEMV is called internally:

DGEMV(sTRANS, M, N, alpha, uA, LDA, uX, INCX, beta, uY, INCY);

where parameters of DGEMV are set in the following way:

- Integer input trans is mapped to the string sTRANS:  $\{0,1\} \rightarrow \text{``N''}, \{2\} \rightarrow \text{``T''}$  and *{*3*} →* "C".
- *•* M is number of rows of the matrix referenced by uA.
- *•* N is number of columns of the matrix referenced by uA.
- *•* LDA is the leading dimension of matrix referenced by uA.
- If the input  $\texttt{incx} \neq 0$  then INCX is set to  $\texttt{incx}$  else INCX is set to 1.
- If the input  $\text{incy} \neq 0$  then INCY is set to  $\text{incy}$  else INCY is set to 1.

The error flag  $E$  is set to on if:

- the reference uA or uX or uY is not defined (i.e. input uA or uX or uY is not connected),
- *•* trans is less than 0 or greater than 3
- the call of the function DGEMV returns error using the function XERBLA, see the system log.

See BLAS documentation [6] for more details.

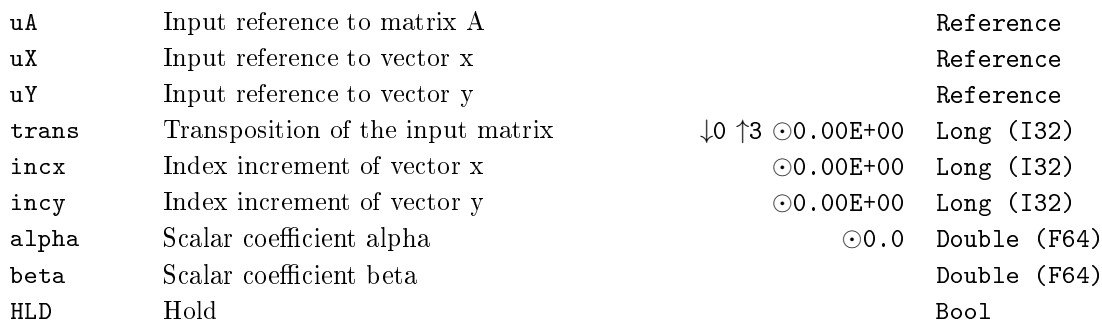

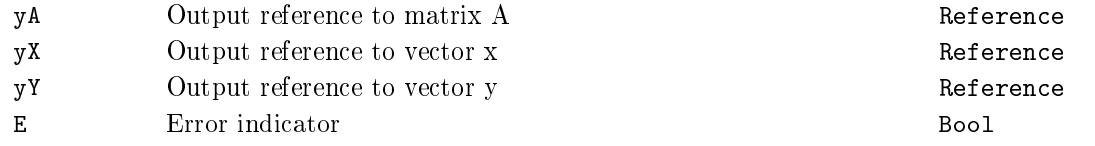

## <span id="page-355-0"></span> $MB_DGER - Performing A := alpha*x*y^T + A$

Block Symbol and the United States of the Licence: STANDARD

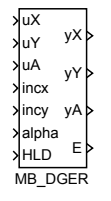

### Function Description

The output references yX, yY and yA are always set to the corresponding input references uX, uY and uA. If HLD = on then nothing is computed otherwise the BLAS function DGER is called internally:

DGER(M, N, alpha, uX, INCX, uY, INCY, uA, LDA);

where parameters of DGER are set in the following way:

- *•* M is number of rows of the matrix referenced by uA.
- *•* N is number of columns of the matrix referenced by uA.
- If the input  $\text{incx} \neq 0$  then INCX is set to  $\text{incx}$  else INCX is set to 1.
- If the input  $\text{incy} \neq 0$  then INCY is set to  $\text{incy}$  else INCY is set to 1.
- *•* LDA is the leading dimension of matrix referenced by uA.

The error flag  $E$  is set to on if:

- the reference uX or uY or uA is not defined (i.e. input uX or uY or uA is not connected),
- the call of the function DGER returns error using the function **XERBLA**, see the system log.

See BLAS documentation [6] for more details.

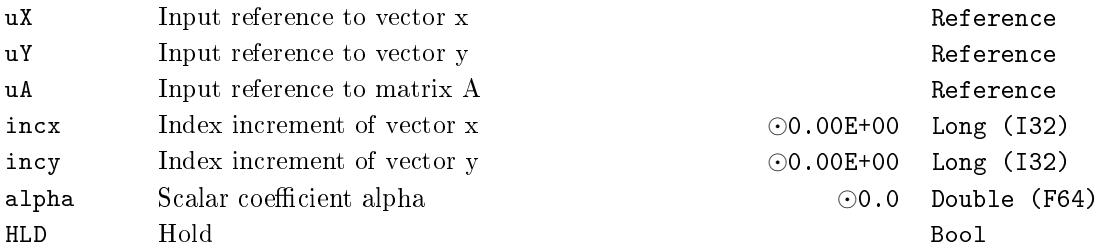

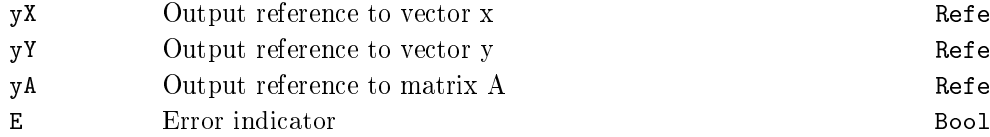

Reference Reference Reference

## <span id="page-357-0"></span>MB\_DNRM2 - Euclidean norm of a vector

Block Symbol and the Contract Contract Contract Contract Contract Contract Contract Contract Contract Contract Contract Contract Contract Contract Contract Contract Contract Contract Contract Contract Contract Contract Con

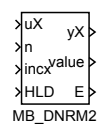

### Function Description

The output reference  $yX$  is always set to the input reference  $uX$ . If HLD = on then nothing is computed otherwise the BLAS function DNRM2 is called internally:

 $value = DNRM2(N, uX, INCX);$ 

where the values N and INCX are set in the following way:

- If the input  $n > 0$  then N is set to n else N is set to the current number of the vector or matrix elements CNT referenced by uX.
- *•* If the input incx *>* 0 then INCX is set to incx else INCX is set to 1.

The error flag  $E$  is set to on if:

- the reference uX is not defined (i.e. input uX is not connected),
- $n < 0$  or  $incx < 0$ ,
- *•* (N *−* 1) *∗* |INCX| + 1 *>* CNT.

See BLAS documentation [6] for more details.

Use the block ML\_DLANGE for computation of various norms of a matrix.

### Inputs

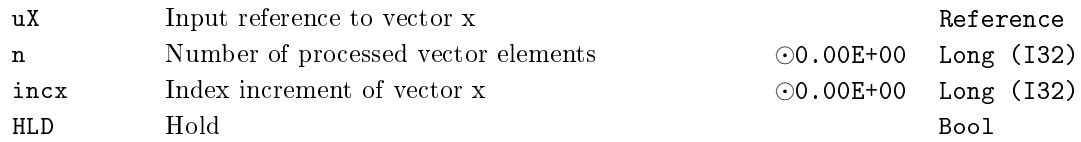

### **Outputs**

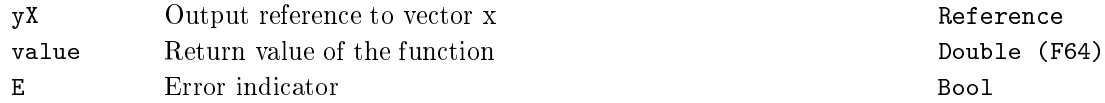

## <span id="page-358-0"></span>MB\_DROT - Plain rotation of a vector

Block Symbol and Discovering the Licence: STANDARD

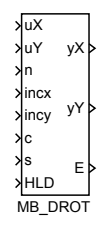

### Function Description

The output references yX and yY are always set to the corresponding input references uX and uY. If HLD = on then nothing is computed otherwise the BLAS function DROT is called internally:

DROT(N, uX, INCX, uY, INCY, c, s);

where parameters of DROT are set in the following way:

- If the input  $n > 0$  then N is set to n else N is set to the current number of the vector or matrix elements CNTX referenced by uX.
- If the input  $\texttt{incx} \neq 0$  then INCX is set to  $\texttt{incx}$  else INCX is set to 1.
- If the input  $\text{incy} \neq 0$  then INCY is set to  $\text{incy}$  else INCY is set to 1.

The error flag  $E$  is set to on if:

- the reference uX or uY is not defined (i.e. input uX or uY is not connected),
- $\bullet$   $n < 0$ ,
- *•* (N *−* 1) *∗* |INCX| + 1 *>* CNTX,
- *•* (N *−* 1) *∗* |INCY| + 1 *>* CNTY, where CNTY is a number of the vector or matrix elements referenced by uY.

See BLAS documentation [6] for more details.

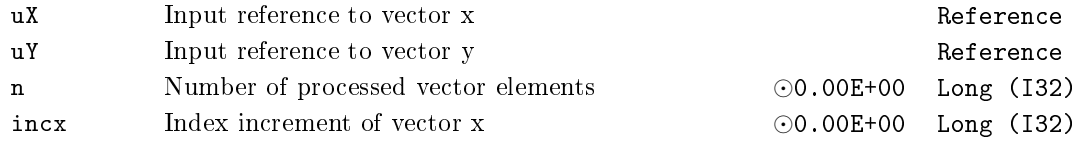

## $360$ CHAPTER 14. MATRIX – BLOCKS FOR MATRIX AND VECTOR OPERATIONS

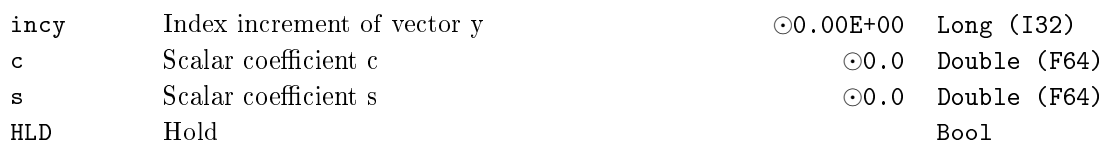

# Outputs

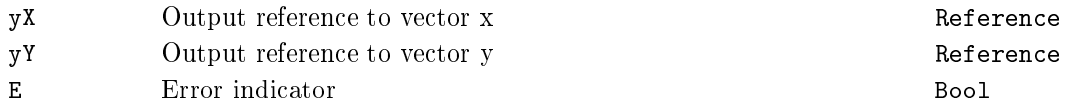
#### $MB$ \_DSCAL – Scales a vector by a constant

Block Symbol and Discovering the Licence: STANDARD

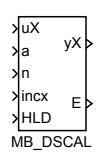

#### Function Description

The output references  $yX$  is always set to the corresponding input reference  $uX$ . If HLD = on then nothing is computed otherwise the BLAS function DSCAL is called internally:

DSCAL(N, a, uX, INCX);

where parameters of DSCAL are set in the following way:

- If the input  $n > 0$  then N is set to n else N is set to the current number of the vector or matrix elements CNT referenced by uX.
- If the input  $\texttt{incx} \neq 0$  then INCX is set to  $\texttt{incx}$  else INCX is set to 1.

The error flag  $E$  is set to on if:

- the reference uX is not defined (i.e. input uX is not connected),
- $n < 0$  or  $\texttt{incx} < 0$ ,
- *•* (N *−* 1) *∗* INCX + 1 *>* CNT.

See BLAS documentation [6] for more details.

#### Inputs

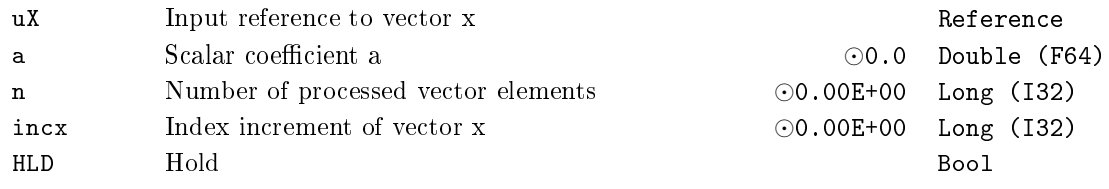

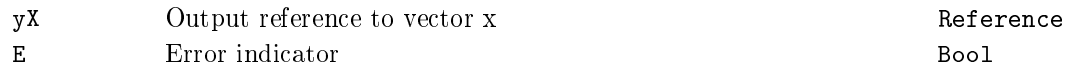

#### $MB$ \_DSWAP – Interchanges two vectors

Block Symbol Licence: STANDARD

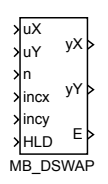

#### Function Description

The output references yx and y<sup>y</sup> are always set to the corresponding input references ux and uY. If HLD = on then nothing is computed otherwise the BLAS function DSWAP is called internally:

DSWAP(N, uX, INCX, uY, INCY);

where the values N, INCX and INCY are set in the following way:

- If the input  $n > 0$  then N is set to n else N is set to the current number of the vector or matrix elements CNTX referenced by uX.
- If the input  $\texttt{incx} \neq 0$  then INCX is set to  $\texttt{incx}$  else INCX is set to 1.
- If the input  $\texttt{incy} \neq 0$  then INCY is set to  $\texttt{incy}$  else INCY is set to 1.

The error flag  $E$  is set to on if:

- the reference uX or uY is not defined (i.e. input uX or uY is not connected),
- $\bullet$   $n < 0$ ,
- *•* (N *−* 1) *∗* |INCX| + 1 *>* CNTX,
- *•* (N *−* 1) *∗* |INCY| + 1 *>* CNTY, where CNTY is a number of the vector or matrix elements referenced by uY.

See BLAS documentation [6] for more details.

Inputs

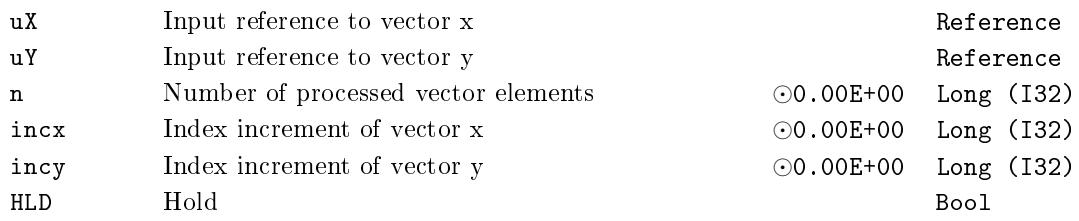

# Outputs

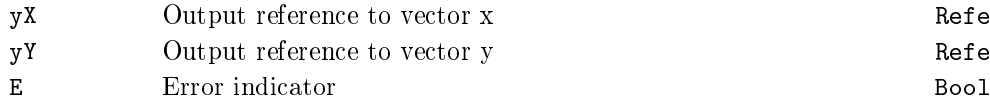

Reference Reference

## $MB_DTRMM - Performing B := alpha*op(A)*B$  or  $B := alpha*B*op(A),$ where  $op(X) = X$  or  $op(X) = X^T$  for triangular matrix A

Block Symbol and the contract of the Licence: STANDARD

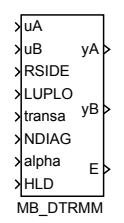

#### Function Description

The output references yA and yB are always set to the corresponding input references uA and uB. If HLD = on then nothing is computed otherwise the BLAS function DTRMM is called internally:

DTRMM(sRSIDE, sLUPLO, sTRANSA, sNDIAG, M, N, alpha, uA, LDA, uB, LDB);

where parameters of DTRMM are set in the following way:

- If RSIDE = on then the string sRSIDE is set to "R" else it is set to "L".
- If LUPLO = on then the string sLUPLO is set to "L" else it is set to "U".
- Integer input transa is mapped to the string sTRANSA:  $\{0, 1\} \rightarrow \text{``N''}, \{2\} \rightarrow \text{``T''}$ and *{*3*} →* "C".
- If NDIAG = on then the string sNDIAG is set to "N" else it is set to "U".
- *•* M is number of rows of the matrix referenced by uB.
- *•* N is number of columns of the matrix referenced by uB.
- *•* LDA and LDB are leading dimensions of matrices referenced by uA and uB.

The error flag  $E$  is set to on if:

- the reference uA or uB is not defined (i.e. input uA or uB is not connected),
- *•* transa is less than 0 or greater than 3,
- matrix referenced by **uA** is not square or is not compatible with the matrix referenced by uB,
- the call of the function DTRMM returns error using the function XERBLA, see the system log.

See BLAS documentation [6] for more details.

## Inputs

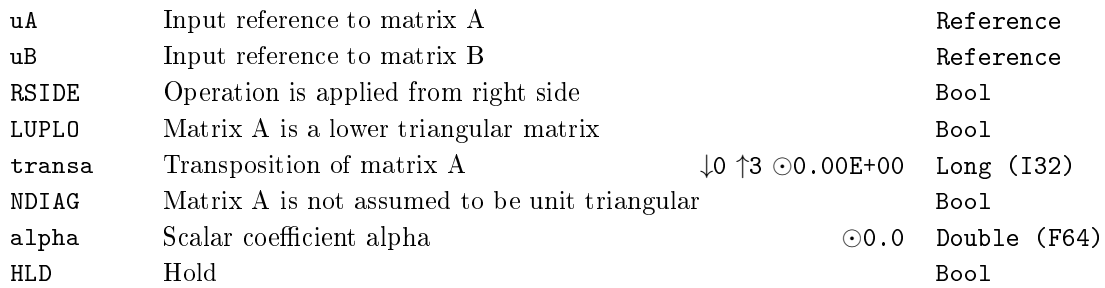

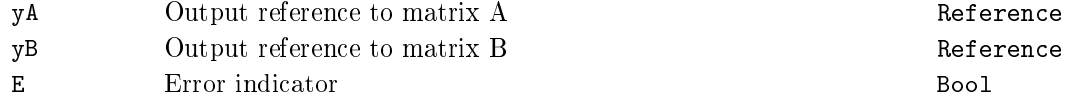

### MB DTRMV – Performs  $x := A^*x$  or  $x := A^T^*x$  for triangular matrix A

Block Symbol and the United States of the Licence: STANDARD

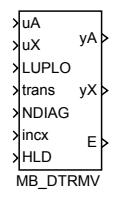

#### Function Description

The output references yA and yX are always set to the corresponding input references uA and uX. If HLD = on then nothing is computed otherwise the BLAS function DTRMV is called internally:

DTRMV(sLUPLO, sTRANS, sNDIAG, N, uA, LDA, uX, INCX);

where parameters of DTRMV are set in the following way:

- *•* If LUPLO = on then the string sLUPLO is set to "L" else it is set to "U".
- Integer input trans is mapped to the string sTRANS:  $\{0,1\} \rightarrow \text{``N''}, \{2\} \rightarrow \text{``T''}$  and *{*3*} →* "C".
- If NDIAG = on then the string sNDIAG is set to "N" else it is set to "U".
- *N* is number of rows and columns of the square matrix referenced by **uA**.
- *•* LDA is the leading dimension of matrix referenced by uA.
- If the input  $\texttt{incx} \neq 0$  then INCX is set to  $\texttt{incx}$  else INCX is set to 1.

The error flag  $E$  is set to on if:

- the reference uA or uX is not defined (i.e. input uA or uX is not connected),
- *•* trans is less than 0 or greater than 3,
- matrix referenced by uA is not square.
- *•* (N *−* 1) *∗* |INCX| + 1 *>* CNTX, where CNTX is a number of the vector or matrix elements referenced by uX.
- the call of the function DTRMV returns error using the function XERBLA, see the system log.

See BLAS documentation [6] for more details.

### 368CHAPTER 14. MATRIX BLOCKS FOR MATRIX AND VECTOR OPERATIONS

## Inputs

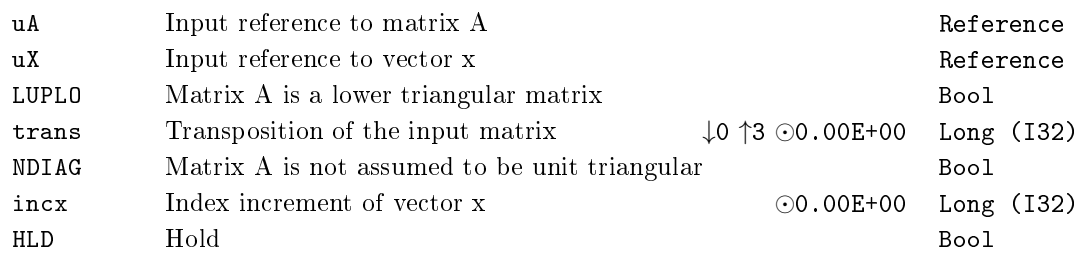

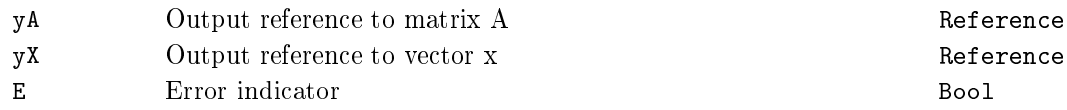

MB\_DTRSV – Solves one of the system of equations  $A^*x = b$  or  $A^T^*x = b$  for triangular matrix A

Block Symbol and the contract of the contract of the Licence: STANDARD

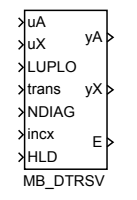

#### Function Description

The output references yA and yX are always set to the corresponding input references uA and uX. If HLD = on then nothing is computed otherwise the BLAS function DTRSV is called internally:

DTRSV(sLUPLO, sTRANS, sNDIAG, N, uA, LDA, uX, INCX);

where parameters of DTRSV are set in the following way:

- If LUPLO = on then the string sLUPLO is set to "L" else it is set to "U".
- Integer input trans is mapped to the string sTRANS:  $\{0,1\} \rightarrow \text{``N''}, \{2\} \rightarrow \text{``T''}$  and *{*3*} →* "C".
- If NDIAG = on then the string sNDIAG is set to "N" else it is set to "U".
- *N* is number of rows and columns of the square matrix referenced by **uA**.
- *•* LDA is the leading dimension of matrix referenced by uA.
- If the input  $\texttt{incx} \neq 0$  then INCX is set to  $\texttt{incx}$  else INCX is set to 1.

The error flag  $E$  is set to on if:

- the reference uA or uX is not defined (i.e. input uA or uX is not connected),
- *•* trans is less than 0 or greater than 3,
- *•* matrix referenced by uA is not square,
- *•* (N *−* 1) *∗* |INCX| + 1 *>* CNTX, where CNTX is a number of the vector or matrix elements referenced by uX.
- the call of the function DTRMV returns error using the function XERBLA, see the system log.

See BLAS documentation [6] for more details.

# Inputs

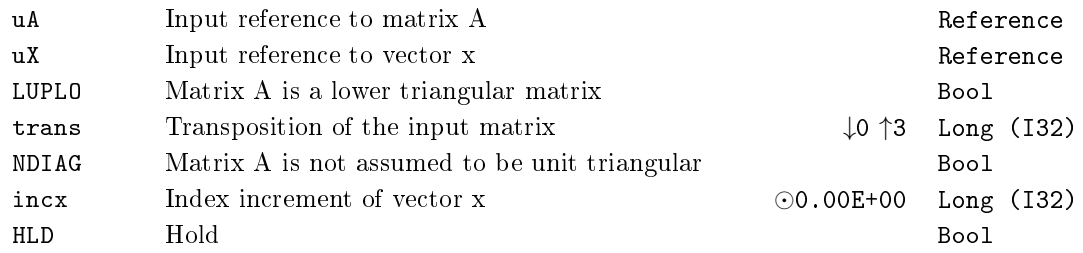

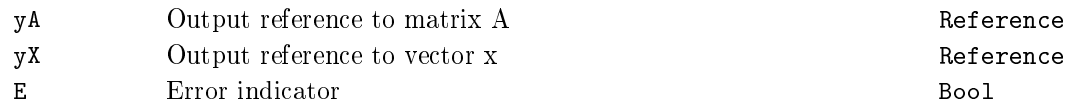

## ML\_DGEBAK - Backward transformation to ML\_DGEBAL of left or right eigenvectors

Block Symbol and the Contract Contract Contract Contract Contract Contract Contract Contract Contract Contract Contract Contract Contract Contract Contract Contract Contract Contract Contract Contract Contract Contract Con

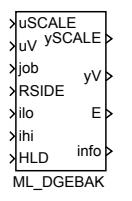

### Function Description

The output references ySCALE and yV are always set to the corresponding input references uSCALE and uV. If HLD = on then nothing is computed otherwise the LAPACK function DGEBAK is called internally:

DGEBAK(sJOB, sRSIDE, N, ilo, IHI, uSCALE, M, uV, LDV, info);

where parameters of DGEBAK are set in the following way:

- Integer input job is mapped to the string  $\text{aJOB: } \{0,1\} \rightarrow \text{``N''}, \{2\} \rightarrow \text{``P''}, \{3\} \rightarrow$ "S" and *{*4*} →* "B".
- If RSIDE = on then the string **sRSIDE** is set to "R" else it is set to "L".
- N is number of elements of the vector referenced by uSCALE.
- If the input ihi  $\neq 0$  then IHI is set to ihi else IHI is set to N − 1.
- *•* M is number of columns of the matrix referenced by uV.
- *•* LDV is the leading dimension of the matrix referenced by uV.
- *•* info is return code from the function DGEBAK.

The error flag  $E$  is set to on if:

- the reference uSCALE or uV is not defined (i.e. input uSCALE or uV is not connected),
- the call of the function DGEBAK returns error using the function XERBLA, see the return code info and system log.

Emphasize that the indices ilo and ihi start from zero unlike FORTRAN version where they start from one. See LAPACK documentation [7] for more details.

# Inputs

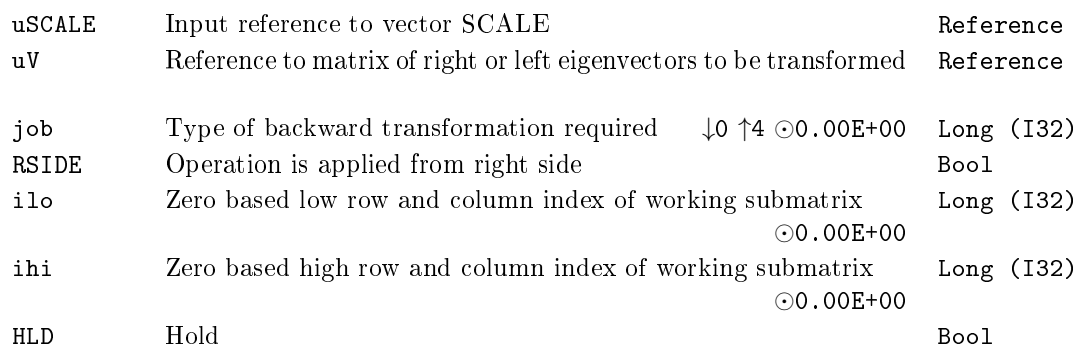

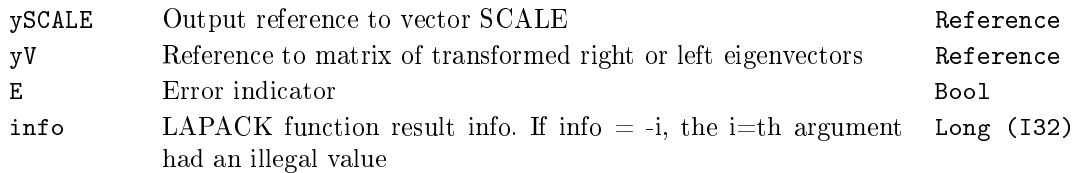

#### $ML_DGEBAL - Balancing of a general real matrix$

Block Symbol Licence: MATRIX

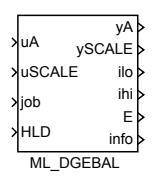

#### Function Description

The output references yA and ySCALE are always set to the corresponding input references uA and uSCALE. If HLD = on then nothing is computed otherwise the LAPACK function DGEBAL is called internally:

DGEBAL(sJOB, N, uA, LDA, ilo, ihi, uSCALE, info);

where parameters of **DGEBAL** are set in the following way:

- Integer input job is mapped to the string  $\text{aJOB: } \{0,1\} \rightarrow \text{``N''}, \{2\} \rightarrow \text{``P''}, \{3\} \rightarrow$ "S" and *{*4*} →* "B".
- *•* N is number of columns of the square matrix referenced by uA.
- *•* LDA is the leading dimension of the matrix referenced by uA.
- ilo and ihi are returned low and high row and column indices of the balanced submatrix of the matrix referenced by uA.
- *•* info is return code from the function DGEBAL.

The error flag  $E$  is set to on if:

- the reference uA or uSCALE is not defined (i.e. input uA or uSCALE is not connected),
- *•* matrix referenced by uA is not square,
- number of elements of the vector referenced by **uSCALE** is less than N.
- the call of the function DGEBAL returns error using the function XERBLA, see the return code info and system log.

Emphasize that the indices ilo and ihi start from zero unlike FORTRAN version where they start from one. See LAPACK documentation [7] for more details.

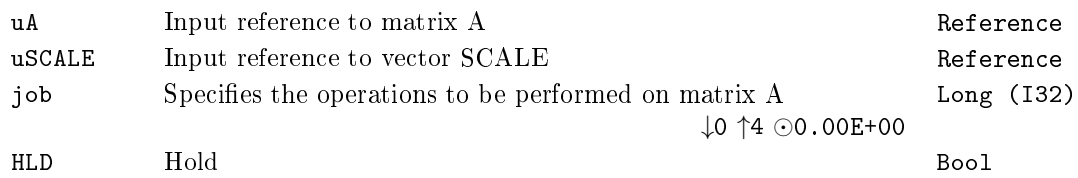

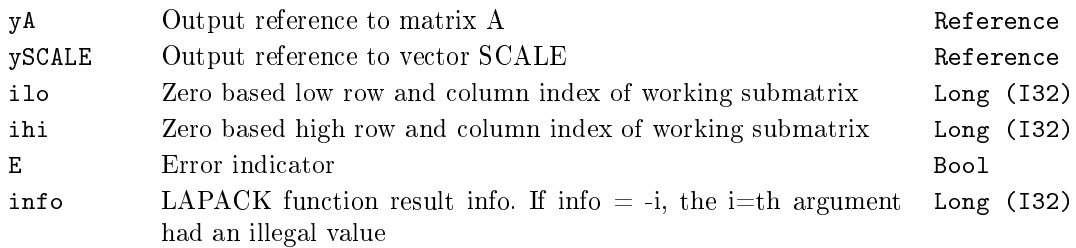

## ML\_DGEBRD - Reduces a general real matrix to bidiagonal form by an orthogonal transformation

Block Symbol Licence: MATRIX

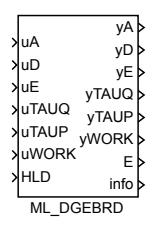

### Function Description

The output references yA, yD, yE, yTAUQ, yTAUP and yWORK are always set to the corresponding input references uA, uD, uE, uTAUQ, uTAUP and uWORK. If HLD = on then nothing is computed otherwise the LAPACK function DGEBRD is called internally:

DGEBRD(M, N, uA, LDA, uD, uE, uTAUQ, uTAUP, uWORK, info);

where parameters of DGEBRD are set in the following way:

- *•* M is number of rows of the matrix referenced by uA.
- *•* N is number of columns of the matrix referenced by uA.
- *•* LDA is the leading dimension of the matrix referenced by uA.
- *•* info is return code from the function DGEBRD.

The error flag  $E$  is set to on if:

- the reference uA or uD or uE or uTAUQ or uTAUP or uWORK is not defined (i.e. input uA or uD or uE or uTAUQ or uTAUP or uWORK is not connected),
- number of elements of any vector referenced by uD, uTAUQ and uTAUP is less than MINMN, where MINMN is minimum from M and N,
- *•* number of elements of the vector referenced by uE is less than MINMN *−* 1,
- the call of the function DGEBRD returns error using the function XERBLA, see the return code info and system log.

See LAPACK documentation [7] for more details.

# Inputs

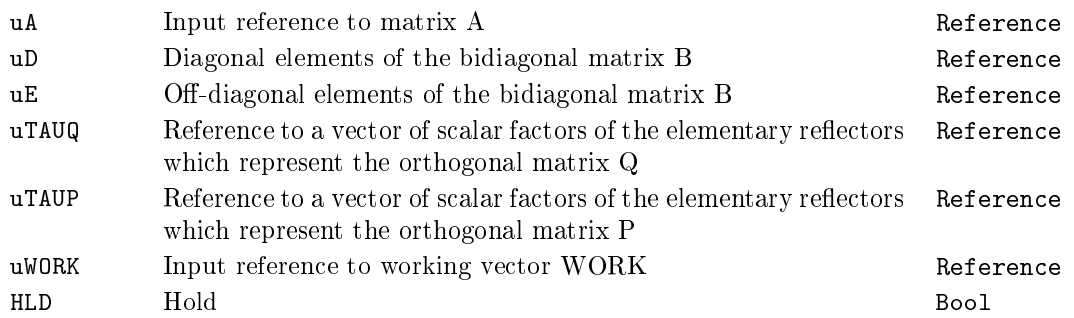

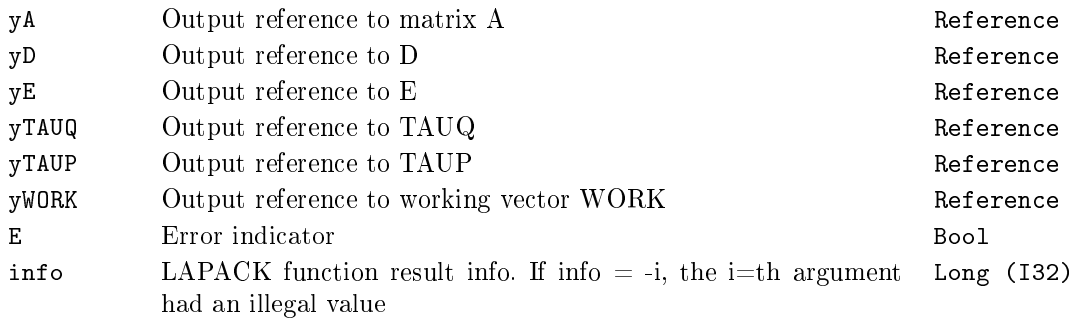

## ML\_DGECON – Estimates the reciprocal of the condition number of a general real matrix

Block Symbol Licence: MATRIX

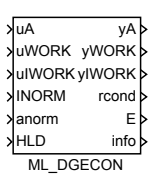

#### Function Description

The output references yA, yWORK and yIWORK are always set to the corresponding input references uA, uWORK and uIWORK. If HLD = on then nothing is computed otherwise the LAPACK function DGECON is called internally:

DGECON(sINORM, N, uA, LDA, anorm, rcond, uWORK, uIWORK, info);

where parameters of **DGECON** are set in the following way:

- If INORM = on then the string sINORM is set to "I" else it is set to "1".
- *•* N is number of columns of the matrix referenced by uA.
- *•* LDA is the leading dimension of the matrix referenced by uA.
- rcond is returned reciprocal value of the condition number of the matrix referenced by uA.
- *•* info is return code from the function DGECON.

The error flag  $E$  is set to on if:

- the reference uA or uWORK or uIWORK is not defined (i.e. input uA or uWORK or uIWORK is not connected),
- *•* the matrix referenced by uA is not square,
- *•* number of elements of the vector referenced by uWORK is less than 4 *∗* N,
- number of elements of the integer vector referenced by uIWORK is less than N,
- the call of the function DGECON returns error using the function XERBLA, see the return code info and system log.

See LAPACK documentation [7] for more details.

# Inputs

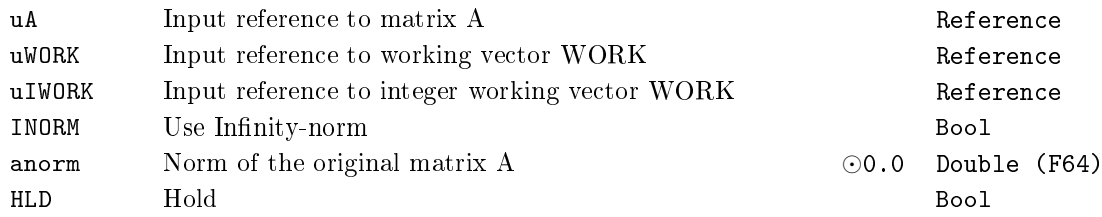

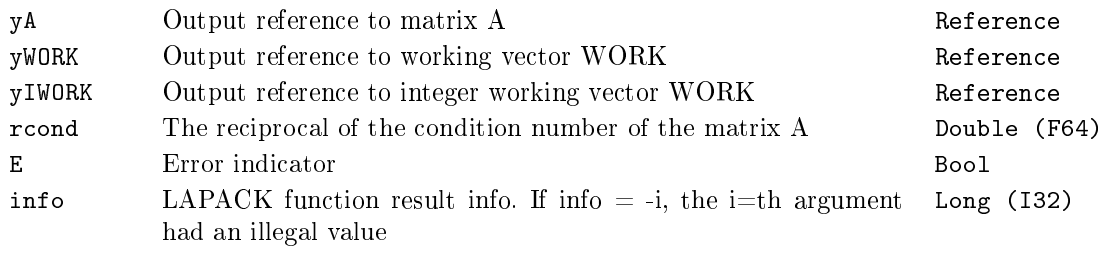

## $ML_D GEES - Computes$  the eigenvalues, the Schur form, and, optionally, the matrix of Schur vectors

Block Symbol Licence: MATRIX

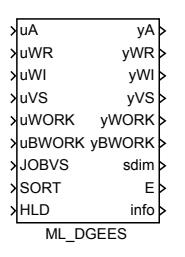

#### Function Description

The output references yA, yWR, yWI, yVS, yWORK and yBWORK are always set to the corresponding input references uA, uWR, uWI, uVS, uWORK and uBWORK. If HLD = on then nothing is computed otherwise the LAPACK function DGEES is called internally:

DGEES(sJOBVS, sSORT, SELECT, N, uA, LDA, sdim, uWR, uWI, uVS, LDVS,uWORK, LWORK, uBWORK, info);

where parameters of DGEES are set in the following way:

- If JOBVS = on then the string sJOBVS is set to "V" else it is set to "N".
- If SORT = on then the string **sSORT** is set to "S" else it is set to "N".
- *•* SELECT is the reference to Boolean eigenvalues sorting function which in this function block returns always true (i.e. on).
- *•* N is number of columns of the matrix referenced by uA.
- *•* LDA is the leading dimension of the matrix referenced by uA.
- *•* sdim is returned number of eigenvalues for which the function SELECT is true.
- *•* LDVS is the leading dimension of the matrix referenced by uVS.
- *•* LWORK is number of elements in the vector referenced by uWORK.
- *•* info is return code from the function DGEES.

The error flag  $E$  is set to on if:

• the reference uA or uWR or uWI or uVS or uWORK or uBWORK is not defined (i.e. input uA or uWR or uWI or uVS or uWORK or uBWORK is not connected),

- *•* the matrix referenced by uA is not square,
- *•* number of elements of any vector referenced by uWR, uWI and uBWORK is less than N,
- *•* number of columns of the matrix referenced by uVS is not equal to N,
- *•* the call of the function DGEES returns error using the function XERBLA, see the return code info and system log.

See LAPACK documentation [7] for more details.

#### Inputs

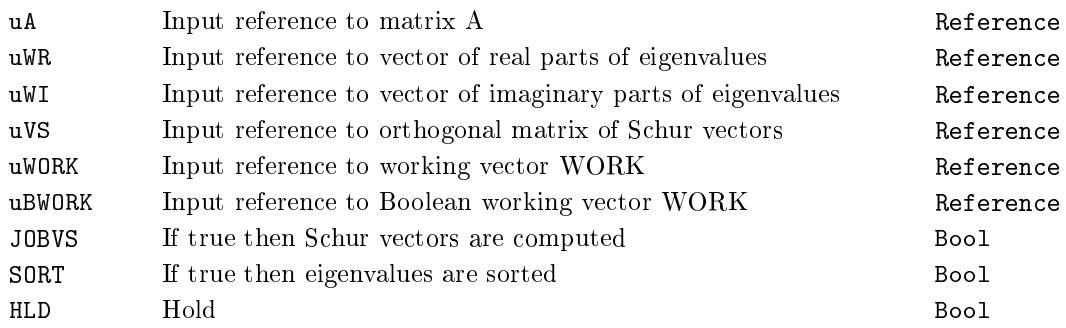

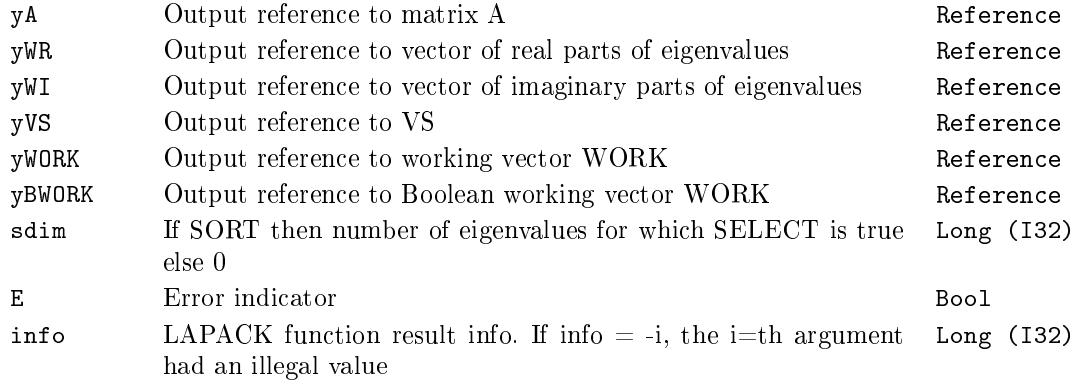

## $ML_DGEEV - Computes$  the eigenvalues and, optionally, the left and/or right eigenvectors

Block Symbol Licence: MATRIX

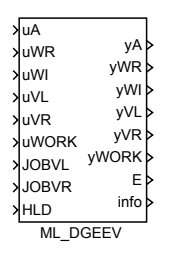

#### Function Description

The output references yA, yWR, yWI, yVL, yVR and yWORK are always set to the corresponding input references uA, uWR, uWI, uVL, uVR and uWORK. If HLD = on then nothing is computed otherwise the LAPACK function DGEEV is called internally:

DGEEV(sJOBVL, sJOBVR, N, uA, LDA, uWR, uWI, uVL, LDVL, uVR, LDVR, uWORK, LWORK, info);

where parameters of DGEEV are set in the following way:

- If JOBVL = on then the string sJOBVL is set to "V" else it is set to "N".
- If JOBVR = on then the string sJOBVR is set to "V" else it is set to "N".
- *•* N is number of columns of the matrix referenced by uA.
- *•* LDA, LDVL and LDVR are leading dimensions of the matrices referenced by uA, uVL and uVR.
- *•* LWORK is number of elements of the vector referenced by uWORK.
- *•* info is return code from the function DGEEV.

The error flag  $E$  is set to on if:

- the reference uA or uWR or uWI or uVL or uVR or uWORK is not defined (i.e. input uA or uWR or uWI or uVL or uVR or uWORK is not connected),
- *•* the matrix referenced by uA is not square,
- number of elements of vectors referenced by uWR or uWI is less than N,
- *•* number of columns of matrices referenced by uVL or uVR is not equal to N,

*•* the call of the function DGEEV returns error using the function XERBLA, see the return code info and system log.

See LAPACK documentation [7] for more details.

#### Inputs

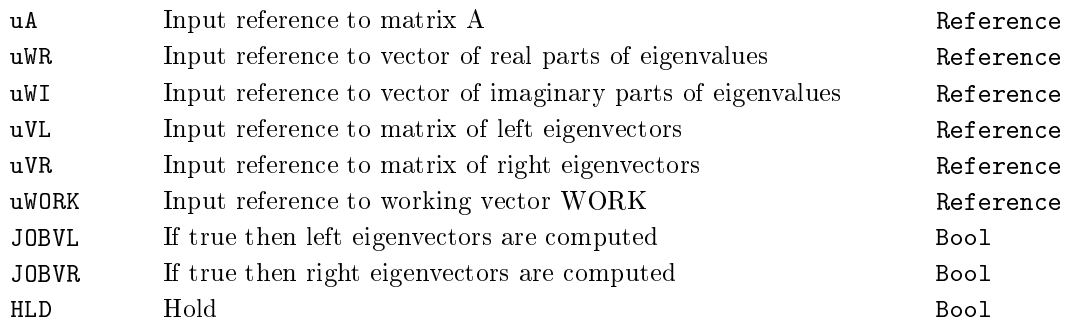

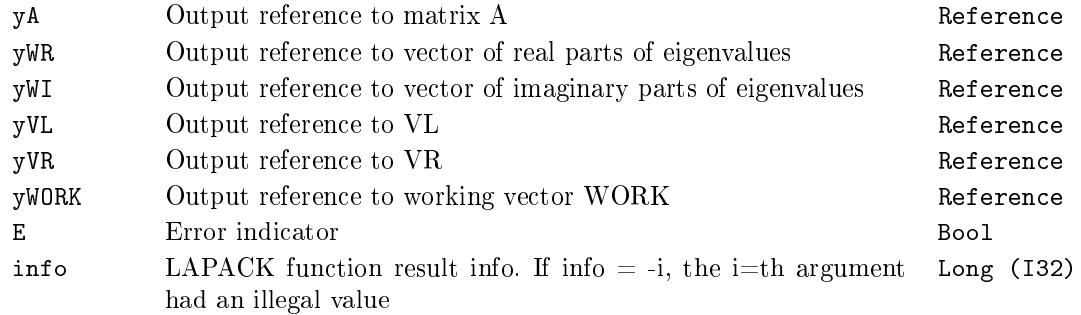

## $ML$  DGEHRD – Reduces a real general matrix A to upper Hessenberg form

Block Symbol Licence: MATRIX

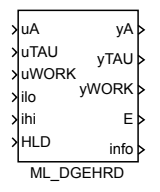

#### Function Description

The output references yA, yTAU and yWORK are always set to the corresponding input references uA, uTAU and uWORK. If HLD = on then nothing is computed otherwise the LAPACK function DGEHRD is called internally:

DGEHRD(N, ilo, IHI, uA, LDA, uTAU, uWORK, LWORK, info);

where parameters of DGEHRD are set in the following way:

- *•* N is number of columns of the square matrix referenced by uA.
- If the input ihi  $\neq 0$  then IHI is set to ihi else IHI is set to N − 1.
- *•* LDA is the leading dimension of the matrix referenced by uA.
- *•* LWORK is number of elements of the vector referenced by uWORK.
- *•* info is return code from the function DGEHRD.

The error flag E is set to on if:

- the reference uA or uTAU or uWORK is not defined (i.e. input uA or uTAU or uWORK is not connected),
- matrix referenced by uA is not square,
- *•* number of elements of the vector referenced by uTAU is less than N *−* 1.
- the call of the function DGEHRD returns error using the function XERBLA, see the return code info and system log.

Emphasize that the indices ilo and ihi start from zero unlike FORTRAN version where they start from one. See LAPACK documentation [7] for more details.

# Inputs

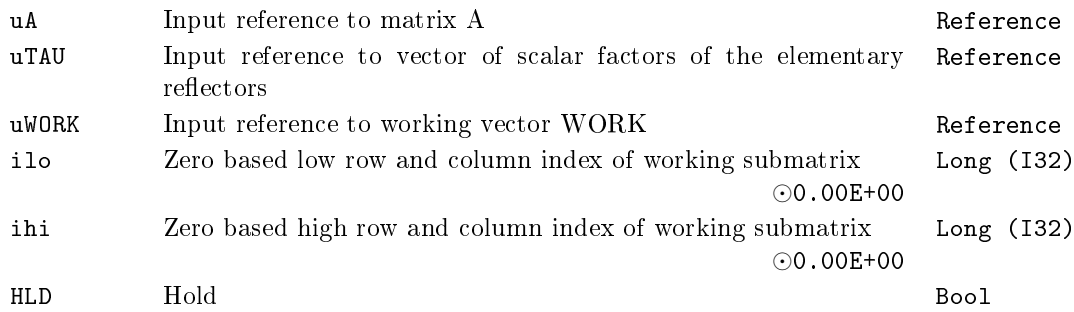

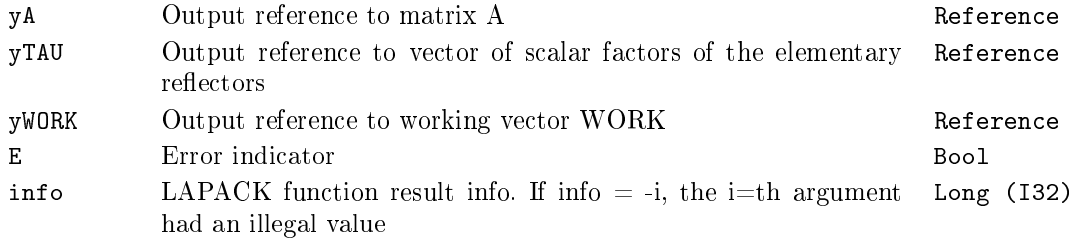

## $ML_DGELQF - Computes$  an  $LQ$  factorization of a real M-by-N matrix A

Block Symbol and the Contract Contract Contract Contract Contract Contract Contract Contract Contract Contract Contract Contract Contract Contract Contract Contract Contract Contract Contract Contract Contract Contract Con

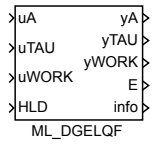

#### Function Description

The output references yA, yTAU and yWORK are always set to the corresponding input references uA, uTAU and uWORK. If HLD = on then nothing is computed otherwise the LAPACK function DGELQF is called internally:

DGELQF(M, N, uA, LDA, uTAU, uWORK, LWORK, info);

where parameters of DGELQF are set in the following way:

- *•* M is number of rows of the matrix referenced by uA.
- *•* N is number of columns of the matrix referenced by uA.
- *•* LDA is the leading dimension of the matrix referenced by uA.
- *•* LWORK is number of elements of the vector referenced by uWORK.
- *•* info is return code from the function DGELQF.

The error flag  $E$  is set to on if:

- the reference uA or uTAU or uWORK is not defined (i.e. input uA or uTAU or uWORK is not connected),
- number of elements of the vector referenced by **uTAU** is less than the minimum of number of rows and number of columns of the matrix referenced by uA.
- the call of the function DGELQF returns error using the function XERBLA, see the return code info and system log.

See LAPACK documentation [7] for more details.

#### Inputs

uA Input reference to [m](#page-672-1)atrix A Reference

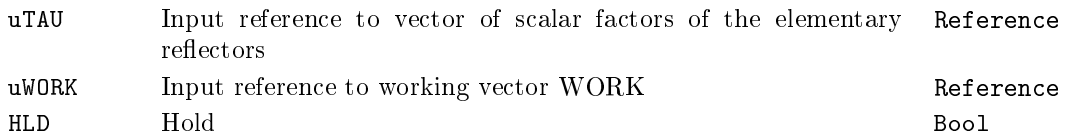

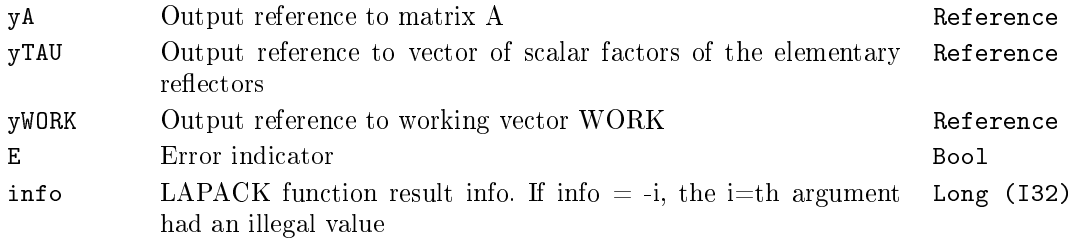

### $ML_DGELSD - Computes$  the minimum-norm solution to a real linear least squares problem

Block Symbol Licence: MATRIX

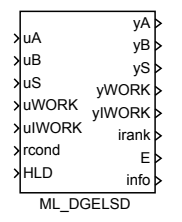

#### Function Description

The output references yA, yB, yS, yWORK and yIWORK are always set to the corresponding input references uA, uB, uS, uWORK and uIWORK. If HLD = on then nothing is computed otherwise the LAPACK function DGELSD is called internally:

DGELSD(M, N, NRHS, uA, LDA, uB, LDB, uS, rcond, irank,uWORK, LWORK, uIWORK, info);

where parameters of DGELSD are set in the following way:

- *•* M is number of rows of the matrix referenced by uA.
- *•* N is number of columns of the matrix referenced by uA.
- *•* NRHS is number of columns of the matrix referenced by uB.
- *•* LDA and LDB are leading dimensions of the matrices referenced by uA and uB.
- irank is returned effective rank of the matrix referenced by uA.
- *•* LWORK is number of elements in the vector referenced by uWORK.
- *•* info is return code from the function DGELSD.

The error flag  $E$  is set to on if:

- the reference uA or uB or uS or uWORK or uIWORK is not defined (i.e. input uA or uB or uS or uWORK or uIWORK is not connected),
- the number of rows of the matrix referenced by uB is not equal to M,
- number of elements of any vector referenced by uS is less than the minimum of M and N,
- number of elements of the integer vector referenced by uIWORK is not sufficient (see details in the LAPACK documentation of the function DGELSD),
- *•* the call of the function DGELSD returns error using the function XERBLA, see the return code info and system log.

See LAPACK documentation [7] for more details.

#### Inputs

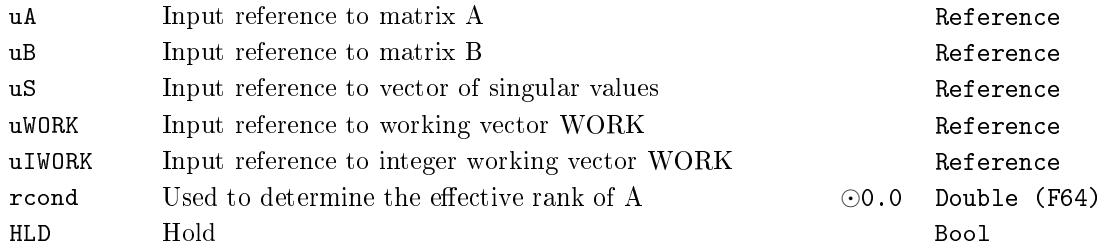

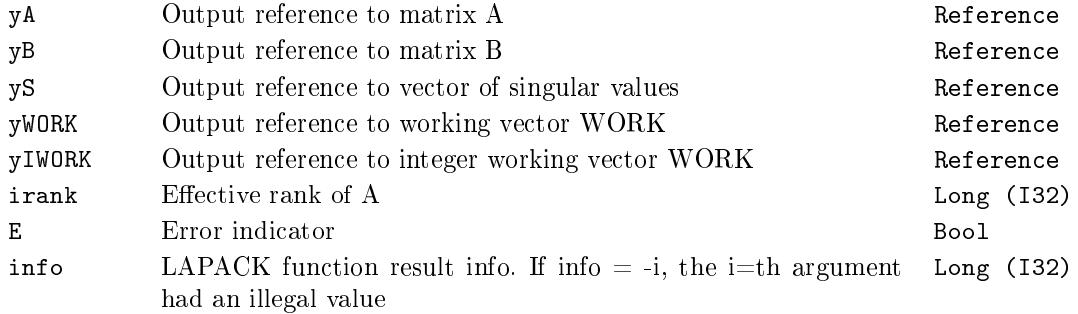

## $ML_DGEQRF - Computes$  an  $QR$  factorization of a real M-by-N matrix A

Block Symbol and the Contract Contract Contract Contract Contract Contract Contract Contract Contract Contract Contract Contract Contract Contract Contract Contract Contract Contract Contract Contract Contract Contract Con

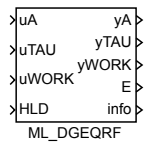

### Function Description

The output references yA, yTAU and yWORK are always set to the corresponding input references uA, uTAU and uWORK. If HLD = on then nothing is computed otherwise the LAPACK function DGEQRF is called internally:

DGEQRF(M, N, uA, LDA, uTAU, uWORK, LWORK, info);

where parameters of DGEQRF are set in the following way:

- *•* M is number of rows of the matrix referenced by uA.
- *•* N is number of columns of the matrix referenced by uA.
- *•* LDA is the leading dimension of the matrix referenced by uA.
- *•* LWORK is number of elements of the vector referenced by uWORK.
- *•* info is return code from the function DGEQRF.

The error flag  $E$  is set to on if:

- the reference uA or uTAU or uWORK is not defined (i.e. input uA or uTAU or uWORK is not connected),
- number of elements of the vector referenced by **uTAU** is less than the minimum of number of rows and number of columns of the matrix referenced by uA.
- the call of the function DGEQRF returns error using the function XERBLA, see the return code info and system log.

See LAPACK documentation [7] for more details.

#### Inputs

uA Input reference to [m](#page-672-1)atrix A Reference

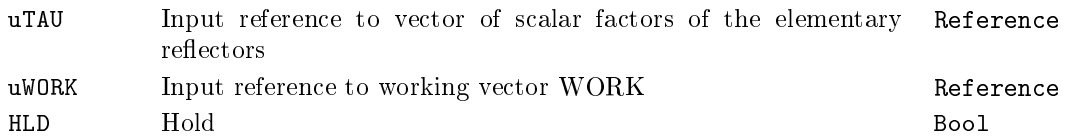

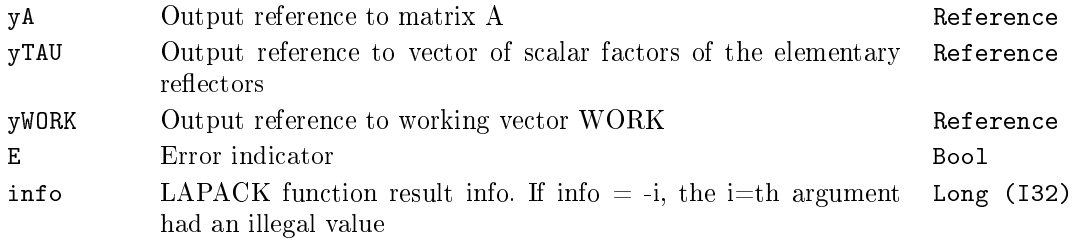

### $ML_DGESDD - Computes$  the singular value decomposition  $(SVD)$ of a real M-by-N matrix A

Block Symbol Licence: MATRIX

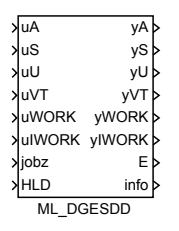

#### Function Description

The output references yA, yS, yU, yVT, yWORK and yIWORK are always set to the corresponding input references uA, uS, uU, uVT, uWORK and uIWORK. If HLD = on then nothing is computed otherwise the LAPACK function DGESDD is called internally:

DGESDD(sJOBZ, M, N, uA, LDA, uS, uU, LDU, uVT, LDVT, uWORK, LWORK, uIWORK, info);

where parameters of **DGESDD** are set in the following way:

- Integer input jobz is mapped to the string sJOBZ:  $\{0,1\} \rightarrow$  "A",  $\{2\} \rightarrow$  "S", *{*3*} →* "O" and *{*4*} →* "N".
- *•* M is number of rows of the matrix referenced by uA.
- *•* N is number of columns of the matrix referenced by uA.
- *•* LDA, LDU and LDVT are leading dimensions of the matrices referenced by uA, uU and uVT.
- *•* LWORK is number of elements of the vector referenced by uWORK.
- *•* info is return code from the function DGESDD.

The error flag  $E$  is set to on if:

- the reference uA or uS or uU or uVT or uWORK or uIWORK is not defined (i.e. input uA or uS or uU or uVT or uWORK or uIWORK is not connected),
- number of elements of the vector referenced by uS is less than MINMN, the minimum of number of rows and number of columns of the matrix referenced by uA,
- *•* number of elements of the integer vector referenced by uIWORK is less than 8*∗*MINMN,

*•* the call of the function DGESDD returns error using the function XERBLA, see the return code info and system log.

See LAPACK documentation [7] for more details.

#### Inputs

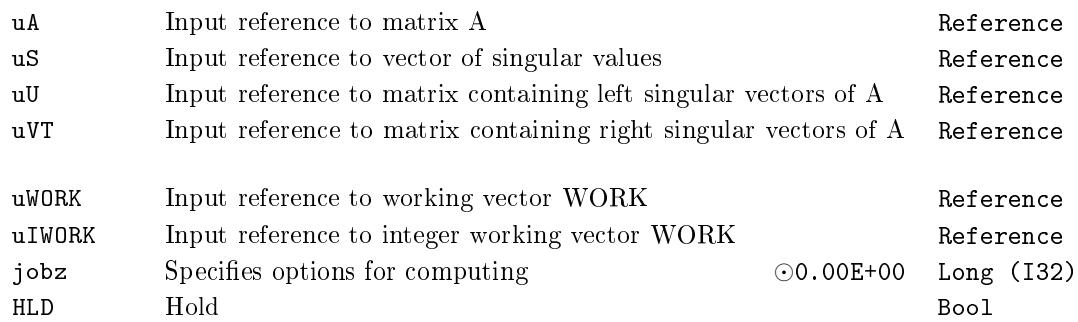

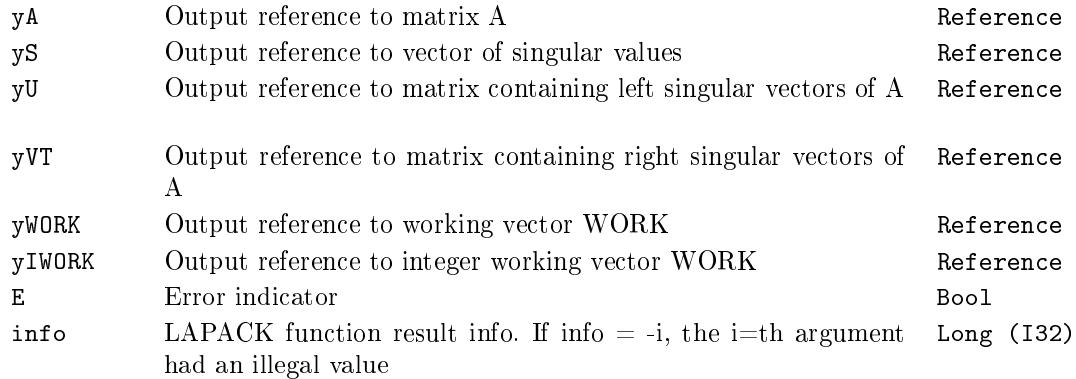

#### $ML$  DLACPY – Copies all or part of one matrix to another matrix

Block Symbol Licence: STANDARD

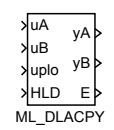

#### Function Description

The output references yA and yB are always set to the corresponding input references uA and uB. If HLD = on then nothing is computed otherwise the LAPACK function DLACPY is called internally:

DLACPY(sUPLO, M, N, uA, LDA, uB, LDA);

where parameters of DLACPY are set in the following way:

- Integer input uplo is mapped to the string  $\text{supLO}: \{0,1\} \rightarrow \text{"A", } \{2\} \rightarrow \text{"U"}$  and *{*3*} →* "L".
- *•* M is number of rows of the matrix referenced by uA.
- *•* N is number of columns of the matrix referenced by uA.
- *•* LDA is the leading dimension of the matrix referenced by uA.

The number of rows of the matrix referenced by uB is set to M and the leading dimension of the matrix referenced by uB is set to LDA The error flag  $E$  is set to on if:

- the reference uA or uB is not defined (i.e. input uA or uB is not connected),
- the allocated number of elements of the matrix referenced by uA is different from the allocated number of elements of the matrix referenced by uB.

See LAPACK documentation [7] for more details.

Inputs

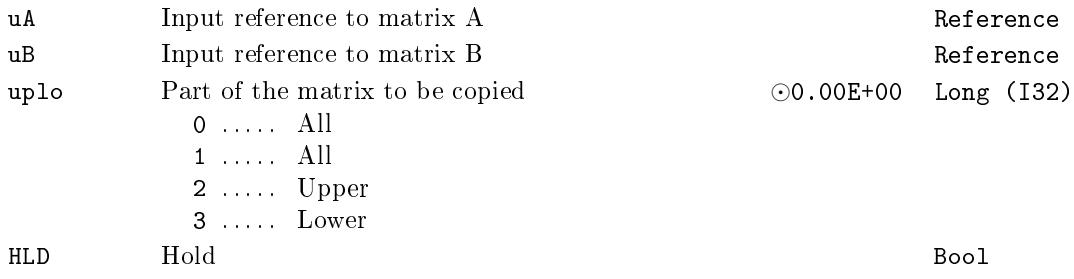

# Outputs

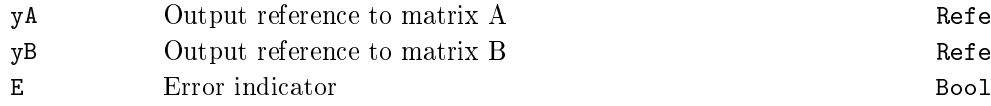

Reference Reference

### $ML_DL$ ANGE – Computes one of the matrix norms of a general matrix

Block Symbol and the United States of the Licence: STANDARD

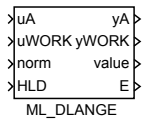

#### Function Description

The output references yA and yWORK are always set to the corresponding input references uA and uWORK. If HLD = on then nothing is computed otherwise the LAPACK function DLANGE is called internally:

value = DLANGE(sNORM, M, N, uA, LDA, uWORK;

where parameters of DLACPY are set in the following way:

- Integer input norm is mapped to the string  $SNORM: \{0,1\} \rightarrow "F"$  (Frobenius norm),  ${2} \rightarrow$  "M" (max(abs(A(i,j)))),  ${3} \rightarrow$  "1" (one norm) and  ${4} \rightarrow$  "I" (infinity) norm).
- *•* M is number of rows of the matrix referenced by uA.
- *•* N is number of columns of the matrix referenced by uA.
- *•* LDA is the leading dimension of the matrix referenced by uA.
- uWORK is the working vector of dimension LWORK ≥ M. uWORK is used only for infinity norm, otherwise it is not referenced.

The error flag  $E$  is set to on if:

- the reference uA is not defined (i.e. input uA is not connected),
- the reference uWORK is not defined for  $norm = 4$  (i.e. input uWORK is not connected).

See LAPACK documentation [7] for more details.

Use the block MB\_DNRM2 for computation of Frobenius norm of a vector.

Inputs

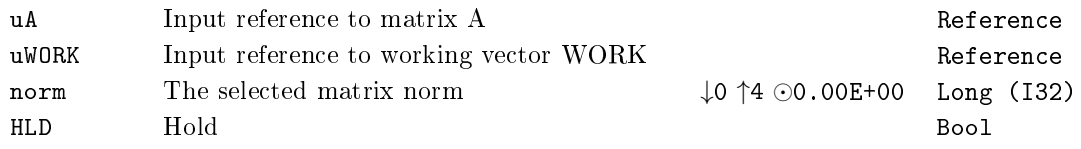
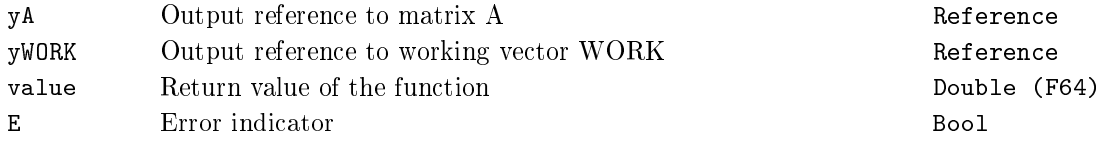

## $ML_DLLSET - Initilizes the off-diagonal elements and the diag$ onal elements of a matrix to given values

Block Symbol and the contract of the contract of the Licence: STANDARD

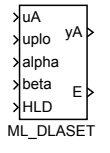

### Function Description

The output reference  $yA$  is always set to the corresponding input references  $uA$ . If HLD = on then nothing is computed otherwise the LAPACK function DLASET is called internally:

DLASET(sUPLO, M, N, alpha, beta,uA, LDA);

where parameters of DLACPY are set in the following way:

- *•* Integer input uplo is mapped to the string sUPLO: *{*0*,* 1*} →* "A", *{*2*} →* "U" and *{*3*} →* "L".
- *•* M is number of rows of the matrix referenced by uA.
- *•* N is number of columns of the matrix referenced by uA.
- *•* LDA is the leading dimension of the matrix referenced by uA.

The error flag  $E$  is set to on if:

• the reference uA is not defined (i.e. input uA is not connected),

See LAPACK documentation [7] for more details.

#### Inputs

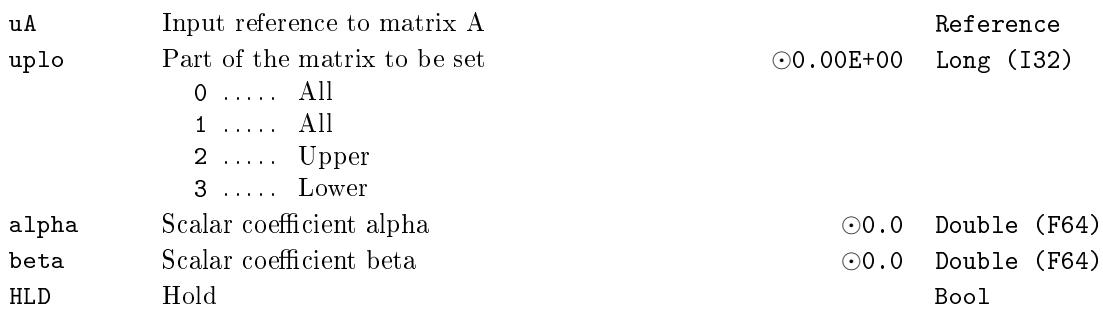

# Outputs

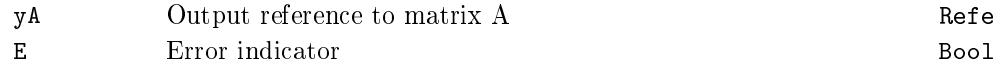

Reference

## $ML_DTRSYL - Solves$  the real Sylvester matrix equation for quasi-triangular matrices A and B

Block Symbol Licence: MATRIX

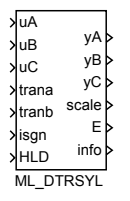

### Function Description

The output references yA, yB and yC are always set to the corresponding input references uA, uB and uC. If HLD = on then nothing is computed otherwise the LAPACK function DTRSYL is called internally:

DTRSYL(sTRANA, sTRANB, M, N, uA, LDA, uB, LDB, uC, LDC, scale, info);

where parameters of DTRSYL are set in the following way:

- *•* Integer inputs trana and tranb are mapped to strings sTRANA and sTRANB: *{*0*,* 1*} →* "N", *{*2*} →* "T" and *{*3*} →* "C".
- *•* M is number of rows of the matrix referenced by uA.
- *•* N is number of columns of the matrix referenced by uB.
- *•* LDA, LDB and LDC are leading dimensions of matrices referenced by uA, uB and uC.
- scale is returned scaling factor to avoid overflow.
- *•* info is return code from the function DTRSYL.

The error flag  $E$  is set to on if:

- the reference uA or uB or uC is not defined (i.e. input uA or uB or uC is not connected),
- trana or tranb is less than 0 or greater than 3
- number of columns of the matrix referenced by uA is not equal to M
- number of rows of the matrix referenced by **uB** is not equal to N
- number of rows of the matrix referenced by **uC** is not equal to N or number of columns of this matrix is not equal to M,

*•* the call of the function DTRSYL returns error using the function XERBLA, see the system log.

See LAPACK documentation [7] for more details.

### Inputs

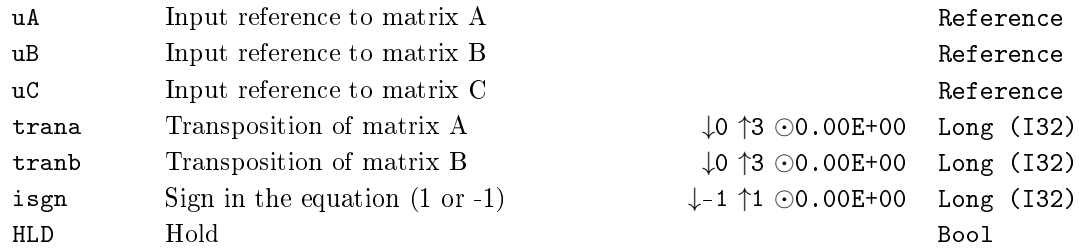

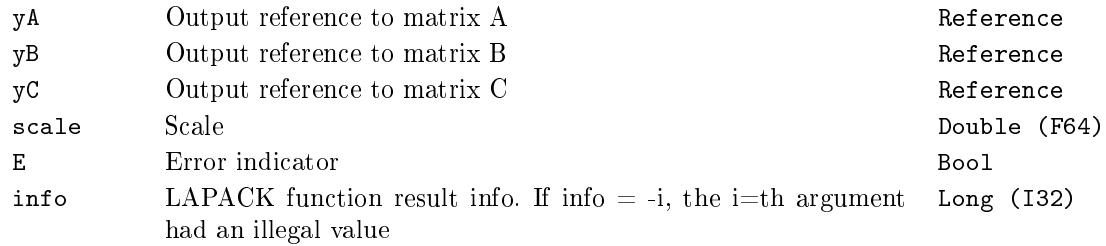

### MX\_AT - Get Matrix/Vector element

Block Symbol and the Contract Contract Contract Contract Contract Contract Contract Contract Contract Contract Contract Contract Contract Contract Contract Contract Contract Contract Contract Contract Contract Contract Con

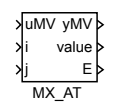

### Function Description

The function block MX\_AT returns the value (output value) of the matrix element at the i-th row and j-th column or the i-th vector element.

The output reference yMV is always set to the corresponding input reference uMV to the connected matrix/vector.

The error flag E is set to on if:

- the reference uMV is not defined (i.e. input uMV is not connected),
- *•* the zero based row index i *<* 0 or i *≥* m, where m is the number of rows,
- *•* the zero based column index j *<* 0 or j *≥* n, where n is the number of columns. Note that j must be 0 for a vector.

### Inputs

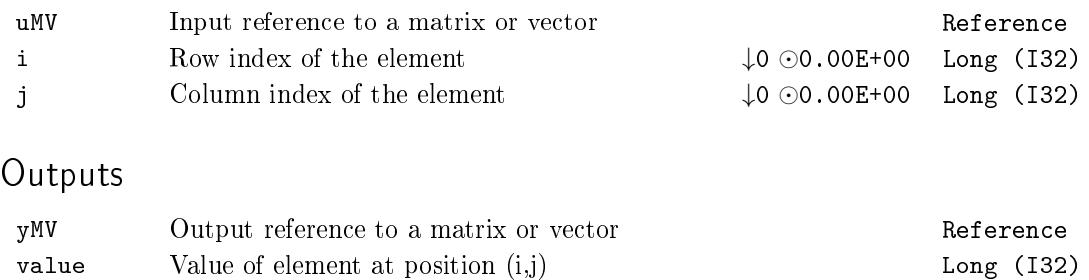

E Error indicator Bool

### MX\_ATSET - Set Matrix/Vector element

Block Symbol and Discovering the Licence: STANDARD

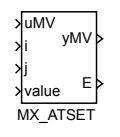

### Function Description

The function block MX\_ATSET sets the value (input value) to the matrix element at the i-th row and j-th column or to the i-th vector element.

The output reference yMV is always set to the corresponding input reference uMV to the connected matrix/vector.

The error flag  $E$  is set to on if:

- the reference uMV is not defined (i.e. input uMV is not connected),
- *•* the zero based row index i *<* 0 or i *≥* m, where m is the number of rows,
- *•* the zero based column index j *<* 0 or j *≥* n, where n is the number of columns. Note that j must be 0 for a vector.

#### Inputs

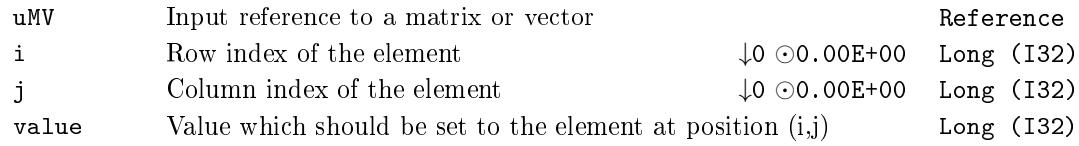

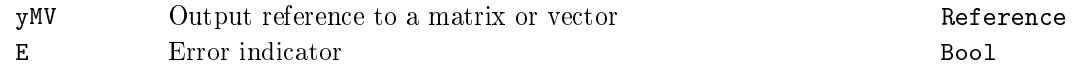

### $MX_CNADD - Add scalar to each Matrix/Vector element$

Block Symbol and the United States of the United States and Licence: STANDARD

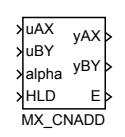

### Function Description

The function block MX\_CNADD adds the value of the input alpha to each matrix/vector element referenced by uAX and the result is stored to the matrix/vector referenced by uBY. If HLD = on then nothing is computed.

The output references yAX and yBY are always set to the corresponding input references uAX and uBY. The dimensions of the matrix/vector referenced by uBY are set to the dimensions of the matrix/vector referenced by  $uAX$  if they are different. The error flag  $E$  is set to on if:

- the reference uAX of uBY is not defined (i.e. input uAX or uBY is not connected),
- the count of allocated elements of the matrix/vector referenced by **uAX** is different from the count of allocated elements of the matrix/vector referenced by uBY.

#### Inputs

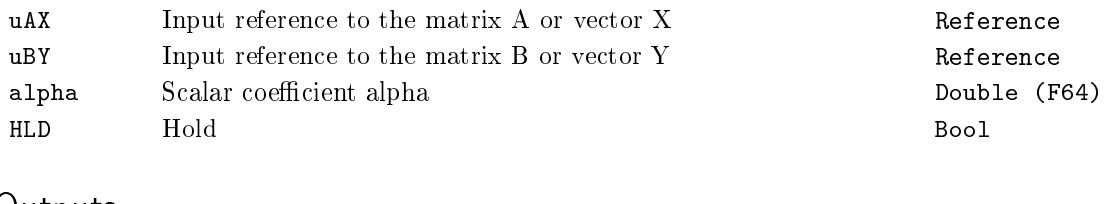

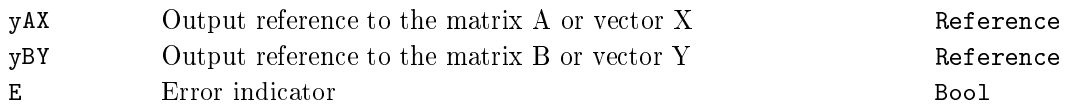

### $MX_CNMUL - Multiply a Matrix/Vector by a scalar$

Block Symbol and Discovering the Licence: STANDARD

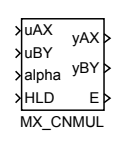

### Function Description

The function block MX\_CNADD multiplies each matrix/vector element referenced by uAX by the value of the input alpha and the result is stored to the matrix/vector referenced by  $uBY$ . If  $HLD = on$  then nothing is computed.

The output references yAX and yBY are always set to the corresponding input references uAX and uBY. The dimensions of the matrix/vector referenced by uBY are set to the dimensions of the matrix/vector referenced by  $uAX$  if they are different. The error flag  $E$  is set to on if:

- the reference uAX of uBY is not defined (i.e. input uAX or uBY is not connected),
- the count of allocated elements of the matrix/vector referenced by **uAX** is different from the count of allocated elements of the matrix/vector referenced by uBY.

#### Inputs

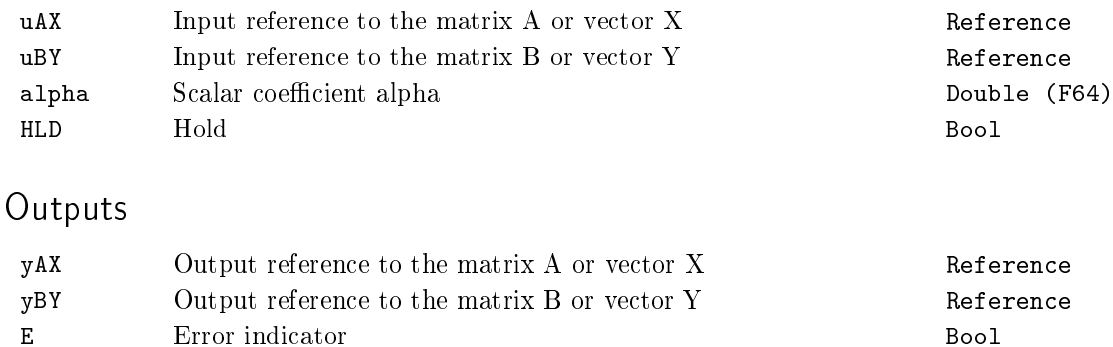

## $MX_CTODPA - Discretizes$  continuous model given by  $(A,B)$  to (Ad,Bd) using Pade approximations

Block Symbol and the United States of the Licence: STANDARD

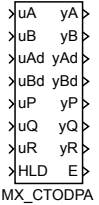

#### Function Description

This function block discretizes a continuous state space model using Padé approximations of matrix exponential and its integral and scaling technique ([5]). The used technique is similar to method 3 Scaling and squaring described in [8].

The output references yA, yB, yAd, yBd, yP, yQ and yR are always set to the corresponding input references  $uA$ ,  $uB$ ,  $uAd$ ,  $uB$ ,  $uQ$  and  $uR$ . If HLD = on t[he](#page-672-1)n nothing is computed otherwise the function mCtoD is called internally:

```
mCtoD(nRes, uAd, uBd, uA, uB, N, M, is, Ts, eps, uP, uQ, uR);
```
where parameters of mCtoD are set in the following way:

- *•* nRes is return code from the function mCtoD.
- *N* is number of rows of the square system matrix referenced by **uA**.
- *•* M is number of columns of the input matrix referenced by uB.
- **Ts** is sampling period for the discretization, which is equal to sampling period of the task containing this function block.

The error flag  $E$  is set to on if:

- the reference uA or uB or uAd or uBd or uP or uQ or uR is not defined (i.e. input uA or uB or uAd or uBd or uP or uQ or uR is not connected),
- *•* number of columns of the matrix referenced by uA is not equal to N,
- *•* number of rows of the matrix referenced by uB is not equal to N,
- *•* number of elements of any matrix referenced by uAd, uP, uQ or uR is less than N *∗* N,
- *•* number of elements of the matrix referenced by uBd is less than N *∗* M,

*•* the return code nRes of the function mCtoD is not equal to zero.

# Inputs

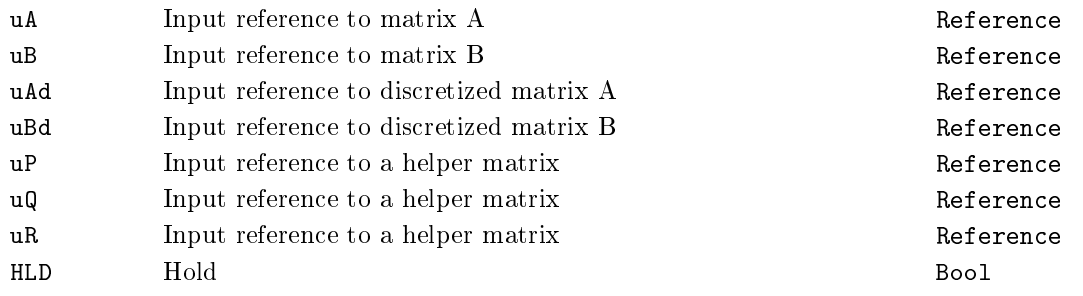

# Parameters

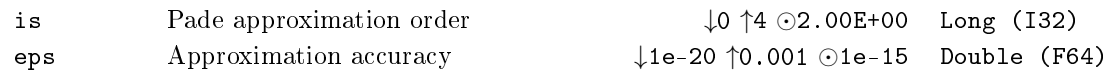

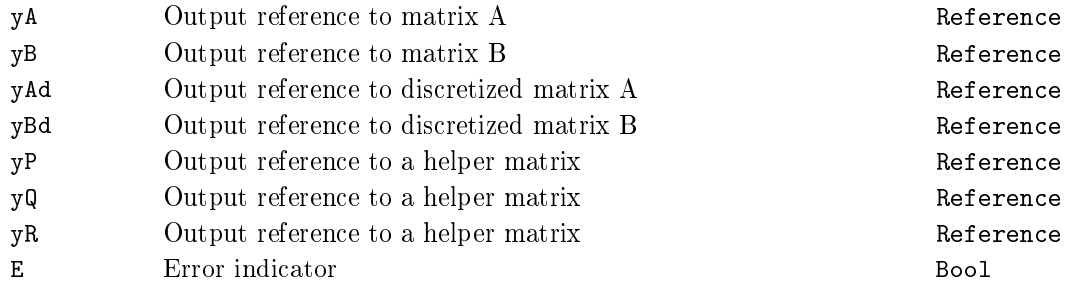

### $MX_DIM - Matrix/Vector$  dimensions

Block Symbol and the United States of Licence: STANDARD

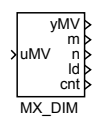

### Function Description

The function block MX\_DIM sets its outputs to the dimensions of the matrix or vector referenced by uMV.

The output reference yMV is always set to the corresponding input reference uMV. The error flag E is set to on if the reference uMV is not defined (i.e. input uMV is not connected).

#### Input

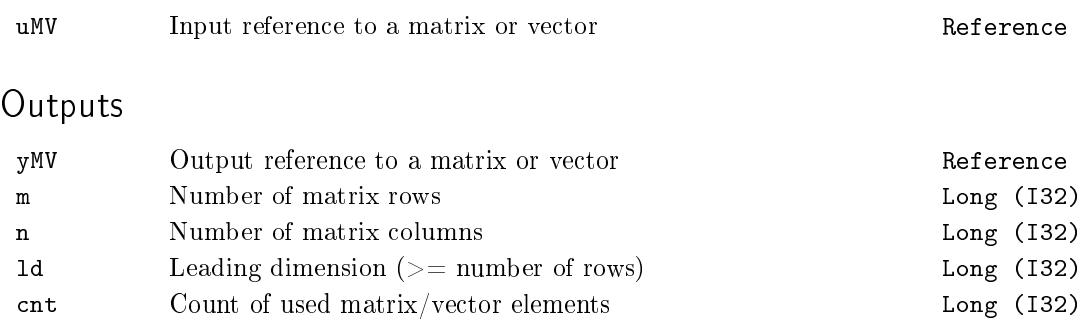

### $MX_DIMSET - Set Matrix/Vector dimensions$

Block Symbol and Discovering the Licence: STANDARD

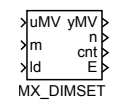

### Function Description

The function block  $MX$ -DIMSET sets number rows m of the vector or number of rows m. number of columns n and the leading dimension ld of the matrix referenced by uMV. If any of the inputs m, n, ld is not connected, its original value is retained.

The output cnt contains the actual number of occupied elements of the matrix/vector and is determined by the formula

$$
\mathtt{cnt} = \mathtt{ld} * (\mathtt{n} - 1) + \mathtt{m} \leq \mathtt{amax} \ ,
$$

where the output amax is the allocated count of matrix/vector elements. If this inequality is fulfilled the output cnt is set to the matrix/vector structure and can be retrieved by the MX\_DIM block, otherwise the value of cnt shows the minimum necessary number of elements of the matrix/vector.

The output reference yMV is always set to the corresponding input reference uMV. The error flag  $E$  is set to on if:

- the reference uMV is not defined (i.e. input uMV is not connected),
- the number of rows  $m < 1$  or  $m > 1d$ ,
- the number of columns  $n < 1$ ,
- *•* the required number of elements cnt *>* amax.

#### Inputs

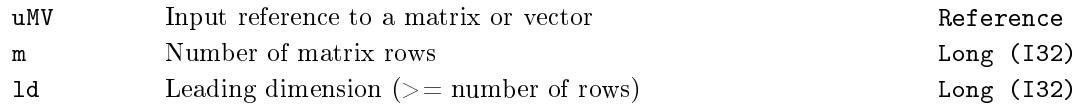

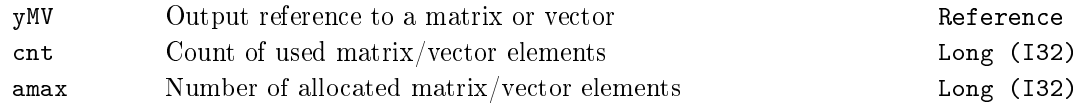

### $410$ CHAPTER 14. MATRIX – BLOCKS FOR MATRIX AND VECTOR OPERATIONS

E Error indicator Bool

### $MX$  DSAGET – Set subarray of A into B

Block Symbol and the contract of the contract of the Licence: STANDARD

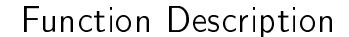

Generally, the function block MX\_DSAGET copies the subarray (submatrix) of matrix referenced by uA into the matrix referenced by uB.

The output references yA and yB are always set to the corresponding input references uA and uB. If HLD = on then nothing is copied otherwise the submatrix of matrix referenced by uA starting the row with zero based index I and the column with zero based index J containing M rows and N columns is copied (with respect to the value of the input uplo) to the matrix referenced by uB. The mentioned variables have the following meanings:

- *•* If the input i *≤* 0 then I is set to 0 else if i *≥* MA then I is set to MA *−* 1 else I is set to i, where MA is the number of rows of the matrix referenced by uA.
- *•* If the input j *≤* 0 then J is set to 0 else if j *≥* NA then J is set to NA *−* 1 else J is set to j, where NA is the number of columns of the matrix referenced by uA.
- *•* Number of copied rows M is set in two stages. First, M is set to minimum of MA *−* I and number of rows of the matrix referenced by uB. Second, if m *>* 0 then M is set to the minimum of m and M.
- Number of copied columns N is set in two stages. First, N is set to minimum of NA *−* J and number of columns of the matrix referenced by uB. Second, if n *>* 0 then N is set to the minimum of n and N.

The error flag  $E$  is set to on if:

- the reference uA or uB is not defined (i.e. input uA or uB is not connected)
- *•* uplo is less than 0 or greater than 3,
- *•* the number of elements of the matrix referenced by uB is less than M *∗* N.

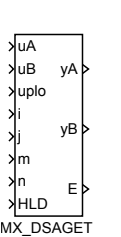

# Inputs

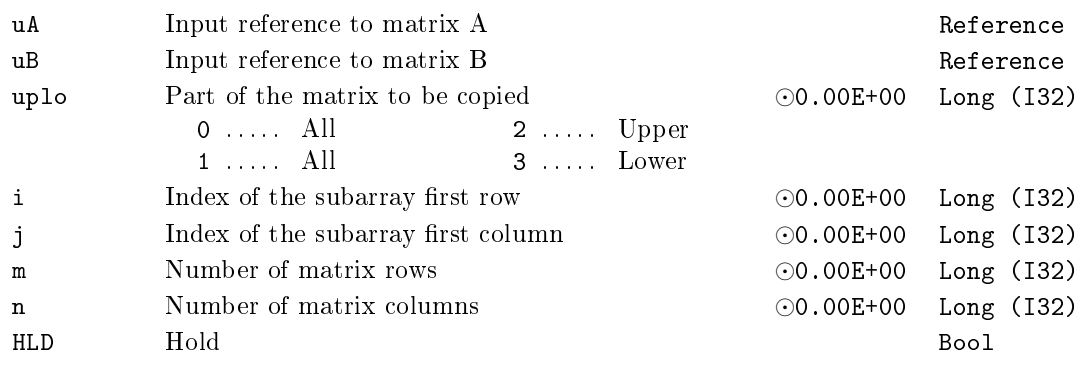

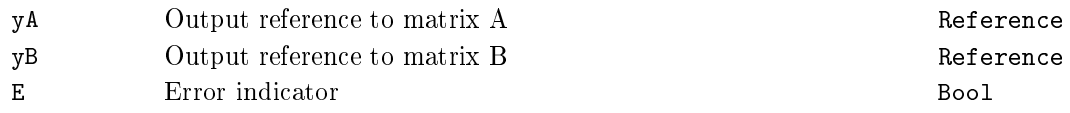

### $MX$  DSAREF – Set reference to subarray of A into B

Block Symbol and the contract of the contract of the Licence: STANDARD

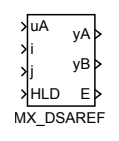

### Function Description

The function block MX\_DSAREF creates a reference yB to the subarray (submatrix) of matrix referenced by uA. This operation is very fast because no matrix element is copied.

The output reference  $yA$  is always set to the corresponding input reference  $uA$ , the output reference  $yB$  is created inside each instance of this function block. If HLD = on then no other operation is performed otherwise the reference to the matrix yB is created with the following properties:

- *•* Number of rows of the submatrix is set to M *−* i, where M is number of rows of the matrix referenced by uA.
- *•* Number of columns of the submatrix is set to N *−* j, where N is number of columns of the matrix referenced by uA.
- The first element in position  $(0,0)$  of the submatrix is the element of the matrix referenced by uA in position (i*,* j), all indices are zero based.
- The matrix referenced by yB has the same leading dimension as the matrix referenced by uA.

The error flag  $E$  is set to on if:

- the reference uA is not defined (i.e. input uA is not connected),
- *•* 0 *>* i *≥* M.
- *•* 0 *>* j *≥* N.

#### Inputs

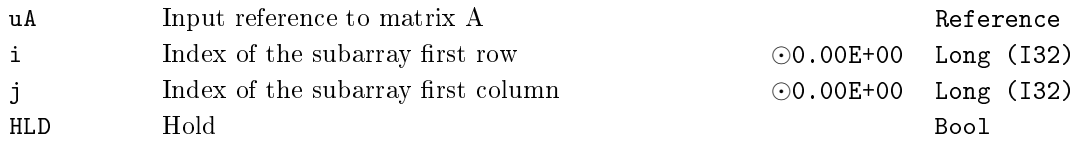

### $414$ CHAPTER 14. MATRIX – BLOCKS FOR MATRIX AND VECTOR OPERATIONS

# Parameter

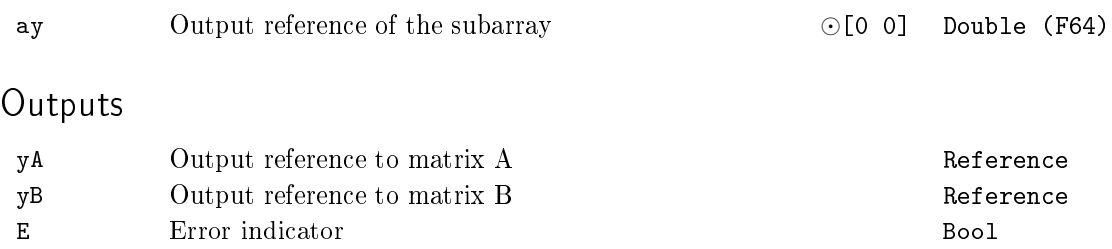

### $MX$  DSASET – Set A into subarray of B

Block Symbol and the contract of the contract of the Licence: STANDARD

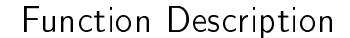

Generally, the function block MX\_DSASET copies the matrix referenced by uA into the subarray (submatrix) of the matrix referenced by uB.

The output references  $yA$  and  $yB$  are always set to the corresponding input references uA and uB. If HLD = on then nothing is copied otherwise the matrix referenced by uA is copied (with respect to the value of the input uplo) to the submatrix of the matrix referenced by uB to the row with zero based index I and the column with zero based index J containing M rows and N columns. The mentioned variables have the following meanings:

- *•* If the input i *≤* 0 then I is set to 0 else if i *≥* MB then I is set to MB *−* 1 else I is set to i, where MB is the number of rows of the matrix referenced by uB.
- *•* If the input j *≤* 0 then J is set to 0 else if j *≥* NB then J is set to NB *−* 1 else J is set to j, where NB is the number of columns of the matrix referenced by uB.
- *•* Number of copied rows M is set in two stages. First, M is set to minimum of MB *−* I and number of rows of the matrix referenced by  $\mathfrak{u}$ A. Second, if  $m > 0$  then M is set to the minimum of m and M.
- Number of copied columns N is set in two stages. First, N is set to minimum of NB *−* J and number of columns of the matrix referenced by uA. Second, if n *>* 0 then N is set to the minimum of n and N.

The error flag  $E$  is set to on if:

- the reference uA or uB is not defined (i.e. input uA or uB is not connected)
- *•* uplo is less than 0 or greater than 3,
- *•* the number of elements of the matrix referenced by uB is less than M *∗* N.

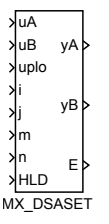

# Inputs

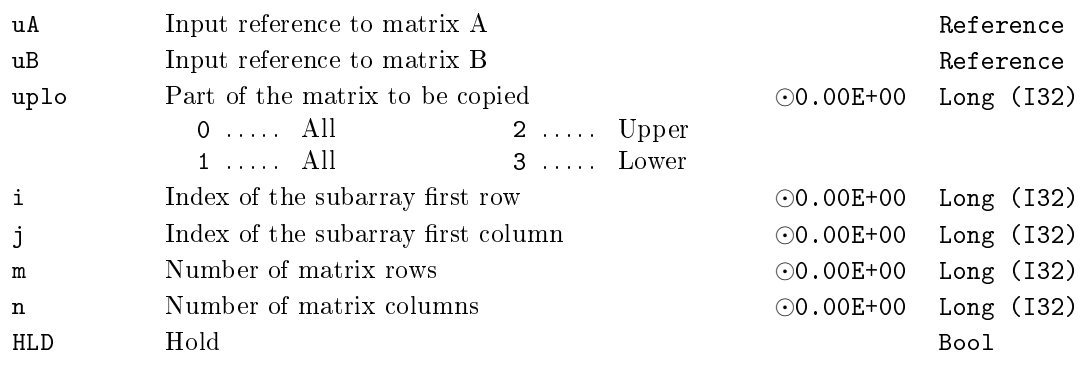

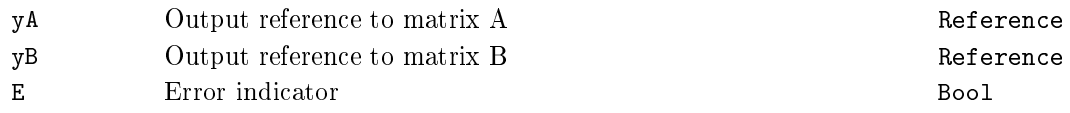

### MX\_DTRNSP – General matrix transposition:  $B := alpha^*A^T$

Block Symbol Licence: STANDARD

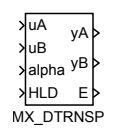

### Function Description

The function block MX\_DTRNSP stores the scalar multiple of the general (i.e. rectangular) matrix referenced by uA into the matrix referenced by uB.

The output references  $yA$  and  $yB$  are always set to the corresponding input references uA and uB. If HLD = on then nothing else is done otherwise the BLAS-like function X\_DTRNSP is called internally:

```
X_DTRNSP(M, N, ALPHA, uA, LDA, uB, LDB);
```
where parameters of **X\_DTRNSP** are set in the following way:

- *•* M is number of rows of the matrix referenced by uA.
- *•* N is number of columns of the matrix referenced by uA.
- If the input alpha is equal to 0 then ALPHA is set to 1 else ALPHA is set to alpha.
- *•* LDA and LDB are leading dimensions of matrices referenced by uA and uB.

The error flag  $E$  is set to on if:

- the reference uA or uB is not defined (i.e. input uA or uB is not connected),
- *•* the call of the function X\_DTRNSP returns error using the function XERBLA, see the system log.

#### Inputs

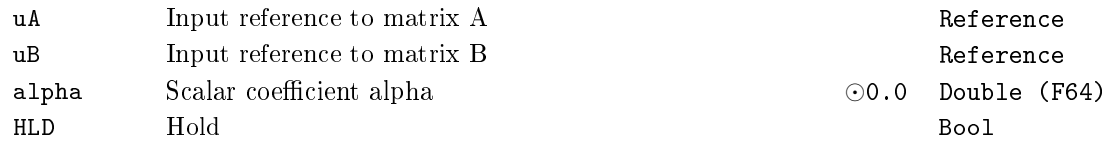

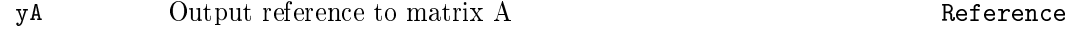

### $418$  CHAPTER 14. MATRIX – BLOCKS FOR MATRIX AND VECTOR OPERATIONS

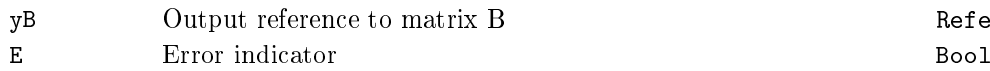

Reference

### $MX_DTRNSQ - Square matrix in-place transposition: A := al$ pha\*A^T

Block Symbol and Discovering the Licence: STANDARD

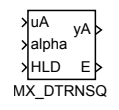

### Function Description

The function block MX\_DTRNSQ transpose the scalar multiple of the square matrix referenced by uA in-place.

The output reference yA is always set to the corresponding input references uA. If  $HLD = on then nothing else is done otherwise the BLAS-like function  $X_DTRNSQ$  is called$ internally:

X\_DTRNSQ(N, ALPHA, uA, LDA);

where parameters of X\_DTRNSQ are set in the following way:

- N is number of rows and columns of the matrix referenced by uA.
- If the input alpha is equal to 0 then ALPHA is set to 1 else ALPHA is set to alpha.
- *•* LDA is the leading dimension of the matrix referenced by uA.

The error flag  $E$  is set to on if:

- the reference uA is not defined (i.e. input uA is not connected),
- the matrix referenced by **uA** is not square,
- the call of the function X\_DTRNSQ returns error using the function XERBLA, see the system log.

#### Inputs

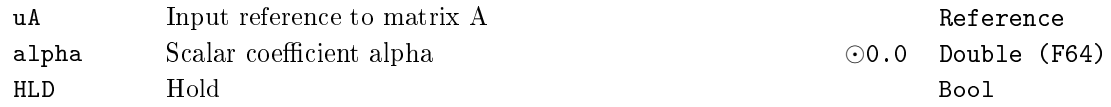

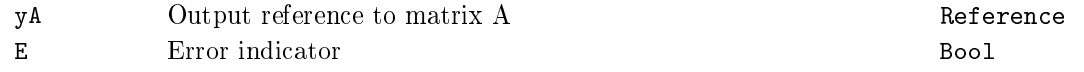

### $MX$ <sub>-FILL</sub> - Fill real matrix or vector

Block Symbol **Example 2018** Licence: STANDARD

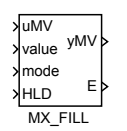

### Function Description

The function block  $MX$ \_FILL fills elements of the matrix or vector referenced by uMV according to the input mode.

The output reference yMV is always set to the corresponding input references uMV. If HLD = on then nothing else is done.

The error flag E is set to on if:

- the reference uMV is not defined (i.e. input uMV is not connected),
- $\bullet$  0 > mode > 4.

### Inputs

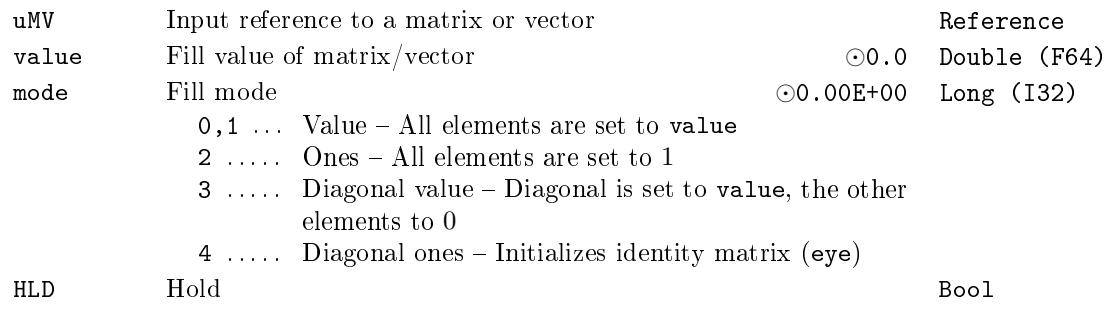

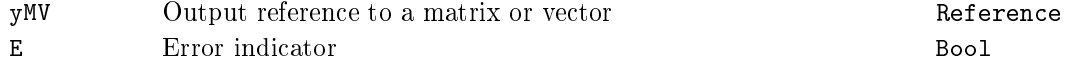

### $MX_MAT - Matrix$  data storage block

Block Symbol and the United States of the United States of Licence: STANDARD

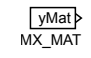

### Function Description

The function block MX\_MAT allocates memory (during the block initialization) for m *∗* n elements of the type determined by the parameter etype of the matrix referenced by the output yMat. Also matrix leading dimension can be set by the parameter ld. If ld *<* m then the leading dimension is set to m.

Note that the present version of the MATRIX function block set supports only matrices with the etype equal to 8: Double.

### Parameters

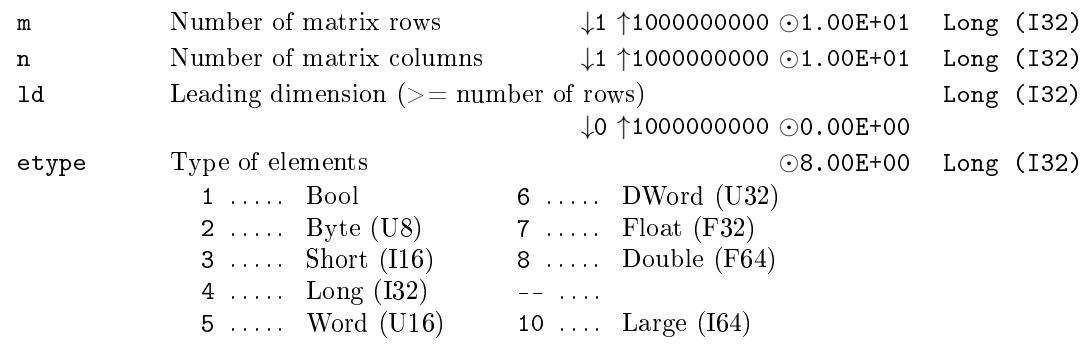

### Output

yMat Output reference to a matrix extension of the Reference

### $MX\_RAND - Randomly generated matrix or vector$

Block Symbol and the Contract Contract Contract Contract Contract Contract Contract Contract Contract Contract Contract Contract Contract Contract Contract Contract Contract Contract Contract Contract Contract Contract Con

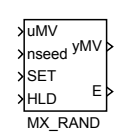

### Function Description

The function block MX\_RAND generates random elements of the matrix or vector referenced by uMV.

The output reference yMV is always set to the corresponding input references uMV. If HLD = on then nothing is generated otherwise pseudo-random values of the matrix or vector elements referenced by uMV are generated using these rules:

- If the parameter BIP is on then the generated elements are inside the interval [*−*scale; scale] else they are inside the interval [0; scale].
- Elements are internally generated using the standard C language function rand() which generates pseudo-random numbers in the range from 0 to RAND\_MAX. Note, that the value of RAND\_MAX can be platform dependent (and it should be at least 32767).
- *•* The rising edge on the input SET causes that the standard C language function srand(nseed) (initailizes the pseudo-random generator with the value of nseed) is called before the generation of random elements. The same sequences of pseudorandom numbers are generated after calls of srand(nseed) for the same values of nseed.

The error flag E is set to on if the reference uMV is not defined (i.e. input uMV is not connected).

#### Inputs

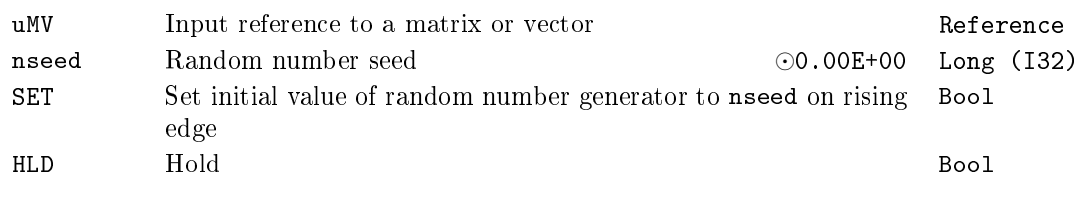

### Parameters

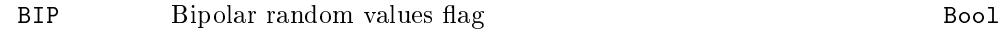

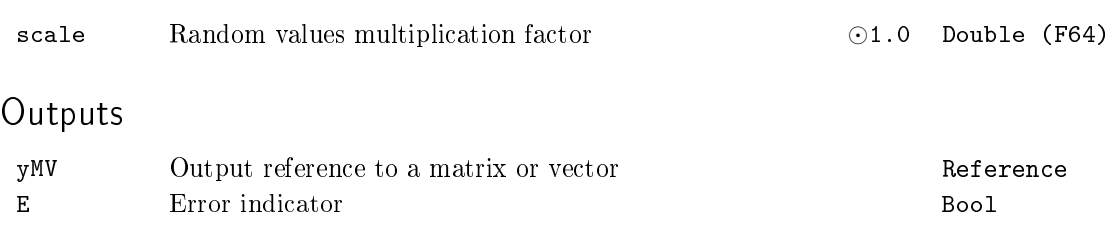

423

## $MX\_REFCOPY - Copies input references of matrices A and B to$ their output references

Block Symbol and the Contract Contract Contract Contract Contract Contract Contract Contract Contract Contract Contract Contract Contract Contract Contract Contract Contract Contract Contract Contract Contract Contract Con

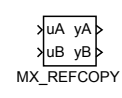

### Function Description

The function block MX\_REFCOPY is an administrative block of the MATRIX blockset. It does nothing else than copying the input references uA and uB to the corresponding output references yA and yB.

But suitable insertion of this block to the function block scheme can substantially in fluence (change) the execution order of blocks which can be very advantageous especially in combination with such blocks as e.g. MX\_DSAREF.

#### Inputs

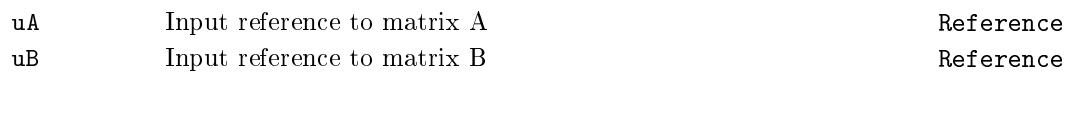

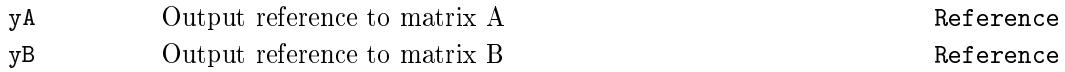

### $MX\_SLFS - Save$  or load a Matrix/Vector into file or string

Block Symbol **Licence: STANDARD** 

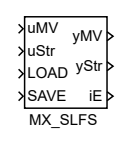

#### Function Description

The block allows to convert a matrix or vector into text form and vice versa. The matrix is supplied as a reference to the uMV input. The yMV output refers to the same matrix as the uMV input, and is intended to chain matrix blocks in the correct order, as is common with all MATRIX blocks. The text can be either in the input  $\texttt{ustr}$  (or output  $\texttt{yStr}$  for the opposite direction of conversion) or in the file. If the text is in a file, its name is the string connected to the uStr input. The usual REXYGENsystem file name rules applies. ie it is relative to datadir and  $\ldots$  / is not allowed to leave the directory. If the uStr input is unattached (or empty string), the path name of the file is used with the full path (that is, including the task name and all subsystems) with the .dat extension.

The format of a matrix in a text file or in text input and output is determined by the format parameter. Supported English and Czech CSV (i.e., columns separated by comma or semicolon), JSON format (created by Google and often used in web applications) and the format used by MATLAB (for entering a matrix in MATLAB scripts).

Conversion from text to matrix/vector or vice versa can be performed at each step of the algorithm or is triggered by the LOAD and SAVE inputs. The exact method is determined by the mode parameter and is explained in detail in the description of this parameter. If an error occurs, it is signaled to the iE output and in the log. After a fatal error, the conversion from/to the matrix stops. Error reset for mode =  $1 \ldots 4$  is done by setting LOAD = SAVE = off, resetting fatal error cannot be performed for mode = 5  $\therefore$  8 (must switch to mode = 1... 4 and then back).

The nmax parameter is used to alocate the output string. If nmax> 0, it is allocated specified number of chars during initialization. If this amount is insufficient, the block reports an error. If nmax = 0, the block increases the length of the output string as needed. If user don't specify the nmax parameter it can lead to full RAM memory in extreme situations and unpredictable behaviour of entire system.

#### Inputs

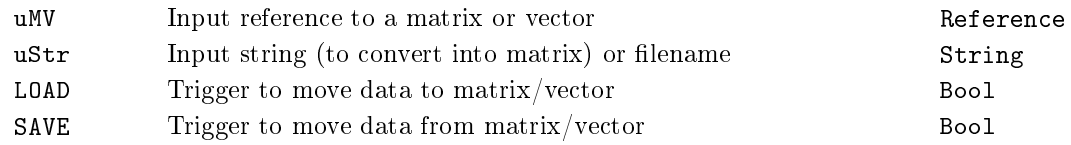

 $426$  CHAPTER 14. MATRIX – BLOCKS FOR MATRIX AND VECTOR OPERATIONS

### Parameters

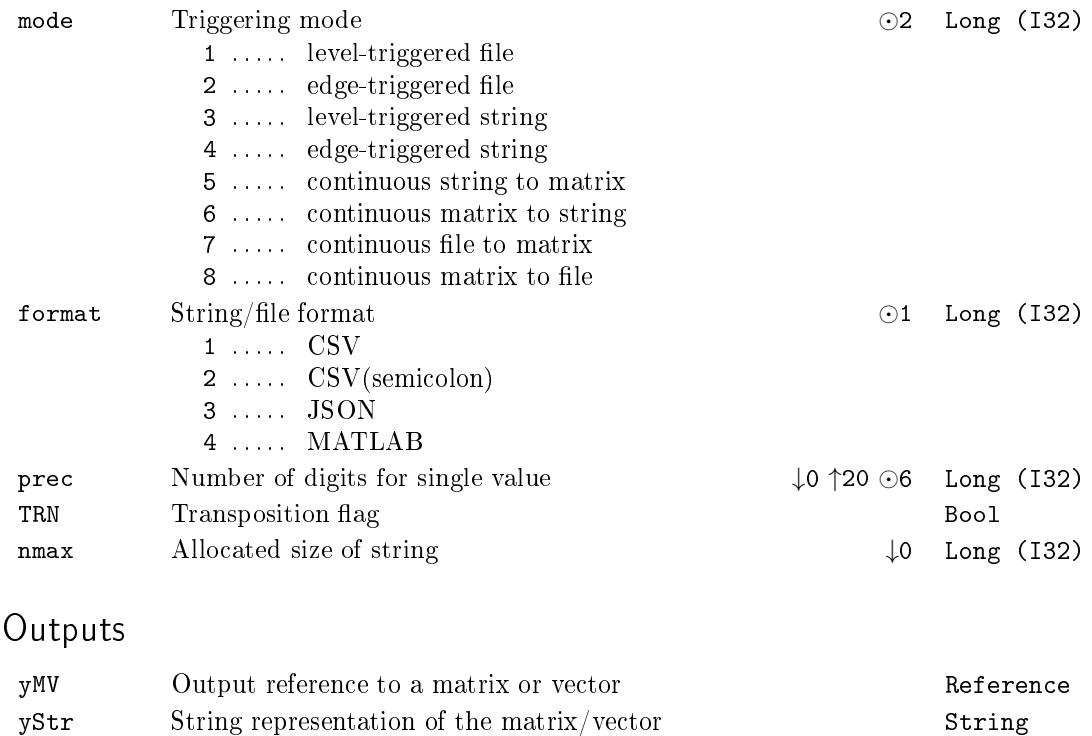

iE Error code Error

### $MX_VEC - Vector data storage block$

Block Symbol **Example 2018** Licence: STANDARD

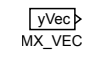

## Function Description

The function block  $MX_VEC$  allocates memory (during the block initialization) for n elements of the type determined by the parameter etype of the vector referenced by the output yVec.

Note that the present version of the MATRIX function block set supports only vectors with the etype equal to 8: Double.

### Parameters

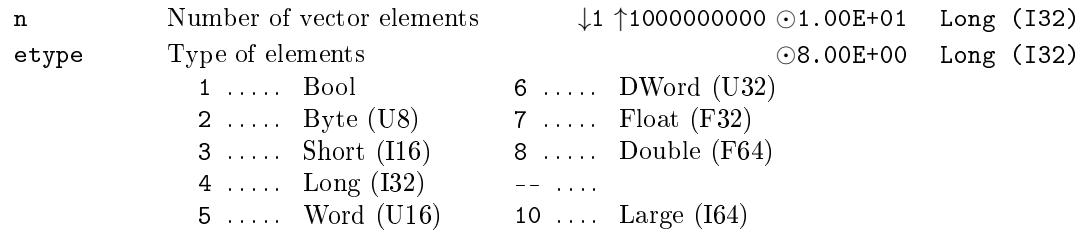

### Output

yVec Output reference to a vector example of the Reference

### $MX_WRITE - Write a Matrix/Vector to the console/system log$

Block Symbol Licence: STANDARD

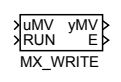

### Function Description

This function block can write a vector or matrix to the console or the system log. The severity of the console/system log output is set by the parameter mode in combination with settings of system log from REXYGEN Studio, menu Target/Configure System Log. Written data can be viewed in REXYGEN Studio, after opening the system log window by the command Target/Show System Log. The function block is very useful for debugging purposes of matrix/vector algorithms.

The output references yMV is always set to the input reference uMV. If RUN = off then nothing else is done otherwise matrix or vector is written to the system log if the configured target logging level for function blocks contains the configured mode. Format of each matrix/vector element is determined by parameters mchars and mdec. The error flag  $E$  is set to on if:

- the reference uMV is not defined (i.e. input uMV is not connected),
- *•* 3 *>* mchars *>* 25,
- *•* 0 *>* mdec *>* mchars *−* 2.

#### Inputs

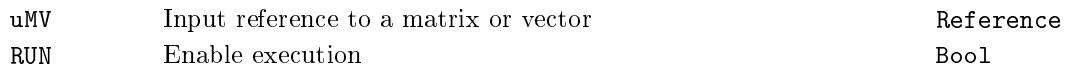

#### Parameters

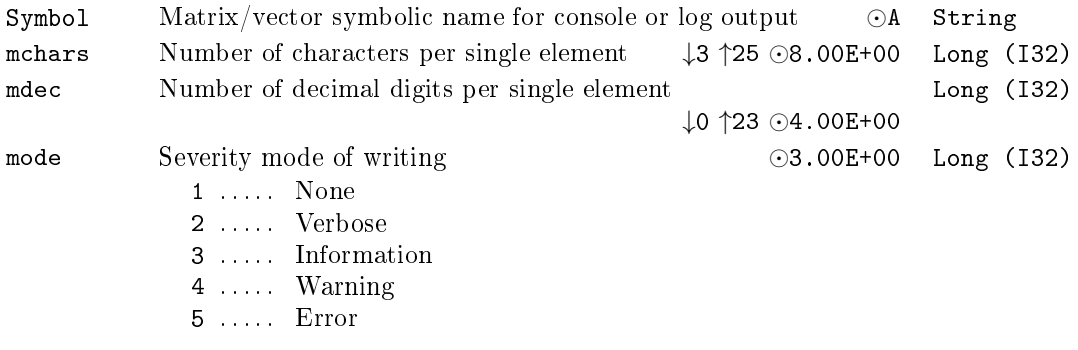

# Outputs

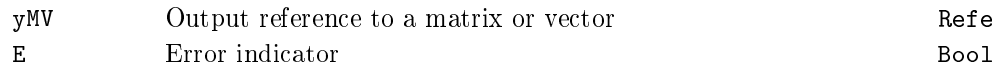

Reference

### $RTOV - Vector$  multiplexer

Block Symbol and the Contract Contract Contract Contract Contract Contract Contract Contract Contract Contract Contract Contract Contract Contract Contract Contract Contract Contract Contract Contract Contract Contract Con

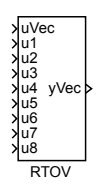

### Function Description

The RTOV block can be used to create vector signals in the REXYGEN system. It combines the scalar input signals into one vector output signal.

It is also possible to chain the RTOV blocks to create signals with more than 8 items.

The nmax parameter defines the maximal number of items in the vector (in other words, the size of memory allocated for the signal). The **offset** parameter defines the position of the first input signal u1 in the resulting signal. Only the first n input signals are combined into the resulting yVec vector signal.

#### Inputs

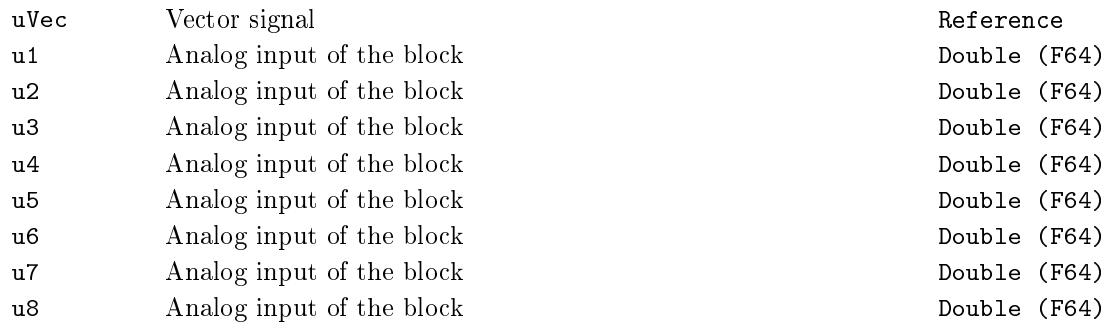

### Parameters

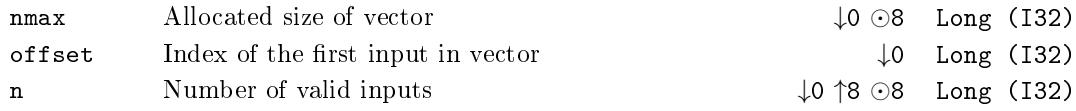

### Output

yVec Vector signal and the vector signal and vector signal and vector signal and vector  $Re\,f$ 

## $SWMR - Vector/matrix/reference signal switch$

Block Symbol and the United States of the United States of Licence: STANDARD

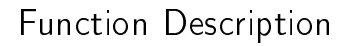

The SWVMR allows switching of vector or matrix signals. It also allow switching of motion axes in motion control algorithms (see the RM\_Axis block).

SWVMR

vRe

uRef0 uRef1 uRef2 uRef3 uRef4 uRef5 µ<br>Ref€ uRef7 iSW

Use the SSW block or its alternatives SWR and SELU for switching simple signals.

### Inputs

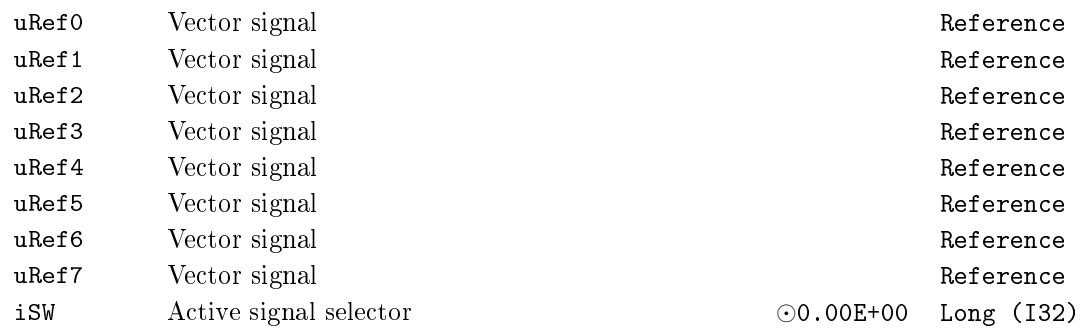

### Output

yRef Vector signal Reference

## VTOR - Vector demultiplexer

# Block Symbol and the contract of the United States of Licence: STANDARD

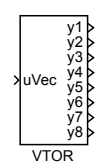

## Function Description

The VTOR block splits the input vector signal into individual signals. The user defines the starting item and the number of items to feed to the output signals using the offset and N parameter respectively.

### Input

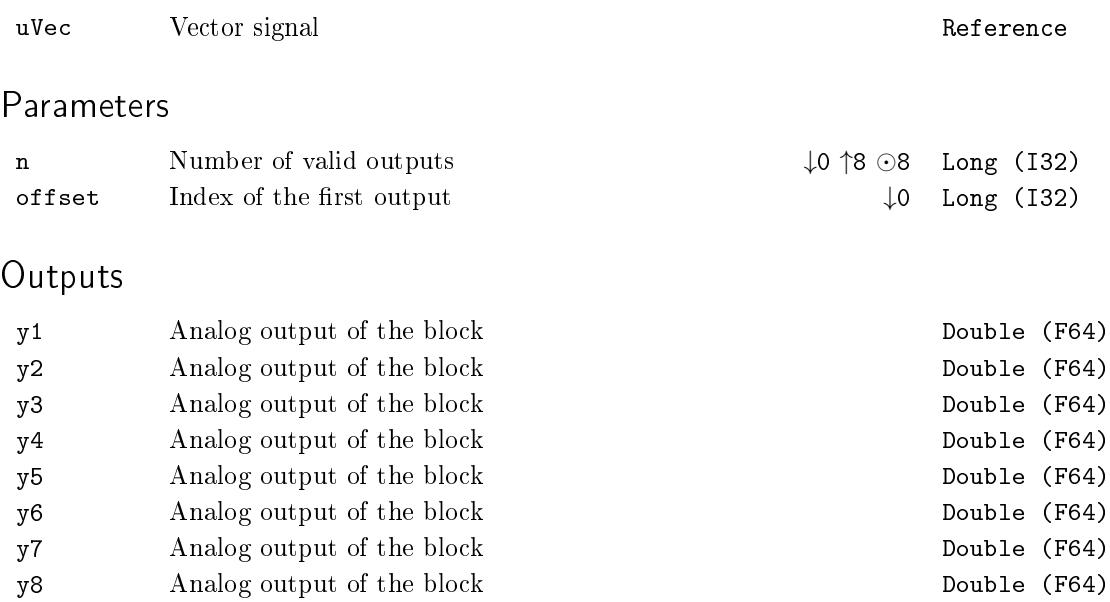
# Chapter 15

# ${\rm SPEC}$  –  ${\rm Special}$  blocks

### Contents

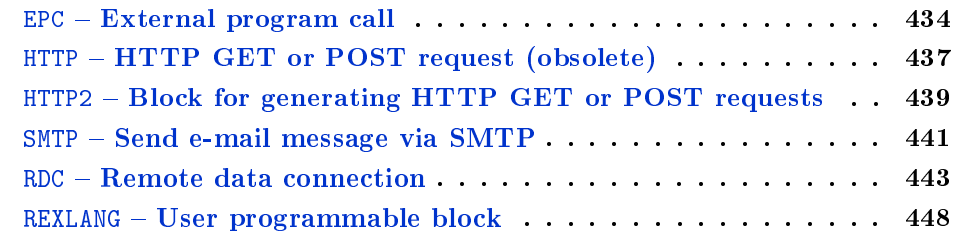

## <span id="page-433-0"></span> $EPC - External program call$

Block Symbol Licence: ADVANCED

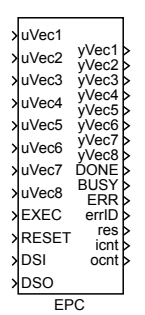

#### Function Description

The EPC block executes an external program upon a rising edge (off*→*on) occurring at the **EXEC** input. The name and options of the program are defined by the cmd parameter. The format is the same as if the program was executed from the command line of the operating system.

It is possible to pass data from the REXYGEN system to the external program via files. The formatting of the files is defined by the format parameter. All the currently supported formats are textual and simple, which allows straightforward processing of the data in arbitrary program. Use e.g.

values=load('-ASCII', 'epc\_inputVec1');

for loading the data in MATLAB or

values=read('epc\_inputVec1',-1,32);

in SCILAB. The filename and number of columns must be adjusted for the given project. Data exchange in the opposite direction is naturally also supported, the REXYGEN system can read the files in the same format.

The block works in two modes. In *basic mode*, the rising edge on the **EXEC** input triggers reading the data on inputs and storing them in the **ifns** file. The values of the i-th input vector uVec $\langle i \rangle$  are stored in the i-th file from the ifns list. In sampling mode, the data from the input vectors are stored in each period of the control algorithm. In both cases the values from one time instant form one line in the file.

Analogically, the data from output files are copied to the outputs of the block (one line from the i-th file in the ofins list to the i-th output vector  $yVec\langle i\rangle$ .

The inputs working in the *sampling mode* are defined by the **s**1 list (comma-separated numbers). The outputs work always in the *sampling mode*  $-$  the last values are kept when the end of file is reached. The copying of data to input files can be blocked by the DSI input, the same holds for output data and the DSO input.

Use the RTOV block to combine individual signals into a vector one for the uVec input.

The RTOV blocks can be chained, therefore it is possible to create a vector of arbitrary dimension. Similarly, use the VTOR block to demultiplex a vector signal to individual signals.

## Inp[uts](#page-429-0)

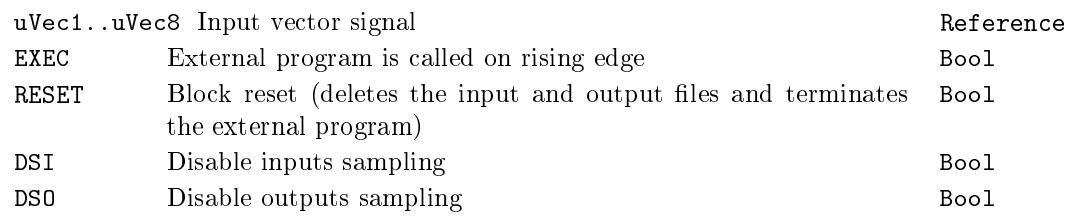

## Outputs

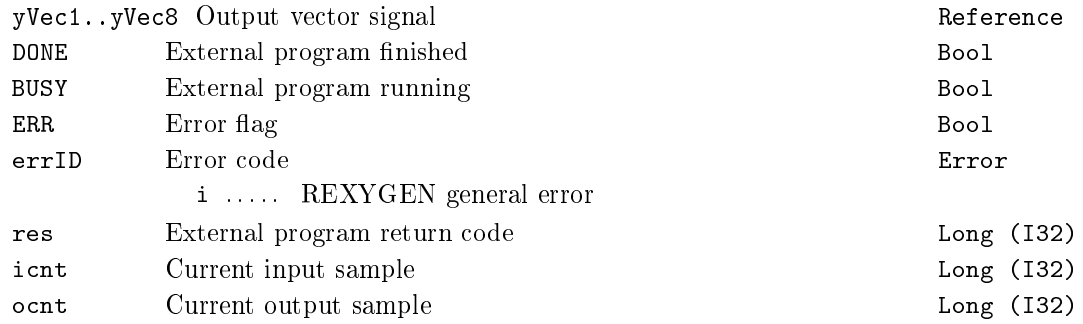

## Parameters

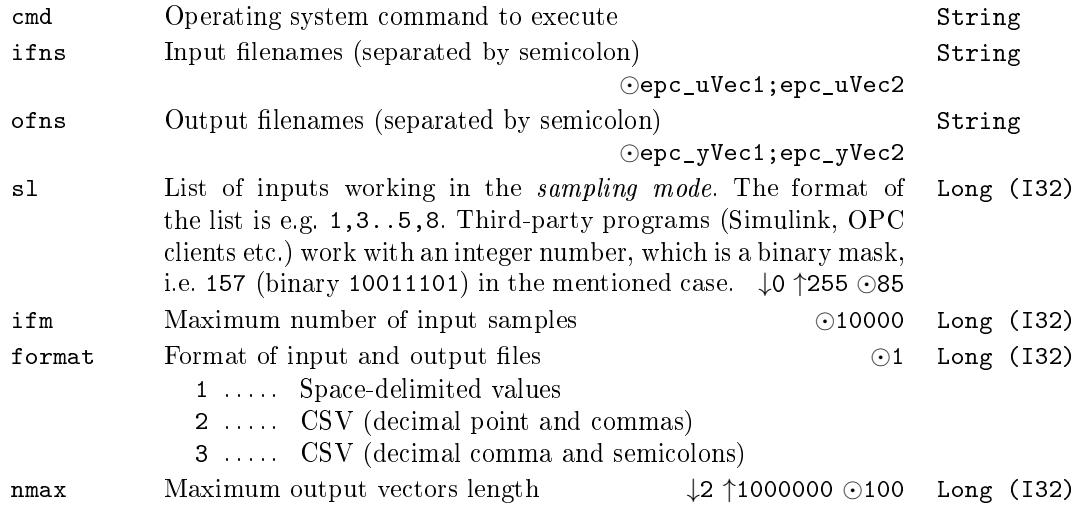

## Notes

- The called external program has the same priority as the calling task. This priority is high, in some cases higher than operating-system-kernel tasks. On Linux based systems, it is possible to lower the priority by using the chrt command: chrt -o 0 extprg.sh, where extprg.sh is the original external program.
- The size of signals is limited by parameter nmax. Bigger parameter means bigger memory consumption, so choose this parameter as small as possible.
- The filenames must respect the naming conventions of the target platform operating system. It is recommended to use only alphanumeric characters and an underscore to avoid problems. Also respect the capitalization, e.g. Linux is case-sensitive.
- The block also creates copies of the ifns and ofns files for implementation reasons. The names of these files are extended by the underscore character.
- The ifns and ofns paths are relative to the folder where the archives of the REXYGEN system are stored. It is recommended to define a symbolic link to a RAM-drive inside this folder for improved performance. On the other hand, for long series of data it is better to store the data on a permanent storage medium because the data can be appended e.g. after a power-failure recovery.
- The OSCALL block can be used for execution of some operating system functions.

## <span id="page-436-0"></span> $HTTP - HTTP GET or POST request (obsolete)$

Block Symbol and Licence: ADVANCED

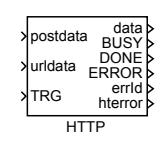

#### Function Description

The HTTP block performs a single HTTP GET or POST request. Target address (URL) is defined by url parameter and urldata input. A final URL is formed in the way so that urldata input is simply added to url parameter.

HTTP request is started by the TRG parameter. Then the BUSY output is set until a request is finished, which is signaled by the DONE output. In case of an error, the ERROR output is set. The errId output carries last error identified by REXYGEN system error code. The hterror carries a HTTP status code. All data sent back by server to client is stored in the data output.

The block may be run in blocking or non-blocking mode which is specified by the BLOCKING parameter. In blocking mode, execution of a task is suspended until a request is finished. In non-blocking mode, the block performs only single operation depending on available data and execution of a task is not blocked. It is advised to always run HTTP block in non-blocking mode. It is however necessary to mention that on various operating systems some operations can not be performed in the non-blocking mode, so be careful and do not use this block in quick tasks or in tasks with short execution period. The non-blocking operation is best supported on GNU/Linux operating system. The maximal duration of a request performed by the HTTP block is specified by the **timeout** parameter.

The block supports user authentication using basic HTTP authentication method. User name and password may be specified by user and password parameters. The block also supports secure HTTP (HTTPS). It is also possible to let the block verify server's certificate by setting the VERIFY parameter. SSL certificate of a server or server's trusted certificate authority must be stored in the certificate parameter in a PEM format. The block does not support any certificate storage.

Parameters postmime and acceptmime specify MIME encoding of data being sent to server or expected encoding of a HTTP response.

Parameters nmax, postmax, and datamax specify maximum sizes of buffers allocated by the block. The nmax parameter is maximal size of any string parameter. The postmax parameter specifies a maximal size of postdata. The datamax parameter specifies a maximal size of data.

## Inputs

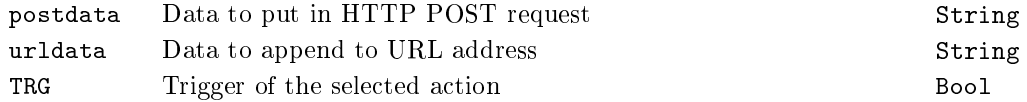

## Parameters

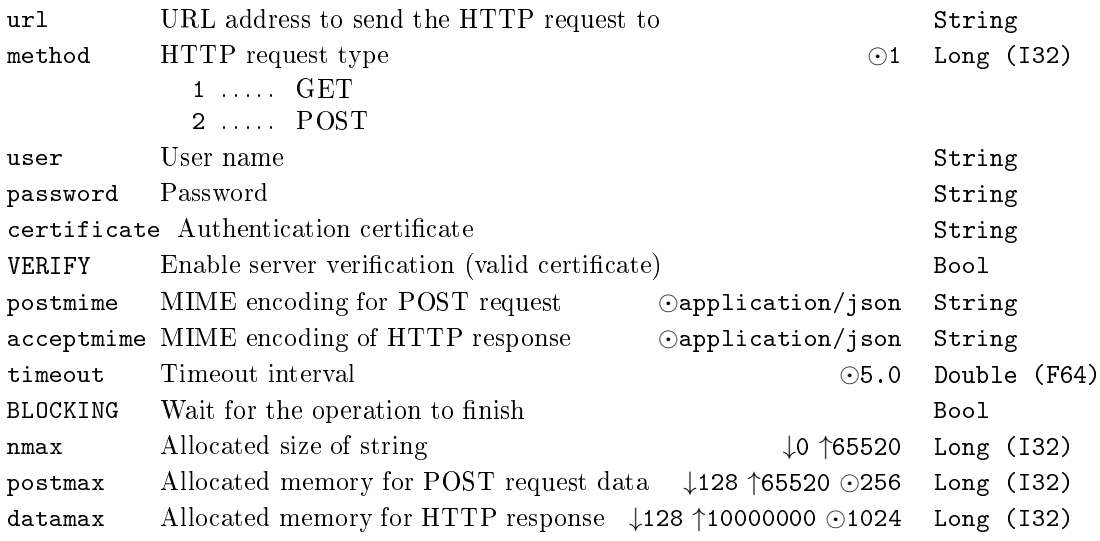

## Outputs

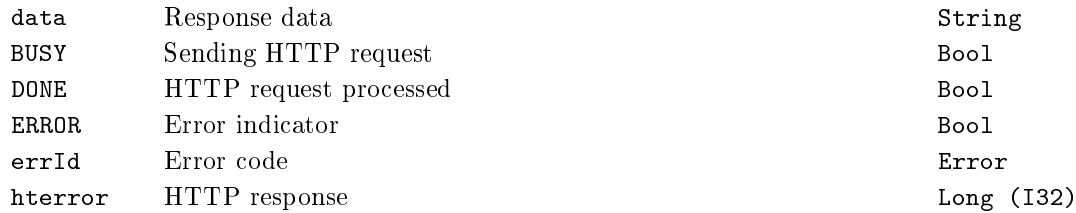

## <span id="page-438-0"></span> $HTTP2 - Block$  for generating  $HTTP$  GET or POST requests

Block Symbol and Licence: ADVANCED

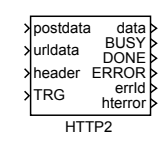

### Function Description

The HTTP block performs a single HTTP GET or POST request. Target address (URL) is defined by url parameter and urldata input. A final URL is formed in the way so that urldata input is appended to the url parameter. The header input can be used for declaration of additional header fields.

A HTTP request is started by the TRG input. Then the BUSY output is set until the request is finished, which is signaled by a pulse at the DONE output. In case of an error, the pulse is generated at the ERROR output. The errId output carries information about the last error identified by REXYGEN system error code. The hterror carries a HTTP status code. All data received from server is published via the data output. All error outputs are reset when a new HTTP request is triggered by the TRG input.

The block may be run in blocking or non-blocking mode which is specified by the BLOCKING parameter. In blocking mode, execution of a task is suspended until the request is finished. In non-blocking mode, the block performs only single operation depending on available data and execution of a task is not blocked. It is advised to always run HTTP block in non-blocking mode. It is however necessary to mention that on various operating systems some operations cannot be performed in the non-blocking mode, so be careful and do not use this block in quick tasks (QTASK) or in tasks with short execution period. The non-blocking operation is best supported on GNU/Linux operating system. The maximal duration of a request performed by the HTTP block is specified by the **timeout** parameter.

The block supports user authenticat[ion usi](#page-32-0)ng basic HTTP authentication method. User name and password may be specified by user and password parameters. The block also supports secure HTTP (HTTPS). It is also possible to let the block verify server's certificate by setting the VERIFY parameter. SSL certificate of a server or server's trusted certificate authority must be stored in the certificate parameter in a PEM format. The block does not support any certificate storage.

Parameters postmime and acceptmime specify MIME encoding of data being sent to server and expected encoding of the HTTP response.

Parameters nmax, postmax, and datamax specify maximum sizes of buffers allocated by the block. The nmax parameter is maximal size of any string parameter. The postmax parameter specifies a maximal size of postdata. The datamax parameter specifies a maximal size of data.

## Inputs

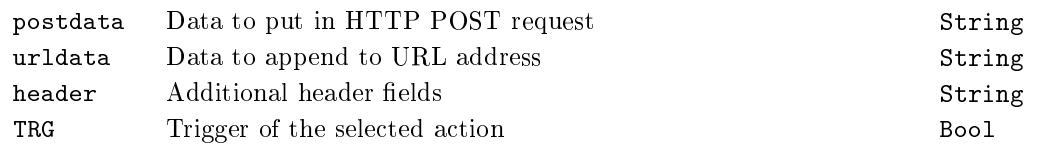

## Parameters

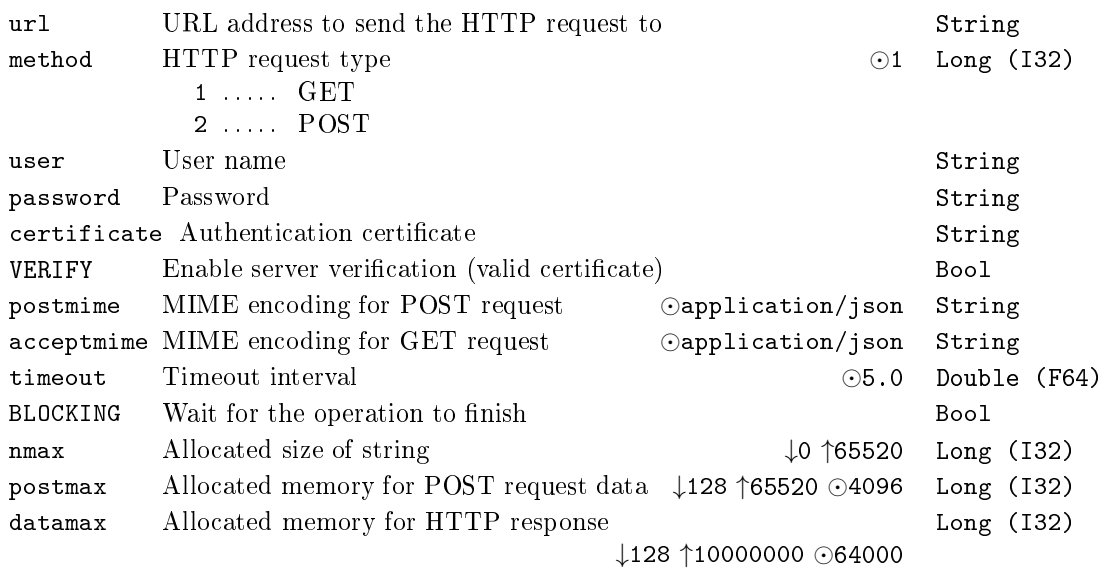

## Outputs

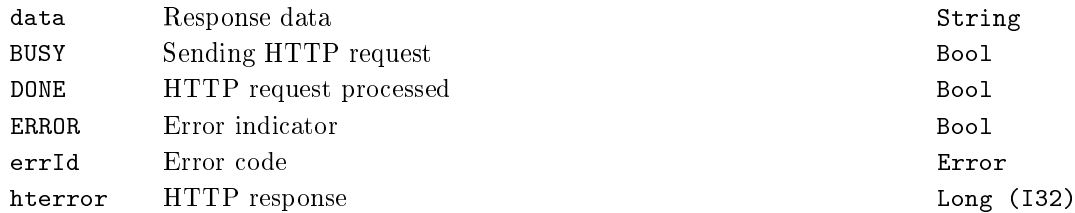

### $SMTP - Send$  e-mail message via  $SMTP$

Block Symbol Licence: ADVANCED

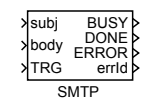

### Function Description

The SMTP block sends a single e-mail message via standard SMTP protocol. The block acts as a simple e-mail client. It does not implement a mail server.

The contents of a message is defined by the inputs subj and body. Parameters from and to specify sender and receiver of a message. A message is sent when the TRG parameter is set. Then the BUSY output is set until the request is finished, which is signaled by the DONE output. In case of an error, the ERROR output is set. The errId output carries the last error identified by REXYGEN system error code. The domain parameter must always be set to identify the target device. The default value should work in most cases. There can be multiple recipients of the message. In such a case, the individual e-mail addresses must be comma-separated and no space character may be present.

The block may be run in non-blocking or blocking mode, which is specified by the BLOCKING parameter.

- In the *blocking mode*, the execution of a task is suspended until the sending of email is completed. This mode is typically used in tasks with long execution period,  $T_S \geq 10s$ . If the e-mail is not successfully sent until timeout expires, an error is indicated and the execution of the task is resumed.
- In the *non-blocking mode*, the SMTP block performs only a single operation in each execution of the block and the execution of a task is not suspended. This mode is typically used in tasks with short execution period,  $T<sub>S</sub> \leq 0.1$ *s*. In this mode, the timeout parameter should be set to at least  $50 \cdot T_S$ , where  $T_S$  is the execution period in seconds.

It is recommended to run the SMTP block in the non-blocking mode. It is however necessary to mention that on various operating systems some operations may not be performed in the non-blocking mode, so be careful and do not use this block in quick tasks (see QTASK) or in tasks with extremely short execution period (few milliseconds). The nonblocking mode is best supported on GNU/Linux operating system.

The block supports user authentication using standard SMTP authentication method. User name and password may be specified by the user and password parameters. The [block](#page-32-0) also supports secure connection. The encryption method is selected by the tls parameter. It is also possible to let the block verify server's certicate by setting the

VERIFY parameter. SSL certificate of a server or server's trusted certificate authority must be stored in the certificate parameter in a PEM format. The block does not support any certificate storage.

The length of the whole message (subject, body and headers) is limited to a maximum of 1024 characters.

## Inputs

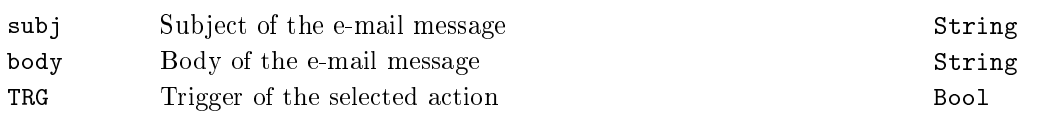

## Parameters

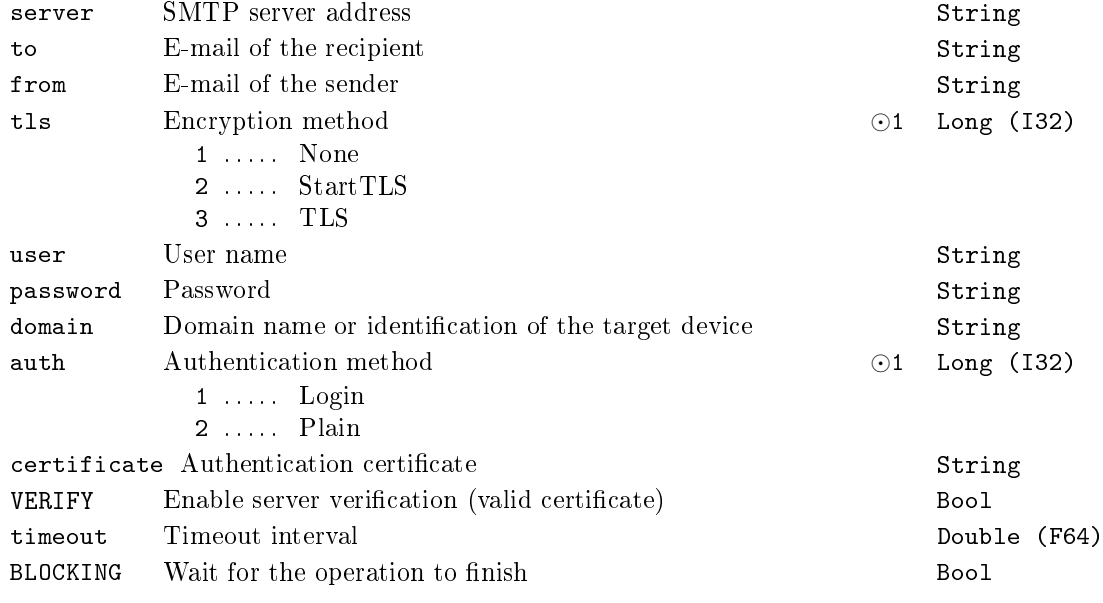

## Outputs

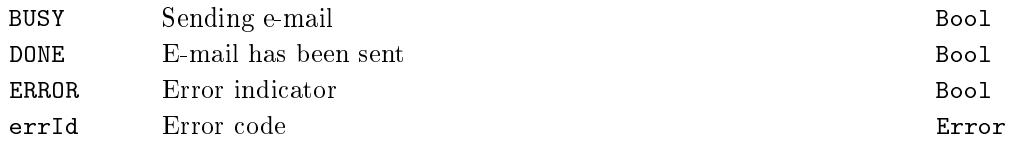

#### $RDC -$ Remote data connection

Block Symbol Licence: ADVANCED

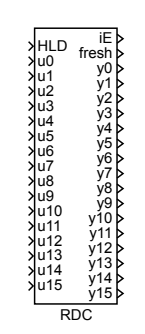

Function Description

The RDC block is a special input-output block. The values are transferred between two blocks on different computers, eventually two different Simulinks on the same computer or Simulink and the REXYGEN system on the same computer. In order to communicate, the two RDC blocks must have the same id number. The communication is based on UDP/IP protocol. This protocol is used as commonly as the more known TCP/IP, i.e. it works over all LAN networks and the Internet. The algorithm performs the following operations in each step:

- If HLD = on, the block execution is terminated.
- If the period parameter is a positive number, the difference between the system timer and the time of the last packet sending is evaluated. The block execution is stopped if the difference does not exceed the period parameter. If the period parameter is zero or negative, the time difference is not checked.
- A data packet is created. The packet includes block number, the so-called invoke number (serial number of the packet) and the values u0 to u15. All values are stored in the commonly used so-called network byte order, therefore the application is computer and/or processor independent.
- The packet is sent to the specified IP address and port.
- *•* The invoke number is increased by 1.
- It is checked whether any incoming packets have been received.
- *•* If so, the packet validity is checked (size, id number, invoke number).
- If the data is valid, all outputs y0 to y15 are set to the values contained in the packet received.
- The fresh output is updated. In case of error, the error code is displayed by the err output.

There are 16 values transmitted in each direction periodically between two blocks with the same id number. The  $u(i)$  input of the first block is transmitted the  $y(i)$ output of the other block. Unlike the TCP/IP protocol, the UDP/IP protocol does not have any mechanism for dealing with lost or duplicate packets, so it must be handled by the algorithm itself. The invoke number is used for this purpose. This state variable is increased by 1 each time a packet is sent. The block stores also the invoke number of the last received packet. It is possible to distinguish between various events by comparing these two invoke numbers. The packets with invoke numbers lower than the invoke number of the last received packet are denied unless the difference is grater than 10. This solves the situation when one of the RDC blocks is restarted and its invoke number is reset.

All RDC blocks in the same application must have the same local port number and the number of RDC blocks is limited to 64 for implementation reasons. If there are two applications using the RDC block running on the same machine, then each of them must use a different local port number.

#### Inputs

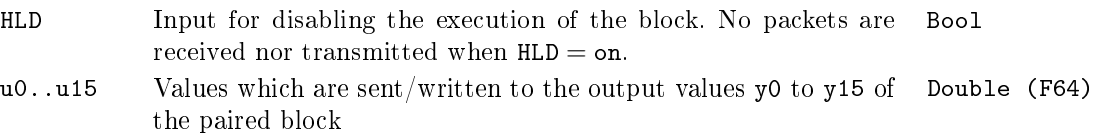

#### **Outputs**

iE Displays the code of the last error. The error codes are listed Long (I32) below: 0 . . . . . No error

Persistent errors originating in the initialization phase (*<* 0). Cannot be fixed automatically.

- -1 . . . . Maximum number of blocks exceeded (*>* 64)
- -2 . . . . Local ports mismatch; the lport parameter must be the same for all RDC blocks within one application
- -3 . . . . Error opening socket (the UDP/IP protocol is not available)
- -4 . . . . Error assigning local port (port already occupied by another service or application)
- -5 . . . . Error setting the so-called non-blocking socket mode (the RDC block requires this mode)
- -10 . . . Error initializing the socket library
- -11 . . . Error initializing the socket library
- -12 . . . Error initializing the socket library

Temporary errors originating in any cycle of the code (*>* 0). Can be fixed automatically.

- 1 . . . . . Initialization successful, yet no data packet has been received
- 2 ..... Packet consistency error (incorrect length transmission error or conflicting service/application is running)
- 4 ..... Error receiving packet (socket library error)
- 8 . . . . . Error sending packet (socket library error)

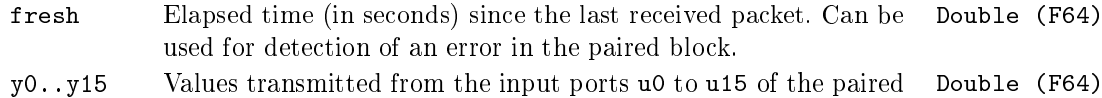

RDC block  $-$  data from the last packet received

## Parameters

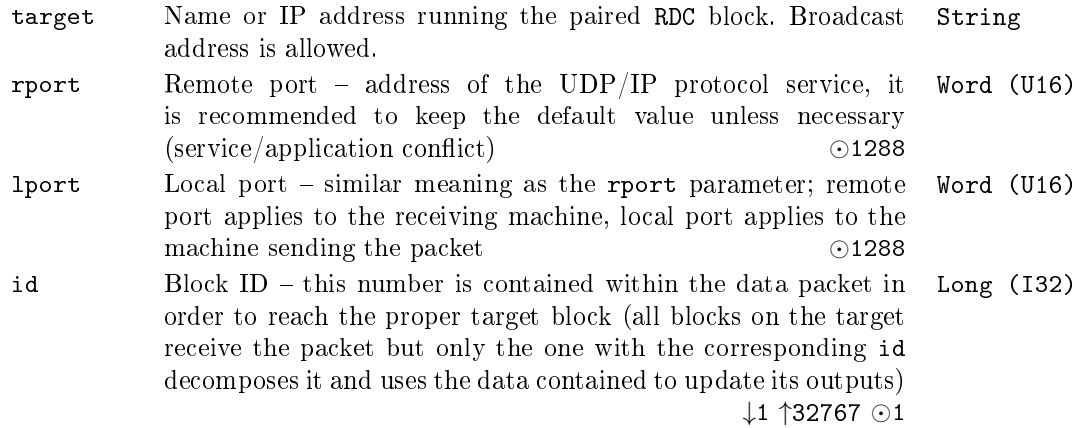

period The shortest time interval between transmitting/receiving packets (in seconds). The packets are transmitted/received during each execution of the block for period*≤*0 while the positive values of this parameter are extremely useful when sending data out of the Simulink continuous models based on a Variable step solver. Double (F64)

### Example

The following example explains the function of the RDC block. The constants 3 and 5 are sent from Computer1 to Computer2, where they appear at the y0 and y1 outputs of the RDC2 block. The constants are then summed and multiplied and sent back to Computer1 via the u11 and u12 outputs of the RDC2 block. The displays connected to the y11 and y12 outputs of the RDC1 block show the results of mathematical operations  $3+5$ and (3 + 5) *∗* 5. The signal from the SG generator running on Computer2 is transmitted to the y0 output of the RDC1 block, where it can be easily displayed. Note that Display and Scope are Matlab/Simulink blocks  $-$  to view the data in the REXYGEN system, the REXYGEN Diagnostics diagnostic pr[ogra](#page-158-0)m and the TRND block must be used.

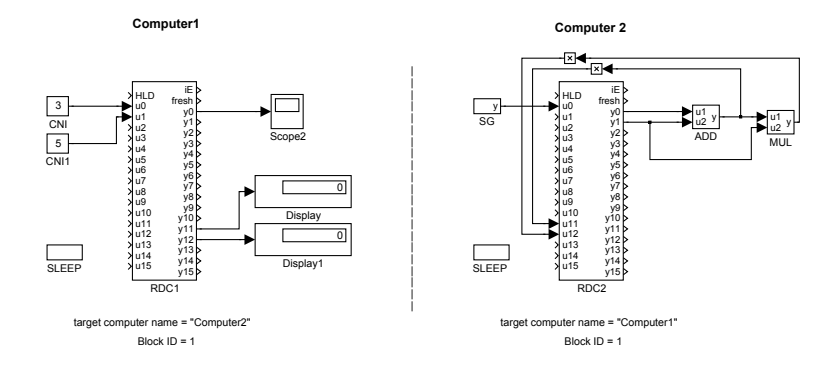

The simplicity of the example is intentional. The goal is to demonstrate the functionality of the block, not the complexity of the system. In reality, the RDC block is used in more complex tasks, e.g. for remote tuning of the PID controller as shown below. The PID control algorithm is running on Computer1 while the tuning algorithm is executed by Computer2. See the PIDU, PIDMA and SSW blocks for more details.

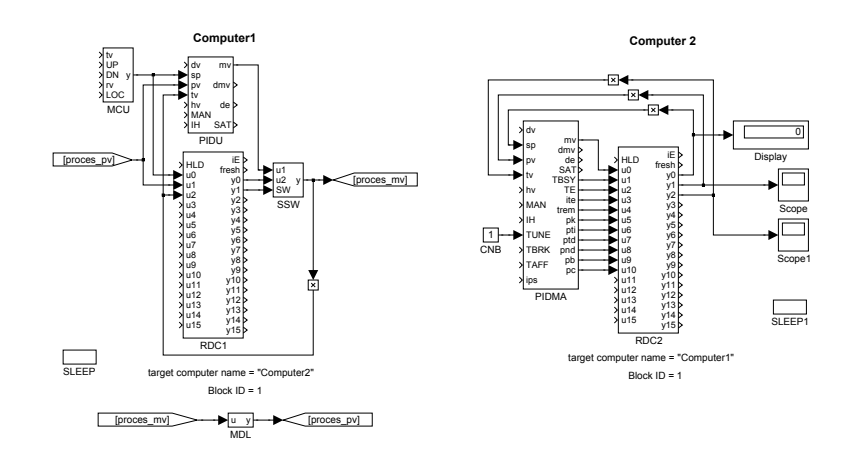

OPC server of the RDC block

There is also an OPC server embedded in the RDC block. Detailed description will be available soon.

## $REXLANG - User programmable block$

Block Symbol **Example 2018** Licence: REXLANG

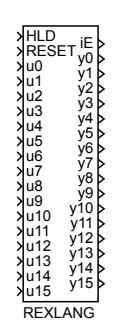

## Function Description

The standard function blocks of the REXYGEN system cover the most typical needs in control applications. But there still exist situations where it is necessary (or more convenient) to implement an user-defined function. The REXLANG block covers this case. It implements an user-defined algorithm written in a scripting language very similar to the C language (or Java).

## Scripting language

As mentioned, the scripting language is similar to the C language. Nevertheless, there are some differences and limitations:

- Only the double and long data types are supported (it is possible to use int, short, bool as well, but these are internally converted to long. The float type can be used but it is converted internally to double. The typedef type is not defined.
- Pointers and structures are not implemented. However, it is possible to define arrays and use the indexes (the [ ] operator).
- The ',' operator is not implemented.
- *•* The preprocessor supports the following commands: #include, #define, #ifdef .. [#else .. ] #endif, #ifndef .. [#else .. ] #endif (i.e. #pragma and #if .. [#else .. ] #endif are not supported).
- The standard ANSI C libraries are not implemented, however the majority of mathematic functions from math.h and some other functions are implemented (see the text below).
- The input, output and parameter keywords are defined for referencing the REXLANG block inputs, outputs and parameters. System functions for controlling the execution and diagnostics are implemented (see the text below).
- The main() function is executed periodically during runtime. Alongside the main() function the init() (executed once at startup), exit() (executed once when the control algorithm is stopped) and the parchange() (executed on parameters change in REXYGEN.
- The functions and procedures without parameters must be explicitly declared void.
- The identifiers cannot be overloaded, i.e. the keywords and built-in functions cannot share the name with an identifier. The local and global variables cannot share the same name.
- Array initializers are not supported. Neither in local arrays nor the global ones.
- User defined return values of main(), init() and exit() functions are written to iE output. Values < -99 will stop algorithm execution (reinicialization by RESET input needed for further algorithm run). Return values:

iE >= 0 . . . No error occurred  $0 > iE$  >= -99 ... Warning, no changes to function block algorithm execution iE < -99 . . . Error occured, function block algorithm execution stopped

## Scripting language syntax

The scripting language syntax is based on the C language, but pointers are not supported and the data types are limited to long and double. Moreover the input, output and parameter keywords are defined for referencing the REXLANG block inputs, outputs and parameters. The syntax is as follows:

- *•* <type> input(<input number>) <variable name>;
- <type> output(<outpt number>) <variable name>;
- $\langle \text{type} \rangle$  parameter( $\langle \text{parameter number} \rangle$ )  $\langle \text{variable name} \rangle$ ;

The input and parameter variables are read-only while the output variables are writeonly. For example:

```
double input(1) input_signal; /* declaration of a variable of type
                                  double, which corresponds with the
                                  u1 input of the block */
long output(2) output_signal; /* declaration of a variable of type
                                  long, which corresponds with the y2
                                  output of the block */
```

```
input_signal = 3; \frac{1}{2} //not allowed, inputs are read-only sum = output_signal + 1; \frac{1}{2} //not allowed, outputs are write-only
                                             \frac{1}{\pi} //not allowed, outputs are write-only
if (input_signal>1) output_signal = 3 + input_signal; //correct
```
### Available functions

The following functions are available in the scripting language:

*•* Mathematic functions (see ANSI C, math.h): atan, sin, cos, exp, log, sqrt, tan, asin, acos, fabs, fmod, sinh, cosh, tanh, pow, atan2, ceil, floor and abs Please note that the abs function works with integer numbers. All the other functions work with variables of type double. • Vector functions (not part of ANSI C) double max([n,]val1,...,valn) Returns the maximum value. The first parameter defining the number of

```
items is optional.
```

```
double max(n,vec)
```
Returns the value of maximal item in the vec vector.

```
double min([n,]val1,...,valn)
```
Returns the minimum value. The first parameter defining the number of items is optional.

double min(n,vec)

Returns the value of minimal item in the vec vector.

```
double poly([n,]x,an,...,a1,a0)
```
.<br>Evaluates the polynomial y =  $an * x^n + ... + a1 * x + a0$ . The first parameter defining the number of items is optional.

```
double poly(n,x,vec)
```
 $\text{Evaluate}\ \text{the\ polynomial}\ y = \texttt{vec[n]} * \texttt{x}^{\texttt{n}} + \ldots + \texttt{vec[1]} * \texttt{x} + \texttt{vec[0]} \,.$ 

```
double scal(n,vec1,vec2)
```
Evaluates the scalar product  $y = vec1[0] * vec2[0] + ... + vec1[n-1] *$  $vec{2[n-1]}$ .

```
double scal(n,vec1,vec2,skip1,skip2)
```
Evaluates the scalar product  $y = vec1[0] * vec2[0] + vec1[skip1] *$ vec2[skip2] + *. . .* + vec1[(n-1)\*skip1] *∗* vec2[(n-1)\*skip2]. This is well suited for multiplication of matrices, which are stored as vectors (line by line or column by column).

```
double conv(n,vec1,vec2)
```
Evaluates the convolutory product  $y = vec1[0] * vec2[n-1] + vec1[1] *$  $vec{2}[n-1] + ... +vec{1}[n-1] * vec2[0].$ 

double sum(n,vec)

Sums the items in a vector, i.e.  $y = \text{vec}[0] + \text{vec}[1] + \ldots + \text{vec}[n-1]$ .

double sum([n,]val1,...,valn)

Sums the items, i.e.  $y = \text{val1} + \text{val2} + \ldots + \text{valn}$ . The first parameter defining the number of items is optional.

 $\lceil$ array( $\lceil n, \rceil$ an-1,...,a1,a0)

Returns an array/vector with the given values. The first parameter defining the number of items is optional. The type of the returned value is chosen automatically to fit the type of parameters (all must be of the same type).

[]subarray(idx, vec)

Returns a subarray/subvector of the vec array, starting at the idx index. The type of the returned value is chosen automatically according to the vec array.

#### copyarray(count,vecSource,idxSource,vecTarget,idxTarget)

Copies count items of the vecSource array, starting at idxSource index, to the vecTarget array, starting at idxTarget index. Both arrays must be of the same type.

void fillarray(vector, value, count)

Copies value to count items of the vector array (always starting from index 0).

• String functions (ANSI C contains analogous functions in the string.h file)

```
string strsub(str,idx,len)
```
Returns a substring of length len starting at index idx.

long strlen(str)

Returns string length (number of characters).

long strfind(str,substr)

Returns the position of first occurrence of substr in str.

long strrfind(str,substr)

Returns the position of last occurrence of substr in str.

strreplace(str,pattern,substr)

Find all occurrences of pattern in str and replace it with substr (in-place replacement, so new string is stored into str).

strupr(str)

Converts a string to uppercase.

strlwr(str)

Converts a string to lowercase.

long str2long(str [, default])

Converts string to integer number. The first non-numerical character is considered the end of the input string and the remaining characters are ignored. If conversion failed, 2nd parameter is returned (or 0 if parameter is not set).

#### double str2double(str [, default])

Converts string to a decimal number. The first non-numerical character is considered the end of the input string and the remaining characters are

ignored. If conversion failed, 2nd parameter is returned (or 0 if parameter is not set).

string long2str(num [, radix])

Converts an integer number num to text. The optional parameter radix specifies the numerical system in which the conversion is to be performed (typically 10 or 16). If radix is not specified, default value is radix = 10. The output string does not contain any identification of the numerical system used (e.g. the 0x prefix for the hexadecimal system).

#### string double2str(num)

Converts a decimal number num to text.

#### strcpy(dest,src)

Function copies the src string to the dest string. Implemented for compatibility with ANSI C. The construction dest=src yields the same result.

#### strcat(dest,src)

Function appends a copy of the src string to the dest string. Implemented for compatibility with ANSI C. The construction dest=dest+src yields the same result.

strcmp(str1,str2)

Function compares strings str1 and str2. Implemented for compatibility with ANSI C. The construction  $\text{str1}=\text{str2}$  yields the same result.

#### float2buf(buf,x[,endian])

Function for converting real number x into 4 elements of array buf. Each element represents an octet (byte) of number in single precision representation according to IEEE 754 (known as float). The function is useful for filling communication buffers. Optional 3rd parameter has the following meaning: 0 (default) = processor native endian,  $1 =$  little endian,  $2 =$  big endian.

#### double2buf(buf,x[,endian])

Similar function to float2buf, but stores 8 elements in double precision format.

double buf2float(buf[,endian])

Inverse function to float2buf

```
double buf2double(buf[,endian])
```
Inverse function to double2buf

#### long RegExp(str,regexp,capture[])

Compares the str string with regular expression regexp. When the string matches the pattern, the capture array contains individual sections of the regular expression. capture[0] is always the complete regular expression. The function return the number of captured strings or a negative value in case of an error. The regular expression may contain the following:

(?i) . . . Must be at the beginning of the regular expression. Makes the matching case-insensitive.

- . . . Match beginning of a string

\$ . . . Match end of a string

() . . . Grouping and substring capturing

\s . . . Match whitespace

\S . . . Match non-whitespace

\d . . . Match decimal digit

\n . . . Match new line character

\r . . . Match line feed character

\f . . . Match vertical tab character

\v . . . Match horizontal tab character

\t . . . Match horizontal tab character

\b . . . Match backspace character

+ . . . Match one or more times (greedy)

+? . . . Match one or more times (non-greedy)

\* . . . Match zero or more times (greedy)

\*? . . . Match zero or more times (non-greedy)

? . . . Match zero or once (non-greedy)

 $x|y$ ... Match x or y (alternation operator)

\meta ... Match one of the meta characters: ^\$(). []\*+?|\

\xHH . . . Match byte with hex value 0xHH, e.g. \x4a.

[...] ...] Match any character from the set. Ranges like [a-z are supported.

[-...] . . . Match any character but the ones from the set.

#### long ParseJson(json,cnt,names[],values[])

The json string is supposed to contain text in JSON format. The names array contain the requested objects (subitems are accessed via ., index of the array via []). The values array then contains values of the requested objects. The cnt parameter defines the number of requested objects (length of both the names and values arrays). The function returns the number of values, negative numbers indicate errors.

Note: String variable is declared just like in ANSI C, i.e. char <variable name>[ $\text{<}$ maximum number of characters>];. For passing the strings to functions use char <variable name>[] or string <variable name>.

*•* System functions (not part of ANSI C)

Archive(arc, type, id, lvl\_cnt, value)

Stores a value into the archive subsystem. arc is a bit mask of archives to write the events to (e.g. for writting to archives 3,5 set  $arc=20$ )  $(BIN)10100 = (DEC)20$ . The archives are numbered from 1 and the maximum number of archives is limited to 15 (archive no. 0 is an internal system log). type

1 . . . Bool

 $2 \ldots$  Byte  $(U8)$ 

- 3 . . . Short (I16)
- 4 . . . Long (I32)
- $5$  . . Word (U16)
- 6 . . . DWord (U32)
- 7 . . . Float (F32)
- 8 . . . Double (F64)
- 9 . . . Time
- 10 . . . Large (I64)
- 11 . . . Error
- 12 . . . String
- 17 . . . Bool Group
- 18  $\ldots$  Byte Group (U8)
- 19 . . . Short Group (I16)
- 20 . . . Long Group (I32)
- 21 . . .Word Group (U16)
- 22 . . . DWord Group (U32)
- 23 . . . Float Group (F32)
- 24 . . . Double Group (F64)
- 25 . . . Time Group
- 26 . . . Large Group (I64)
- 27 . . . Error Group

id is a unique archive item ID. lvl\_cnt is Alarm level in case of alarms or number of elements in case of Group type. value is a value to be written or an array reference in case of Group type.

#### Trace(id, val)

Displays the id value and the val value. The function is intended for debugging. The id is a user-defined constant (from  $0$  to 9999) for easy identification of the displayed message. The val can be of any data type including text string. The output can be found in the system log of REXY-GEN.

In order to view these debugging messages in System log it is necessary to enable them. Go to the menu

Target*→*Diagnostic messages and tick the Information checkbox in the Function block messages box. Logging has to be also enabled for the particular block by ticking the Enable logging checkbox in the Runtime tab of the block parameters dialog. By default, this is enabled after placing a new block from library. Only then are the messages displayed in the System log.

TraceError(id, val) TraceWarning(id, val) TraceVerbose(id, val)

These commands are similar to the Trace command, only the output is routed to the corresponding logging group (Error, Warning, Verbose). Messages with the *Error* level are always written to the log. To view the Warning and Verbose messages, enable the corresponding message group. Go to the menu

Target*→*Diagnostic messages and tick the corresponding checkbox in the Function block messages box.

#### Suspend(sec)

The script is suspended if its execution within the given sampling period takes more seconds than specified by the sec parameter. At the next start of the block the script continues from the point where it was suspended. Use Suspend(0) to suspend the code immediately.

#### double GetPeriod()

Returns the sampling period of the block in seconds.

double CurrentTime()

Returns the current time (in internal format). Intended for use with the ElapsedTime() function.

```
double ElapsedTime(new_time, old_time)
```
Returns the elapsed time in seconds (decimal number), i.e. the difference between the two time values new\_time and old\_time. The CurrentTime() function is typically used in place of the new\_time parameter.

double Random()

Returns a pseudo-random number from the *⟨*0*,* 1) interval. The pseudorandom number generator is initialized prior to calling the init() function so the sequence is always the same.

long QGet(var)

Returns the quality of the var variable (see the QFC, QFD, VIN, VOUT blocks). The function is intended for use with the inputs, outputs and parameters. It always returns 0 for internal variables.

#### void QSet(var, value)

Sets the quality of the var variable (see the [QFC,](#page-58-0) [QFD,](#page-59-0) [VIN,](#page-60-0) [VOUT](#page-61-0) blocks). The function is intended for use with the inputs, outputs and parameters. It has no meaning for internal variables.

#### long QPropag([n,]val1,...,valn)

Returns the quality resulting from merging o[f qua](#page-58-0)l[ities](#page-59-0) [of](#page-60-0)  $val1, \ldots, valn$ . The basic rule for merging is that the resulting quality correspond with the worst quality of val1,...,valn. To obtain the same behavior as in other blocks of the REXYGEN system, use this function to set the quality of output, use all the signals influencing the output as parameters.

#### double LoadValue(fileid, idx)

Reads a value from a file. A binary file with double values or a text file with values on individual lines is supposed. The  $idx$  index (binary file) or line number (text file) starts at 0. The file is identified by  $\texttt{fileid}$ . At present the following values are supported:

0... file on a disk identified by the p0 parameter

1 ... file on disk identified by name of the REXLANG block and extension .dat

2... file on a disk identified by the srcname parameter, but the extension is changed to .dat

3 ... rexlang.dat file in the current directory

4-7 ... same like 0-3, but format is text file. Each line contains one number. The index idx is the line number and starts at zero. Value idx=-1 means next line (e.g. sequential writing).

void SaveValue(fileid, idx, value)

Stores the value to a file. The meaning of parameters is the same as in the LoadValue function.

#### void GetSystemTime(time)

Returns the system time. The time is usually returned as UTC but this can be altered by the operating system settings. The time parameter must be an array of at least 8 items of type long. The function fills the array with the following values in the given order: year, month, day (in the month), day of week, hours, minutes, seconds, milliseconds. On some platforms the milliseconds value has a limited precision or is not available at all (the function returns 0 ms).

void Sleep(seconds)

Stop execution of the block's algorithm (and whole task) for defined time. Use this block with extreme caution and only if there is no other possibility to achieve the desired behaviour of your algorithm. The sleep interval should not exceed 900 milliseconds. The shortest interval is about 0.01s, the precise value depends on the target platform.

long GetExtInt(ItemID)

Returns the value of input/output/parameter of arbitrary block in REXY-GEN algorithm. Such an external data item is referenced by the ItemID parameter. The structure of the string parameter ItemID is the same as in e.g. the sc parameter of the GETPI function block. If the value cannot be obtained (e.g. invalid or non-existing  $ItemID$ , data type conflict, etc.), the REXLANG block issues an error and must be reset.

```
long GetExtLong(ItemID)
```
See GetExtInt(ItemID).

```
double GetExtReal(ItemID)
```
Similar to GetExtInt(ItemID) but for decimal numbers.

double GetExtDouble(ItemID)

```
See GetExtReal(ItemID).
```
string GetExtString(ItemID)

Similar to GetExtInt(ItemID) but for strings.

#### void SetExt(ItemID, value)

Sets the input/output/parameter of arbitrary block in REXYGEN algorithm to value. Such an external data item is referenced by the ItemID parameter. The structure of the string parameter ItemID is the same as in e.g. the sc parameter of the SETPI function block. The type of the external data item (long/double/string) must correspond with the type of the value parameter. If the value cannot be set (e.g. invalid or non-existing ItemID,data type conflict, etc.), the REXLANG block issues an error and must be reset.

int BrowseExt(ItemID, first\_subitem\_index, max\_count, subitems, kinds) Function browses task adress space. If ItemID is a block identifier (block\_path), subitems string array will contain names of all inputs, outputs, parameters and internal states. Function returns number of subitems or negative error code. kinds values: executive = 0, module = 1, driver = 2, archive = 3, level = 4, task = 5, quicktask = 6, subsystem = 7, block = 8, input = 9, output = 10, internal state = 11, parameter or state array = 12, special  $= 13.$ 

#### long CallExt(ItemID)

Run (one step) arbitrary block in REXYGEN algorithm. Such an external block is referenced by the ItemID parameter. The structure of the string parameter ItemID is the same as in e.g. the sc parameter of the GETPI function block. The function returns result code of the calling block (see REXYGEN error codes). It is strongly recommended to call halted blocks only (set checkbox Halt on the property page Runtime in the parameters dialog of the block) and the block (or subsystem) should be in sam[e task](#page-303-0) as the REXLANG block.

```
long GetInArrRows(input)
```
Returns the number of rows of the array that is attached to the input with index input of the REXLANG block.

long GetInArrCols(input)

Returns the number of columns of the array that is attached to the input with index input of the REXLANG block.

```
double GetInArrDouble(input, row, col)
```
Returns the member of the array that is attached to the input with index input of the REXLANG block.

Void SetInArrValue(input, row, col, value)

Sets the member of the array that is attached to the input with index input of the REXLANG block.

```
Void SetInArrDim(input, row, col)
```
Sets the dimension of the array that is attached to the input with index input of the REXLANG block.

long memrd32(hMem, offset)

Reading physical memory. Get the handle by Open(72,"/dev/mem", <physical address>,<area size>).

long memwr32(hMem, offset, value)

Writing to physical memory. Get the handle by  $D$ penMemory("/dev/mem", <physical address>,<area size>).

• Communication functions (not part of ANSI C)

This set of functions is intended for communication over TCP/IP, UDP/IP, serial line (RS-232 or RS-485), SPI bus and I2C bus. Only a brief list of available functions is given below, see the example projects of the REXYGEN system for more details.

long OpenFile(string filename)

Function for opening a file. Identification number (the so-called handle) of the file is returned. If a negative value is returned, the opening was not successful.

- long OpenCom(string comname, long baudrate, long parity) Function for opening a serial line. Identification number (the so-called handle) of serial port is returned. If a negative value is returned, the opening was not successful. Parity setting:  $0=$ none,  $1=$ odd,  $2=$ even.
- long OpenUDP(string localname, long lclPort, string remotename, long remPort) Function for opening a UDP socket. Identification number (the so-called handle) of the socket is returned. If a negative value is returned, the opening was not successful.
- long OpenTCPsvr(string localname, long lclPort)

Function for opening a TCP socket (server, listening). Identification number (the so-called handle) of the socket is returned. If a negative value is returned, the opening was not successful.

long OpenTCPcli(string remotename, long remPort)

Function for opening a TCP socket (client). Identification number (the so-called handle) of the socket is returned. If a negative value is returned, the opening was not successful.

long OpenI2C(string devicename)

Function for opening the I2C bus. Identification number (the so-called handle) of the bus is returned. If a negative value is returned, the opening was not successful.

long OpenSPI(string devicename)

Function for opening the SPI bus. Identification number (the so-called handle) of the bus is returned. If a negative value is returned, the opening was not successful.

long OpenMemory(string devicename, long baseaddr, long size)

Function for mapping physical memory. Identification number (the socalled handle) of the memory address is returned. If a negative value is returned, the opening was not successful.

void Close(long handle)

Closes the socket, serial line, file or any device opened by the  $Open...$ functions.

#### void SetOptions(long handle, long params[])

- Sets the parameters of a socket or serial line. The array size must be at least:
	- 22 for serial line,
	- $-2$  for file (1st item is mode: 1=seek begin, 2=seek current, 3=seek end,  $4=$ set file end, 2nd item is offset for seek).
	- 3 for SPI (1st item is SPI mode, 2nd item is bits per word, 3rd item is max speed in Hz),
	- $-5$  for I2C (1st item is slave address, 2nd item is 10-bit address flag. 3rd item is Packet Error Checking flag, 4th item is nuber of retries, 5th item is timeout)

#### void GetOptions(long handle, long params[])

Reads parameters of a socket or serial line to the params array. The array size must be big enough, at least 2 for files, 2 for a socket and 22 for serial line (see SetOptions).

#### long Accept(long hListen)

Accepts the connection to listening socket hListen invoked by the client. A communication socket handle or an error is returned.

long Read(long handle, long buffer[], long count)

Receives data from a serial line or socket. The count parameter defines the maximum number of bytes to read. The count of bytes read or an error code is returned. Each byte of incoming data is put to the buffer array of type long in the corresponding order.

It is also possible to use the form

long Read(long handle, string data[], long count) (i.e. a string is used instead of a data array; one byte in the input file corresponds to one character; not applicable to binary files).

The error codes are:

- -1 it is necessary to wait for the operation to finish (the function is "non-blocking")
- -309 reading failed; the operating system error code appears in the log (when function block logging is enabled)
- $-307$  file/socket is not open

#### long Write(long handle, long buffer[], long count)

Sends the data to a serial line or socket. The count parameter defines the number of bytes to send. The count of bytes or en error code sent is returned. Each byte of outgoing data is read from the **buffer** array of type long in the corresponding order.

It is also possible to use the form

long Write(long handle, string data) (i.e. a string is used instead of a data array; one byte in the output file corresponds to one character; not applicable to binary files).

The error codes are:

- -1 it is necessary to wait for the operation to finish (the function is "non-blocking")
- -310 write failed; the operating system error code appears in the log (when function block logging is enabled)
- $-307$  file/socket is not open

#### long ReadLine(long handle, string data)

Read one line from (text) file, serial line or socket; read characters are in the variable data up to allocated size of the string; the function return real size (number of bytes) of line or error code.

long DeleteFile(string filename)

Delete file. Return 0 if success; negative value is error code.

long RenameFile(string filename, string newfilename) Rename file. Return 0 if success; negative value is error code.

#### bool ExistFile(string filename) Return true if file or device exist (is it possible to open it for reading).

long I2C(long handle, long addr, long bufW[], long cntW, long bufR[], long cntR) Communication over the I2C bus. Works only in Linux operating system on devices with the I2C bus (e.g. Raspberry Pi). Sends and receives data to/from the slave device with address addr. The parameter handle is returned by the OpenI2C function, whose parameter defines the device name (according to the operating system). The parameter bufW is a buffer (an array) for the data which is sent out, cntW is the number of bytes to send out, bufR is a buffer (an array) for the data which comes in and  $cntR$ is the number of bytes to receive. The function returns 0 or an error code.

- long SPI(long handle, 0, long bufW[], long cntW, long bufR[], long cntR) Execution of one transaction over the SPI bus. Works only in Linux operating system on devices with the SPI bus (e.g. Raspberry Pi). The parameter handle is returned by the OpenSPI function, whose parameter defines the device name (according to the operating system). The second parameter is always 0 (reserved for internal use). The parameter bufW is a buffer (an array) for the data which is sent out, cntW is the number of bytes to send out, bufR is a buffer (an array) for the data which comes in and  $\texttt{cntR}$  is the number of bytes to receive. Note that SPI communication is full-duplex, therefore the resulting length of the SPI transaction is given by maximum of the cntW and cntR parameters, not their sum. The function returns 0 or an error code.
- long Seek(long handle, long mode[], long offset)

Set position for Read/Write command. Parameter mode means:  $1=$ offset from begin of the file,  $2=$  offset from current position,  $3=$ offset from end of the file.

long Recv(long handle, long buffer[], long count) Obsolete function. Use Read instead.

long Send(long handle, long buffer[], long count) Obsolete function. Use Write instead.

long crc16(data,length,init,poly,flags,offset)

Compute 16-bit cyclic redundand code that is used as checksum/hash in many comunication protocols. data byte array (represented by long array) or string to compute hash length number of bytes in input array/text (could be -1 for whole string) init so called initial vector poly so called control polynom flags 1...revert bit order (in input bytes as so as in result crc), 2...result crc is xored with 0xFFFF, 4...if data is long array, all 4 bytes in long are procesed (LSB first), 8... same like 4, but MSB first offset index of the first processed byte in data array (usually  $0$ ) Notice: there is same function for 32-bit CRC long crc32(data, length, init, poly, flags, offset). and for 8-bit CRC long crc8(data, length, init, poly, flags, offset). Initial vector, control polynom, flags for many protocols could be found on https://crccalc.com/ Examples: MODBUS: crc16("123456789",-1,0xFFFF,0x8005,1,0)); DECT-X: crc16("123456789",-1,0,0x0589,0,0));

#### Remarks

- The data type of inputs  $u_0$ ..u15, outputs  $v_0$ ..v15 and parameters  $p_0$ .p15 is determined during compilation of the source code according to the input, output and parameter definitions.
- All error codes < -99 require restarting of the REXLANG function block by input RESET. Of course it is necessary to remove the cause of the error first.
- WARNING! The inputs and outputs of the block cannot be accessed within the init() function (the values of inputs are 0, outputs are not set).
- It is possible to include path in the **srcname** parameter. Otherwise the file is expected directly in the project directory or in the directories specified by the -I command line option of the REXYGEN Compiler compiler.
- All parameters of the vector functions are of type **double** (or array of type **double**). The only exception is the n parameter of type long. Note that the functions with one vector parameter exist in three variants:

double function(val1,...,valn)

Vector is defined as a sequence of values of type double.

double function(n,val1,...,valn)

Vector is defined as in the first case, only the first parameter defines the number of values – the size of the vector. This variant is compatible with the C compiler. The n parameter must be a number, not the so-called const variable and it must correspond with the number of the following elements defining the vector.

double function(n,vec)

The n parameter is an arbitrary expression of type long and defines the number of elements the function takes into account.

- The optional parameter n of the vector functions must be specified if the compatibility with  $C/C++$  compiler is required. In such a case all the nonstandard functions must be implemented as well and the functions with variable number of parameters need to know the parameter count.
- In all case it is important to keep in mind that the vectors start at index 0 and that the array limits are not checked (just like in the C language). E.g. if double vec $[10]$ , x; is defined, the elements have indexes 0 to 9. The expression  $x=vec[10]$ ; is neither a syntax nor runtime error, the value is not defined. More importantly, it is possible to write  $vec[11]=x$ ;, which poses a threat, because some other variable might be overwritten and the program works unexpectedly or even crashes.
- Only the parser error and line number are reported during compilation. This means a syntax error. If everything seems fine, the problem can be caused by identifier/keyword/function name conflict.
- All jumps are translated as relative, i.e. the corresponding code is restricted to 32767 instructions (in portable format for various platforms).
- All valid variables and temporary results are stored in the stack, namely:
	- Global variables and local static variables (permanently at the beginning of the stack)
	- Return addresses of functions
	- Parameters of functions
	- Local function variables
	- Return value of function
	- $-$  Temporary results of operations (i.e. the expression  $a=b+c$ ; is evaluated in the following manner: b is stored in the stack, c is stored in the stack (it follows after b), the sum is evaluated, both values are removed from the stack and the result is stored in the stack

Each simple variable (long or double) thus counts as one item in the stack. For arrays, only the size is important, not the type.

• The arrays are passed to the functions as a reference. This means that the parameter counts as one item in the stack and that the function works directly with the referenced array, not its local copy.

- If the stack size is not sufficient (less than space required for global variables plus 10), the stack size is automatically set to twice the size of the space required for the global variables plus 100 (for computations, function parameters and local variables in the case that only a few global variables are present).
- If basic debug level is selected, several checks are performed during the execution of the script, namely initialization of the values which are read and array index limits. Also a couple of uninitialized values are inserted in front of and at the back of each declared array. The NOP instructions with line number of the source file are added to the \*.ill file.
- If full debug is selected, additional check is engaged the attempts to access invalid data range are monitored (e.g. stack overflow).
- *•* The term instruction in the context of this block refers to an instruction of a processor-independent mnemocode. The mnemocode is stored in the \*.ill file.
- The Open() function set serial line always 19200Bd, no parity, 8 bit per character, 1 stopbit, binary mode, no timeout. Optional 2nd (bitrate) and 3th (parity) parametrs can be used in the Open() function.
- Accessing text file is significantly slower that binary file. A advantage of the text file is possibility view/edit data in file without special editor.
- *•* This block does not call the parchange() function. It is necessary to call it in init() function (if it is required).
- The block's inputs are available in the init() function, but all are equal to zero. It is possible (but not common) to set block's outputs.
- The Open() function also allows opening of a regular file. Same codes like in the LoadValue() function are used.

### Debugging the code

Use the Trace command mentioned above.

#### Inputs

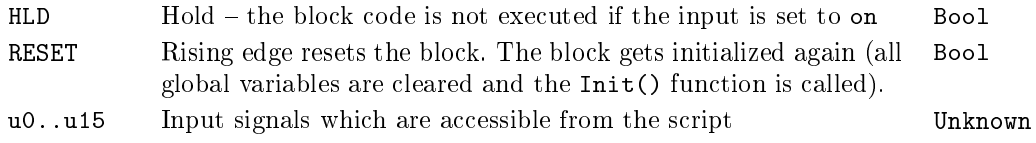

Outputs

- iE Runtime error code. For error codes iE *< −*99 the algorithm Error is stopped until it is reinitialized by the RESET input or by restarting the executive)
	- 0 . . . . . No error occurred, the whole main() function was executed (also the init() function).
	- -1 . . . . The execution was suspended using the Suspend() command, i.e. the execution will resume as soon as the REXLANG block is executed again
	- < -1 . . Error code of the REXYGEN system, see Appendix C
	- > 0 . . User-defined return values, algorithm execution without any change
- y0..y15 Output signals which can be set from within the script Unknown

## Parameters

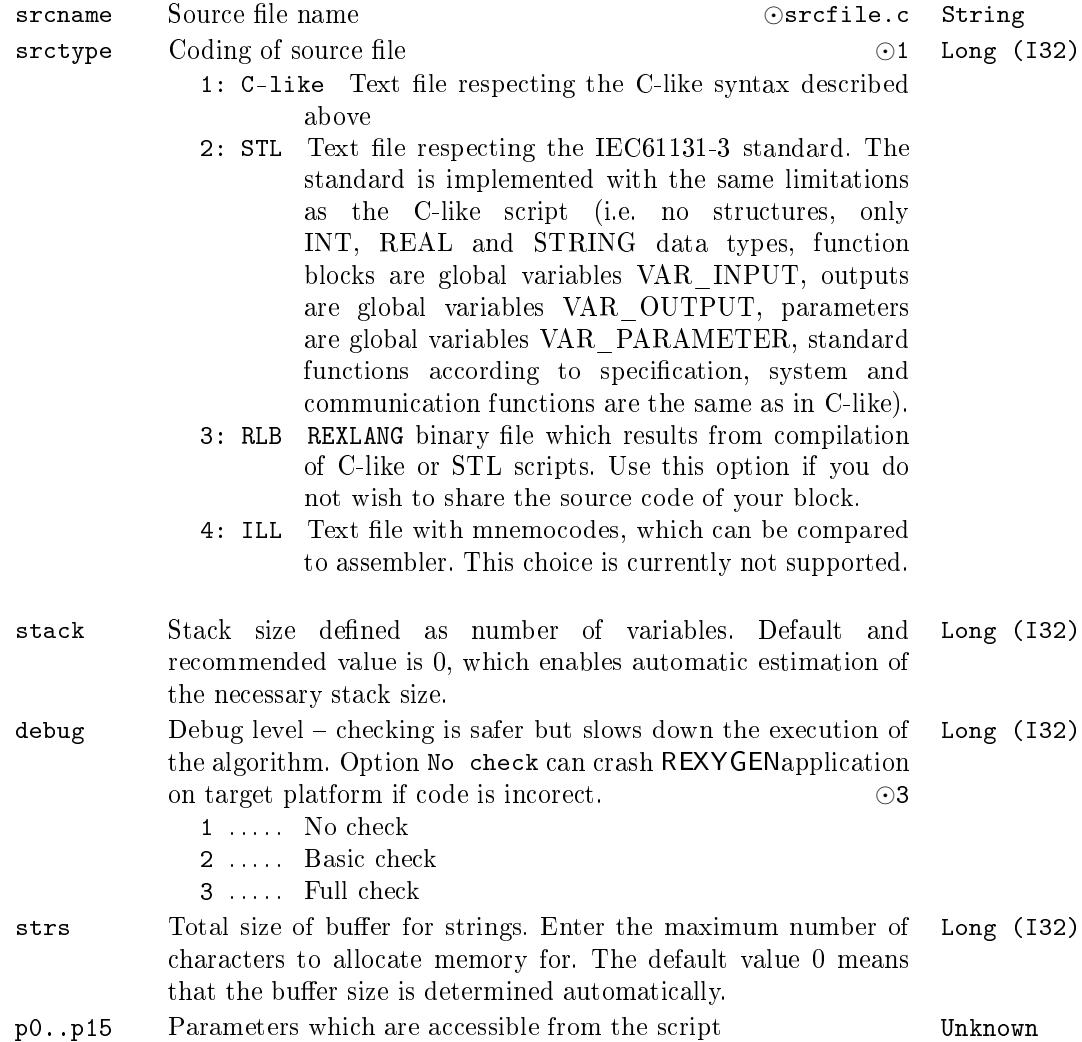

## Example C-like

The following example shows a simple code to sum two input signals and also sum two user-defined parameters.

```
double input(0) input_u0;
double input(2) input_u2;
double parameter(0) param_p0;
double parameter(1) param_p1;
double output(0) output_y0;
double output(1) output_y1;
double my_value;
long init(void)
\left\{ \right.my_value = 3.14;return 0;
}
long main(void)
{
  output_y0 = input_u0 + input_u2;output_y1 = param_p0 + param_p1 + my_value;return 0;
}
long exit(void)
{
  return 0;
}
```
## Example STL

And here is the same example in Structured Text.

VAR\_INPUT input\_u0:REAL; input\_u1:REAL; input\_u2:REAL; END\_VAR VAR\_OUTPUT output\_y0:REAL;

```
output_y1:REAL;
END_VAR
VAR_PARAMETER
 param_p0:REAL;
  param_p1:REAL;
END_VAR
VAR
  my_value: REAL;
END_VAR
FUNCTION init : INT;
 my_value := 3.14;init := 0;END_FUNCTION
FUNCTION main : INT;
  output_y0 := input_u0 + input_u2;output_y1 := param_p0 + param_p1 + my_value;
  main := 0;END_FUNCTION
FUNCTION exit : INT;
  exit := 0;END_FUNCTION
```
## Chapter 16

# ${\rm LANG}$  – Special blocks

Contents

PYTHON – User programmable block in Python . . . . . . . . . . . 468

## $PYTHON - User programmable block in Python$

Block Symbol **Example 2018** Licence: REXLANG

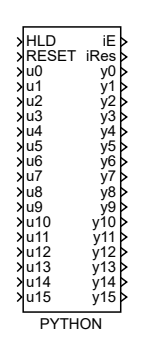

### Function Description

The standard function blocks of the REXYGEN system cover the most typical needs in control applications. But there still exist situations where it is necessary (or more convenient) to implement an user-defined function. The REXLANG block covers this case for application where real-time behavior is strictly demanded. In the rest of the cases the PYTHON block can be used.

The PYTHON block implements an user-defined algorithm written in a Python scripting language and in comparison to the REXLANG block it provides a better user experience in the stage of development of the algorithm and can extend the feature set of REXYGEN system through various 3rd party libraries that are available in the Python environment.

Warning: the PYTHON block is intended for prototyping and experiments so please consider using the block in your application very carefully. It is an experimental block and always will be. There are many corner cases that may lead to unexpected behavior or even block the runtime. Packages may be poorly written or provide incorrect nalization and reinitialization which may even lead to a crash. Only a very limited support is provided for this block.

### Scripting language

The scripting language is a standard Python v.3 language (see [9]). Every block references a script written in  $a \cdot \text{.}$  by source file. The file can optionally contain functions with a reserved name that are then executed by REXYGEN. The main() function is executed periodically during runtime. Alongside the  $\text{main}()$  function the  $\text{init}()$  function is executed once at startup and after reset of the block, the exit() fu[nc](#page-672-0)tion is executed once when the control algorithm is stopped and before reset of the block and the **parchange**() function is executed on parameters change in REXYGEN.
# Scripts on the target device

Standard python interpreter can load modules/scripts from various locations on the target device. The PYTHON block can reference any python script available for the standard interpreter and in addition the block can access scripts located in a directory /rex/scripts/python. User scripts can be directly uploaded to this directory or if the parameter embedded is set to on the script referenced by the block gets embedded in the REXYGEN configuration during compilation process and will be temporarily stored in the directory /rex/scripts/python/embedded during initialization of the block once the configuration is downloaded and executed on the target device.

# Data exchange API

For the purpose of data exchange between a Python interpreter and REXYGEN system a module PyRexExt was developed as a native extension to the interpreter. The module contains an object REX that handles the data exchange operations. Use the following snippet at the start of the script to setup the data exchange API.

from PyRexExt import REX

I/O objects

- REX.u0 REX.u15  $\sim$  objects representing block *inputs* in Python environment
- $REX.pO REX.p15$  $-$  objects representing block *parameters* in Python environment
- $REX.yO REX.y15$  $\sim$  objects representing block *outputs* in Python environment

Access to values

All I/O objects contain a property v. Reading of the property v performs a conversion from REXYGEN data types to Python data types. The value then can be stored in variables and used in the block algorithm. A REXYGEN array type converts into a list of values in case of one-dimensional array or into a list of lists in case of multidimensional array.

Example of reading a value of the block input:

 $x = REX.u0.v$ 

Writing to the property v, on the other hand, performs a conversion from Python data types to REXYGEN data types and exports the value to the corresponding block output/parameter.

Example of writing a value to the block output:

 $REX.y0.y = 5$ 

# Arrays

Input and output objects have a readonly property size. It is a tuple with number of rows and columns. Arrays can be manipulated through property v but direct conversions between REXYGEN arrays and Python lists are not very memory efficient. However, input and output objects support indexing operator [] that restricts the conversion overhead only on the specified item.

Example of reading a value of the block input for one-dimensional array:

 $x = REX.u0[0]$ 

Example of writing a value to the block output for multidimensional array:

 $REX.u0[1, 3] = 5$ 

# External items

The object REX contains a method Item that returns a handle to an external REXYGEN item based on a connection string specified in a parameter of the method. Example of creating a handle to an external item and setting its value:

```
cns = REX.Item("myproject_task.CNS:scv")
cns.v = "abc"
```
# Tracing

The object REX contains methods Trace, TraceError, TraceWarning, TraceVerbose and TraceInfo can be used to write messages into REXYGEN system log. Every message has a stacktrace attached.

Example of logging a message:

REX.Trace("abc")

# Additional features

REX. RexDataPath  $-$  RexDataPath is a string constant that contains a path to a data folder of the REX system on the given platform. That can come handy for writing a platform independent code that requires access to the file system using absolute paths.

Inputs

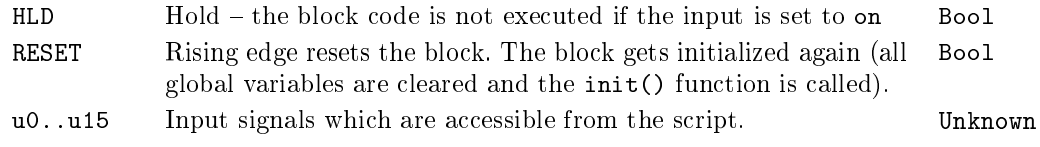

### **Outputs**

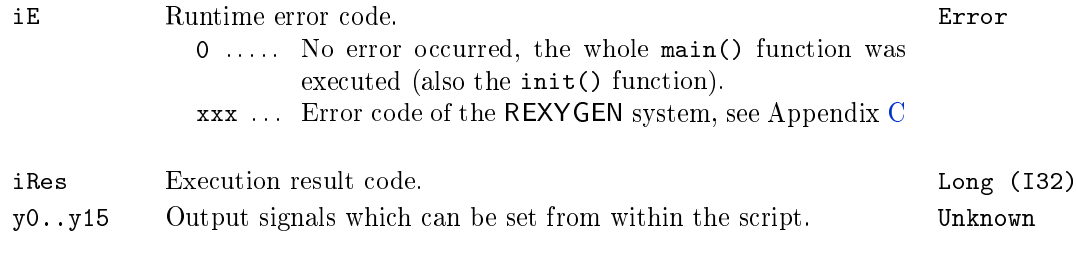

# Parameters

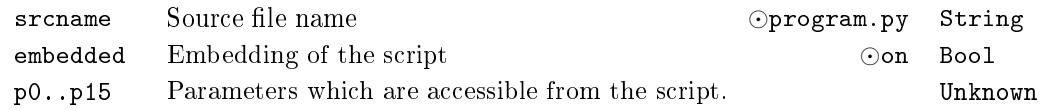

# Data types definition

For data exchange between REXYGEN system and Python environment the data types of block inputs signals  $u_0$ . u15, outputs signals  $y_0$ .  $y_1$ 5 and parameters  $p_0$ .  $p_1$ 5 must be explicitly specified. For that purpose a configuration file must be created for every python script with the same name plus a suffix  $cfg$  (e.g. program.py.cfg). If the file is missing during the compilation process it is created with all signal types set to double. It is not expected this file to be edited directly. User should use a build-in editor specific to the PYTHON block instead. Available types for inputs outputs and parameters are boolean, uint8, int16, uint16, int32, uint32, int64, float, double, string and in addition the inputs and outputs support array, numpy and image data types.

For types numpy and image the numpy python package must be installed on the target device. Inputs of the type numpy expect the connected signal to be of the type array that gets converted in the runtime to a native numpy representation. Inputs of the type image expects the connected signal to be of the type image data type from the RexVision module that also gets converted in the runtime to a native numpy representation and can therefore be directly used with the OpenCV Python package.

Outputs of the type numpy expect to be set in the script from a numpy array object that gets converted to a regular array. Outputs of the type image expect to be set in the script from a numpy array object that gets converted to image data type defined in the RexVision module.

# Example data types definition

The following example shows a shortened JSON file describing the data types of the program inputs and outputs.

```
{
    "types": {
        "in": [
             {
                 "idx": 0,
                 "type": "double"
            },
              . . .
             {
                 "idx": 15,
                 "type": "double"
             }
        ],
        "param": [
             {
                 "idx": 0,
                 "type": "double"
            },
              . . .
             {
                 "idx": 15,
                 "type": "double"
             }
        ],
        "out": [
            {
                 "idx": 0,
                 "type": "double"
            },
              . . .
             {
                 "idx": 15,
                 "type": "double"
            }
        ]
    }
}
```
# Example Python script

The following example shows a simple code to sum two input signals and also sum two user-defined parameters.

```
from PyRexExt import REX
def main():
    REX.y0.v = REX.u0.v + REX.u1.vREX.y1.v = REX.p0.v + REX.p1.vreturn
```
# Installation - Debian

The Python environment should be correctly installed and configured just by installing the PythonBlk\_T debian package. To install the package with optional numpy and OpenCV packages execute these commands from the terminal.

sudo apt install rex-pythonblkt sudo apt install python3-numpy python3-opencv

# Installation - Windows

To install the correct version of Python the recommended way is to download and install the 64-bit version from official repository (https://www.python.org/ftp/python/3.7.3/). During the installation make sure to enable installation of the pip program and adding of the python binaries to the system variable PATH.

To install numpy and [OpenCV](https://www.python.org/ftp/python/3.7.3/python-3.7.3-amd64.exe) as optional dependencies execute following commands from the command line.

pip install numpy pip install opencv-python

# Limitations

Due to the limitations of the standard Python interpreter implementation it is not recommended to use multiple PYTHON block instances at the different levels of executive. Doing so can lead to an unpredictable behavior and instability of the RexCore program.

# Chapter 17

# $\rm MQTT$  – Communication via MQTT protocol

Contents

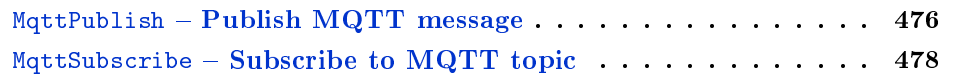

# $MQTT$  message

### Block Symbol Licence: MQTT

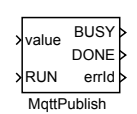

## Function Description

This function block depends on the MQTT driver. Please read the MQTTDrv manual [10] before use.

The MqttPublish block publishes messages to an MQTT broker through the connection established by the MQTTDrv driver.

The first parameter is the topic the block will publish the messages to.  $MQTT$ [del](#page-672-0)ivers Application Messages according to the Quality of Service (QoS) levels. Use the **QoS** parameter to set a different Quality of Service level. See the MQTT specification [11]

for more details.

If the RETAIN parameter is set a RETAIN flag will be set on the outgoing PUBLISH Control Packet. See the MQTT specification  $[11]$  for more details.

The defBuffSize parameter can be used to optimize the memory usage of the block. It states the amount of the statically allocated memory for the inner buffer for the outgoing messages. If the value is unnecessar[ily](#page-672-1) large the memory is being wasted. On the other hand if the value of the parameter is too small it leads to frequent dynamic memory allocations which can be time consuming.

The message to be published is constructed from the value input signal. The value input signal is expected to be a string. If it is not a string it will be converted automatically. To request a message to be published in the current period set the RUN flag to on. The BUSY flag is on if the block has a pending request and waits for a response from a broker. When the response is received in the current cycle the DONE flag is set to on.

Inputs

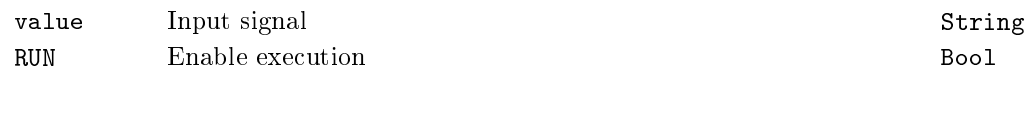

## Parameters

topic MQTT topic String

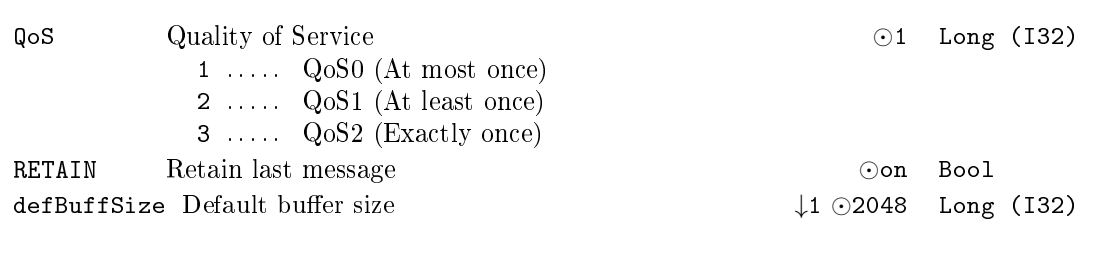

# Outputs

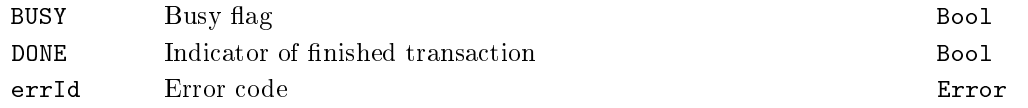

477

# MqttSubscribe  $-$  Subscribe to MQTT topic

Block Symbol Licence: MQTT

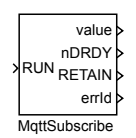

### Function Description

This function block depends on the MQTT driver. Please read the MQTTDrv manual [10] before use.

The MqttSubscribe block subscribes to a topic on an MQTT broker and receives Publish messages on that topic through the connection established by the MQTTDrv driver.

The first parameter is the topic the block will subscribe to.  $MQTT$  protocol delivers [Ap](#page-672-0)plication Messages according to the Quality of Service (QoS) levels. Use the QoS parameter to set a different Quality of Service level. See the MQTT specification [11] for

more details.

By setting the type parameter of the block it can be specified the expected data type of the incoming message. The block converts the incoming message to the specifie[d t](#page-672-1)ype and sets the value output signal in case of success or it sets the errId to the resulting error code.

The mode parameter has two available options: Last value and Buffered values. If Last value mode is used the block will always output only the last message received even if multiple messages were received in the last period. If the mode is set to Buffered values than the block buffers the incoming messages and outputs one by one in consecutive ticks of the task.

The defBuffSize parameter can be used to optimize the memory usage of the block. It states the amount of the statically allocated memory in the inner buffer for the incoming messages. If the value is unnecessarily large the memory is being wasted. On the other hand if the value of the parameter is too small it leads to frequent dynamic memory allocations which can be time consuming.

A Subscribe action is performed upon a rising edge (off*→*on) and an Unsubscribe action is performed upon a falling edge (on*→*off) at the RUN input.

The nDRDY output specifies how many messages were received and are available in the inner buffer. If the mode of the block is set to Last value the nDRDY output can only have value 0 or 1.

The RETAIN output flag is set if the received Publish packet had the RETAIN flag set. See the MQTT specification  $[11]$  for more details.

Note that subscribing to topics containing wildcards is not supported.

# Input

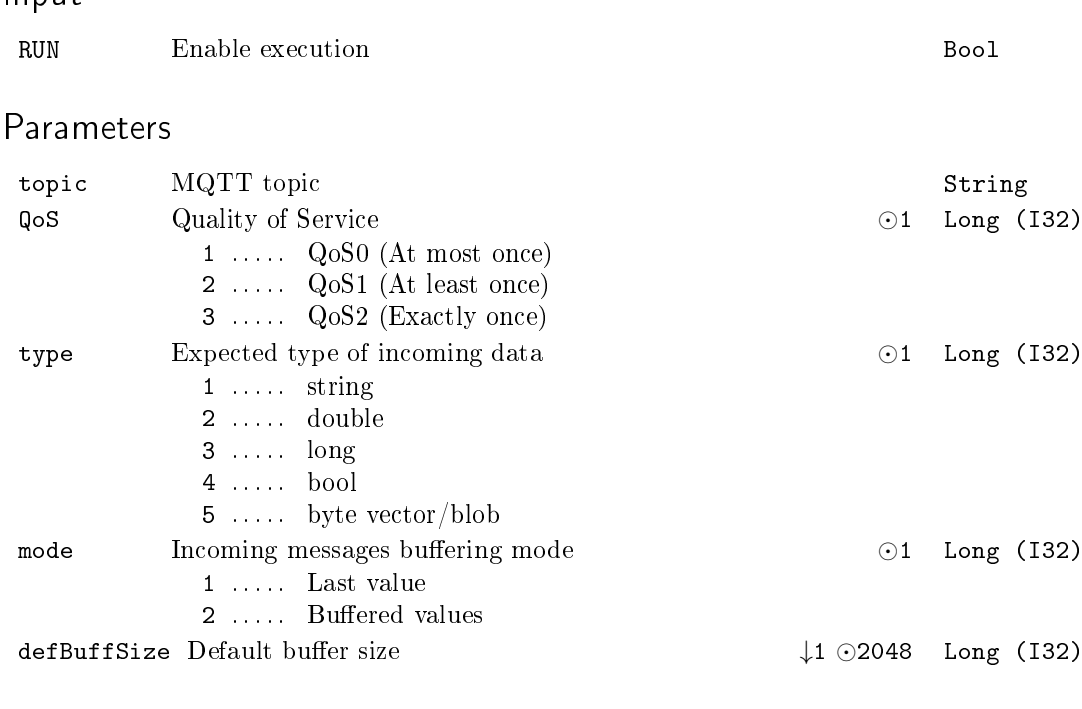

# Outputs

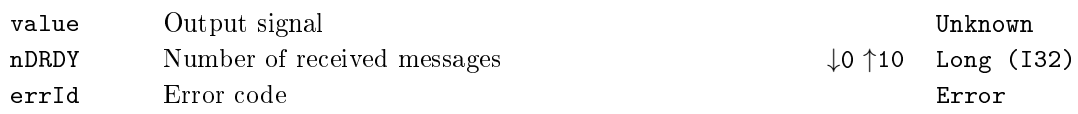

# Chapter 18

# MC\_SINGLE - Motion control single axis blocks

### Contents

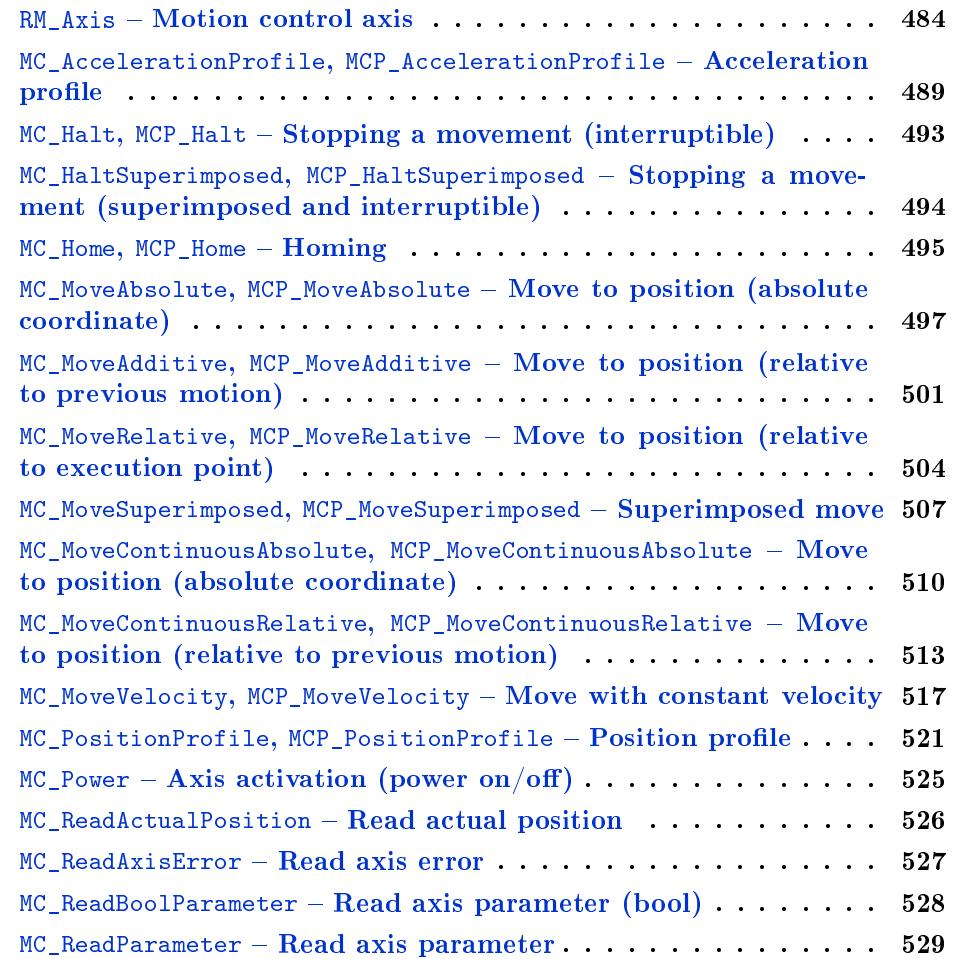

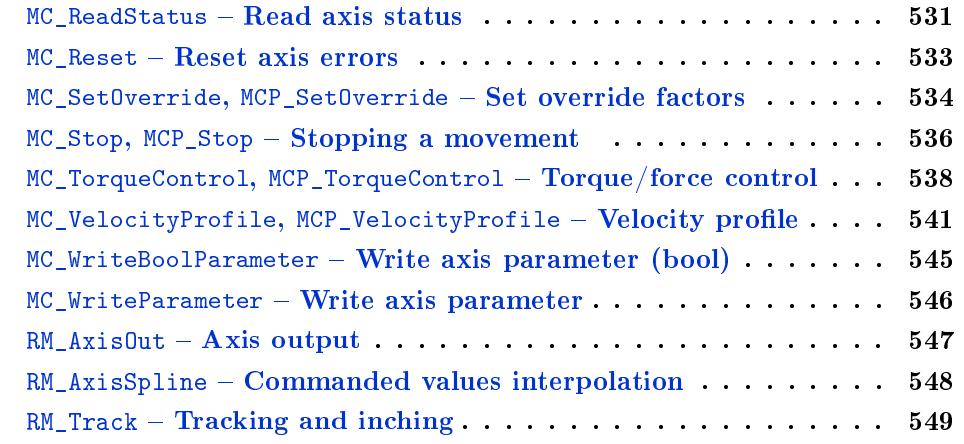

This lib[rary includes functional blocks for single axis motion c](#page-547-0)ontrol as it is defined in the PLCopen specification. It is recommended to study the PLCopen specification prior to using the blocks from this library. The knowledge of PLCopen is necessary for advanced use of the blocks included in this library.

PLCopen defines all blocks with the  $MC$  prefix. This notation is kept within this library. Nevertheless, there are also function blocks, which are not described by PLCopen or are described as *vendor specific*. These blocks can be recognized by the  $RM$  prefix. Note that PLCopen (and also IEC 61131-3 which is the base for PLCopen) does not use block parameters, all the parameters are specified by input signals. In the REXYGEN, block parameters are used to simplify usage of the blocks. To keep compatibility with PLCopen and improve usability of the blocks, almost all of them are implemented twice: with prefix MC\_ without parameters (parameters are inputs) and with prefix MCP\_ with parameters. Some blocks require additional vendor specific parameters. In such a case even the MC\_-prefixed blocks contain parameters.

PLCopen specifies that all inputs/parameters are sampled at rising-edge of the Execute input. In REXYGEN block parameters are usually changed very rare. Therefore the parameters of the activated block have not be changed until block is finished (e.g. while output Busy is on).

The REXYGEN system does not allow input-output signals and all signals must have different name. For these reasons the Axis input-output signal, which is used in all blocks, is divided into input uAxis and output yAxis. The block algorithm copies the input uAxis to the output yAxis. The yAxis output is not necessary for the function of motion control blocks, but "chaining" the axis references makes it possible to order the blocks and define priorities. Other reference signals are either defined as input-only or use this mechanism as well.

PLCopen defines the outputs Busy, Active, CommandAborted as optional in almost all blocks. In REXYGEN, some of them are never set, but the outputs are defined to simplify future extensions and/or changes in the implementation.

Units used for position and distance of axis are implementation specific. It can be meters, millimeters, encoder ticks, angular degrees (for rotational axis) or any others, but all blocks connected to one axis must use the same position units. Time is always defined in seconds. Velocity unit is thus "position units per second" and acceleration unit is "position units per square second".

The REXYGEN system uses more threads for execution of the function blocks. In standard function blocks the synchronization is provided by the system and the user does not need to care about it. But using the Reference references could violate the synchronization mechanisms. However, there is no problem if all referenced blocks are located in the same task and therefore e.g. the RM\_Axis block must be in the same task as all other blocks connected to this axis.

Some inputs/parameters are of enumeration type (for example BufferMode or Direction). It is possible to choose any of the dened values for this type in the MCP\_ version of the blocks, although not all of them are vali[d for all](#page-483-0) blocks (for example the block  $MC_Movevelocity does not support Direction = shortest_way)$ . Valid values for each block are listed in this manual.

# <span id="page-483-0"></span> $RM\_Axis - Motion control axis$

Block Symbol Licence: MOTION CONTROL

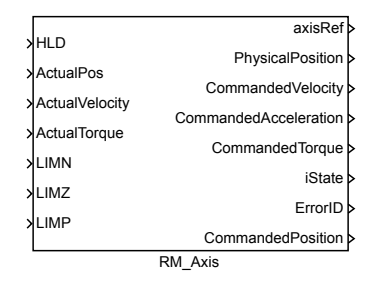

# Function Description

The RM\_AXIS block is a cornerstone of the motion control solution within the REXYGEN system. This base block keeps all status values and implements basic algorithm for one motion control axis (one motor), which includes limits checking, emergency stop, etc. The block is used for both real and virtual axes. The real axis must have a position feedback controller, which is out of this block's scope. The key status values are commanded position, velocity, acceleration and torque, as well as state of the axis, axis error code and a reference to the block, which controls the axis.

This block (like all blocks in the motion control library) does not implement a feedback controller which would keep the actual position as near to the commanded position as possible. Such a controller must be provided by using other blocks (e.g. PIDU) or external (hardware) controller. The feedback signals are used for lag checking, homing and could be used in special motion control blocks.

The parameters of this block correspond with the requirements of the PLCopen standard for an axis. If improper parameters are set, the errorID output is [set t](#page-186-0)o -700 (invalid parameter) and all motion blocks fail with the -720 error code (general failure).

Note that the default values for position, velocity and acceleration limits are intentionally set to 0, which makes them invalid. Limits must always be set by the user according to the real axis and the axis actuator.

### Example

Following example illustrates basic principle of use of motion control blocks. It presents the minimal configuration which is needed for operation of a physical or virtual axis. The axis is represented by RM\_Axis block. The limitations imposed on the motion trajectory in form of maximum velocity, acceleration, jerk and position have to be set in parameters of the RM\_Axis block. The inputs can be connected to supply the values of actual position, speed and torque (feedback for slip monitoring) or logical limit switch signals for homing procedure. The axisRef output signal needs to be connected to any motion control block related to the corresponding axis. The axis has to be activated by enabling the MC\_Power block. The state of the axis changes from Disabled to Standstill (see the following state transition diagram) and any discrete, continuous or synchronized motion can be started by executing a proper functional block (e.g. MC\_MoveAbsolute). The trajectory of motion in form of desired position, velocity and acceleration is generated in output signals of the RM\_Axis block. The reference values are provided to an actuator control loop which is implemented locally in REXYGEN system in the same or different task or they are transmitted via a serial communication interface to end device which controls the motor motion (servo amplifier, frequency inverter etc.). In case of any error, the axis performs an emergency stop and indicates the error ID. The error has to be confirmed by executing the MC\_Reset block prior to any subsequent motion command. The following state diagram demonstrates the state transitions of an axis.

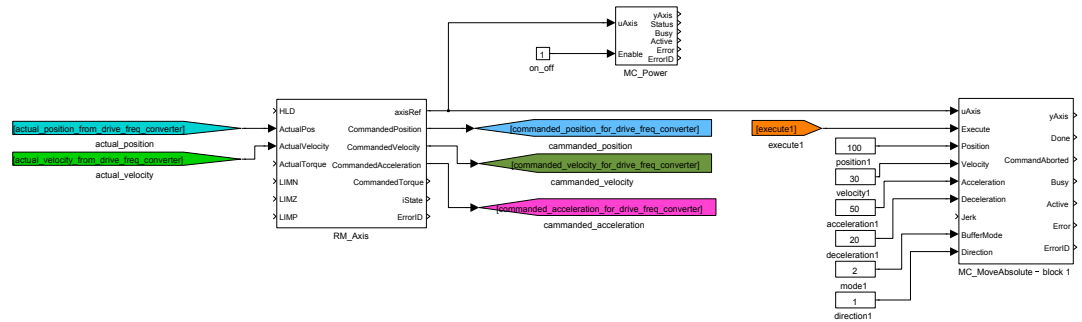

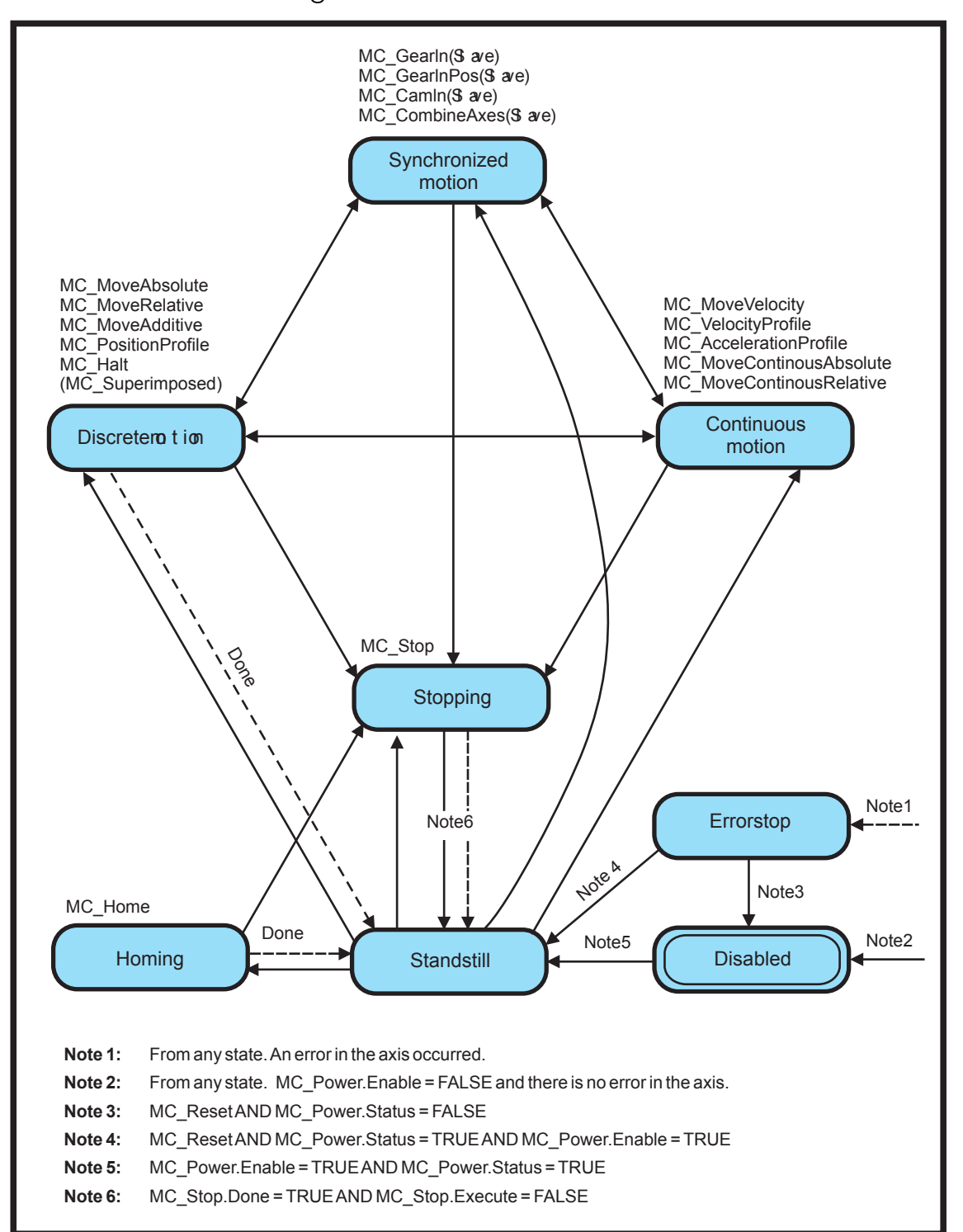

Axis state transition diagram

# Motion blending

According to PLCOpen specification, number of motion control blocks allow to specify BufferMode parameter, which determines a behaviour of the axis in case that a motion command is interrupted by another one before the first motion is finished. This transition from one motion to another (called "Blending") can be handled in various ways. The following table presents a brief explanation of functionality of each blending mode and the resulting shapes of generated trajectories are illustrated in the figure. For detailed description see full PLCOpen specification.

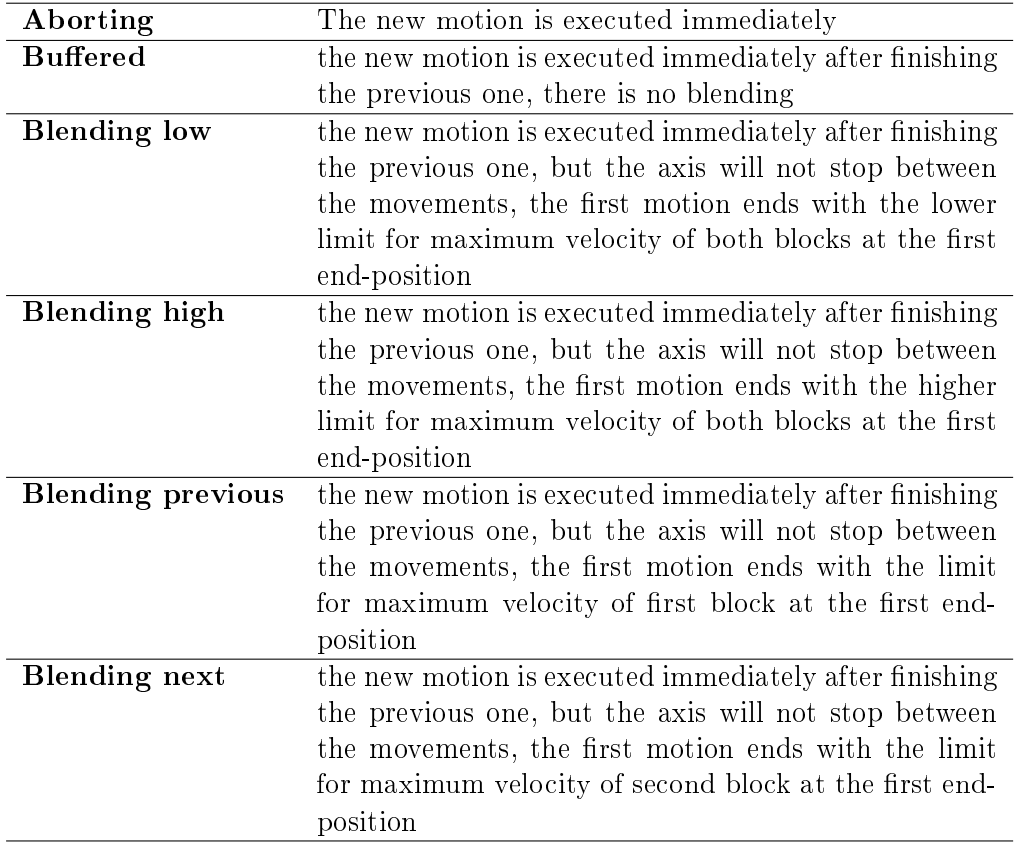

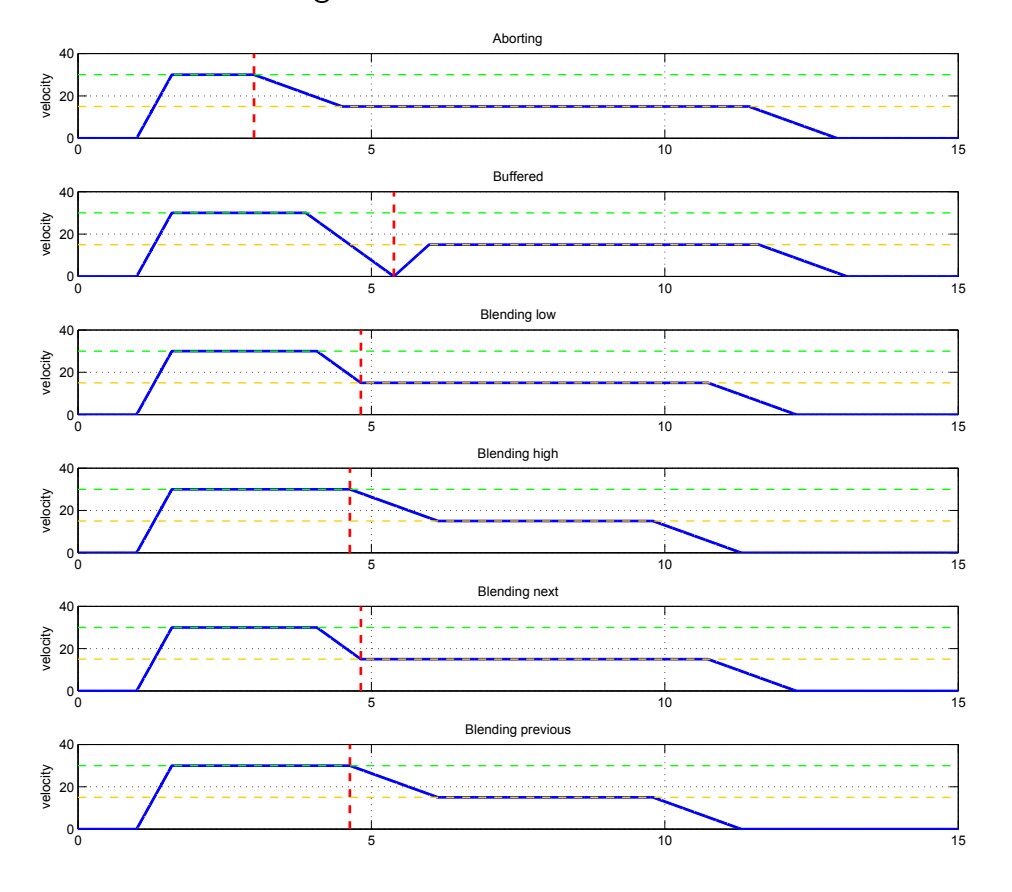

Illustration of blending modes

- 
- Commanded velocity<br>Active block 1 =false/Active block 2 = ture<br>Value of the maximum velocity v<sub>1</sub>=30 (block 1)
- Value of the maximum velocity  $v<sub>2</sub>=15$  (block 2)
	-

# <span id="page-488-0"></span> $MC_A$ ccelerationProfile, MCP\_AccelerationProfile  $-$  Acceleration profile

Block Symbols Licence: MOTION CONTROL

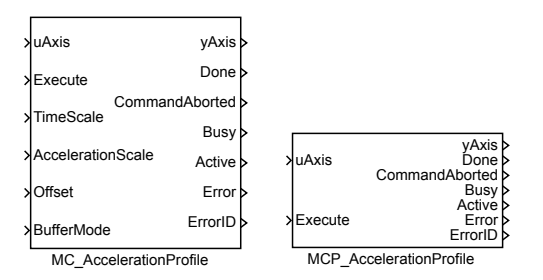

Function Description

The MC\_AccelerationProfile and MCP\_AccelerationProfile blocks offer the same functionality, the only difference is that some of the inputs are available as parameters in the MCP\_ version of the block.

The MC\_PositionProfile block commands a time-position locked motion profile. Block implements two possibilities for definition of time-acceleration function:

1. sequence of values: the user defines a sequence of time-acceleration pairs. In each time interval, the values of velocity are interpolated. Times sequence is in array times, position sequence is in array values. Time sequence must be increasing and must start with zero or zero must be between the first and last point. Execution always starts from zero time, so if the sequence start with negative time, part of the profile is not executed (could be used for debugging or time shift). For MC\_VelocityProfile and MC\_AccelerationProfile interpolation is linear, but for MC\_PositionProfile, 3rd order polynomial is used in order to avoid steps in velocity.

2. spline: time sequence is the same as in previous case. Each interval is interpolated by 5th order polynomial  $p(x) = a_5x^5 + a_4x^4 + a_3x^3 + a_2x^2 + a_1x + a_0$  [where beginnin](#page-540-0)g of the time-interval is for  $x = 0$ , end of time-interval is for  $x = 1$  [and factors](#page-520-0)  $a_i$  are put in array values in ascending order (e.g. array values contains 6 values for each interval). This method allows smaller number of intervals and there is special editor for synthesis of the interpolating spline function.

For both case, the time sequence could be equally spaced and then array times includes only the first (usually zero) and last point.

Note 1: input TimePosition is missing, because all path data are in parameters of the block.

Note 2: parameter values must be set as vector in all cases, e.g. text string must not include semicolon.

Note 3: incorrect parameter cSeg (higher then real size of arrays times and/or values) leads to unpredictable result and in some cases crashes whole runtime execution (The problem is platform dependent and currently it is known only for SIMULINK crash of whole MATLAB).

Note 4: in the spline mode, polynomial is always 5th order and always in position (also for sibling block MC\_PositionProfile and MC\_VelocityProfile) and it couldn't be changed. As the special editor exists, this is not important limitation.

Note 5: The block does not include ramp-in mode. If start position and/or velocity of profile is different from actual (commanded) position of axis, block fails with error -707 (step). It is recommen[ded to use](#page-520-0) BufferMode=B[lendingNext](#page-540-0) to eliminate the problem with start velocity.

Inputs

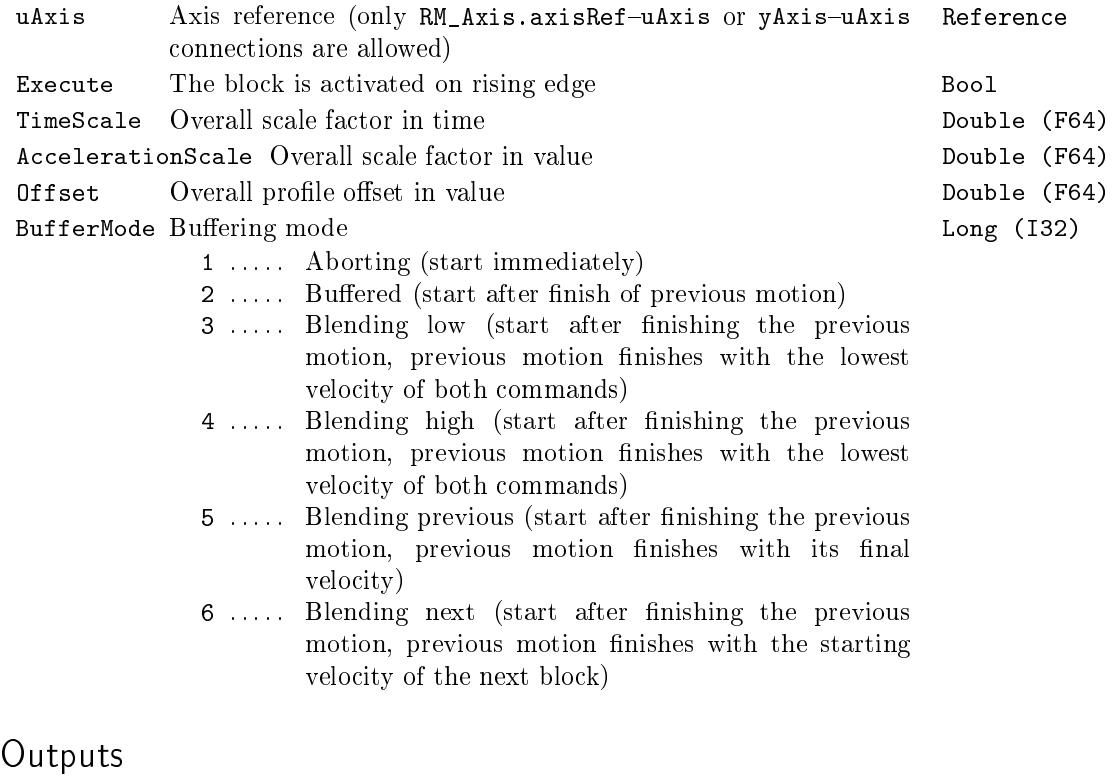

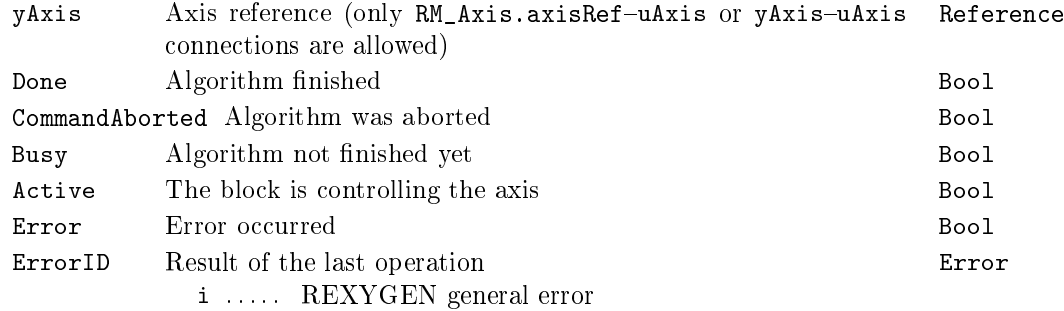

# Parameters

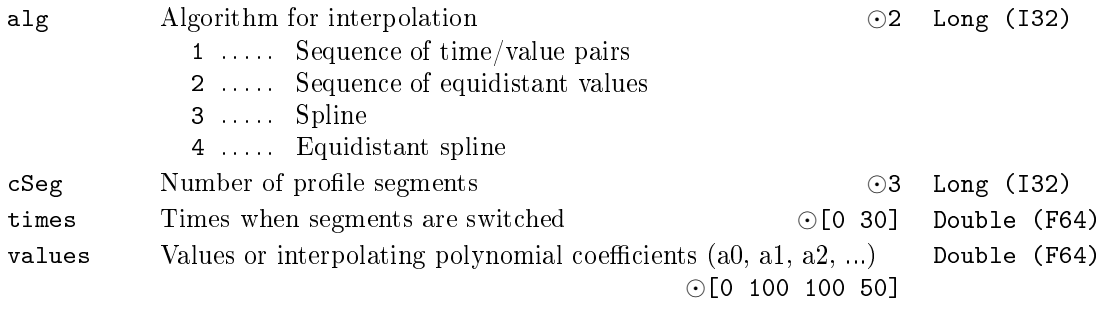

# Example

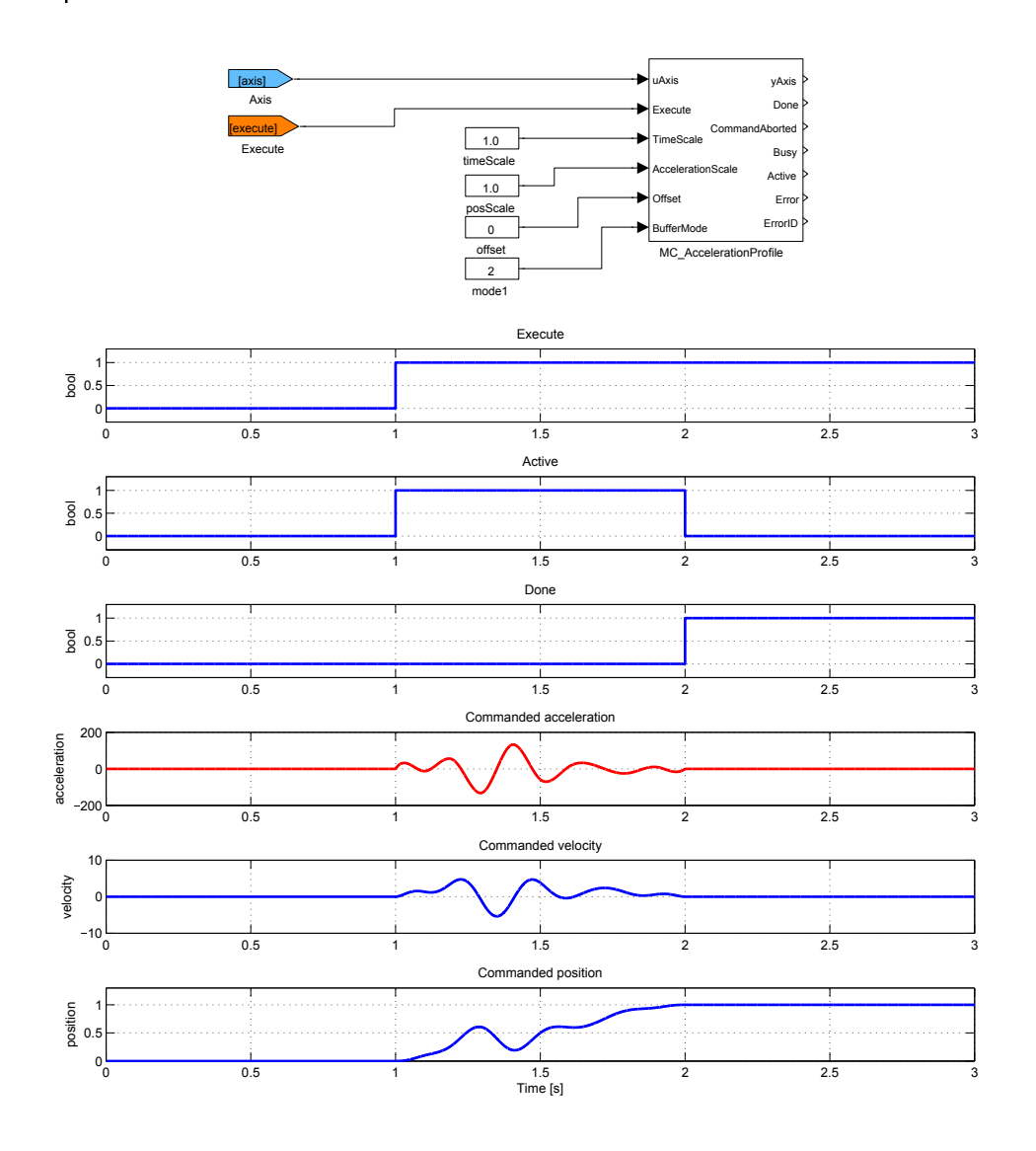

# <span id="page-492-0"></span> $MC_H$ alt, MCP\_Halt  $-$  Stopping a movement (interruptible)

Block Symbols **Licence: MOTION CONTROL** 

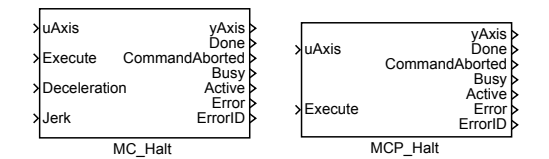

# Function Description

The  $MC_H$ -Halt and  $MCP$ -Halt blocks offer the same functionality, the only difference is that some of the inputs are available as parameters in the MCP\_ version of the block.

The MC\_Halt block commands a controlled motion stop and transfers the axis to the state DiscreteMotion. After the axis has reached zero velocity, the Done output is set to true immediately and the axis state is changed to Standstill.

Note 1: Block MC\_Halt is intended for temporary stop of an axis under normal working conditions. Any next motion command which cancels the MC\_Halt can be executed in nonbuffered mode (opposite to MC\_Stop, which cannot be interrupted). The new command can start even before the stopping sequence was finished.

### Inputs

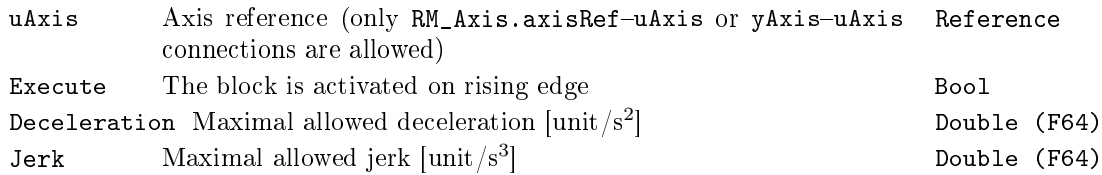

# **Outputs**

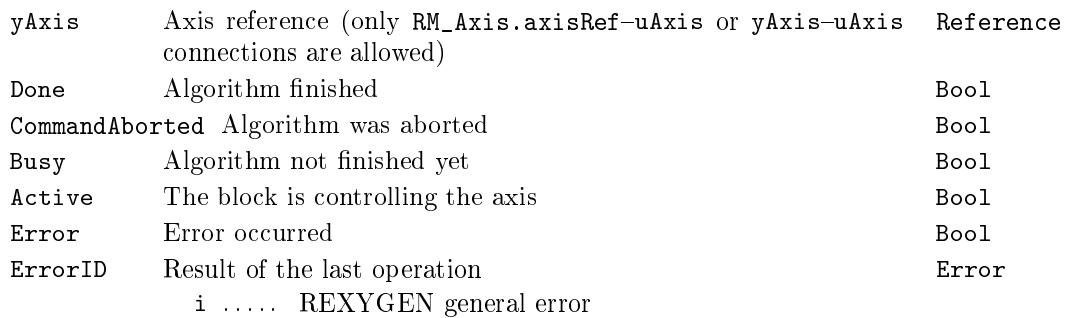

# <span id="page-493-0"></span> $MC_H$ altSuperimposed, MCP\_HaltSuperimposed  $-$  Stopping a movement (superimposed and interruptible)

Block Symbols Licence: MOTION CONTROL

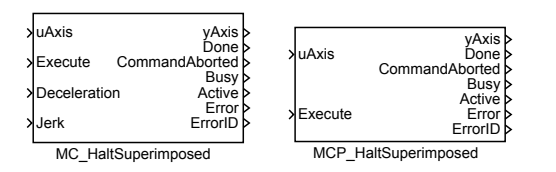

Function Description

The MC\_HaltSuperimposed and MCP\_HaltSuperimposed blocks offer the same functionality, the only difference is that some of the inputs are available as parameters in the MCP\_ version of the block.

Block MC\_HaltSuperimposed commands a halt to all superimposed motions of the axis. The underlying motion is not interrupted.

### Inputs

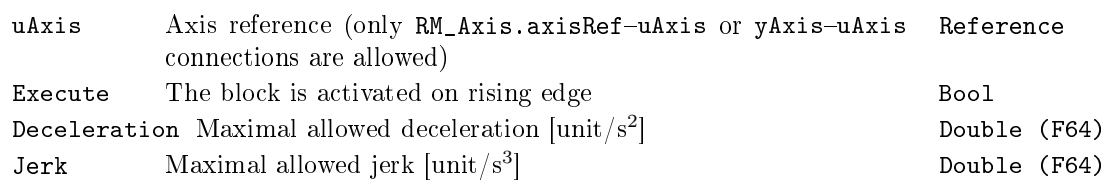

# Outputs

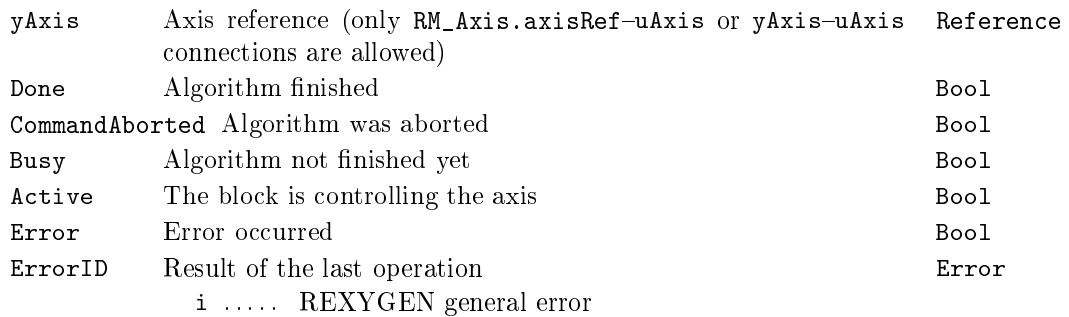

# <span id="page-494-0"></span> $MC$ -Home, MCP-Home  $-$  Homing

Block Symbols Licence: MOTION CONTROL

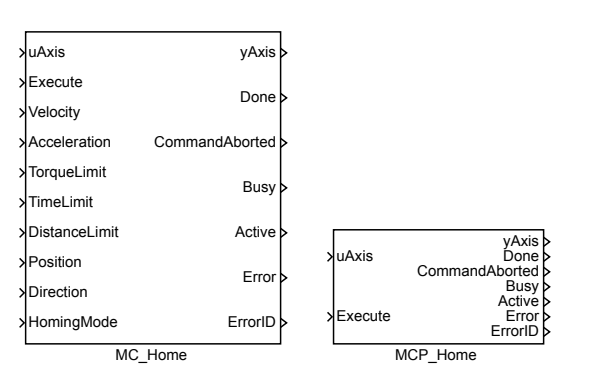

# Function Description

The  $MC$ -Home and  $MCP$ -Home blocks offer the same functionality, the only difference is that some of the inputs are available as parameters in the MCP\_ version of the block.

The MC\_Home block commands the axis to perform the "search home" sequence. The details of this sequence are described in PLCopen and can be set by parameters of the block. The "Position" input is used to set the absolute position when reference signal is detected. This Function Bock completes at "StandStill".

Note 1: Parameter/input BufferMode is not supported. Mode is always Aborting. It is not limitation, because homing is typically done once in initialization sequence before some regular movement is proceeded.

Note 2: Homing procedure requires some of RM\_Axis block input connected. Depending on homing mode, ActualPos, ActualTorque, LimP, LimZ, LimN can be required. It is expected that only one method is used. Therefore, there are no separate inputs for zero switch and encoder reference pulse (both must be connected to LimZ).

Note 3: HomingMode=4(Direct) only sets the [actual po](#page-483-0)sition. Therefore, the MC\_SetPosition block is not implemented. HomingMode=5(Absolute) only switches the axis from state Homing to state StandStill.

Note 4: Motion trajectory for homing procedure is implemented in simpler way than for regular motion commands - acceleration and deceleration is same (only one parameter) and jerk is not used. For extremely precise homing (position set), it is recommended to run homing procedure twice. First, homing procedure is run with "high" velocity to move near zero switch, then small movement (out of zero switch) follows and finally second homing procedure with "small" velocity is performed.

Note 5: HomingMode=6(Block) detect home-position when the actual torque reach value in parameter TorqueLimit or position lag reach value in parameter MaxPositionLag in attached RM\_Axis block (only if the parameter has positive value).

Inputs

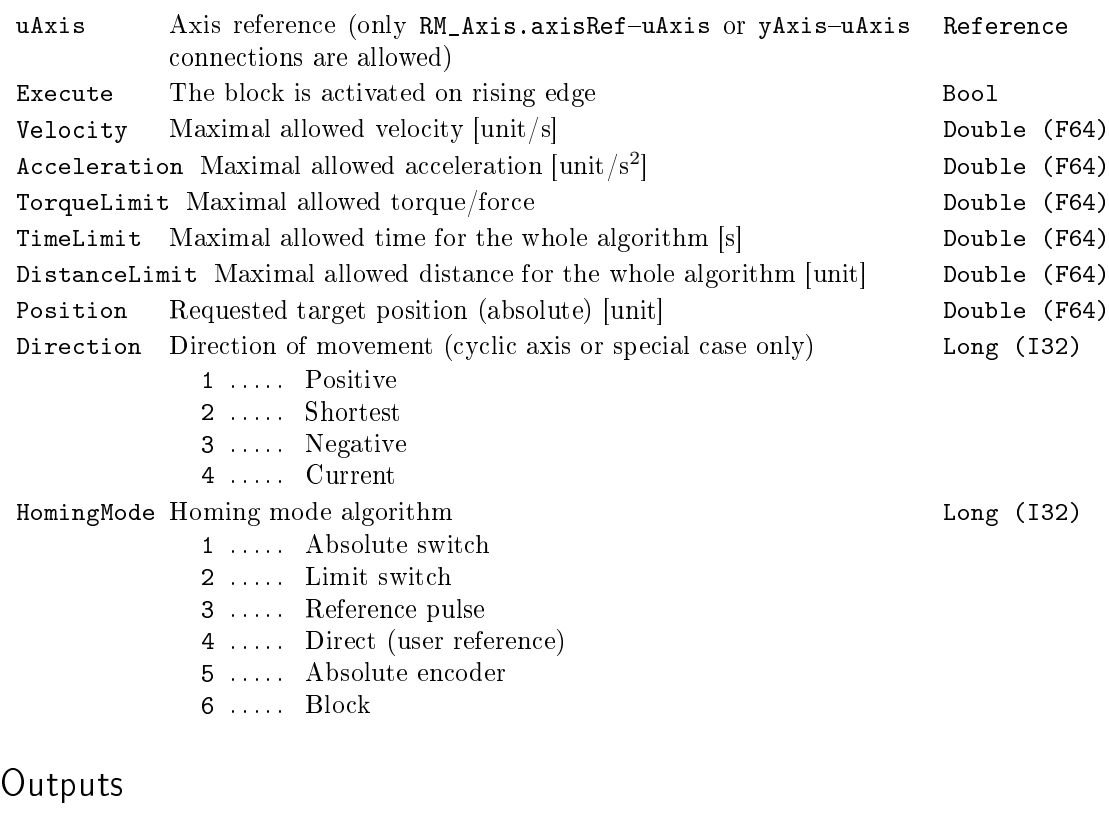

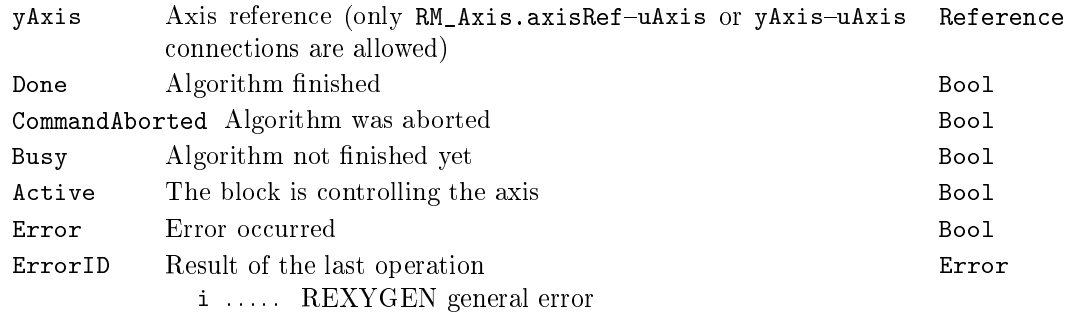

# <span id="page-496-0"></span>MC\_MoveAbsolute, MCP\_MoveAbsolute  $-$  Move to position (absolute coordinate)

Block Symbols Licence: MOTION CONTROL

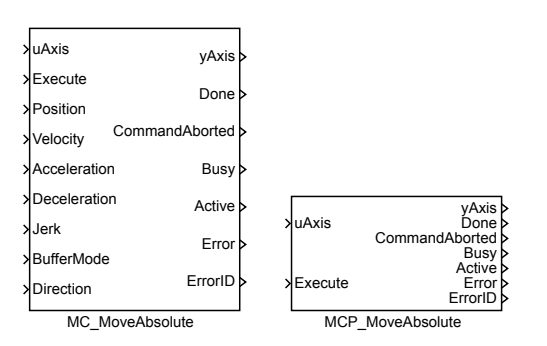

# Function Description

The  $MC$ MoveAbsolute and  $MCP$  MoveAbsolute blocks offer the same functionality, the only difference is that some of the inputs are available as parameters in the MCP version of the block.

The MC\_MoveAbsolute block moves an axis to specified position as fast as possible. If no further action is pending, final velocity is zero (axis moves to position and stops) otherwise it depends on blending mode. For blending purposes, start and stop velocity of this block is maximum velocity with direction respecting current and final position. If start velocity of next pending block is in opposite direction, then blending velocity is always zero.

If next pending block is executed too late in order to reach requested velocity the generated output depends on jerk setting. If no limit for jerk is used (block input Jerk is zero or unconnected) block uses maximum acceleration or deceleration to reach the desired velocity as near as possible. If jerk is limited it is not possible to say what is the nearest velocity because also acceleration is important. For this reason, the axis is stopped and moved backward and blending velocity is always reached. Although this seems to be correct solution, it might look confusing in a real situation. Therefore, it is recommended to reorganize execution order of the motion blocks and avoid this situation.

The MC\_MoveRelative block act almost same as MC\_MoveAbsolute. The only difference is the final position is computed adding input Distance to current (when rising edge on input Execute occurred) position.

The MC\_MoveAdditive block act almost same as MC\_MoveRelative. The only difference is the final position is computed adding input Distance to final position of the previous block.

The [MC\\_MoveSuperimp](#page-500-0)osed block acts almost [the same as the](#page-503-0) MC\_MoveRelative

block. The only difference is the current move is not aborted and superimposed move is executed immediately and added to current move. Original move act like superimposed move is not run.

The following table describes all inputs, parameters and outputs which are used in some of the blocks in the described block suite.

# Inputs

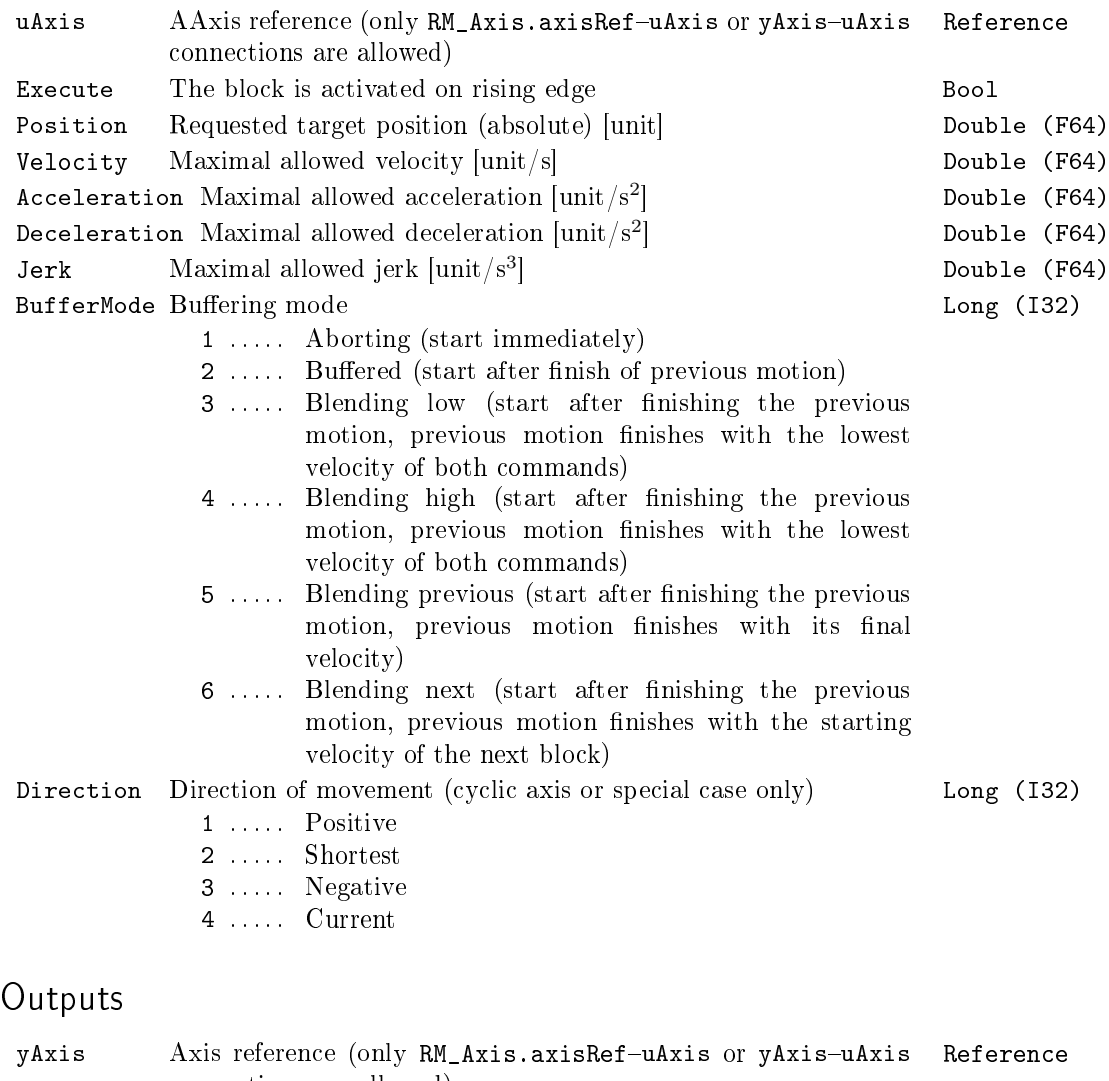

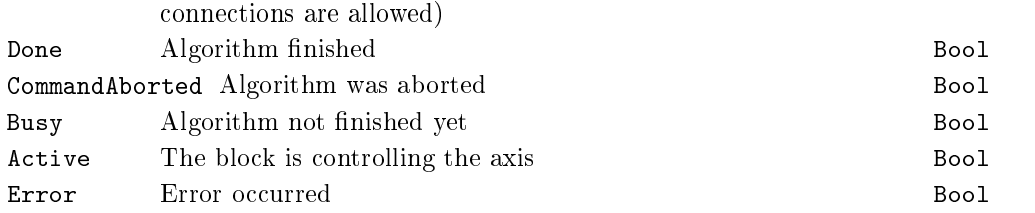

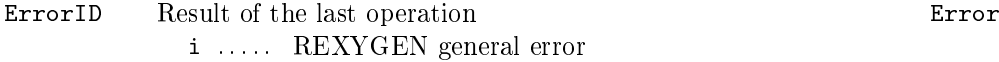

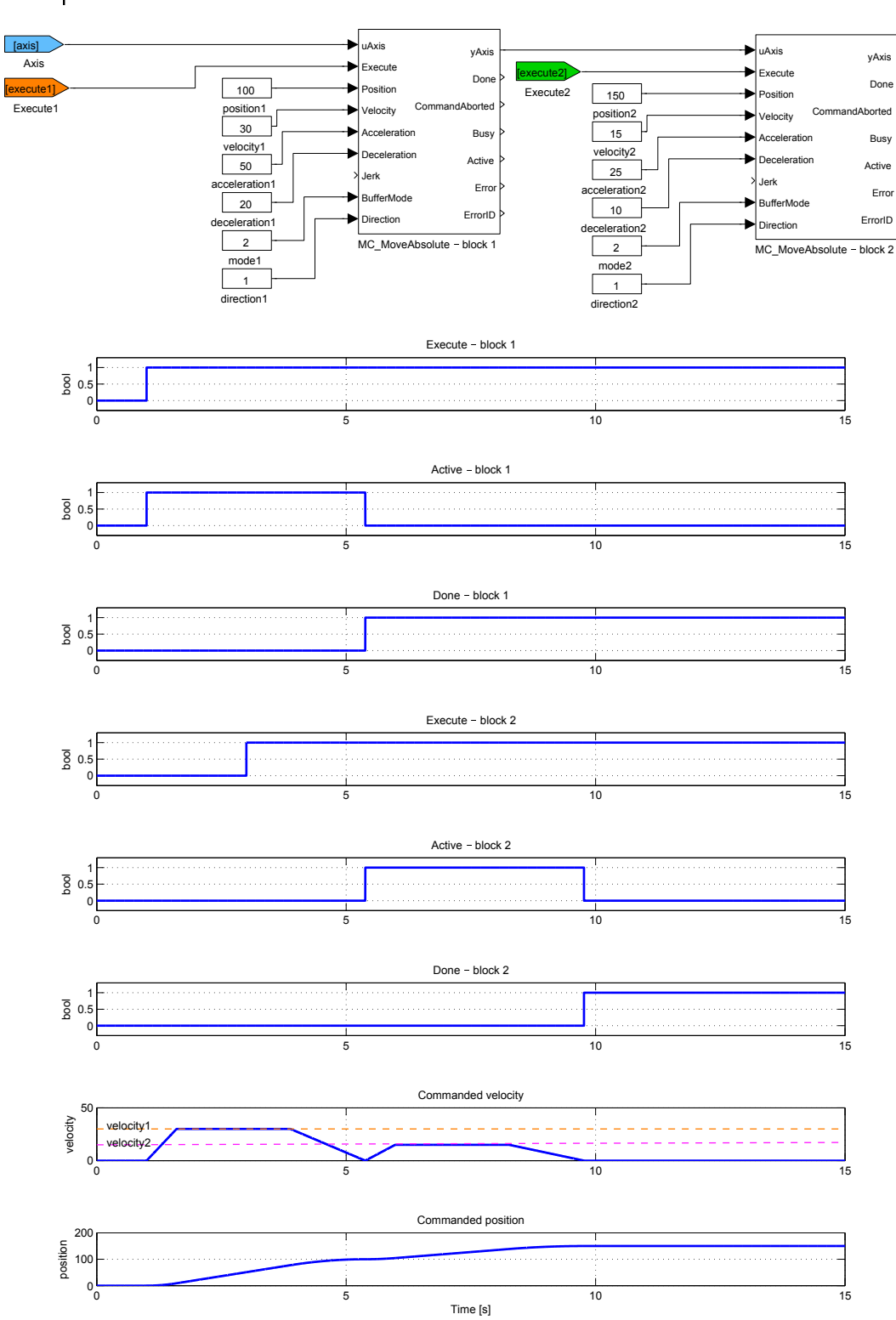

# Example

# <span id="page-500-0"></span> $MC_M$ MoveAdditive, MCP\_MoveAdditive  $-$  Move to position (relative to previous motion)

Block Symbols Licence: MOTION CONTROL

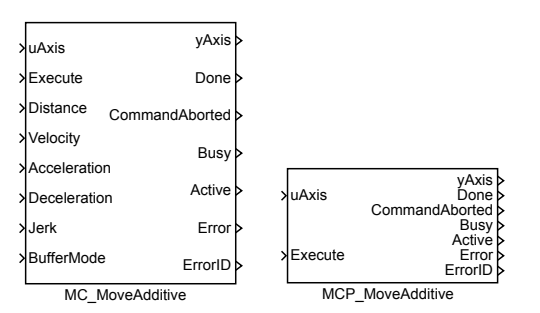

Function Description

The  $MC_M$ MoveAdditive and MCP\_MoveAdditive blocks offer the same functionality, the only difference is that some of the inputs are available as parameters in the  $MCP$ version of the block.

The MC\_MoveAdditive block moves an axis to specified position as fast as possible. The final position is determined by adding the value of Distance parameter to final position of previous motion block which was controlling the axis. If no further action is pending, final velocity is zero (axis moves to position and stops) otherwise it depends on blending mode. For blending purposes, start and stop velocity of this block is maximum velocity with direction respecting current and final position. If start velocity of next pending block is in opposite direction, then blending velocity is always zero.

If next pending block is executed too late in order to reach requested velocity the generated output depends on jerk setting. If no limit for jerk is used (block input Jerk is zero or unconnected) block uses maximum acceleration or deceleration to reach the desired velocity as near as possible. If jerk is limited it is not possible to say what is the nearest velocity because also acceleration is important. For this reason, the axis is stopped and moved backward and blending velocity is always reached. Although this seems to be correct solution, it might look confusing in a real situation. Therefore, it is recommended to reorganize execution order of the motion blocks and avoid this situation.

Inputs

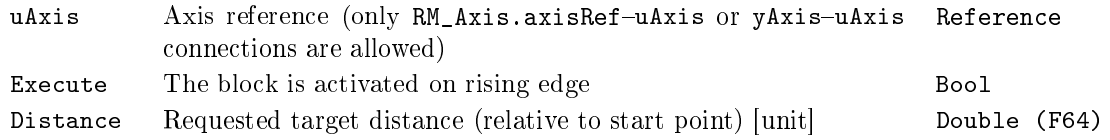

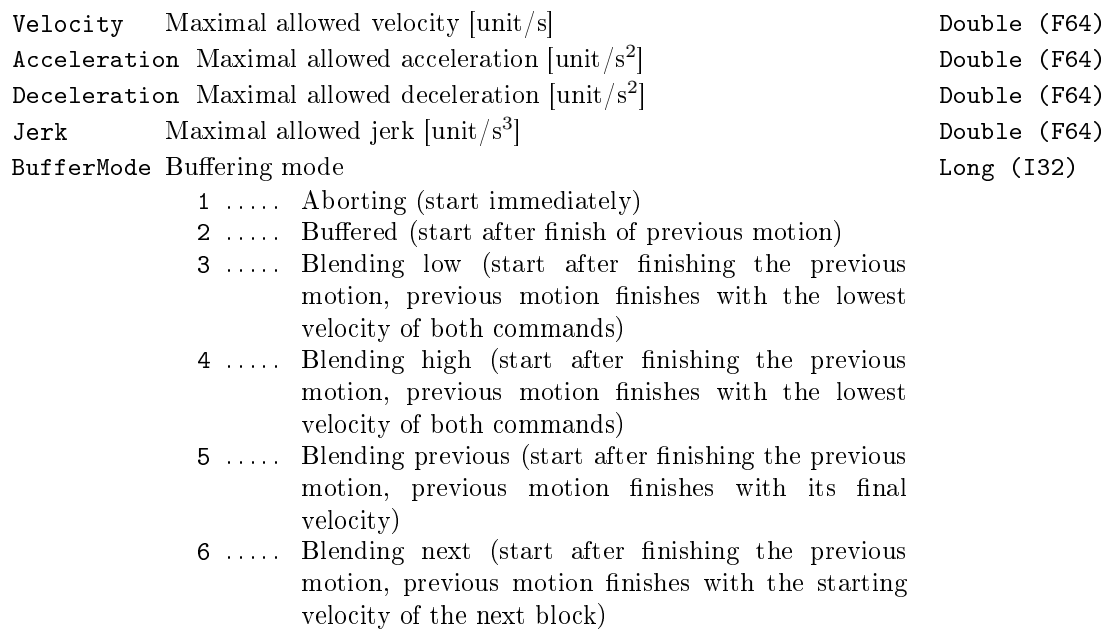

# Outputs

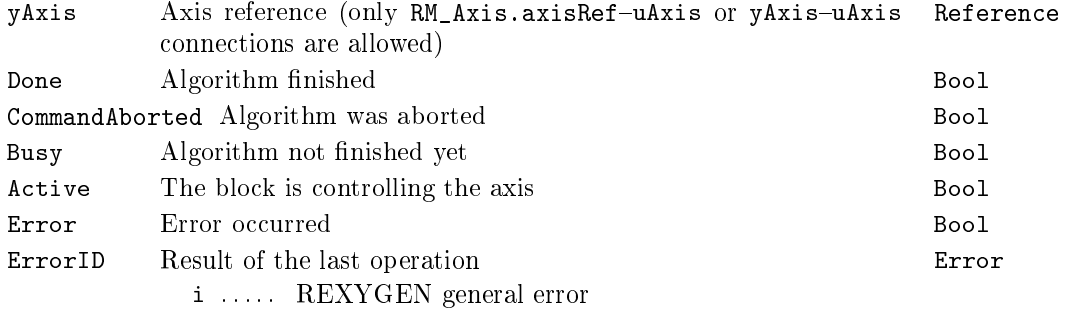

# Example

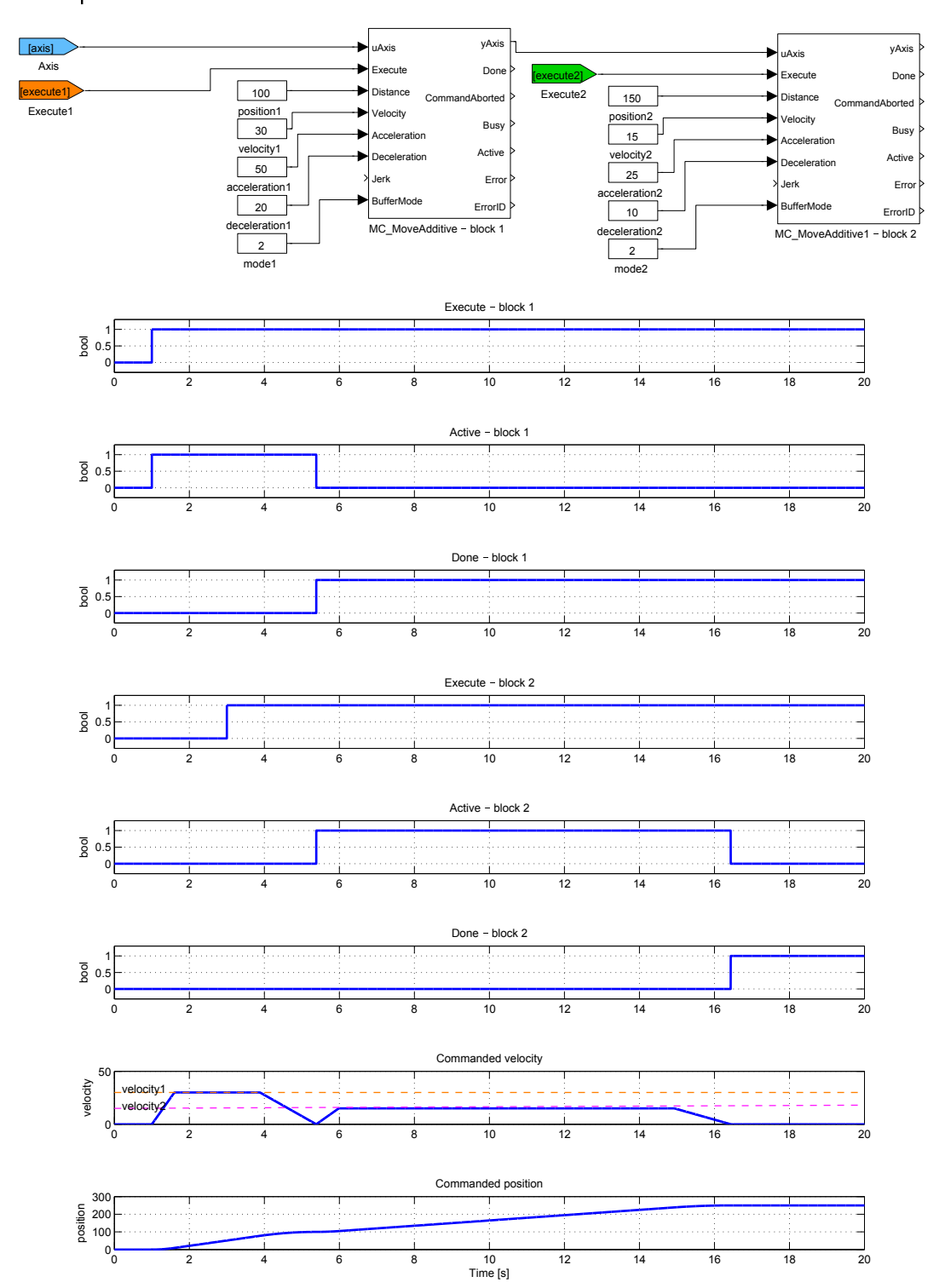

# <span id="page-503-0"></span> $MC_M$ MoveRelative, MCP\_MoveRelative  $-$  Move to position (relative to execution point)

Block Symbols Licence: MOTION CONTROL

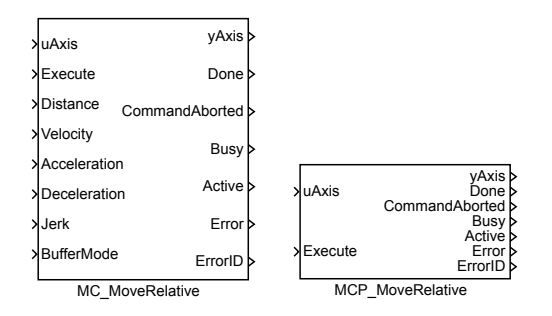

# Function Description

The  $MC_M$ MoveRelative and MCP\_MoveRelative blocks offer the same functionality, the only difference is that some of the inputs are available as parameters in the  $MCP$ version of the block.

The MC\_MoveRelative block moves an axis to specified position as fast as possible. The final position is determined by adding the value of Distance parameter to the actual position at the moment of triggering the Execute input. If no further action is pending, final velocity is zero (axis moves to position and stops) otherwise it depends on blending mode. For blending purposes, start and stop velocity of this block is maximum velocity with direction respecting current and final position. If start velocity of next pending block is in opposite direction, then blending velocity is always zero.

If next pending block is executed too late in order to reach requested velocity the generated output depends on jerk setting. If no limit for jerk is used (block input Jerk is zero or unconnected) block uses maximum acceleration or deceleration to reach the desired velocity as near as possible. If jerk is limited it is not possible to say what is the nearest velocity because also acceleration is important. For this reason, the axis is stopped and moved backward and blending velocity is always reached. Although this seems to be correct solution, it might look confusing in a real situation. Therefore, it is recommended to reorganize execution order of the motion blocks and avoid this situation.

### Inputs

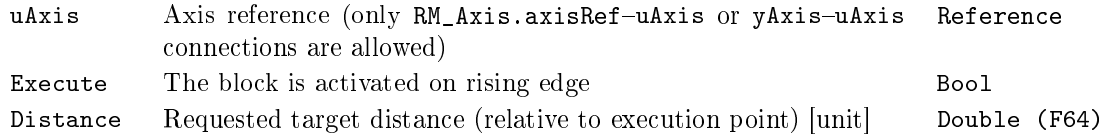
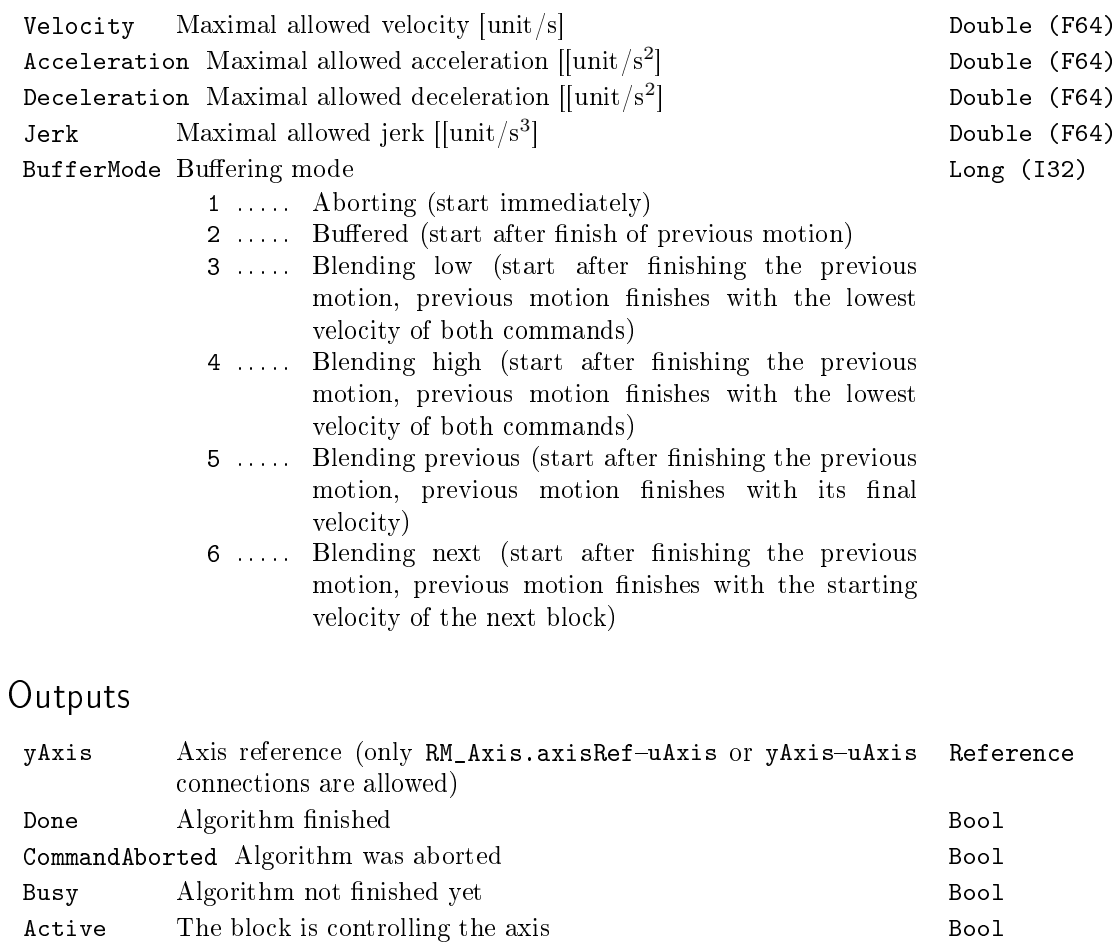

Error Error occurred Bool ErrorID Result of the last operation Error

i . . . . . REXYGEN general error

505

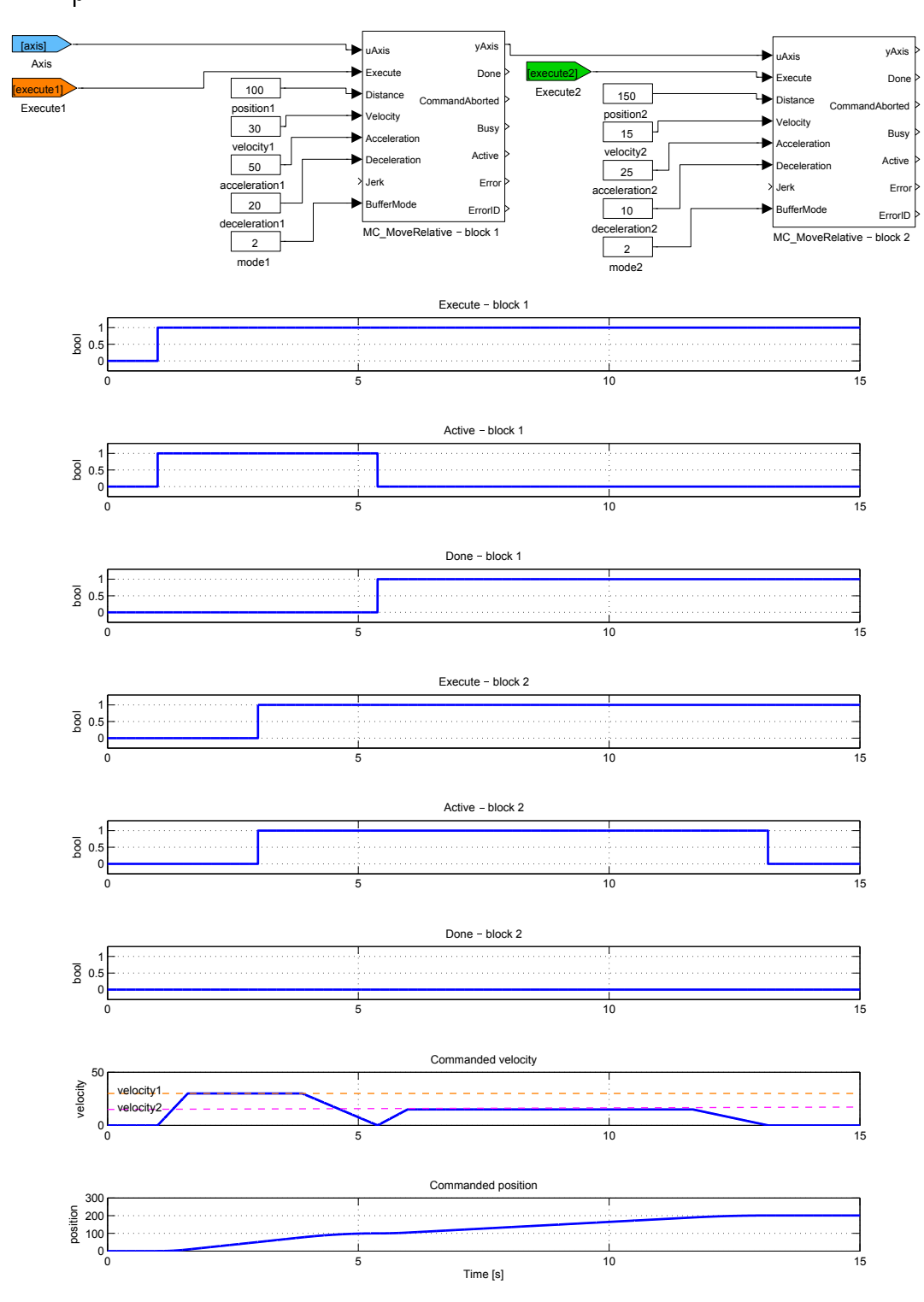

## $MC_M$ MoveSuperimposed, MCP\_MoveSuperimposed  $-$  Superimposed move

Block Symbols Licence: MOTION CONTROL

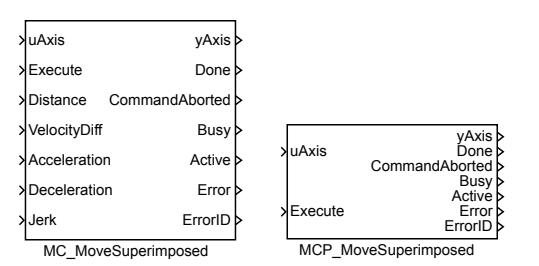

#### Function Description

The MC\_MoveSuperimposed and MCP\_MoveSuperimposed blocks offer the same functionality, the only difference is that some of the inputs are available as parameters in the MCP\_ version of the block.

The MC\_MoveSuperimposed block moves an axis to specified position as fast as possible (with respect to set limitations). Final position is specified by input parameter Distance. In case that the axis is already in motion at the moment of execution of the MC\_MoveSuperimposed block, the generated values of position, velocity and acceleration are added to the values provided by the previous motion block. If there is no previous motion, the block behaves in the same way as the MC\_MoveRelative command.

Note:There is no BufferMode parameter which is irrelevant in the superimposed mode. If there is already an superimposed motion running at the moment of execution, the new block is started immediately (analogous t[o aborting mode\).](#page-503-0)

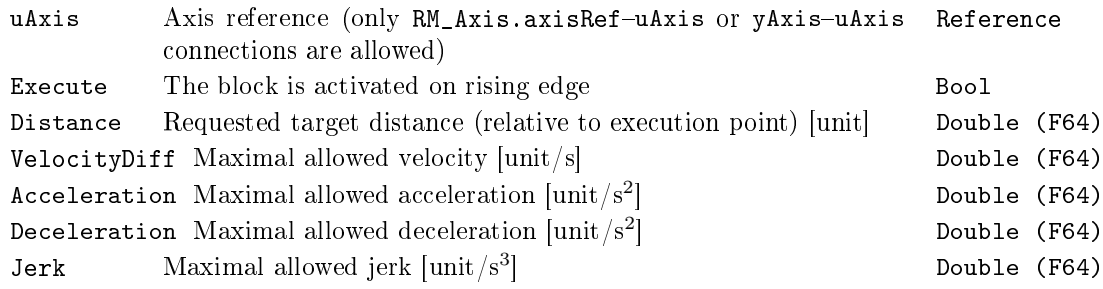

508 CHAPTER 18.  $MC\_SINGLE - MOTION$  CONTROL - SINGLE AXIS BLOCKS

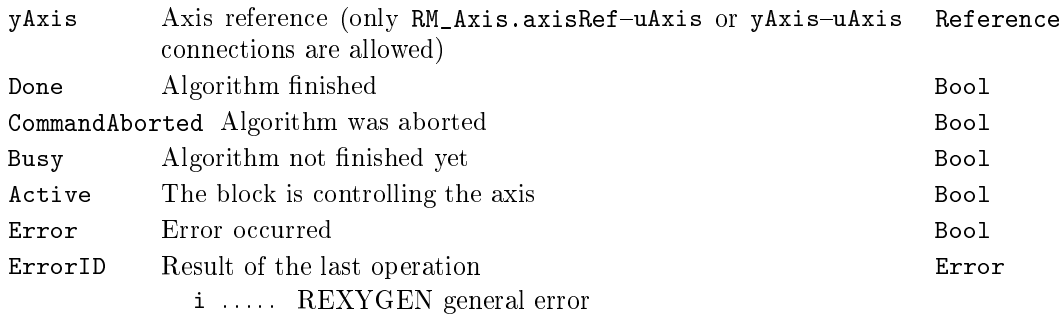

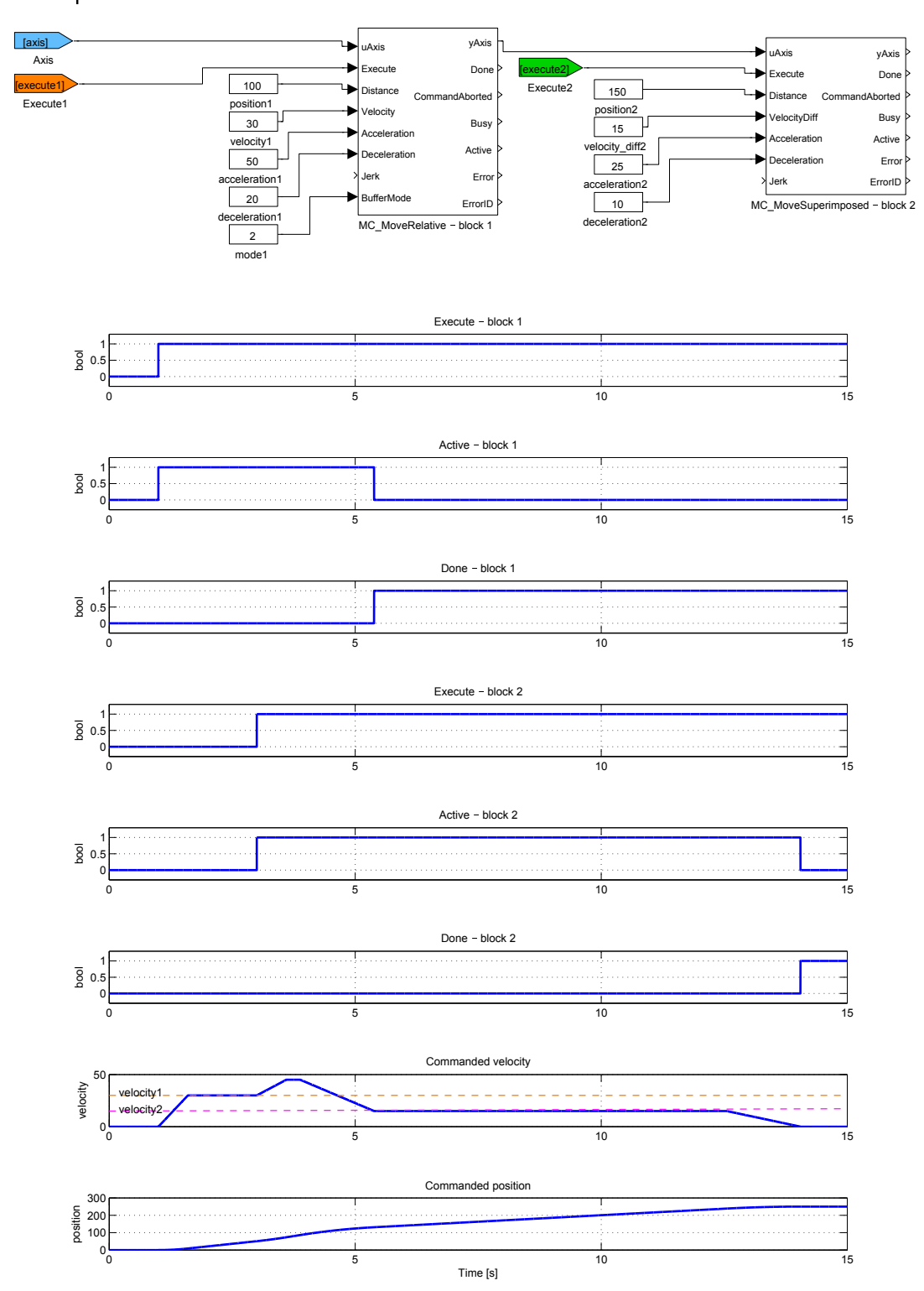

509

## $MC_M$ MoveContinuousAbsolute, MCP\_MoveContinuousAbsolute  $-$  Move to position (absolute coordinate)

Block Symbols Licence: MOTION CONTROL

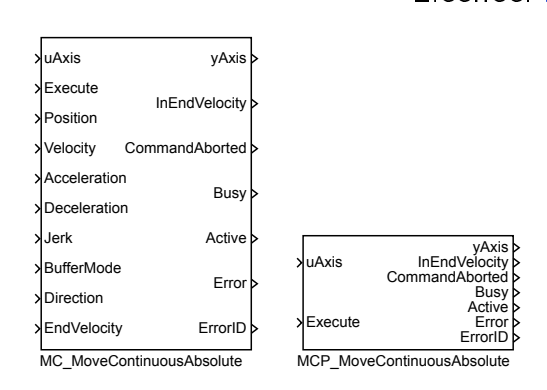

#### Function Description

The MC\_MoveContinuousAbsolute and MCP\_MoveContinuousAbsolute blocks offer the same functionality, the only difference is that some of the inputs are available as parameters in the MCP\_ version of the block.

The MC\_MoveContinuousAbsolute block moves an axis to specified position as fast as possible. If no further action is pending, final velocity is specified by parameter EndVelocity. For blending purposes, start and stop velocity of this block is maximum velocity with direction respecting current and final position. If start velocity of next pending block is in opposite direction, then blending velocity is always zero.

If next pending block is executed too late in order to reach requested velocity the generated output depends on jerk setting. If no limit for jerk is used (block input Jerk is zero or unconnected) block uses maximum acceleration or deceleration to reach the desired velocity as near as possible. If jerk is limited it is not possible to say what is the nearest velocity because also acceleration is important. For this reason, the axis is stopped and moved backward and blending velocity is always reached. Although this seems to be correct solution, it might look confusing in a real situation. Therefore, it is recommended to reorganize execution order of the motion blocks and avoid this situation.

Note 1: If the EndVelocity is set to zero value, the block behaves in the same way as MC\_MoveAbsolute.

Note 2: If next motion command is executed before the final position is reached, the block behaves in the same way as MC\_MoveAbsolute.

# Inputs

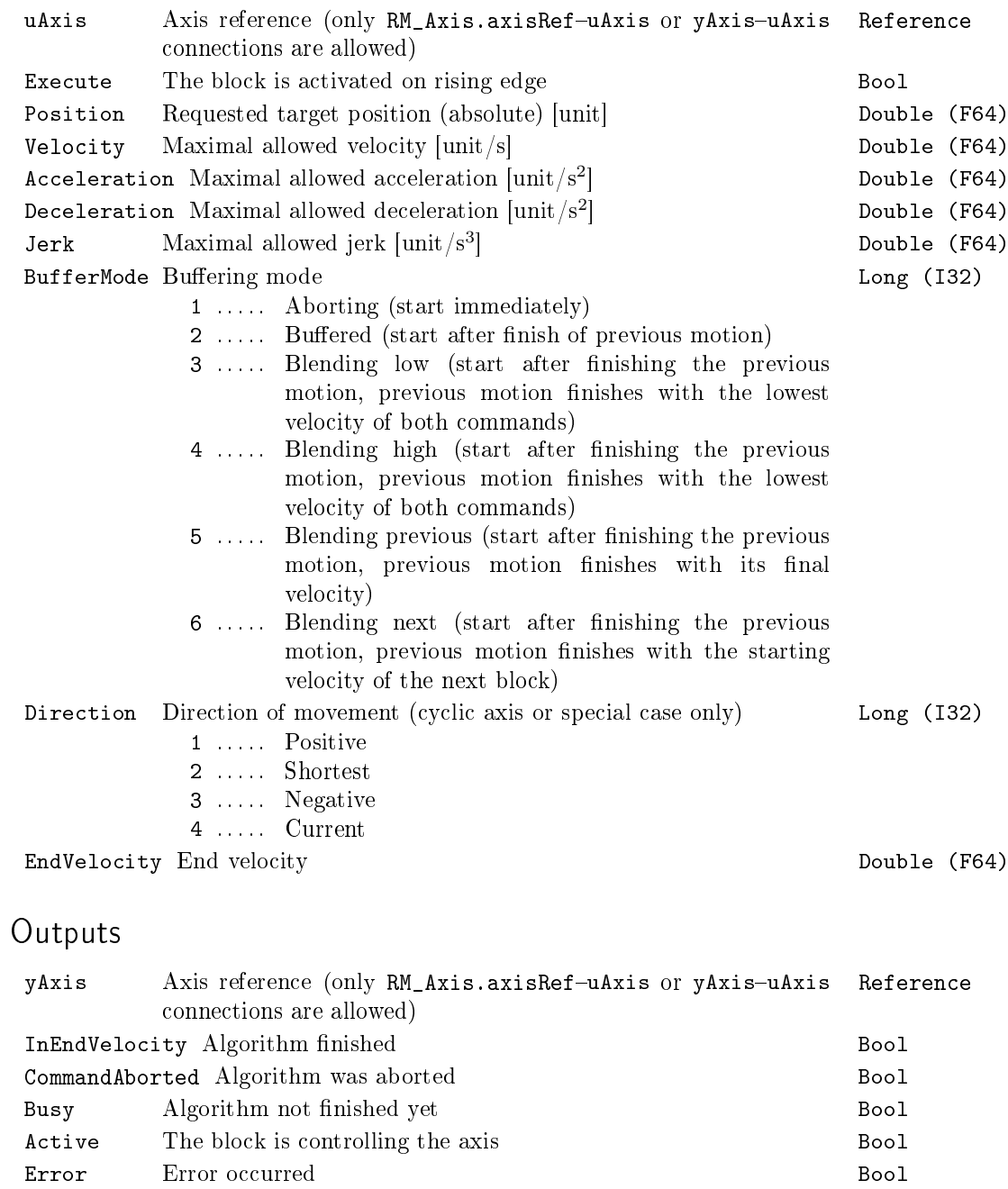

ErrorID Result of the last operation Error Error

i . . . . . REXYGEN general error

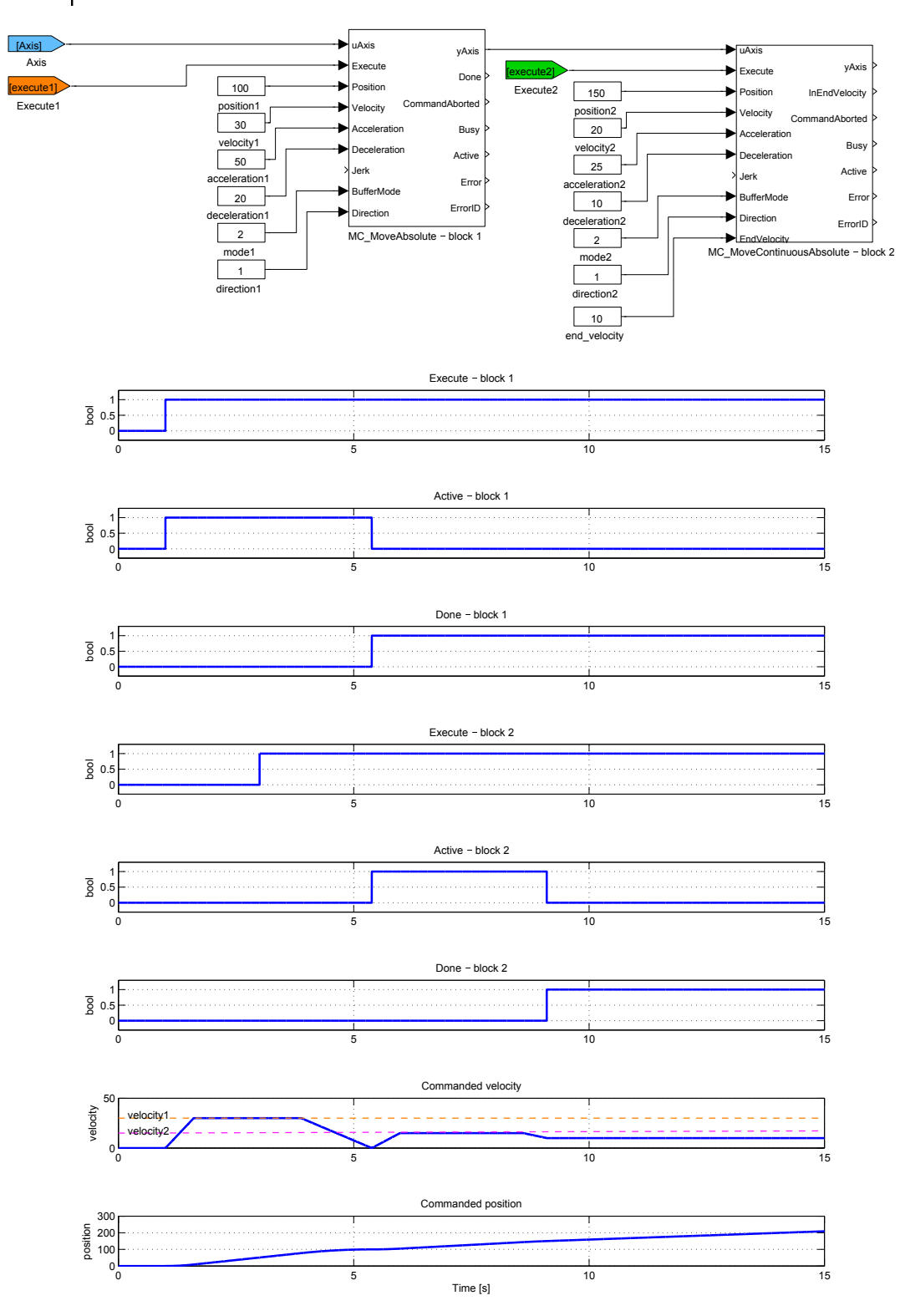

## $MC$ MoveContinuousRelative, MCP\_MoveContinuousRelative  $-$  Move to position (relative to previous motion)

Block Symbols Licence: MOTION CONTROL

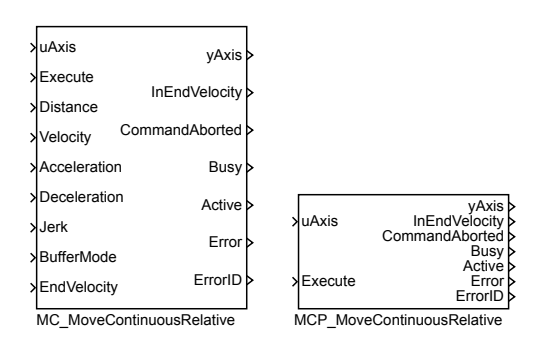

#### Function Description

The MC\_MoveContinuousRelative and MCP\_MoveContinuousRelative blocks offer the same functionality, the only difference is that some of the inputs are available as parameters in the MCP\_ version of the block.

The MC\_MoveContinuousRelative block moves an axis to specified position as fast as possible. The final position is determined by adding the value of Distance parameter to the actual position at the moment of triggering the Execute input. If no further action is pending, final velocity is specified by parameter EndVelocity. For blending purposes, start and stop velocity of this block is maximum velocity with direction respecting current and final position. If start velocity of next pending block is in opposite direction, then blending velocity is always zero.

If next pending block is executed too late in order to reach requested velocity the generated output depends on jerk setting. If no limit for jerk is used (block input Jerk is zero or unconnected) block uses maximum acceleration or deceleration to reach the desired velocity as near as possible. If jerk is limited it is not possible to say what is the nearest velocity because also acceleration is important. For this reason, the axis is stopped and moved backward and blending velocity is always reached. Although this seems to be correct solution, it might look confusing in a real situation. Therefore, it is recommended to reorganize execution order of the motion blocks and avoid this situation.

Note 1: If the EndVelocity is set to zero value, the block behaves in the same way as MC\_MoveRelative.

Note 2: If next motion command is executed before the final position is reached, the block behaves in the same way as MC\_MoveRelative.

If next pending block is executed too late in order to reach requested velocity the ge[nerated output dep](#page-503-0)ends on jerk setting. If no limit for jerk is used (block input Jerk is zero or unconnected) block uses maximum acceleration or deceleration to reach the desired velocity as near as possible. If jerk is limited it is not possible to say what is the nearest velocity because also acceleration is important. For this reason, the axis is stopped and moved backward and blending velocity is always reached. Although this seems to be correct solution, it might look confusing in a real situation. Therefore, it is recommended to reorganize execution order of the motion blocks and avoid this situation.

If next pending block is executed too late in order to reach requested velocity the generated output depends on jerk setting. If no limit for jerk is used (block input Jerk is zero or unconnected) block uses maximum acceleration or deceleration to reach the desired velocity as near as possible. If jerk is limited it is not possible to say what is the nearest velocity because also acceleration is important. For this reason, the axis is stopped and moved backward and blending velocity is always reached. Although this seems to be correct solution, it might look confusing in a real situation. Therefore, it is recommended to reorganize execution order of the motion blocks and avoid this situation.

If next pending block is executed too late in order to reach requested velocity the generated output depends on jerk setting. If no limit for jerk is used (block input Jerk is zero or unconnected) block uses maximum acceleration or deceleration to reach the desired velocity as near as possible. If jerk is limited it is not possible to say what is the nearest velocity because also acceleration is important. For this reason, the axis is stopped and moved backward and blending velocity is always reached. Although this seems to be correct solution, it might look confusing in a real situation. Therefore, it is recommended to reorganize execution order of the motion blocks and avoid this situation.

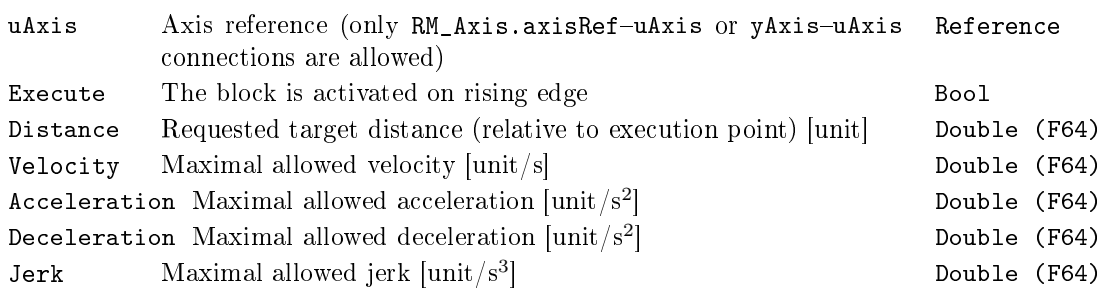

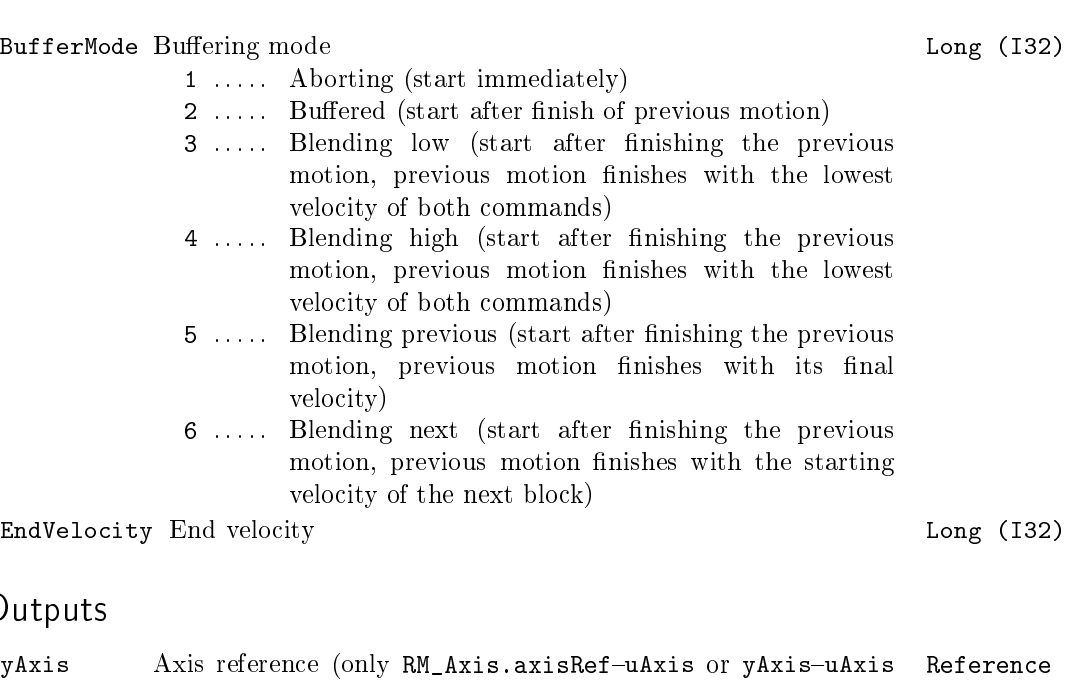

# Out

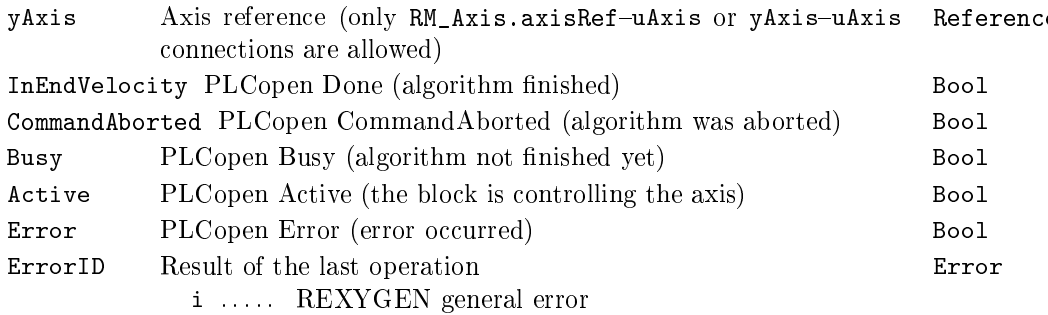

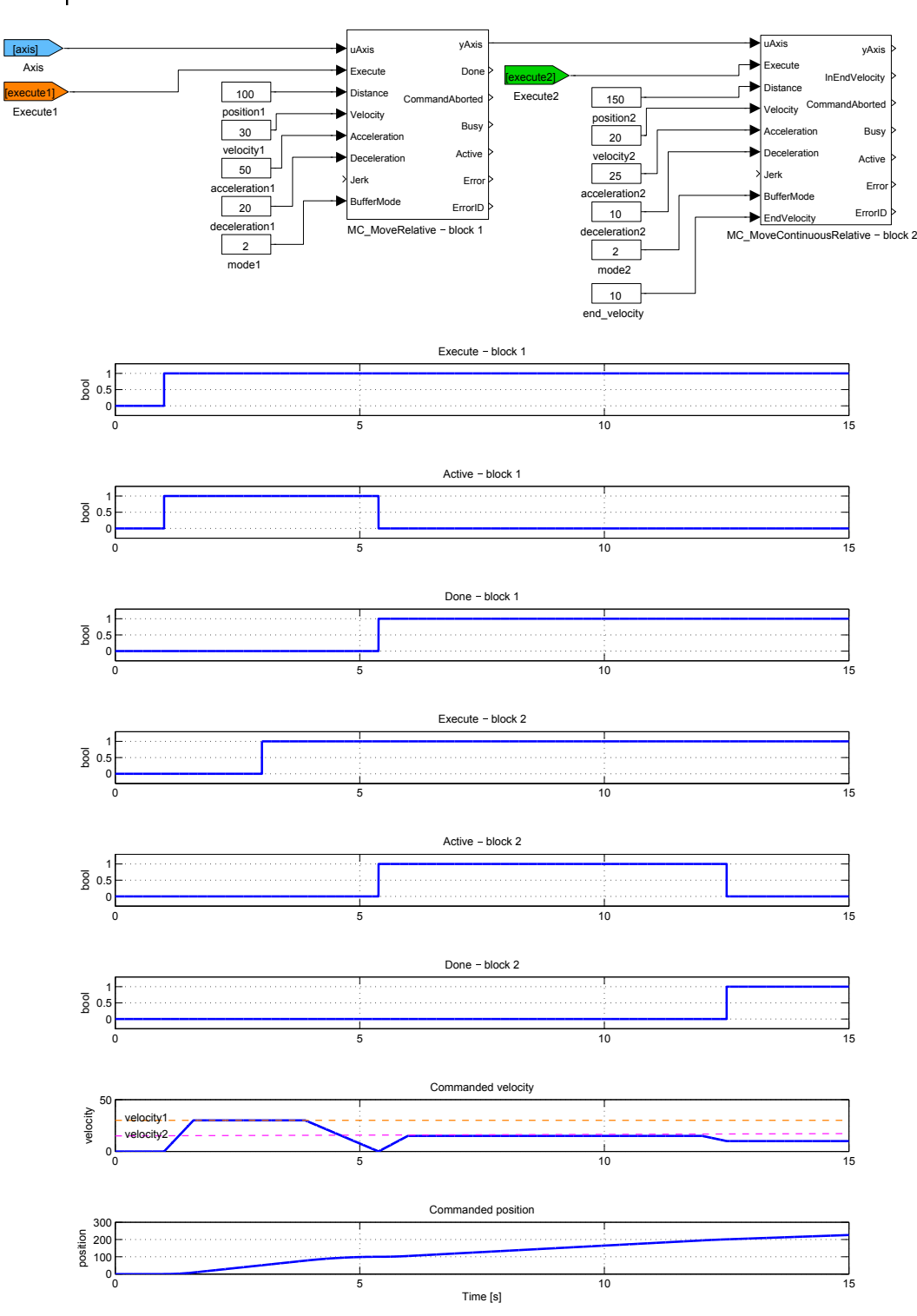

## $MC$ \_MoveVelocity, MCP\_MoveVelocity  $-$  Move with constant velocity

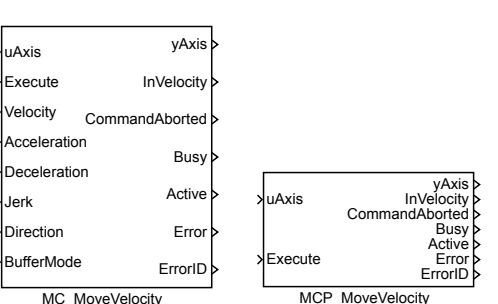

Function Description

The MC\_MoveVelocity and MCP\_MoveVelocity blocks offer the same functionality, the only difference is that some of the inputs are available as parameters in the  $MCP$ version of the block.

The MC\_MoveVelocity block changes axis velocity to specified value as fast as possible and keeps the specified velocity until the command is aborted by another block or event.

Note: parameter Direction enumerate also shortest\_way although for this block it is not valid value.

Inputs

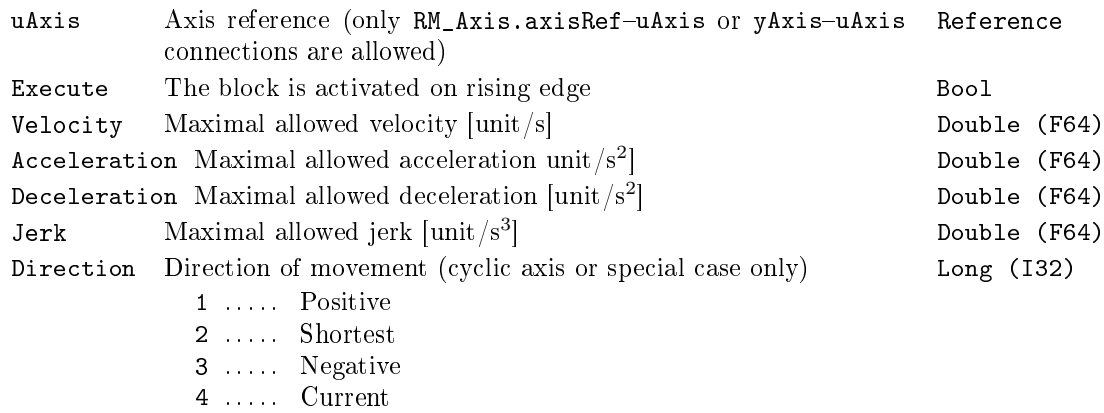

Block Symbols **Licence: MOTION CONTROL** 

BufferMode Buffering mode 2008 and 2008 and 2008 and 2009 and 2008 and 2009 and 2008 and 2008 and 2008 and 200

- 1 ..... Aborting (start immediately)
- 2 ..... Buffered (start after finish of previous motion)
- 3 ..... Blending low (start after finishing the previous motion, previous motion finishes with the lowest velocity of both commands)
- 4 ..... Blending high (start after finishing the previous motion, previous motion finishes with the lowest velocity of both commands)
- 5 ..... Blending previous (start after finishing the previous motion, previous motion finishes with its final velocity)
- 6 ..... Blending next (start after finishing the previous motion, previous motion finishes with the starting velocity of the next block)

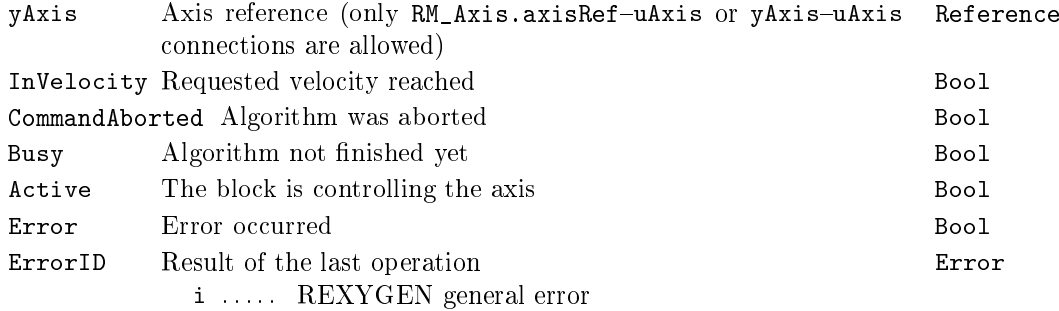

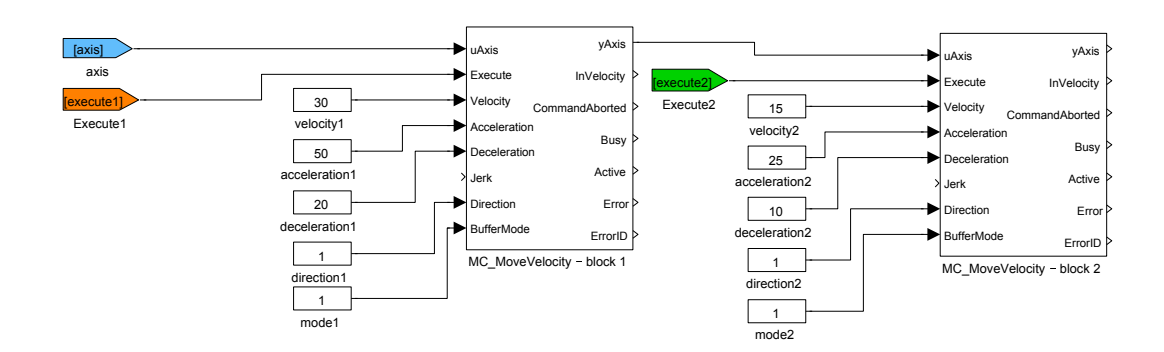

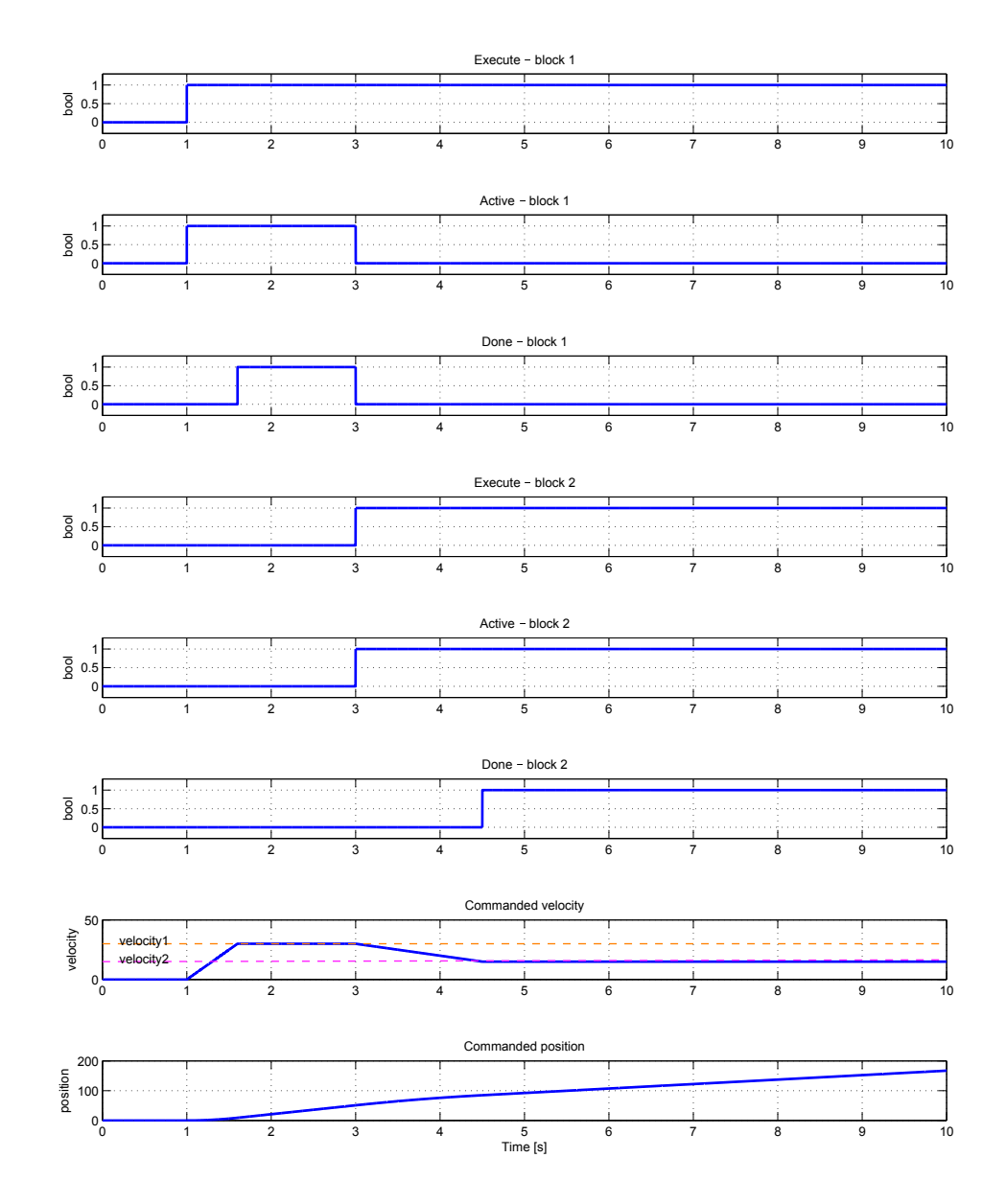

#### $MC_P$ ositionProfile, MCP\_PositionProfile  $-$  Position profile

Block Symbols Licence: MOTION CONTROL

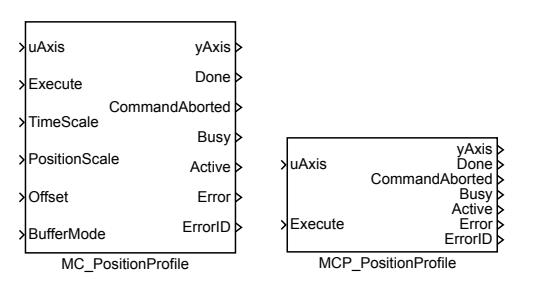

Function Description

The  $MC_P$ ositionProfile and  $MCP_P$ ositionProfile blocks offer the same functionality, the only difference is that some of the inputs are available as parameters in the MCP\_ version of the block.

The MC\_PositionProfile block commands a time-position locked motion profile. Block implements two possibilities for definition of time-position function:

1. sequence of values: the user defines a sequence of time-position pairs. In each time interval, the values of position are interpolated. Times sequence is in array times, position sequence is in array values. Time sequence must be increasing and must start with zero or zero must be between the first and last point. Execution always starts from zero time, so if the sequence start with negative time, part of the profile is not executed (could be used for debugging or time shift). For MC\_VelocityProfile and MC\_AccelerationProfile interpolation is linear, but for MC\_PositionProfile, 3rd order polynomial is used in order to avoid steps in velocity.

2. spline: time sequence is the [same as in previous c](#page-540-0)ase. Each interval is interpolate byd 5th order polynomial  $p(x) = a_5x^5 + a_4x^4 + a_3x^3 + a_2x^2 + a_1x + a_0$  [where beginning](#page-488-0) of the time-interval is for  $x = 0$ , end of time-interval is for  $x = 1$  and factors  $a_i$  are put in array values in ascending order (e.g. array values contains 6 values for each interval). This method allows smaller number of intervals and there is special editor for synthesis of the interpolating spline function.

For both case, the time sequence could be equally spaced and then array times includes only the first (usually zero) and last point.

Note 1: input TimePosition is missing, because all path data are in parameters of the block.

Note 2: parameter values must be set as vector in all cases, e.g. text string must not include semicolon.

Note 3: incorrect parameter cSeg (higher then real size of arrays times and/or values) leads to unpredictable result and in some cases crashes whole runtime execution (The problem is platform dependent and currently it is known only for SIMULINK crash of whole MATLAB).

Note 4: in the spline mode, polynomial is always 5th order and always in position (also for sibling block MC\_VelocityProfile and MC\_AccelerationProfile) and it couldn't be changed. As the special editor exists, this is not important limitation.

Note 5: The block does not include ramp-in mode. If start position and/or velocity of profile is different from actual (commanded) position of axis, block fails with error -707 (step). It is reco[mmended to use](#page-540-0) BufferMo[de=BlendingNext](#page-488-0) to eliminate the problem with start velocity.

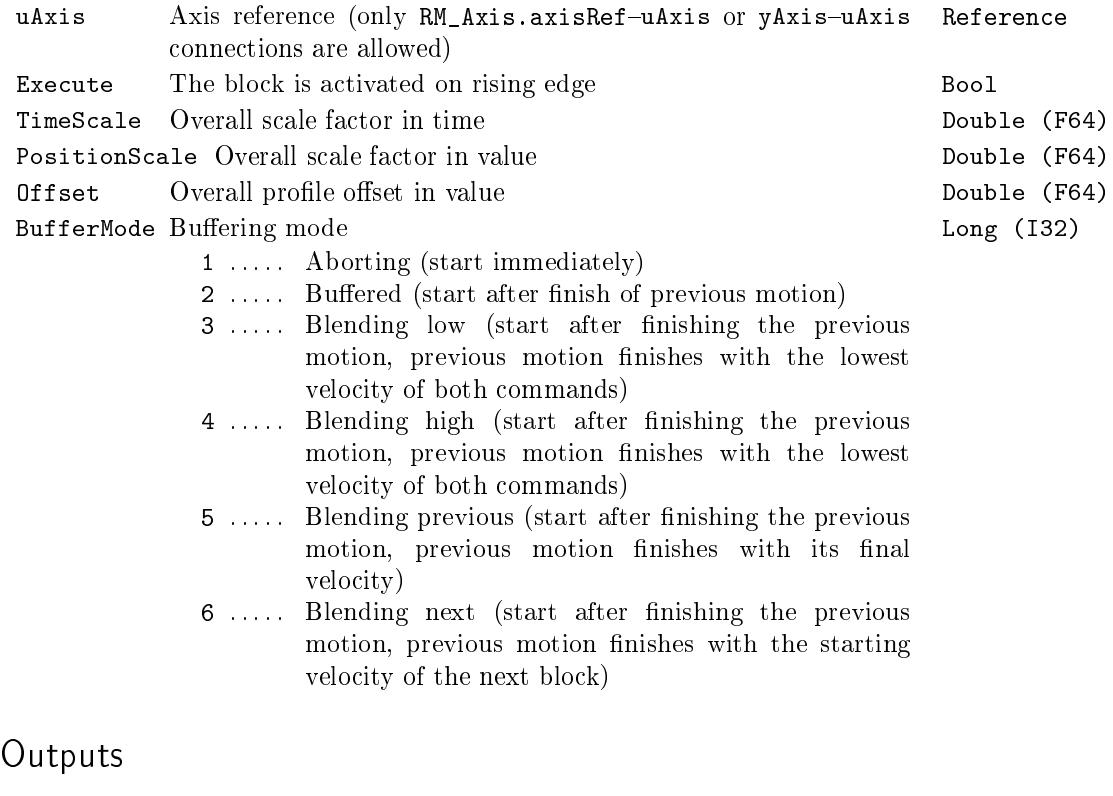

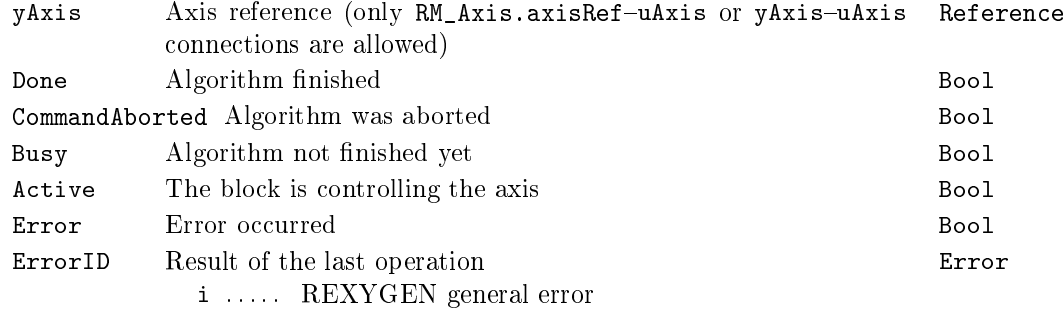

# Parameters

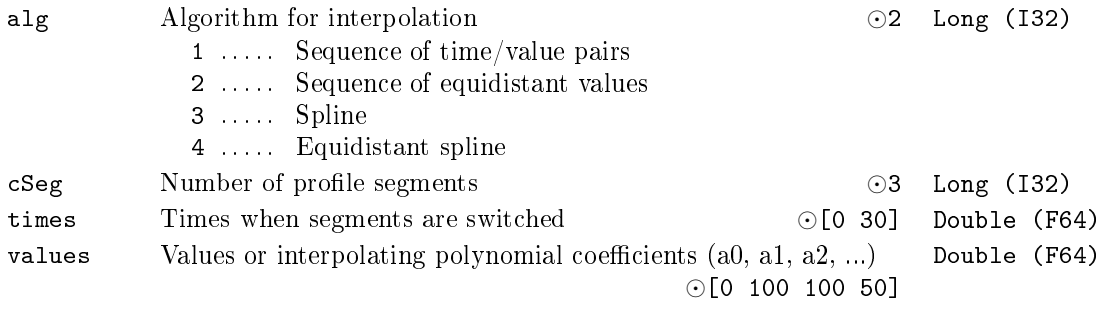

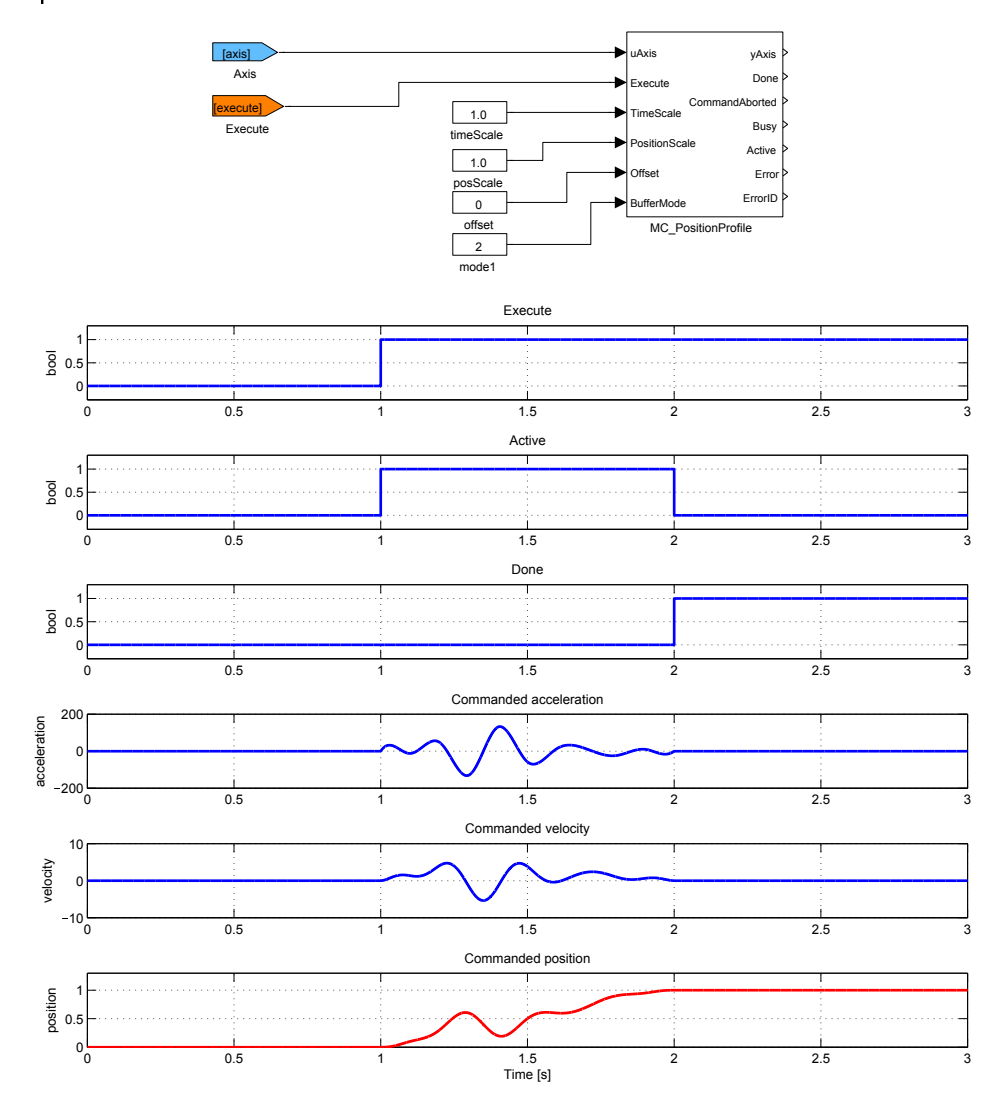

## MC\_Power  $-$  Axis activation (power on/off)

Block Symbol **Licence: MOTION CONTROL** 

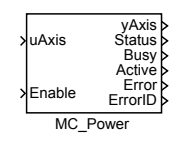

#### Function Description

The MC\_Power block must be used with all axes. It is the only way to switch an axis from disable state to standstill (e.g. operation) state. The Enable input must be set (non zero value) for whole time the axis is active. The Status output can be used for switch on and switch off of the motor driver (logical signal for enabling the power stage of the drive).

The block does not implement optional parameters/inputs Enable\_Positive, Enable\_Negative. The same functionality can be implemented by throwing the limit switches (inputs limP and limN of block RM\_Axis).

If the associated axis is turned off (by setting the  $\texttt{Enable}$  input to zero) while a motion is processed (commanded velocity is not zero), error stoping sequence is activated and the status is switched to off/diabled when the motion stops (commanded velocity reaches zero value).

#### Inputs

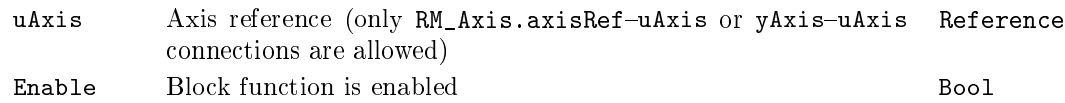

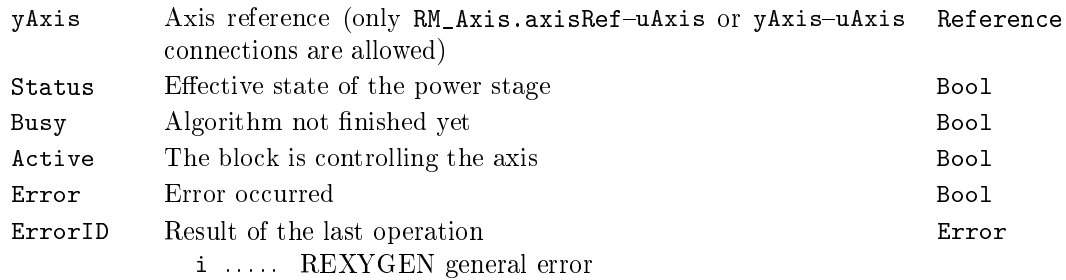

## $MC$ \_ReadActualPosition  $-$  Read actual position

Block Symbol **Example 2018** Licence: MOTION CONTROL

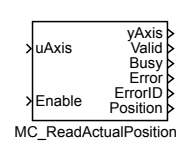

### Function Description

The block MC\_ReadActualPosition displays actual value of position of a connected axis on the output Position. The output is valid only while the block is enabled by the logical input signal Enable.

The block displays logical position value which is entered into all of the motion blocks as position input. In case that no absolute position encoder is used or the internal position is set in other way (e.g. via MC\_Home block), the CommandedPosition output of the corresponding RM\_Axis may display different value.

#### Inputs

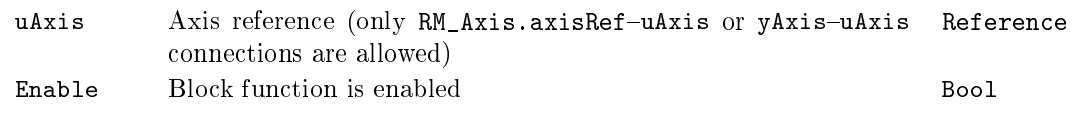

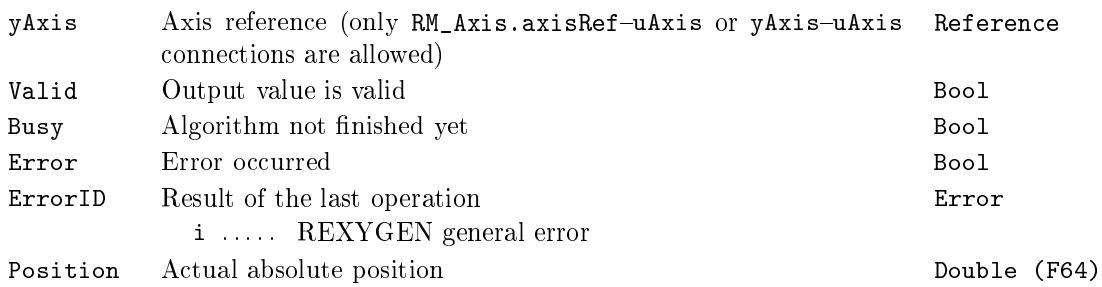

## $MC$ ReadAxisError - Read axis error

Block Symbol **Licence: MOTION CONTROL** 

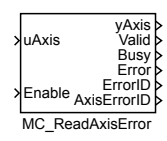

## Function Description

The block MC\_ReadAxisError displays actual error code of a connected axis on the output AxisErrorID. In case of no error, the output is set to zero. The error value is valid only while the block is enabled by the logical input signal Enable. This block is implemented for sake of compatibility with PLCOpen specification as it displays duplicit information about an error which is also accessible on the ErrorID output of the RM\_Axis block.

#### Inputs

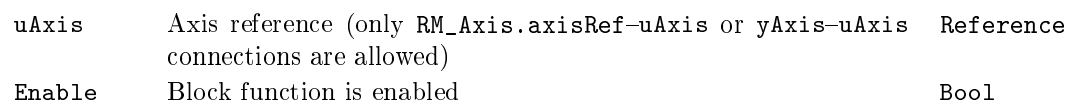

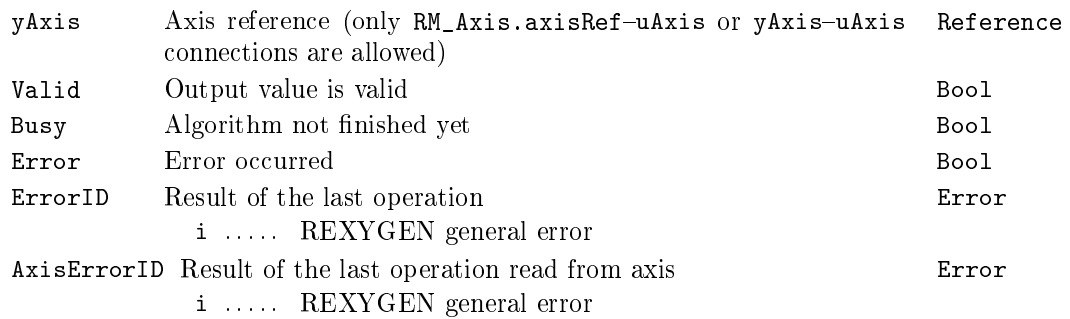

## $MC$ \_ReadBoolParameter  $-$  Read axis parameter (bool)

Block Symbol **Example 2018** Licence: MOTION CONTROL

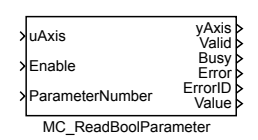

#### Function Description

The block MC\_ReadBoolParameter displays actual value of various signals related to the connected axis on its Value output. The user chooses from a set of accessible logical variables by setting the ParameterNumber input. The output value is valid only while the block is activated by the logical Enable input.

The block displays the parameters and outputs of RM\_Axis block and is implemented for sake of compatibility with the PLCOpen specification.

#### Inputs

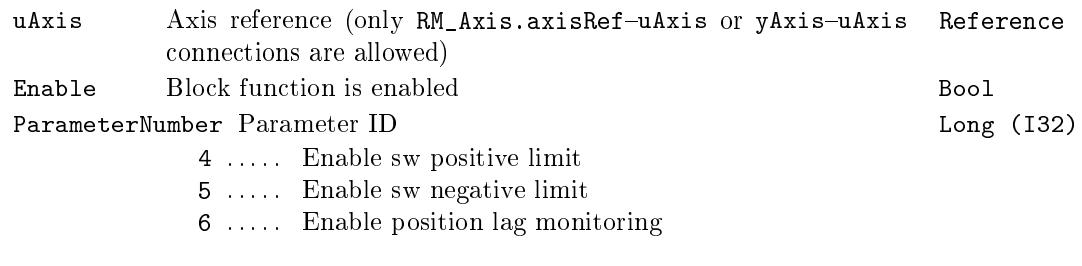

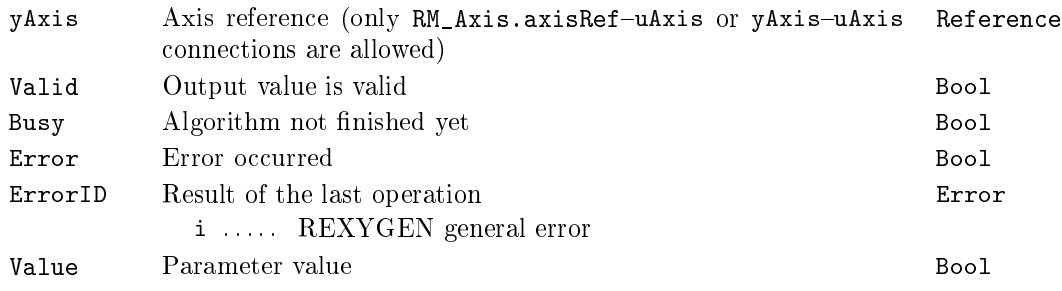

## $MC$ \_ReadParameter  $-$  Read axis parameter

Block Symbol **Licence: MOTION CONTROL** 

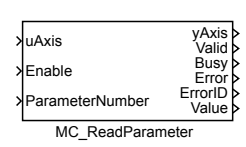

#### Function Description

The block MC\_ReadParameter displays actual value of various system variables of the connected axis on its Value output. The user chooses from a set of accessible variables by setting the ParameterNumber input. The output value is valid only while the block is activated by the logical Enable input.

The block displays the parameters and outputs of RM\_Axis block and is implemented for sake of compatibility with the PLCOpen specification.

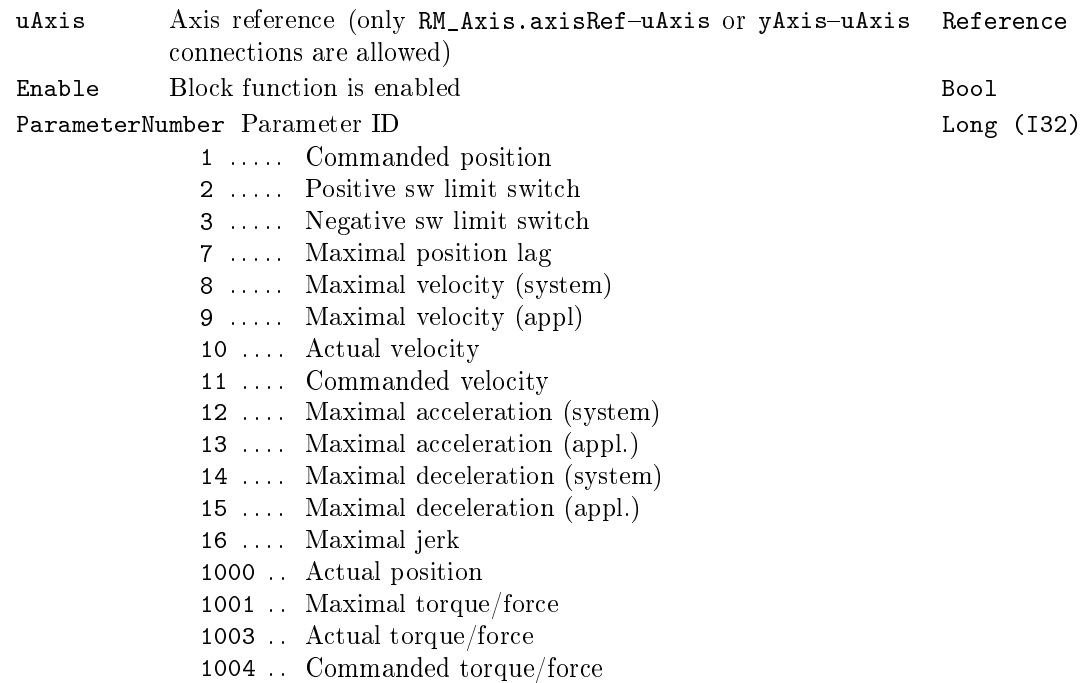

530 CHAPTER 18.  $MC\_SINGLE - MOTION$  CONTROL - SINGLE AXIS BLOCKS

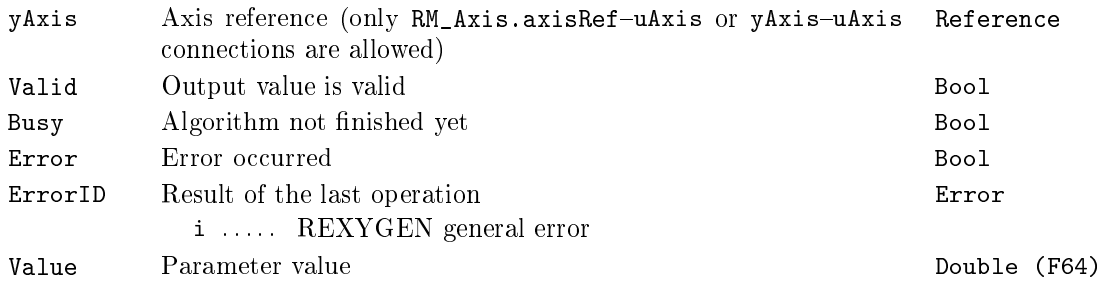

# $MC$ \_ReadStatus  $-$  Read axis status

Block Symbol **Licence: MOTION CONTROL** 

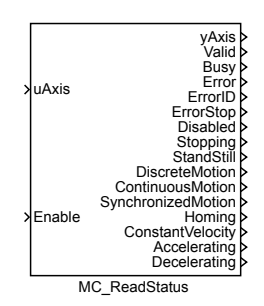

## Function Description

The block MC\_ReadStatus indicates the state of the connected axis on its logical output signals. The values of the states are valid only while the Enable input is set to nonzero value. This state is indicated by Valid output.

#### Inputs

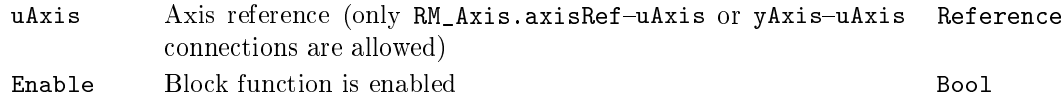

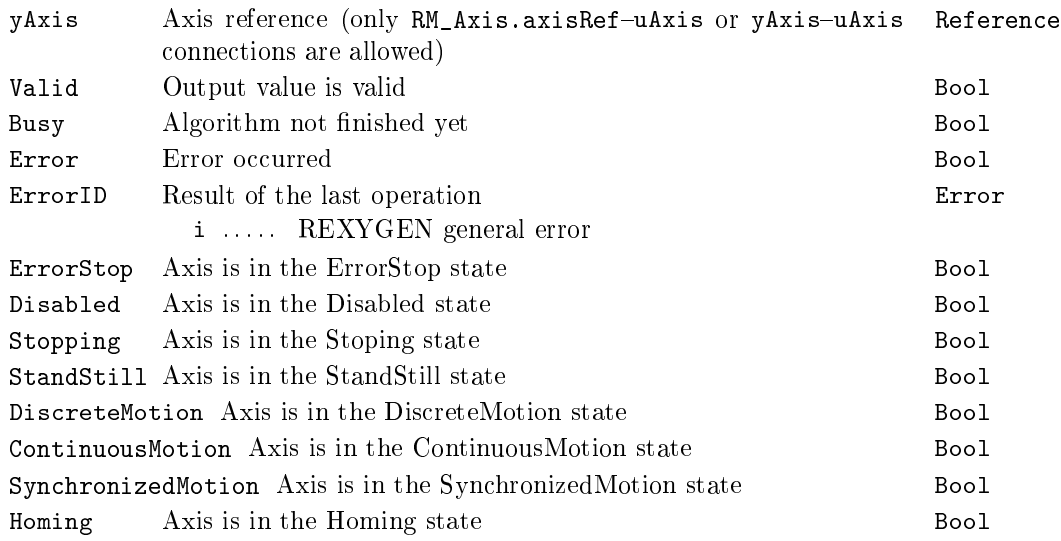

## 532 CHAPTER 18.  $MC\_SINGLE - MOTION$  CONTROL - SINGLE AXIS BLOCKS

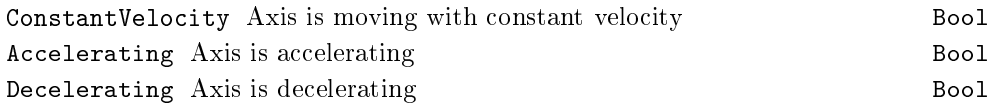

## MC\_Reset - Reset axis errors

Block Symbol **Example 2018** Licence: MOTION CONTROL

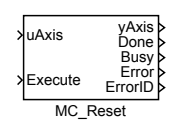

## Function Description

The MC\_Reset block makes the transition from the state ErrorStop to StandStill by resetting all internal axis-related errors.

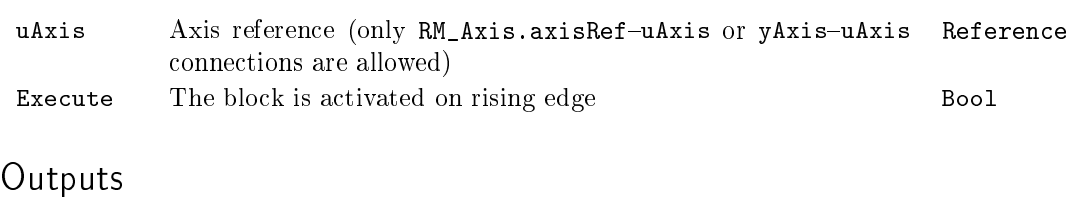

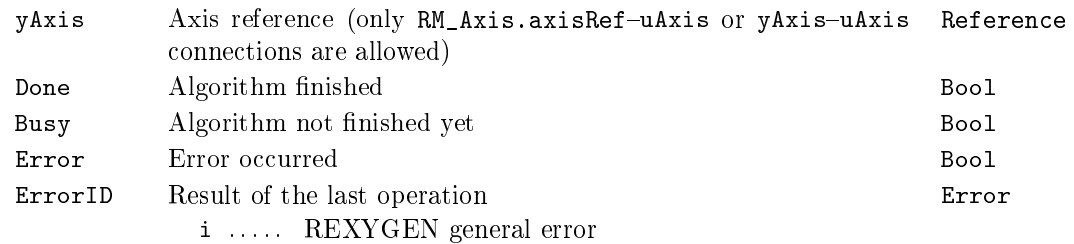

#### MC\_SetOverride, MCP\_SetOverride - Set override factors

Block Symbols Licence: MOTION CONTROL

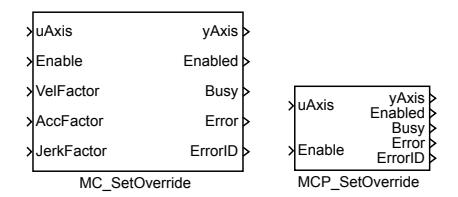

#### Function Description

The  $MC$  SetOverride and MCP SetOverride blocks offer the same functionality, the only difference is that some of the inputs are available as parameters in the  $MCP_$  version of the block.

The MC\_SetOverride block sets the values of override for the whole axis, and all functions that are working on that axis. The override parameters act as a factor that is multiplied to the commanded velocity, acceleration, deceleration and jerk of the move function block.

This block is level-sensitive (not edge-sensitive like other motion control blocks). So factors are update in each step while input Enable is not zero. It leads to reacalculation of movement's path if a block like MC\_MoveAbsolute commands the axis. This recalculation needs lot of CPU time and also numerical problem could appear. For this reasons, a deadband (parameter diff) is established. The movement's path recalculation is proceeded only if one of the factors is changed more then the deadband.

Note: all factor must be positive. Facto[r greater then 1.0 a](#page-496-0)re possible, but often lead to overshooting of axis limits and failure of movement (with errorID=-700 - invalid parameter; if factor is set before start of block) or error stop of axis (with errorID= -701 - out of range; if factor is changed within movement and actual value overshoot limit).

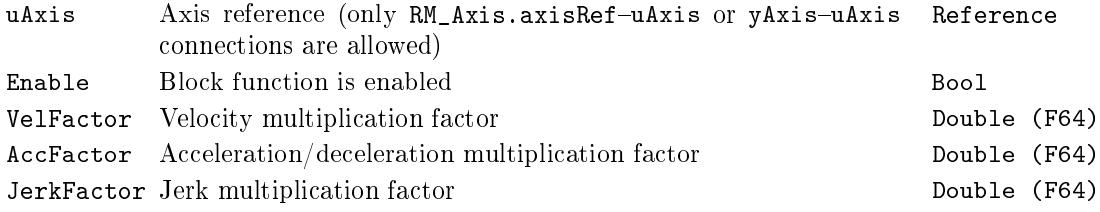

# Outputs

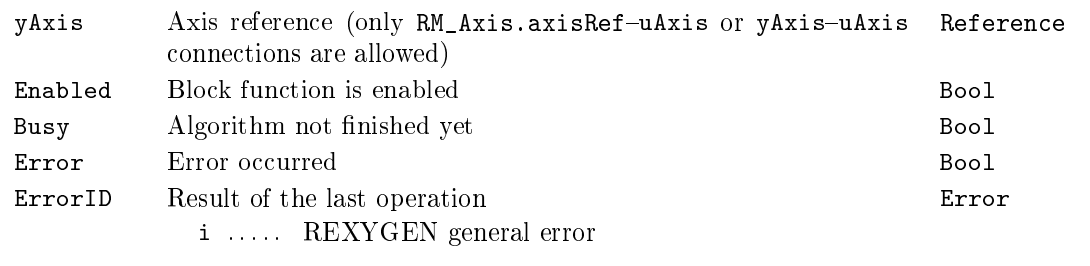

# Parameter

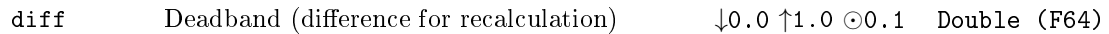

### $MC\_Stop$ ,  $MCP\_Stop - Stopping$  a movement

Block Symbols Licence: MOTION CONTROL

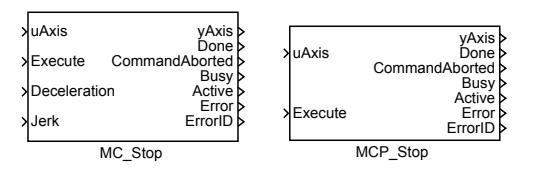

Function Description

The  $MC\_Stop$  and  $MCP\_Stop$  blocks offer the same functionality, the only difference is that some of the inputs are available as parameters in the MCP\_ version of the block.

The MC\_Stop block commands a controlled motion stop and transfers the axis to the state Stopping. It aborts any ongoing Function Block execution. While the axis is in state Stopping, no other FB can perform any motion on the same axis. After the axis has reached velocity zero, the Done output is set to true immediately. The axis remains in the state Stopping as long as Execute is still true or velocity zero is not yet reached. As soon as Done=true and Execute=false the axis goes to state StandStill.

Note 1: parameter/input BufferMode is not supported. Mode is always Aborting.

Note 2: Failing stop-command could be dangerous. This block does not generate invalid-parameter-error but tries to stop the axis anyway (e.g. uses parameteres from RM\_Axis or generates error-stop-sequence).

#### Inputs

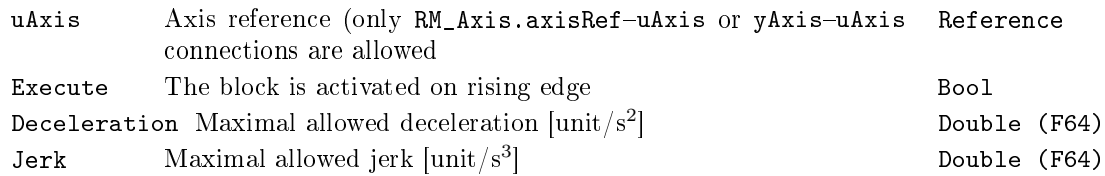

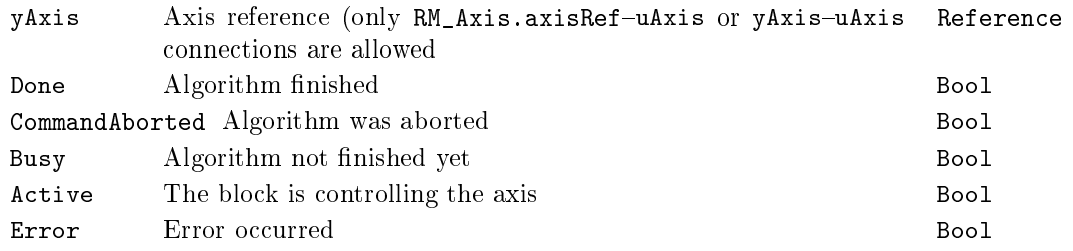

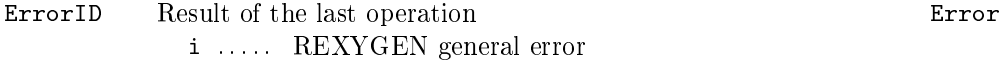

## MC\_TorqueControl, MCP\_TorqueControl - Torque/force control

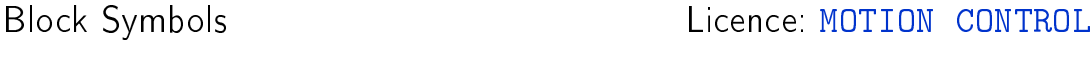

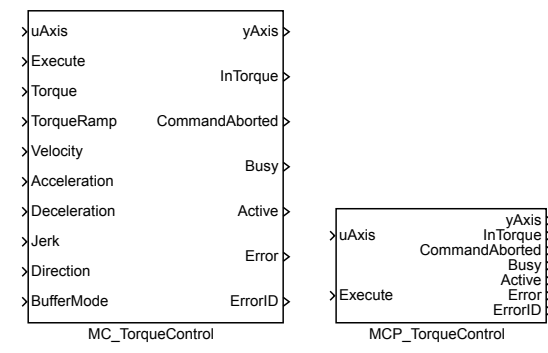

### Function Description

The MC\_TorqueControl and MCP\_TorqueControl blocks offer the same functionality, the only difference is that some of the inputs are available as parameters in the  $MCP$ version of the block.

The MCP\_TorqueControl block generates constant slope torque/force ramp until maximum requested value has been reached. Similar profile is generated for velocity. The motion trajectory is limited by maximum velocity, acceleration / deceleration, and jerk, or by the value of the torque, depending on the mechanical circumstances.

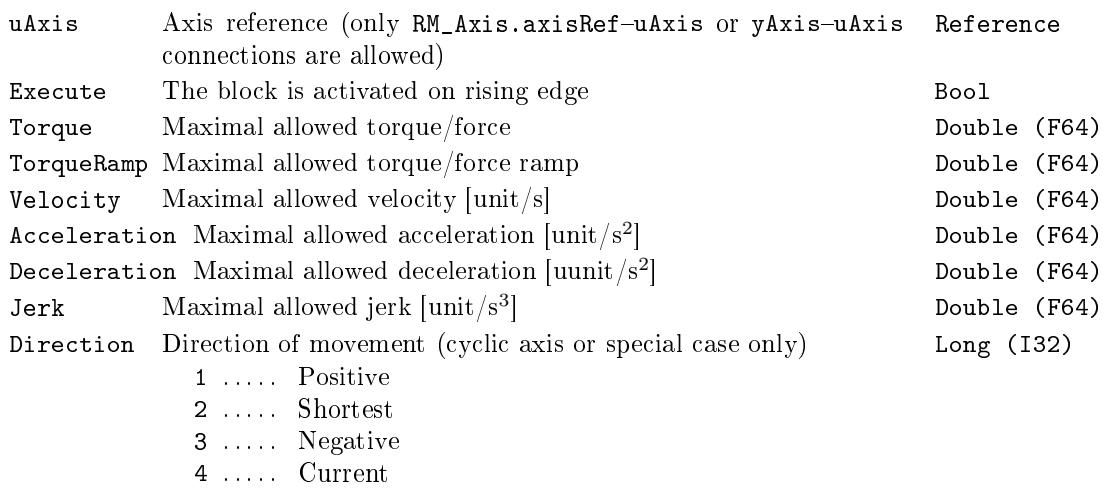

BufferMode Buffering mode and the control of the Long (I32)

- 1 ..... Aborting (start immediately)
- 2 ..... Buffered (start after finish of previous motion)
- 3 ..... Blending low (start after finishing the previous motion, previous motion finishes with the lowest velocity of both commands)
- 4 ..... Blending high (start after finishing the previous motion, previous motion finishes with the lowest velocity of both commands)
- 5 ..... Blending previous (start after finishing the previous motion, previous motion finishes with its final velocity)
- 6 ..... Blending next (start after finishing the previous motion, previous motion finishes with the starting velocity of the next block)

#### Outputs

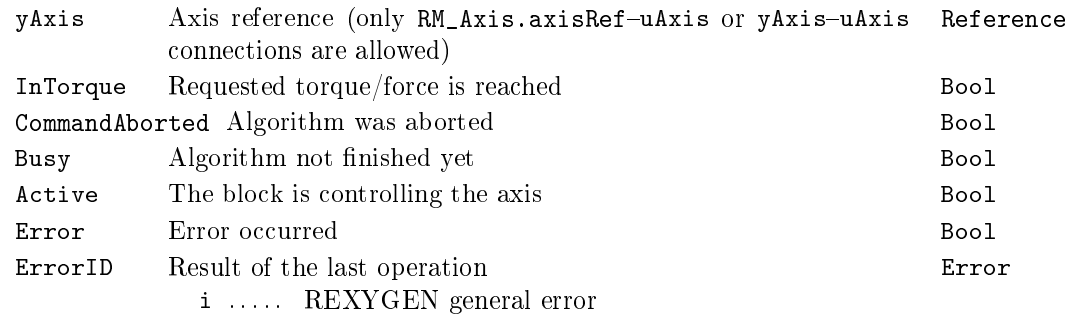

#### Parameter

kma Torque/force to acceleration ratio **Example 1964** Double (F64)

539

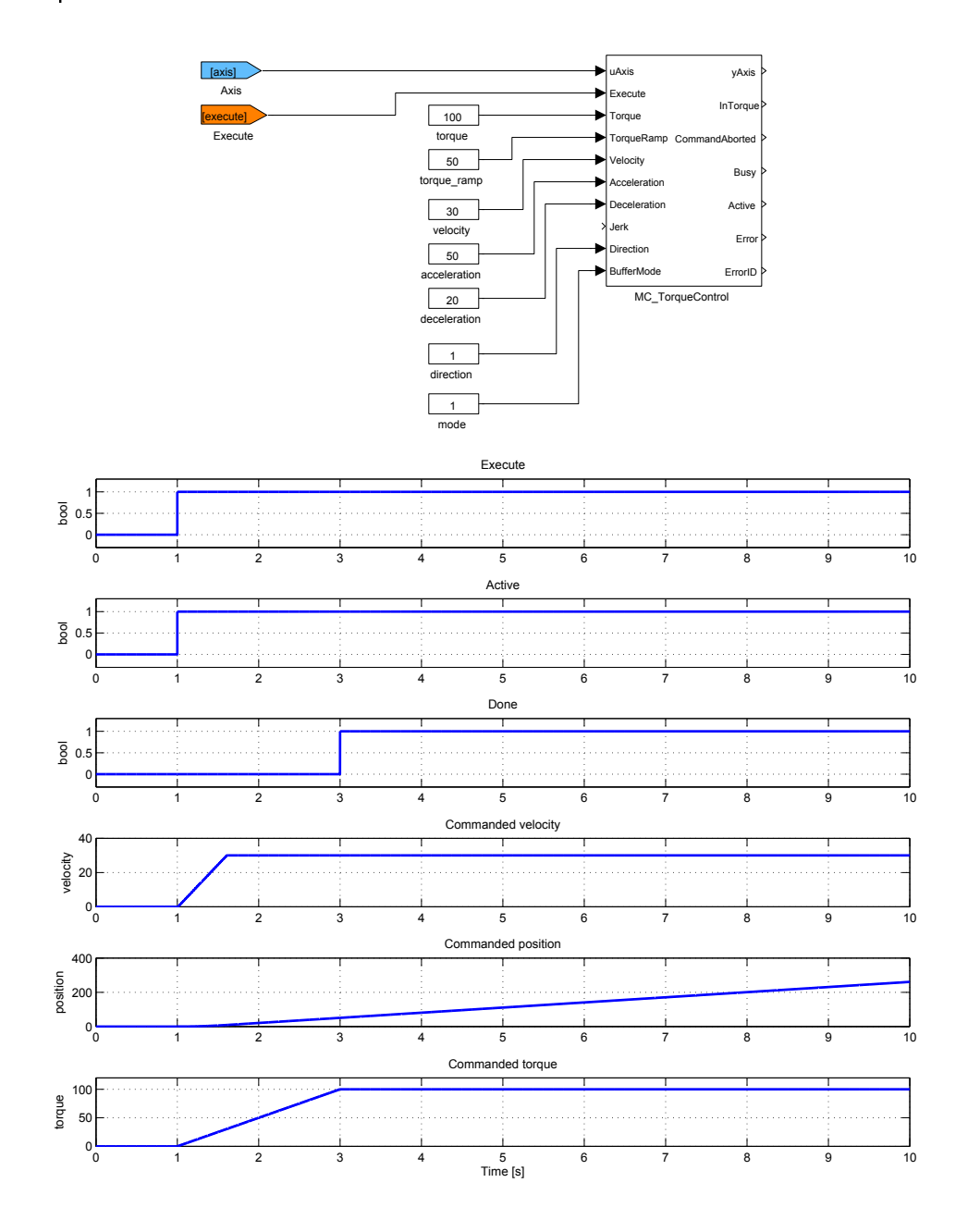
### MC\_VelocityProfile, MCP\_VelocityProfile - Velocity profile

Block Symbols Licence: MOTION CONTROL

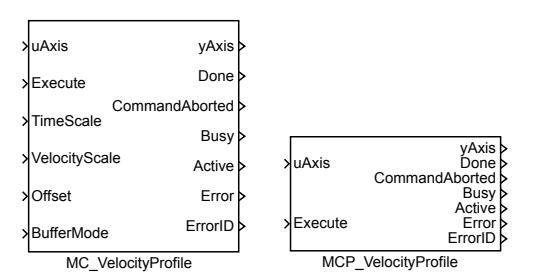

Function Description

The MC\_PositionProfile block commands a time-position locked motion profile. Block implements two possibilities for definition of time-velocity function:

1. sequence of values: the user defines a sequence of time-velocity pairs. In each time interval, the values of velocity are interpolated. Times sequence is in array times, position sequence is in array values. Time sequence must be increasing and must start with zero or zero must be between the first and last point. Execution always starts from zero time, so if the sequence start with negative time, part of the profile is not executed (could be used for debugging or time shift). For MC\_VelocityProfile and MC\_AccelerationProfile interpolation is linear, but for MC\_PositionProfile, 3rd order polynomial is used in order to avoid steps in velocity.

2. spline: time sequence is the same as in previous case. Each interval is interpolated by 5th order polynomial  $p(x) = a_5x^5 + a_4x^4 + a_3x^3 + a_2x^2 + a_1x + a_0$  [where beginning of](#page-488-0) the time-interval is for  $x = 0$ , e[nd of time-interval is f](#page-520-0)or  $x = 1$  and factors  $a_i$  are put in array values in ascending order (e.g. array values contains 6 values for each interval). This method allows smaller number of intervals and there is special editor for synthesis of the interpolating spline function.

For both case, the time sequence could be equally spaced and then array times includes only the first (usually zero) and last point.

Note 1: input TimePosition is missing, because all path data are in parameters of the block.

Note 2: parameter values must be set as vector in all cases, e.g. text string must not include semicolon.

Note 3: incorrect parameter cSeg (higher then real size of arrays times and/or values) leads to unpredictable result and in some cases crashes whole runtime execution (The problem is platform dependent and currently it is known only for SIMULINK crash of whole MATLAB).

#### 542 CHAPTER 18. MC\_SINGLE - MOTION CONTROL - SINGLE AXIS BLOCKS

Note 4: in the spline mode, polynomial is always 5th order and always in position (also for sibling block MC\_PositionProfile and MC\_AccelerationProfile) and it couldn't be changed. As the special editor exists, this is not important limitation.

Note 5: The block does not include ramp-in mode. If start position and/or velocity of profile is different from actual (commanded) position of axis, block fails with error -707 (step). It is reco[mmended to use](#page-520-0) BufferMo[de=BlendingNext](#page-488-0) to eliminate the problem with start velocity.

#### Inputs

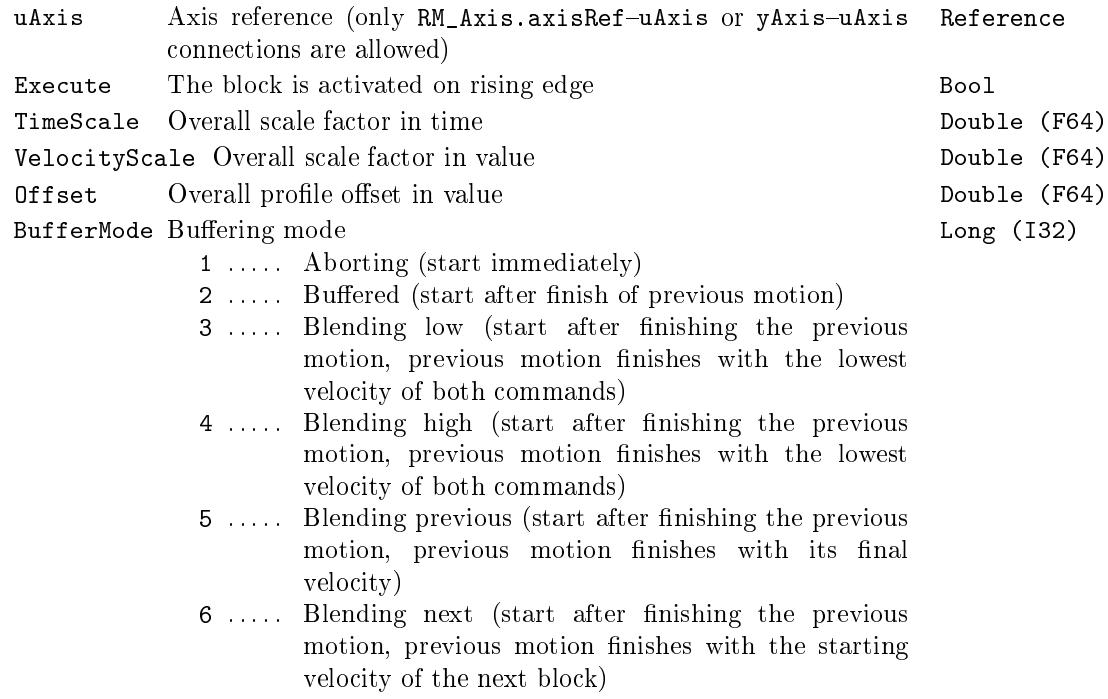

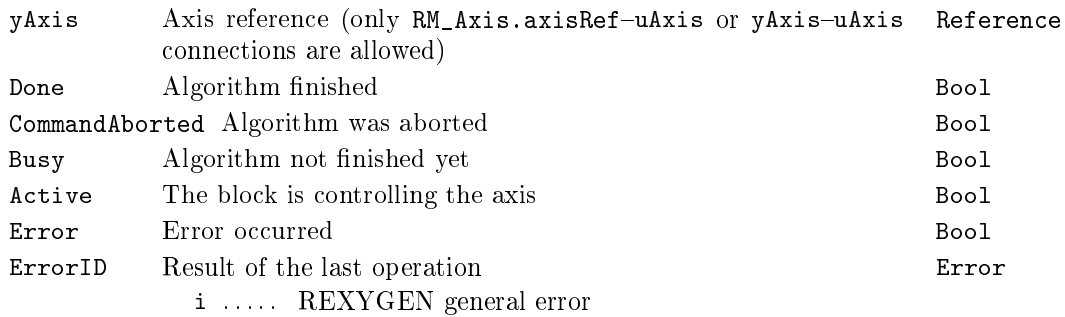

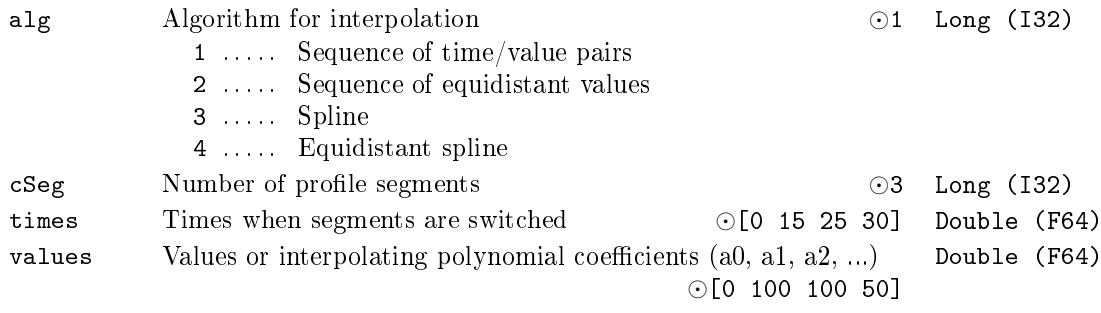

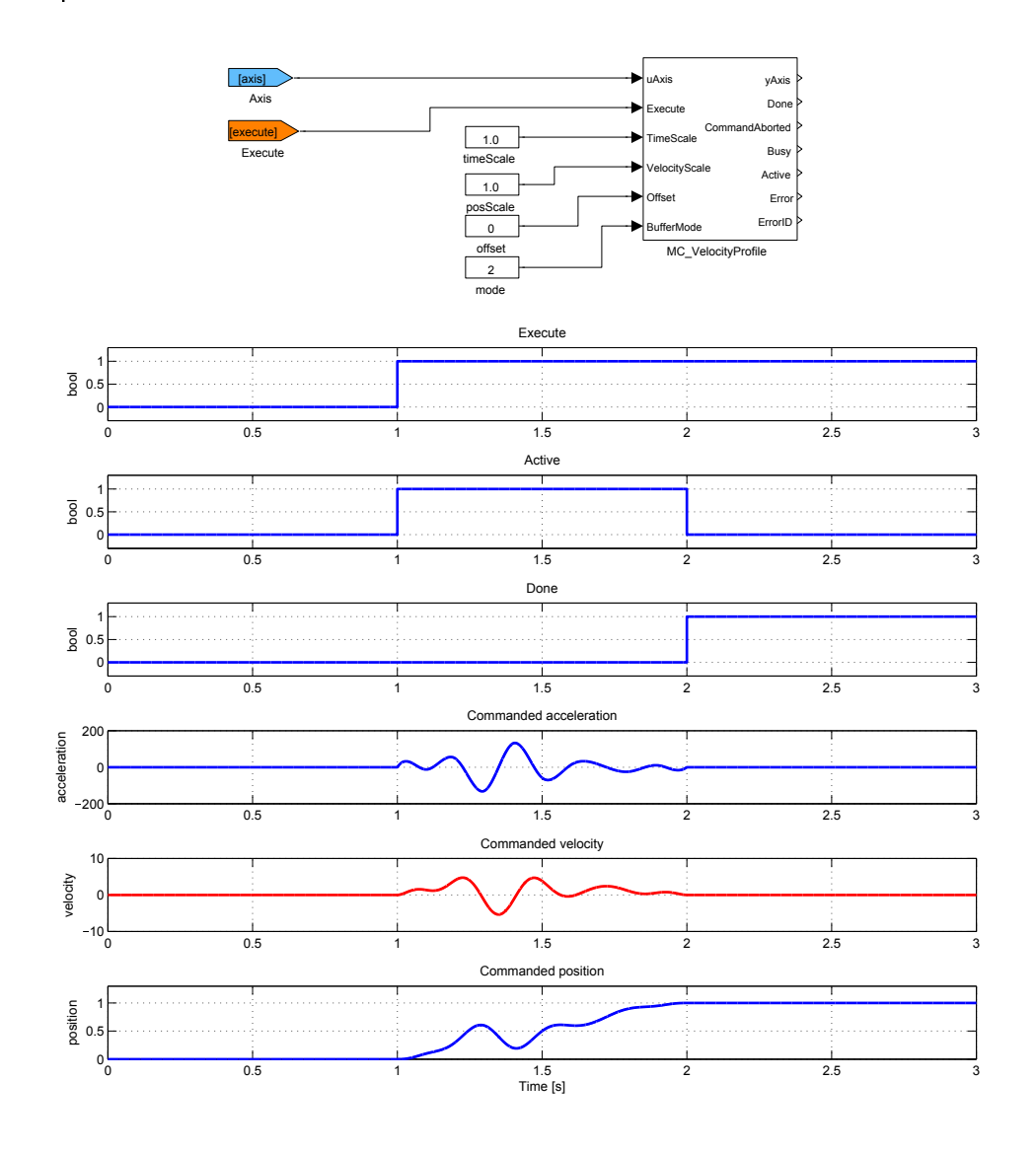

# MC\_WriteBoolParameter - Write axis parameter (bool)

Block Symbol **Licence: MOTION CONTROL** 

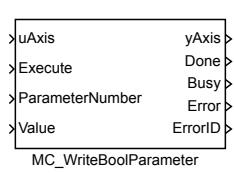

### Function Description

The block MC\_WriteBoolParameter writes desired value of various system parameters entered on its Value input to the connected axis. The user chooses from a set of accessible logical variables by setting the ParameterNumber input.

The block is implemented for sake of compatibility with the PLCOpen specification as the parameters can be written by the SETPB block.

#### Inputs

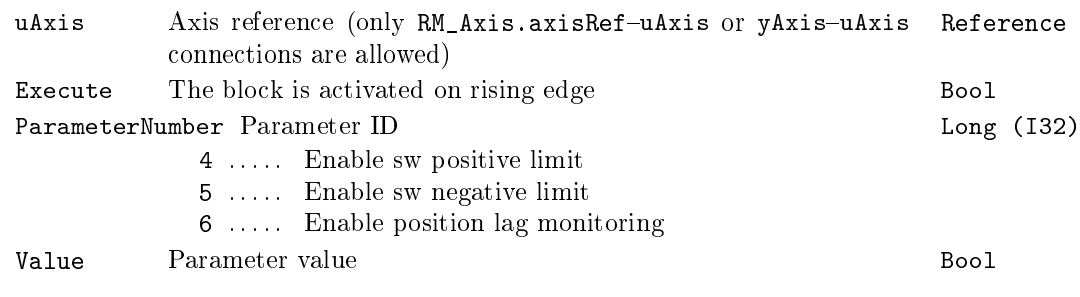

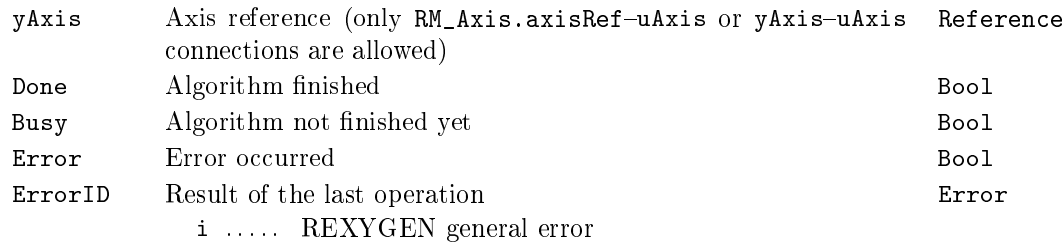

### MC\_WriteParameter - Write axis parameter

Block Symbol **Exercise:** Licence: MOTION CONTROL

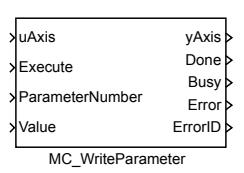

### Function Description

The block MC\_WriteParameter writes desired value of various system parameters entered on its Value input to the connected axis. The user chooses from a set of accessible variables by setting the ParameterNumber input.

The block is implemented for sake of compatibility with the PLCOpen specification as the parameters can be written by the SETPR block.

#### Inputs

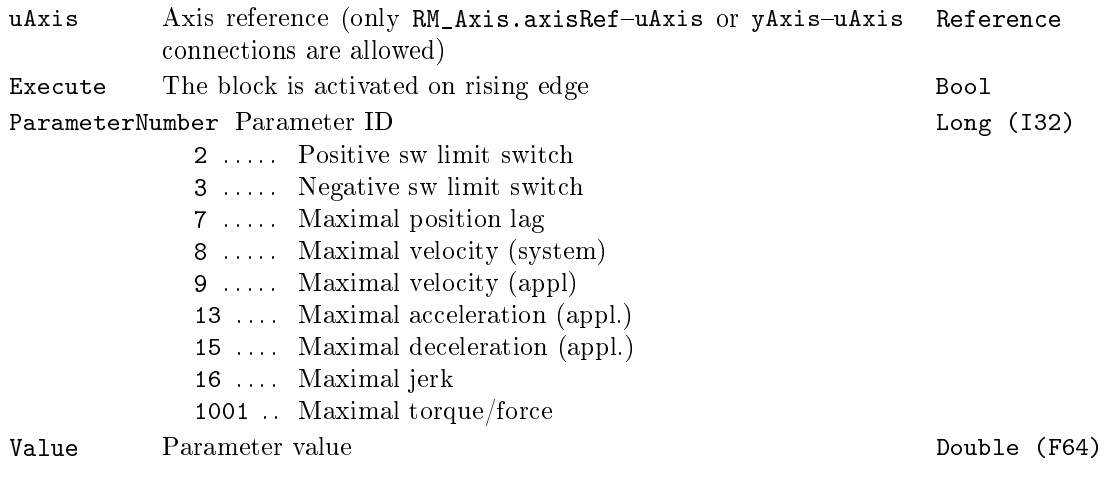

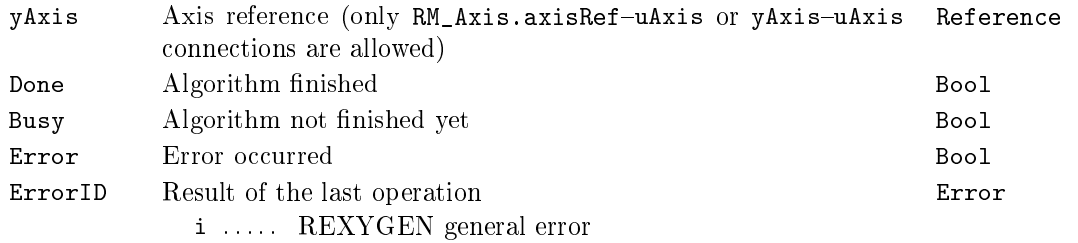

#### <span id="page-546-0"></span> $RM\_AxisOut - Axis$  output

Block Symbol Licence: MOTION CONTROL

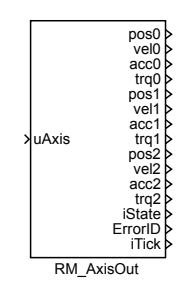

#### Function Description

The RM\_AxisOut block allows an access to important states of block RM\_Axis. Same outputs are also available directly on RM\_Axis (some of them), but this direct output is one step delayed. Blocks are ordered for execution by flow of a signal, so  $RM\_Axis$  is first then all motion blocks (that actualize RM\_Axis state), then RM\_AxisOut (should be last) and finally waiting for next period.

Note 1: Control system REXYGEN [orders bl](#page-483-0)ocks primary by flow of signal, secondarily by name of block (ascendent in alphabetical order), so name like "zzz" [is good](#page-483-0) choice. For checking the order, you can use [REXYGE](#page-483-0)N Diagnostics tool where the blocks are sorted by execution order.

Note 2: almost all blocks do not work with torque so commanded torque is 0. Commanded acceleration and torque should be used as feed-forward value for position/velocity controller so this value does not make any problem.

#### Inputs

uAxis axis reference that must be connected to axisRef of the RM\_Axis block (direct or indirect throw output yAxis of some other block) Reference

#### $RM\_AxisSplite - Commanded values interpolation$

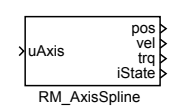

Block Symbol **Example 2018** Licence: MOTION CONTROL

#### Function Description

There are lot of motion control blocks which implement complicated algorithms so they require bigger sampling period (typical update rate is from 10 to 200ms). On the other side, the motor driver usually requires small sampling period for smooth/waveless movement. The RM\_AxisSpline block solves this problem of multirate execution of motion planning and motion control levels. The block can run in different task than other motion control blocks with highest sampling period possible. It interpolates commanded position, velocity and torque and generates smooth curve which is more suited for motor driver controllers.

There are two possibilites of connection to RM\_Axis block: connect all necessary values (outputs of the block RM\_AxisOut) as input of interpolating block or use only axis reference and read the state directly. This block uses axis reference. For correct synchronization between two tasks, the block  $RM\_Axis$  must be executed first followed by all axis related motion control blocks and fina[lly by blo](#page-483-0)ck  $RM\_AxisOut$  at the end.

Note 1:For interpolation o[f position sig](#page-546-0)nal, 3rd order polynomial *p*(*t*) is used, where  $p_s(0) = pos0, p_s(t_S) = pos1, \frac{dp_s(t)}{dt}_{t=0} = vel0, \frac{dp_s(t)}{dt}$  $\frac{dS_{s}(t)}{dt}_{t=t_{S}} = vel1$  $\frac{dS_{s}(t)}{dt}_{t=t_{S}} = vel1$  $\frac{dS_{s}(t)}{dt}_{t=t_{S}} = vel1$ . To interpolate velocity, also an 3rd order polynomial  $p_v(t)$  is used, where  $p_v(0) = vel0, p_v(t_S) = vel1, \frac{dp_v(t)}{dt}_{t=0} =$  $p_v(0) = vel0, p_v(t_S) = vel1, \frac{dp_v(t)}{dt}_{t=0} =$  $p_v(0) = vel0, p_v(t_S) = vel1, \frac{dp_v(t)}{dt}_{t=0} =$  $acc0, \frac{dp_v(t)}{dt}$  $\frac{d_v(t)}{dt}$ <sub> $t=t_s$ </sub> = *acc*1. Torque is interpolated by linear function.

Note 2:Because the time of execution of motion blocks is varying in time, the block uses one or two step prediction for interpolation depending on actual conditions and timing of the motion blocks in slower tasks. The use of predicted values is signalized by states RUN0, RUN1, RUN2.

Note 3: Control system REXYGEN orders the blocks primarily by flow of signal, secondarily by name of block (ascendent in alphabetical order), so name like "zzz" is good choice for the block RM\_AxisOut. For checking the order, you can use REXYGEN Diagnostics tool where the blocks are sorted by execution order.

### $RM_T$ rack – Tracking and inching

Block Symbol Licence: MOTION CONTROL

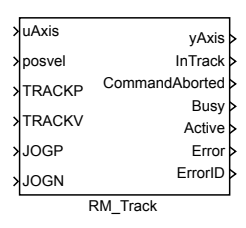

#### Function Description

The RM\_Track block includes few useful functions.

If the input TRACK is active (not zero), the block tries to track requested position (input pos) with respect to the limits for velocity, acceleration/decelertation and jerk. The block expects that requested position is changed in each step and therefore recalculates the path in each step. This is difference to MC\_MoveAbsolute block, which does not allow to change target position while the movement is not finished. This mode is useful if position is generated out of the motion control subsystem, even thought the MC\_PositionProfile block is better if whole path is known.

If the input JOGP is active (not zero), the blo[ck works like the](#page-496-0) MC\_MoveVelocity block (e.g. moves axis with velocity given by parameter pv in positive direction with respect to maximum acceleration and jerk). When input JOGP is released (switched to [zero\), the block activa](#page-520-0)tes stopping sequence and releases the axis when the sequence is finished. This mode is useful for jogging (e.g. setting of position of a[xis by an operator](#page-516-0) using up/down buttons).

Input JOGN works like JOGP, but direction is negative.

Note 1: This block hasn't parameter BufferMode. Mode is always aborting.

Note 2: If more functions are selected, only the first one is activated. Order is TRACK, JOGP, JOGN. Simultaneous activation of more than one function is not recommended.

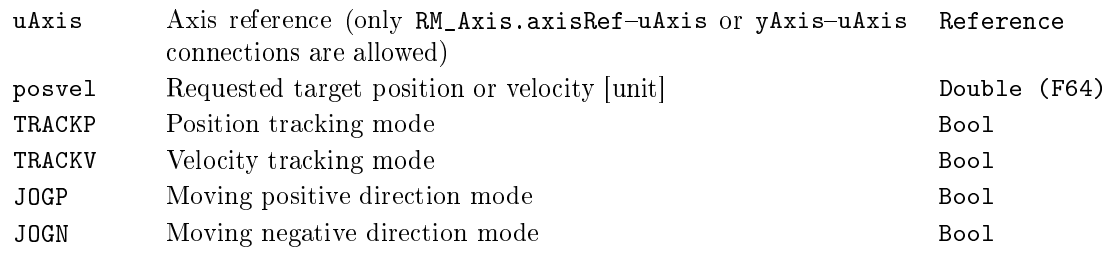

550 CHAPTER 18.  $MC\_SINGLE - MOTION$  CONTROL - SINGLE AXIS BLOCKS

# Parameters

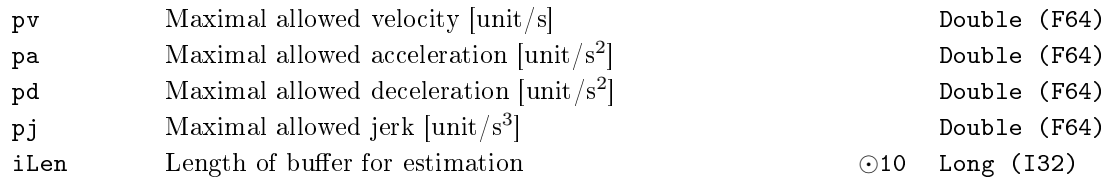

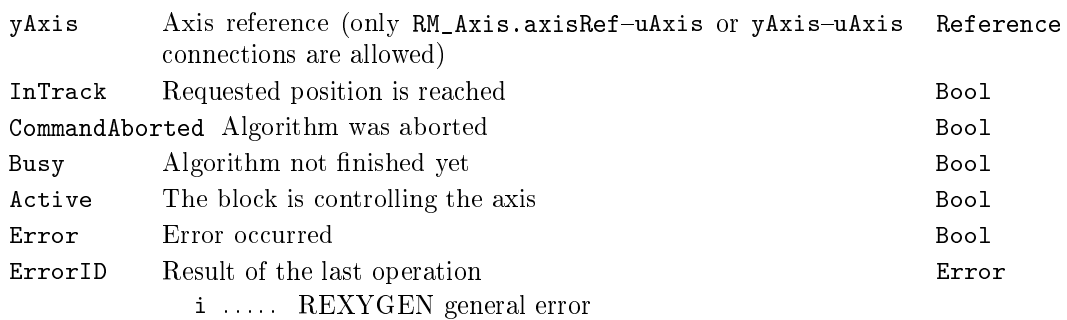

# Chapter 19

# MC MULTI - Motion control multi axis blocks

#### Contents

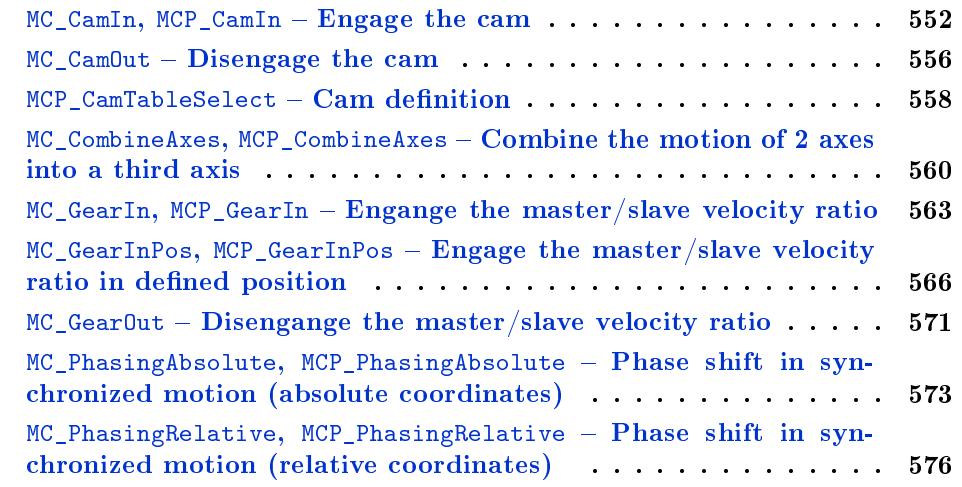

This bl[ock set is the second part of motion control blocks library accordin](#page-575-0)g to the PLCopen st[andard for multi axis control. General ven](#page-575-0)dor specific rules are the same as described in chapter 18 (the MC\_SINGLE library, blocks for single axis motion control).

#### <span id="page-551-0"></span> $MC_C$ camIn,  $MCP_C$ camIn -  $Engage$  the cam

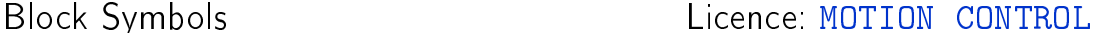

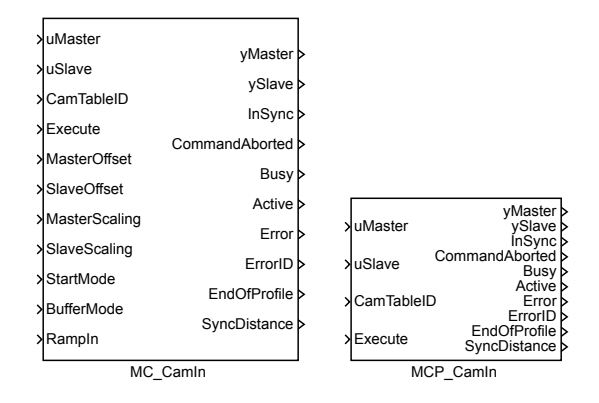

#### Function Description

The  $MC_C$ camIn and  $MCP_C$ camIn blocks offer the same functionality, the only difference is that some of the inputs are available as parameters in the MCP\_ version of the block.

The MC\_CamIn block switches on a mode in which the slave axis is commanded to position which corresponds to the position of master axis transformed with with a function defined by the MCP\_CamTableSelect block (connected to CamTableID input). Denoting the transformation as  $Cam(x)$ , master axis position  $PosM$  and slave axis position *PosS*, we obtain (for absolute relationship, without phasing):  $Poss =$ *Cam*((*P osM − M asterOffset*)*/M asterScaling*) *∗ SlaveScaling* + *SlaveOffset*. This form of synchronized motio[n of the slave axis is c](#page-557-0)alled electronic cam.

The cam mode is switched off by executing other motion block on slave axis with mode aborting or by executing a MC\_CamOut block. The cam mode is also finished when the master axis leaves a non-periodic cam profile. This situation is indicated by the EndOfProfile output.

In case of a difference between real position and/or velocity of slave axis and camprole slave axis position and vel[ocity, some](#page-555-0) transient trajectory must be generated to cancel this offset. This mode is called ramp-in. The ramp-in function is added to the cam profile to eliminate the difference in start position. The RampIn parametr is an average velocity of the ramp-in function. Ramp-in path is not generated for RampIn=0 and error -707 (position or velocity step) is invoked if some dierence is detected. Recommended value for the RampIn parametr is 0.1 to 0.5 of maximal slave axis velocity. The parameter has to be lowered if maximal velocity or acceleration error is detected.

Inputs

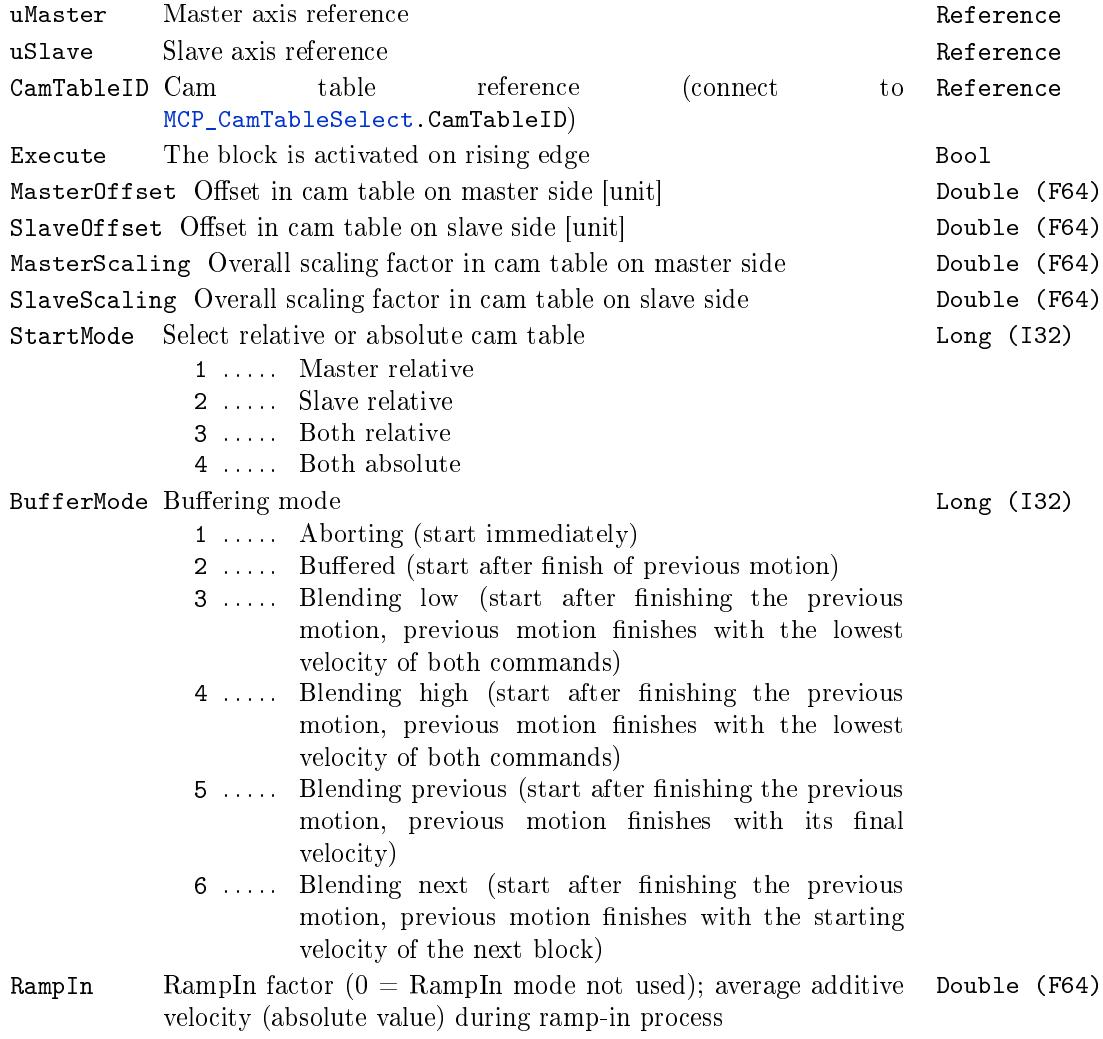

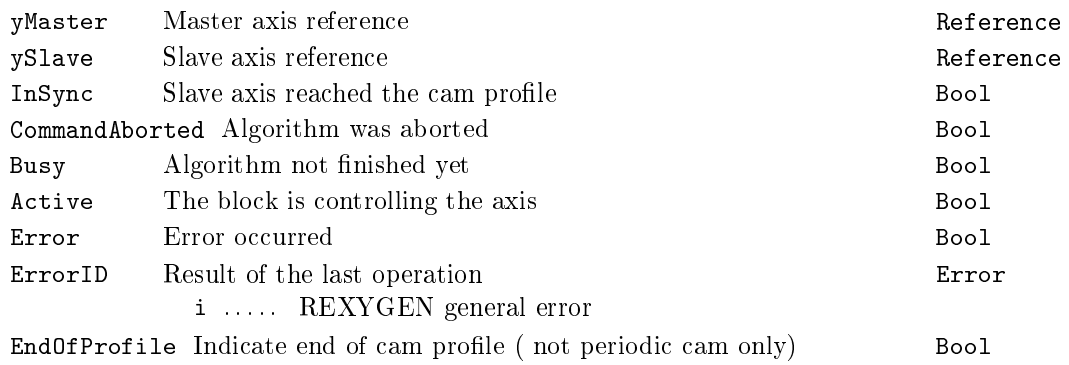

# 554 CHAPTER 19. MC\_MULTI - MOTION CONTROL - MULTI AXIS BLOCKS

SyncDistance Position deviation of the slave axis from synchronized position Double (F64)

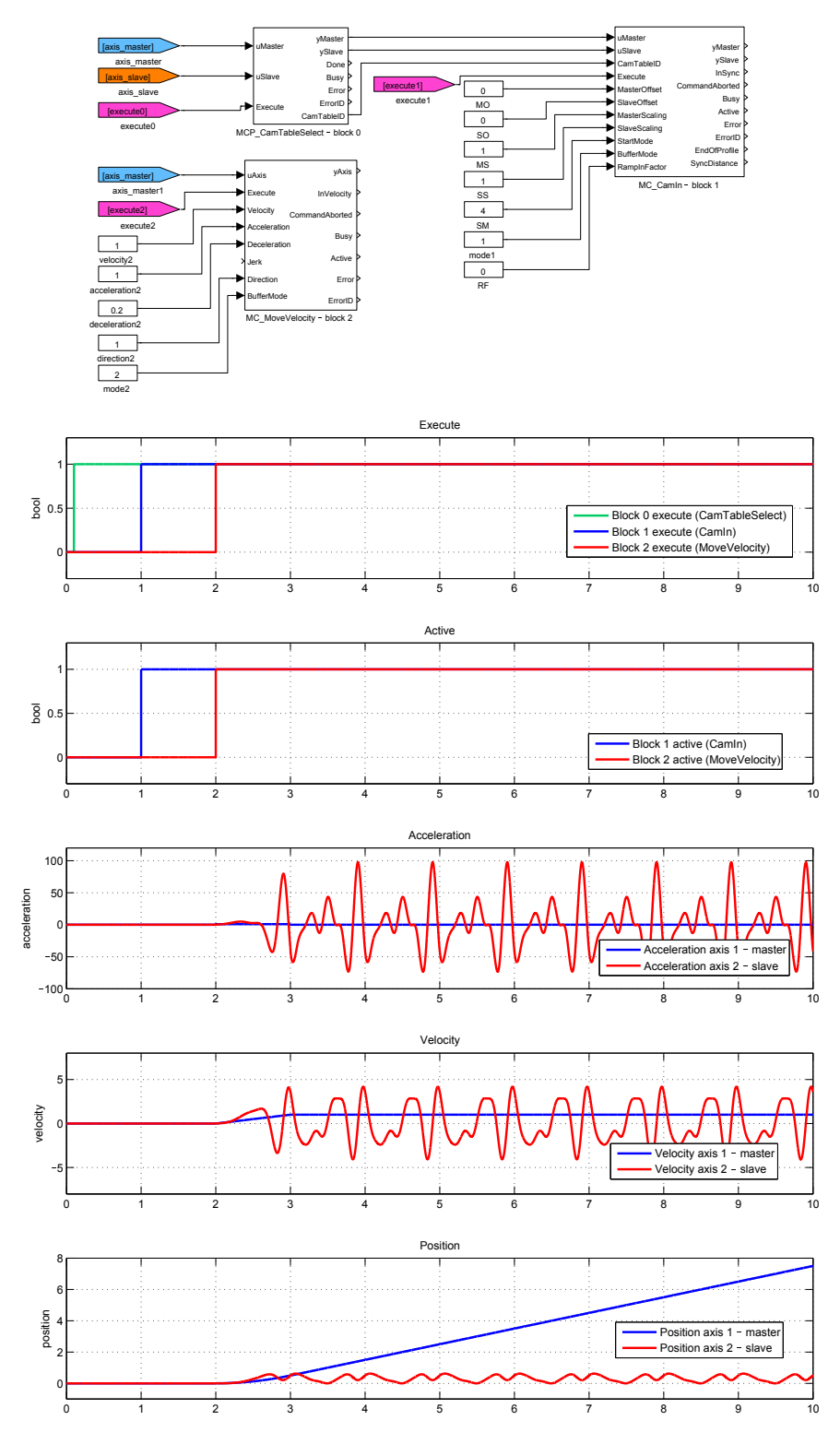

# <span id="page-555-0"></span> $MC\_CamOut - Disengage the cam$

Block Symbol **Licence: MOTION CONTROL** 

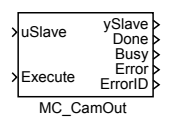

### Function Description

The MC\_CamOut block switches off the cam mode on slave axis. If cam mode is not active, the block does nothing (no error is activated).

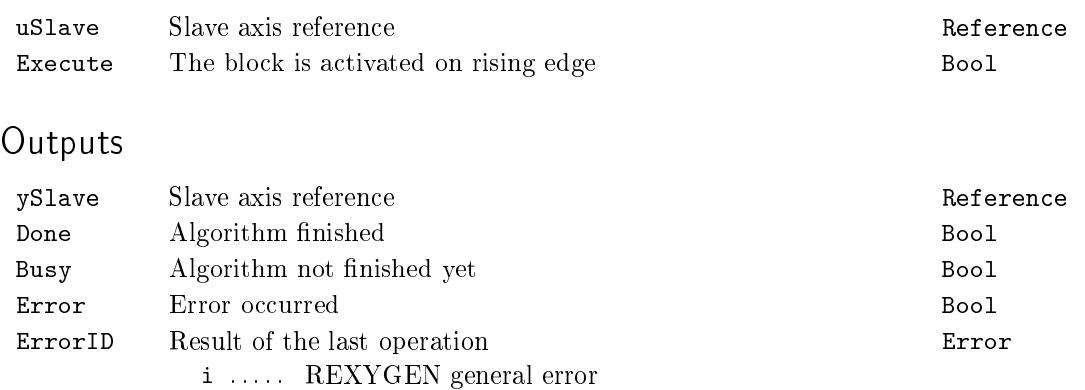

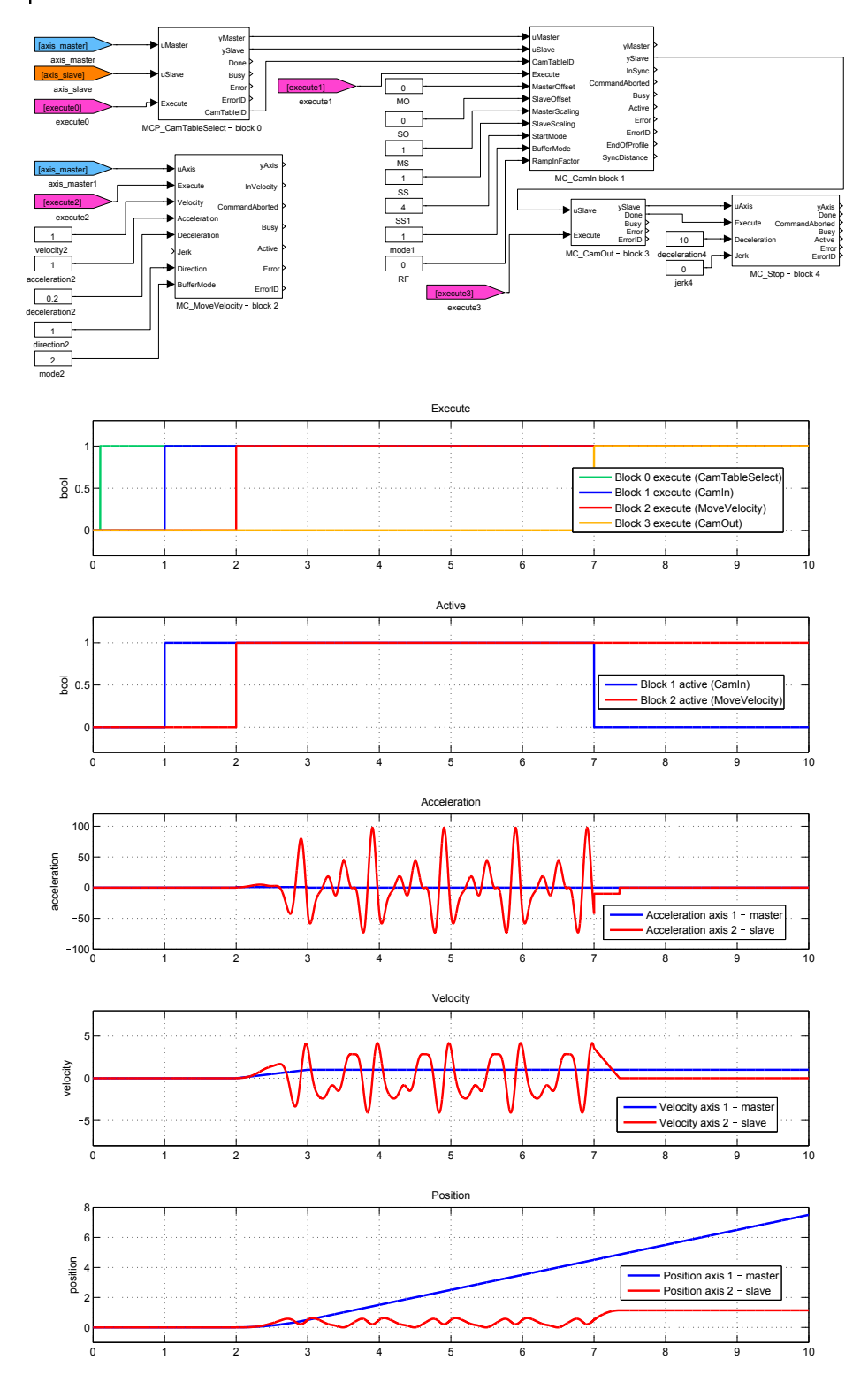

#### <span id="page-557-0"></span> $MCP_C$ CamTableSelect -  $Cam$  definition

Block Symbol Licence: MOTION CONTROL

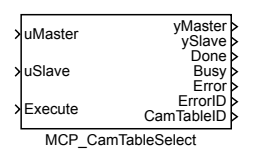

#### Function Description

The MCP\_CamTableSelect block defines a cam profile. The definition is similar to MC\_PositionProfile block, but the time axis is replaced by master position axis. There are also two possible ways for cam profile definition:

1. sequence of values: given sequence of master-slave position pairs. In each master position interval, value of slave position is interpolated by 3rd-order polynomial (simple [linear interpolation w](#page-520-0)ould lead to steps in velocity at interval border). Master position sequence is in array/parameter mvalues, slave position sequence is in array/parameter svalues. Master position sequence must be increasing.

2. spline: master position sequence is the same as in previous case. Each interval is  $\text{interpolated by 5th-order polynomial } p(x) = a_5x^5 + a_4x^4 + a_3x^3 + a_2x^2 + a_1x + a_0 \text{ where }$ beginning of time-interval is defined for  $x = 0$ , end of time-interval holds for  $x = 1$  and factors *a<sup>i</sup>* are put in array/parameter svalues in ascending order (e.g. array/parameter svalues contain 6 values for each interval). This method allows to reduce the number of intervals and there is special graphical editor available for interpolating curve synthesis.

For both cases the master position sequence can be equidistantly spaced in time and then the time array includes only first and last point.

Note 1: input CamTable which is defined in PLCOpen specification is missing, because all path data are set in the parameters of the block.

Note 2: parameter svalues must be set as a vector in all cases, e.g. text string must not include a semicolon.

Note 3: incorrect parameter value cSeg (higher then real size of arrays times and/or values) can lead to unpredictable results and in some cases to crash of the whole runtime execution (The problem is platform dependent and currently it is observed only for SIMULINK version).

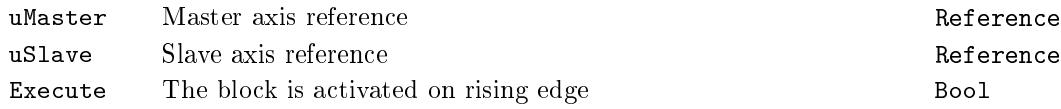

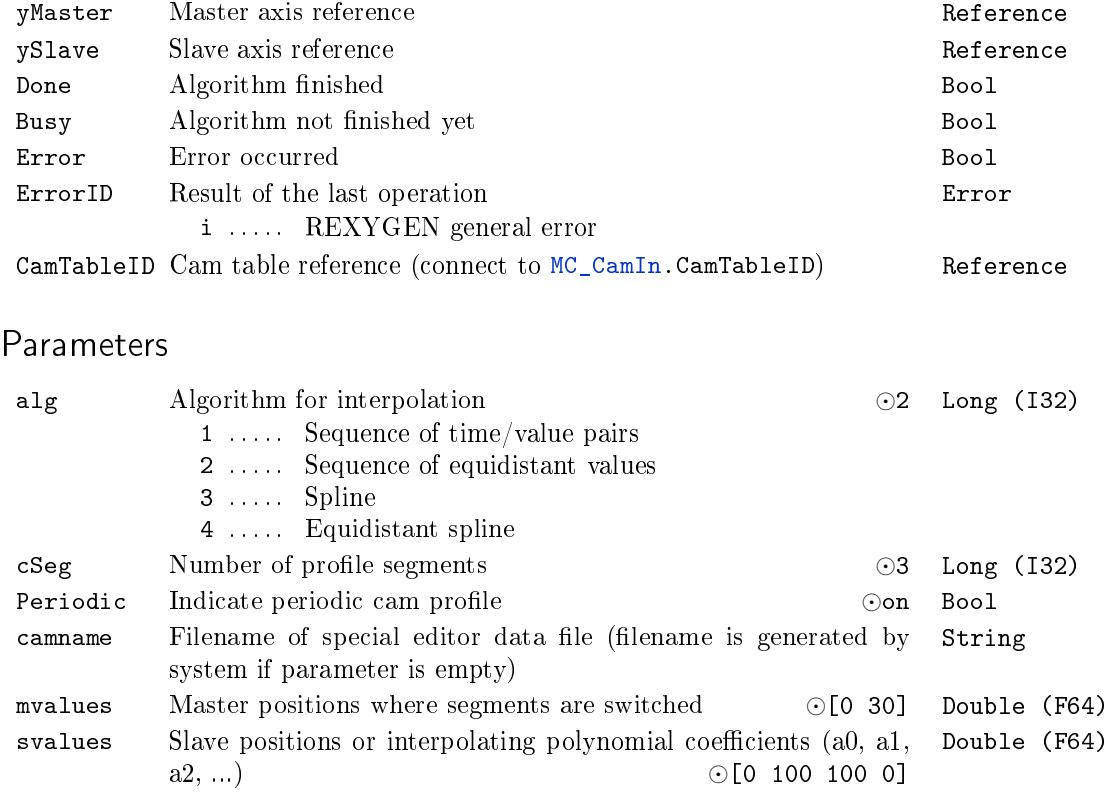

# <span id="page-559-0"></span> $MC_C$ CombineAxes, MCP\_CombineAxes  $-$  Combine the motion of  $2$ axes into a third axis

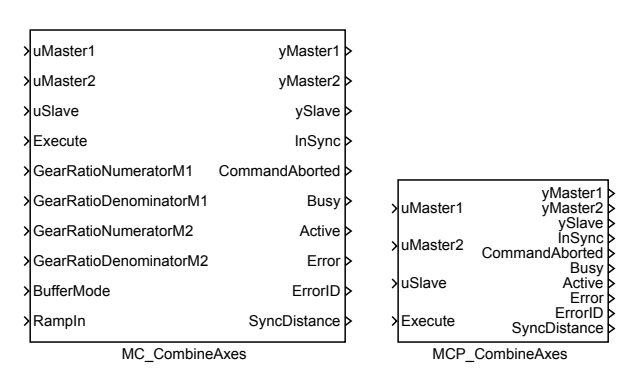

### Function Description

The MC\_CombineAxes block combines a motion of two master axes into a slave axis command. The slave axis indicates synchronized motion state. Following relationship holds:

> SlavePosition = Master1Position *·* GearRatioNumeratorM1 GearRatioDenominatorM1  $+$ + Master2Position *·* GearRatioNumeratorM2 GearRatioDenominatorM2

Negative number can be set in GearRatio... parameter to obtain the resulting slave movement in form of difference of master axes positions.

#### Inputs

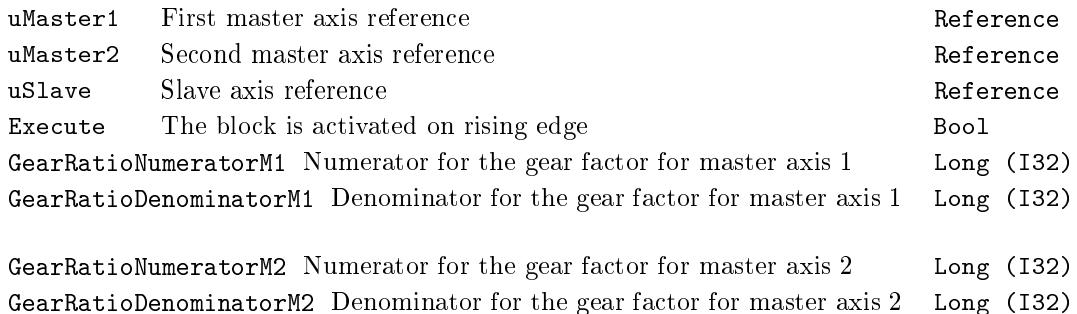

Block Symbols **Licence: MOTION CONTROL** 

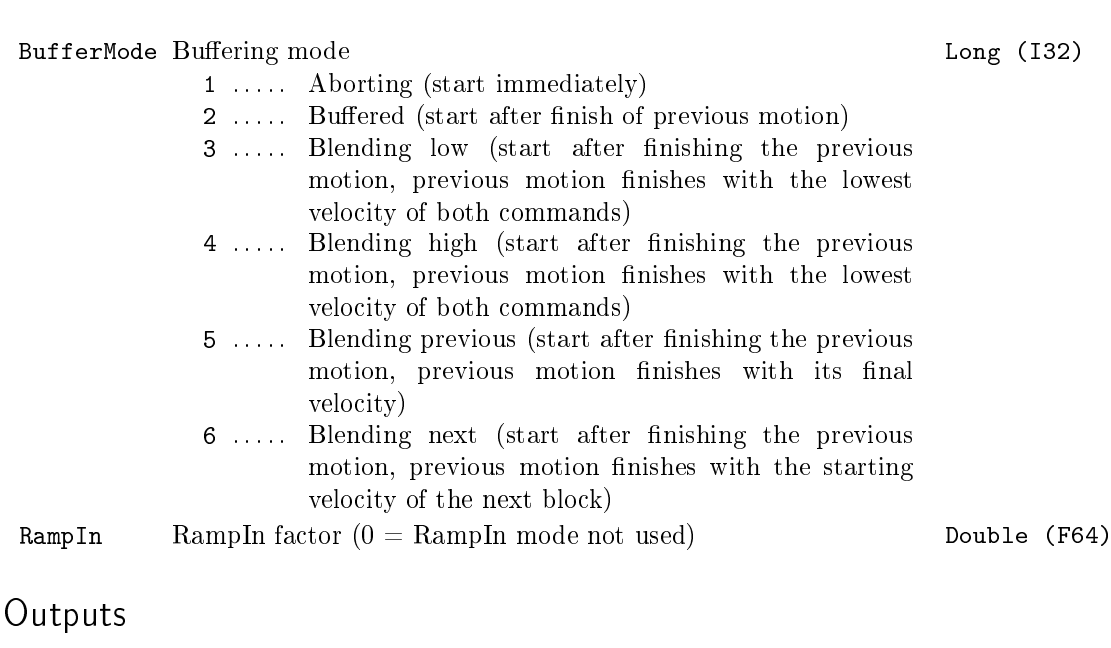

#### yMaster1 First master axis reference Reference yMaster2 Second master axis reference Reference ySlave Slave axis reference **Example 2018** Reference InSync Slave axis reached the cam profile Bool CommandAborted Algorithm was aborted Bool Busy Algorithm not finished yet Bool Active The block is controlling the axis Bool Error Error occurred Bool ErrorID Result of the last operation Error i ..... REXYGEN general error

SyncDistance Position deviation of the slave axis from synchronized position Double (F64)

561

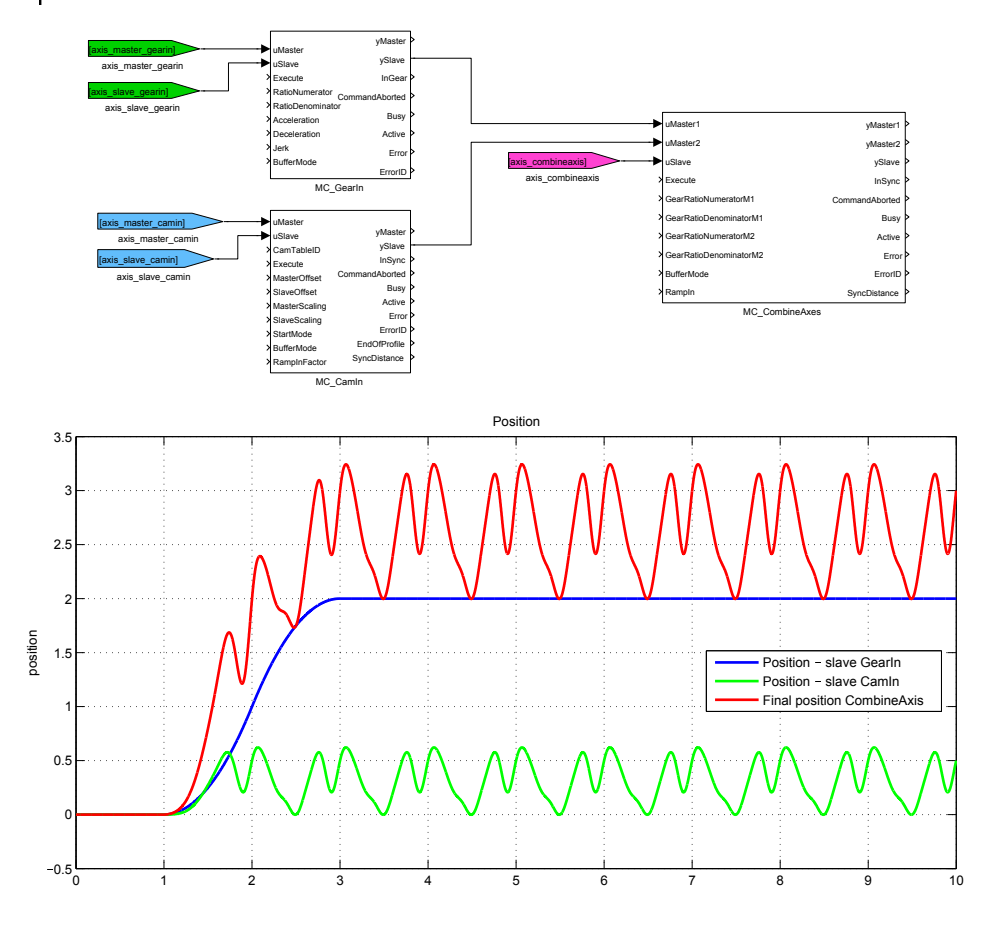

### <span id="page-562-0"></span> $MC_GearIn, MCP_GearIn - Engange the master/slave velocity$ ratio

Block Symbols Licence: MOTION CONTROL

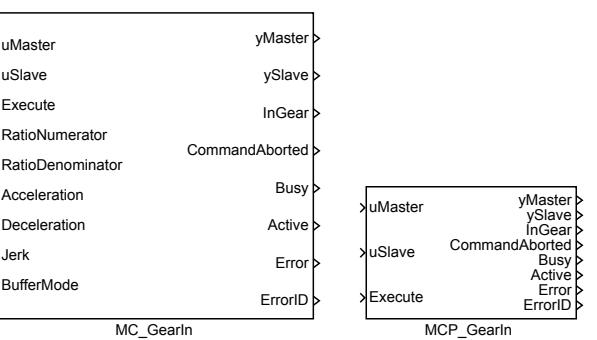

#### Function Description

The  $MC_G$ earIn and  $MCP_G$ GearIn blocks offer the same functionality, the only difference is that some of the inputs are available as parameters in the MCP\_ version of the block.

The MC\_GearIn block commands the slave axis motion in such a way that a preset ratio between master and slave velocities is maintained. Considering the velocity of master axis *V elM* and velocity of slave axis *V elS*, following relation holds (without phasing): *V elS* = *V elM ∗ RatioNumerator/RatioDenominator*. Position and acceleration is commanded to be consistent with velocity; position/distance ratio is also locked. This mode of synchronized motion is called electronic gear.

The gear mode is switched off by executing other motion block on slave axis with mode aborting or by executing a MC\_GearIn block.

Similarly to the MC\_CamIn block, ramp-in mode is activated if initial velocity of slave axis is different from master axis and gearing ratio. Parameters Acceleration, Deceleration, Jerk are used during ramp-in mode.

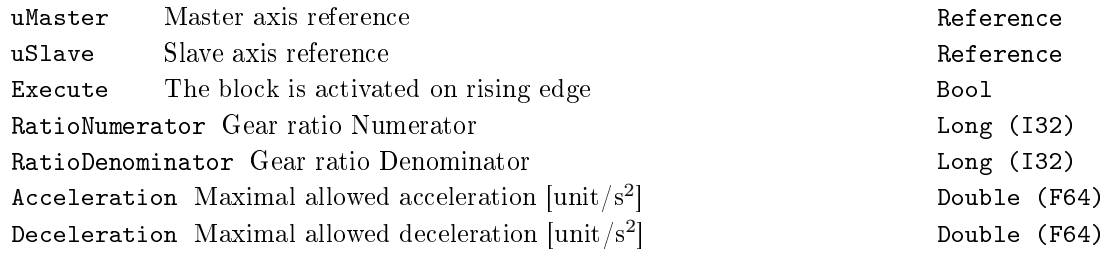

Double (F64)

Jerk Maximal allowed jerk  $|unit/s^3|$ 

BufferMode Buffering mode **Long (I32)** 

- 1 . . . . . Aborting (start immediately)
- 2 ..... Buffered (start after finish of previous motion)
- 3 ..... Blending low (start after finishing the previous motion, previous motion finishes with the lowest velocity of both commands)
- 4 ..... Blending high (start after finishing the previous motion, previous motion finishes with the lowest velocity of both commands)
- 5 ..... Blending previous (start after finishing the previous motion, previous motion finishes with its final velocity)
- 6 ..... Blending next (start after finishing the previous motion, previous motion finishes with the starting velocity of the next block)

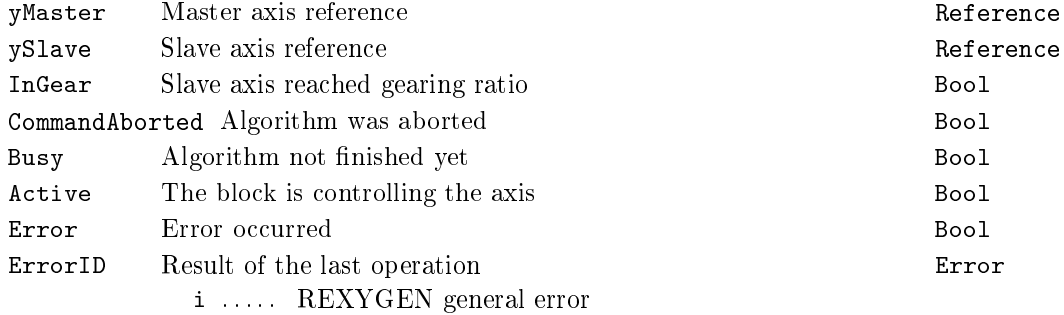

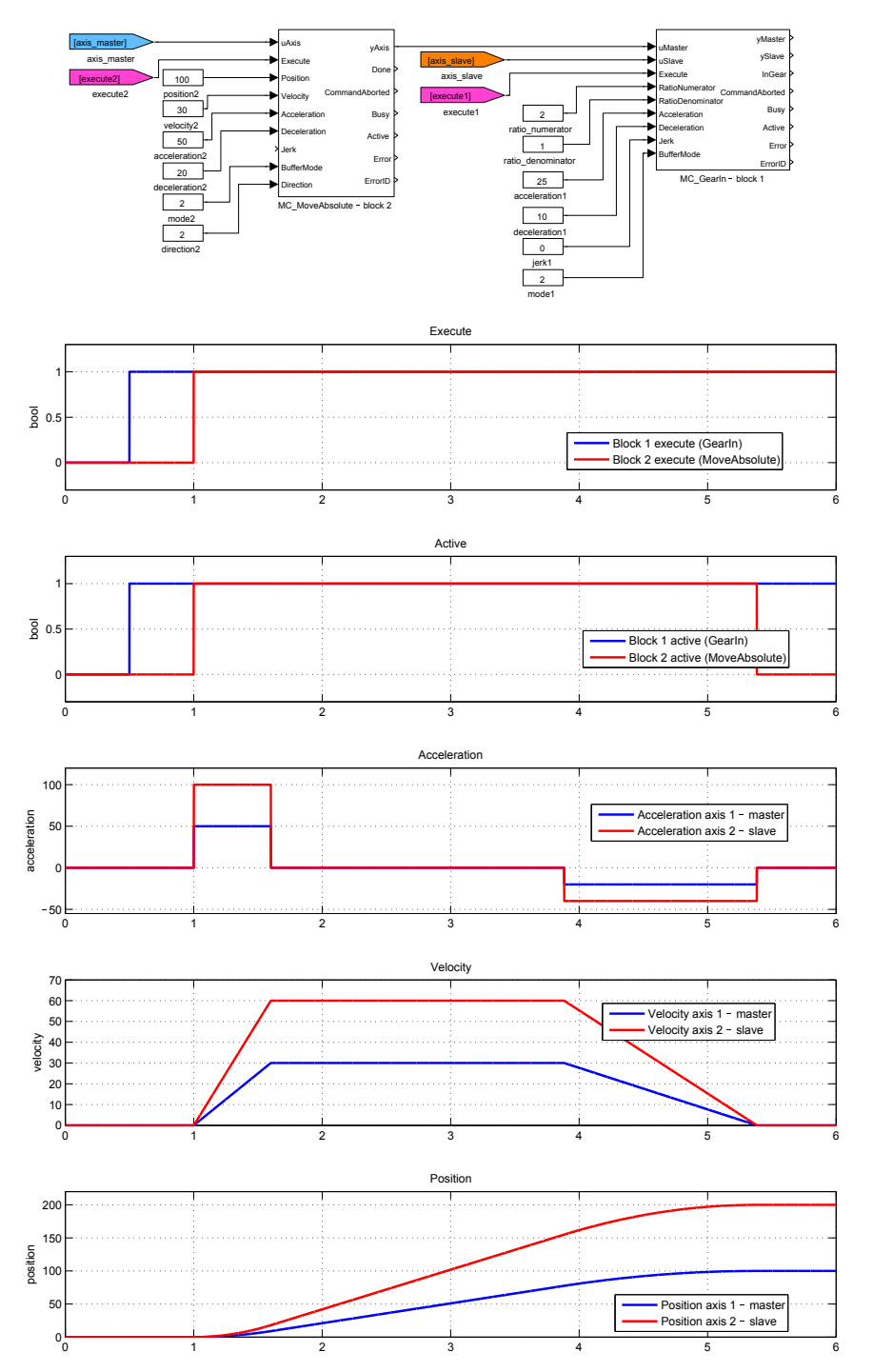

### <span id="page-565-0"></span> $MC_GearInPos, MCP_GearInPos - Engage the master/slave ve$ locity ratio in defined position

Block Symbols Licence: MOTION CONTROL

*.*

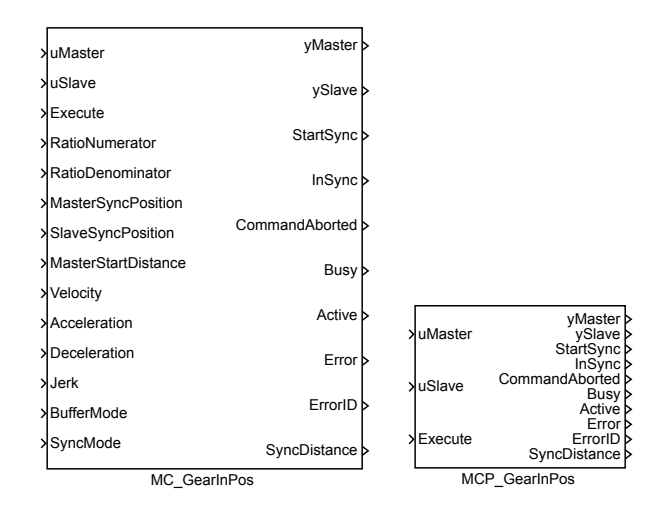

#### Function Description

The  $MC_G$ earInPos and  $MCP_G$ GearInPos blocks offer the same functionality, the only difference is that some of the inputs are available as parameters in the  $MCP$  version of the block.

The functional block MC\_GearInPos engages a synchronized motion of master and slave axes in such a way that the ratio of velocities of both axes is maintained at a constant value. Compared to MC\_GearIn, also the master to slave position ratio is determined in a given reference point, i.e. following relation holds:

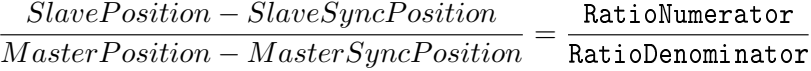

In case that the slave position does not fulfill this condition of synchronicity at the moment of block activation (i.e. in an instant of positive edge of Execute input and after execution of previous commands in buffered mode), synchronization procedure is started and indicated by output StartSync. During this procedure, proper slave trajectory which results in smooth synchronization of both axes is generated with respect to actual master motion and slave limits for Velocity, Acceleration, Deceleration and Jerk (these limits are not applied from the moment of successful synchronization). Parameter setting MasterStartDistance=0 leads to immediate start of synchronization procedure

at the moment of block activation (by the Execute input). Otherwise, the synchronization starts as soon as the master position enters the interval MasterSyncPosition *±* MasterStartDistance.

#### Notes:

1. The synchronization procedure uses two algorithms: I. The algorithm implemented in MC\_MoveAbsolute is recomputed in every time instant in such a way, that the end velocity is set to actual velocity of master axis. II. The position, velocity and acceleration is generated in the same manner as in the synchronized motion and a proper 5th order interpolation polynomial is added to achieve smooth transition to the synchronized state. T[he length of interpo](#page-496-0)lation trajectory is computed in such a way that maximum velocity, acceleration and jerk do not violate the specified limits (for the interpolation polynomial). The first algorithm cannot be used for nonzero acceleration of the master axis whereas the second does not guarantee the compliance of maximum limits for the overall slave trajectory. Both algorithms are combined in a proper way to achieve the synchronized motion of both axes.

2. The block parameters (execution of synchronization and velocity/acceleration limits) have to be chosen so that the slave position is close to SlaveSyncPosition approximately at the moment when the master position enters the range for synchronization given by MasterSyncPosition and MasterStartDistance. Violation of this rule can lead to unpredictable behaviour of the slave axis during the synchronization or to an overrun of the specified limits for slave axis. However, the motion of both axes is usually well defined and predictable in standard applications and correct synchronization can be performed easily by proper configuration of motion commands and functional block parameters.

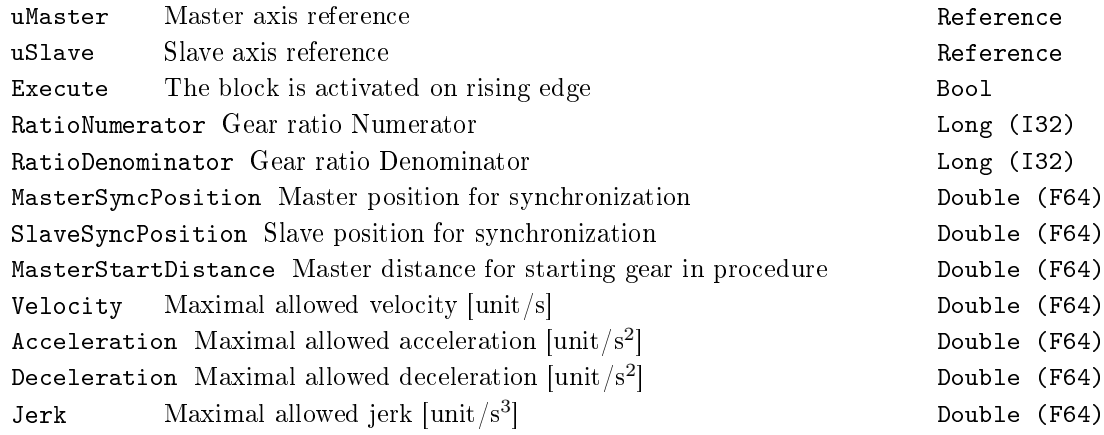

BufferMode Buffering mode<br>
Long (I32)

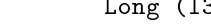

- 1 . . . . . Aborting (start immediately) 2 ..... Buffered (start after finish of previous motion) 3 ..... Blending low (start after finishing the previous motion, previous motion finishes with the lowest velocity of both commands) 4 ..... Blending high (start after finishing the previous motion, previous motion finishes with the lowest velocity of both commands) 5 ..... Blending previous (start after finishing the previous motion, previous motion finishes with its final velocity)
	- 6 ..... Blending next (start after finishing the previous motion, previous motion finishes with the starting velocity of the next block)

SyncMode Synchronization mode (cyclic axes only) Long (I32)

1 . . . . . CatchUp 2 . . . . . Shortest 3 . . . . . SlowDown

**Outputs** 

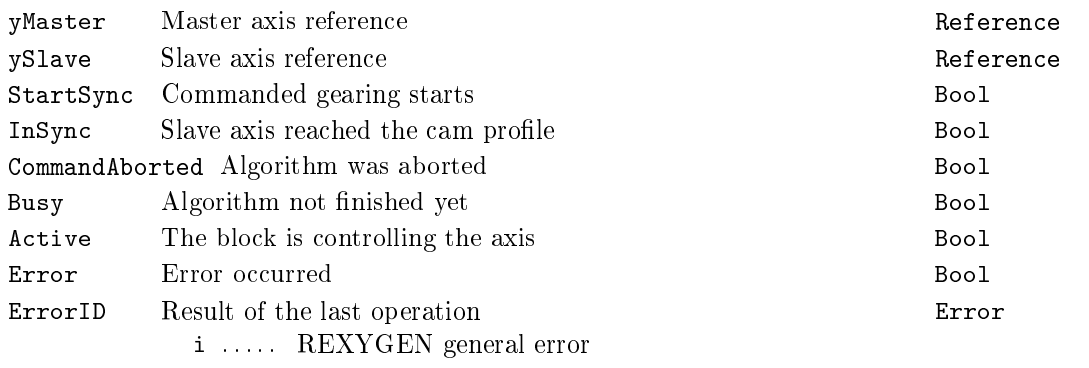

SyncDistance Position deviation of the slave axis from synchronized position Double (F64)

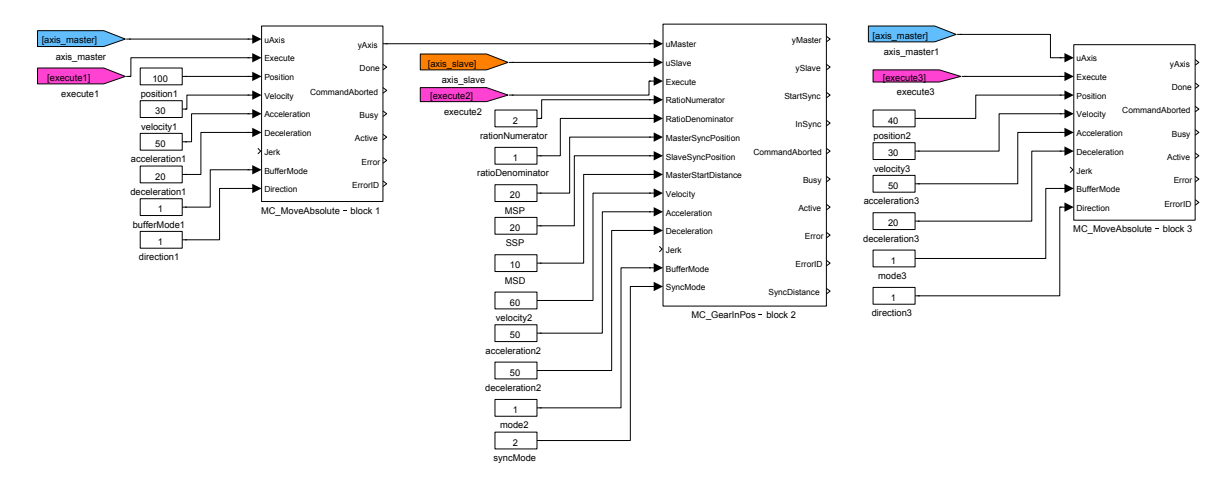

569

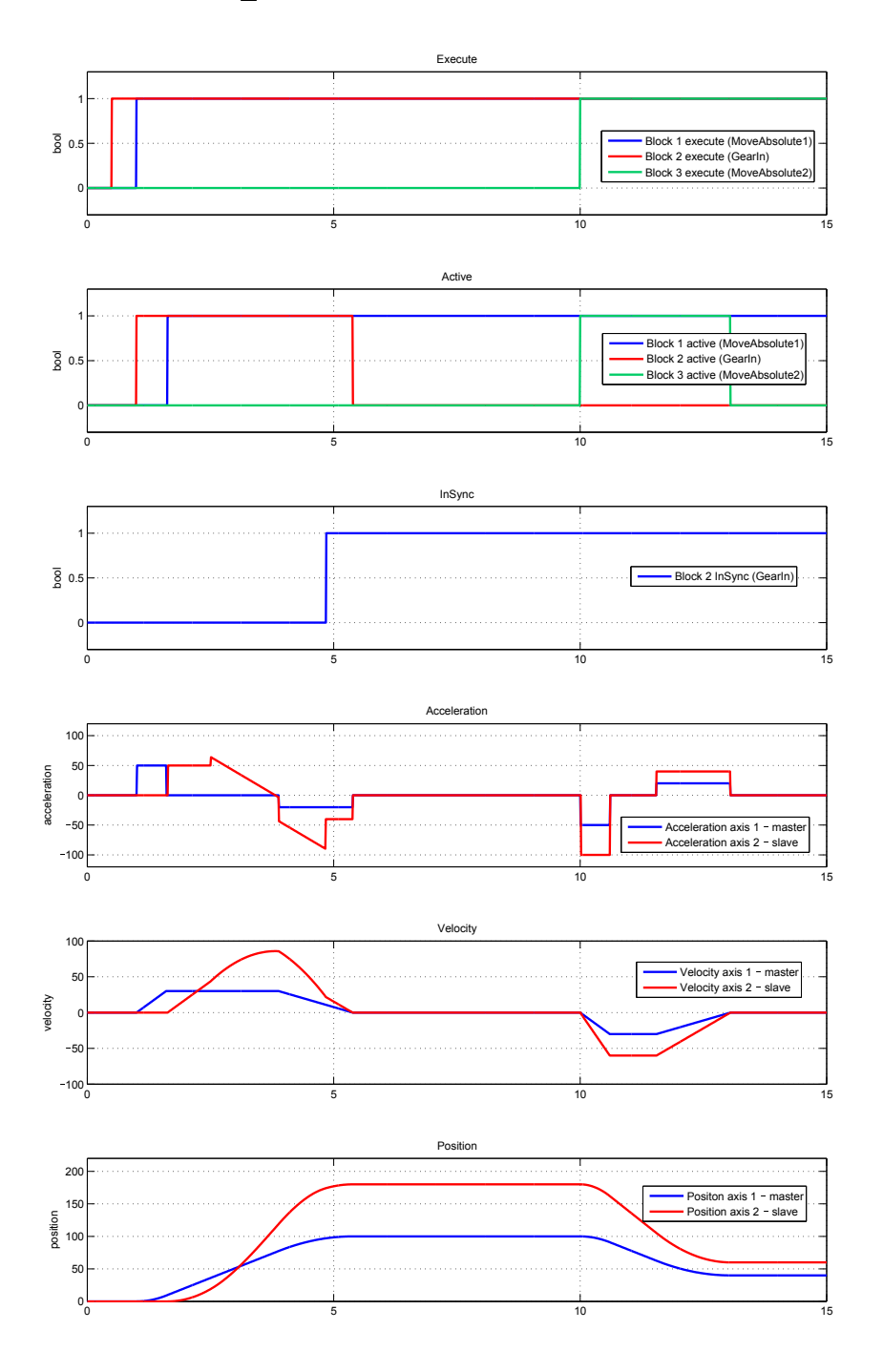

# <span id="page-570-0"></span> $MC_G$ earOut - Disengange the master/slave velocity ratio

Block Symbol **Licence: MOTION CONTROL** 

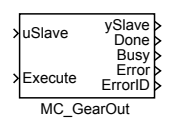

# Function Description

The MC\_GearOut block switches off the gearing mode on the slave axis. If gearing mode is not active (no MC\_GearIn block commands slave axis at this moment), block does nothing (no error is activated).

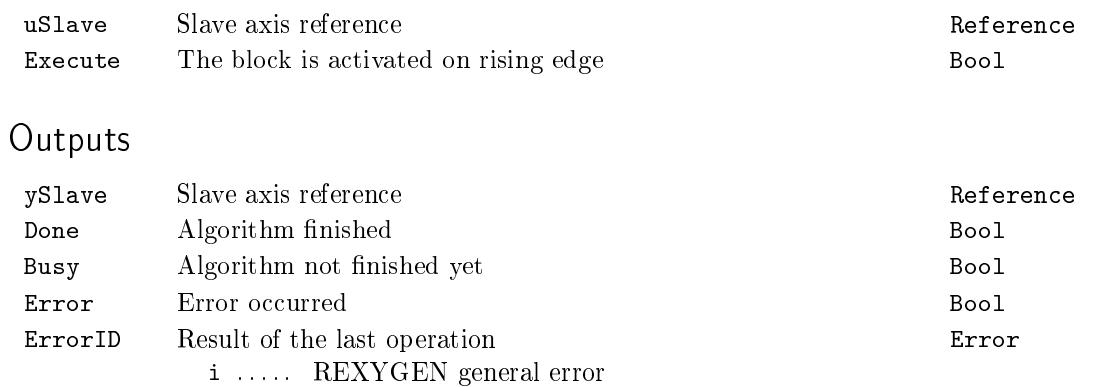

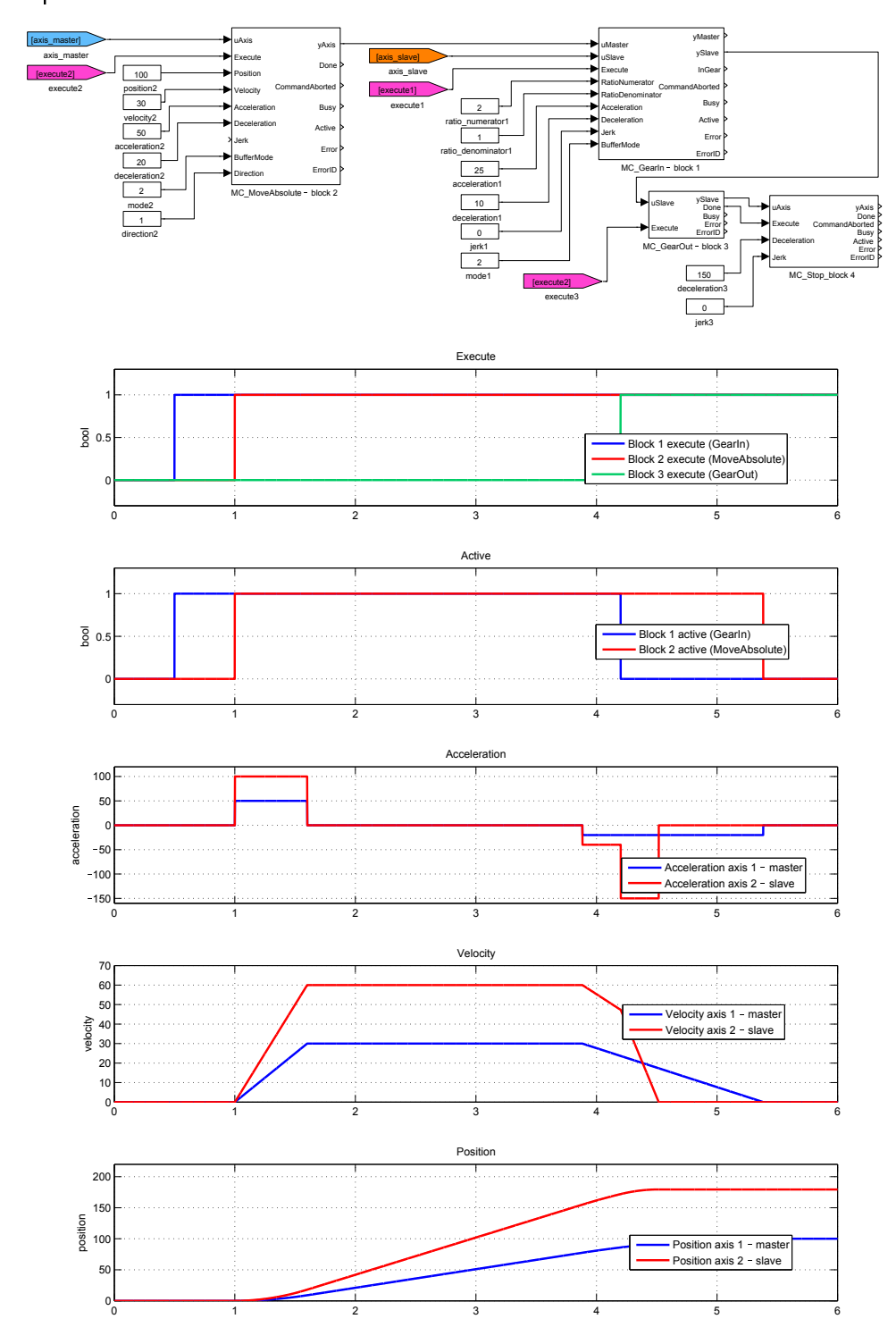

# $MC$ PhasingAbsolute, MCP\_PhasingAbsolute  $-P$ hase shift in synchronized motion (absolute coordinates)

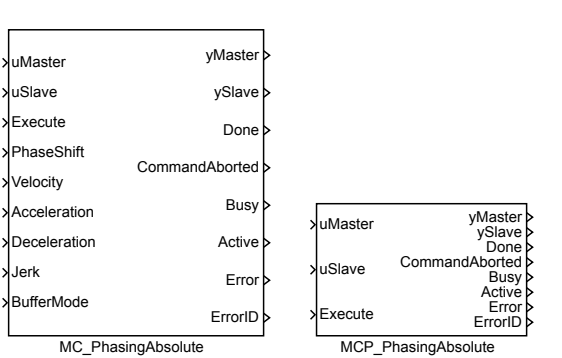

Block Symbols Licence: MOTION CONTROL

Function Description

The  $MC$ -PhasingAbsolute and MCP\_PhasingAbsolute blocks offer the same functionality, the only difference is that some of the inputs are available as parameters in the MCP\_ version of the block.

The MC\_PhasingAbsolute block introduces an additional phase shift in master-slave relation defined by an electronic cam  $(MC_{\text{c}}CamIn)$  or electronic gear  $(MC_{\text{c}}GearIn)$ . The functionality of this command is very similar to MC\_MoveSuperimposed (additive motion from 0 to PhaseShift position with respect to maximum velocity acceleration and jerk). The only difference is that the additive position/velocity/acceleration is added to master axis reference position in the functional [dependenc](#page-551-0)e dened by a cam or [gear ratio f](#page-562-0)or the computation of slave motion instead of its direct [summation with maste](#page-506-0)r axis movement. The absolute value of final phase shift is specified by PhaseShift parameter.

Note: The motion command is analogous to rotation of a mechanical cam by angle PhaseShift

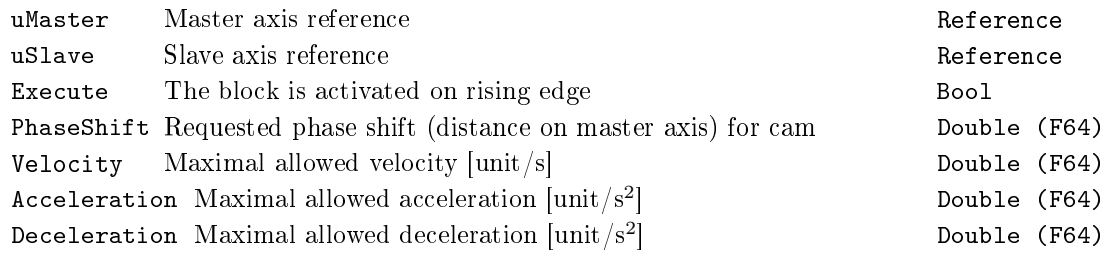

### 574 CHAPTER 19. MC\_MULTI - MOTION CONTROL - MULTI AXIS BLOCKS

Jerk Maximal allowed jerk  $[unit/s^3]$ BufferMode Buffering mode and the control of the Long (I32) 1 . . . . . Aborting 2 ..... Buffered

Double (F64)

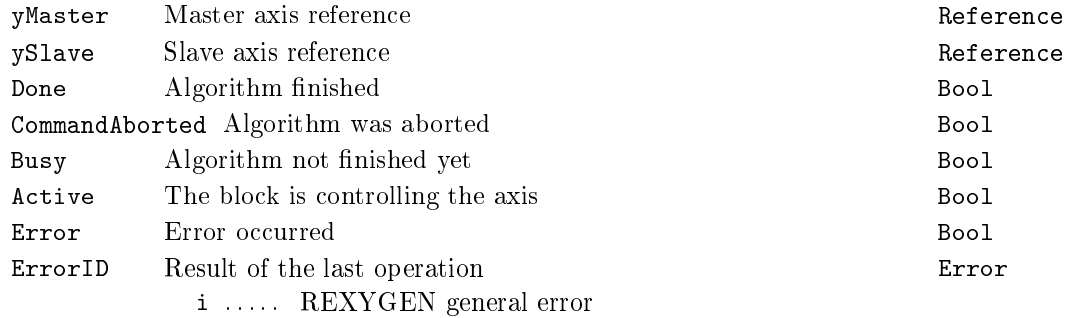

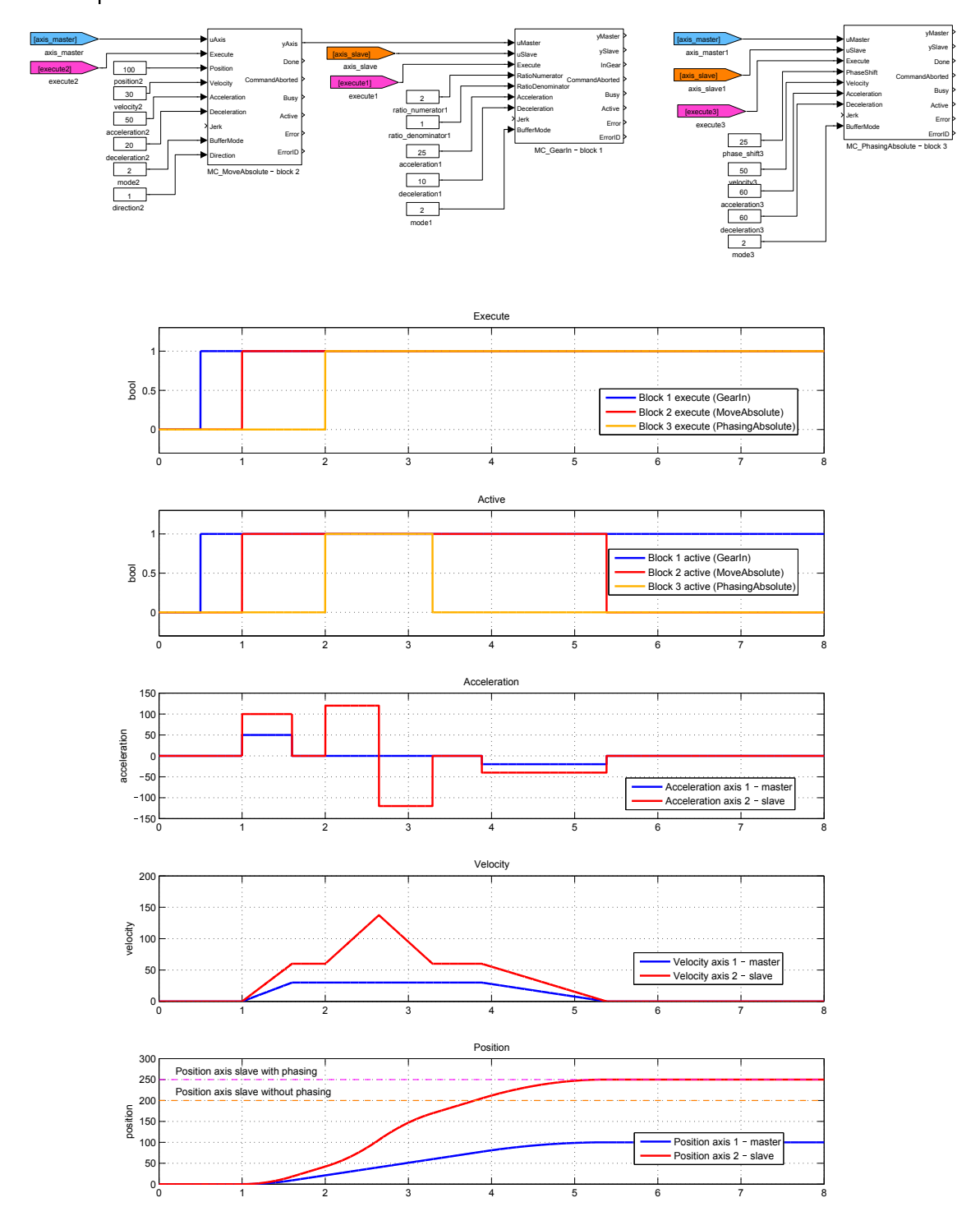

### <span id="page-575-0"></span>MC\_PhasingRelative, MCP\_PhasingRelative Phase shift in synchronized motion (relative coordinates)

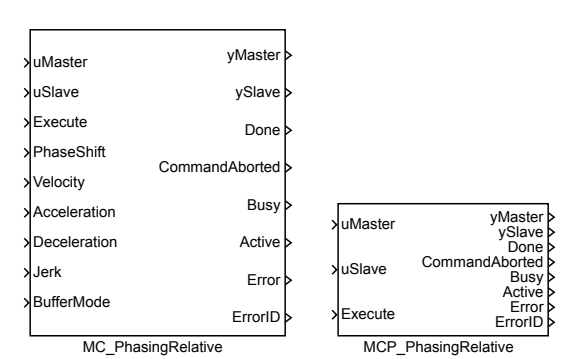

Block Symbols Licence: MOTION CONTROL

#### Function Description

The  $MC$ -PhasingRelative and  $MCP$ -PhasingRelative blocks offer the same functionality, the only difference is that some of the inputs are available as parameters in the MCP\_ version of the block.

The MC\_PhasingRelative introduces an additional phase shift in master-slave relation defined by an electronic cam  $(MC_{\text{c}}CamIn)$  or electronic gear  $(MC_{\text{c}}CarmIn)$ . The functionality of this command is very similar to MC\_MoveSuperimposed (additive motion from 0 to PhaseShift position with respect to maximum velocity acceleration and jerk). The only difference is that the additive position/velocity/acceleration is added to master axis reference position in the function[al depende](#page-551-0)nce defined by a ca[m or gear ra](#page-562-0)tio for the computation of slave motion instead of its d[irect summation with m](#page-506-0)aster axis movement. The relative value of final phase shift with respect to previous value is specified by PhaseShift parameter. Note: The motion command is analogous to rotation of a mechanical cam by angle PhaseShift

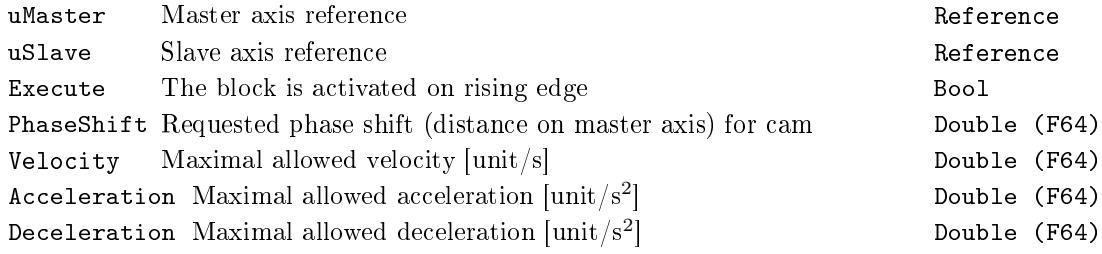
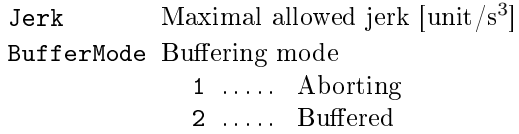

# Outputs

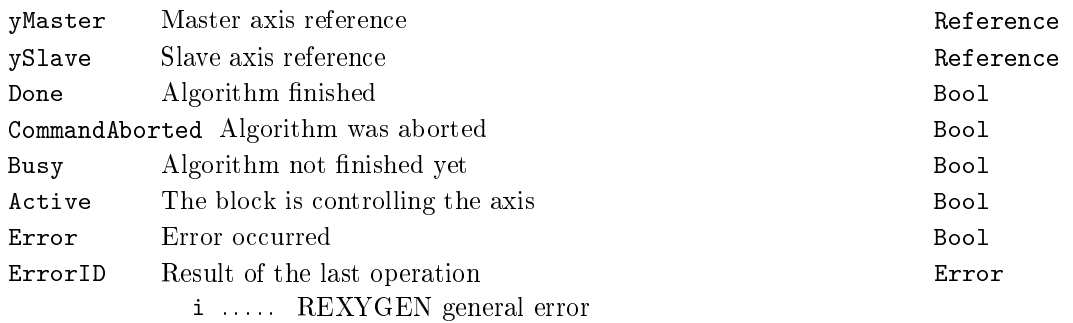

577

Double (F64)  $Long (I32)$ 

578 CHAPTER 19.  $MC\_MULTI - MOTION$  CONTROL - MULTI AXIS BLOCKS

# Chapter 20

# MC\_COORD - Motion control coordinated movement blocks

#### Contents

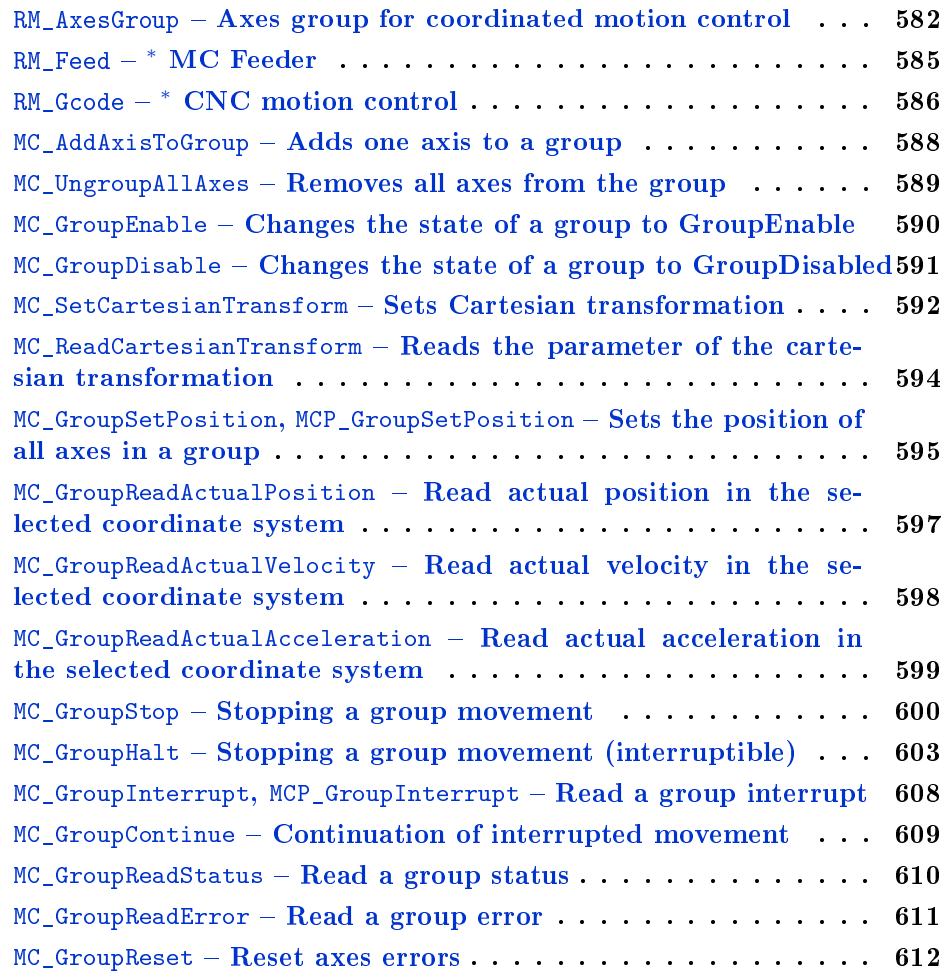

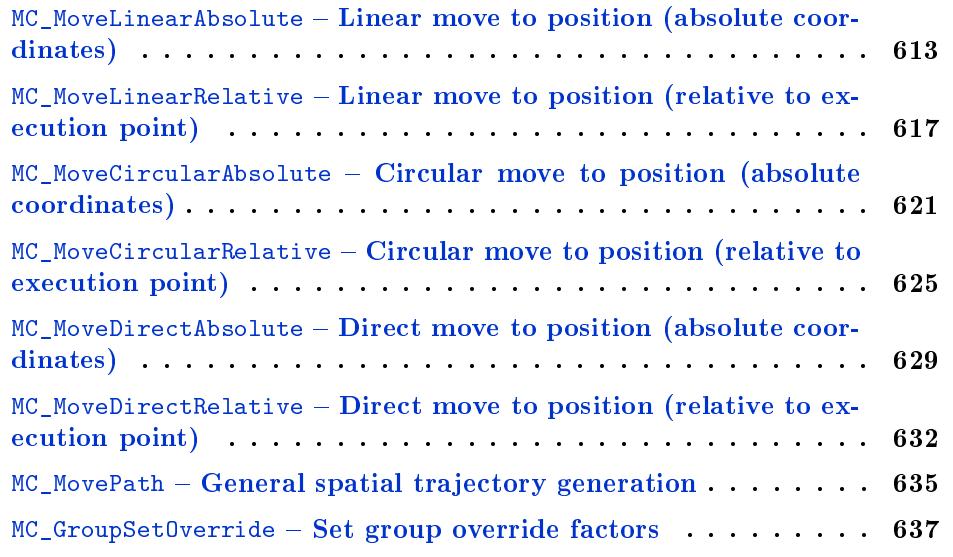

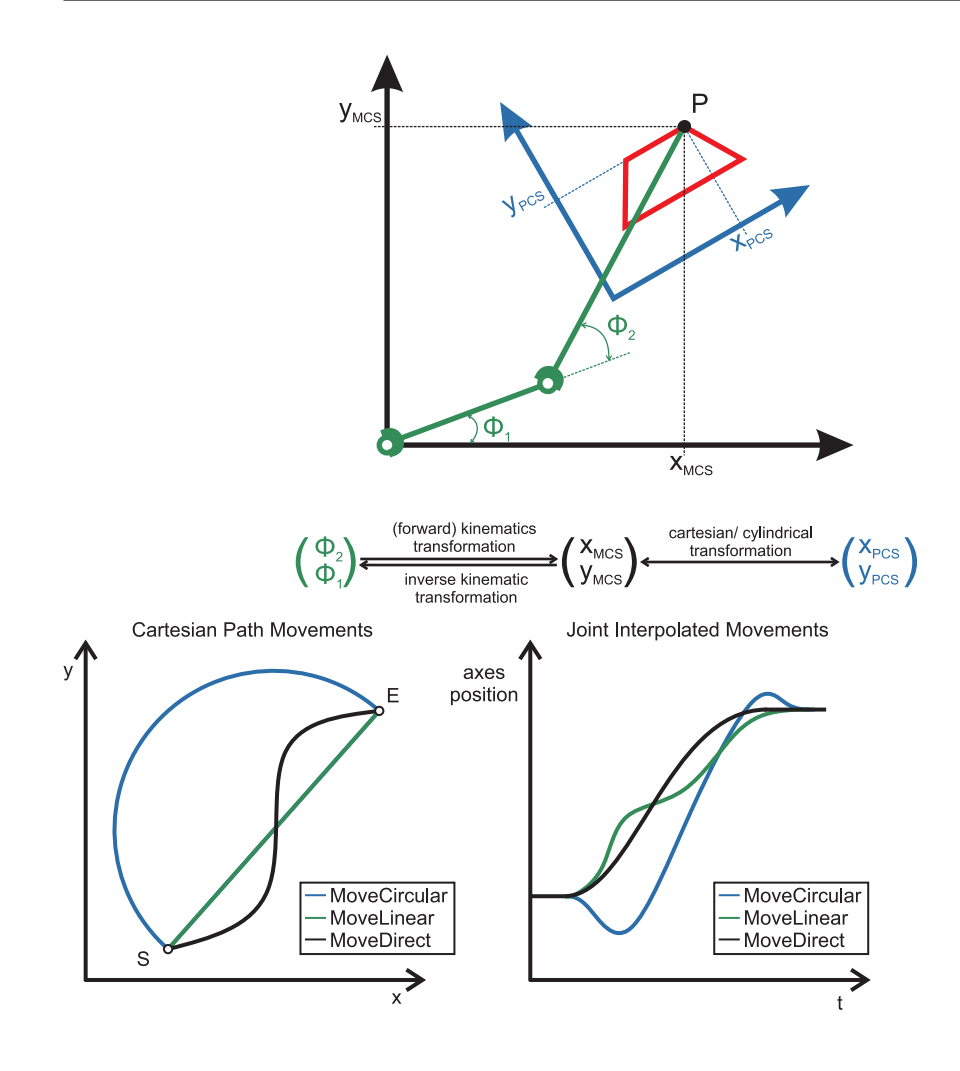

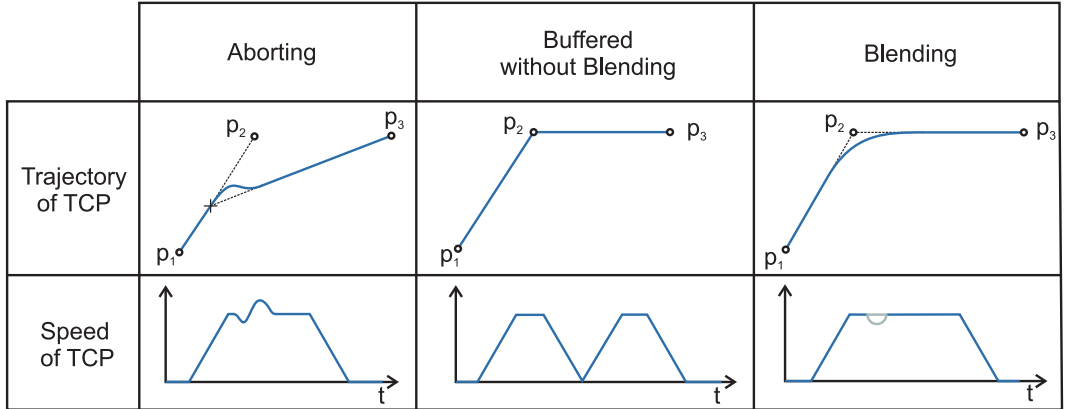

# <span id="page-581-0"></span> $RM\_Ax$ esGroup  $-$  Axes group for coordinated motion control

Block Symbol Licence: COORDINATED MOTION

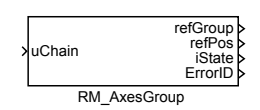

#### Function Description

Note 1: Applicable for all non-administrative (moving) function blocks.

Note 2: In the states GroupErrorStop or GroupStopping, all Function Blocks canbe called, although they will not be executed, except MC\_GroupReset for GroupErrorStop and any occurring Error-they will generate the transition to GroupStandby or GroupErrorStop respectively

Note 3: MC\_GroupStop.DONE AND NOT MC\_GroupStop.EXECUTE

Note 4: Transition is applicable if last axis is removed from the group

Note 5: Transition is applicable while group is not empty.

Note 6: MC\_GroupDisable and MC\_UngroupAllAxes can be issued in all states and will change the state to GroupDisabled.

#### Parameters

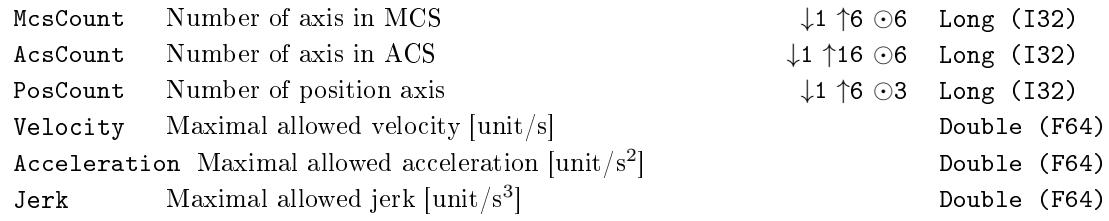

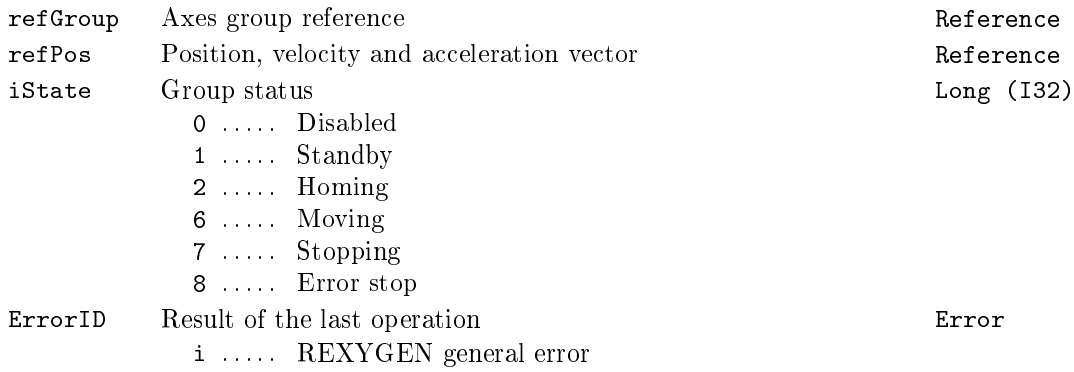

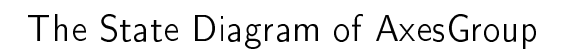

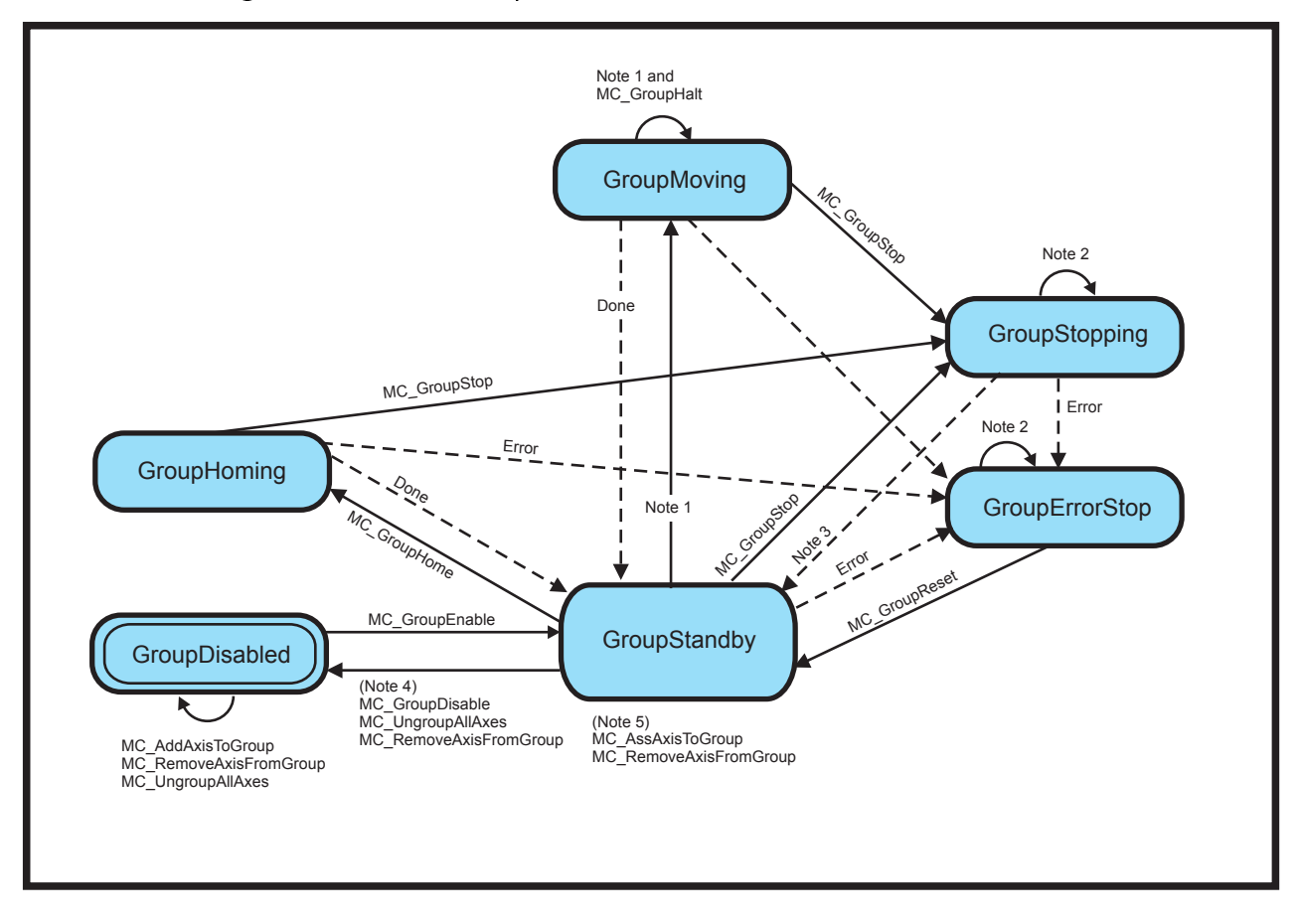

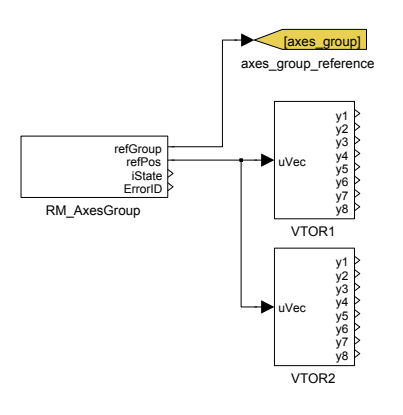

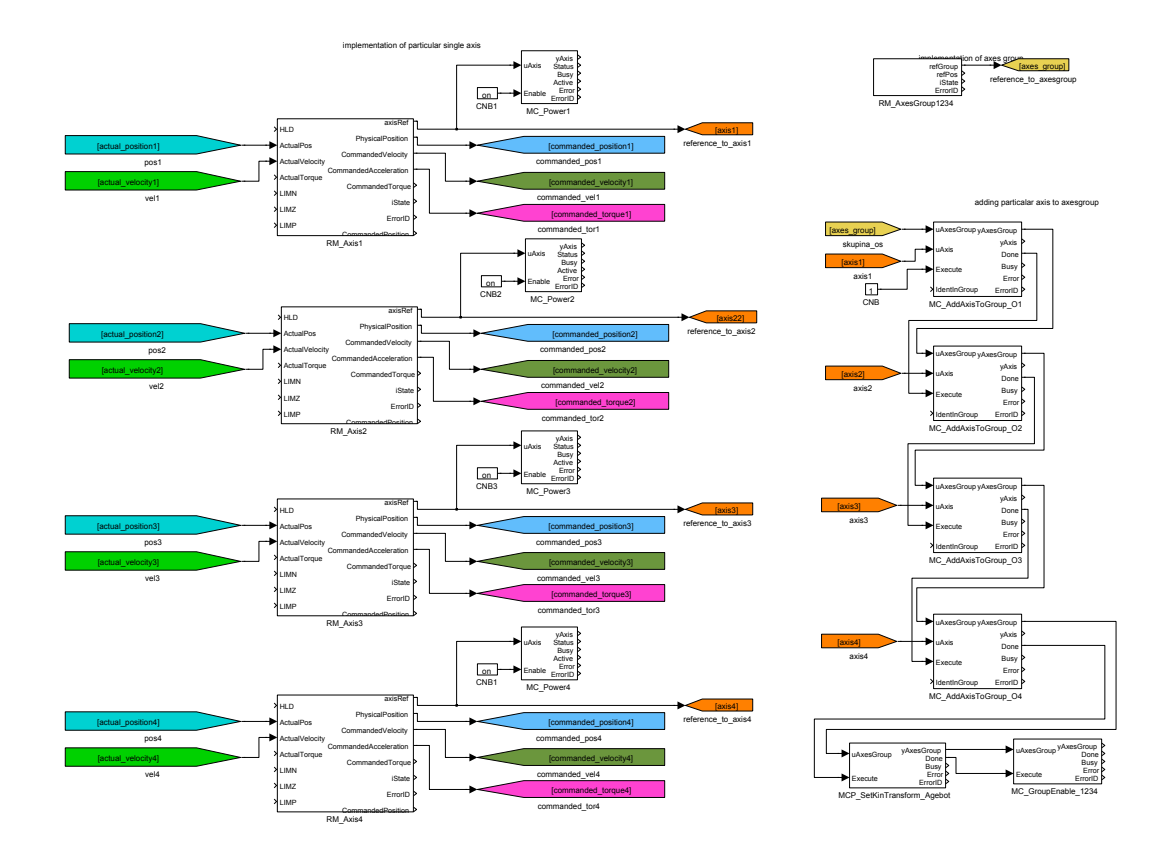

 $584\text{CHAPTER 20.} \ \text{MC\_COORD - MOTION CONTROL - COORDINATED \text{MOVEMENT BLOCKS}$ 

# <span id="page-584-0"></span>RM\_Feed *<sup>∗</sup>* MC Feeder

Block Symbol **Example 2018** Licence: COORDINATED MOTION

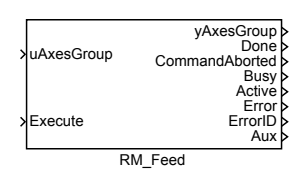

# Function Description

The function block description is not yet available. Below you can find partial description of the inputs, outputs and parameters of the block. Complete documentation will be available in future revisions.

#### Inputs

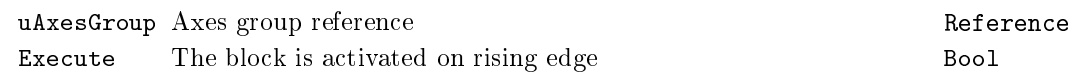

# Parameters

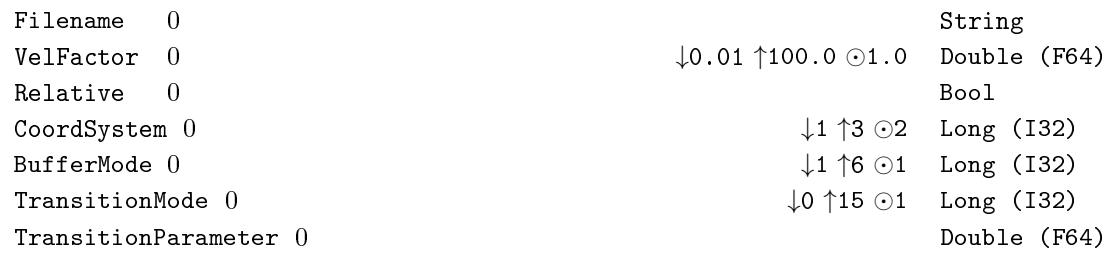

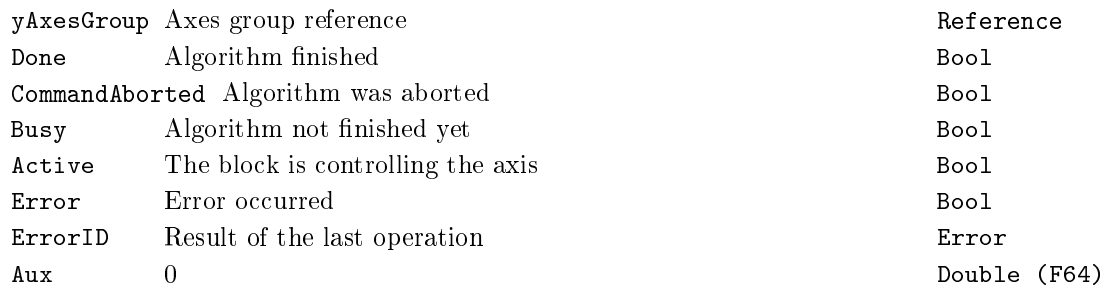

# <span id="page-585-0"></span>RM\_Gcode *<sup>∗</sup>* CNC motion control

Block Symbol **Example 2018** Licence: COORDINATED MOTION

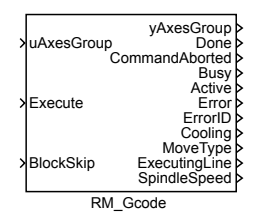

#### Function Description

The function block description is not yet available. Below you can find partial description of the inputs, outputs and parameters of the block. Complete documentation will be available in future revisions.

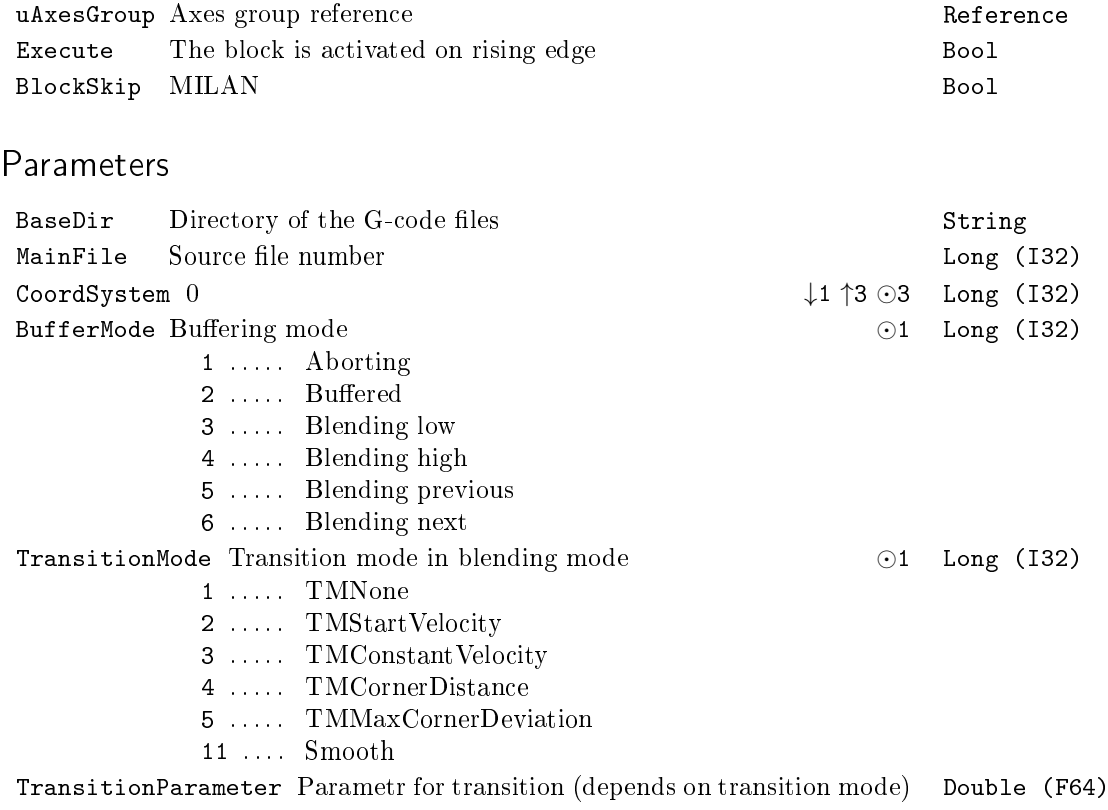

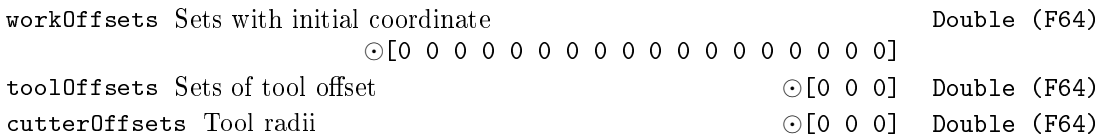

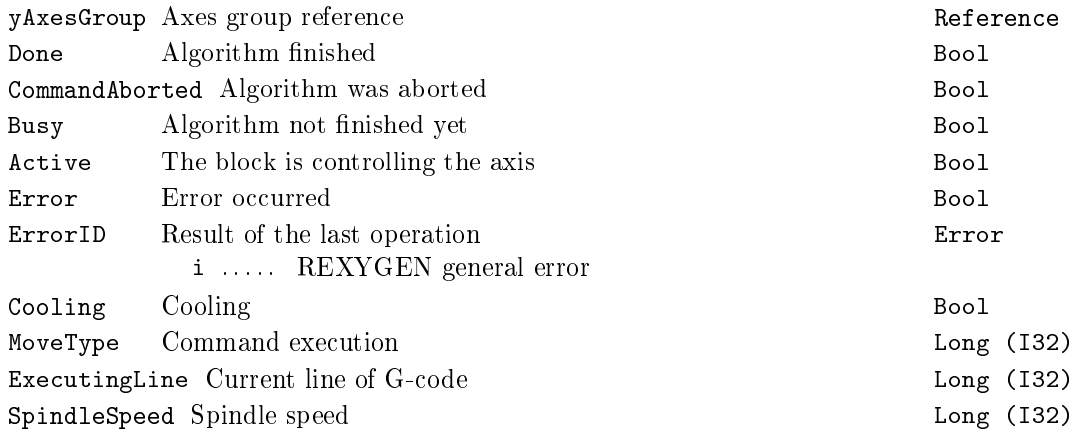

#### <span id="page-587-0"></span> $MC_A$ ddAxisToGroup - Adds one axis to a group

Block Symbol **Example 2018** Licence: COORDINATED MOTION

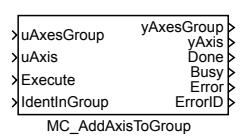

#### Function Description

The function block MC\_AddAxisToGroup adds one uAxis to the group in a structure uAxesGroup. Axes Group is implemented by the function block RM\_AxesGroup. The input uAxis must be defined by the function block  $RM\_Axis$  from the  $MC\_SINGLE$  library.

Note 1: Every IdentInGroup is unique and can be used only for one time otherwise the error is set.

Inputs

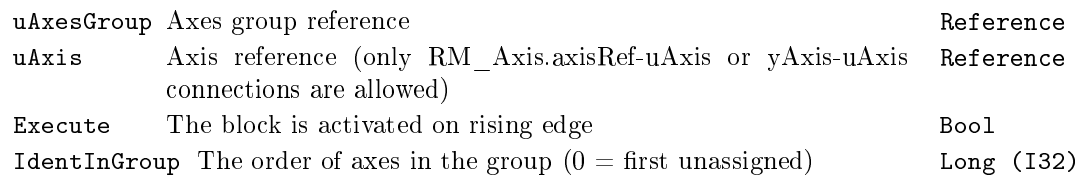

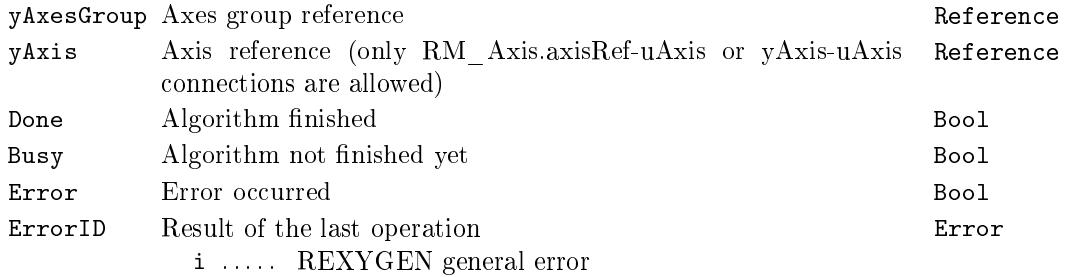

# <span id="page-588-0"></span> $MC_U$ UngroupAllAxes -  $Removes$  all axes from the group

Block Symbol **Licence: COORDINATED MOTION** 

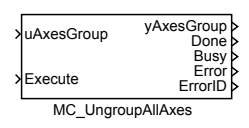

#### Function Description

The function block MC\_UngroupAllAxes removes all axes from the group uAxesGroup. After finalization the state is changed to "GroupDisabled".

Note 1: If the function block is execute in the group state "GroupDisabled", "Group-StandBy" or "GroupErrorStop" the error is set and the block is not execute.

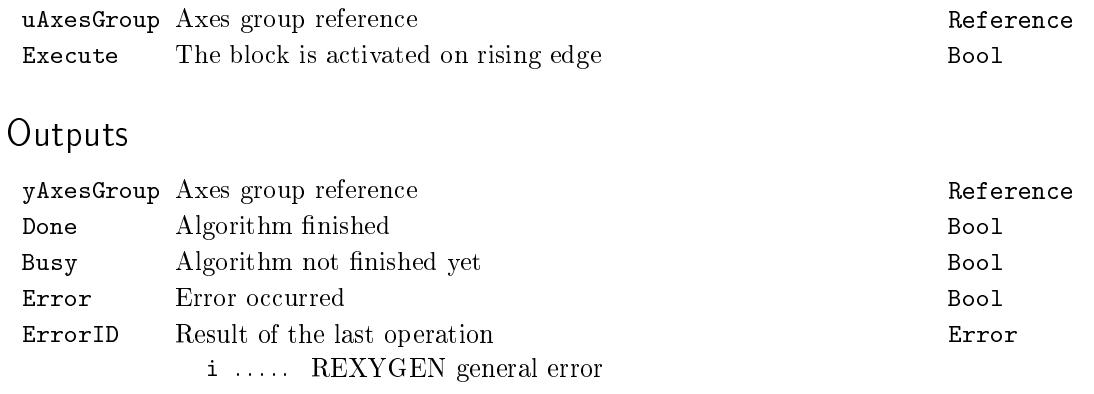

# <span id="page-589-0"></span> $MC_G$ roupEnable - Changes the state of a group to  $GroupEn$ able

Block Symbol **Licence: COORDINATED MOTION** 

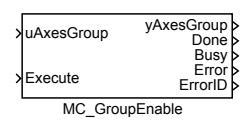

# Function Description

The function block MC\_GroupEnable changes the state for the group uAxesGroup from "GroupDisabled" to "GroupStandby".

#### Inputs

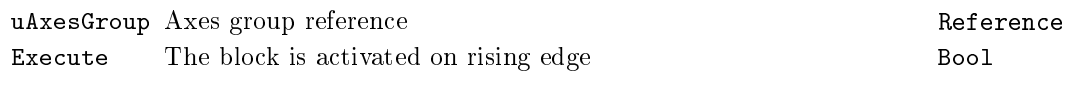

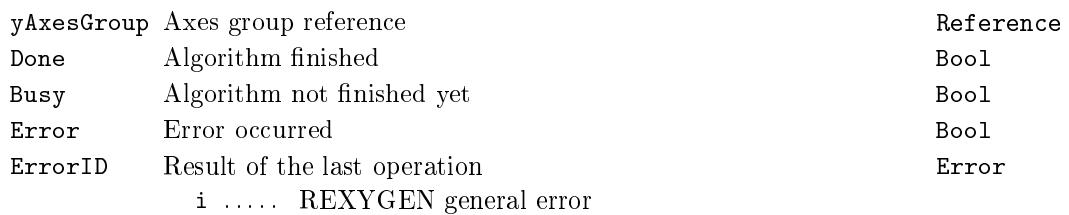

# <span id="page-590-0"></span> $MC_G$ roupDisable – Changes the state of a group to GroupDisabled

Block Symbol **Licence: COORDINATED MOTION** 

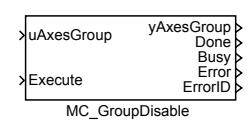

# Function Description

The function block MC\_GroupDisable changes the state for the group uAxesGroup to "GroupDisabled". If the axes are not standing still while issuing this command the state of the group is changed to "Stopping". It is mean stopping with the maximal allowed deceleration. When stopping is done the state of the group is changed to "GroupDisabled".

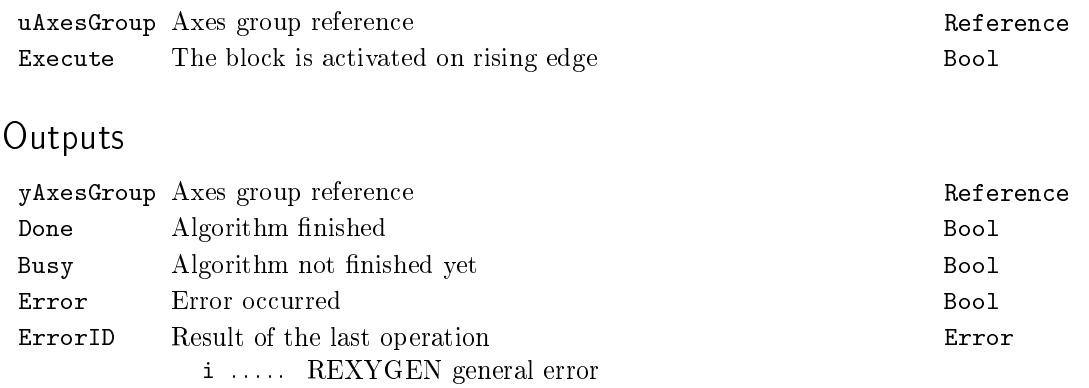

#### <span id="page-591-0"></span> $MC$ \_SetCartesianTransform  $-$  Sets Cartesian transformation

Block Symbol **Example 2018** Licence: COORDINATED MOTION

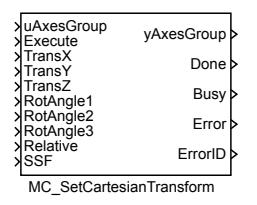

#### Function Description

The function block description is not yet available. Below you can find partial description of the inputs, outputs and parameters of the block. Complete documentation will be available in future revisions.

#### Inputs

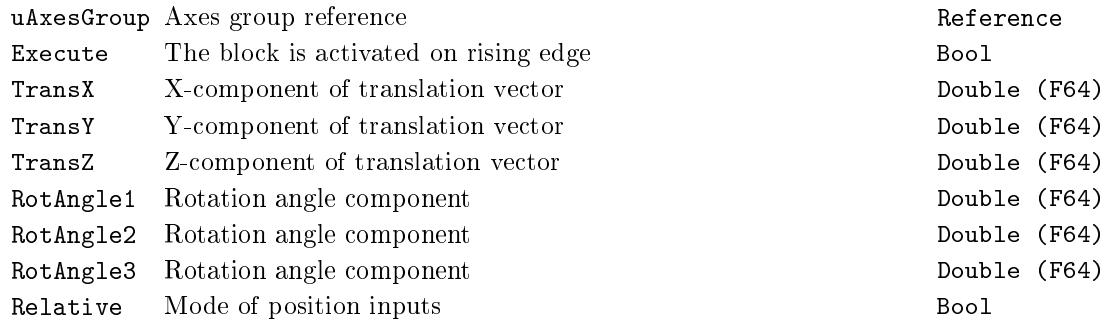

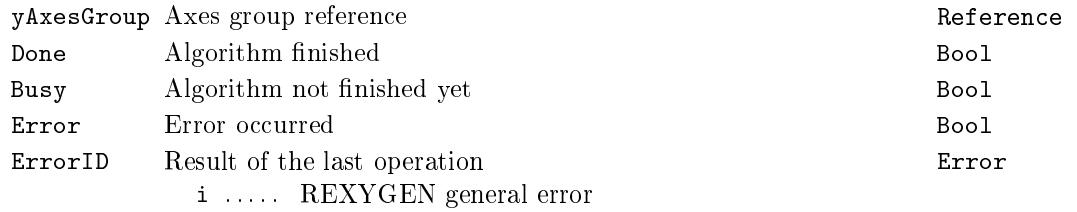

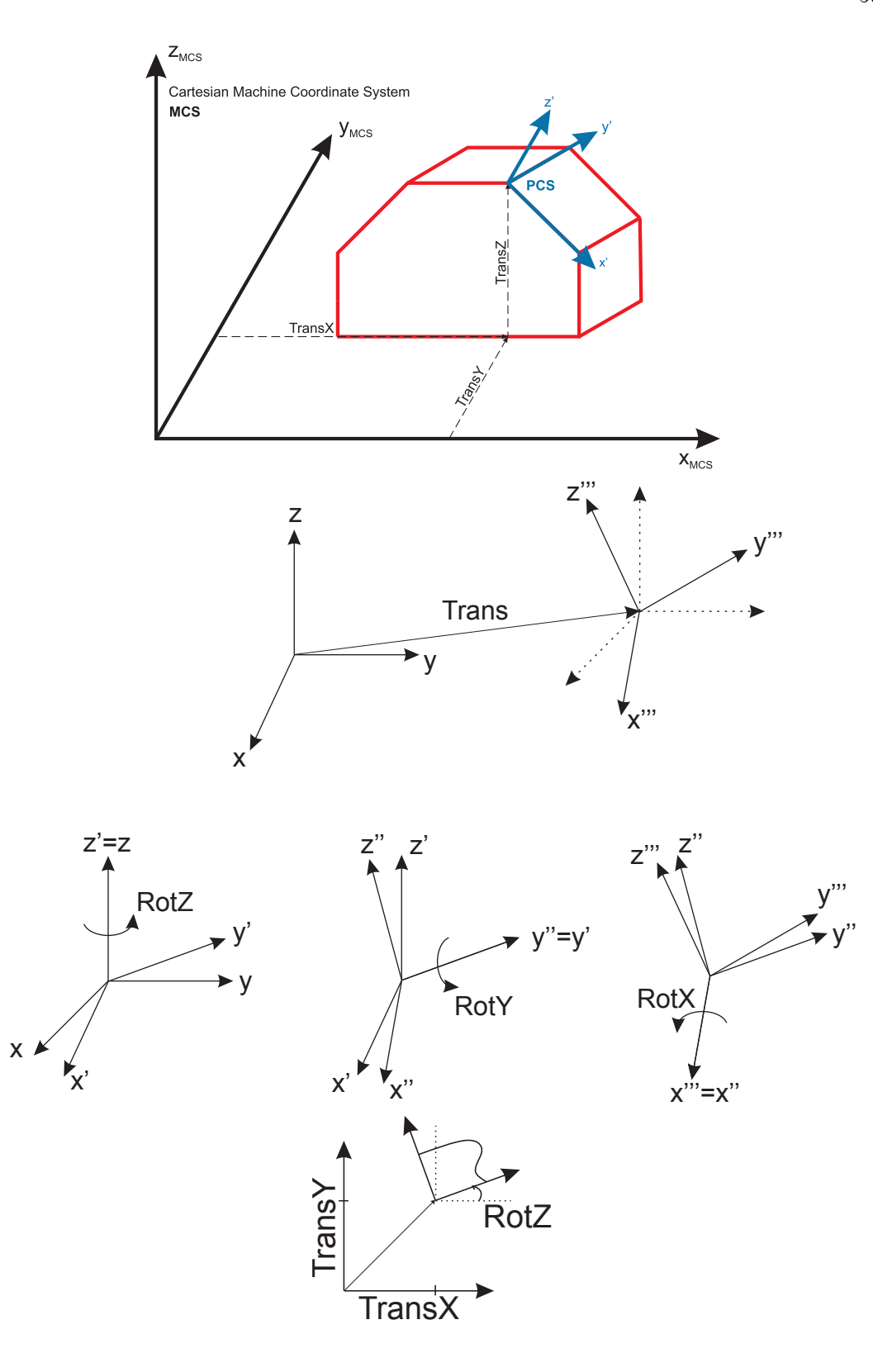

# <span id="page-593-0"></span> $MC$ \_ReadCartesianTransform  $-$  Reads the parameter of the cartesian transformation

Block Symbol Licence: COORDINATED MOTION

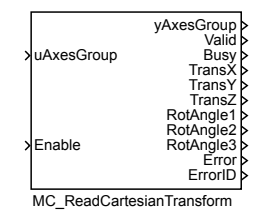

#### Function Description

The function block MC\_ReadCartesianTransform reads the parameter of the cartesian transformation that is active between the MCS and PCS. The parameters are valid only if the output Valid is true which is achieved by setting the input Enable on true. If more than one transformation is active, the resulting cartesian transformation is given.

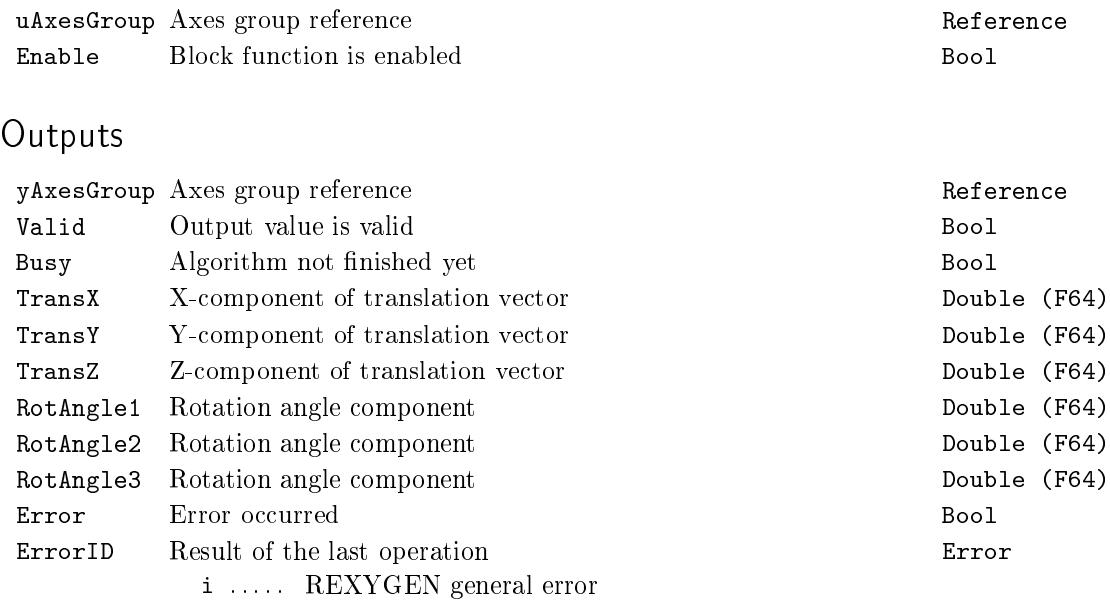

# <span id="page-594-0"></span> $MC_G$ roupSetPosition, MCP\_GroupSetPosition  $-$  Sets the position of all axes in a group

Block Symbols Licence: COORDINATED MOTION

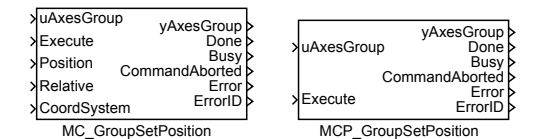

Function Description

The  $MC_G$ roupSetPosition and MCP\_GroupSetPosition blocks offer the same functionality, the only difference is that some of the inputs are available as parameters in the MCP\_ version of the block.

The function block MC\_GroupSetPosition sets the position of all axes in the group uAxesGroup without moving the axes. The new coordinates are described by the input Position. With the coordinate system input CoordSystem the according coordinate system is selected. The function block MC\_GroupSetPosition shifts position of the addressed coordinate system and affect the higher level coordinate systems (so if ACS selected, MCS and PCS are affected).

#### Inputs

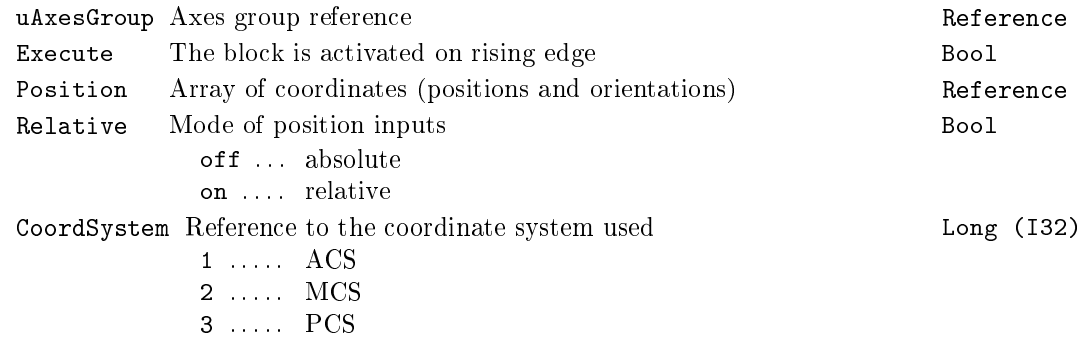

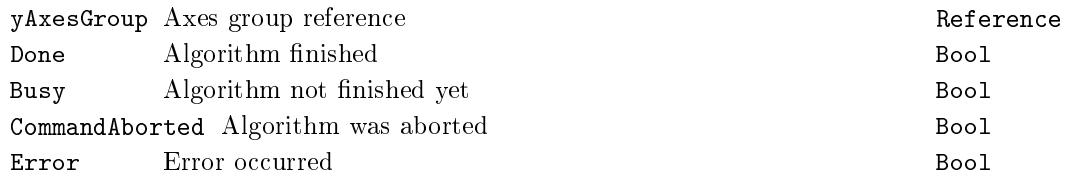

#### $596$ CHAPTER  $20.$  MC\_  $COORD-$  MOTION  $CONTROL$  -  $COORDINATED$  MOVEMENT BLOCKS

ErrorID Result of the last operation Error i . . . . . REXYGEN general error

# <span id="page-596-0"></span> $MC_G$ roupReadActualPosition  $-$  Read actual position in the selected coordinate system

Block Symbol **Licence: COORDINATED MOTION** 

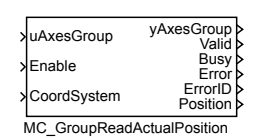

#### Function Description

The function block MC\_GroupReadActualPosition returns the actual position in the selected coordinate system of an axes group. The position is valid only if the output Valid is true which is achieved by setting the input Enable on true.

Inputs

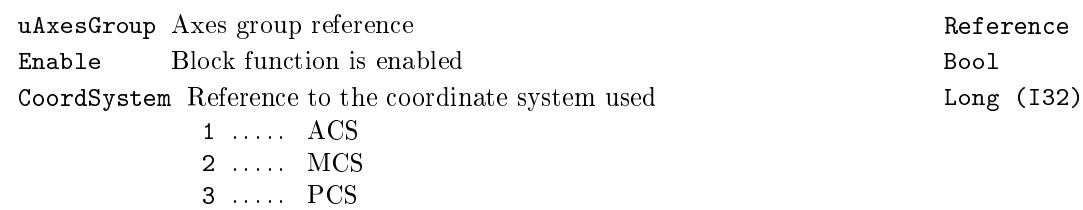

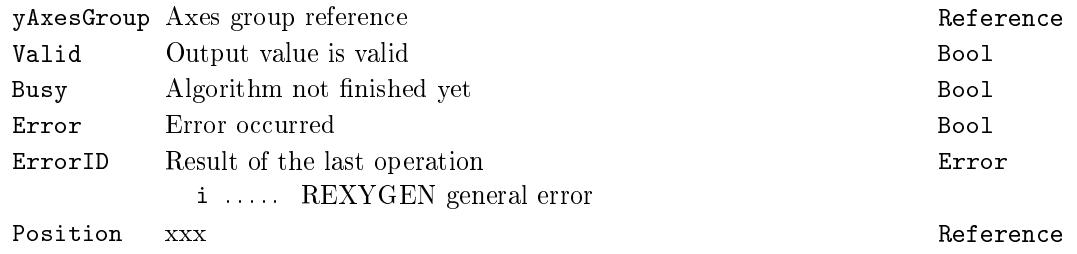

# <span id="page-597-0"></span> $MC_G$ roupReadActualVelocity  $-$  Read actual velocity in the selected coordinate system

Block Symbol **Example 2018** Licence: COORDINATED MOTION

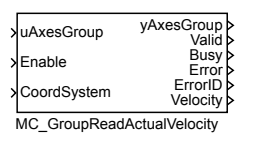

# Function Description

The function block MC\_GroupReadActualVelocity returns the actual velocity in the selected coordinate system of an axes group. The position is valid only if the output Valid is true which is achieved by setting the input Enable on true.

#### Inputs

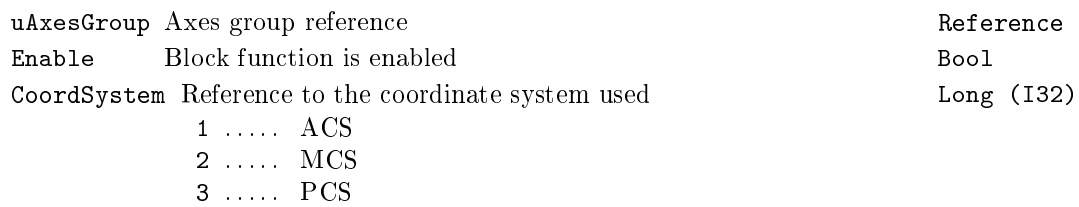

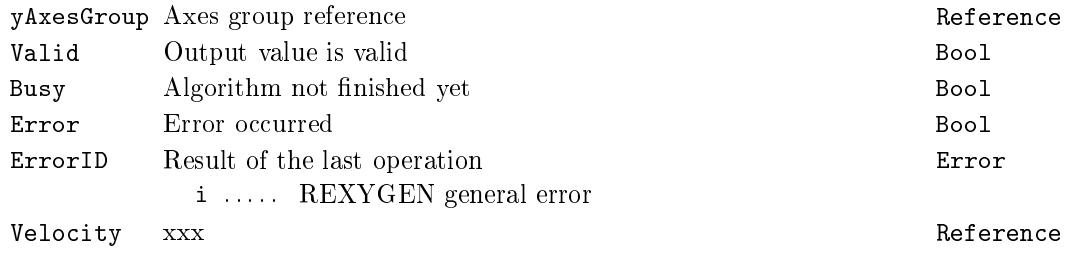

# <span id="page-598-0"></span> $MC_G$ roupReadActualAcceleration  $-$  Read actual acceleration in the selected coordinate system

Block Symbol **Licence: COORDINATED MOTION** 

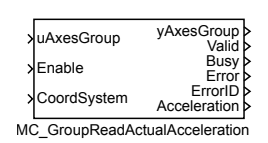

# Function Description

The function block MC\_GroupReadActualAcceleration returns the actual velocity in the selected coordinate system of an axes group. The position is valid only if the output Valid is true which is achieved by setting the input Enable on true.

Inputs

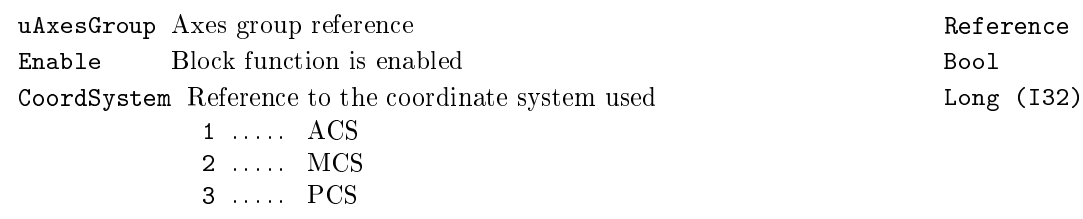

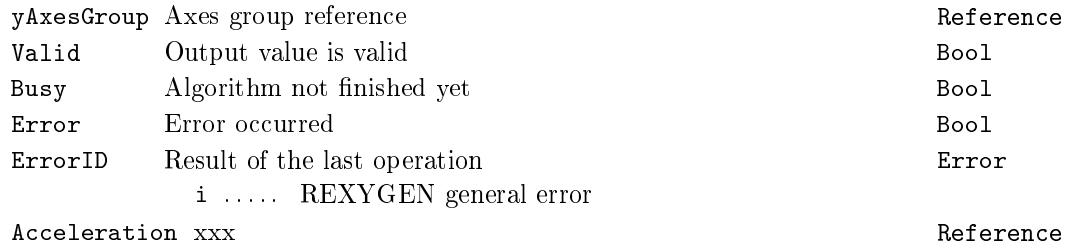

# <span id="page-599-0"></span> $MC_G$ roupStop - Stopping a group movement

Block Symbol **Example 2018** Licence: COORDINATED MOTION

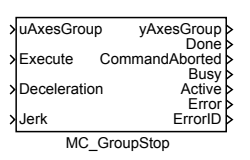

# Function Description

The function block description is not yet available. Below you can find partial description of the inputs, outputs and parameters of the block. Complete documentation will be available in future revisions.

#### Inputs

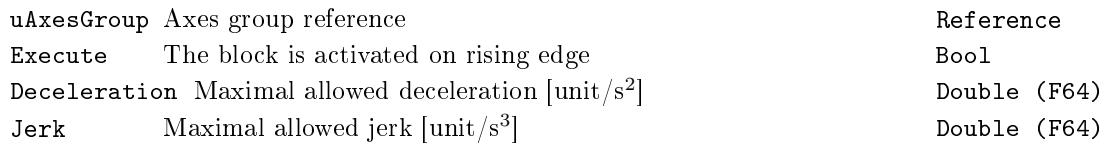

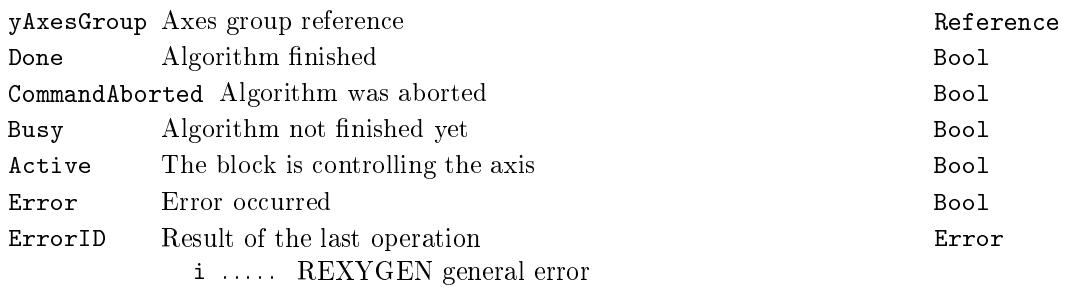

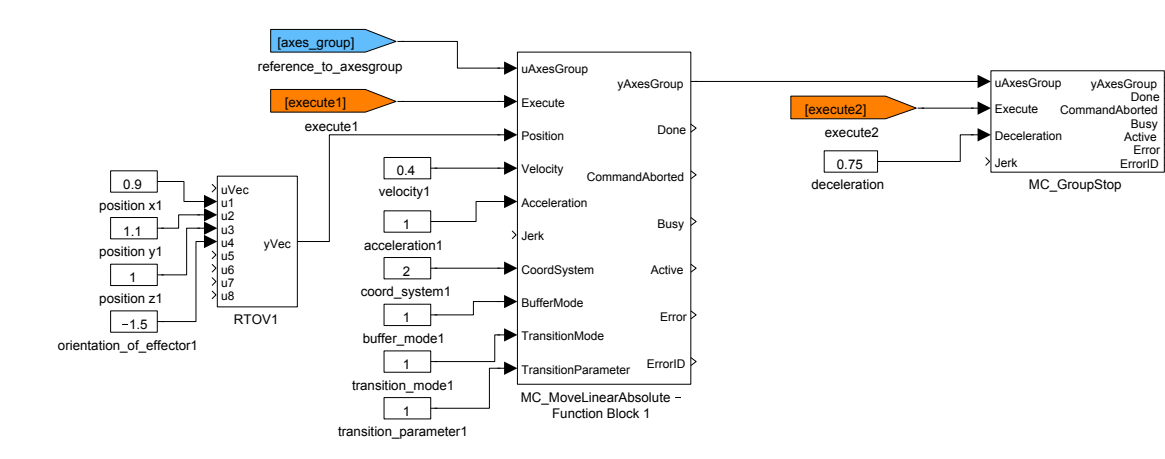

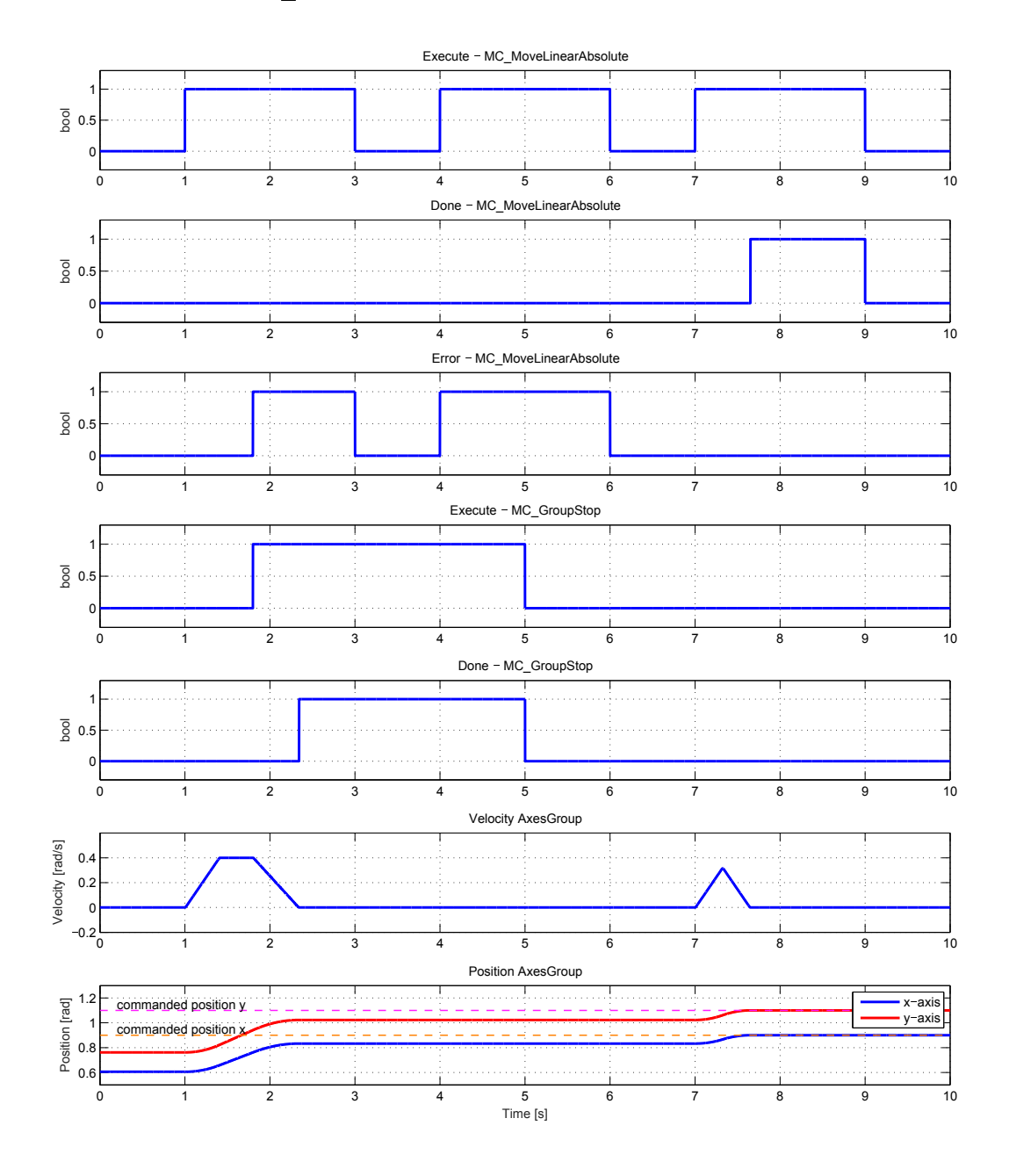

# <span id="page-602-0"></span> $MC_G$ roupHalt - Stopping a group movement (interruptible)

Block Symbol **Licence: COORDINATED MOTION** 

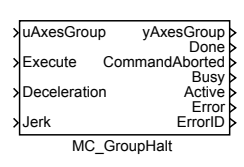

# Function Description

The function block description is not yet available. Below you can find partial description of the inputs, outputs and parameters of the block. Complete documentation will be available in future revisions.

#### Inputs

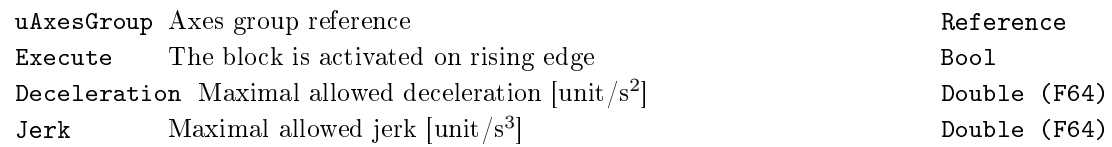

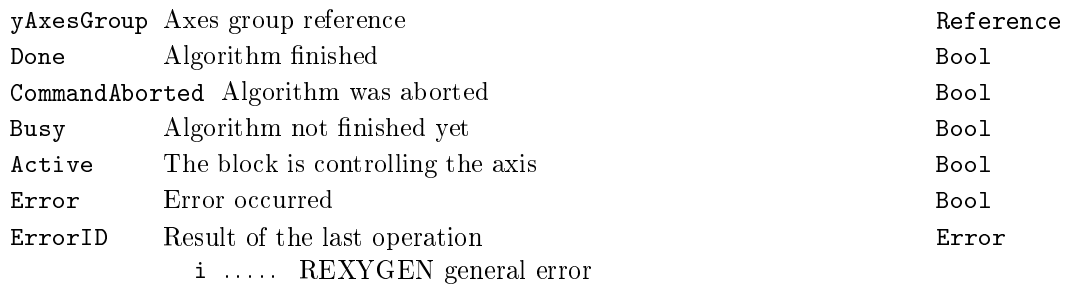

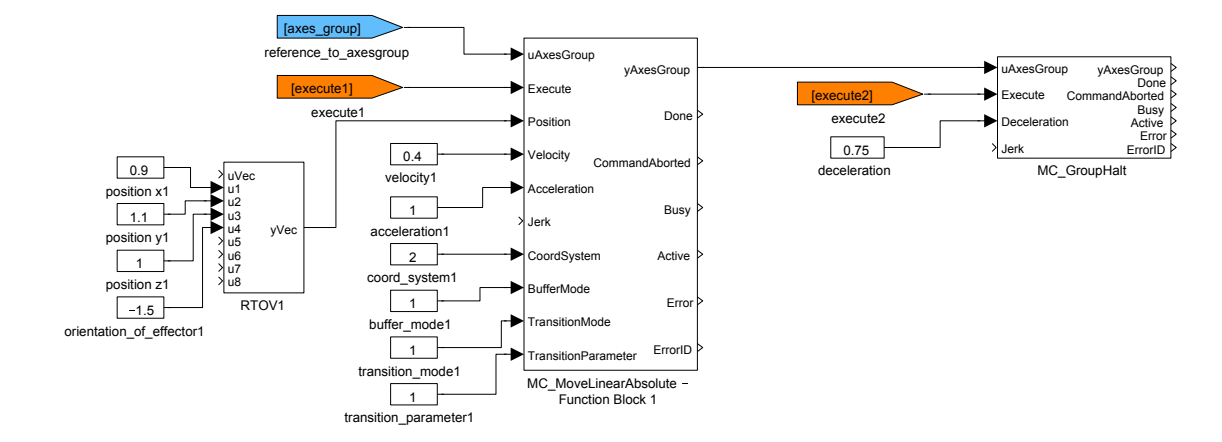

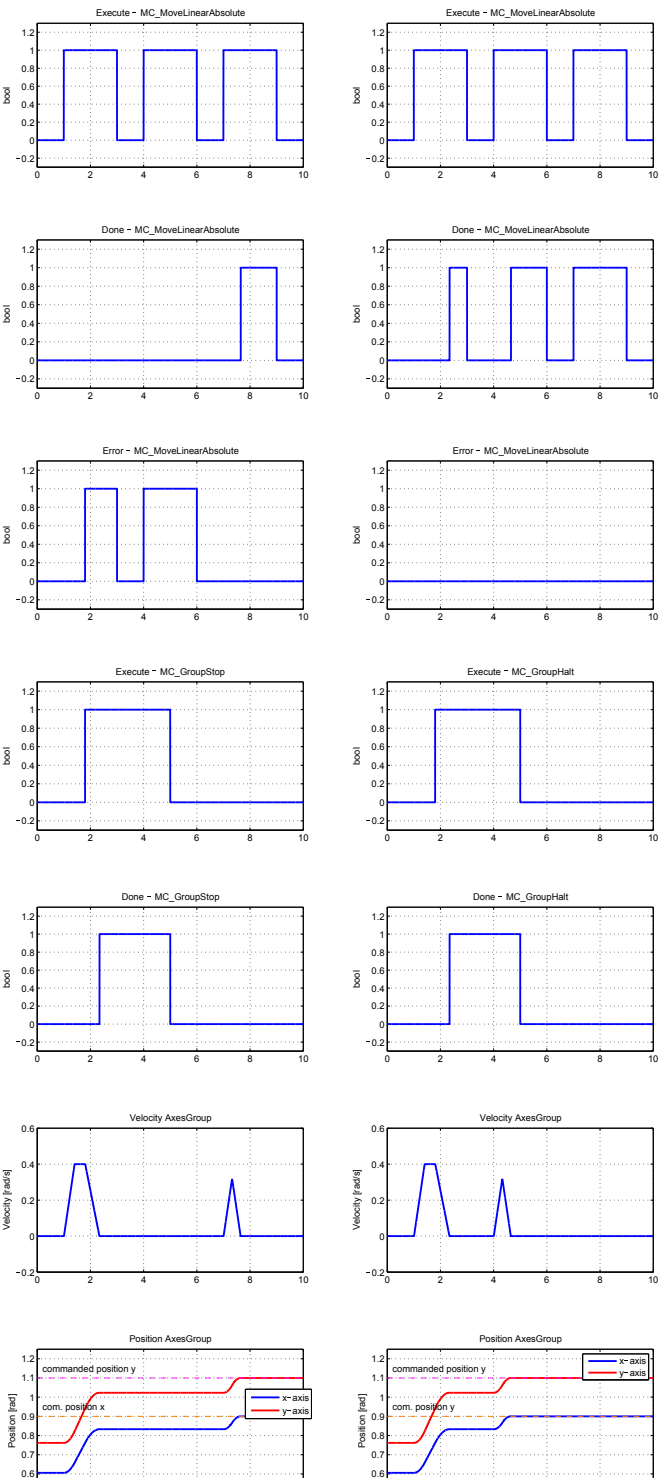

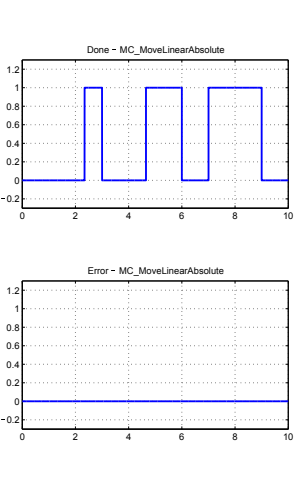

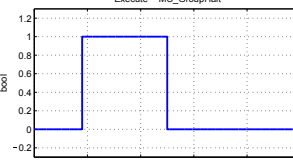

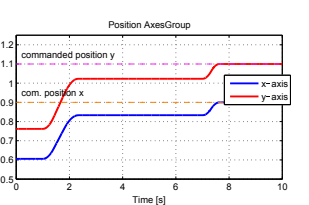

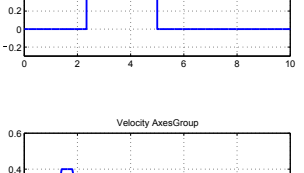

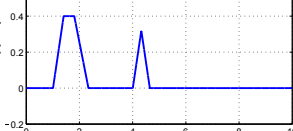

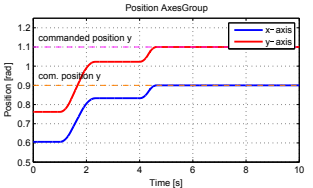

605

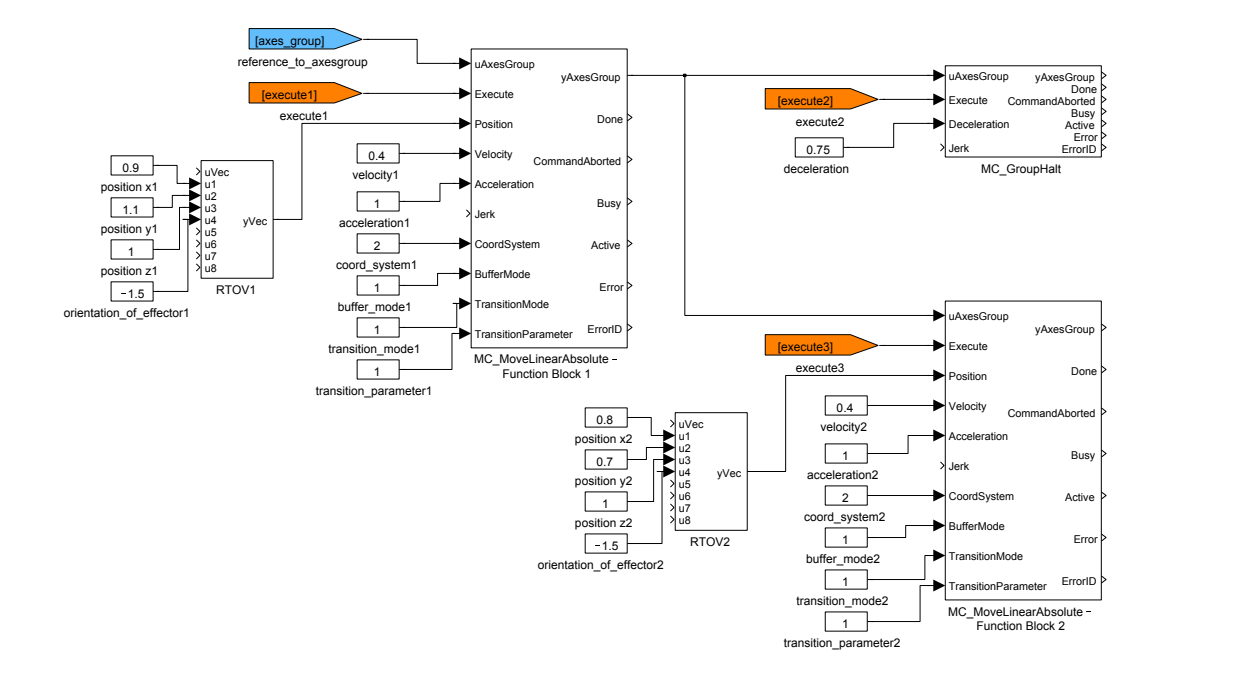

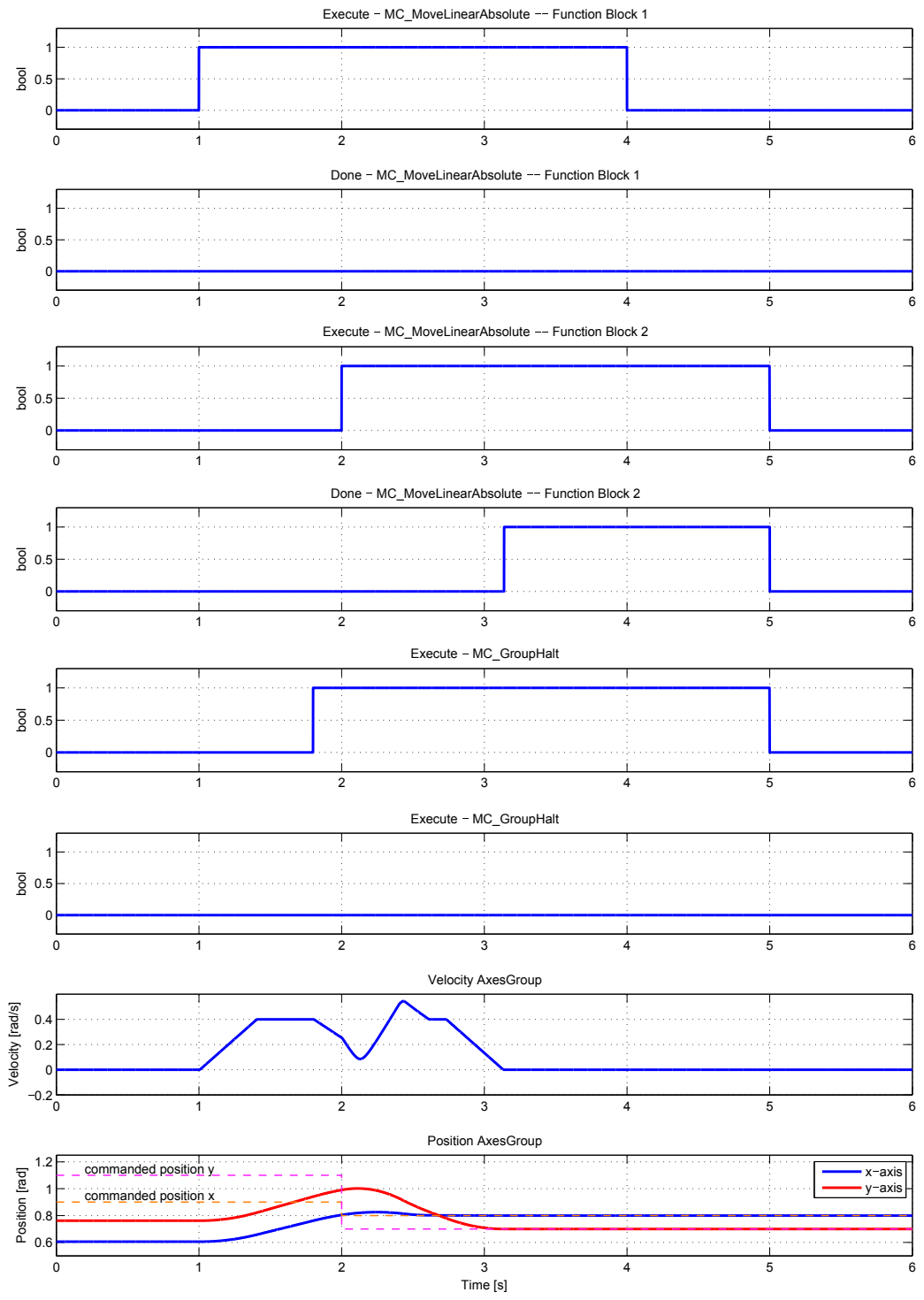

# <span id="page-607-0"></span> $MC_G$ roupInterrupt, MCP\_GroupInterrupt  $-$  Read a group interrupt

Block Symbols Licence: COORDINATED MOTION

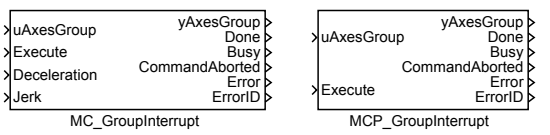

Function Description

The MC\_GroupInterrupt and MCP\_GroupInterrupt blocks offer the same functionality, the only difference is that some of the inputs are available as parameters in the  $MCP$ version of the block.

The function block MC\_GroupInterrupt interrupts the on-going motion and stops the group from moving, however does not abort the interrupted motion (meaning that at the interrupted FB the output CommandAborted will not be Set, Busy is still high and Active is reset). It stores all relevant track or path information internally at the moment it becomes active. The uAxesGroup stays in the original state even if the velocity zero is reached and the Done output is set.

Note 1: This function block is complementary to the function block MC\_GroupContinue which execution the uAxesGroup state is reset to the original state (before MC\_GroupInterrupt execution)

#### Inputs

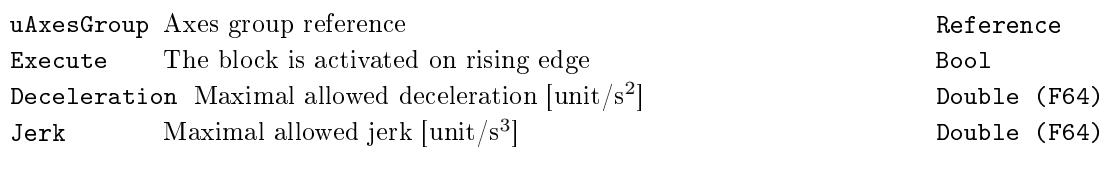

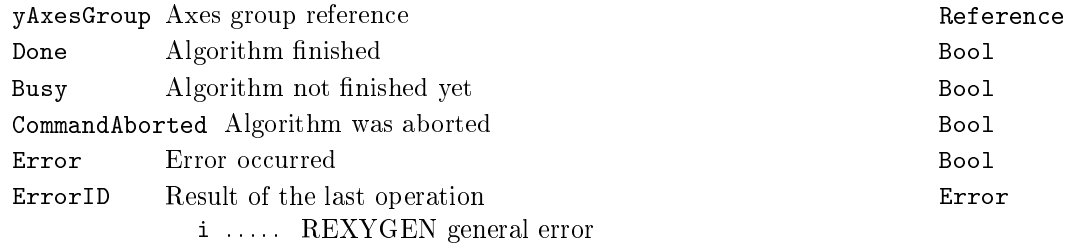

# <span id="page-608-0"></span> $MC_G$ roupContinue – Continuation of interrupted movement

Block Symbol **Licence: COORDINATED MOTION** 

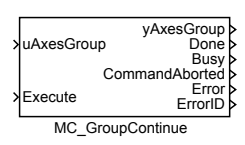

#### Function Description

The function block MC\_GroupContinue transfers the program back to the situation at issuing MC\_GroupInterrupt. It uses internally the data set as stored at issuing MC\_GroupInterrupt, and at the end (output Done set) transfer the control on the group back to the original FB doing the movements on the axes group, meaning also that at the originally i[nterrupted FB the ou](#page-607-0)tput Busy is still high and the output Active is set again.

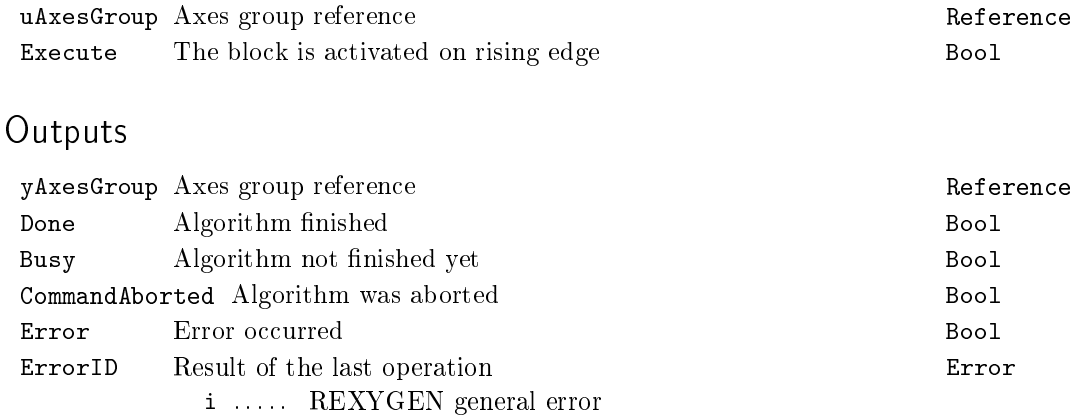

# <span id="page-609-0"></span> $MC_G$ roup $ReadStatus - Read$  a group status

# Block Symbol **Example 2018** Licence: COORDINATED MOTION

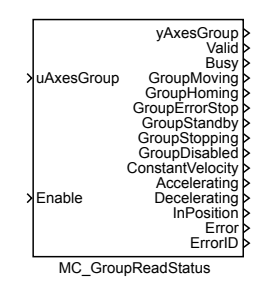

# Function Description

The function block MC\_GroupReadStatus returns the status of the uAxesGroup. The status is valid only if the output Valid is true which is achieved by setting the input Enable on true.

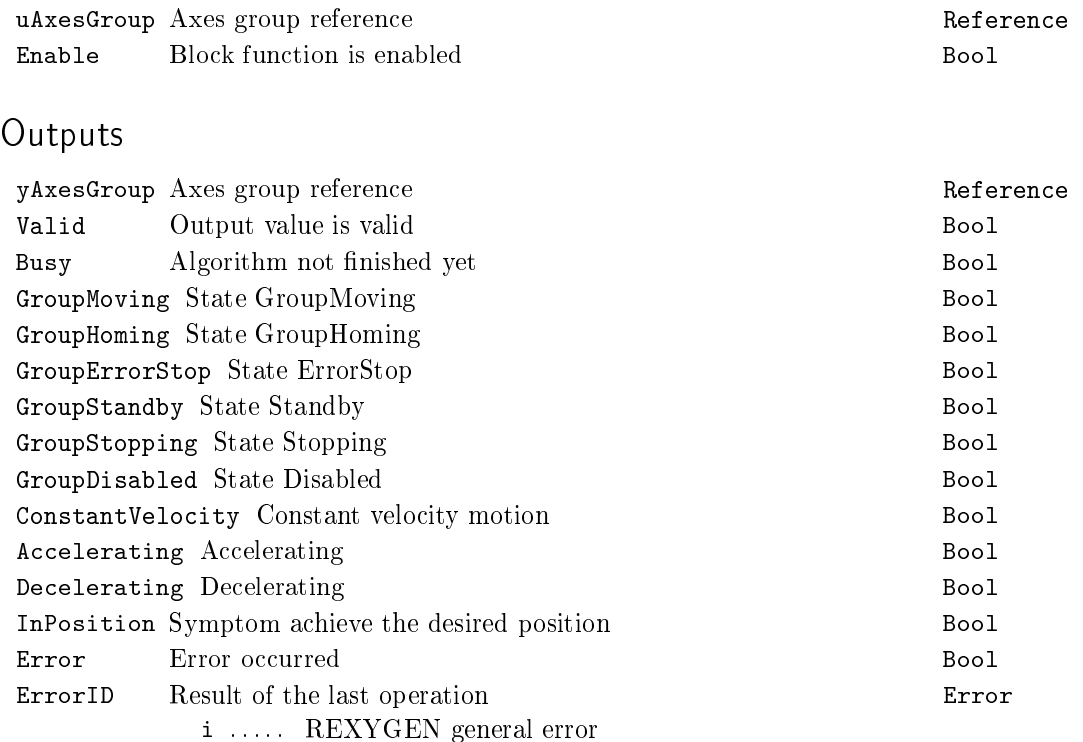

#### <span id="page-610-0"></span> $MC_G$ roupReadError - Read a group error

Block Symbol **Licence: COORDINATED MOTION** 

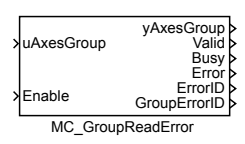

#### Function Description

The function block MC\_GroupReadError describes general error on the uAxesGroup which is not relating to the function blocks. If the output GroupErrorID is equal to 0 there is no error on the axes group. The actual error code GroupErrorID is valid only if the output Valid is true which is achieved by setting the input Enable on true.

Note 1: This function block is implemented because of compatibility with the PLCopen norm. The same error value is on the output ErrorID of the function block RM\_AxesGroup.

Inputs

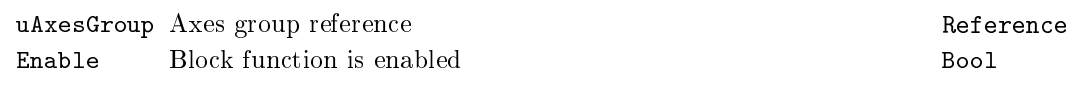

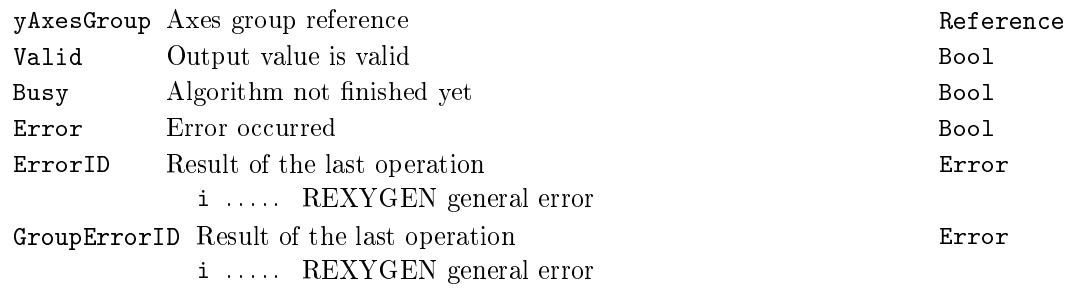

#### $MC_G$ roup $Reset - Reset$  axes errors

Block Symbol **Example 2008** Licence: COORDINATED MOTION

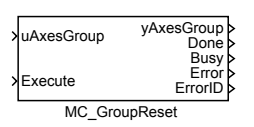

#### Function Description

The function block MC\_GroupReset makes the transition from the state "GroupErrorStop" to "GroupStandBy" by resetting all internal group-related errors. This function block also resets all axes in this group like the function block MC\_Reset from the MC\_SINGLE library.

#### Inputs

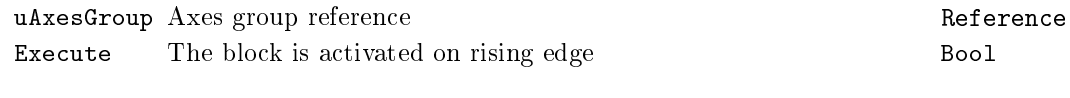

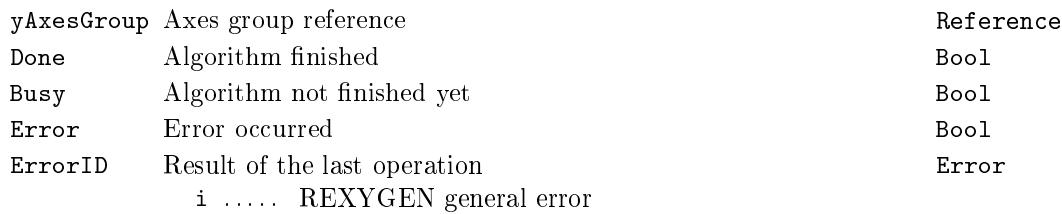
## $MC_M$ oveLinearAbsolute - Linear move to position (absolute coordinates)

Block Symbol **Licence: COORDINATED MOTION** 

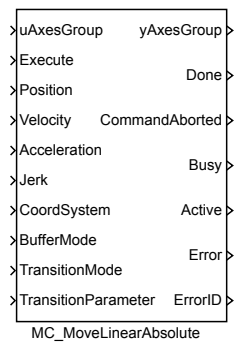

### Function Description

The function block description is not yet available. Below you can find partial description of the inputs, outputs and parameters of the block. Complete documentation will be available in future revisions.

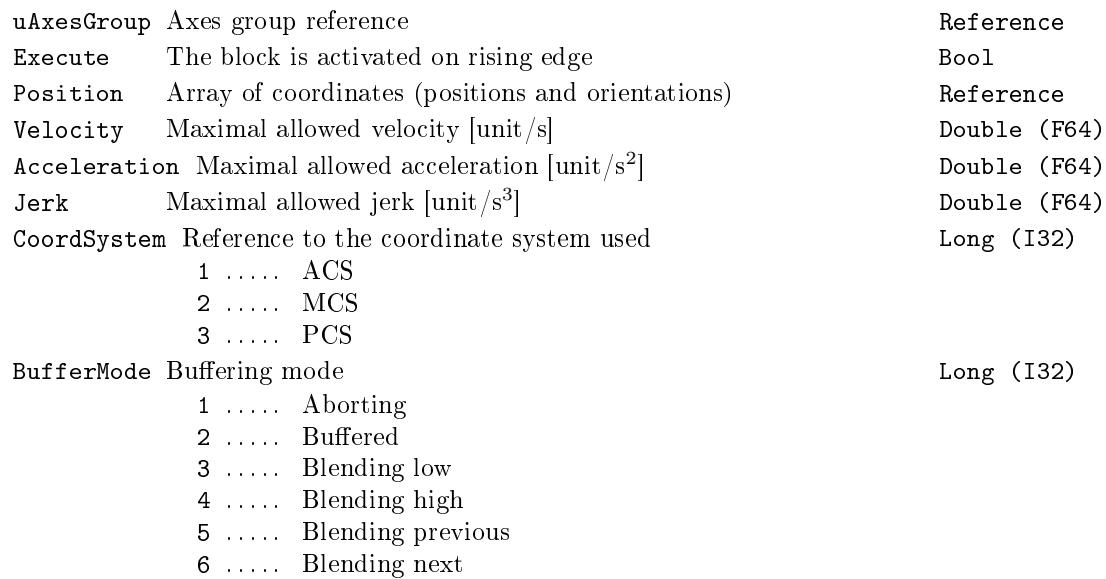

## 614CHAPTER 20.  $MC\_COORD - MOTION$  CONTROL - COORDINATED MOVEMENT BLOCKS

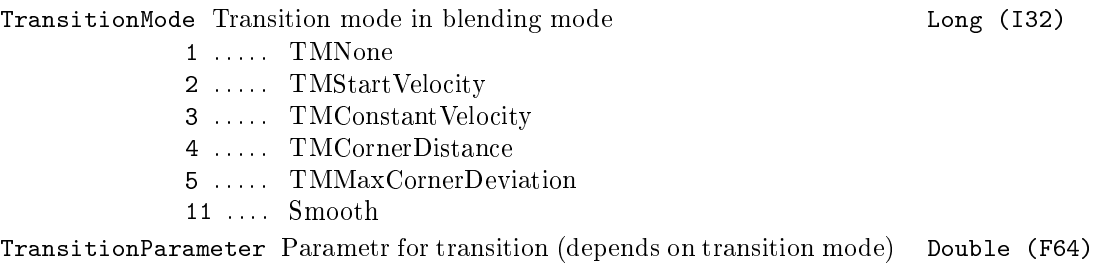

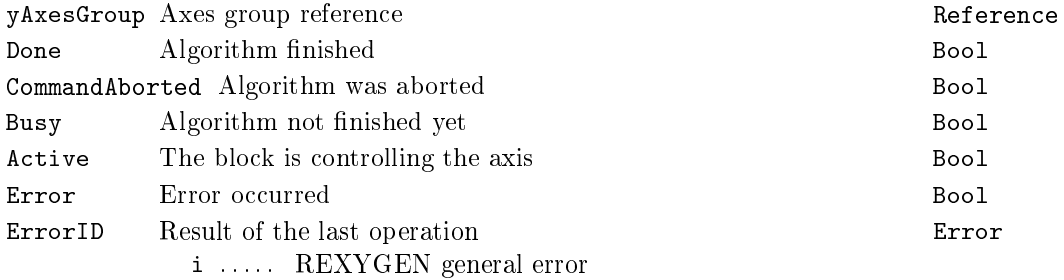

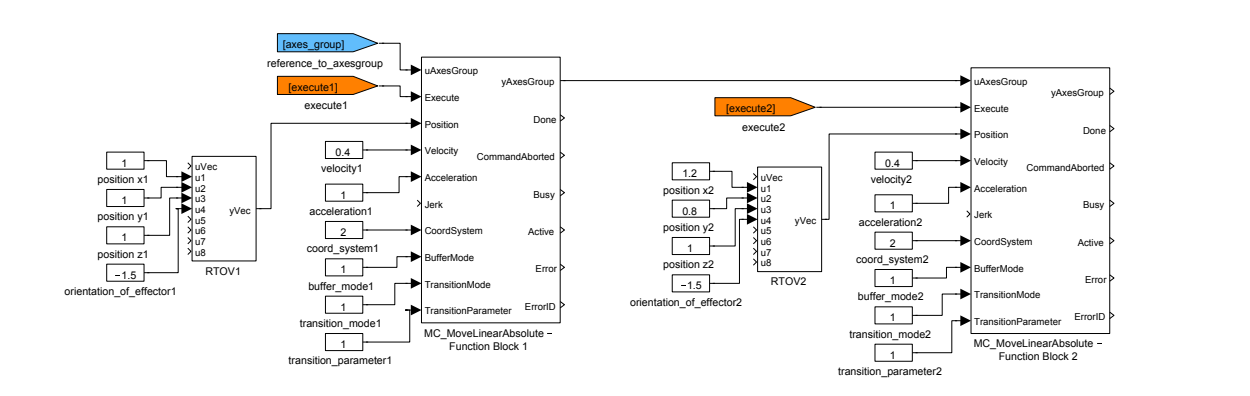

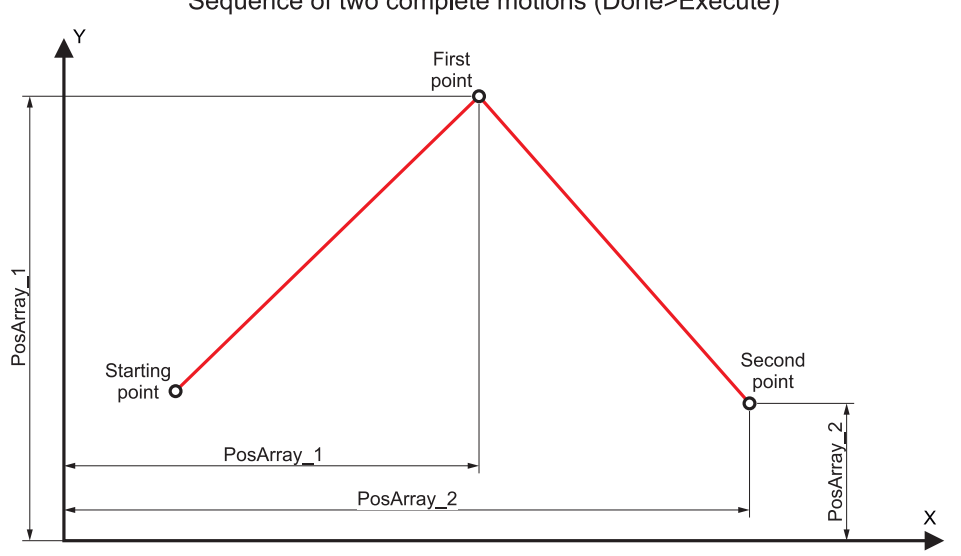

Sequence of two complete motions (Done>Execute)

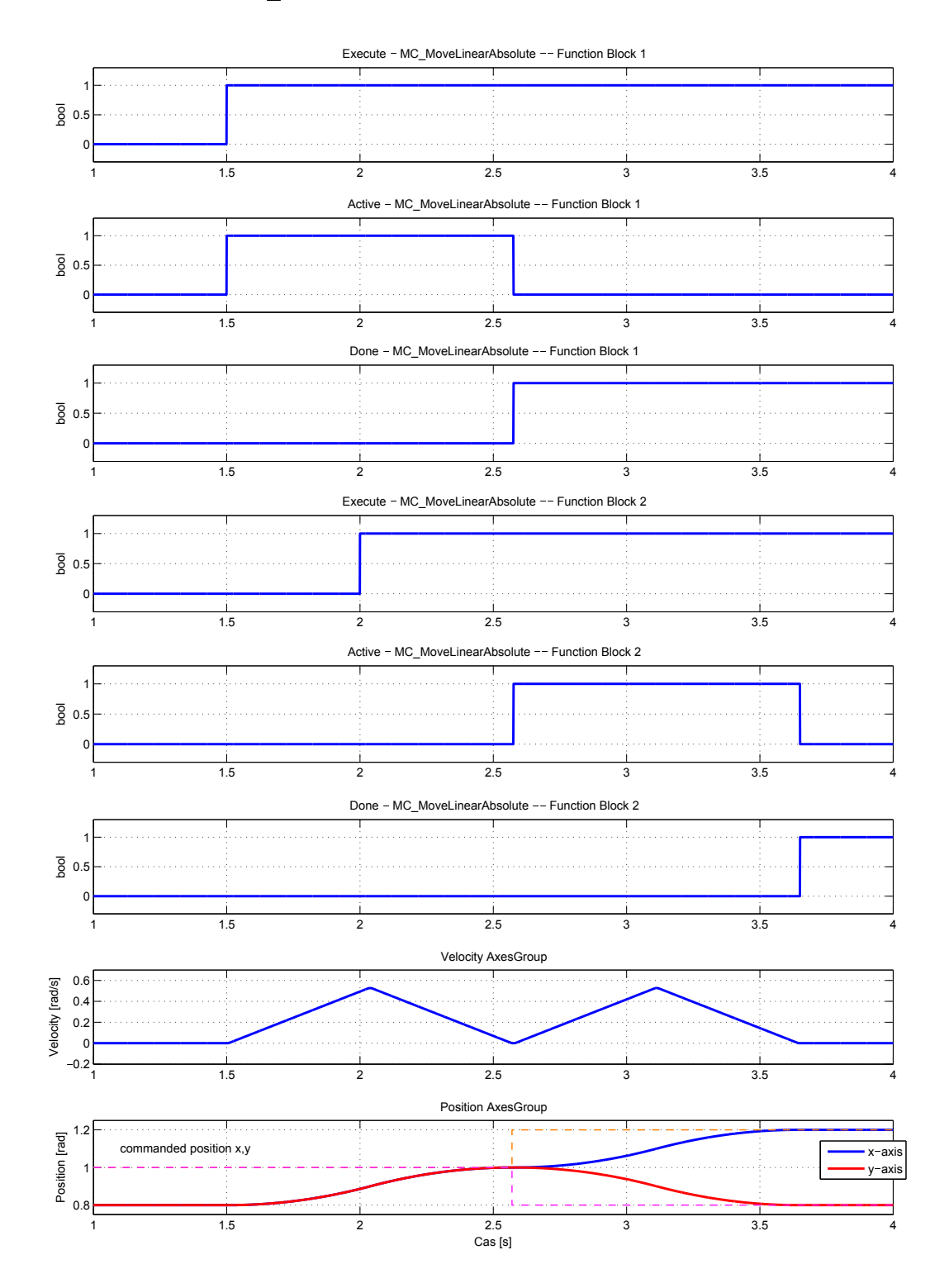

## MC\_MoveLinearRelative Linear move to position (relative to execution point)

Block Symbol **Licence: COORDINATED MOTION** 

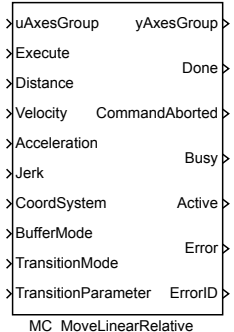

#### Function Description

The function block description is not yet available. Below you can find partial description of the inputs, outputs and parameters of the block. Complete documentation will be available in future revisions.

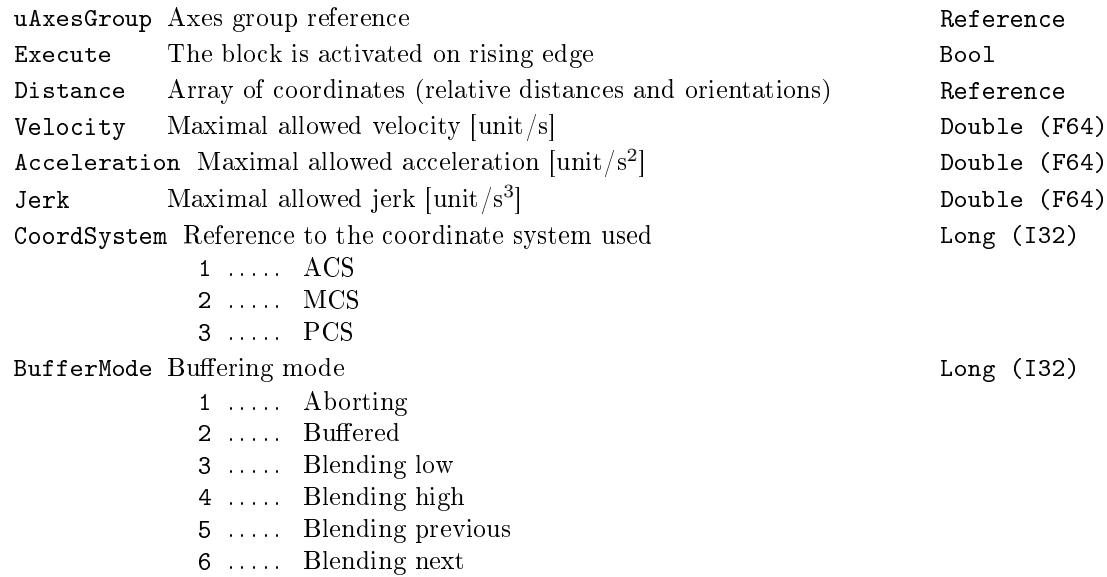

## 618 CHAPTER 20.  $MC\_COORD - MOTION$  CONTROL - COORDINATED MOVEMENT BLOCKS

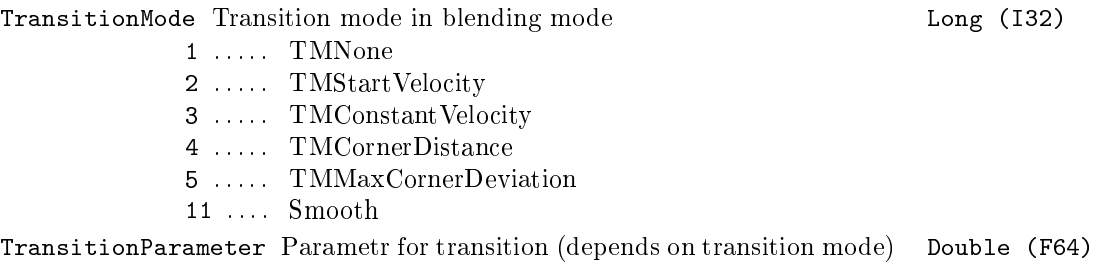

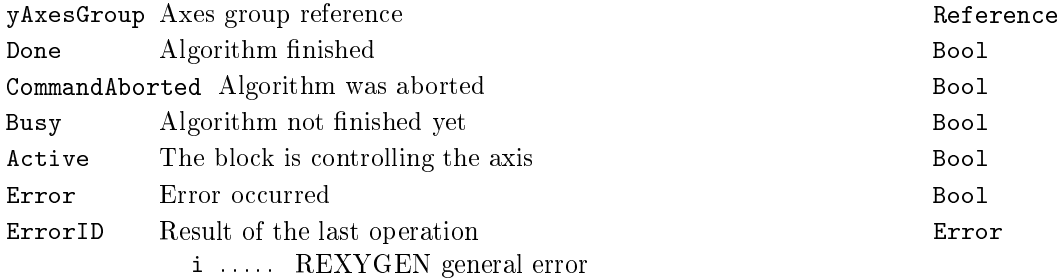

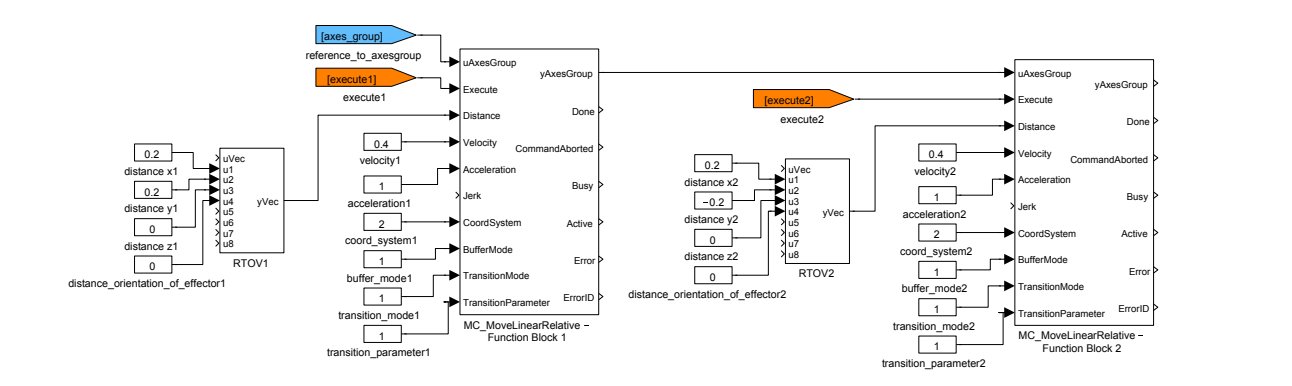

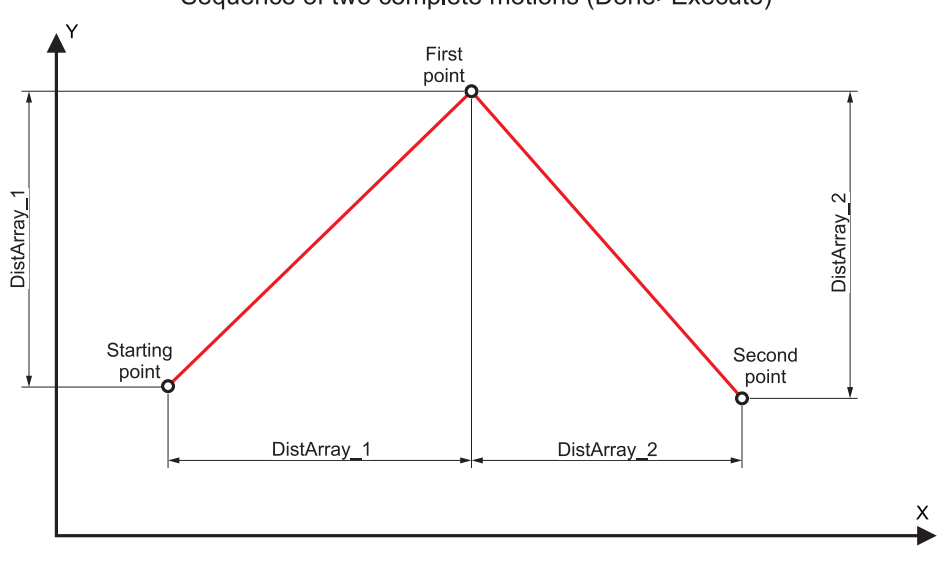

Sequence of two complete motions (Done>Execute)

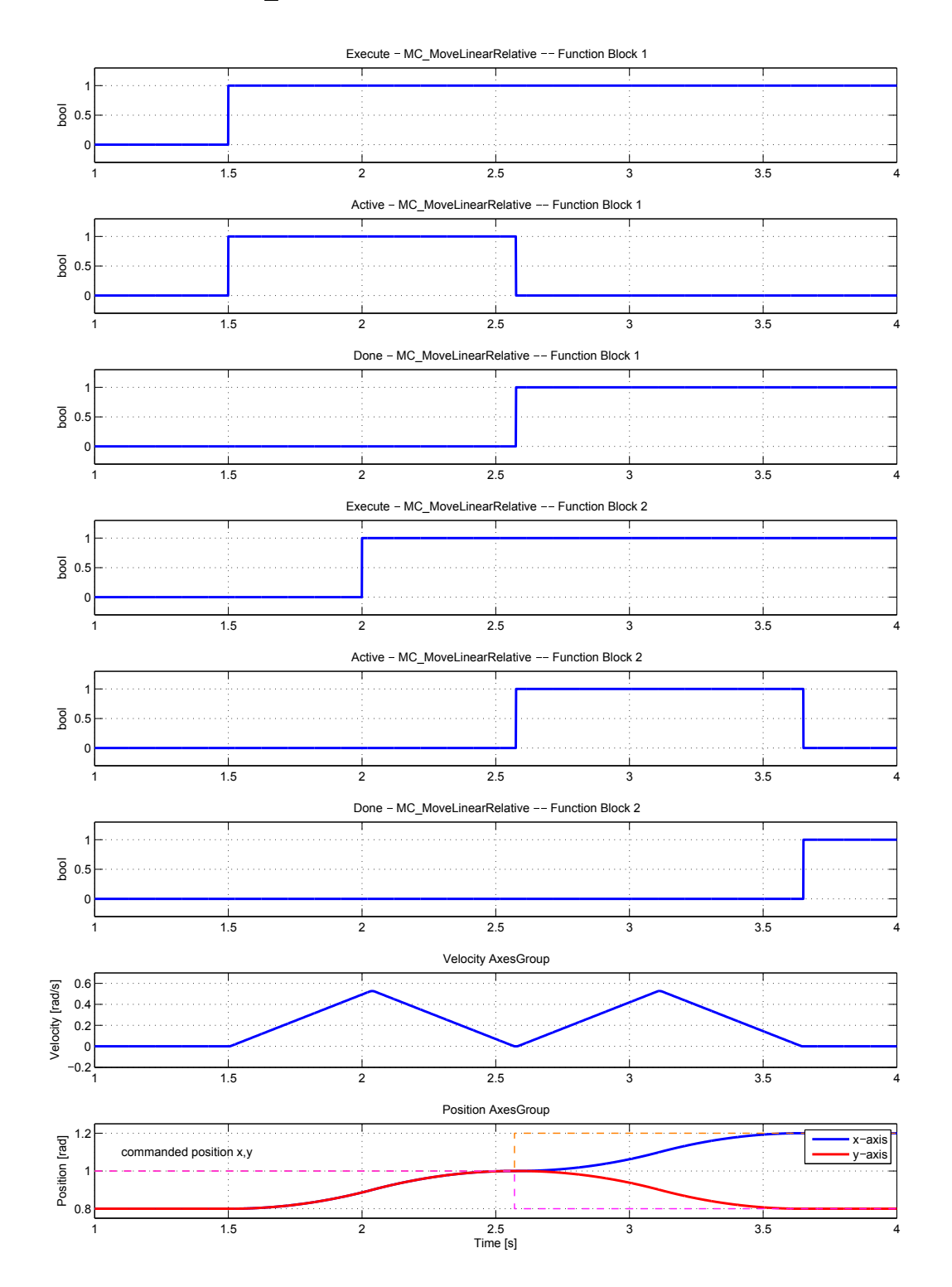

## MC\_MoveCircularAbsolute - Circular move to position (absolute coordinates)

Block Symbol **Licence: COORDINATED MOTION** 

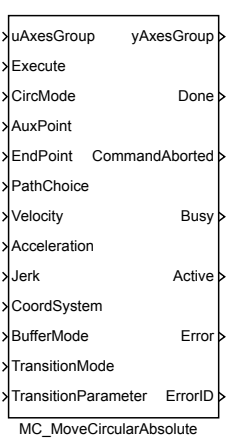

## Function Description

The function block description is not yet available. Below you can find partial description of the inputs, outputs and parameters of the block. Complete documentation will be available in future revisions.

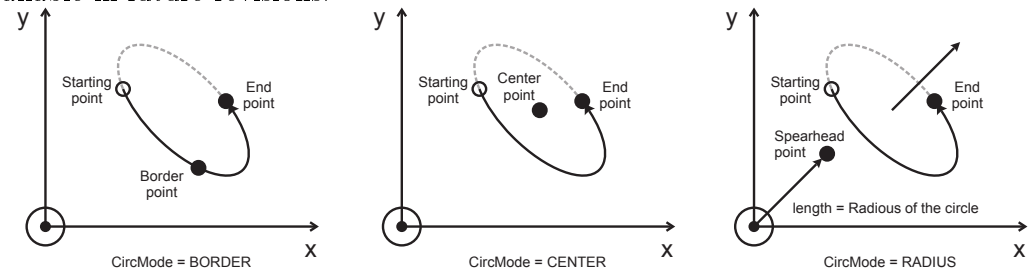

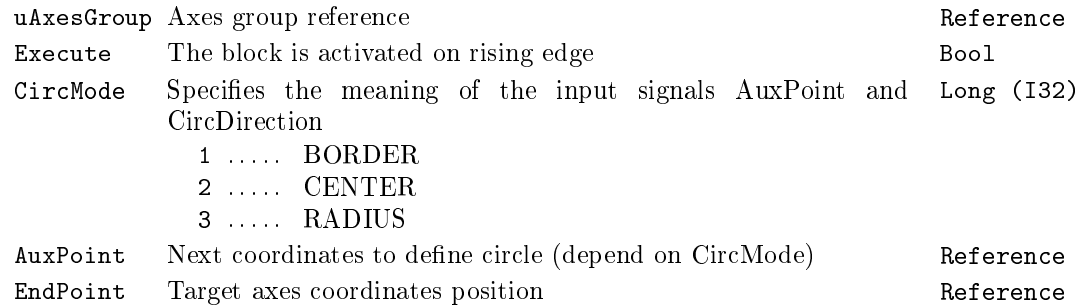

622 CHAPTER 20.  $MC\_COORD - MOTION$  CONTROL - COORDINATED MOVEMENT BLOCKS

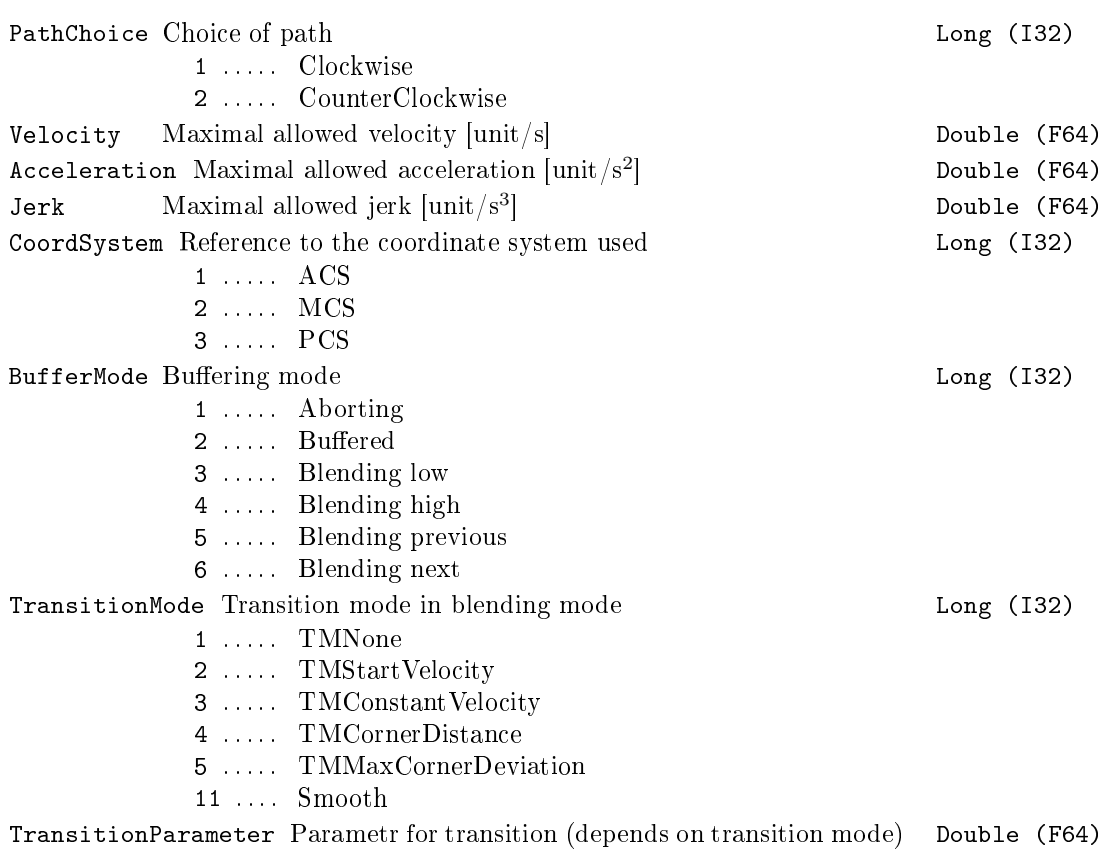

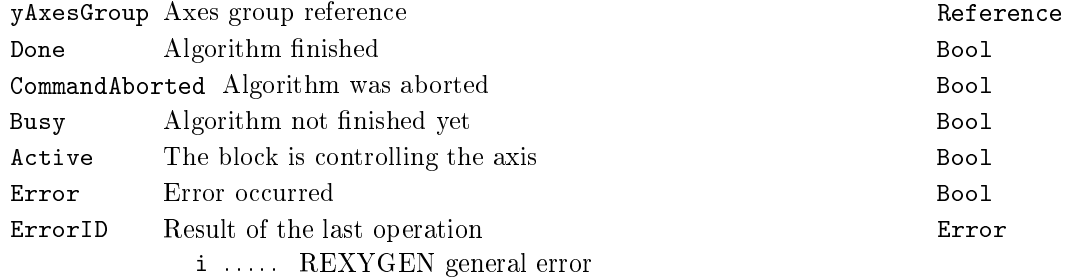

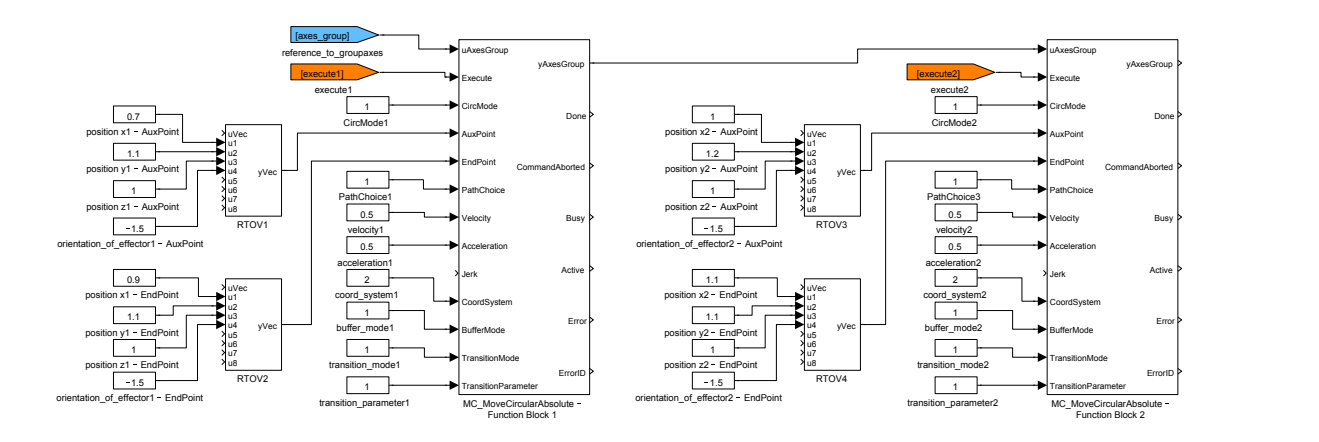

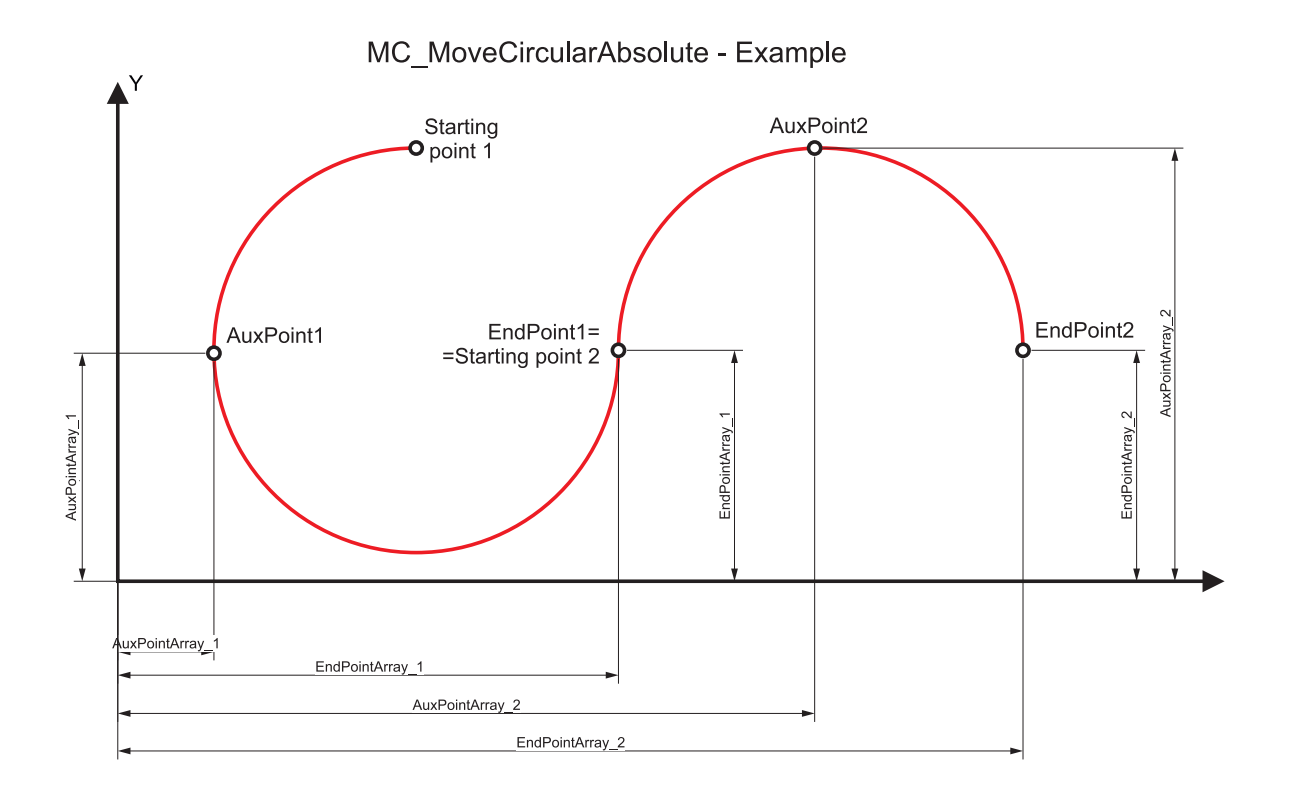

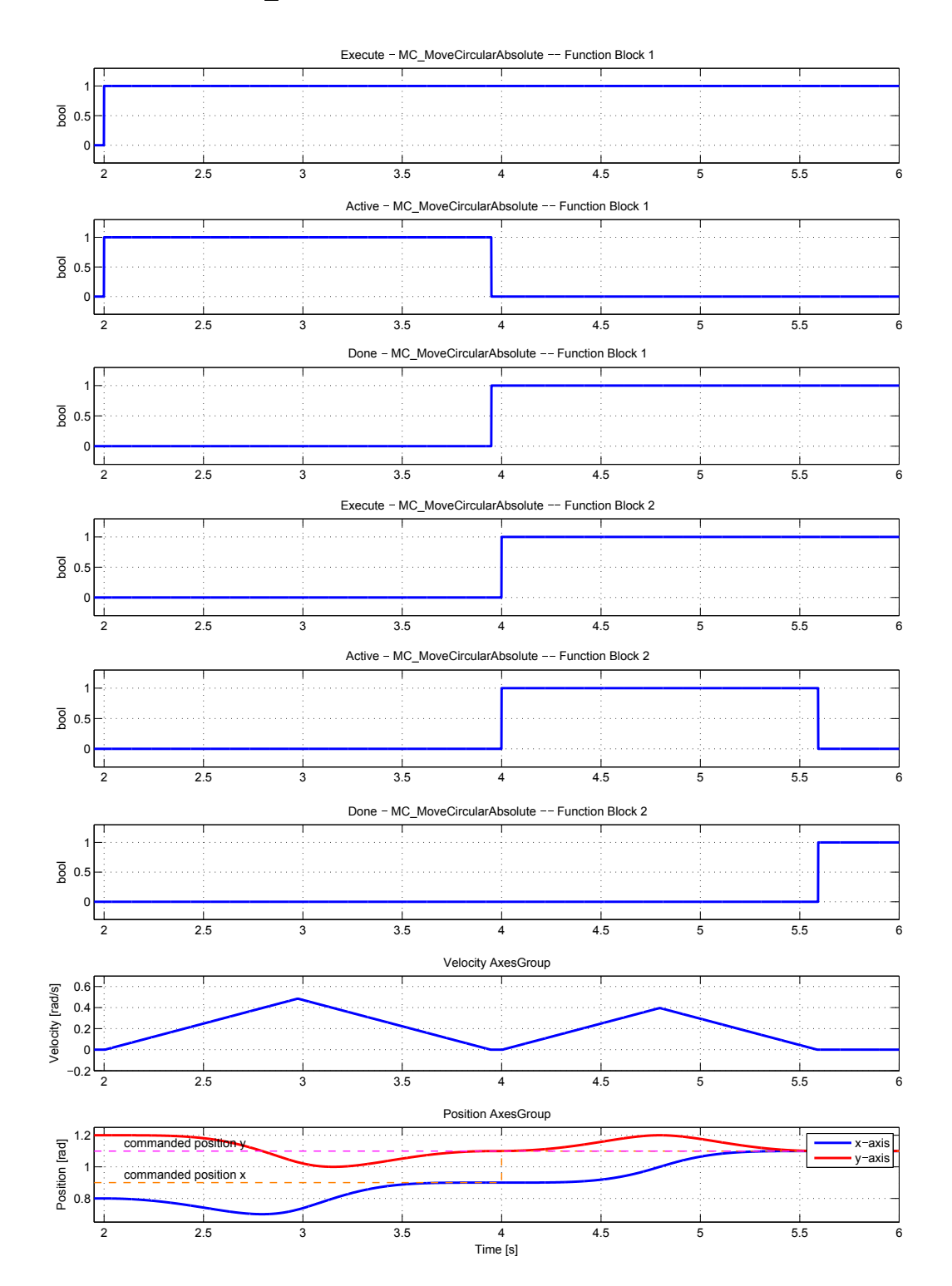

## MC\_MoveCircularRelative Circular move to position (relative to execution point)

Block Symbol **Licence: COORDINATED MOTION** 

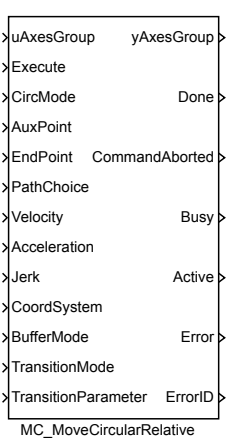

## Function Description

The function block description is not yet available. Below you can find partial description of the inputs, outputs and parameters of the block. Complete documentation will be available in future revisions.

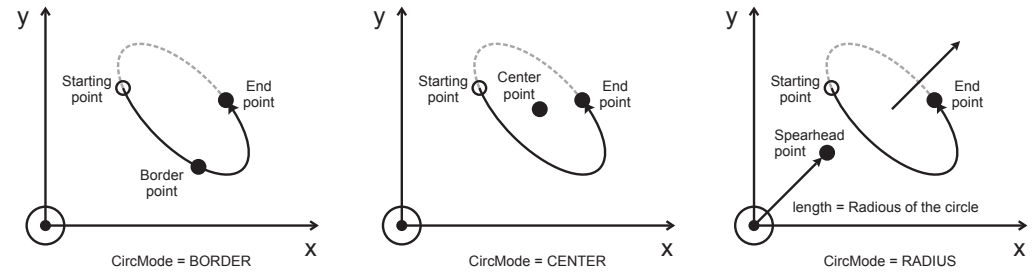

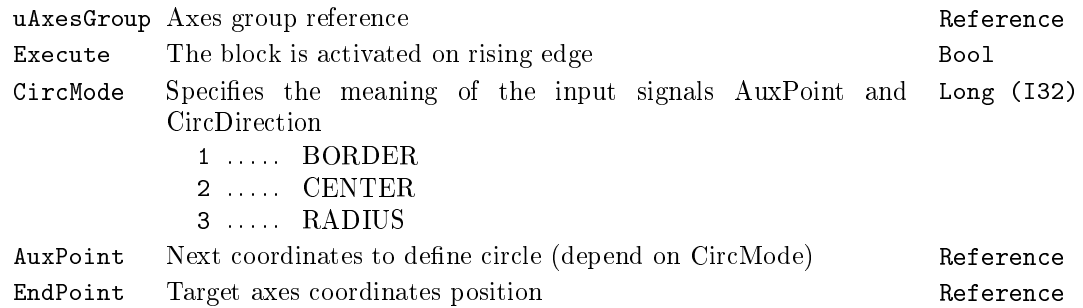

626 CHAPTER 20.  $MC\_COORD - MOTION$  CONTROL - COORDINATED MOVEMENT BLOCKS

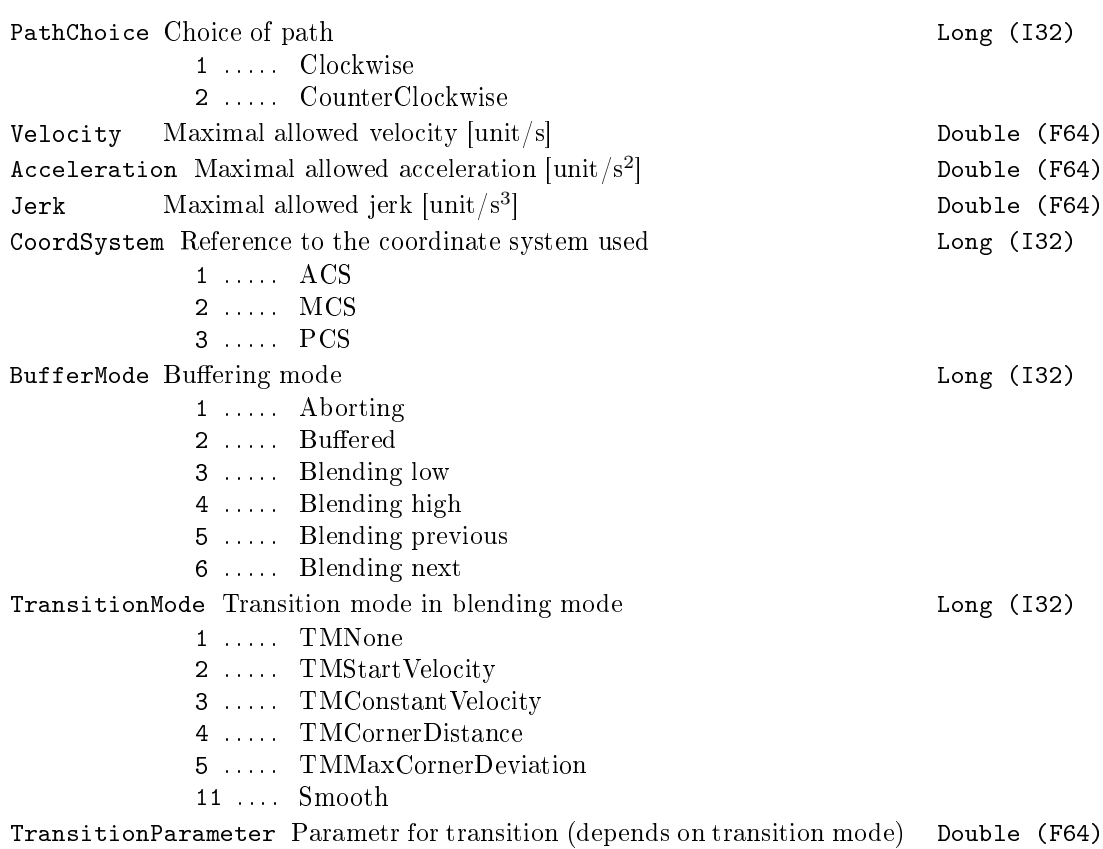

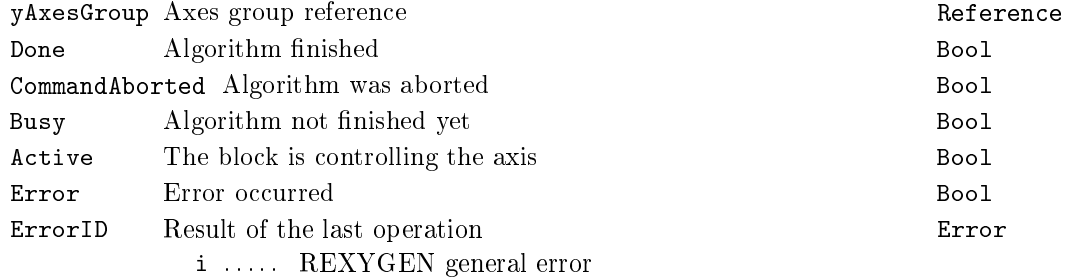

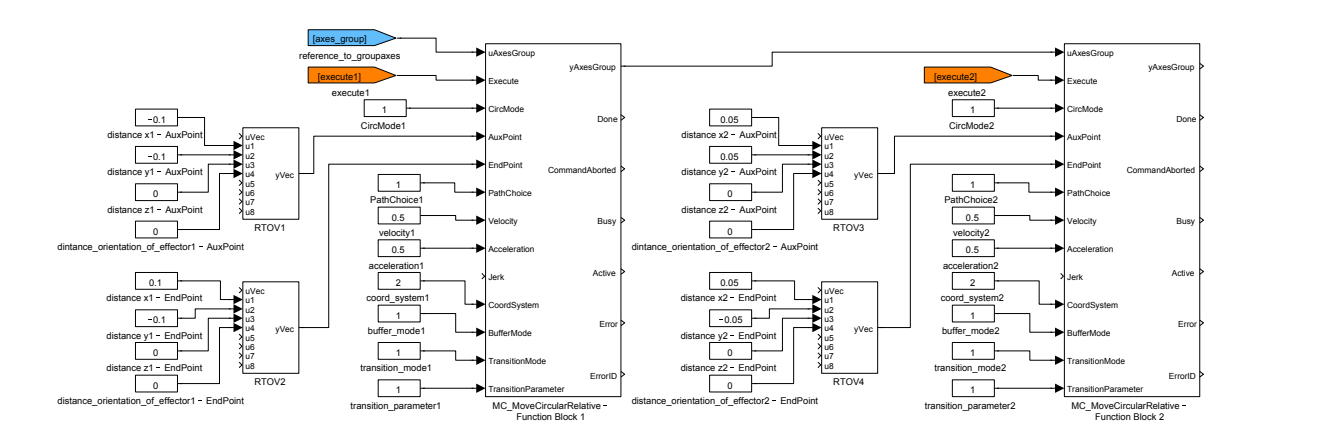

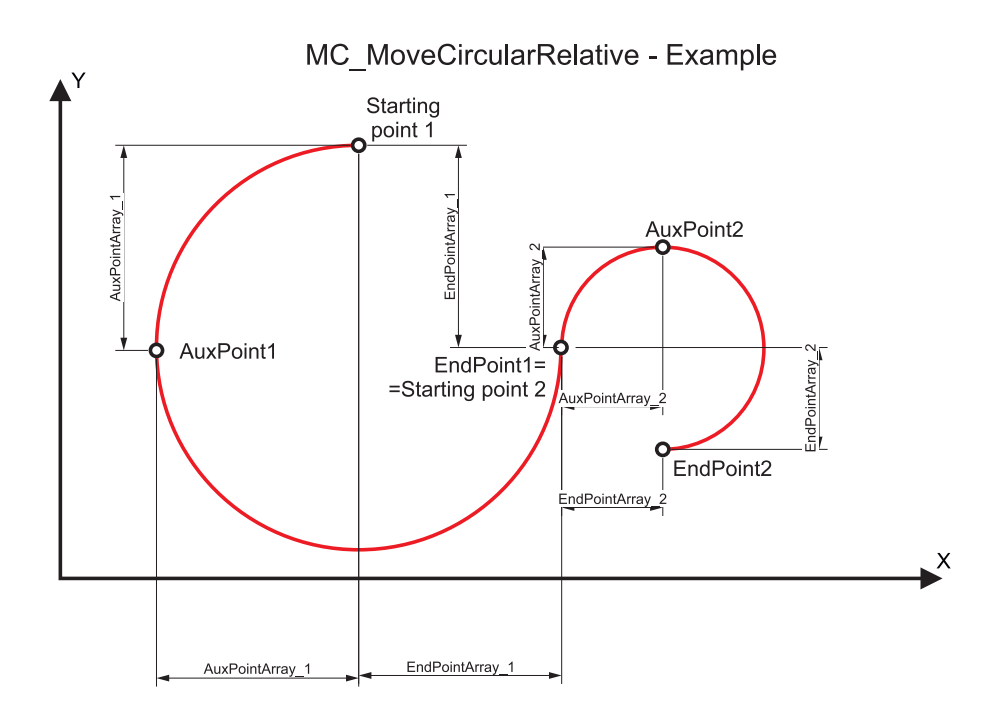

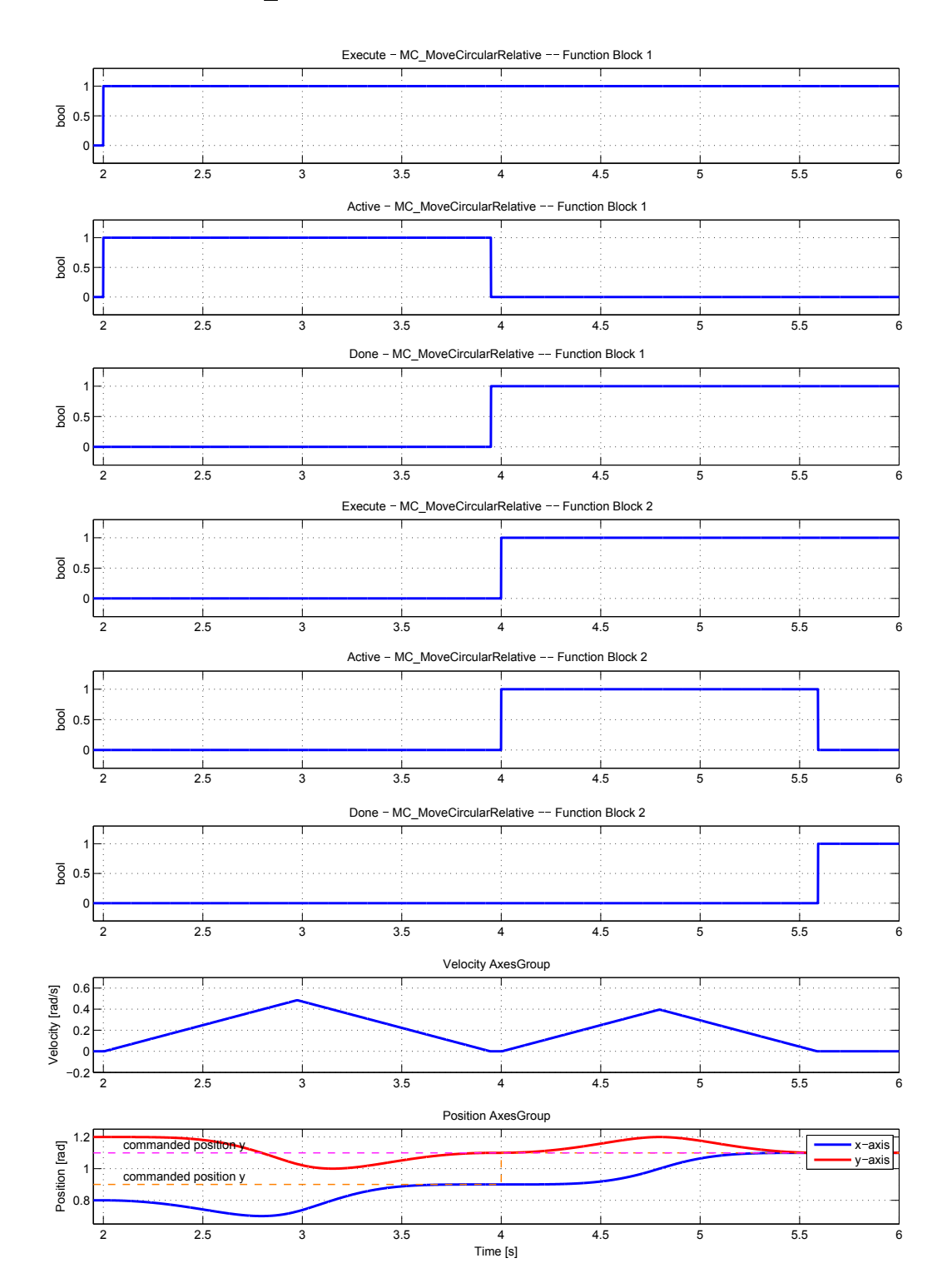

## MC\_MoveDirectAbsolute Direct move to position (absolute coordinates)

Block Symbol **Licence: COORDINATED MOTION** 

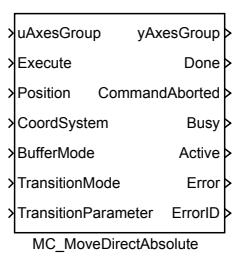

## Function Description

The function block description is not yet available. Below you can find partial description of the inputs, outputs and parameters of the block. Complete documentation will be available in future revisions.

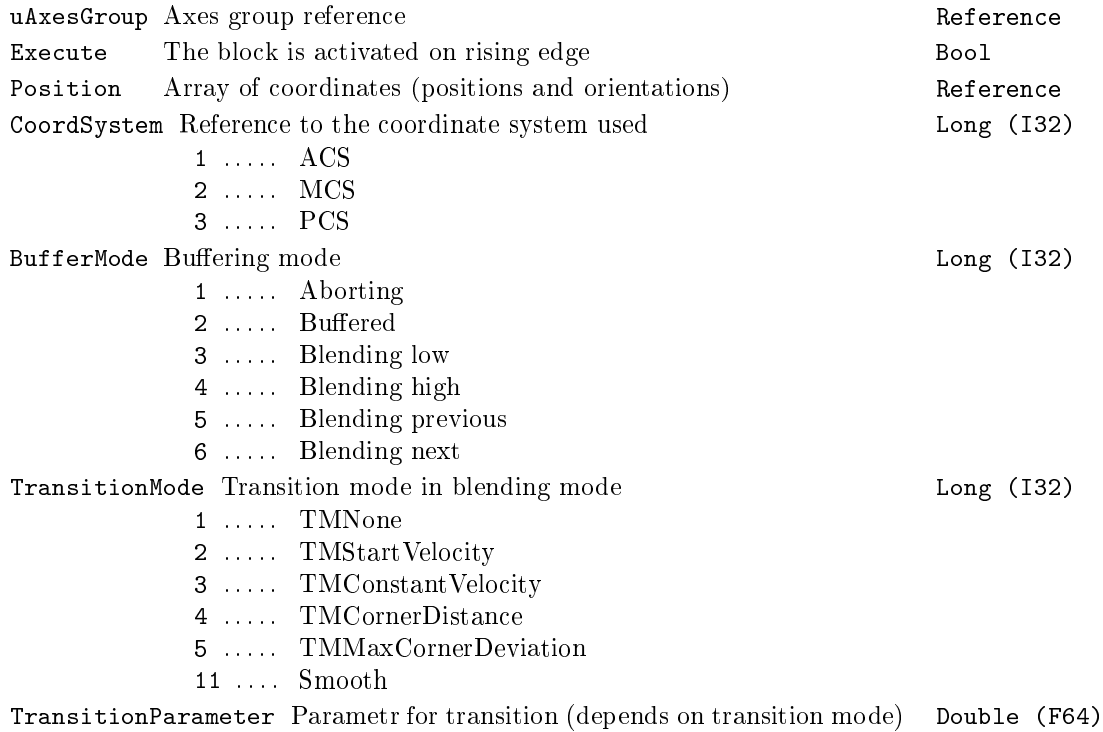

 $630$ CHAPTER  $20.$  MC\_  $COORD-$  MOTION CONTROL -  $COORDINATED$  MOVEMENT BLOCKS

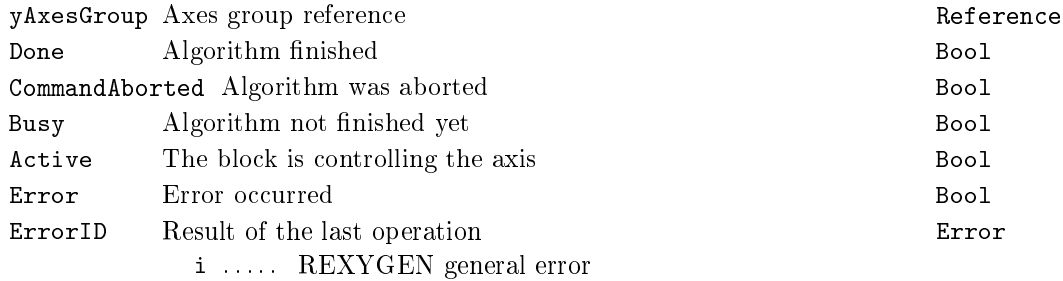

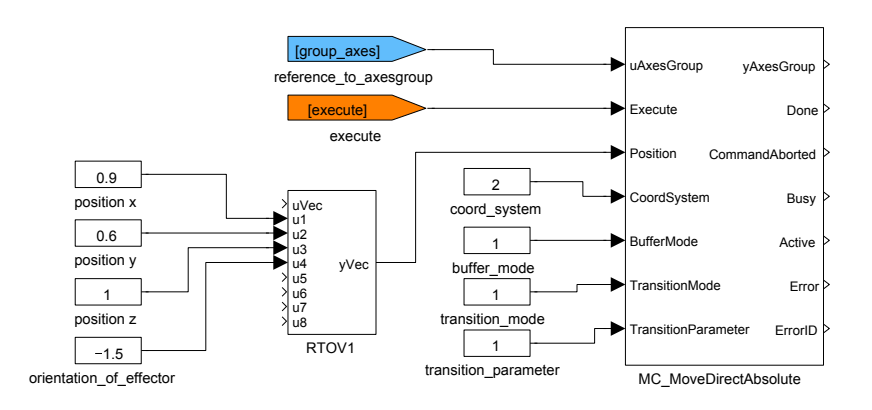

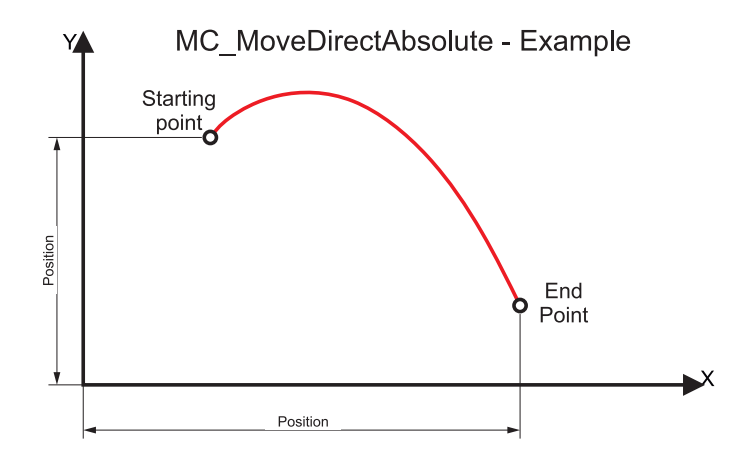

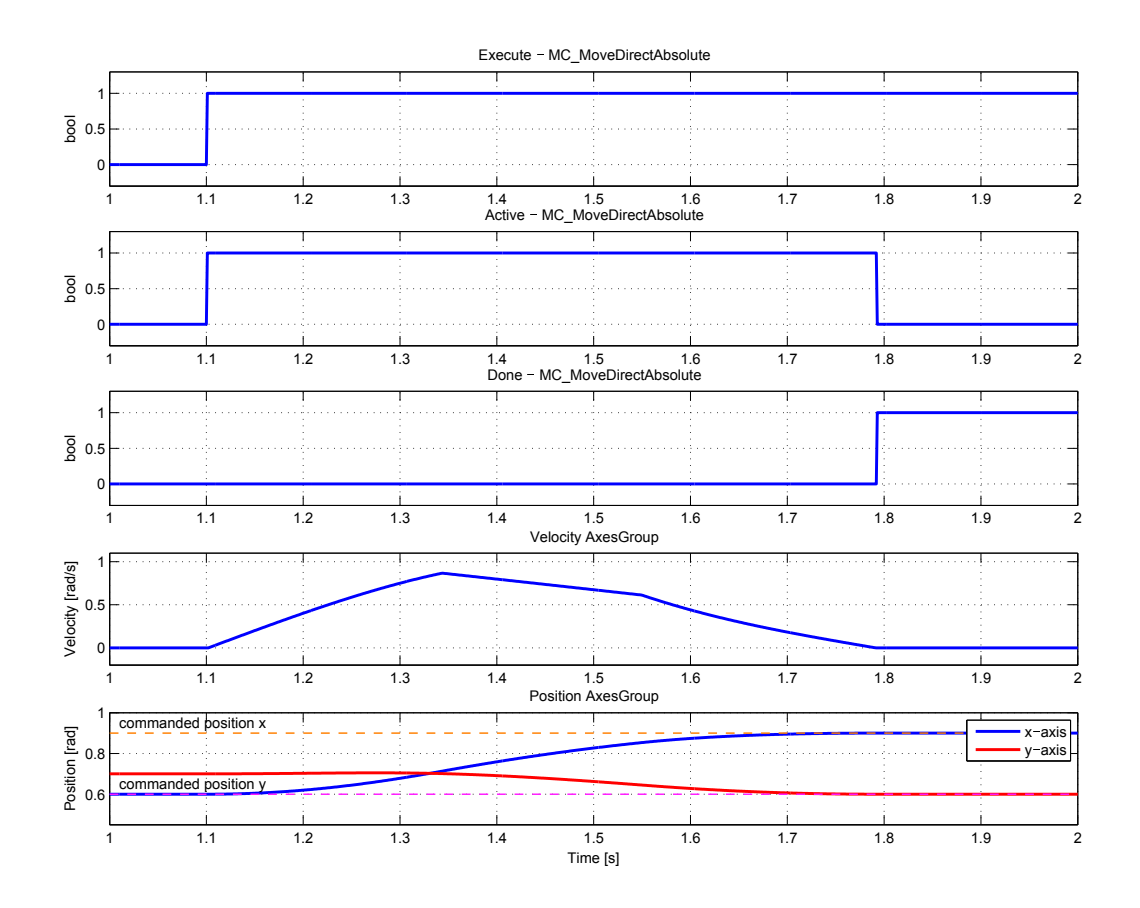

631

## MC\_MoveDirectRelative - Direct move to position (relative to execution point)

Block Symbol **Example 2018** Licence: COORDINATED MOTION

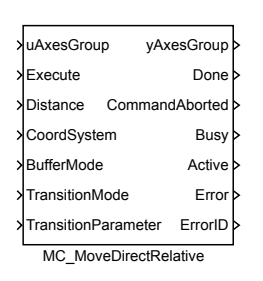

#### Function Description

The function block description is not yet available. Below you can find partial description of the inputs, outputs and parameters of the block. Complete documentation will be available in future revisions.

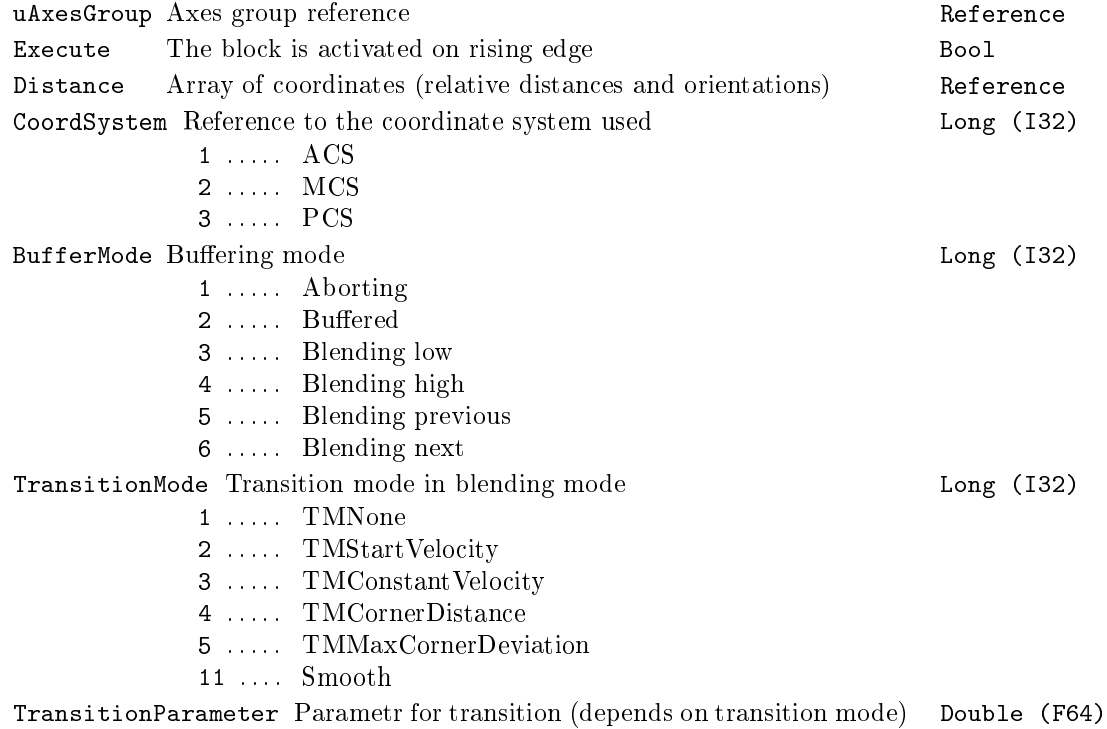

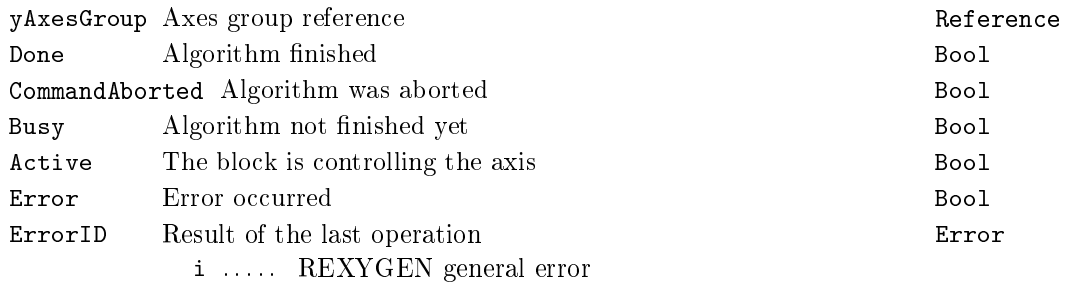

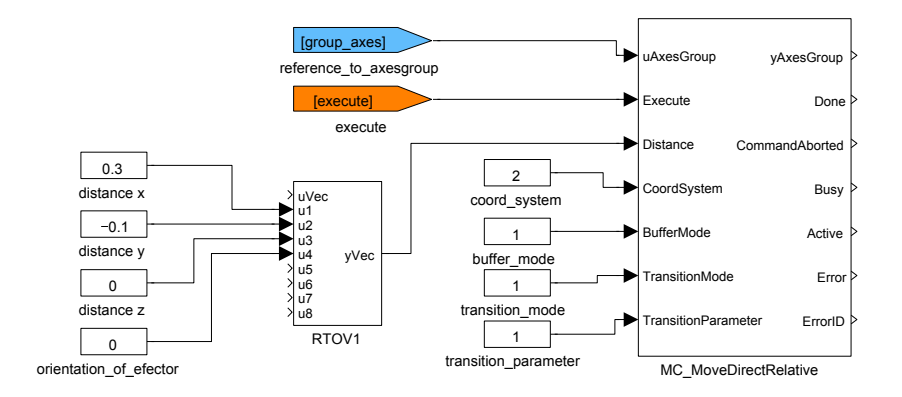

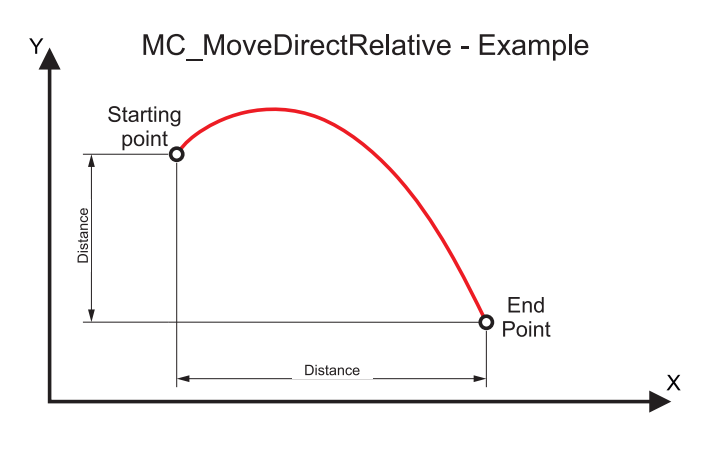

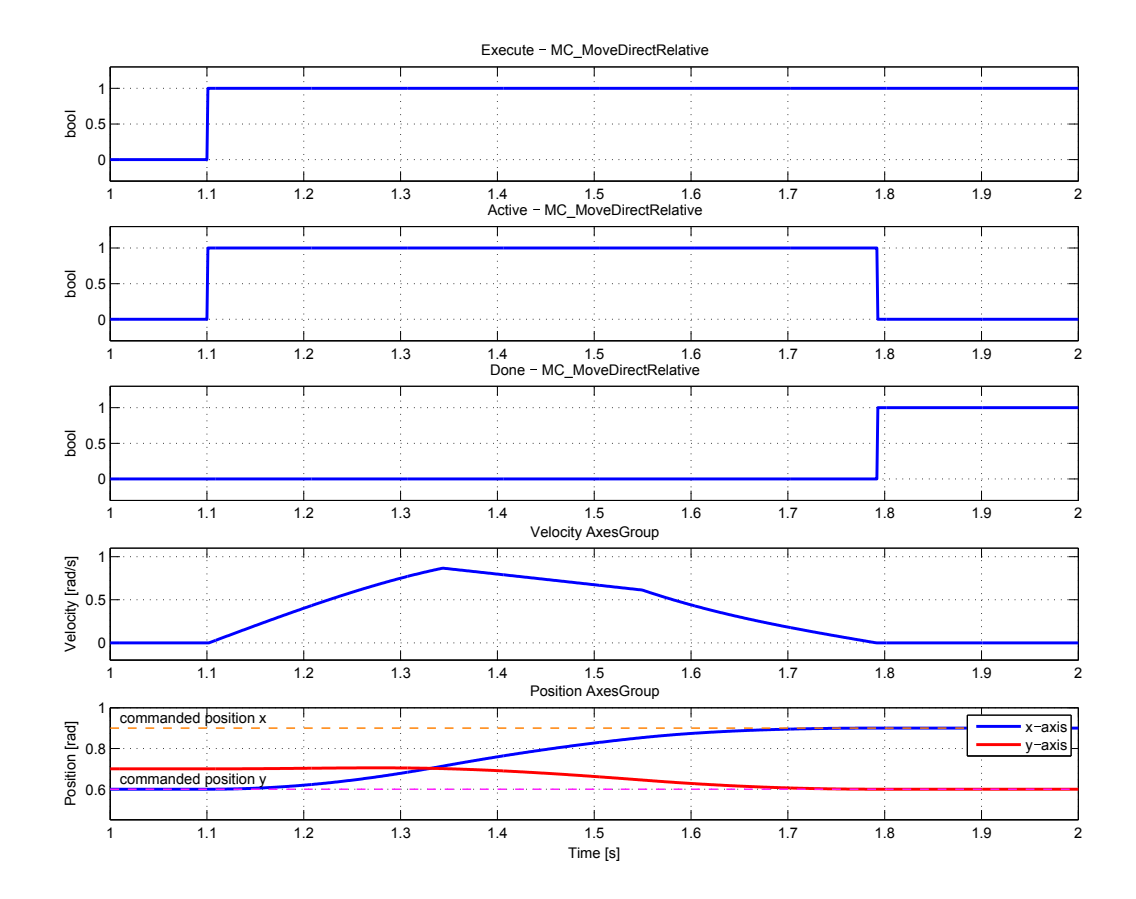

## MC\_MovePath - General spatial trajectory generation

Block Symbol **Licence: COORDINATED MOTION** 

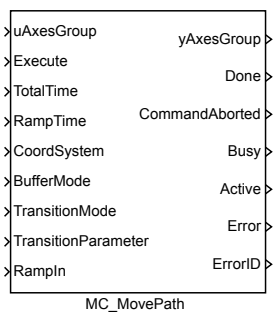

## Function Description

The function block description is not yet available. Below you can find partial description of the inputs, outputs and parameters of the block. Complete documentation will be available in future revisions.

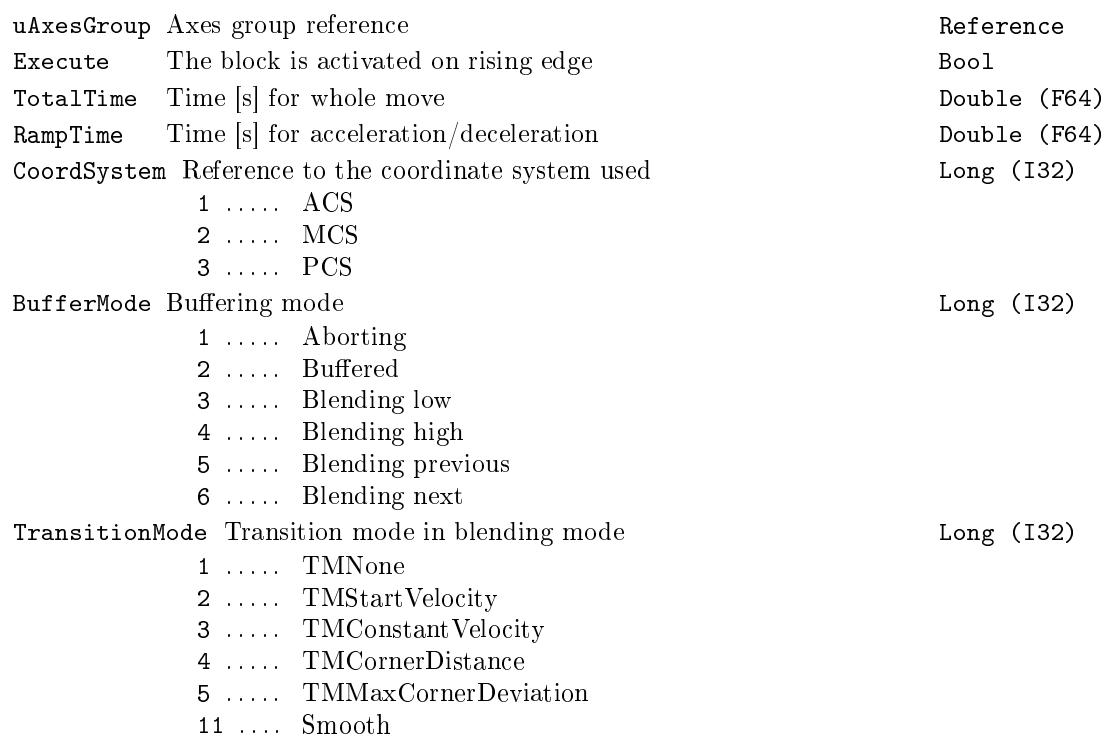

 $636$  CHAPTER  $20.$   $MC\_COORD-MOTION$   $CONTROL$  -  $COORDINATED$   $MOVEMENT$   $BLOCKS$ 

TransitionParameter Parametr for transition (depends on transition mode) Double (F64) RampIn RampIn factor  $(0 = \text{RampIn mode not used})$  Double (F64)

#### Parameters

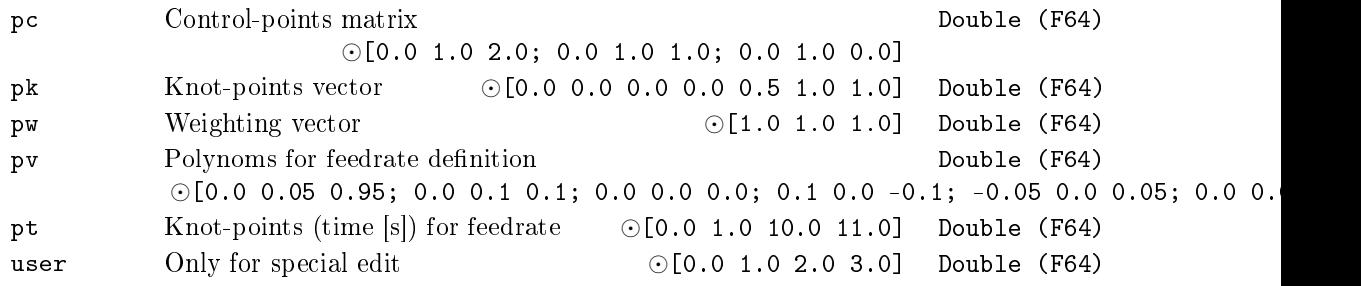

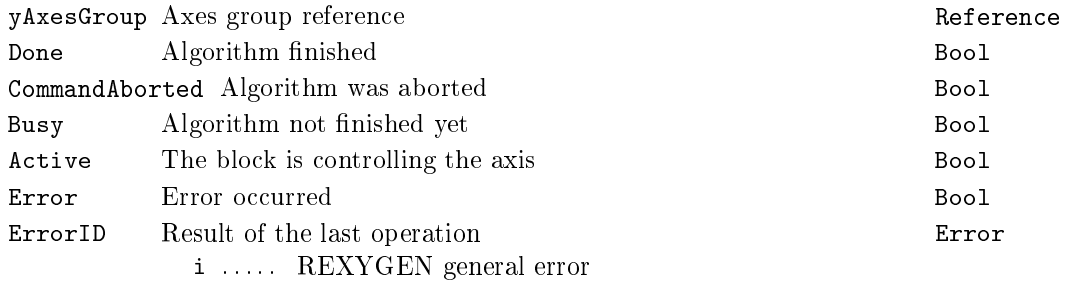

## MC\_GroupSetOverride - Set group override factors

Block Symbol **Example 2018** Licence: COORDINATED MOTION

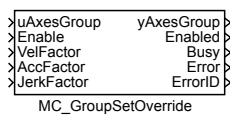

### Function Description

The function block description is not yet available. Below you can find partial description of the inputs, outputs and parameters of the block. Complete documentation will be available in future revisions.

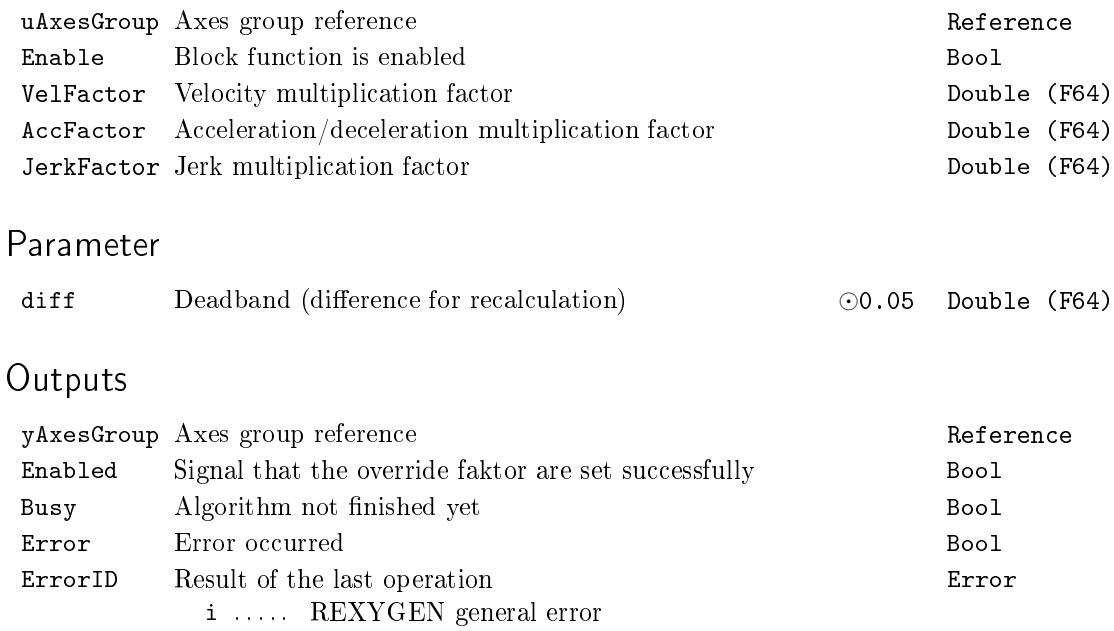

## 638 CHAPTER 20.  $MC\_COORD - MOTION$  CONTROL - COORDINATED MOVEMENT BLOCKS

## Chapter 21

# CanDrv - Communication via CAN bus

#### Contents

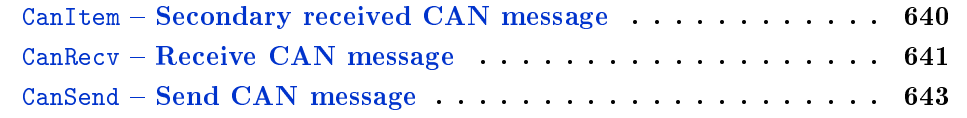

#### <span id="page-639-0"></span> $CanItem - Secondary received CAN message$

Block Symbol Licence: CANDRV

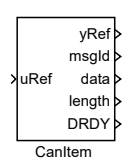

#### Function Description

The block is used with the CanRecv block. The uRef input of the CanItem block must be connected to the itemRef output of some CanRecv block or to the yRef output of another CanItem block.

This block shows the previous message that has passed the filter in the CanRecv block.

If more than one CanItem block is connecte[d \(directl](#page-640-0)y or indirectly through the yRef output of the CanItem block already connected to the CanRecv block) then the first executed CanItem block shows the first message before the last received messag[e \(which](#page-640-0) is shown by the CanRecv block), the second executed CanItem block shows the second message before the last received message (which is shown by the CanRecv block) etc. It is strongly recommended to connect the CanItem blocks [in a dai](#page-640-0)sy chain. Unexpected ordering of messages may occur if the blocks are connected in a tree-like structure.

If no message has been received since start of the CAN driver, the data outputs have fallback values  $msgId = -1$  and length  $= -1$ .

The DRDY output is set to  $DRDY = on$  if the message has been received during the last period, i.e. after previous execution of the CanItem block. At the same moment, the outputs msgId, data and length are updated. If there is no new data, DRDY output is set to DRDY= off and the data values are kept on the other outputs (msgId, data and length).

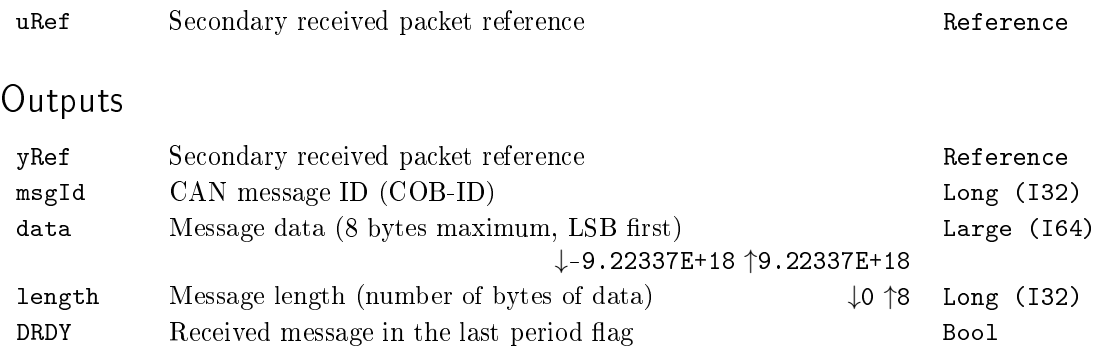

#### <span id="page-640-0"></span> $CanRev - Receive CAN message$

Block Symbol Licence: CANDRV

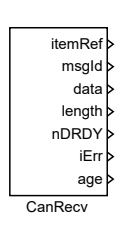

#### Function Description

The CanRecv block receives message via CAN bus. The message is defined by the msgId, data and length inputs and the RTR and EXT parameters.

Number of messages received in the current task period (i.e. since the previous execution) is indicated by the nDRDY output.

The data from the last received message is available at the msgId, data and length outputs. Previous messages (with respect to the nmax parameter) are available using the CanItem block(s) linked to the itemRef output.

The block must be linked with the CanDrv driver. The driver must be configured to use the simple CAN mode (i.e. the parameter  $NodeMode = 256$ ).

The block's name must be in the form <DRV>\_\_<br/>blkname> (see e.g. OUTQUAD or OUTOCT [blocks fo](#page-639-0)r details about referencing data from  $I/O$  drivers). The  $\triangleleft$  blkname> part of the name has no special meaning in this case and it is recommended to keep the original CanRecv.

The block supports short (11-bit) and long (29-bit) message IDs ([see the](#page-54-0) EXT [param](#page-54-0)eter) and RequestToReceive messages (see the RTR parameter). FD mode which allows up to 64 data bytes in a single message is not supported.

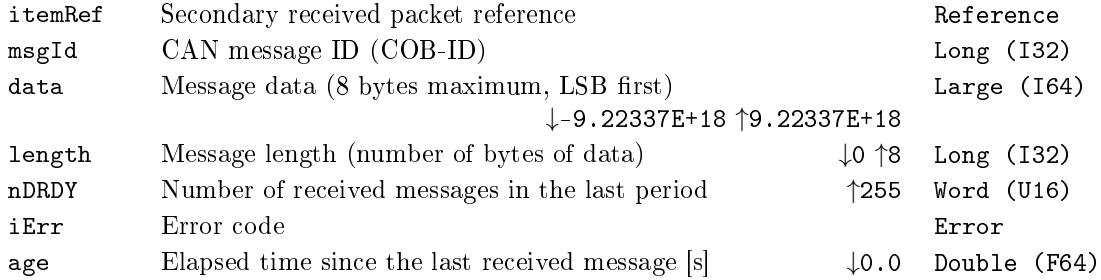

## Parameters

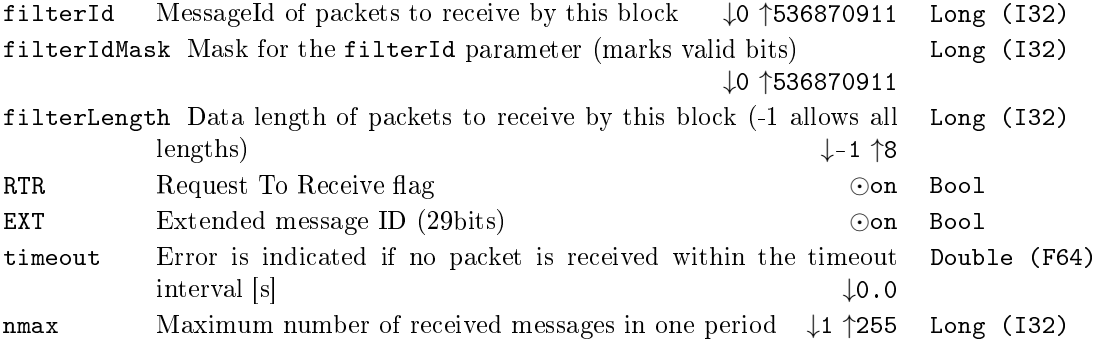

### $CanSend - Send CAN$  message

Block Symbol and Discovering the Canadian Control of Licence: CANDRV

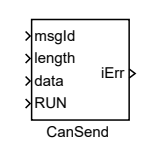

#### Function Description

The CanSend block sends message via CAN bus. The message content is defined by the msgId, data and length inputs and the RTR and EXT parameters. Message is sent only if the input RUN is set to RUN  $=$  on.

The block must be linked with the CanDrv driver. The driver must be configured to use the simple CAN mode (i.e. the parameter  $NodeMode = 256$ ).

The block's name must be in the form <DRV>\_\_<br/>blkname> (see e.g. OUTQUAD or OUTOCT blocks for details about referencing data from  $I/O$  drivers). The  $\triangleleft$ blkname> part of the name has no special meaning in this case and it is recommended to keep the original CanSend.

The block supports short (11-bit) and long (29-bit) message IDs ([see the](#page-54-0) EXT [param](#page-54-0)eter) and RequestToReceive messages (see the RTR parameter). FD mode which allows up to 64 data bytes in a single message is not supported.

#### Inputs

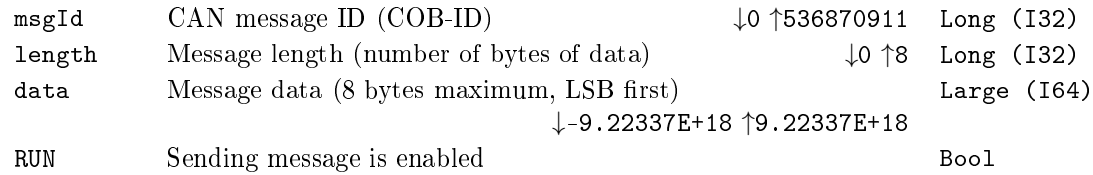

#### Output

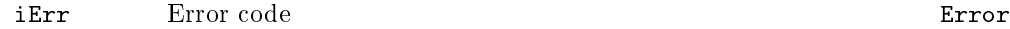

#### Parameters

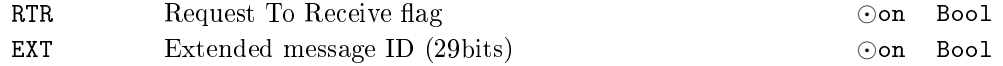

## Chapter 22

# OpcUaDrv - Communication using OPC UA

#### Contents

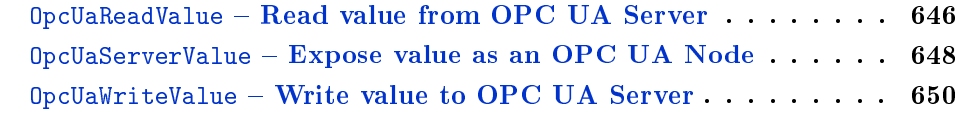

#### $Opc$ UaReadValue – Read value from  $OPC$  UA Server

Block Symbol Licence: ADVANCED

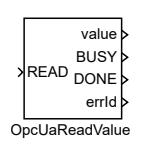

#### Function Description

This function block depends on the OpcUa driver. Please read the OpcUaDrv manual [12] before use.

The OpcUaReadValue block reads value of an OPC UA Node through a connection established by the OPC UA client driver.

The first two parameters are NodeId and NodeId\_type. The NodeId\_type specifies [wh](#page-672-0)at type of information it is expected to be entered as the NodeId parameter. If the value is string, numeric, guid than the NodeId parameter should contain the id of the actual OPC UA Node on the server prefixed with the index of the namespace declared in the configuration of the driver separated by a colon (e.g.  $1:myNode$ ).

If the value of the NodeId\_type parameter is set to path than the NodeId parameter should contain the path to the desired Node in the server structure. Every segment of the path is composed from the attribute BrowserName of the node and the BrowserName is similarly with regular NodeId types prefixed with the index of the namespace declared in the configuration of the driver separated by a colon (e.g.  $/1$ :myDevice $/1$ :myNode). The path is relative to the *Objects* folder in the OPC UA server structure.

The parameter type specifies the expected Node's value data type. The block converts the Node's value to the specified type and sets the value output signal in case of success or it sets the errId to the resulting error code.

#### Input

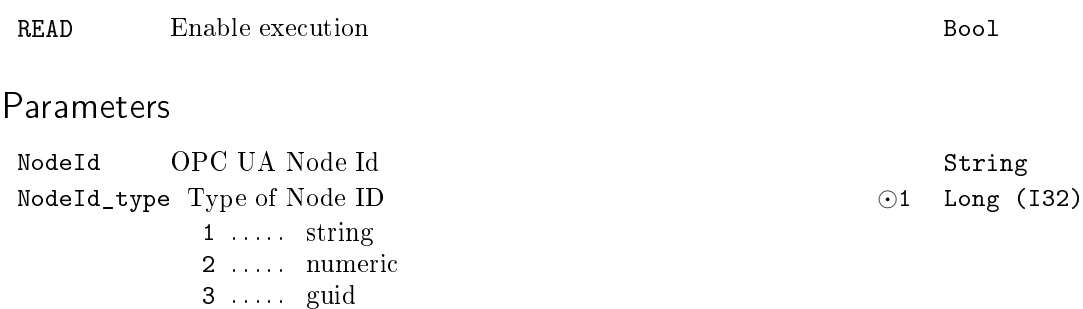

4 . . . . . path

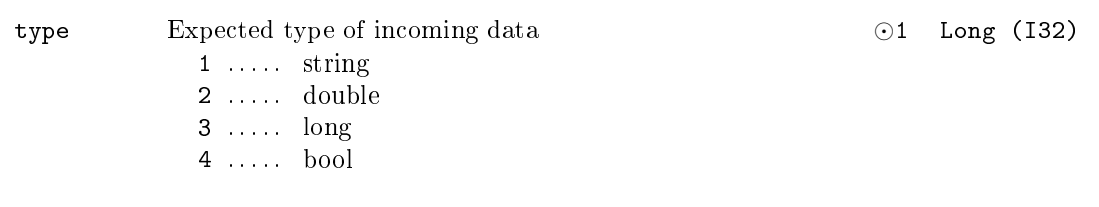

## Outputs

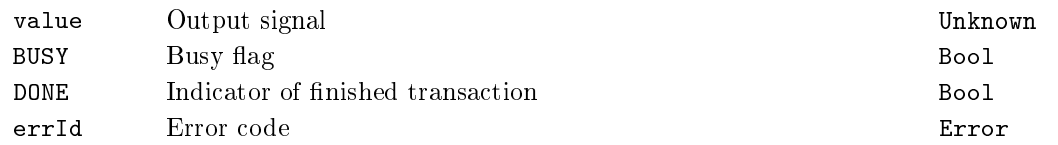

647

#### OpcUaServerValue Expose value as an OPC UA Node

Block Symbol and Discovering the Licence: ADVANCED

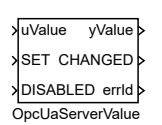

#### Function Description

This function block depends on the OpcUa driver. Please read the OpcUaDrv manual [12] before use.

The OpcUaServerValue block exposes an OPC UA Node through OPC UA server driver.

The first two parameters are NodeId and NodeId\_type. The NodeId\_type specifies [how](#page-672-0) the value entered as the NodeId parameter should be treated. The parameter NodeId specifies the  $NodeId$  that the OPC UA Node represented by the block should be exposed with.

The input DISABLE controls whether the OPC UA Node is exposed on the server or not. When the SET input is set to on the value on the input uValue port is set to the OPC UA Node's value. If the parameter READONLY is set to off the Node's value can also be changed from outside of the algorithm through the OPC UA communication protocol.

The output signal yValue is set to the Node's value on every tick. The parameter type specifies the Node's value data type, the data type of the uValue input and yValue output.

#### Inputs

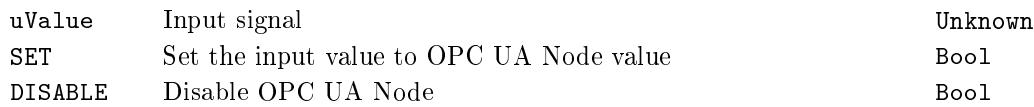

#### Parameters

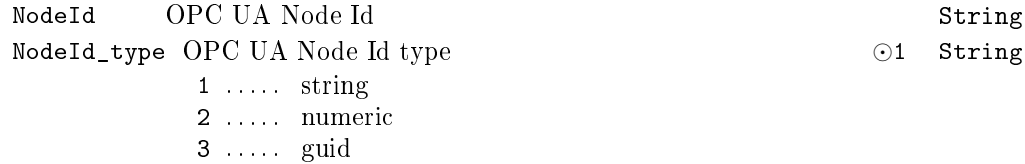
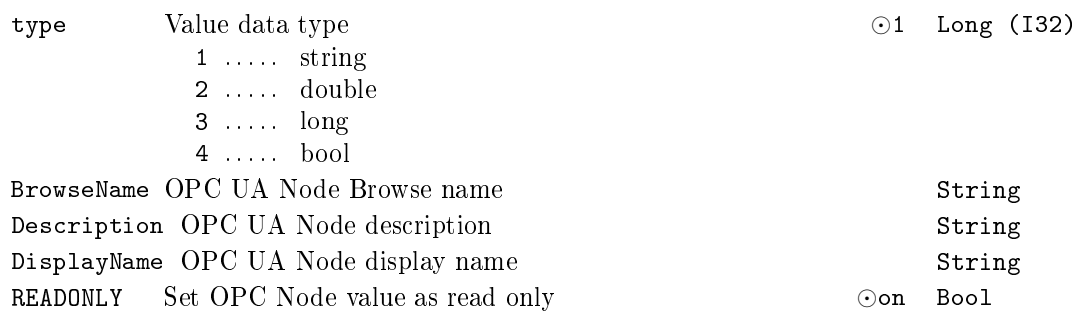

### Outputs

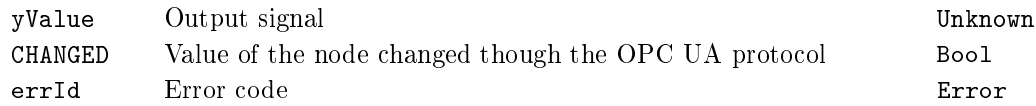

649

#### <span id="page-649-0"></span> $Opc$ UaWriteValue - Write value to  $OPC$  UA Server

Block Symbol Licence: ADVANCED

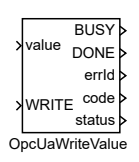

#### Function Description

This function block depends on the OpcUa driver. Please read the OpcUaDrv manual [12] before use.

The OpcUaWriteValue block writes value to the OPC UA Node through a connection established by the OPC UA client driver.

The first two parameters are NodeId and NodeId\_type. The NodeId\_type specifies [wh](#page-672-0)at type of information it is expected to be entered as the NodeId parameter. If the value is string, numeric, guid than the NodeId parameter should contain the id of the actual OPC UA Node on the server prefixed with the index of the namespace declared in the configuration of the driver separated by a colon (e.g.  $1:myNode$ ).

If the value of the NodeId\_type parameter is set to path than the NodeId parameter should contain the path to the desired Node in the server structure. Every segment of the path is composed from the attribute BrowserName of the node and the BrowserName is similarly with regular NodeId types prefixed with the index of the namespace declared in the configuration of the driver separated by a colon (e.g.  $/1$ :myDevice $/1$ :myNode). The path is relative to the *Objects* folder in the OPC UA server structure.

The parameter type specifies the expected Node's value data type. The input signal value is converted to the specified type and is than written to the Node's value attribute.

When the process of writing the value is finished the result code defined by OPC UA is set to the code output and it's textual representation is set to the status output.

#### Inputs

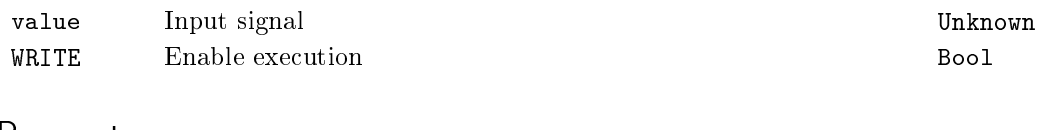

#### Parameters

NodeId OPC UA NodeId String

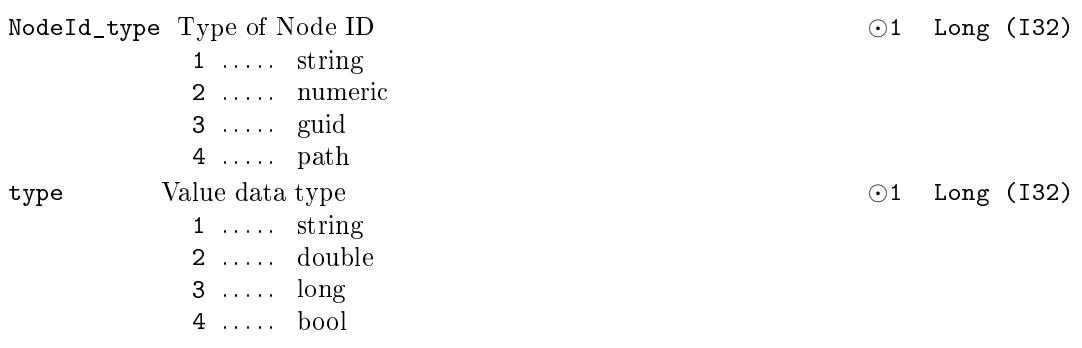

### Outputs

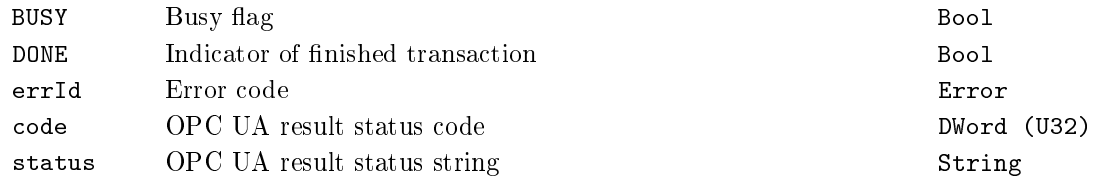

651

## Appendix A

# Licensing options

From the licensing point of view, there are several versions of the RexCore runtime module to provide maximum flexibility for individual projects. The table below compares the individual variants.

The function blocks are divided into several licensing groups. The STANDARD function blocks are always available, the other groups require activation by a corresponding licence.

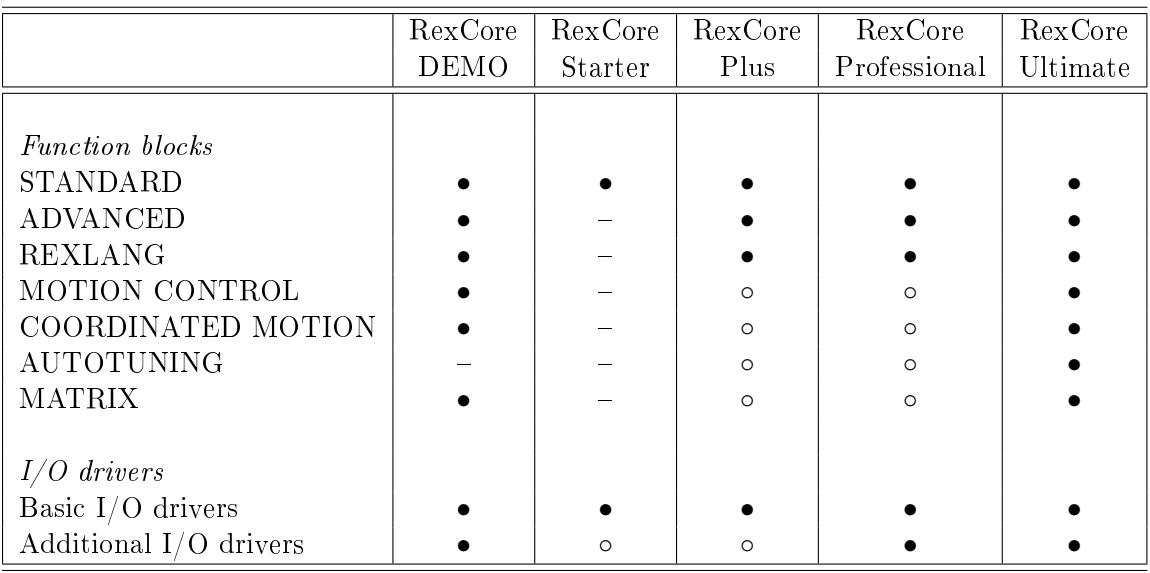

(*•* . . . included, *◦* . . . optional, . . . not available)

See Appendix B for details about licensing of individual function blocks.

# <span id="page-654-0"></span>Appendix B

# Licensing of individual function blocks

To maximize flexibility for individual projects, function blocks of the REXYGEN system are divided into several licensing groups. The table below shows the groups the function blocks belong to. See Appendix A for detailed information about the individual licensing options.

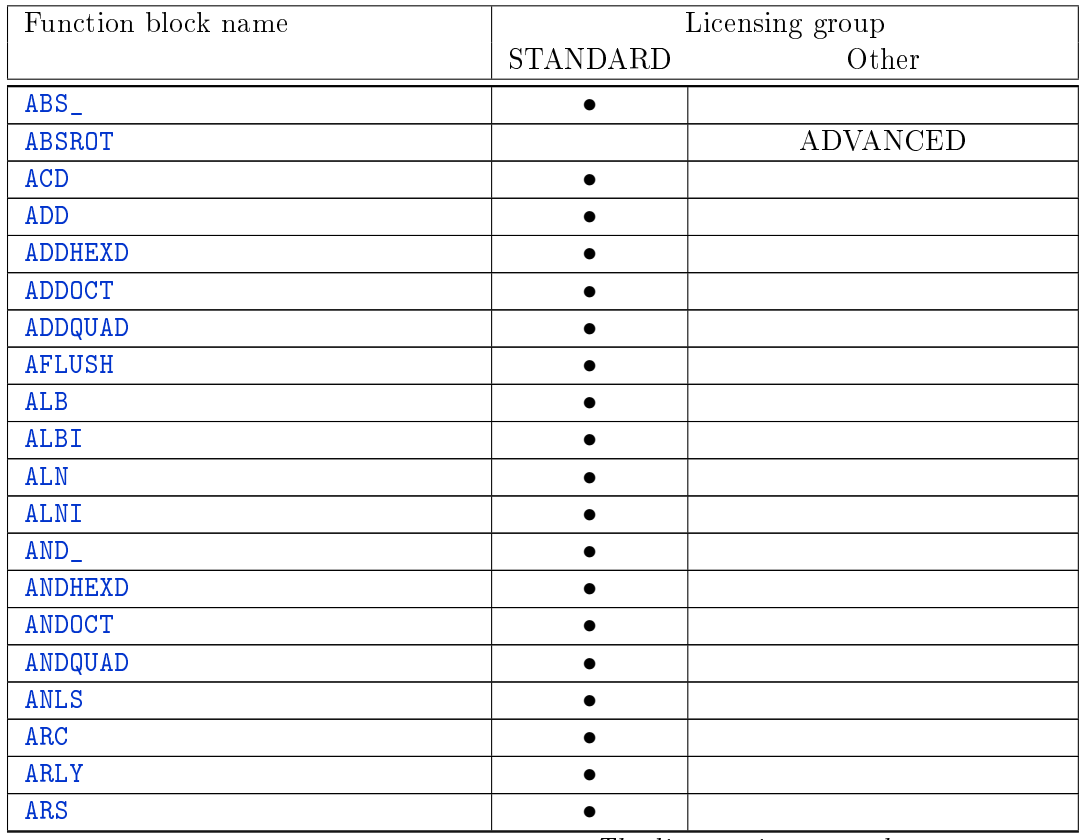

<span id="page-655-0"></span>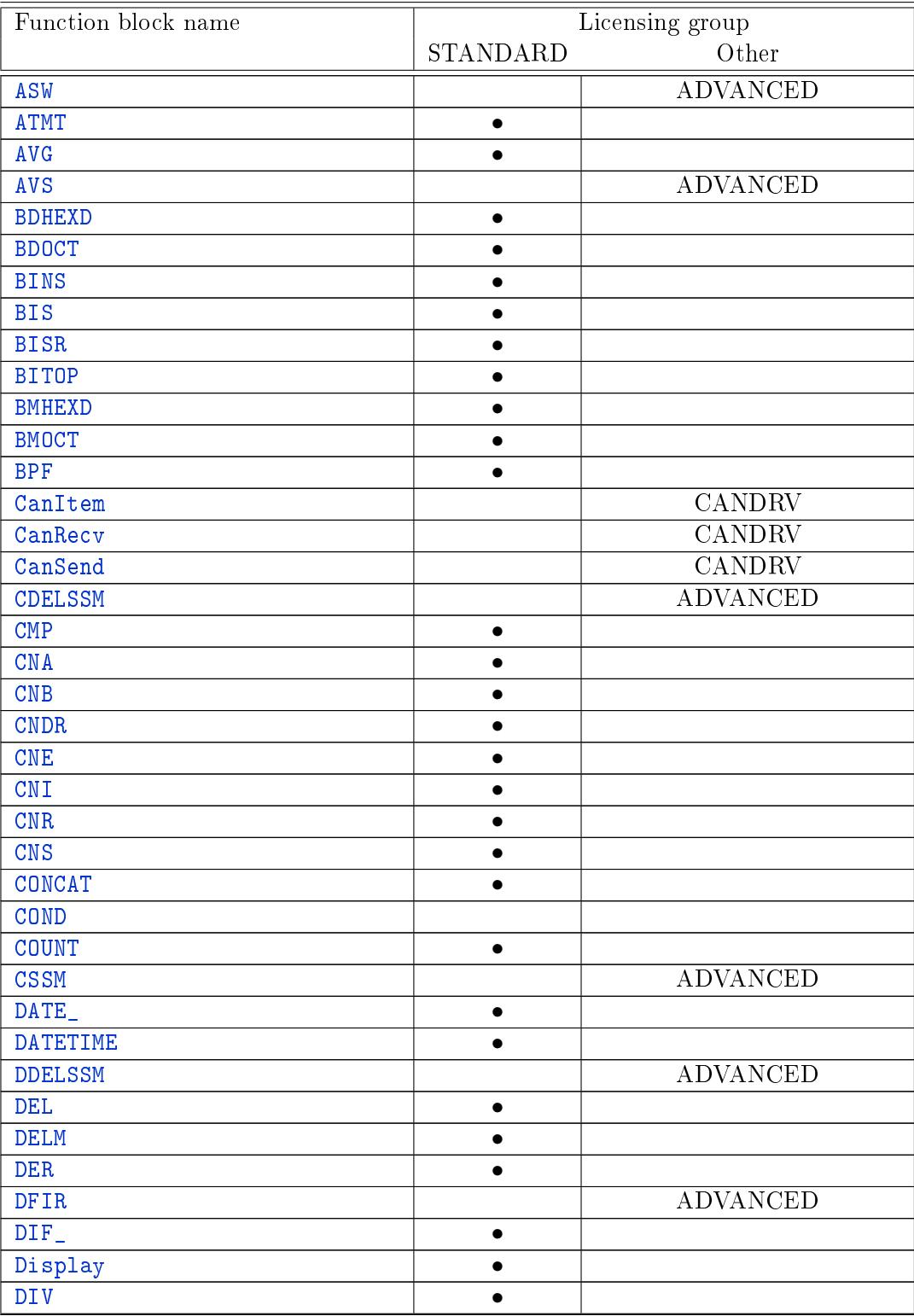

<span id="page-656-0"></span>![](_page_656_Picture_224.jpeg)

<span id="page-657-0"></span>![](_page_657_Picture_10.jpeg)

<span id="page-658-0"></span>![](_page_658_Picture_7.jpeg)

<span id="page-659-0"></span>![](_page_659_Picture_10.jpeg)

<span id="page-660-0"></span>![](_page_660_Picture_211.jpeg)

<span id="page-661-0"></span>![](_page_661_Picture_210.jpeg)

<span id="page-662-0"></span>![](_page_662_Picture_7.jpeg)

<span id="page-663-0"></span>![](_page_663_Picture_229.jpeg)

<span id="page-664-0"></span>![](_page_664_Picture_96.jpeg)

## Appendix C

# Error codes of the REXYGEN system

### Success codes

- 0 . . . . . . . . Success
- -1 . . . . . . False
- -2 . . . . . . First value is greater
- -3 . . . . . . Second value is greater
- -4 . . . . . . Parameter changed
- -5 . . . . . . Success, no server transaction done
- $-6$  ...... Value too big
- -7 . . . . . . Value too small
- -8 . . . . . . Operation in progress
- -9 . . . . . . REXYGEN I/O driver warning
- -10 . . . . . No more archive items
- -11 . . . . . Object is array
- -12 . . . . . Closed
- $-13$  ..... End of file
- -14 . . . . . Parameter may be incorrect

#### General failure codes

- -100 . . . . Not enough memory
- -101 . . . . Assertion failure
- -102 . . . . Timeout
- -103 . . . . General input variable error
- -104 .... Invalid configuration version
- -105 . . . . Not implemented
- -106 . . . . Invalid parameter
- -107 .... COM/OLE error
- -108 . . . . REXYGEN Module error some driver or block is not installed or licensed
- -109 . . . . REXYGEN I/O driver error
- -110 . . . . Task creation error
- -111 . . . . Operating system call error
- -112 . . . . Invalid operating system version
- -113 . . . . Access denied by operating system
- -114 . . . . Block period has not been set
- -115 . . . . Initialization failed
- -116 ... REXYGEN configuration is being changed
- -117 . . . . Invalid target device
- -118 . . . . Access denied by REXYGEN security mechanism
- -119 .... Block or object is not installed or licensed
- -120 . . . . Checksum mismatch
- -121 . . . . Object already exists
- -122 . . . . Object doesn't exist
- -123 . . . . System user doesn't belong to any REXYGEN group
- -124 . . . . Password mismatch
- -125 . . . . Bad user name or password
- -126 .... Target device is not compatible
- -127 . . . . Resource is locked by another module and can not be used
- -128 . . . . String is not valid in UTF8 codepage
- -129 . . . . Start of executive not allowed
- -130 . . . . Some resource reach limit
- -133 . . . . Block execution halted due to runtime error

#### Class registration, symbol and validation error codes

![](_page_667_Picture_340.jpeg)

- -219 ... . Loop of type UNKNOWN detected
- -220 . . . . REXLANG compilation error

#### Stream and file system codes

- -300 .... Stream overflow
- -301 .... Stream underflow
- -302 . . . . Stream send error
- -303 . . . . Stream receive error
- -304 . . . . Stream download error
- -305 . . . . Stream upload error
- -306 . . . . File creation error
- -307 . . . . File open error
- -308 . . . . File close error
- -309 . . . . File read error
- -310 . . . . File write error
- -311 . . . . Invalid format
- -312 .... Unable to compress files
- -313 .... Unable to extract files

#### Communication errors

- -400 . . . . Network communication failure
- -401 . . . . Communication already initialized
- -402 .... Communication finished successfully
- -403 . . . . Communicaton closed unexpectedly
- -404 . . . . Unknown command
- -405 . . . . Unexpected command
- -406 . . . . Communicaton closed unexpectedly, probably 'Too many clients'
- -407 . . . . Communication timeout
- -408 . . . . Target device not found
- -409 . . . . Link failed
- -410 ... REXYGEN configuration has been changed
- -411 . . . . REXYGEN executive is being terminated
- -412 . . . . REXYGEN executive was terminated
- -413 . . . . Connection refused
- -414 . . . . Target device is unreachable
- -415 . . . . Unable to resolve target in DNS
- -416 .... Error reading from socket
- -417 .... Error writing to socket
- -418 . . . . Invalid operation on socket
- -419 . . . . Reserved for socket 1
- -420 . . . . Reserved for socket 2
- -421 . . . . Reserved for socket 3
- -422 . . . . Reserved for socket 4
- -423 . . . . Reserved for socket 5
- -424 . . . . Unable to create SSL context
- -425 .... Unable to load certificate
- -426 . . . . SSL handshake error
- -427 .... Certificate verification error
- -428 . . . . Reserved for SSL 2
- -429 . . . . Reserved for SSL 3
- -430 . . . . Reserved for SSL 4
- -431 .... Reserved for SSL 5
- -432 . . . . Relay rejected
- -433 . . . . STARTTLS rejected
- -434 . . . . Authentication method rejected
- -435 . . . . Authentication failed
- -436 . . . . Send operation failed
- -437 . . . . Receive operation failed
- -438 . . . . Communication command failed
- -439 .... Receiving buffer too small
- -440 ... Sending buffer too small
- -441 . . . . Invalid header
- -442 . . . . HTTP server responded with error
- -443 . . . . HTTP server responded with redirect
- -444 . . . . Operation would blok
- -445 . . . . Invalid operation
- -446 . . . . Communication closed
- -447 . . . . Connection cancelled

#### Numerical error codes

![](_page_669_Picture_340.jpeg)

- 
- -509 . . . . Invalid subvector/submatrix range
- -510 . . . . Numeric value too close to zero

#### Archive system codes

- -600 .... Archive seek underflow
- -601 . . . . Archive semaphore fatal error
- -602 . . . . Archive cleared
- -603 . . . . Archive reconstructed from saved vars
- -604 . . . . Archive reconstructed from normal vars
- -605 . . . . Archive check summ error
- -606 . . . . Archive integrity error
- -607 . . . . Archive sizes changed
- -608 .... Maximum size of disk archive file exceeded

#### Motion control codes

- -700 . . . . MC Invalid parameter
- $-701$  ...  $MC Out$  of range
- -702 . . . . MC Position not reachable
- -703 . . . . MC Invalid axis state
- -704 . . . . MC Torque limit exceeded
- -705 . . . . MC Time limit exceeded
- -706 . . . . MC Distance limit exceeded
- -707 . . . . MC Step change in position or velocity
- -708 . . . . MC Base axis error or invalid state
- -709 . . . . MC Stopped by HALT input
- -710 . . . . MC Stopped by POSITION limit
- -711 . . . . MC Stopped by VELOCITY limit
- -712 . . . . MC Stopped by ACCELERATION limit
- -713 . . . . MC Stopped by LIMITSWITCH
- -714 . . . . MC Stopped by position LAG
- -715 . . . . MC Axis disabled during motion
- -716 . . . . MC Transition failed
- -717 . . . . MC Not used
- -718 . . . . MC Not used
- -719 . . . . MC Not used
- -720 . . . . MC General failure
- -721 . . . . MC Not implemented
- -722 . . . . MC Command is aborted
- -723 ... MC Conflict in block and axis periods
- -724 . . . . MC Busy, waiting for activation

#### Licensing codes

- -800 . . . . Unable to identify Ethernet interface
- -801 . . . . Unable to identify CPU
- -802 . . . . Unable to identify HDD
- -803 . . . . Invalid device code
- -804 . . . . Invalid licensing key
- -805 . . . . Not licensed

#### Webserver-related errors

- -900 . . . . Web request too large
- -901 . . . . Web reply too large
- -902 . . . . Invalid format

-903 . . . . Invalid parameter

#### RexVision-related errors

-1000 . . . Result is not evaluated

- -1001 ... The searched object/pattern can not be found
- -1002 ... The search criterion returned more corresponding objects

#### FMI standard related errors

![](_page_671_Picture_221.jpeg)

# Bibliography

- [1] OPC Foundation. Data Access Custom Interface Specification Version 3.00. OPC Foundation, P.O. Box 140524, Austin, Texas, USA, 2003.
- [2] REX Controls s.r.o.. REXYGEN Studio User manual, 2020. *→*.
- [3] Schlegel Miloš. Fuzzy controller: a tutorial. www.rexcontrols.com.
- [4] Miloš Schlegel, Pavel Balda, and Milan Štětina. Robust PID a[uto](https://www.rexygen.com/doc/ENGLISH/MANUALS/RexygenStudio/RexygenStudio_ENG.html)tuner: method of moments.  $Automatizace, 46(4):242-246, 2003$ .
- [5] M. Schlegel and P. Balda. Diskretizace spojitého lineárního systému (in Czech). Automatizace, 11, 1987.
- [6] BLAS 3.8.0. netlib.org. Basic Linear Algebra Subprograms Version 3.8.0, 2017.
- [7] LAPACK 3.8.0 netlib.org. Linear Algebra PACKage Version 3.8.0, 2018.
- [8] Cleve Moler and Charles Van Loan. Nineteen dubious ways to compute the exponential of a matrix, twenty-five years later.  $SIAM$   $Review$ ,  $45(1):3-49$ ,  $2003$ .
- [9] Python Software Foundation. Python documentation, 2019.
- [10] REX Controls s.r.o..  $MQTTDrv$  driver of REXYGEN user guide, 2020.  $\rightarrow$ .
- [11] OASIS. MQTT Version 3.1.1, 2014.
- <span id="page-672-0"></span>[12] REX Controls s.r.o.. *OpcUaDrv driver of REXYGEN* – user guide, 2020.  $\rightarrow$ .

BIBLIOGRAPHY

# Index

REXYGEN Compiler compiler, 30 REXYGEN Compiler compiler, 22 **TODO** SRTF DLOG, 36 ABS \_, 65, 655 absolute position sensor, 101 absolute value, 65 ABSROT, 101, 655 ACD, 276, 655 ADD, 66, 67, 655 ADDHEXD, 67, 655 addition, 66 extended, 74 integer, 83 ADDOCT, 66, 67, 98, 655 ADDQUAD, 67, 655 AFLUSH, 282, 655 alarm Boolean value, 269 numerical value, 271 ALB, 269, 655 ALBI, 269, 655 algebraic loop, 30 ALN, 271, 655 ALNI, 271, 655 analog input safety, 129 AND ., 232, 233, 655 ANDHEXD, 233, 655 ANDOCT, 232, 233, 655 ANDQUAD, 233, 655 ANLS, 150, 655 application

of the REXYGEN System, 22 ARC, 20, 23, 270, 272, 277, 280, 282, 283, 655 architecture open, 31 archiv, 268 archive, 20 backed-up memory, 268 configuration, 20  $disk, 268$ RAM memory, 268 archiving delta criterion, 276 ARLY, 163, 655 ARS, 274, 655 ASW, 103, 656 ATMT, 14, 234, 242, 304, 314, 318, 656 automaton finite-state,  $234, 242$ average moving, 105 AVG, 105, 656 AVS, 14, 106, 656 band frequency transmission, 107 band-pass filter, 107 bandwidth, 120 BDHEXD, 237, 242, 656 BDOCT, 237, 242, 656 Bessel filter, 120 binary number transformation, 250 binary sequence generator,  $152, 154$ BINS, 152, 154, 656

BIS, 152, 154, 156, 656 **BISR, 656** BITOP, 238, 656 block description, 15 description format, 15 execution, 35 inputs, 15 mathematic, 13 matrix, 14 modeling, 14 outputs, 15 parameters, 15 symbol,  $15$ vector, 14 blocks analog signal processing, 14 data archiving, 14 generators, 14 input-output, 13 logic control, 14 parameter-related, 14 regulation, 14 special, 15 BMHEXD, 239, 242, 656 BMOCT, 239, 242, 656 Boolean complementation, 251 BPF 107 656 Butterworth filter, 120 CanItem, 640, 641, 656 CanRecv, 640, 641, 656 CanSend, 643, 656 CDELSSM, 326, 656 circuit flip-flop Reset-Set, 254 flip-flop Set-Reset, 255 CMP 108 656 CNA, 344, 656 CNB 68 656 CNDR, 109, 656 CNE, 69, 656 CNI 70 656 CNR. 71, 656

CNS 286,656 coefficient relative damping, 107, 120 comparator, 108 compatibility REXYGEN and Simulink, 30 compensator  $lead, 170$  $lead$ -lag,  $171$ nonlinearity, 109 simple nonlinearity, 122 compiler REXYGEN Compiler, 22, 30 compression, 276 CONCAT, 287, 656 COND, 656 conditioner nonlinear, 109 configuration REXYGEN System, 22 archives, 22 computation task, 22 input-output drivers, 22 modules, 22 constant Boolean, 68 integer, 70  $logic, 68$ real, 71 control motion, 14, 15 sequential,  $234, 242$ control unit manual, 172 controller fuzzy logic, 164 PID, 187 PID with gain scheduling, 179 PID with input-defined parameters, 190 PID with relay autotuner, 174 PID with static error, 177 step, 211, 214 with frequency autotuner, 204 conversion

#### 676

real to integer, 95 COUNT, 17, 240, 656 counter controlled, 240 CSSM, 329, 656 data remote connection, 443 data storing, 278, 281 data types, 16 DATE<sub>1</sub>, 260, 261, 656 DATETIME, 260, 261, 263, 656 DDELSSM, 331, 656 dead time, 335, 339 DEL 111 656 delay transport, 112 variable, 143 with initialization, 111 DELM, 112, 656 delta criterion, 276 demultiplexer bitwise, 237 denominator, 75 DER. 113, 656 derivation, 113, 118 detection  $edge, 245$ deviation standard, 115 DFIR, 656 DIF . 72, 656 difference, 72 Display,  $44,656$ DIV, 73, 656 division extended, 75 integer, 88, 89 remainder, 89 two signals, 73 driver REXYGEN System, 27 .rio file extension, 27 configuration data, 27

input-output, 13  $input/output, 27$ input/output with tasks,  $40$ user manual, 29 drivers REXYGEN system, 13 DSSM, 333, 657 EAS, 74, 657 EATMT, 242, 657 edge detection, 245 EDGE , 135, 245, 657 EKF, 657 element three state, 230 EMD, 75, 657 EPC, 37, 434, 657 EQ, 246, 657 error fatal, 33 EVAR, 115, 657 EXEC, 20, 22, 27-29, 31, 33, 34, 38-41, 657 executive configuration, 13, 19 real-time, 22 RexCore program, 13 external program, 434 feedback loop, 30 filter band-pass, 107 Bessel, 120 Butterworth, 120  $low-pass, 120$ moving average, 105 nonlinear, 139 spike, 139 filtering, 113, 118 digital, 33 FIND, 288, 657 finite-state machine, 234, 242 first order system, 339 FLCU, 14, 164, 657 flip-flop circuit

Reset-Set, 254 Set-Reset, 255 FNX, 76, 657 FNXY, 78, 657 FOPDT, 339 FOPDT, 335, 657 frequency transmission band, 107 FRID, 166, 657 From, 45, 48, 49, 657 function operating system, 37 single variable, 76 two variables, 78 fuzzy logic, 164 GAIN, 80, 657  $gain, 80$ generator binary sequence,  $152, 154$ piecewise linear function, 150 signal, 159 time function, 193 GETPA, 302, 657 GETPB, 304, 657 GETPI, 304, 456, 457, 657 GETPR, 304, 318, 657 GETPS, 306, 657 Goto, 45-47, 49, 657 GotoTagVisibility, 48, 49, 657 GRADS, 81, 657 HMI, 24, 657 HTTP, 437, 657 HTTP2, 439, 657 hysteresis, 108 I3PM, 168, 657 IADD, 83, 657 identification three parameter model, 168 IDIV, 88, 657 IMOD, 89, 657 IMUL, 86, 657 INFO, 26, 657 INHEXD, 54, 657

INOCT, 54, 657 Inport, 50, 52, 657 INQUAD, 54, 657 INSTD, 45, 54, 55, 658 INTE, 116, 138, 658 integer division, 88 integer number transformation, 250 integer signal switching, 248 integrator controlled, 116 simple,  $138$ interpolation linear, 90 INTSM, 247, 249, 658 IODRV, 23, 27, 45, 47, 658 IOTASK, 29, 36, 40, 302, 304, 312, 314, 326, 329 658 ISSW, 248, 658 ISUB, 85, 658 ITOI, 250, 658 IT0S, 289, 658 KDER, 118, 658 LC. 170, 658 least squares method, 113 LEN, 290, 658 LIN, 90, 658 linear interpolation, 90 linear function generator, 150 LLC 171 339 658 logical sum,  $252$  $loop$ algebraic, 30 feedback, 30 low-pass filter, 120 LPBRK, 30, 103, 658 LPF 120 658 LSM, 113

678

maximum, 121 MB\_DASUM, 345 MB\_DAXPY, 346 MB\_DCOPY, 348 MB\_DDOT, 350 MB\_DGEMM, 352 MB\_DGEMV, 354 MB\_DGER, 356 MB\_DNRM2, 358, 396 MB\_DROT, 359 MB DSCAL, 361 MB DSWAP, 362 MB\_DTRMM, 364 MB\_DTRMV, 366 MB\_DTRSV, 369 MC\_AccelerationProfile, 489, 521, 522, 541MC\_PhasingRelative, 576, 659 542, 658 MC\_AddAxisToGroup, 588, 658 MC\_CamIn, 552, 559, 563, 573, 576, 658 MC\_CamOut, 552, 556, 658 MC\_CombineAxes, 560, 658 MC\_GearIn, 563, 566, 571, 573, 576, 658 MC\_GearInPos, 566, 658  $MC_GearOut, 571, 658$ MC\_GroupContinue, 608, 609, 658 MC GroupDisable, 591, 658 MC GroupEnable, 590, 658 MC GroupHalt. 603.658 MC\_GroupInterrupt, 608, 609, 658 MC\_GroupReadActualAcceleration, 599, 658MC\_Stop, 493, 536, 659 MC\_GroupReadActualPosition, 597, 658 MC\_GroupReadActualVelocity, 598, 658 MC\_GroupReadError, 611, 658 MC\_GroupReadStatus, 610, 658 MC\_GroupReset, 612, 658 MC\_GroupSetOverride, 637, 658 MC\_GroupSetPosition, 595, 658 MC\_GroupStop. 600, 658  $MC_Halt, 493, 658$ MC\_HaltSuperimposed, 494, 659 MC Home, 495, 526, 659 MC\_MoveAbsolute, 497, 510, 534, 549, 567, MCP\_GearInPos, 566, 660 659 MC\_MoveAdditive, 497, 501, 659

 $MC_MoveCircularAbsolute, 621, 659$  $MC_MoveCircularRelative, 625, 659$ MC\_MoveContinuousAbsolute, 510, 659 MC\_MoveContinuousRelative, 513, 659 MC\_MoveDirectAbsolute, 629, 659 MC\_MoveDirectRelative, 632, 659 MC\_MoveLinearAbsolute, 613, 659 MC\_MoveLinearRelative, 617, 659 MC\_MovePath, 635, 659 MC\_MovePath\_PH, 659 MC MoveRelative, 497, 504, 507, 513, 659 MC MoveSuperimposed, 497, 507, 573, 576, 659 MC\_MoveVelocity, 483, 517, 549, 659 MC\_PhasingAbsolute, 573, 659  $MC_P$ osition $Proof$ ile,  $489, 490, 521, 541,$ 542, 549, 558, 659 MC\_Power, 525, 659 MC\_ReadActualPosition, 526, 659 MC\_ReadAxisError, 527, 659 MC\_ReadBoolParameter, 528, 659 MC\_ReadCartesianTransform, 594, 659 MC\_ReadParameter, 529, 659 MC\_ReadStatus, 531, 659 MC\_Reset, 533, 612, 659 MC\_SetCartesianTransform, 592, 659 MC\_SetOverride, 534, 659 MC SetPosition, 495 MC\_TorqueControl, 538, 659 MC\_UngroupAllAxes, 589, 659 MC\_VelocityProfile, 489, 490, 521, 522, 541 659 MC\_WriteBoolParameter, 545, 659 MC\_WriteParameter, 546, 659 MCP\_AccelerationProfile, 489, 659 MCP\_CamIn, 552, 659 MCP\_CamTableSelect, 552, 553, 558, 659 MCP\_CombineAxes, 560, 660 MCP GearIn.  $563, 660$ MCP GroupHalt, 660 MCP\_GroupInterrupt, 608, 660

MCP\_GroupSetOverride, 660 MCP\_GroupSetPosition, 595, 660 MCP\_GroupStop, 660 MCP\_Halt,  $493,660$ MCP\_HaltSuperimposed, 494, 660  $MCP_H$ ome,  $495,660$ MCP\_MoveAbsolute, 497, 660 MCP\_MoveAdditive, 501, 660 MCP\_MoveCircularAbsolute, 660 MCP\_MoveCircularRelative, 660 MCP\_MoveContinuousAbsolute, 510, 660 MCP MoveContinuousRelative, 513, 660 MCP\_MoveDirectAbsolute, 660 MCP\_MoveDirectRelative, 660 MCP\_MoveLinearAbsolute, 660 MCP\_MoveLinearRelative, 660 MCP\_MovePath, 660 MCP\_MovePath\_PH, 660 MCP\_MoveRelative, 504, 660 MCP\_MoveSuperimposed, 507, 660 MCP\_MoveVelocity, 517, 660 MCP\_PhasingAbsolute, 573, 660 MCP\_PhasingRelative, 576, 660 MCP\_PositionProfile, 521, 660 MCP\_SetCartesianTransform, 660  $MCP$ \_SetKinTransform\_Arm,  $660$ MCP SetOverride 534, 660 MCP\_Stop, 536, 660 MCP\_TorqueControl, 538, 660 MCP\_VelocityProfile, 541, 660 MCU, 172, 229, 660 MDL 336 337 660 MDLI, 337, 660 mean value, 115 MID, 291, 660 minimum, 121 MINMAX, 121, 661 ML\_DGEBAK, 372 ML\_DGEBAL, 374 ML\_DGEBRD, 376 ML\_DGECON, 378 ML\_DGEES, 380 ML\_DGEEV, 382 ML\_DGEHRD, 384

ML\_DGELQF 386 ML\_DGELSD, 388 ML\_DGEQRF, 390 ML\_DGESDD, 392 ML\_DLACPY, 394 ML\_DLANGE, 358, 396 ML\_DLASET, 398 ML\_DTRSYL, 400 model first order, 335 FOPDT, 339 process 336 337 second order, 339 state space continuous, 329 continuous with time delay, 326 discrete, 333 discrete with time delay, 331 modulation pulse width, 199 MODULE, 23, 27, 31, 661 module, 31 extending the REXYGEN System, 31 extension, 27 motion control,  $14, 15, 106$ moving average, 105 MP 156 661 MPC, 195 MqttPublish, 476, 661 MqttSubscribe,  $478,661$ MUL, 91, 661 multiplexer bitwise, 239 multiplication by a constant, 80 extended, 75 two signals, 91 MVD, 338, 661  $MX_A1, 402$ MX\_ATSET, 403 MX CNADD, 404 MX\_CNMUL, 405 MX\_CTODPA, 406 MX\_DIM, 408

680

MX\_DIMSET, 409 MX\_DSAGET, 411 MX\_DSAREF, 413 MX\_DSASET, 415 MX\_DTRNSP, 417  $MX_DTRNSQ, 419$  $MX_FILL, 420$  $MX_MAT, 421$  $MX_RAND, 422$ MX\_REFCOPY, 424  $MX\_SLFS, 425$  $MX_VEC$ ,  $427$ MX\_WRITE, 428 negation, 251 nonlinear transformation simple, 122 NOT , 251, 661 NSCL. 122, 661 **NSSM, 661** OPC server, 447 OpcUaReadValue, 646, 661 OpcUaServerValue, 648, 661 OpcUaWriteValue, 650, 661 operating system, 37 operation binary, 94 bitwise, 238 operator relational, 94 optimization gradient based, 81 OR 252, 253, 661 order driver execution, 27 driver initialization, 27 module initialization, 31 of task execution, 38 of task initialization, 38 ORHEXD, 253, 661 OROCT, 252, 253, 661 ORQUAD, 253, 661 OSCALL, 37, 436, 661

OUTHEXD, 55, 57, 661 OUTOCT, 55, 57, 641, 643, 661 Outport 50, 53, 661 output pulse, 192 three state, 230 output saturation, 202 OUTQUAD, 55, 57, 641, 643, 661 OUTRHEXD, 57, 661 OUTROCT, 57, 661 OUTRQUAD, 57, 661 **OUTRSTD, 58, 661** OUTSTD, 47, 54, 55, 58, 661 overhead control system core, 22 PARA, 307, 661 parameter tick, 22 input-defined, 309 remote, 302, 304, 312, 314 remote acquirement, 302, 304 PARB, 309, 661 PARE, 308, 661 PARI, 309, 661 PARR, 137, 309, 661 PARS, 311, 661 path full, 35 period of quick task execution, 33 of task execution, 38 **PGAVR, 661** PGBAT 661 PGBUS, 661 **PGCB, 661** PGENG, 661 PGGEN, 661 PGGS, 662 **PGINV, 662** PGLOAD, 662 PGMAINS, 662 PGSENS, 662 PGSG, 662

PGSIM, 662 PGSOLAR, 662 PGWIND, 662 PID au[totu](#page-661-0)ning, 181 contr[oller](#page-661-0), 187 wit[h gai](#page-661-0)n scheduling, 179 with input-defined parameters, 190 with mome[nt au](#page-180-1)totuner, 181 with relay [auto](#page-186-1)tuner, [174](#page-178-1) with static error, 177 PIDAT, 14, 174, 662 PIDE, 177, 662 PIDGS, 14, 179, 662 PIDMA, 14, 181, 446, 6[62](#page-176-1) PIDU, 1[74,](#page-13-0) [177,](#page-173-1) [179,](#page-661-0) 181, 187, 190, 229, 446, [48](#page-176-1)[4,](#page-661-0) 66[2](#page-661-0) PIDUI, [19](#page-13-0)0, [662](#page-178-1) PJROCT, [2](#page-13-0)9[2,](#page-180-1) 6[6](#page-178-1)[2](#page-445-0) PJSEX[OCT](#page-173-1), [662](#page-176-1) PJSOCT, [293](#page-483-1), [662](#page-661-0) POL, 92, [66](#page-189-1)2 polyno[mial](#page-291-1) evalua[tion](#page-661-0), 92 position [sens](#page-292-1)[or](#page-661-0) [abs](#page-91-1)[olute](#page-661-0), 101 POUT, 192, 662 PRBS, 157, 662 prediction, 113 predictive co[ntrol](#page-100-1), 195 PRGM, [193,](#page-191-1) [662](#page-661-0) priori[ty](#page-156-1) depend[ancy](#page-112-1) o[n th](#page-194-1)e operating system, 22 lo[gic,](#page-192-1) [22](#page-661-0) logical, 27, 33 of t[ask](#page-21-1)s, 38 process model, [3](#page-21-1)36 model [wit](#page-26-1)[h](#page-37-1) [va](#page-32-1)riable parameters, 337 product Boolean, 232, 233 logical, [232](#page-335-0), 233 program

REXYGEN Studio, 27 REXYGEN Diagnostics, 20, 27 REXYGEN Diagnostics, Enable checkbox, 35 REXYGEN Diagno[stic](#page-26-1)s, [Ha](#page-19-0)[lt/](#page-26-1)Run button, 35 REXYGE[N D](#page-34-1)iagnostics, Reset button, 35 external, 434 programmab[le b](#page-34-1)lock, 448 programmable block in Python, 468 program[me](#page-34-1) weekly, 2[64](#page-433-1) programmer, 193 PROJECT, 32, 662 project main fil[e,](#page-263-0) [22,](#page-192-1) 27 protocol UDP[/IP](#page-31-1), [443](#page-661-0) PSMPC, 14, 19[5,](#page-21-1) 6[62](#page-26-1) puls, 192 pulse manually [gen](#page-442-1)[er](#page-661-0)ated, 156 pulse c[oun](#page-13-0)[ting](#page-194-1) b[idir](#page-191-1)ectional, 240 pulse output, 192 pulse width modulation, [199](#page-155-1) PWM, 180, 186, 189, [19](#page-239-1)1, 199, 218, 222, 223, 662 PYTHON, 468, [662](#page-191-1) QFC, [59,](#page-179-0) [60,](#page-185-0) 4[55,](#page-188-0) 6[62](#page-190-0) QFD, 57-[60,](#page-661-0) 455, 662 QP\_OASE[S,](#page-467-1) 66[2](#page-661-0) QTAS[K,](#page-58-1) 22, 23, 29, [33,](#page-661-0) 36, 38, 326, 329, 439, [441](#page-59-1), [662](#page-454-0) quot[ien](#page-56-1)t, [7](#page-59-1)3 int[ege](#page-21-1)r, [88](#page-661-0) rate lim[iter,](#page-440-1) [125](#page-661-0) rate mon[oto](#page-72-0)nic scheduling, 23 RDC, 15, 443, [66](#page-87-1)2 RDFT, 123 real-time

executive,  $19, 22$ REC 93 662 reciprocal value, 93 REGEXP, 294, 662 REL, 94, 662 relative damping coefficient, 107, 120 relay advance, 163 with hysteresis, 201 remote data connection, 443 parameter, 302, 304 REPLACE, 297, 662 REXLANG, 15, 448, 662 RLIM, 125, 662 RLY 163 201 662 RM\_AxesGroup, 582, 588, 611, 663 RM\_Axis, 431, 483, 484, 495, 525-529, 536, 547, 548, 588, 663 RM\_AxisOut, 547, 548, 663 RM\_AxisSpline, 548, 663 RM\_DirectTorque, 663 RM\_DirectVelocity, 663 RM\_DriveMode, 663 RM\_Feed, 585, 663 RM\_Gcode, 586, 663 RM\_GroupTrack, 663 RM\_HomeOffset, 663  $RM_{T}$ rack,  $549,663$ root square, 97 RS, 254, 663 RT01.95.663 RT0S, 298, 663 RTOV, 430, 434, 435, 663 S10F2, 126, 663  $S$ \_AND, 663  $S$ <sub>RC</sub>, 663 S\_CMP 663 S\_CTS, 663  $S$ <sub>LB</sub>,  $663$ S\_NOT 663  $S_0$  OR, 663

 $S_PULS, 663$  $S_PV, 663$  $S_R$ S, 663  $S$ \_SEL, 663 S\_SELVAL, 663  $S$ \_SR, 663  $S$ \_SUMC,  $663$ S\_TDE, 663 S\_TDR, 663 S\_TLATCH, 663  $S_VALB, 663$  $S$  VALC,  $663$ safety analog input, 129 safety selector, 126 SAI, 126, 128, 129, 663 sample and hold, 137 SAT, 202, 663 SC2FA, 204, 663 schedule weekly, 264 SCU, 180, 186, 189, 191, 211, 664 SCUV, 180, 186, 187, 189, 191, 214, 664 SEL 132, 664 selector active controller, 217 analog signal, 126, 132, 133 safety 126 with ramp,  $142$ SELHEXD, 133, 664 SELOCT, 133, 664 SELQUAD, 132, 133, 664 SELSOCT, 299, 664 SELU, 217, 431, 664 sensor absolute position, 101 sequence pseudo-random binary, 157 sequential control, 234, 242 SETPA, 312, 664 SETPB, 314, 664 SETPI, 314, 457, 664 setpoint, 193 SETPR, 314, 318, 664 SETPS, 316, 664

SG, 159, 446, 664 SGI 159,664 SGSLP, 317, 321, 664 SHIFTOCT, 135, 664 SHLD, 137, 309, 664 signal generator, 159 SILO, 319, 321, 664 SILOS, 323, 664 simulation parameters, 34 real-time, 34 Simulink, 34 SINT, 116, 138, 664 SLEEP, 34, 664 SMHCC, 218, 664 SMHCCA, 222, 664 SMTP, 441, 664 SOPDT, 339, 664 SPIKE, 129-131, 139, 664 SQR, 96, 664 SQRT . 97, 664 square root, 97 square value, 96 SR, 255, 664 SRTF 35 664 SSW, 141, 431, 446, 664 stack size, 27 standard deviation, 115 starting unit, 106 state machine, 234, 242 state space model, 329, 333 with time delay,  $326, 331$ STEAM, 664 step controller with position feedback, 211 with velocity output, 214 STOR, 300, 664 SUB, 67, 98, 664 SubSystem, 46, 48, 52, 54, 55, 664 subsystem archiving, 267 execution, 35 subtraction

extended, 74 two signals, 98  $sum, 66$ Boolean, 253 logical, 252, 253 switch, 132, 133 integer signals, 248 simple,  $141$ unit, 229 with automatic selection of input, 103 SWR, 142, 431, 664 SWU, 217, 229, 664 SWVMR, 431, 664 system first order, 335 second order, 339 TASK, 22, 23, 29, 33, 36, 38, 326, 329, 665 task driver-triggered, 29 execution, 35 execution period, 38 priority, 38 quick, 33 quick, execution period, 33 standard, 38 TIME, 261, 263, 665 time delay, 112, 335, 339 variable, 143 timer system, 29 weekly, 264 TIMER\_, 256, 665 TIODRV. 23, 29, 40, 665 trajectory time-optimal, 106 transformation binary number, 250 integer number, 250 transport delay, 112  $t$ rend recording,  $278, 281$ TRND, 17, 278, 281, 446, 665 TRNDV, 281, 665

684
TSE , 211 , 214 , 230 , 665 type input, 16 output, 16 [para](#page-210-0)[mete](#page-213-0)r, [16](#page-229-0) types of vari[ables](#page-15-0), 16 user programm[abl](#page-15-0)e block, 448 user programmable block in Python, 468 UTOI , 665 value default, 16 m[axim](#page-664-0)al, 16 mean, 115 minimal, 16 reciproc[al,](#page-15-0) 93 substi[tute,](#page-114-0) [7](#page-15-0)3, 75, 76, 78, 88, 89, 93, 97 valve motor dri[ven](#page-15-0)[,](#page-92-0) 338 servo, 338 variance, 115 VDEL , 143 , 665 VIN, 57, 58, 60, 61, [455](#page-337-0), 665 VOUT , 59 , [62](#page-337-0) , 455 , 665 VTOR , [123](#page-142-0) , [43](#page-114-0)[2](#page-664-0) , 435 , 665 WASM , [6](#page-56-0)6[5](#page-57-0) weekl[y](#page-58-0) sc[hed](#page-122-0)u[le,](#page-431-0) 2[64](#page-434-0) WSCH , 264 , 665 WWW , 4[2](#page-664-0) , 665 ZV4IS , 144 , 6[65](#page-263-0)

686 INDEX

Documentation reference number: 12481